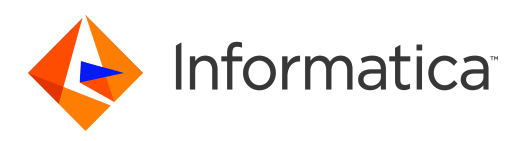

Informatica® 10.5.1

# Novidades e mudanças (10.5.1)

Informatica Novidades e mudanças (10.5.1) 10.5.1 Setembro 2021

© Copyright Informatica LLC 2003, 2021

Este software e a documentação são fornecidos somente sob um contrato de licença separado, contendo restrições sobre uso e divulgação. Não está permitida de forma alguma a reprodução ou a transmissão de qualquer parte deste documento (seja por meio eletrônico, fotocópia, gravação ou quaisquer outros meios) sem o consentimento prévio da Informatica LLC.

DIREITOS DO GOVERNO DOS ESTADOS UNIDOS Programas, softwares, bancos de dados, bem como a documentação e os dados técnicos relacionados, distribuídos a clientes do Governo dos EUA são "softwares de computador comerciais" ou "dados técnicos comerciais", de acordo com o Regulamento de Aquisição Federal aplicável e os regulamentos suplementares específicos da agência. Como tal, a utilização, duplicação, divulgação, modificação e adaptação estão sujeitas às restrições e aos termos de licença estabelecidos no contrato governamental aplicável e, na medida do que for aplicável pelos termos do contrato governamental, aos direitos adicionais estabelecidos no FAR 52.227-19, Licença de Software de Computador Comercial.

Informatica, o logotipo da Informatica, PowerCenter, PowerExchange, Big Data Management e Live Data Map são marcas comerciais ou marcas registradas da Informatica LLC nos Estados Unidos e em várias jurisdições no mundo todo. Uma lista atual das marcas comerciais da Informatica está disponível na Internet em https://www.informatica.com/trademarks.html. Os nomes de outras companhias e produtos podem ser nomes ou marcas comerciais de seus respectivos proprietários.

Partes deste software e/ou documentação estão sujeitas a copyright detido por terceiros. Os avisos de terceiros necessários são incluídos no produto.

As informações contidas neste documento estão sujeitas a alteração sem aviso prévio. Se você encontrar quaisquer problemas nesta documentação, informe-os em infa\_documentation@informatica.com.

Os produtos Informatica apresentam garantias segundo os termos e condições dos acordos em que são fornecidos. A INFORMATICA FORNECE AS INFORMAÇÕES NESTE DOCUMENTO "COMO ESTÃO" SEM GARANTIA DE QUALQUER TIPO, EXPRESSA OU IMPLÍCITA, INCLUINDO, SEM QUAISQUER GARANTIAS DE COMERCIALIZAÇÃO, ADEQUAÇÃO A UM DETERMINADO FIM E QUALQUER GARANTIA OU CONDIÇÃO DE NÃO-VIOLAÇÃO.

Data da Publicação: 2021-11-09

# Conteúdo

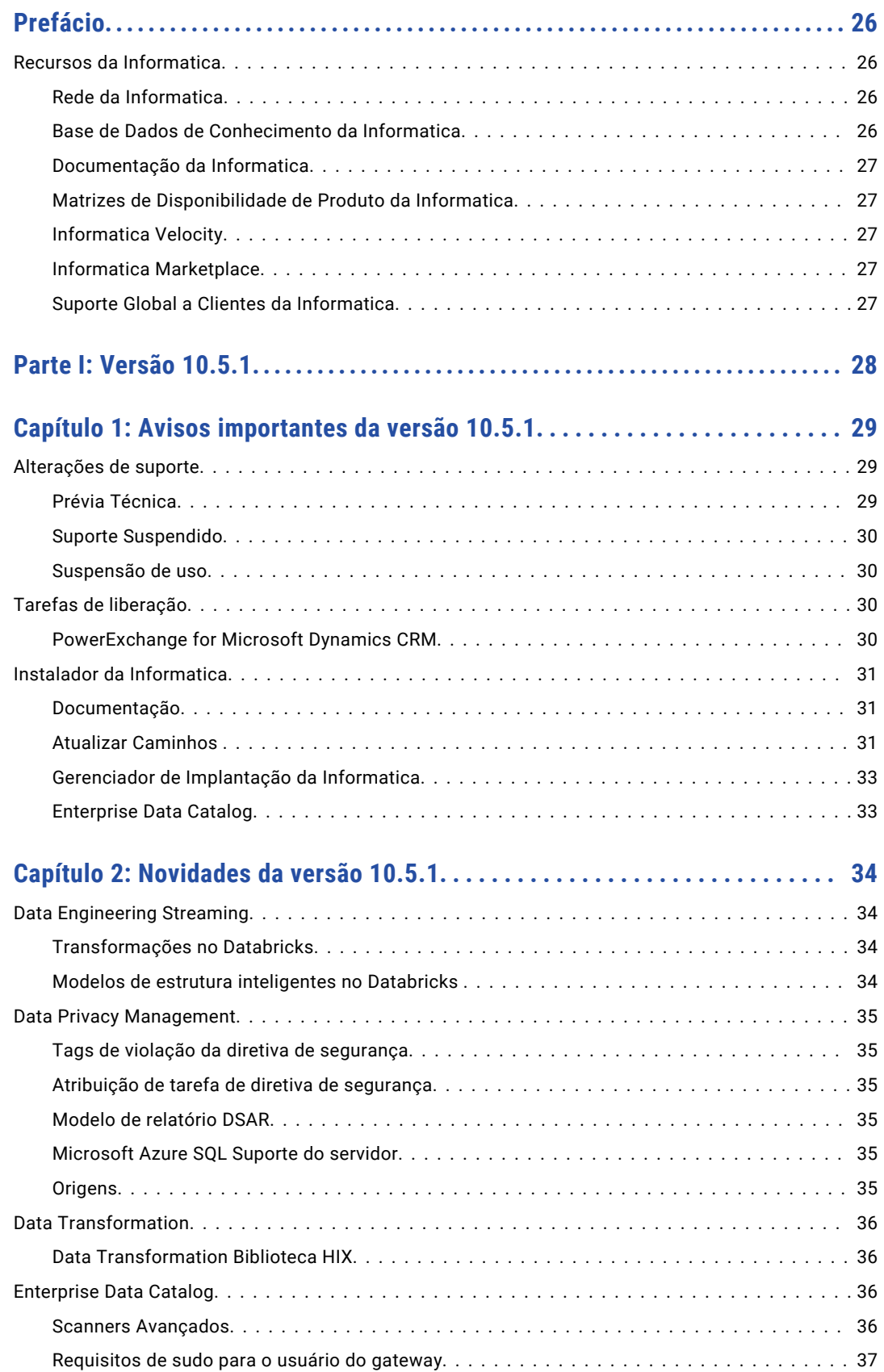

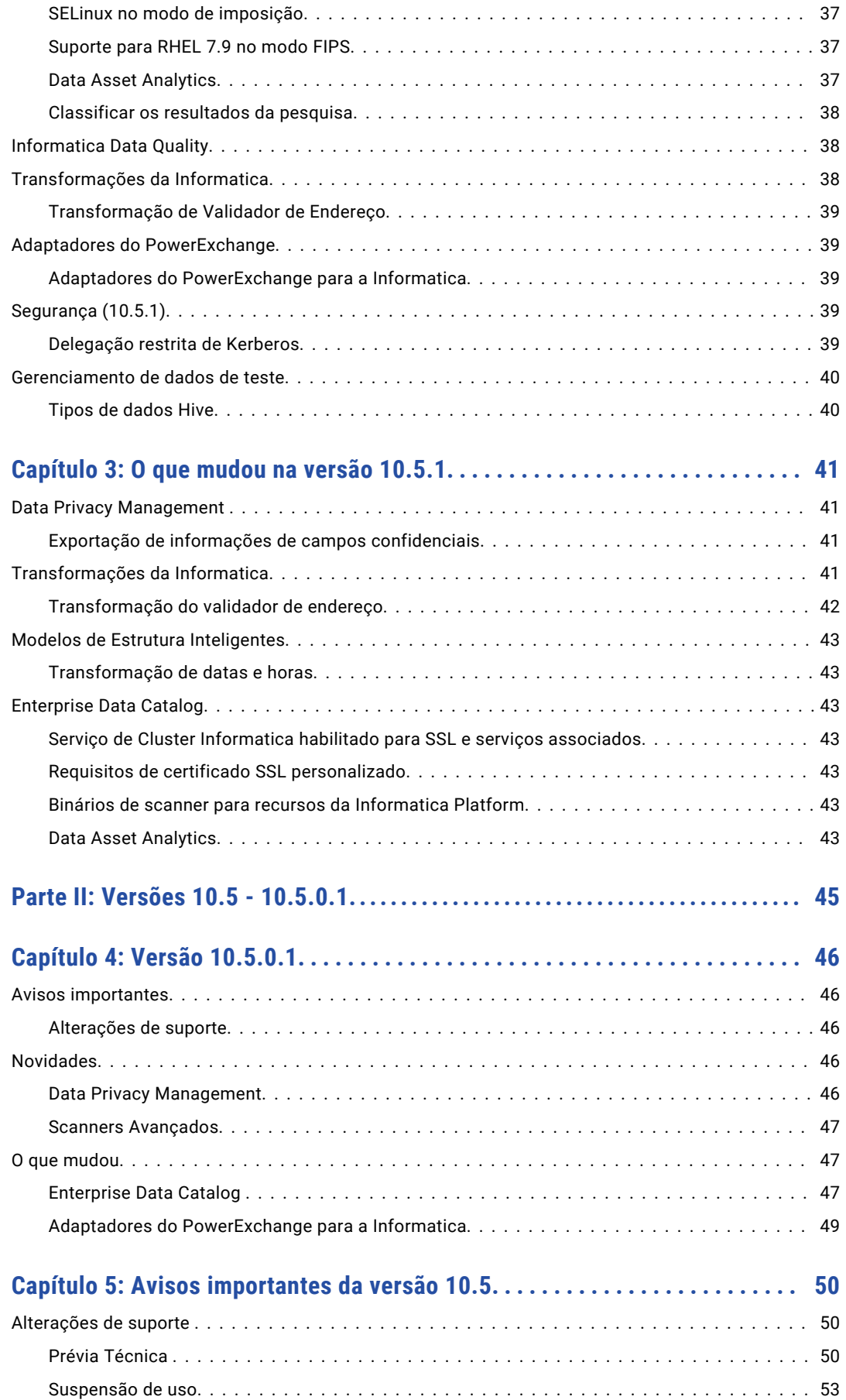

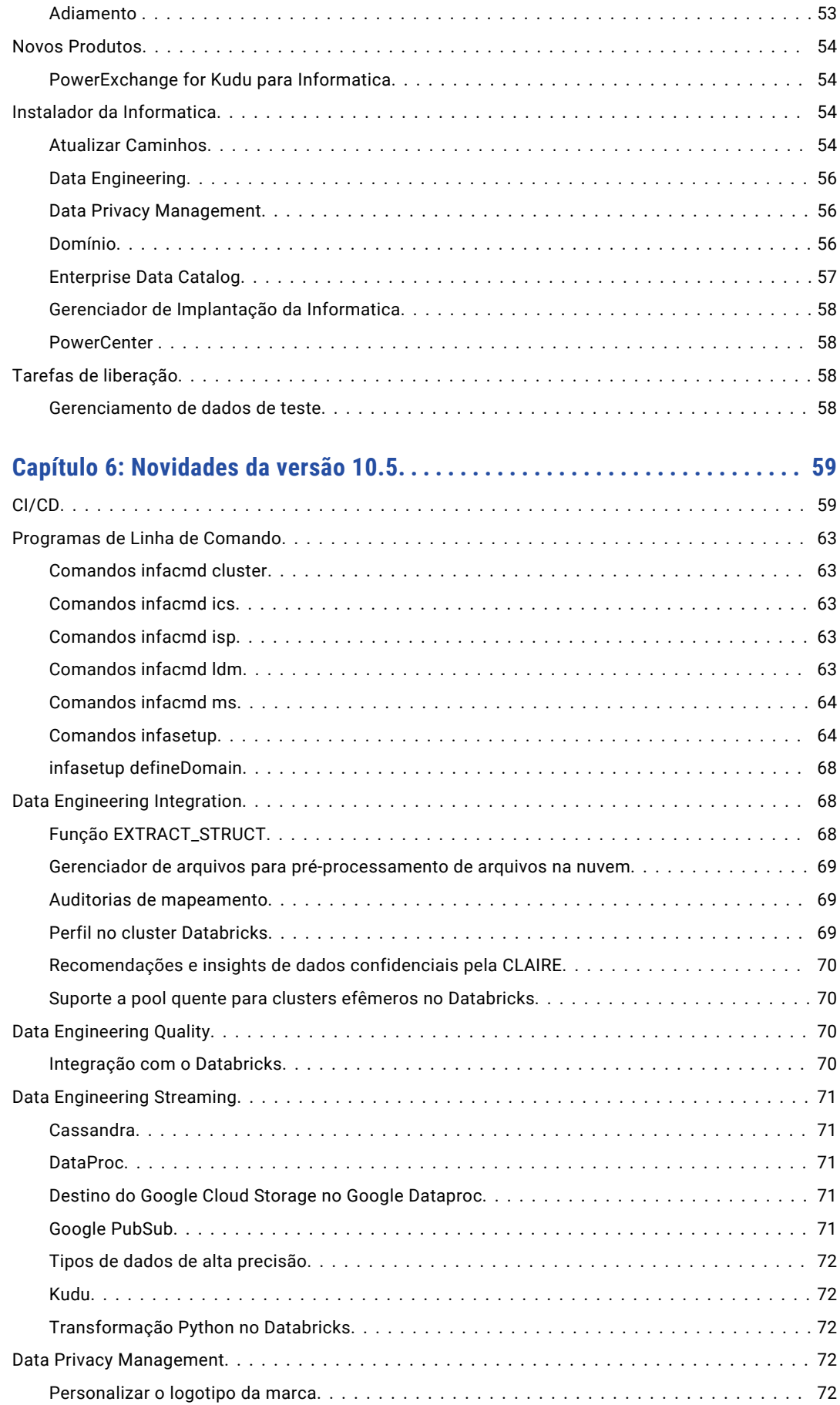

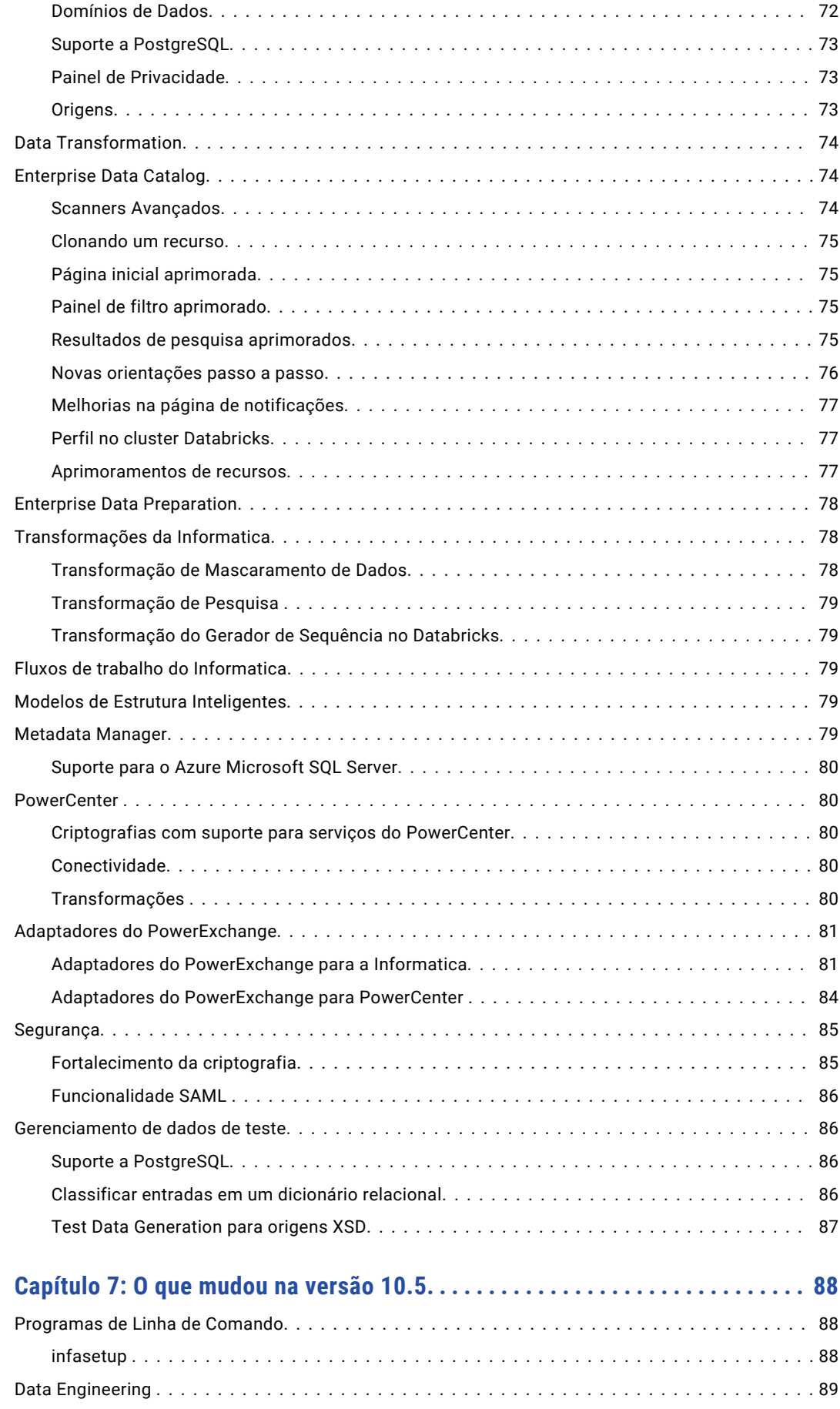

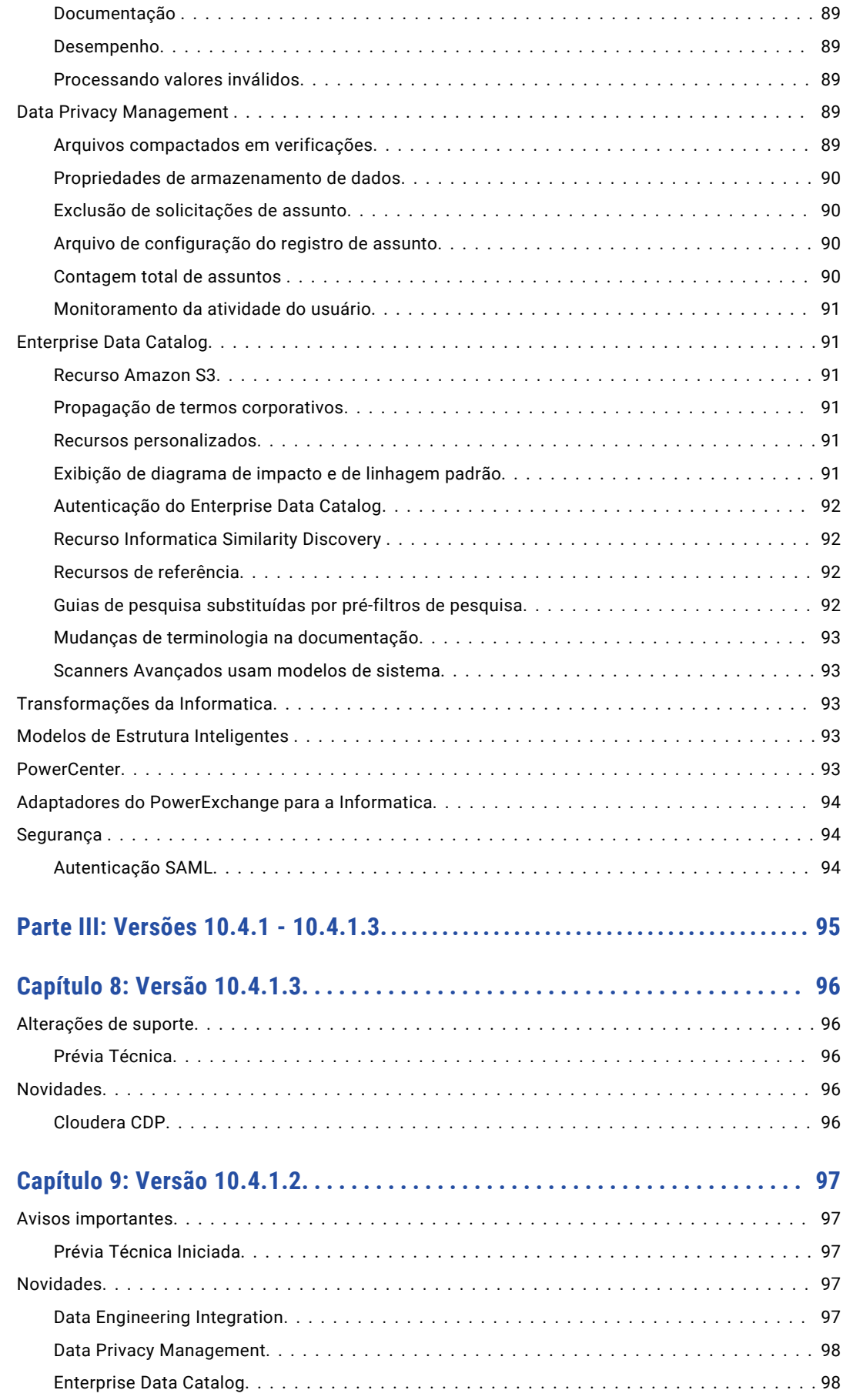

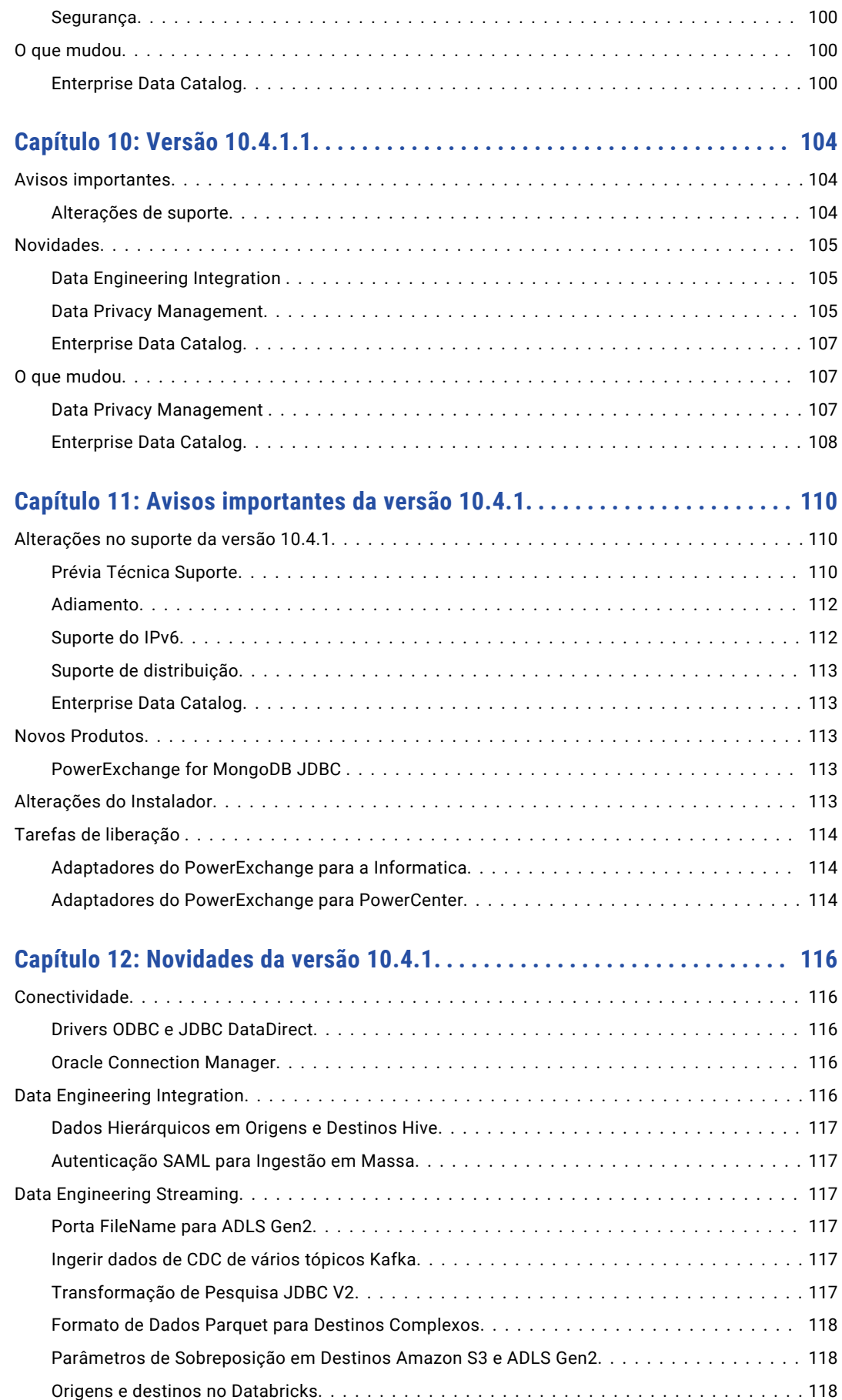

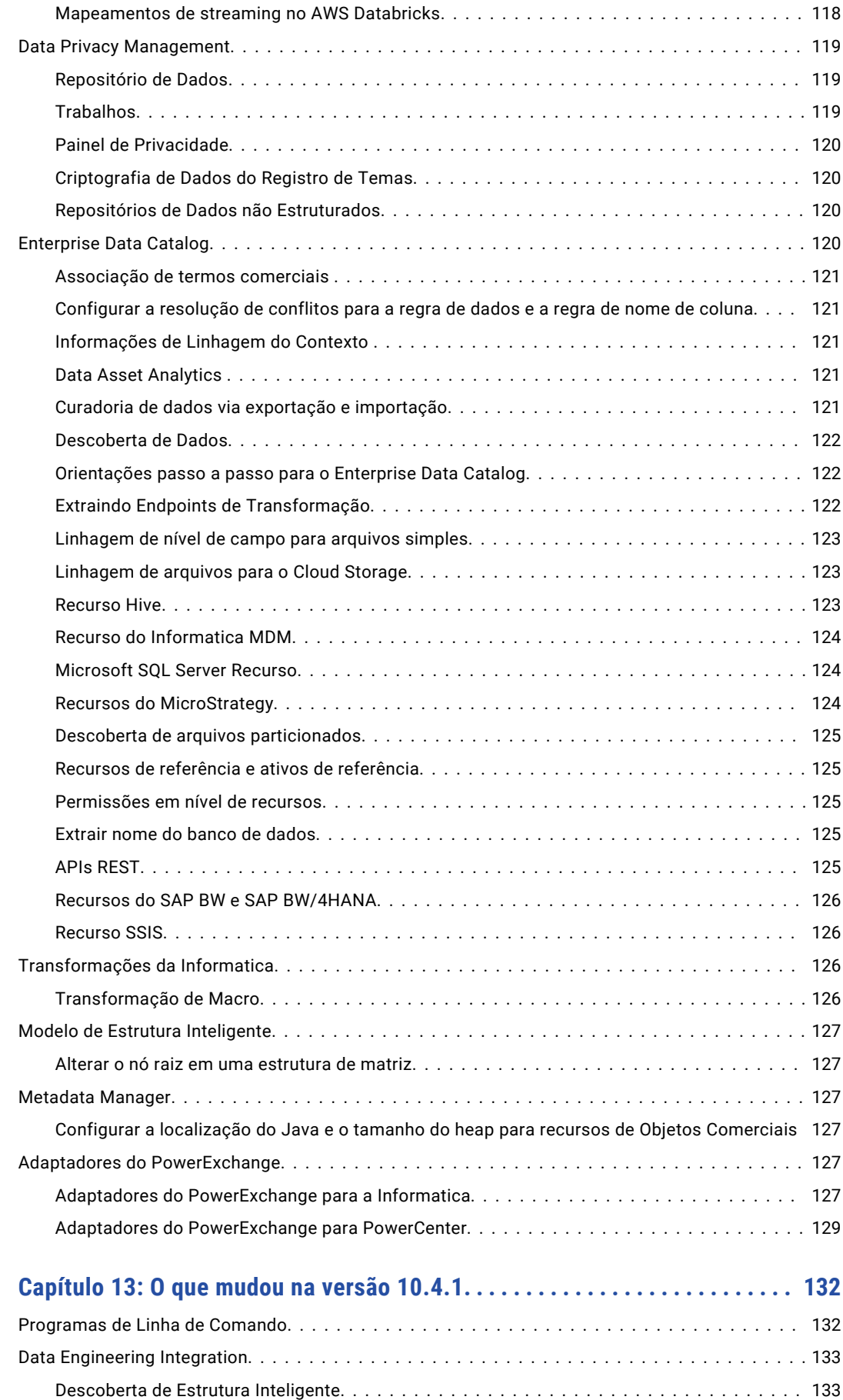

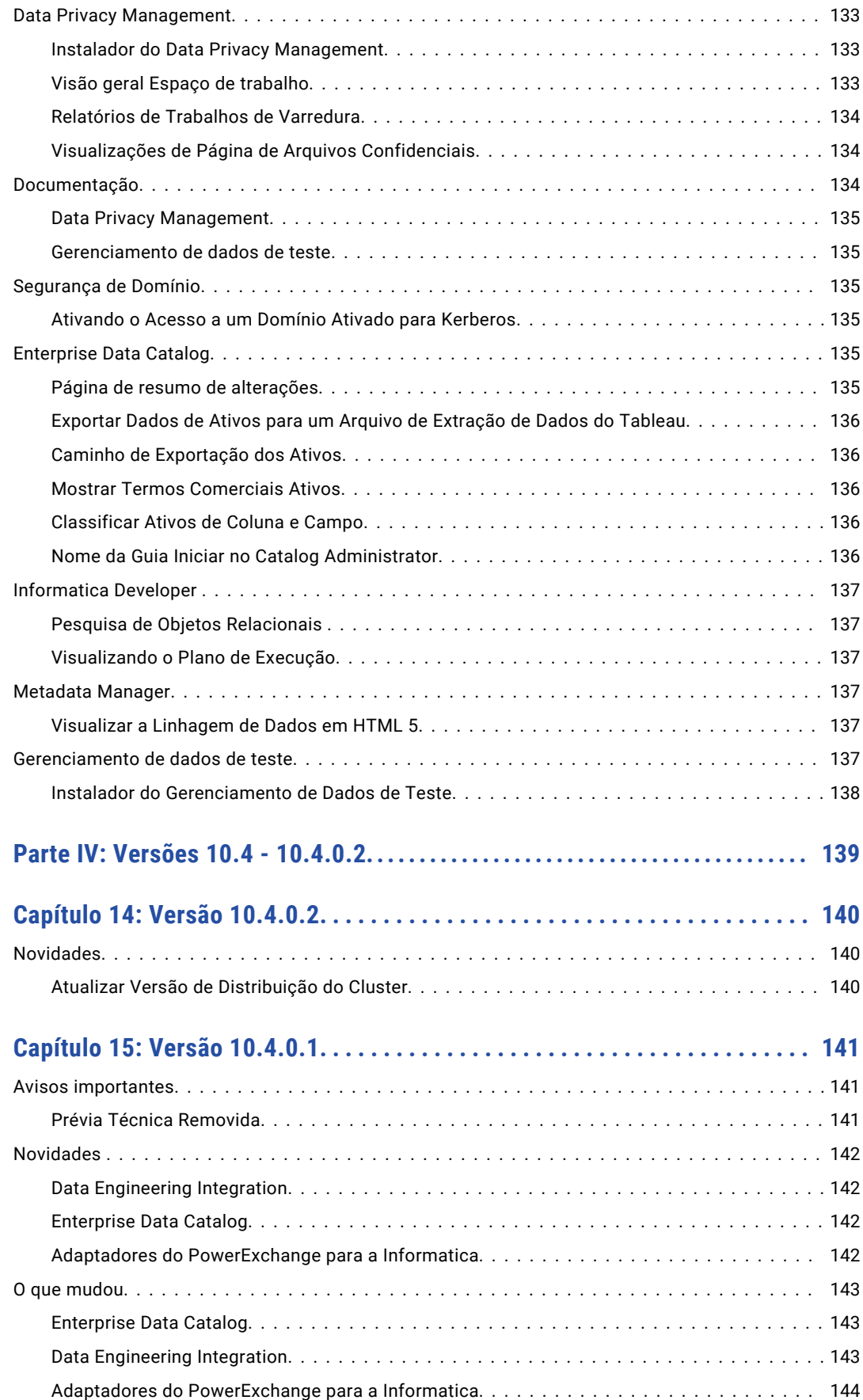

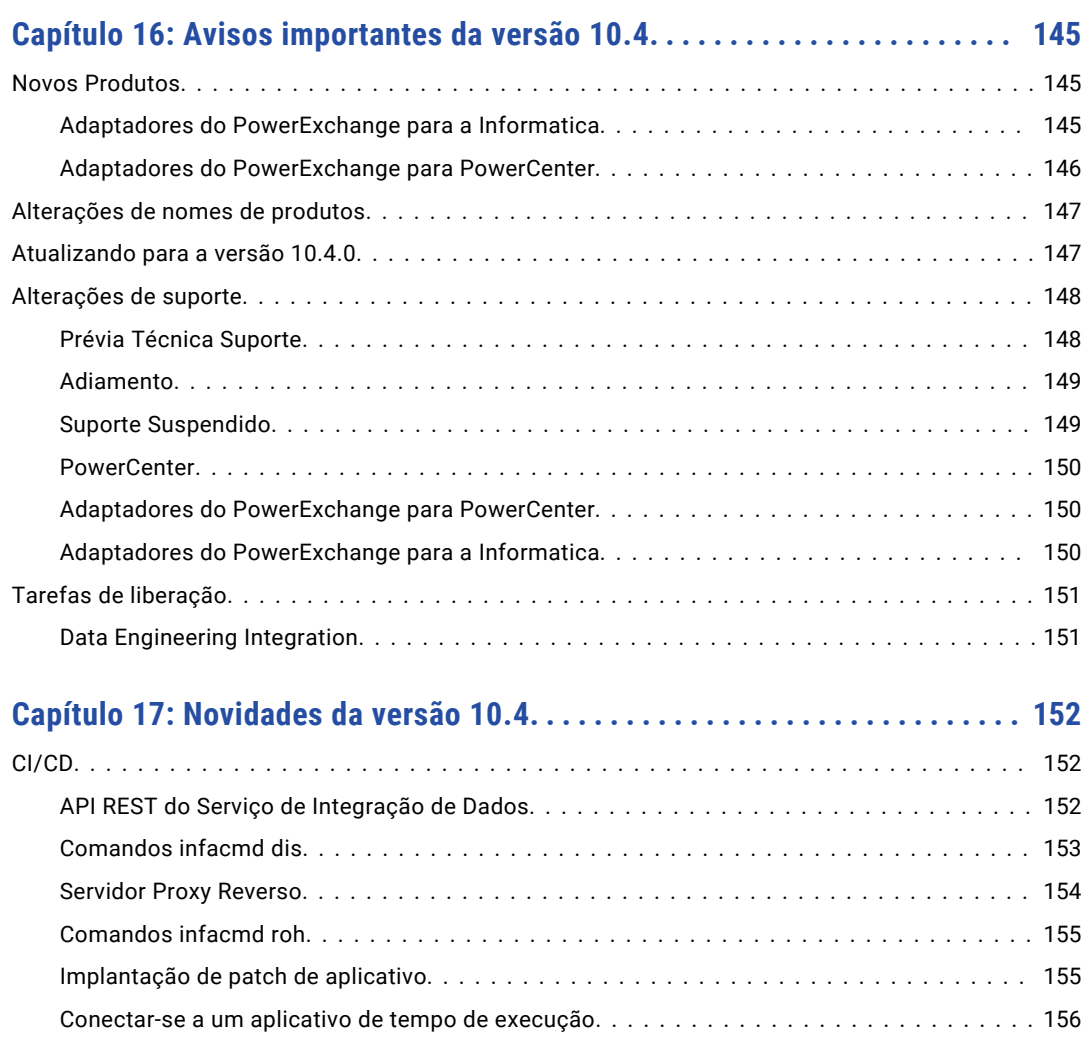

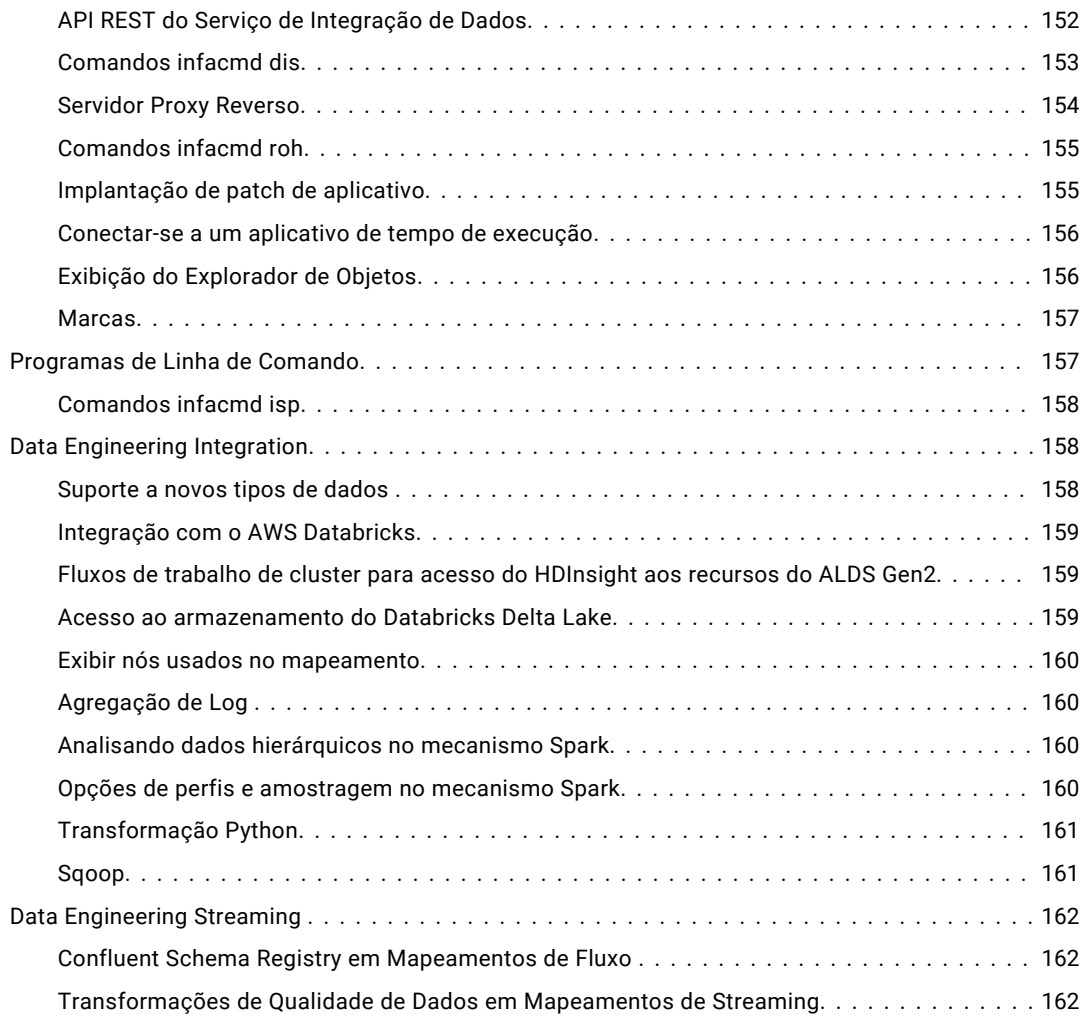

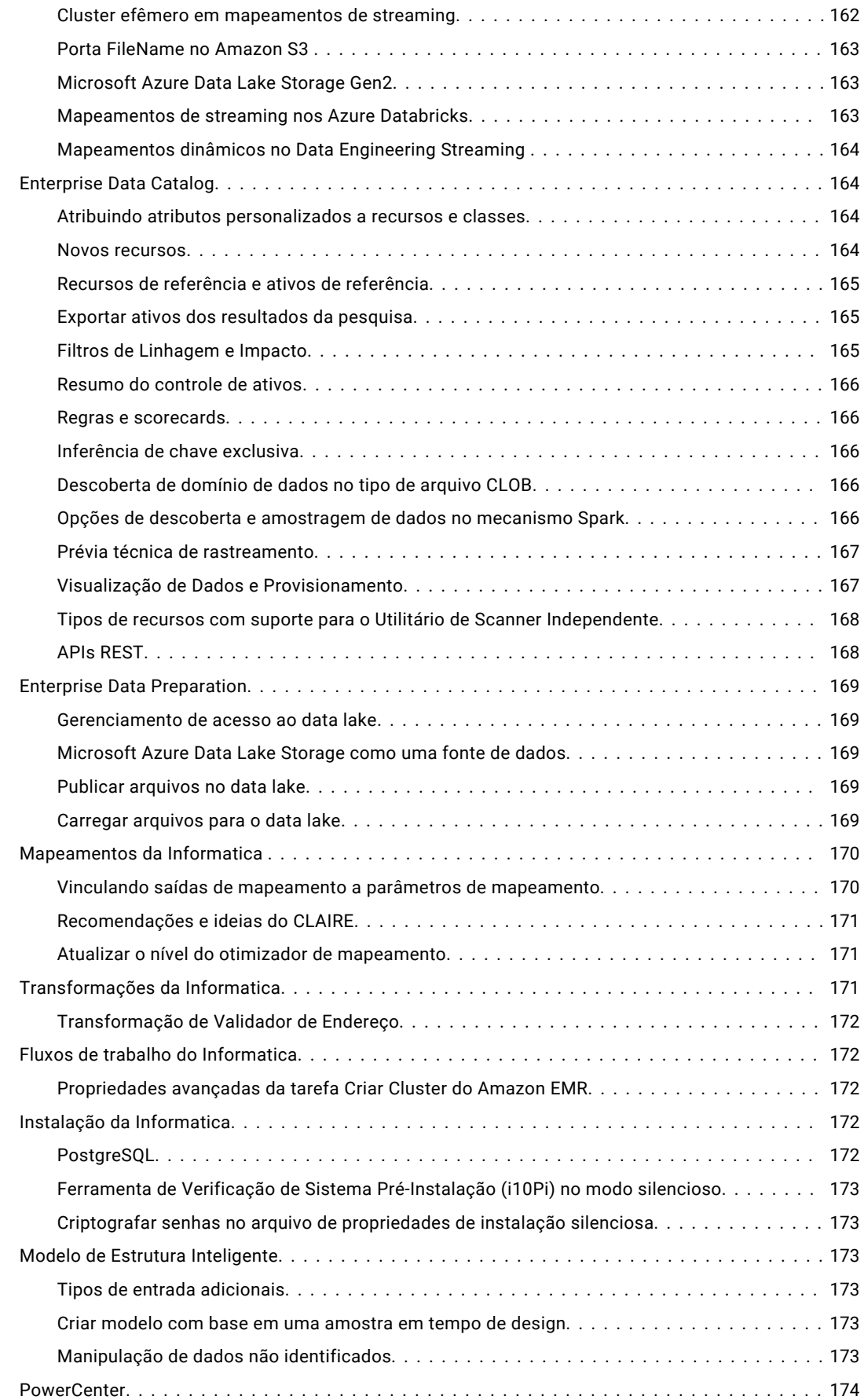

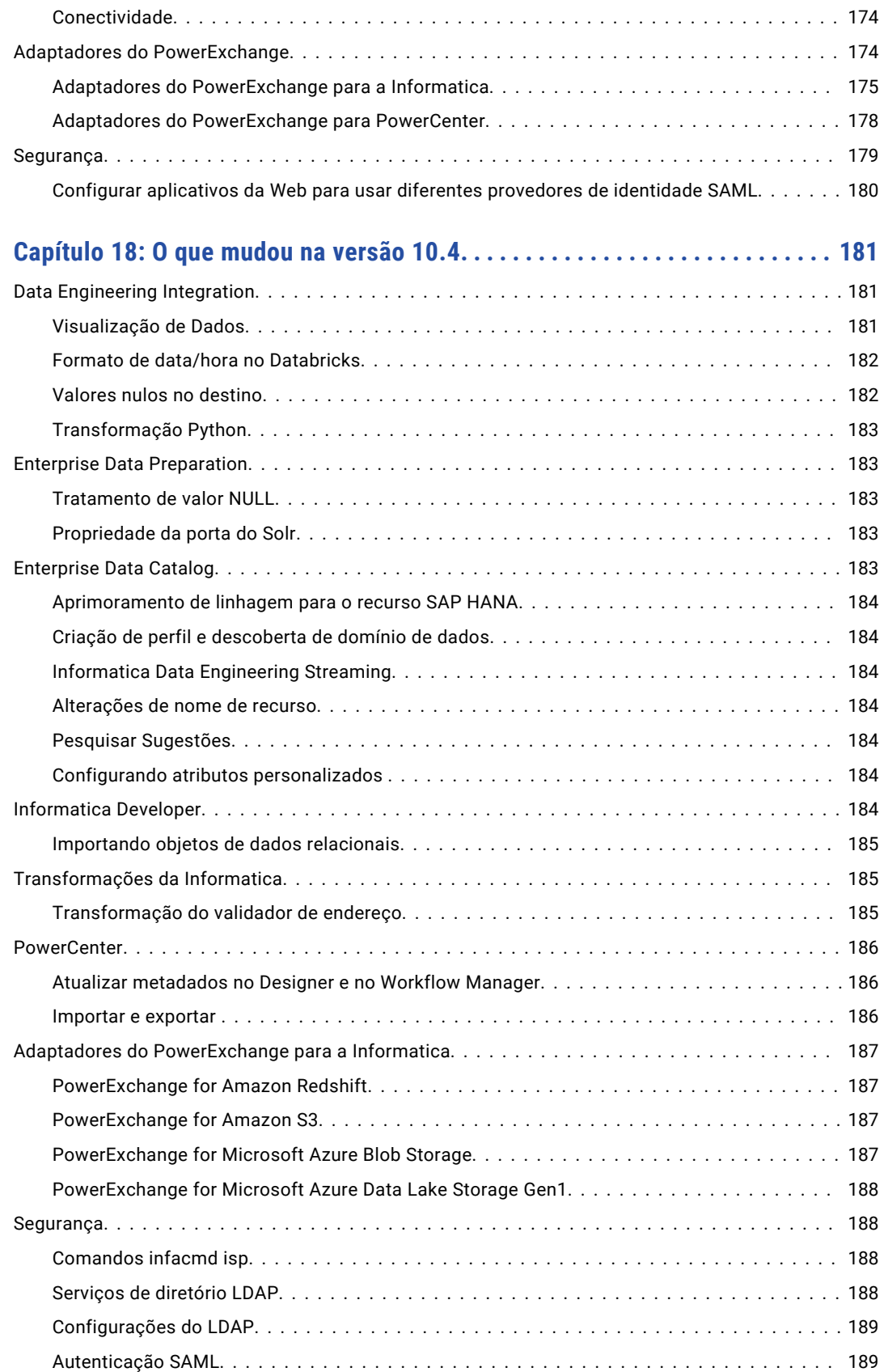

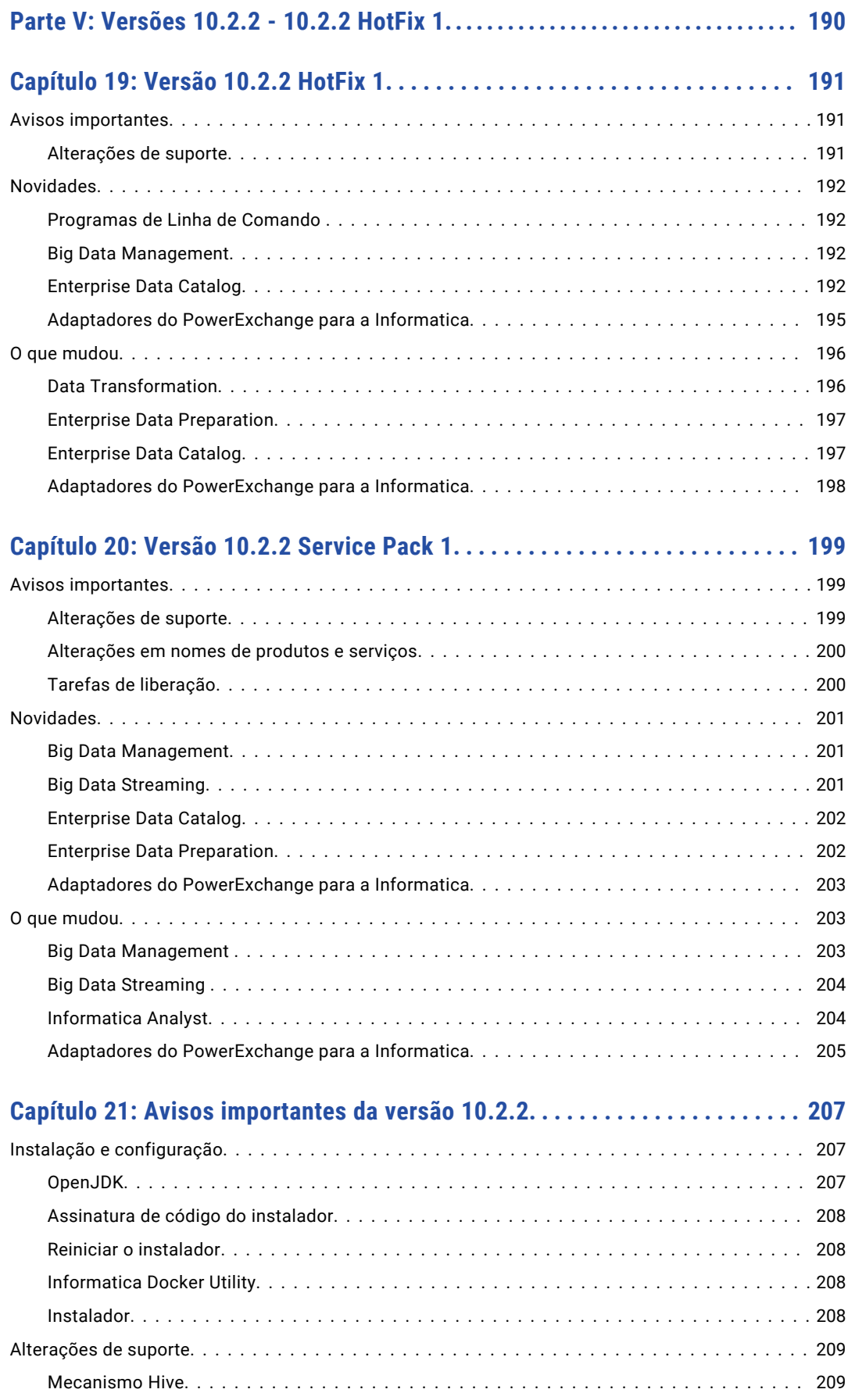

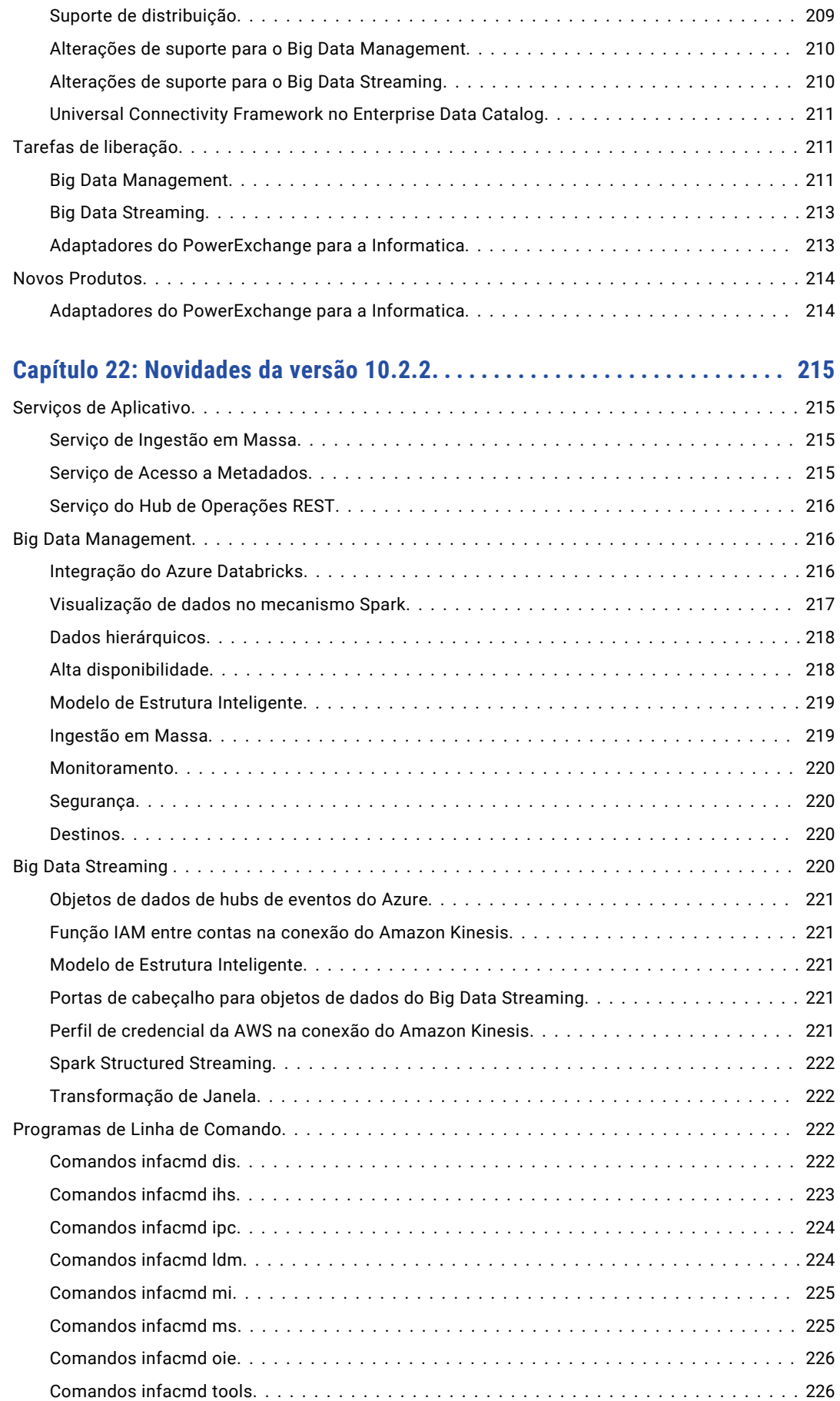

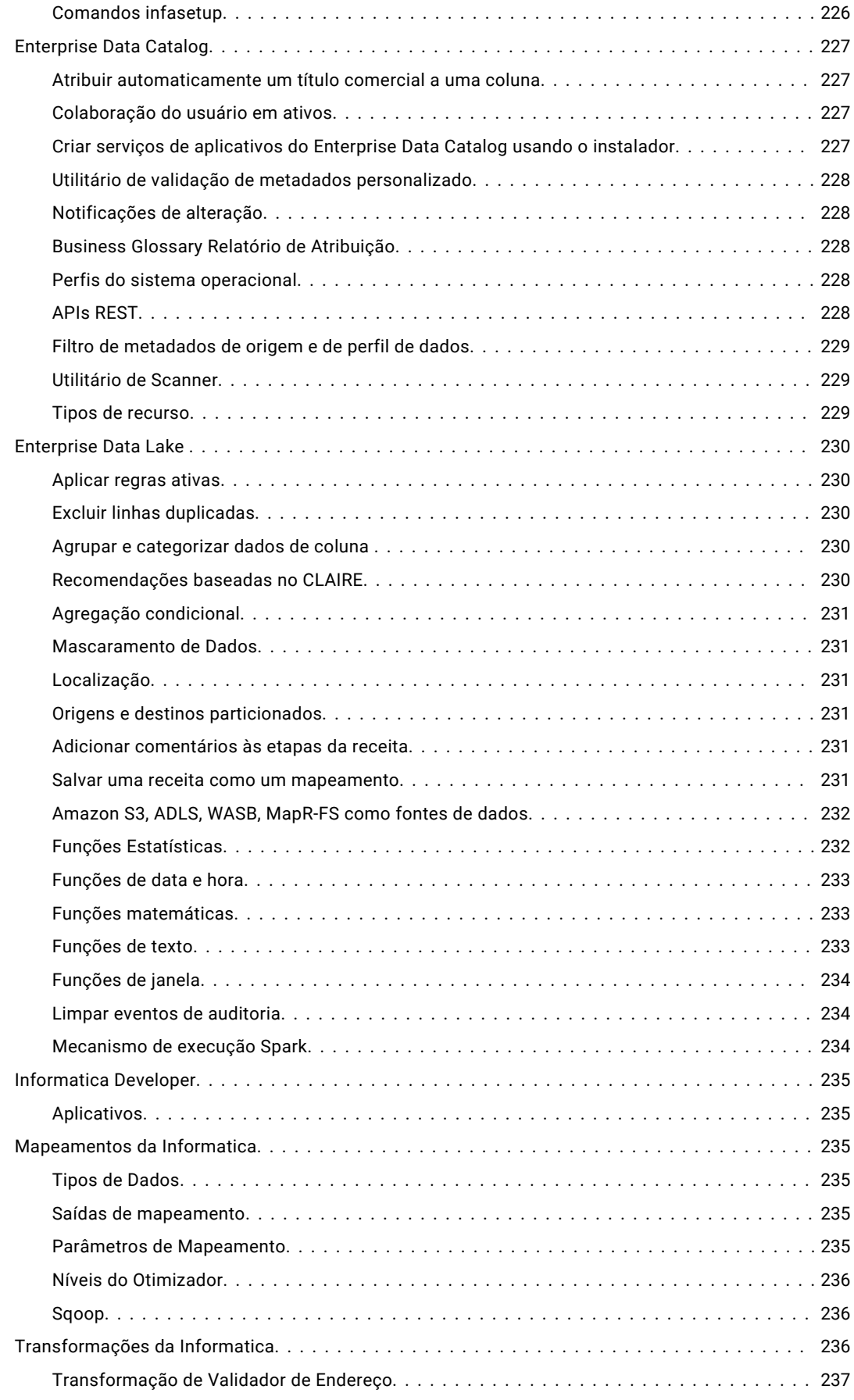

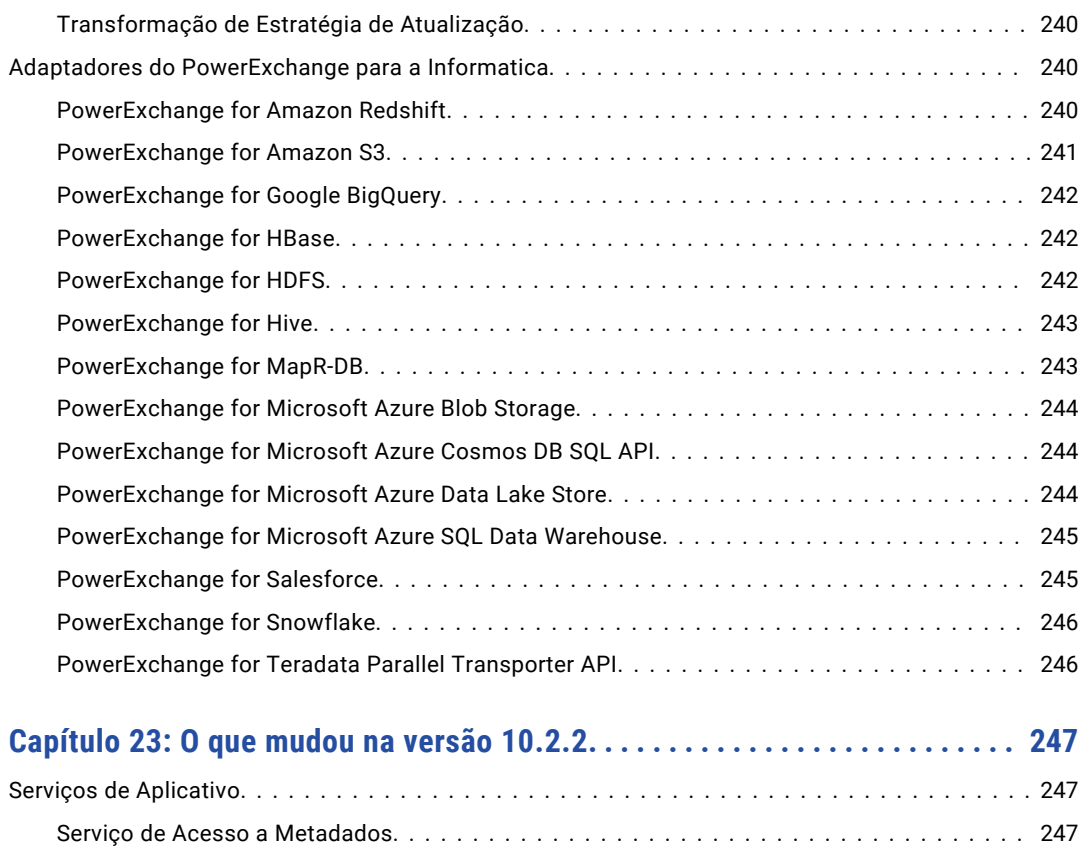

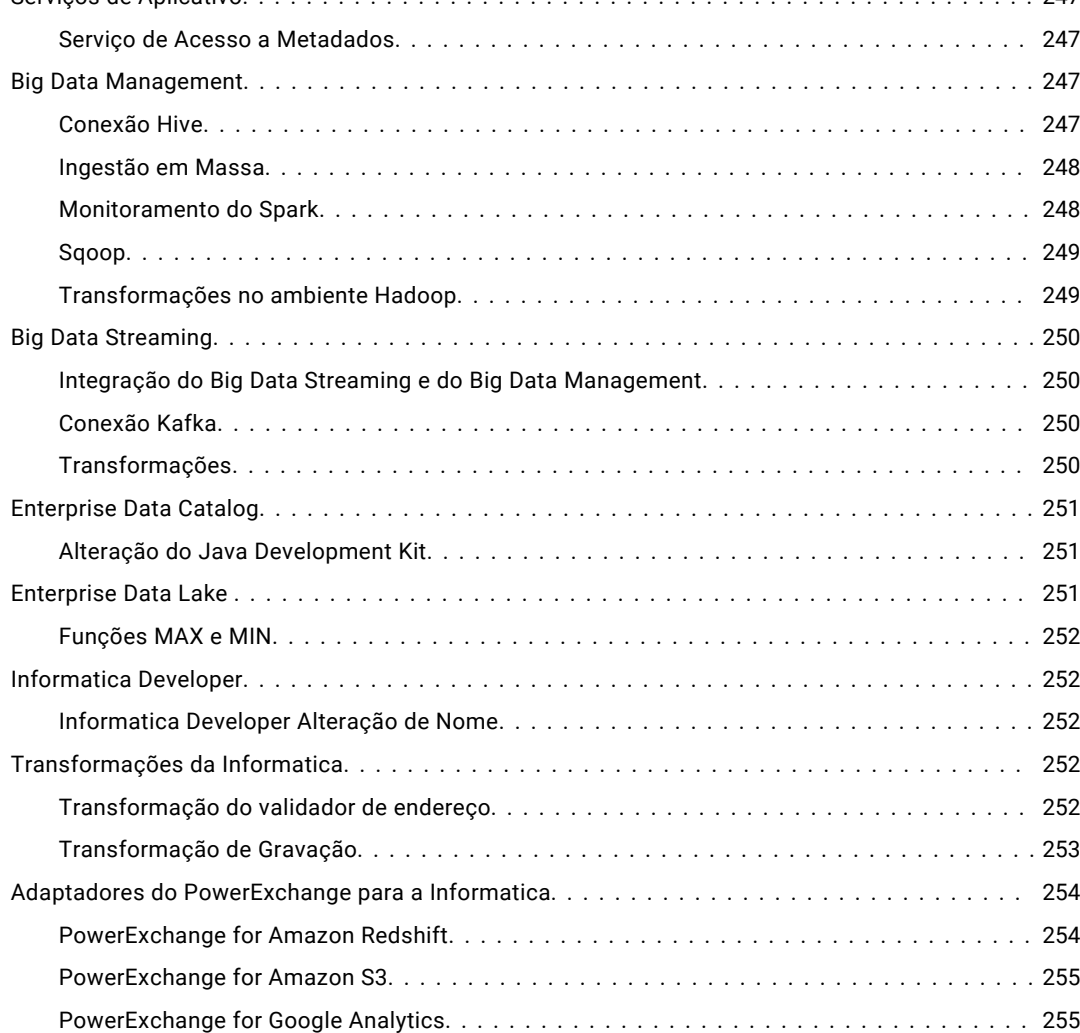

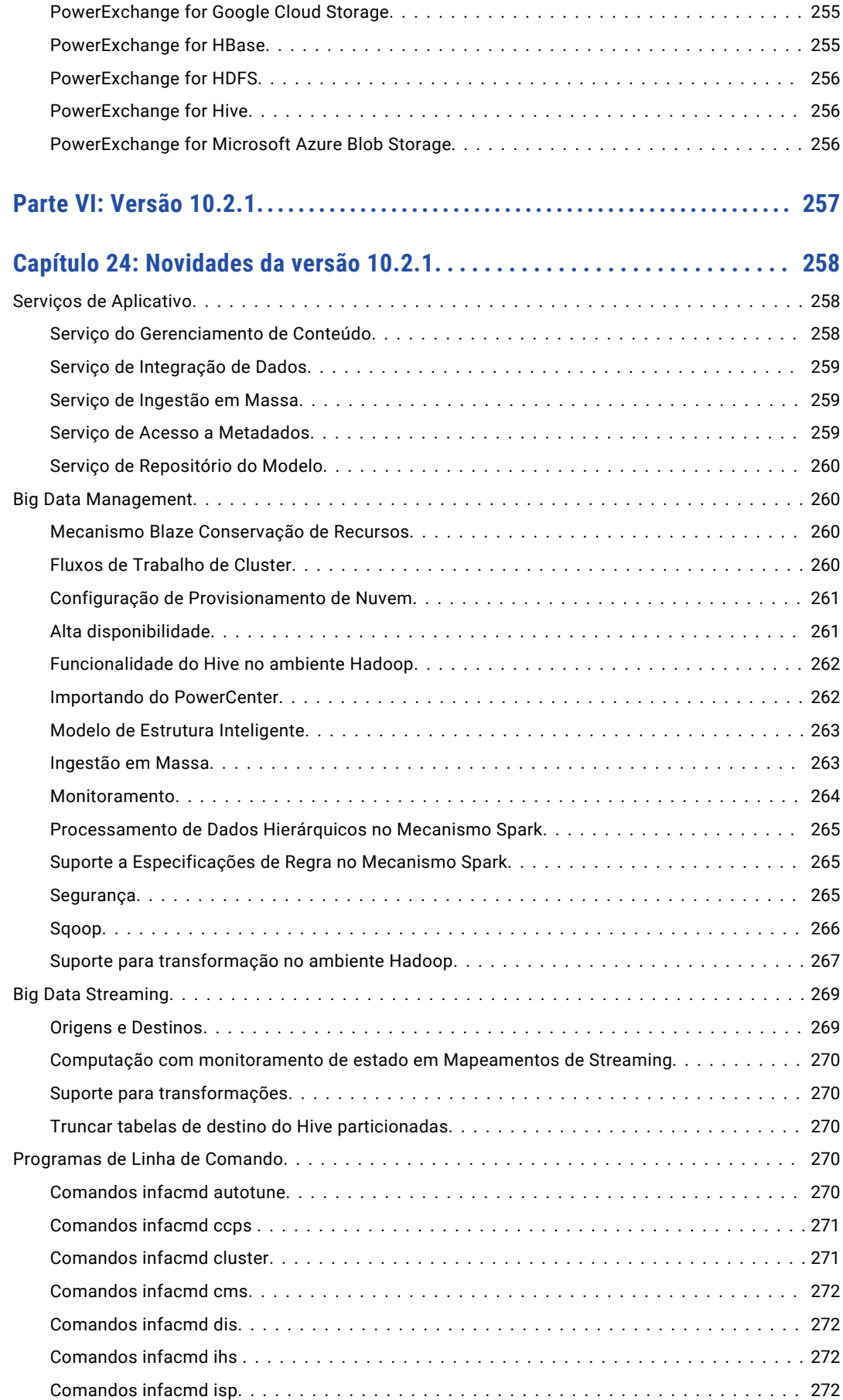

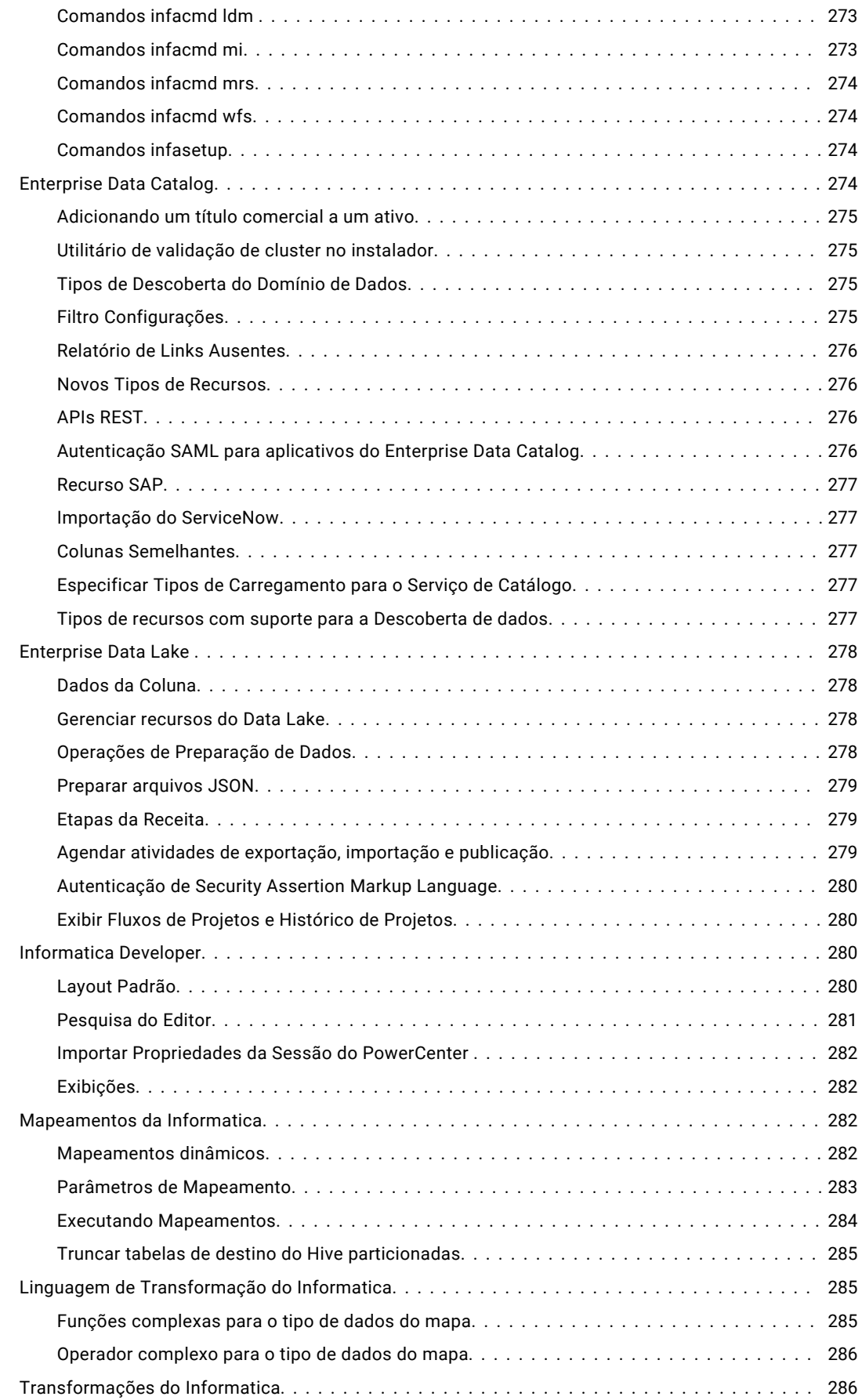

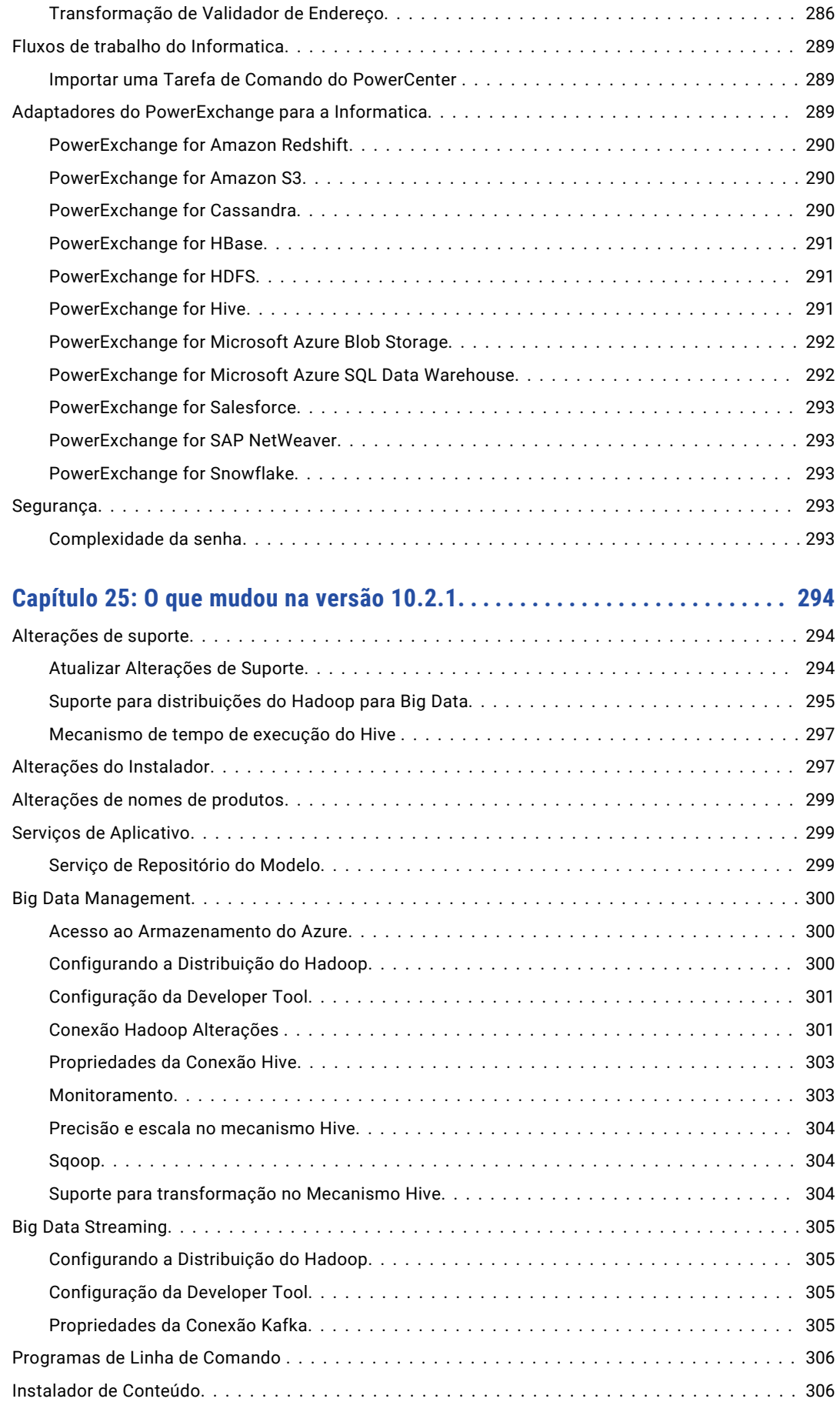

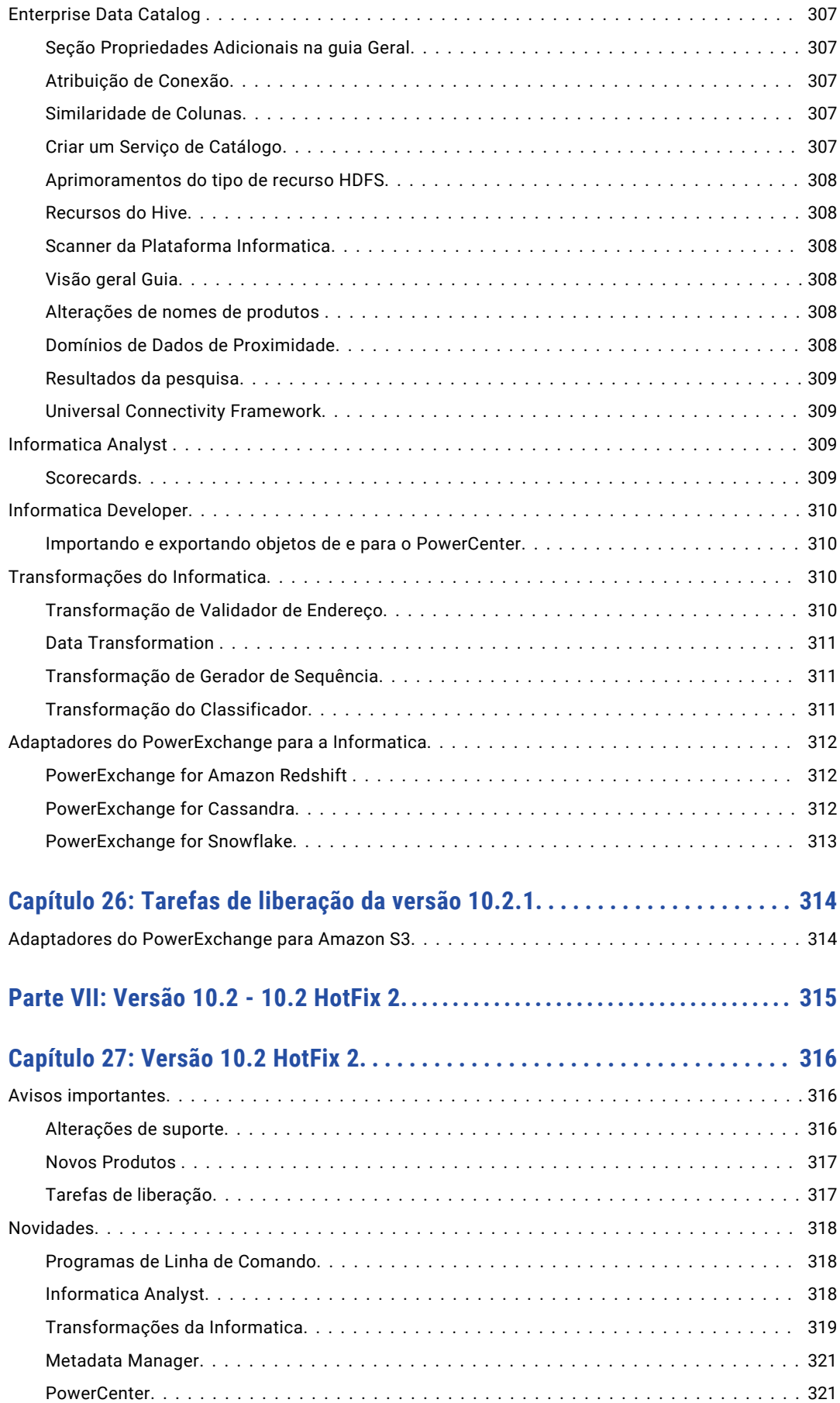

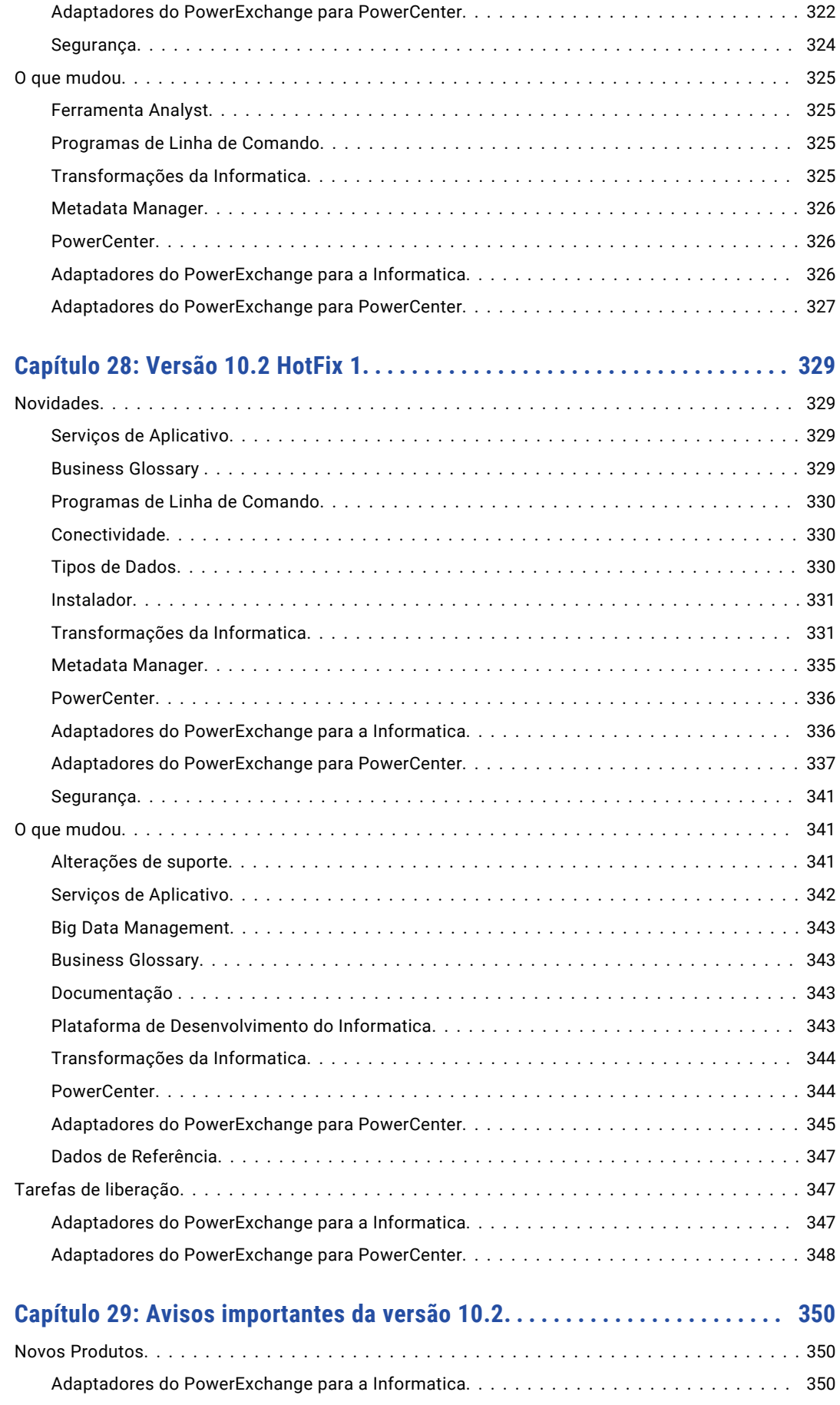

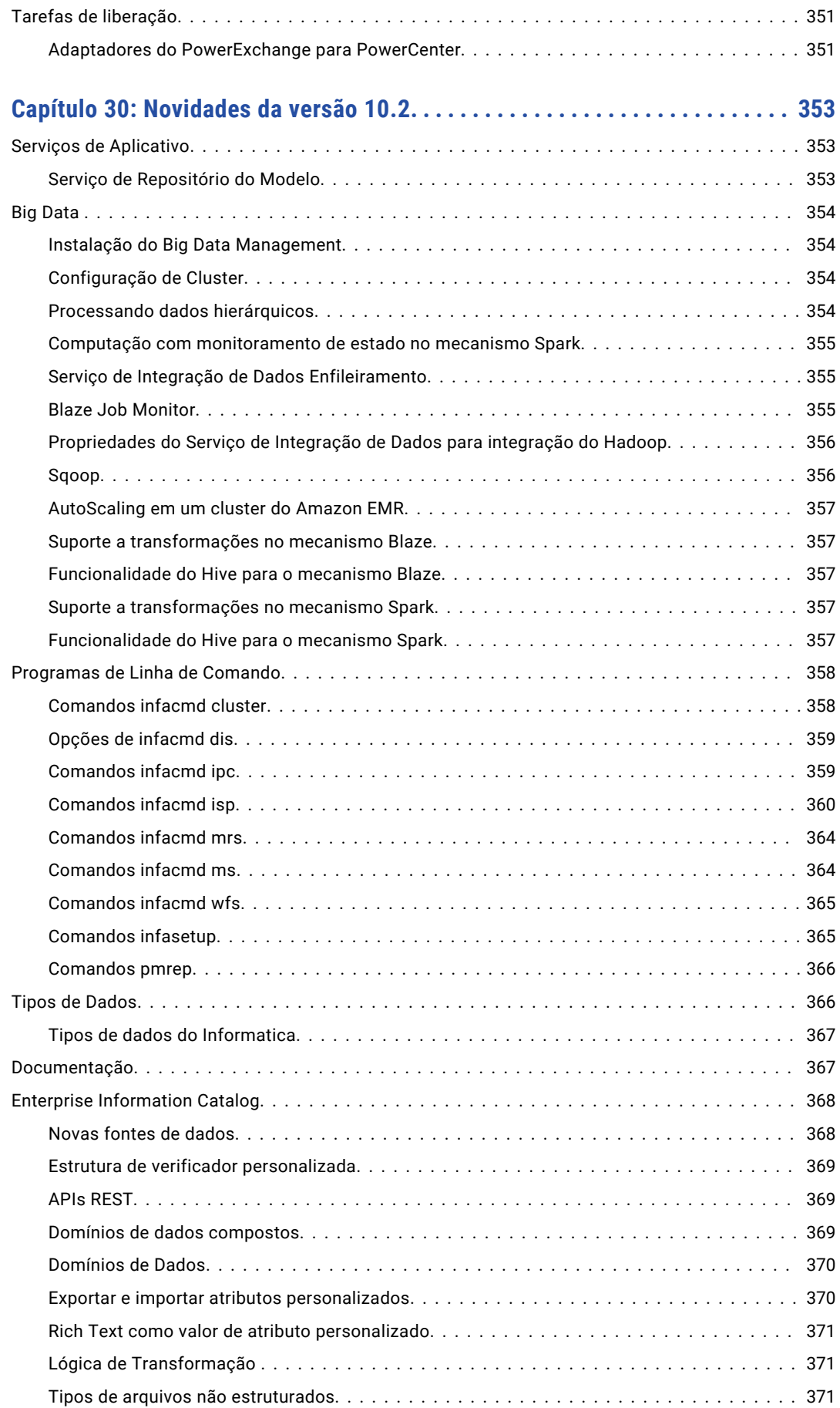

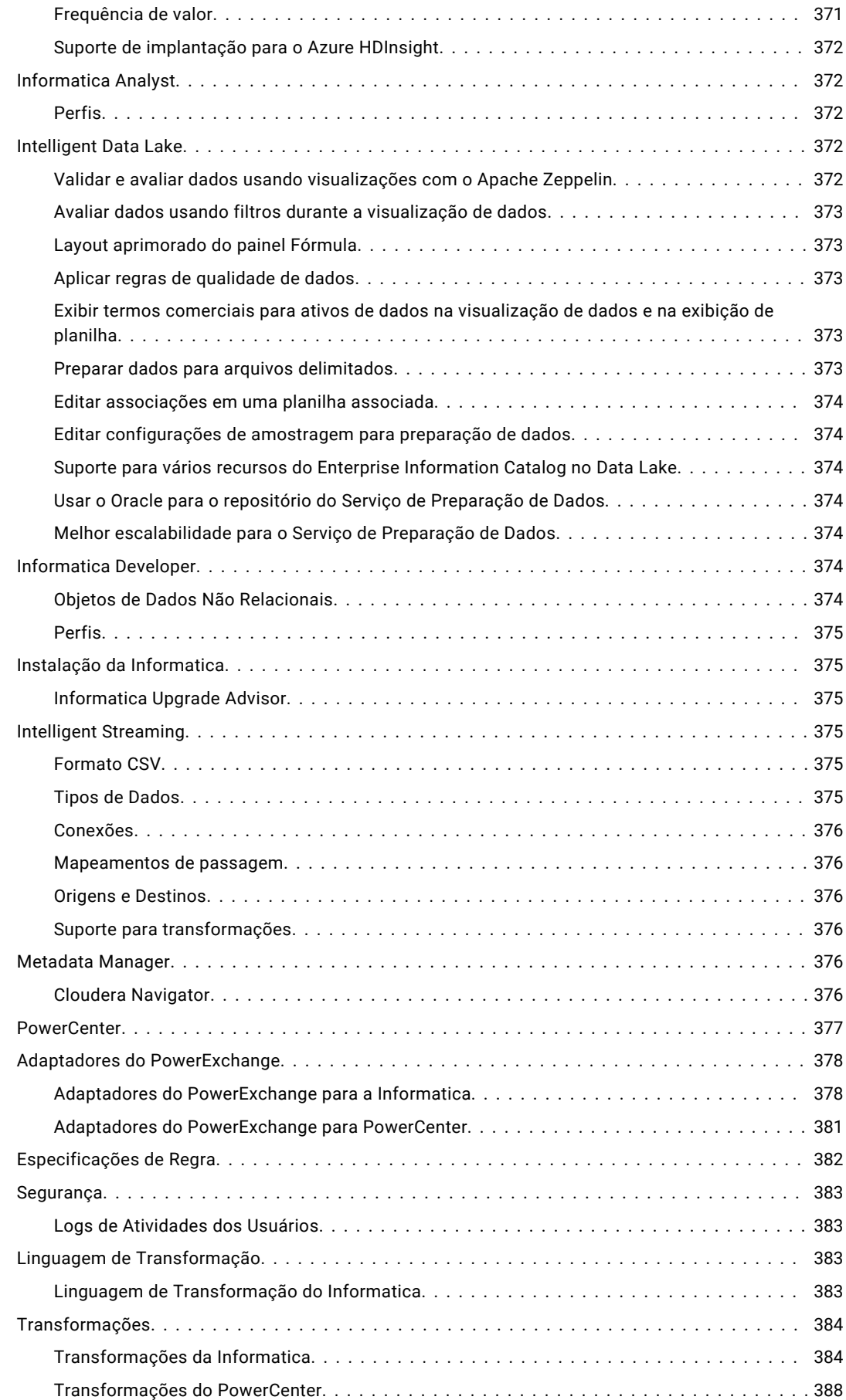

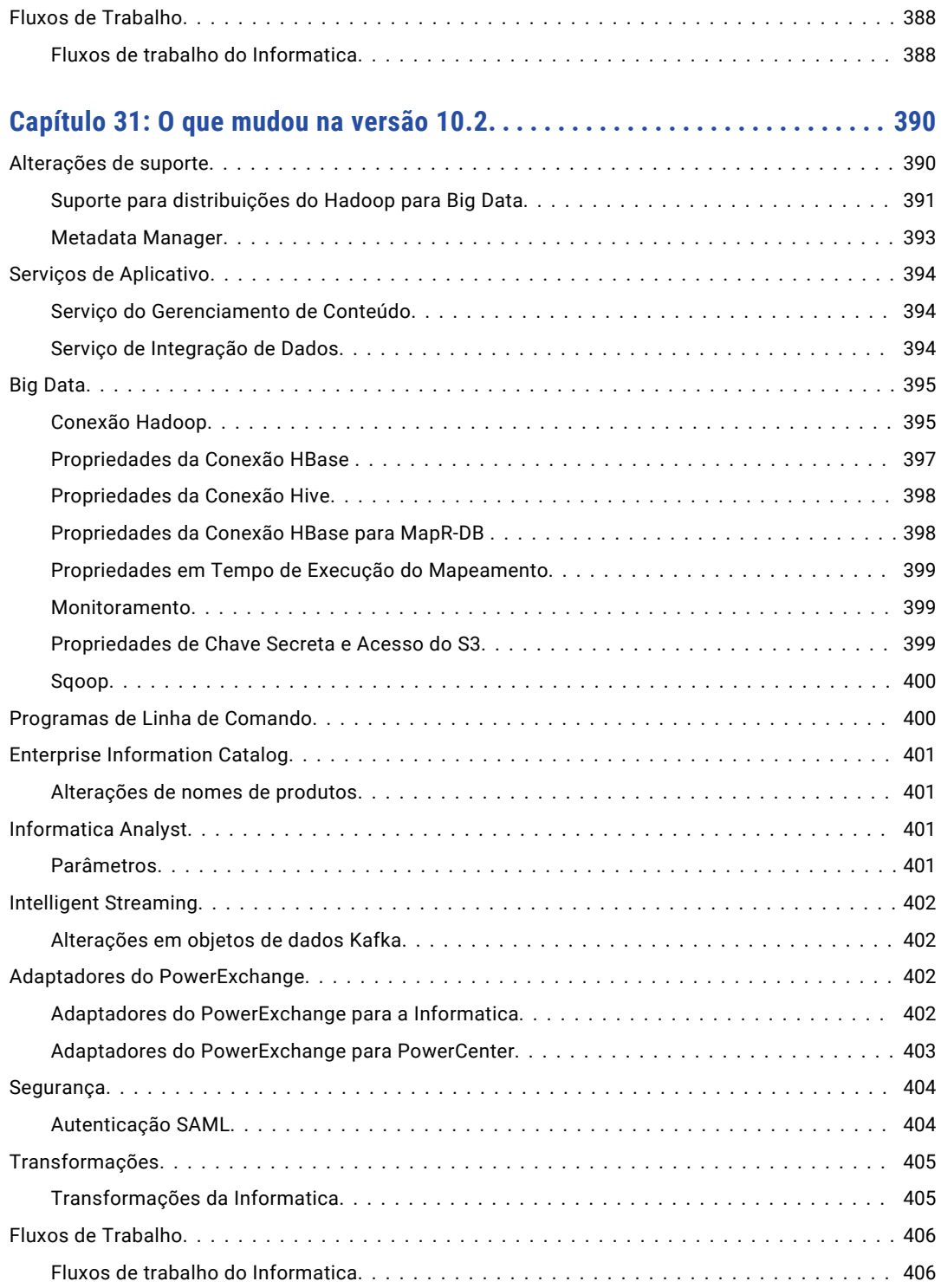

# <span id="page-25-0"></span>Prefácio

Consulte *Novidades e mudanças da Informatica®* para saber mais sobre novas funcionalidades e mudanças nas versões de produtos atuais e recentes. Você também pode ler os avisos importantes para obter informações relacionadas a mudanças de suporte, novos produtos e tarefas de liberação que podem ser necessárias após a atualização de uma versão anterior. As *Novidades e mudanças* incluem conteúdo para todos os produtos integrados na instalação da Informatica Platform.

# Recursos da Informatica

A Informatica oferece uma variedade de recursos de produtos através da Rede da Informatica e outros portais on-line. Use os recursos para obter o máximo de seus produtos e soluções da Informatica e para aprender com outros usuários da Informatica e especialistas no assunto.

#### Rede da Informatica

A Rede da Informatica é a porta de entrada para muitos recursos, incluindo a Base de Dados de Conhecimento da Informatica e o Suporte Global a Clientes da Informatica. Para acessar a Rede da Informatica, visite [https://network.informatica.com.](https://network.informatica.com)

Como membro da Rede da Informatica, você tem as seguintes opções:

- **•** Pesquisar por recursos do produto na Base de Dados de Conhecimento.
- **•** Visualizar informações sobre disponibilidade de produtos.
- **•** Criar e revisar seus casos de suporte.
- **•** Encontrar a sua Rede de Grupo de Usuários da Informatica local e colaborar com seus colegas.

#### Base de Dados de Conhecimento da Informatica

Use a Base de Dados de Conhecimento da Informatica para encontrar recursos de produtos, como artigos de instruções, práticas recomendadas, tutoriais em vídeo e respostas a perguntas frequentes.

Para pesquisar na Base de Dados de Conhecimento, visite [https://search.informatica.com](http://search.informatica.com). Em caso de dúvidas, comentários ou ideias sobre a Base de Dados de Conhecimento, entre em contato com a equipe da Base de Dados de Conhecimento da Informatica em [KB\\_Feedback@informatica.com](mailto:KB_Feedback@informatica.com).

### <span id="page-26-0"></span>Documentação da Informatica

Use o Portal de Documentação da Informatica para explorar uma extensa biblioteca de documentação para versões de produtos atuais e recentes. Para explorar o Portal de Documentação, visite <https://docs.informatica.com>.

Em caso de dúvidas, comentários ou ideias sobre a documentação do produto, entre em contato com a equipe da Documentação da Informatica em [infa\\_documentation@informatica.com](mailto:infa_documentation@informatica.com).

## Matrizes de Disponibilidade de Produto da Informatica

As Matrizes de Disponibilidade de Produto (PAMs) indicam as versões dos sistemas operacionais, os bancos de dados e tipos de fontes e destinos de dados com os quais uma versão de produto é compatível. Veja as PAMs da Informatica em

[https://network.informatica.com/community/informatica-network/product-availability-matrices.](https://network.informatica.com/community/informatica-network/product-availability-matrices)

#### Informatica Velocity

O Informatica Velocity é uma coleção de dicas e práticas recomendadas desenvolvidas pelos Serviços Profissionais da Informatica e baseada em experiências reais de centenas de projetos de gerenciamento de dados. O Informatica Velocity representa o conhecimento coletivo dos consultores da Informatica que trabalham com organizações em todo o mundo para planejar, desenvolver, implantar e manter soluções de gerenciamento de dados bem-sucedidas.

Encontre os recursos do Informatica Velocity em [http://velocity.informatica.com.](http://velocity.informatica.com) Se você tiver dúvidas, comentários ou ideias sobre o Informatica Velocity, entre em contato com os Serviços Profissionais da Informatica em [ips@informatica.com.](mailto:ips@informatica.com)

#### Informatica Marketplace

O Informatica Marketplace é um fórum onde você pode encontrar soluções que ampliam e aprimoram suas implementações da Informatica. Aproveite as centenas de soluções dos desenvolvedores e parceiros da Informatica no Marketplace para melhorar sua produtividade e agilizar o tempo de implementação em seus projetos. Encontre o Informatica Marketplace em <https://marketplace.informatica.com>.

### Suporte Global a Clientes da Informatica

Você pode entrar em contato com um Centro de Suporte Global por telefone ou por meio da Rede da Informatica.

Para descobrir o número de telefone local do Suporte Global a Clientes da Informatica, visite o site da Informatica no seguinte link:

<https://www.informatica.com/services-and-training/customer-success-services/contact-us.html>.

Para encontrar recursos de suporte on-line na Rede da Informatica, visite [https://network.informatica.com](http://network.informatica.com) e selecione a opção eSupport.

# <span id="page-27-0"></span>Parte I: Versão 10.5.1

Esta parte contém os seguintes capítulos:

- **•** Avisos [importantes](#page-28-0) da versão 10.5.1, 29
- **•** [Novidades](#page-33-0) da versão 10.5.1, 34
- **•** O que [mudou](#page-40-0) na versão 10.5.1, 41

# <span id="page-28-0"></span> $CAP$ ITULO 1

# Avisos importantes da versão 10.5.1

Este capítulo inclui os seguintes tópicos:

- **•** Alterações de suporte, 29
- **•** Tarefas de [liberação,](#page-29-0) 30
- **•** Instalador da [Informatica,](#page-30-0) 31

## Alterações de suporte

Leia esta seção para conhecer as mudanças de suporte na versão 10.5.1.

#### Prévia Técnica

Leia esta seção para saber mais sobre a funcionalidade de prévia técnica iniciada ou aprimorada na versão 10.5.1.

#### Prévia Técnica Removida

Na versão 10.5.1, a seguinte funcionalidade é removida da prévia técnica:

#### **Análise de Fluxo de Dados**

Você pode usar a Análise de Fluxo de Dados para exibir dados analíticos sobre os mapeamentos do PowerCenter no catálogo. Você pode usar os dados para melhorar a qualidade e a eficiência do mapeamento na sua empresa. Você também pode exibir os mapeamentos como diagramas para facilitar o entendimento.

Os dados analíticos incluem detalhes sobre as seguintes métricas de mapeamento:

- **•** Mapeamentos semelhantes
- **•** Mapeamentos duplicados
- **•** Mapplets, transformações e funções de usuário reutilizáveis para expressões complexas

Além disso, os dados também incluem os detalhes do grupo de mapeamento e os detalhes de descoberta de mapeamento para fornecer insights adicionais sobre os dados de mapeamento. Você pode baixar os dados analíticos como relatórios para análises adicionais ou aprimorar os relatórios usando soluções de relatórios de terceiros.

Para obter mais informações, consulte o *Guia do Usuário do Enterprise Data Catalog 10.5.1*.

#### <span id="page-29-0"></span>Suporte Suspendido

Na versão 10.5.1, o Data Privacy Management abandonou o suporte para as extensões de proteção Cloudera Sentry e Hortonworks Ranger. Você não pode criar ou usar as extensões para proteger dados confidenciais.

Para obter informações sobre como usar extensões de proteção para proteger dados confidenciais, consulte Guia de Usuário do Informatica Data Privacy Management .

Para obter mais informações sobre o suporte suspendido, entre em contato com o Suporte Global ao Cliente da Informatica.

#### Suspensão de uso

Na versão 10.5.1, a seguinte funcionalidade foi descontinuada:

A funcionalidade de obsolescência é suportada, mas a Informatica pretende descartar o suporte em uma versão futura. A Informatica solicita que você faça a transição para uma funcionalidade diferente antes que a funcionalidade seja descartada.

#### **Enterprise Data Catalog**

Na versão 10.5.1, os seguintes recursos estão obsoletos:

- **•** IBM InfoSphere DataStage
- **•** Oracle Data Integrator

A funcionalidade de obsolescência é suportada, mas a Informatica pretende descartar o suporte em uma versão futura. A Informatica solicita que você faça a transição para uma funcionalidade diferente antes que a funcionalidade seja descartada.

A Informatica sugere a configuração de scanners avançados para essas origens na ferramenta Scanners Avançados antes de descartar o suporte para os recursos. Ao criar um scanner avançado, você pode configurar funcionalidades adicionais, como chamadas de procedimentos incorporadas e detalhes adicionais de linhagem.

# Tarefas de liberação

Leia esta seção para conhecer as tarefas que você precisa realizar após o upgrade para a versão 10.5.1.

### PowerExchange for Microsoft Dynamics CRM

A Microsoft substituiu o Serviço de Descoberta do Microsoft Dynamics CRM Online. Na versão 10.5.1, você deve usar o Serviço da Organização para o tipo de autenticação de senha para acessar o Microsoft Dynamics CRM Online.

Depois de atualizar para a 10.5.1, os mapeamentos falham quando você usa a URL do Serviço de Descoberta para o tipo de autenticação de senha para acessar o Microsoft Dynamics CRM Online. Você deve atualizar a conexão do Microsoft Dynamics CRM para usar a URL do Serviço de Organização do CRM.

**Nota:** Você pode continuar a usar a URL do serviço da Web do Serviço de Descoberta para os tipos de autenticação baseada em declarações e do Active Directory para se conectar ao Microsoft Dynamics CRM local.

Para obter mais informações, consulte o *Guia do Usuário do Informatica PowerExchange for Microsoft Dynamics CRM 10.5.1 para PowerCenter*.

# <span id="page-30-0"></span>Instalador da Informatica

Leia esta seção para saber o que há de novo no instalador da Informatica na versão 10.5.1.

## Documentação

Algumas instruções para aplicar o hotfix para 10.5.1 foram movidas.

A tabela a seguir lista os documentos onde você pode encontrar instruções de hotfix para cada produto:

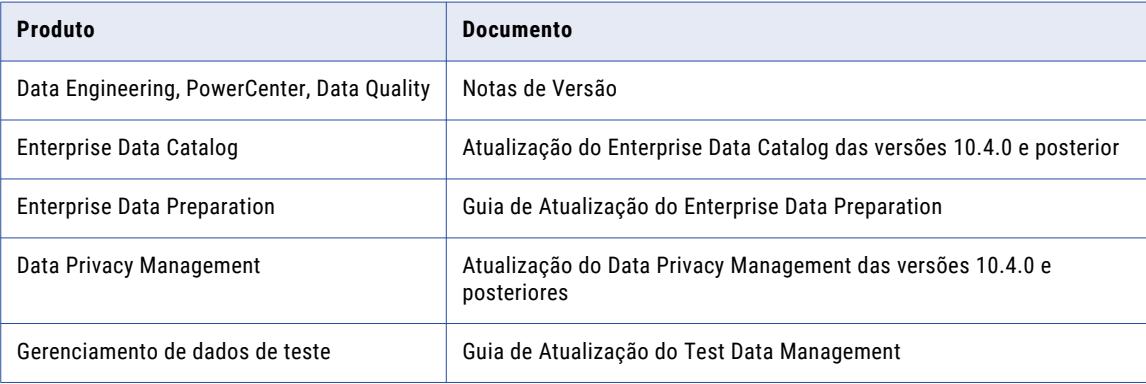

## Atualizar Caminhos

Os caminhos de atualização que você segue dependem dos produtos que você atualiza. Se você estiver em uma versão que não oferece suporte a uma atualização direta, deverá primeiro atualizar para uma versão com suporte.

A tabela a seguir lista os caminhos de atualização para cada produto ao qual o instalador oferece suporte.

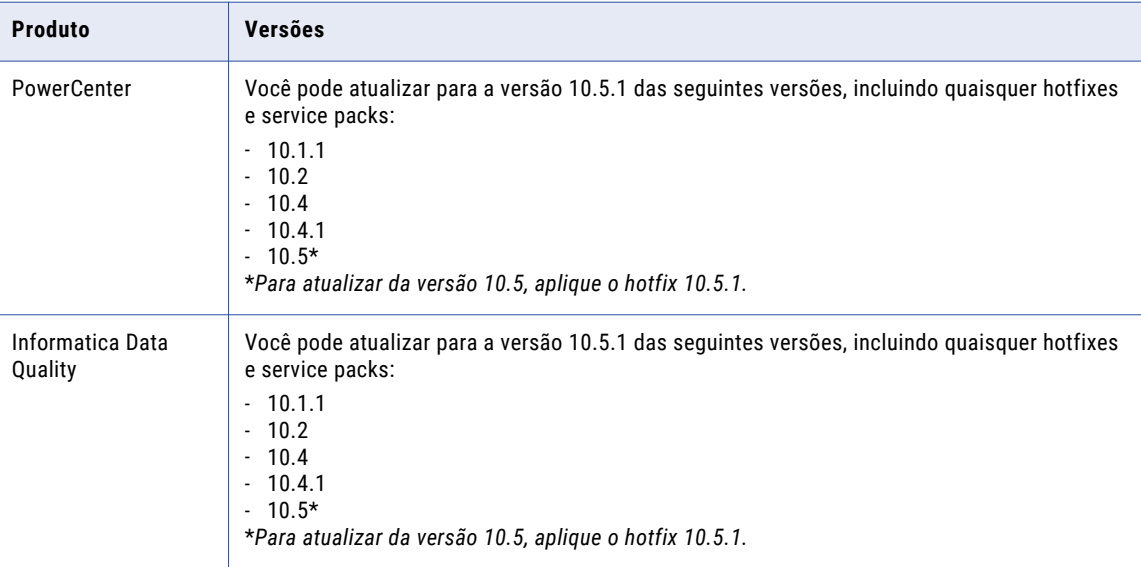

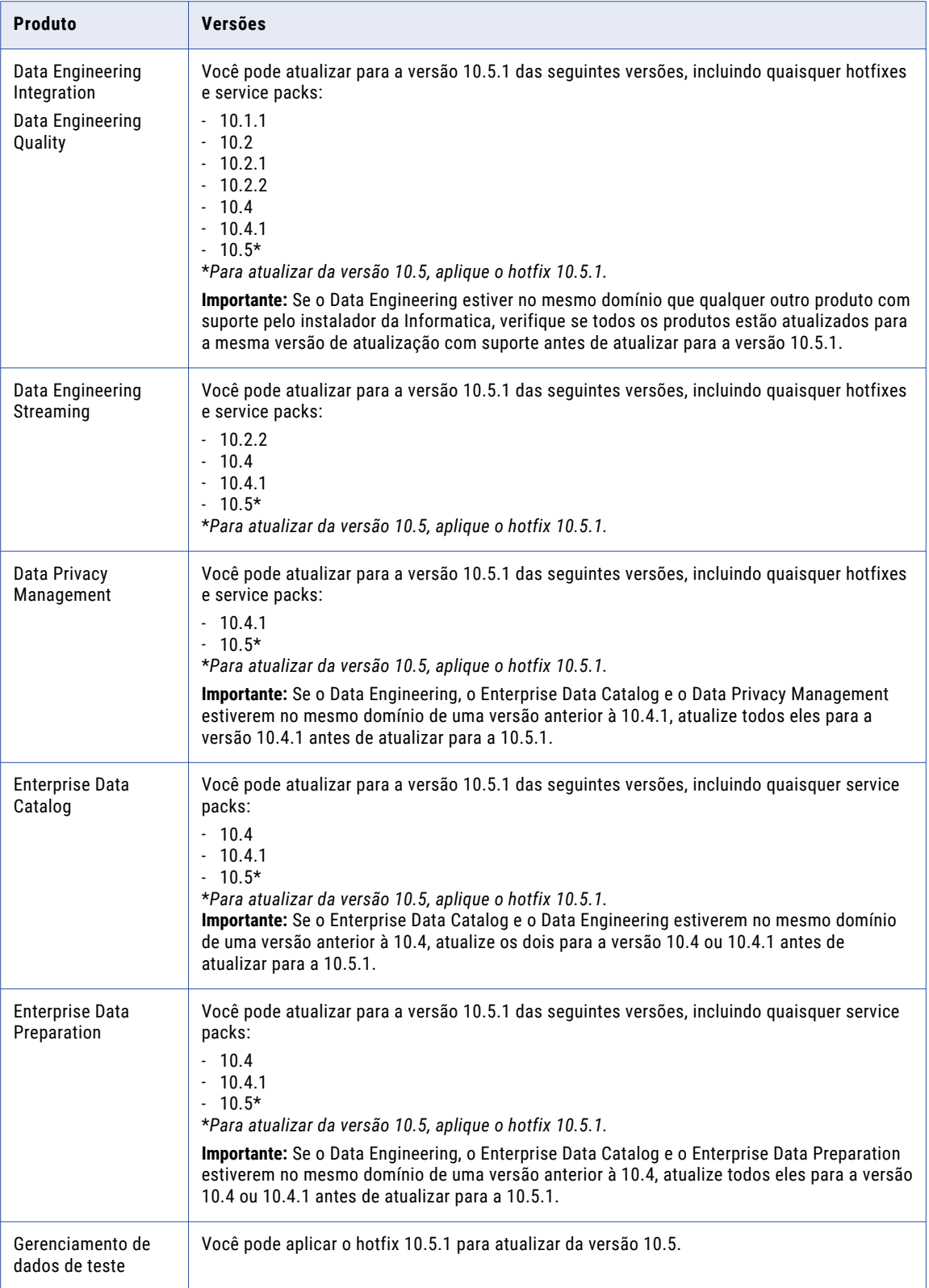

## <span id="page-32-0"></span>Gerenciador de Implantação da Informatica

Na versão 10.5.1, você pode usar o Informatica Deployment Manager para instalar o Enterprise Data Catalog e o Informatica Data Quality no Docker.

Para obter mais informações, consulte os Artigos da Biblioteca de Instruções (H2L) *Instalar o Enterprise Data Catalog no Docker com o Informatica Deployment Manager 10.5.1* e *Instalar o Data Quality no Docker com o Informatica Deployment Manager 10.5.1*.

## Enterprise Data Catalog

Na versão 10.5.1, quando você atualiza o Enterprise Data Catalog de uma versão com suporte ou aplica o hotfix na versão 10.5, o instalador valida se você fez backup do catálogo. Quando você reverte o hotfix, o instalador valida se existe um backup do catálogo.

# <span id="page-33-0"></span> $C A P$  $I U L O 2$

# Novidades da versão 10.5.1

Este capítulo inclui os seguintes tópicos:

- **•** Data Engineering Streaming, 34
- **•** Data Privacy [Management,](#page-34-0) 35
- **•** Data [Transformation,](#page-35-0) 36
- **•** [Enterprise](#page-35-0) Data Catalog, 36
- **•** [Informatica](#page-37-0) Data Quality, 38
- **•** [Transformações](#page-37-0) da Informatica, 38
- **•** Adaptadores do [PowerExchange,](#page-38-0) 39
- **•** [Segurança](#page-38-0) (10.5.1), 39
- **•** [Gerenciamento](#page-39-0) de dados de teste, 40

## Data Engineering Streaming

Leia esta seção para saber o que há de novo no Data Engineering Streaming na versão 10.5.1.

#### Transformações no Databricks

Na versão 10.5.1, você pode adicionar as seguintes transformações aos mapeamentos de streaming que são executados no ambiente Databricks nas plataformas Azure e AWS:

- **•** Validador de Endereço
- **•** Classificador
- **•** Analisador
- **•** Padronizador

Para obter mais informações, consulte o *Guia do Usuário do Data Engineering Streaming 10.5.1*.

#### Modelos de estrutura inteligentes no Databricks

Na versão 10.5.1, você pode incorporar um modelo de estrutura inteligente em um objeto de dados Confluent Kafka, Kafka, Azure Event Hubs e Amazon Kinesis Stream para mapeamentos de streaming executados no mecanismo Databricks Spark.

O mecanismo Databricks Spark pode processar qualquer tipo de entrada que o modelo possa analisar.

<span id="page-34-0"></span>Para obter mais informações sobre modelos de estrutura inteligentes, consulte o *Guia do Usuário do Data Engineering Streaming 10.5.1*.

## Data Privacy Management

Leia esta seção para saber o que há de novo no Data Privacy Management na versão 10.5.1.

#### Tags de violação da diretiva de segurança

Na versão 10.5.1, você pode aplicar tags às violações da diretiva de segurança.

Para obter informações sobre violações de diretiva de segurança, consulte *Guia de Usuário do Informatica Data Privacy Management* .

#### Atribuição de tarefa de diretiva de segurança

Na versão 10.5.1, você pode configurar a atribuição de tarefa em uma ação Enviar um E-mail em uma diretiva de segurança. Você pode atribuir a tarefa a você mesmo ou a outro usuário ao criar a diretiva de segurança. Você pode visualizar e atualizar a atribuição de tarefa ao editar a diretiva de segurança.

Para obter informações sobre diretivas de segurança, consulte *Guia de Usuário do Informatica Data Privacy Management* .

#### Modelo de relatório DSAR

Na versão 10.5.1, é possível personalizar o modelo de um relatório DSAR PDF.

Você pode personalizar os logotipos que aparecem no cabeçalho e rodapé do relatório. Você também pode alterar as cores do plano de fundo e mover ou excluir os valores de campo que aparecem no relatório padrão.

Para obter informações sobre como personalizar um modelo de relatório DSAR PDF, consulte *Guia de Usuário do Informatica Data Privacy Management* .

#### Microsoft Azure SQL Suporte do servidor

Na versão 10.5.1, para novas instalações, você pode usar um banco de dados Microsoft Azure SQL Server para criar o repositório Data Privacy Management.

Para obter informações, consulte o *Guia de Instalação e Configuração do Informatica Data Privacy Management* .

#### **Origens**

Na versão 10.5.1, você pode se conectar às seguintes origens:

#### **Google BigQuery**

Crie um armazenamento de dados para se conectar a um banco de dados do Google BigQuery. Você pode realizar a descoberta de domínio e as varreduras de Registro de Assunto nos armazenamentos de dados do Google BigQuery.

Use conectores CDATA para SAP para criar um armazenamento de dados para se conectar a um aplicativo SAP. Você pode realizar varreduras de Registro de Assunto em armazenamentos de dados do SAP que você cria com conectores CDATA.

#### **MongoDB**

Use conectores CDATA para MongoDB para criar um armazenamento de dados do JDBC para MongoDB. Você pode realizar verificações de descoberta de domínio e verificações de Registro de Assunto de repositórios de dados MongoDB.

#### **Serviços REST**

Use conectores CDATA para Serviços REST para criar um armazenamento de dados do JDBC para Serviços REST. Você pode realizar a descoberta de domínio e as varreduras de Registro de Assunto nos armazenamentos de dados do Serviços REST.

Para obter informações sobre como configurar a conectividade para origens, consulte *Guia de Administrador do Informatica Data Privacy Management* .

## Data Transformation

Leia esta seção para saber o que há de novo no Data Transformation na versão 10.5.1.

#### Data Transformation Biblioteca HIX

A Informatica aprimora o desempenho do processamento de mensagens na Biblioteca HIX do Data Transformation.

Para obter mais informações sobre a Biblioteca HIX, consulte o *Guia de Bibliotecas do Data Transformation 10.5*.

## Enterprise Data Catalog

Leia esta seção para saber o que há de novo no Enterprise Data Catalog na versão 10.5.1.

#### Scanners Avançados

#### Novos scanners avançados

Na versão 10.5.1, você pode extrair metadados usando os seguintes scanners avançados:

- **•** Azure Data Factory
- **•** Databricks Notebooks
- **•** SAP Business Object Data Services (BODS)
- **•** Suporte a procedimentos armazenados para Amazon Redshift

Para obter mais informações, consulte o *Guia de Configuração de Scanners Avançados do Enterprise Data Catalog*.

#### <span id="page-35-0"></span>**SAP**
#### Escopos globais no SSIS

Na versão 10.5.1, você pode configurar escopos globais e escopos de nível de pacote no arquivo de valores padrão do scanner do Microsoft SQL Server Integration Service (SSIS).

Para obter mais informações, consulte o artigo da Base de Dados de Conhecimento "COMO: configurar escopos globais e escopos de nível de pacote no arquivo de valores padrão do scanner do SQL Server Integration Service".

### Requisitos de sudo para o usuário do gateway

Na versão 10.5.1, depois de habilitar o Serviço de Cluster Informatica pela primeira vez, você pode optar por desabilitar a validação de permissões sudo para o usuário do gateway. Depois de desabilitar a validação, as permissões sudo não são necessárias para reiniciar o Serviço de Cluster Informatica.

## SELinux no modo de imposição

Na versão 10.5.1, o Enterprise Data Catalog oferece suporte ao SELinux no modo de imposição. Você não precisa mais definir o SELinux para os modos desabilitado ou permissivo.

## Suporte para RHEL 7.9 no modo FIPS

Na versão 10.5.1, o Enterprise Data Catalog oferece suporte ao Red Hat Enterprise Linux 7.9 em execução no modo FIPS.

## Data Asset Analytics

Leia esta seção para saber o que há de novo no Data Asset Analytics na versão 10.5.1.

#### Melhor desempenho das principais métricas

Na versão 10.5.1, o desempenho do Data Asset Analytics foi aprimorado. As principais métricas e gráficos aparecem mais rapidamente no painel do Data Asset Analytics.

Na versão 10.5.1, o Data Asset Analytics exibe as principais métricas e gráficos com base em dados analíticos armazenados em tabelas pré-calculadas no repositório do Data Asset Analytics

Antes de atualizar para a versão 10.5.1, você deve executar o utilitário Data Asset Analytics para preencher as tabelas pré-calculadas.

### Filtros adicionais para relatórios do Data Asset Analytics

Na versão 10.5.1, você pode personalizar o Relatório de Uso de Ativos, o Relatório de Associação de Termo Comercial e o Relatório de Colaboração do Usuário no Data Asset Analytics usando os seguintes filtros adicionais disponíveis na seção **Filtrar por**:

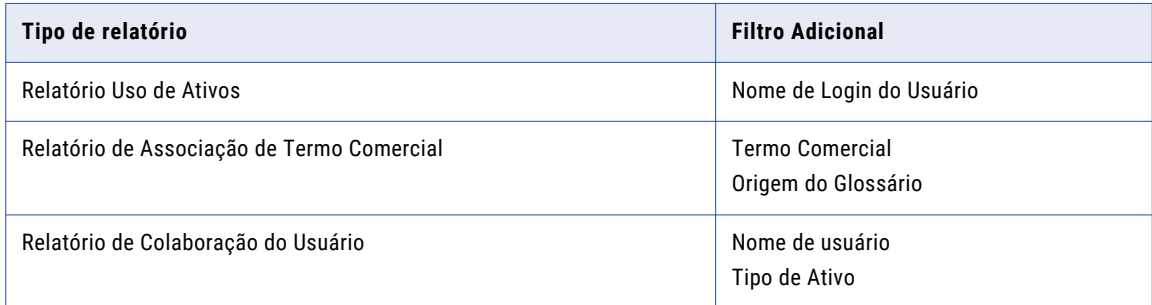

## Classificar os resultados da pesquisa

Na versão 10.5.1, você pode classificar os ativos com base no nome dos ativos listados, na relevância ou nos atributos do sistema ou personalizados selecionados.

Para obter mais informações, consulte o *Guia do Usuário do Informatica Enterprise Data Catalog*.

## Informatica Data Quality

Leia esta seção para saber o que há de novo no Informatica Data Quality na versão 10.5.1.

#### Implantação do Docker

Na versão 10.5.1, você pode implantar um domínio Informatica e os serviços de aplicativo do Informatica Data Quality e Data Engineering Quality em um contêiner do docker.

#### Banco de Dados de Referência

Na versão 10.5.1, você pode criar um banco de dados de referência no PostgreSQL.

Para obter mais informações, consulte o *Guia de Instalação do Informatica 10.5.1 para PowerCenter e Data Quality Guide*.

#### Suporte à conexão do Salesforce no Informatica Analyst

Na versão 10.5.1, você pode criar uma conexão com um sistema Salesforce e importar objetos Salesforce com a ferramenta Analyst.

Para obter mais informações, consulte o *Guia de Ferramentas do Informatica Analyst 10.5.1*.

## Transformações da Informatica

Leia esta seção para saber o que há de novo nas transformações da Informatica na versão 10.5.1.

## Transformação de Validador de Endereço

Na versão 10.5.1, a Informatica é um codificador de eircode credenciado na Irlanda. A transformação do Validador de Endereço atende aos requisitos formais que o programa de credenciamento de eircode define para a adição de eircodes aos endereços.

Para obter informações abrangentes sobre os recursos e as operações do mecanismo do software de verificação de endereço na versão 10.5.1, consulte o *Guia do Developer do Informatica Address Verification 5.16.1*.

## Adaptadores do PowerExchange

Leia esta seção para saber o que há de novo nos adaptadores do PowerExchange na versão 10.5.1.

## Adaptadores do PowerExchange para a Informatica

Leia esta seção para saber o que há de novo nos adaptadores do Informatica PowerExchange na versão 10.5.1.

#### PowerExchange for Amazon S3

Na versão 10.5.1, o PowerExchange for Amazon S3 inclui os seguintes recursos:

- **•** Você pode configurar um servidor proxy para se conectar ao Amazon S3 para executar um mapeamento no mecanismo Spark.
- **•** Você pode executar um mapeamento no mecanismo Databricks Spark, você pode ler e gravar dados em arquivos Avro, ORC e Parquet que são particionados com base em diretórios.

Para obter mais informações, consulte o *Guia do Usuário do Informatica 10.5.1 PowerExchange for Amazon S3*.

## Segurança (10.5.1)

Leia esta seção para saber o que há de novo em segurança de domínio na versão 10.5.1.

## Delegação restrita de Kerberos

Na versão 10.5.1, você pode configurar um domínio Informatica que usa a autenticação Kerberos para usar a delegação restrita.

Configure a delegação restrita quando quiser restringir o acesso a serviços usando autenticação delegada. Você pode usar este método para restringir os serviços adicionais aos quais um usuário ou serviço autenticado por Kerberos pode solicitar acesso.

Para obter mais informações, consulte o *Guia de Segurança do Informatica 10.5.1*.

## Gerenciamento de dados de teste

Leia esta seção para saber o que há de novo no Test Data Management na versão 10.5.1.

## Tipos de dados Hive

A partir da versão 10.5.1, você pode usar tipos de dados Hive adicionais para conexões de destino Hive e HDFS.

Você pode usar os seguintes tipos de dados:

Caractere

Data

Timestamp

Varchar

Para obter informações sobre tipos de dados, consulte o *Guia do Usuário do Test Data Management*.

## $CAPÍTULO<sub>3</sub>$

# O que mudou na versão 10.5.1

Este capítulo inclui os seguintes tópicos:

- **•** Data Privacy Management , 41
- **•** Transformações da Informatica, 41
- **•** Modelos de Estrutura [Inteligentes,](#page-42-0) 43
- **•** [Enterprise](#page-42-0) Data Catalog, 43

## Data Privacy Management

Leia esta seção para saber o que mudou no Data Privacy Management na versão 10.5.1.

### Exportação de informações de campos confidenciais

Na versão 10.5.1, as informações de campos confidenciais exportadas para origens não estruturadas incluem um arquivo adicional. O arquivo Data.zip inclui um arquivo FileSystemClassificationPolicyDetails.csv. O arquivo lista a contagem de impressões para cada diretiva de classificação que você usa na varredura.

Anteriormente, os dados exportados não incluíam informações sobre a contagem de impressões para diretivas de classificação.

Para obter informações sobre como exportar informações de campo confidenciais, consulte Guia de Usuário do Informatica Data Privacy Management

## Transformações da Informatica

Leia esta seção para saber o que foi alterado nas transformações do PowerCenter na versão 10.5.1.

## Transformação do validador de endereço

Leia esta seção para saber o que mudou na transformação do Validador de Endereço na versão 10.5.1.

#### Todos os países

Em vigor na versão 10.5.1, a transformação do Validador de Endereço usa a versão 5.16.1 do mecanismo do software Informatica Address Verification.

Anteriormente, a transformação usava a versão 5.15.0 do mecanismo do software Informatica Address Verification.

#### Austrália

A Informatica apresenta os seguintes aprimoramentos para a Austrália:

#### **Padrão AMAS**

Na versão 10.5.1, a Informatica oferece suporte ao padrão Address Matching Approval System (AMAS) 2021 para software de verificação de endereço.

Anteriormente, a Informatica oferecia suporte ao padrão AMAS 2019 para software de verificação de endereço.

#### **Atualizações do nível de otimização**

Na versão 10.5.1, a transformação do Validador de Endereço permite a otimização WIDE quando você verifica os dados da Austrália no modo certificado.

Anteriormente, a transformação do Validador de Endereço desabilitava a otimização WIDE nesse cenário. Quando você selecionou a otimização WIDE em uma versão anterior e verificou os dados da Austrália no modo certificado, a transformação do Validador de Endereço aplicou os critérios definidos pela otimização STANDARD.

**Nota:** O padrão de certificação AMAS não oferece suporte a endereços que você verifica com o nível de otimização WIDE. Você pode definir o nível de otimização no modo certificado para avaliar o efeito do nível em seus dados. Se você planeja enviar um endereço definido para o serviço postal australiano como certificado pelo padrão AMAS, use um nível de otimização STANDARD.

#### Canadá

Na versão 10.5.1, a Informatica oferece suporte ao padrão Software Evaluation and Recognition Program (SERP) 2020 para software de verificação de endereço.

Anteriormente, a Informatica oferecia suporte ao padrão SERP 2019 para software de verificação de endereço.

#### Nova Zelândia

Na versão 10.5.1, a Informatica oferece suporte ao padrão SendRight 2020 para software de verificação de endereço.

Anteriormente, a Informatica oferecia suporte ao padrão SendRight 2019 para software de verificação de endereço.

#### Estados Unidos

Na versão 10.5.1, a transformação do Validador de Endereço pode atribuir pontuações diferentes a candidatos a alias de rua para um determinado endereço.

Anteriormente, a transformação do Validador de Endereço atribuía uma única pontuação comum aos candidatos a alias de rua.

Para obter informações completas sobre as atualizações no mecanismo de software Informatica Address Verification, consulte o *Guia do Desenvolvedor do Informatica Address Verification 5.16.1*.

## <span id="page-42-0"></span>Modelos de Estrutura Inteligentes

Leia esta seção para saber o que mudou nos modelos de estrutura inteligentes na versão 10.5.1.

### Transformação de datas e horas

Na versão 10.5.1, os modelos de estrutura inteligente podem transformar datas e horas em formatos de saída diferentes dos formatos de saída das versões anteriores.

As diferenças podem ser causadas por alterações nas bibliotecas internas do Intelligent Structure Discovery.

Para obter mais informações sobre modelos de estrutura inteligentes, consulte o *Guia do Usuário do Data Engineering Integration 10.5.1*.

## Enterprise Data Catalog

Leia esta seção para saber o que mudou no Enterprise Data Catalog na versão 10.5.1.

## Serviço de Cluster Informatica habilitado para SSL e serviços associados

Na versão 10.5.1, os serviços associados ao Serviço de Cluster Informatica, como MongoDB, Nomad, Apache Solr, ZooKeeper e PostgreSQL, estão sempre habilitados para SSL.

Anteriormente, os serviços associados ao Serviço de Cluster Informatica eram habilitados para SSL apenas se você habilitasse a comunicação segura para o domínio.

## Requisitos de certificado SSL personalizado

Na versão 10.5.1, as seguintes alterações são feitas nos requisitos do certificado SSL personalizado:

- **•** O parâmetro Unidade Organizacional (OU) é opcional. Anteriormente, o parâmetro OU era um parâmetro obrigatório.
- **•** Você pode usar diferentes parâmetros de nome comum (CN) para os certificados de cliente e de cluster.
- **•** Você não pode usar os certificados de domínio com capacidade de assinatura para gerar certificados de cluster e de cliente.

### Binários de scanner para recursos da Informatica Platform

Na versão 10.5.1, o arquivo ScannerBinaries.zip inclui apenas os arquivos binários de recursos da Informatica Platform para a versão atual. Os arquivos binários para versões anteriores da Informatica estão incluídos no arquivo ExtendedScannerBinaries.zip.

Anteriormente, o arquivo ScannerBinaries.zip incluía os arquivos binários de recursos da Informatica Platform da versão 10.2.2 à 10.5.

## Data Asset Analytics

Leia esta seção para saber o que mudou no Data Asset Analytics na versão 10.5.1.

### Data Asset Analytics Principais métricas

Na versão 10.5.1, o processo para calcular as principais métricas exibidas nas guias **Inventário de Ativos de Dados**,**Enriquecimento de Ativos de Dados**, e **Colaboração do Usuário** foi alterado.

O Data Asset Analytics exibe as principais métricas com base no número total de recursos, ativos, enriquecimentos e colaborações criados e disponíveis durante o intervalo de tempo especificado no catálogo.

Anteriormente, o Data Asset Analytics exibia as principais métricas com base no número total de recursos, ativos, enriquecimentos e colaborações adicionados ao catálogo durante o intervalo de tempo especificado.

# Parte II: Versões 10.5 - 10.5.0.1

Esta parte contém os seguintes capítulos:

- **•** Versão [10.5.0.1,](#page-45-0) 46
- **•** Avisos [importantes](#page-49-0) da versão 10.5, 50
- **•** [Novidades](#page-58-0) da versão 10.5, 59
- **•** O que [mudou](#page-87-0) na versão 10.5, 88

## <span id="page-45-0"></span> $CAP$ ITULO 4

# Versão 10.5.0.1

Este capítulo inclui os seguintes tópicos:

- **•** Avisos importantes, 46
- **•** Novidades, 46
- **•** O que [mudou,](#page-46-0) 47

## Avisos importantes

Leia esta seção para saber sobre os novos avisos importantes na versão 10.5.0.1.

## Alterações de suporte

Leia esta seção para conhecer as mudanças de suporte na versão 10.5.0.1.

#### **Adiamento**

Na versão 10.5.0.1, a Informatica cancelou o adiamento para o Cloudera CDH 6.3.

#### **Suporte adicional**

Na versão 10.5.0.1, a Informatica oferece suporte a comunicações de pilha dupla para formatos de endereço de protocolo IPv4 e protocolo IPv6 no Informatica Data Quality.

Os componentes que oferecem suporte a comunicações de pilha dupla incluem o domínio Informatica, os serviços de aplicativo que o Informatica Data Quality usa, a Developer tool e a ferramenta Analyst.

Para obter mais informações, consulte o Statement of Support for IPv6 in [Informatica](https://network.informatica.com/servlet/JiveServlet/previewBody/18918-102-1-26921/Informatica%20Support%20Statement%20for%20IPv6.pdf) Products.

## Novidades

Leia esta seção para saber o que há de novo na versão 10.5.0.1.

## Data Privacy Management

Leia esta seção para saber o que há de novo no Data Privacy Management na versão 10.5.0.1.

### <span id="page-46-0"></span>Repositório de Dados

Na versão 10.5.0.1, você pode criar um repositório de dados do Active Directory. Crie o repositório de dados na categoria Repositório de dados do aplicativo. O repositório de dados cria um recurso JDBC correspondente no Enterprise Data Catalog.

Para obter informações sobre repositórios de dados, consulte o *Guia de Usuário do Informatica Data Privacy Management* .

#### Verificações

Na versão 10.5.0.1, você pode incluir os seguintes repositórios de dados e tipos de arquivo nas verificações:

#### **Apresentações Google, Planilhas Google e Documentos Google**

Você pode incluir os tipos de arquivo de Apresentações Google, Planilhas Google e Documentos Google em verificações de descoberta de domínio e verificações de Registro de Assunto de um repositório de dados do Google Drive.

#### **Scality Ring 8**

Você pode incluir os sistemas de armazenamento Scality Ring 8 em um repositório de dados do Amazon S3 que você cria com os tipos de armazenamento compatíveis com o Amazon S3. Você pode realizar verificações de descoberta de domínio e verificações de Registro de Assunto de repositórios de dados de transações.

#### **Active Directory**

Você pode realizar verificações de descoberta de domínio e verificações de Registro de Assunto em um repositório de dados do Active Directory.

Para obter informações sobre verificações, consulte o *Guia de Usuário do Informatica Data Privacy Management* .

### Scanners Avançados

Na versão 10.5.0.1, você pode extrair metadados, incluindo procedimentos armazenados, usando o scanner avançado Greenplum:

Para obter mais informações, consulte o *Guia do Administrador de Scanners Avançados do Enterprise Data Catalog 10.5*.

## O que mudou

Leia esta seção para saber o que foi alterado na versão 10.5.0.1.

## Enterprise Data Catalog

Leia esta seção para saber o que há de novo no Enterprise Data Catalog na versão 10.5.0.1.

#### Scanners Avançados

#### Scanner aprimorado do Snowflake

Na versão 10.5.0.1, você pode extrair metadados usando uma versão aprimorada do recurso Snowflake.

A nova versão permite extrair a linhagem das seguintes fontes de dados do Snowflake:

- **•** Procedimentos armazenados
- **•** Funções
- **•** Pipes
- **•** Fases

O recurso que você configurou no Administrador do Catálogo foi descontinuado.

A Informatica sugere a configuração de scanners avançados para essas origens na ferramenta Scanners Avançados antes de descartar o suporte para os recursos. Ao criar um scanner avançado, você pode configurar funcionalidades adicionais, como chamadas de procedimentos incorporadas e detalhes adicionais de linhagem.

Para obter mais informações, consulte o *Guia do Administrador de Scanners Avançados do Enterprise Data Catalog 10.5*.

#### Scanner SAP BW aprimorado

Na versão 10.5.0.1, você pode extrair metadados usando o scanner avançado para SAP BW com suporte ao InfoSource que inclui linhagem, impacto e relacionamentos para o InfoSource.

**Nota:** Você pode configurar o scanner do SAP BW aprimorado diretamente na ferramenta Catalog Administrator.

Para obter mais informações, consulte "SAP Business Warehouse (SAP BW)" e "SAP BW/4HANA" no *Guia de Configuração do Scanner do Enterprise Data Catalog 10.5*.

#### Enterprise Data Catalog

#### Scanner avançado do Microsoft Power BI

Na versão 10.5.0.1, você pode extrair metadados usando uma versão aprimorada do recurso do Microsoft Power BI. A nova versão fornece melhor linhagem e oferece suporte à conexão proxy.

Os seguintes recursos estão disponíveis para o scanner avançado do Microsoft Power BI:

- **•** Suporte a proxy habilitado, que permite fornecer um host de proxy e uma porta de proxy. Opcionalmente, você pode fornecer autenticação para o proxy na forma de um nome de usuário e uma senha.
- **•** Linhagem detalhada para conjuntos de dados que incluem campos e cálculos dentro dos conjuntos de dados.
- **•** Suporte habilitado para visualização de linhagem de fontes externas.

O recurso que você configurou no Administrador do Catálogo foi descontinuado.

A Informatica sugere a configuração de scanners avançados para essas origens na ferramenta Scanners Avançados antes de descartar o suporte para os recursos. Ao criar um scanner avançado, você pode configurar funcionalidades adicionais, como chamadas de procedimentos incorporadas e detalhes adicionais de linhagem.

Para obter mais informações, consulte o *Guia do Administrador de Scanners Avançados do Enterprise Data Catalog 10.5*.

#### Microsoft SQL Server Integration Service aprimorado

Na versão 10.5.0.1, você pode extrair metadados usando uma versão aprimorada do recurso do SQL Server Integration Service. A nova versão fornece melhor linhagem.

O recurso que você configurou no Administrador do Catálogo foi descontinuado.

A Informatica sugere a configuração de scanners avançados para essas origens na ferramenta Scanners Avançados antes de descartar o suporte para os recursos. Ao criar um scanner avançado, você pode configurar funcionalidades adicionais, como chamadas de procedimentos incorporadas e detalhes adicionais de linhagem.

Para obter mais informações, consulte o *Guia do Administrador de Scanners Avançados do Enterprise Data Catalog 10.5*.

#### Opção Exibir Análise de no Data Asset Analytics

Na versão 10.5.0.1, a opção **Exibir Análise de** foi removida da página **Configuração do Aplicativo** no Data Asset Analytics. Quando você seleciona **Do Começo** no menu **Intervalo de Tempo**, o Data Asset Analytics exibe os relatórios estatísticos para o catálogo, a partir de 01/01/2010.

#### Arquivos de log STDOUT e STDERR

Na versão 10.5.0.1, quando você executa uma verificação de recursos e clica no link **Localização do Log**  para um trabalho de verificação que está em execução, os logs STDOUT e STDERR não aparecem mais na UI da Web do Nomad. Uma página com os links para acessar os arquivos de log STDOUT e STDERR é exibida em uma nova guia.

## Adaptadores do PowerExchange para a Informatica

Na versão 10.5.0.1, quando você atualiza o esquema de origem ou destino no tempo de execução em um mapeamento dinâmico para um arquivo simples, o Serviço de Integração de Dados usa o valor que você especifica para a opção de formatação do qualificador de texto na guia Esquema.

Anteriormente, o Serviço de Integração de Dados ignorava o valor do qualificador de texto que você especificava e usava as aspas duplas padrão.

Para manter o comportamento anterior, edite o mapeamento existente, defina o qualificador de texto para aspas duplas e execute o mapeamento novamente.

A alteração é aplicável aos seguintes adaptadores:

- **•** PowerExchange for Amazon S3
- **•** PowerExchange for Microsoft Azure Blob Storage
- **•** PowerExchange for Microsoft Azure Data Lake Storage Gen1
- **•** PowerExchange for Microsoft Azure Data Lake Storage Gen2

## <span id="page-49-0"></span> $CAP$ ITULO 5

# Avisos importantes da versão 10.5

Este capítulo inclui os seguintes tópicos:

- **•** Alterações de suporte , 50
- **•** Novos [Produtos,](#page-53-0) 54
- **•** Instalador da [Informatica,](#page-53-0) 54
- **•** Tarefas de [liberação,](#page-57-0) 58

## Alterações de suporte

Leia esta seção para conhecer as mudanças de suporte na versão 10.5.

## Prévia Técnica

Leia esta seção para saber mais sobre a funcionalidade de prévia técnica iniciada ou aprimorada na versão 10.5.

#### Prévia Técnica Iniciada

Na versão 10.5, a seguinte funcionalidade está disponível para a prévia técnica. **Análise de Fluxo de Dados**

Você pode usar a Análise de Fluxo de Dados para exibir dados analíticos sobre os mapeamentos do PowerCenter no catálogo. Você pode usar os dados para melhorar a qualidade e a eficiência do mapeamento na sua empresa. Você também pode exibir os mapeamentos como diagramas para facilitar o entendimento.

Os dados analíticos incluem detalhes sobre as seguintes métricas de mapeamento:

- **•** Mapeamentos semelhantes
- **•** Mapeamentos duplicados
- **•** Mapplets, transformações e funções de usuário reutilizáveis para expressões complexas

Além disso, os dados também incluem os detalhes do grupo de mapeamento e os detalhes de descoberta de mapeamento para fornecer insights adicionais sobre os dados de mapeamento. Você pode baixar os dados analíticos como relatórios para análises adicionais ou aprimorar os relatórios usando soluções de relatórios de terceiros.

Para obter mais informações, consulte o *Guia do Usuário do Enterprise Data Catalog 10.5*.

#### **Instalador de gráficos da Informatica**

Você pode usar um instalador baseado na interface gráfica do usuário para instalar o PowerCenter e o Data Engineering Integration em plataformas Linux. O instalador fornece uma interface fácil e interativa para executar a Ferramenta de Verificação de Sistema Pré-instalação (i10Pi), instalar o domínio Informatica e configurar o domínio e os serviços de aplicativo.

#### **Domínio Informatica no cluster Kubernetes**

Você pode executar o domínio Informatica em um cluster Microsoft Azure Kubernetes. Há suporte para o dimensionamento automático dos serviços ativo-ativo, como Serviço de Integração de Dados e Serviço de Integração do PowerCenter.

Para obter mais informações, consulte *Instalar o PowerCenter no Kubernetes com o Gerenciador de Implantação da Informatica* ou *Instalar o Data Engineering Integration no Kubernetes com o Gerenciador de Implantação da Informatica*.

#### **Modelos de estrutura inteligentes baseados em um arquivo XSD**

Ao criar um modelo de estrutura inteligente, você pode selecionar um arquivo XSD para servir de base para o modelo.

#### **Mapeando auditorias no mecanismo Blaze**

O mecanismo Blaze pode executar mapeamentos com regras e condições de auditoria.

Para obter mais informações, consulte o *Guia do Usuário do Data Engineering Integration 10.5*.

#### **PowerExchange for Microsoft Azure Data Lake Storage Gen2**

A seguinte funcionalidade está disponível para prévia técnica:

- **•** Você pode ler objetos armazenados em subdiretórios no Microsoft Azure Data Lake Storage Gen2 no ambiente nativo ou no mecanismo Spark.
- **•** Você pode usar caracteres curinga para especificar o nome do diretório de origem ou o nome do arquivo de origem ao ler dados de um arquivo simples ou complexo no ambiente nativo ou no mecanismo Spark.

A funcionalidade de prévia técnica tem suporte para fins de avaliação, mas não é garantida e não tem suporte em ambientes de produção ou qualquer ambiente que você planeja enviar para produção. A Informatica pretende incluir a funcionalidade de visualização em uma próxima versão para uso em produção, mas pode optar por não fazer isso dependendo de eventuais mudanças nas circunstâncias técnicas ou de mercado. Para obter mais informações, entre em contato com o Suporte Global a Clientes da Informatica.

#### Prévia Técnica Removida

Na versão 10.5, a seguinte funcionalidade é removida da prévia técnica: **Backup do catálogo**

No Enterprise Data Catalog, você pode fazer backup do catálogo sem desabilitar o Catalog Service. Você pode fazer backup do catálogo usando as APIs REST, a interface do Enterprise Data Catalog ou o Catalog Administrator. Para obter mais informações, consulte a seção *Utilitários de backup de catálogo e coleta de logs* no *Guia do Informatica 10.5 Catalog Administrator* ou do *Guia do Usuário do Informatica 10.5 Enterprise Data Catalog*.

#### **Integração com o Cloudera CDP**

Para o Data Engineering Integration, você pode usar o Cloudera Data Platform (CDP) como um cluster de processamento para executar trabalhos de engenharia de dados no ambiente Hadoop. Você pode usar o Cloudera CDP ao executar trabalhos de engenharia de dados no mecanismo Spark. O Cloudera CDP usa um cluster base e clusters de carga de trabalho para executar trabalhos de engenharia de dados. Essa

arquitetura permite implantar cargas de trabalho e compartilhar dados entre componentes, utilizando um catálogo compartilhado, segurança unificada, governança consistente e gerenciamento do ciclo de vida dos dados.

Você pode usar o Cloudera CDP ao executar um mapeamento no ambiente Hadoop com as seguintes conexões:

- **•** PowerExchange for Google Cloud Storage
- **•** PowerExchange for Google BigQuery
- **•** PowerExchange for Google Analytics
- **•** PowerExchange for Google Cloud Spanner

Para obter mais informações, consulte o *Guia de Integração do Data Engineering 10.5*.

#### **Exibição compacta**

Você pode optar por exibir a exibição compacta da exibição de Linhagem e Impacto. A exibição compacta de linhagem e impacto exibe o diagrama de linhagem e impacto resumido no nível do recurso.

Para obter mais informações, consulte o capítulo "Visualizar a linhagem e o impacto" no *Guia do Usuário do Informatica 10.5 Enterprise Data Catalog*.

#### **Parâmetros de implantação para destinos do Amazon S3 e Azure Data Lake Storage Gen2**

No Data Engineering Streaming, você pode usar diferentes parâmetros de implantação para destinos do Amazon S3 e do Azure Data Lake Storage Gen2 para decidir o tempo ou o tamanho da implantação para cada destino. Para obter mais informações, consulte o *Guia do Usuário do Data Engineering Streaming 10.5*.

#### **Recurso do SAP S/4HANA**

Para o Enterprise Data Catalog, você pode extrair metadados da fonte de dados SAP S/4HANA. Para obter mais informações, consulte o *Guia de Configuração do Scanner do Enterprise Data Catalog 10.5*.

#### **Coleta de Logs de Serviços e Recursos**

No Enterprise Data Catalog, você pode coletar logs para recursos. Além disso, você pode coletar logs para os seguintes serviços:

- **•** Serviços do Enterprise Data Catalog, como Catalog Service, Informatica Cluster Service, EBF history e PhoneHome
- **•** Apache Solr
- **•** MongoDB
- **•** Serviço de orquestração Nomad e trabalhos de verificação
- **•** Apache ZooKeeper
- **•** Postgres

Você pode coletar os logs usando as APIs REST, a interface do Enterprise Data Catalog ou o Catalog Administrator. Para obter mais informações, consulte a seção *Utilitários de backup de catálogo e coleta de logs* no *Guia do Informatica 10.5 Catalog Administrator* ou do *Guia do Usuário do Informatica 10.5 Enterprise Data Catalog*.

#### **Inferência de chave exclusiva**

Você pode gerar candidatos a chave exclusivos a partir das colunas no objeto de dados de origem. Você pode visualizar os resultados exclusivos da inferência de chave para entender os problemas de qualidade dos dados, identificando as colunas que possuem valores duplicados. Você pode aceitar ou rejeitar os resultados de inferência de chave exclusiva inferidos. Depois de aceitar ou rejeitar uma

inferência de chave exclusiva inferida, é possível redefinir a inferência de chave exclusiva para restaurar o status inferido.

Para obter mais informações, consulte o capítulo "Exibir Ativos" no *Guia do Usuário do Informatica 10.4.0 Enterprise Data Catalog*.

### Suspensão de uso

Na versão 10.5, a seguinte funcionalidade foi descontinuada:

#### **Instalação do Enterprise Data Catalog em clusters Hadoop**

Na versão 10.5, você não pode instalar o Enterprise Data Catalog em um cluster Hadoop.

Para obter mais informações, consulte a *Instalação do Informatica 10.5 para Enterprise Data Catalog*.

#### **Extrair a linhagem de dados no nível da coluna**

Na versão 10.5, a funcionalidade para extrair a linhagem de dados no nível da coluna para procedimentos armazenados no Oracle e no SQL Server foi descontinuada e será removida em uma versão futura do Enterprise Data Catalog.

A Informatica recomenda que você use Scanners Avançados para extrair a linhagem de dados no nível da coluna para procedimentos armazenados no Oracle e no SQL Server.

Para obter mais informações, consulte o *Guia do Administrador de Scanners Avançados do Enterprise Data Catalog*.

#### **Extrair metadados para linhagem de dados no nível da coluna**

Na versão 10.5, a funcionalidade para extrair metadados para linhagem de dados no nível da coluna, incluindo a lógica de transformação das seguintes fontes de dados, foi descontinuada e será removida em uma versão futura do Enterprise Data Catalog.

- **•** Fonte de dados do Oracle Data Integrator
- **•** Fonte de dados do IBM InfoSphere DataStage

A Informatica recomenda que você use Scanners Avançados para extrair metadados para linhagem de dados no nível da coluna para as fontes de dados do Oracle Data Integrator e do IBM InfoSphere DataStage.

Para obter mais informações, consulte o *Guia do Administrador de Scanners Avançados do Enterprise Data Catalog*.

#### **Comando compareMapping DIS**

Na versão 10.5, infacmd dis compareMapping foi descontinuado e será removido em uma versão futura.

Se você usa scripts baseados em infacmd dis compareMapping, a Informatica recomenda que você atualize os scripts com o novo comando infacmd dis compareObject. A funcionalidade de obsolescência é suportada, mas a Informatica pretende descartar o suporte em uma versão futura. A Informatica solicita que você faça a transição para uma funcionalidade diferente antes que a funcionalidade seja descartada.

#### **Universal Connectivity Framework**

Na versão 10.5, o suporte para Universal Connectivity Framework foi descontinuado. Para obter informações adicionais, entre em contato com [Informatica](https://www.informatica.com/services-and-training/customer-success-services/contact-us.html) Global Customer Support.

### Adiamento

Na versão 10.5, o Cloudera CDH 6.3 foi adiado.

<span id="page-53-0"></span>A funcionalidade adiada não está disponível ou não tem suporte na versão atual. A Informatica pretende restabelecê-la, mas pode optar pelo contrário de acordo com eventuais mudanças nas circunstâncias técnicas ou de mercado.

## Novos Produtos

Leia esta seção para saber sobre os novos produtos na versão 10.5.

## PowerExchange for Kudu para Informatica

Na versão 10.5, você pode usar o PowerExchange for Kudu para gravar dados no Kudu. Você pode criar uma conexão com o Kudu para se conectar a um banco de dados Kudu. Você pode validar e executar mapeamentos do Kudu no mecanismo Spark no ambiente Hadoop.

Para obter mais informações, consulte o *Guia do Usuário do Informatica 10.5 PowerExchange for Kudu*.

## Instalador da Informatica

Leia esta seção para saber o que há de novo no instalador da Informatica na versão 10.5.

### Atualizar Caminhos

Os caminhos de atualização que você segue dependem dos produtos que você atualiza. Se você estiver em uma versão que não oferece suporte a uma atualização direta, deverá primeiro atualizar para uma versão com suporte.

A tabela a seguir lista os caminhos de atualização para cada produto ao qual o instalador oferece suporte.

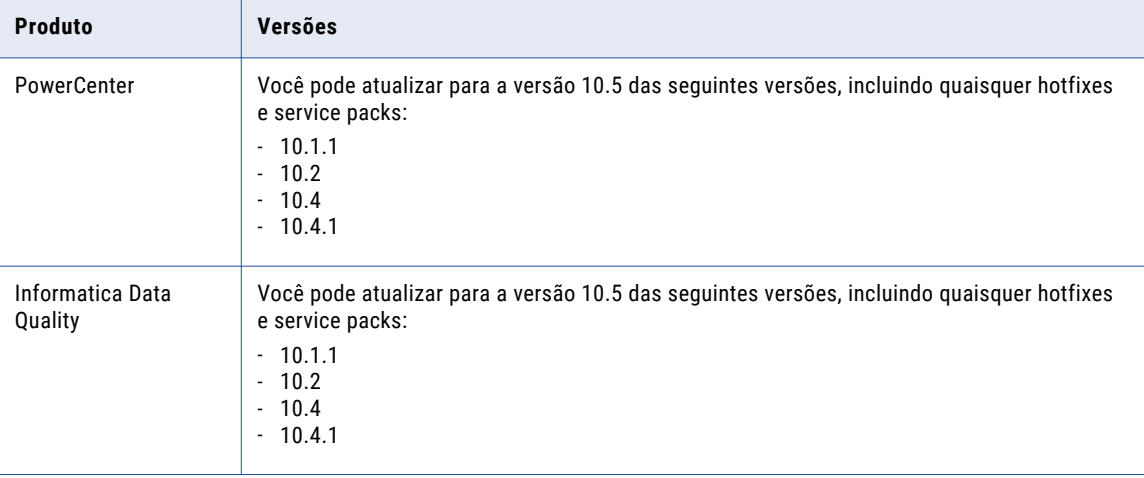

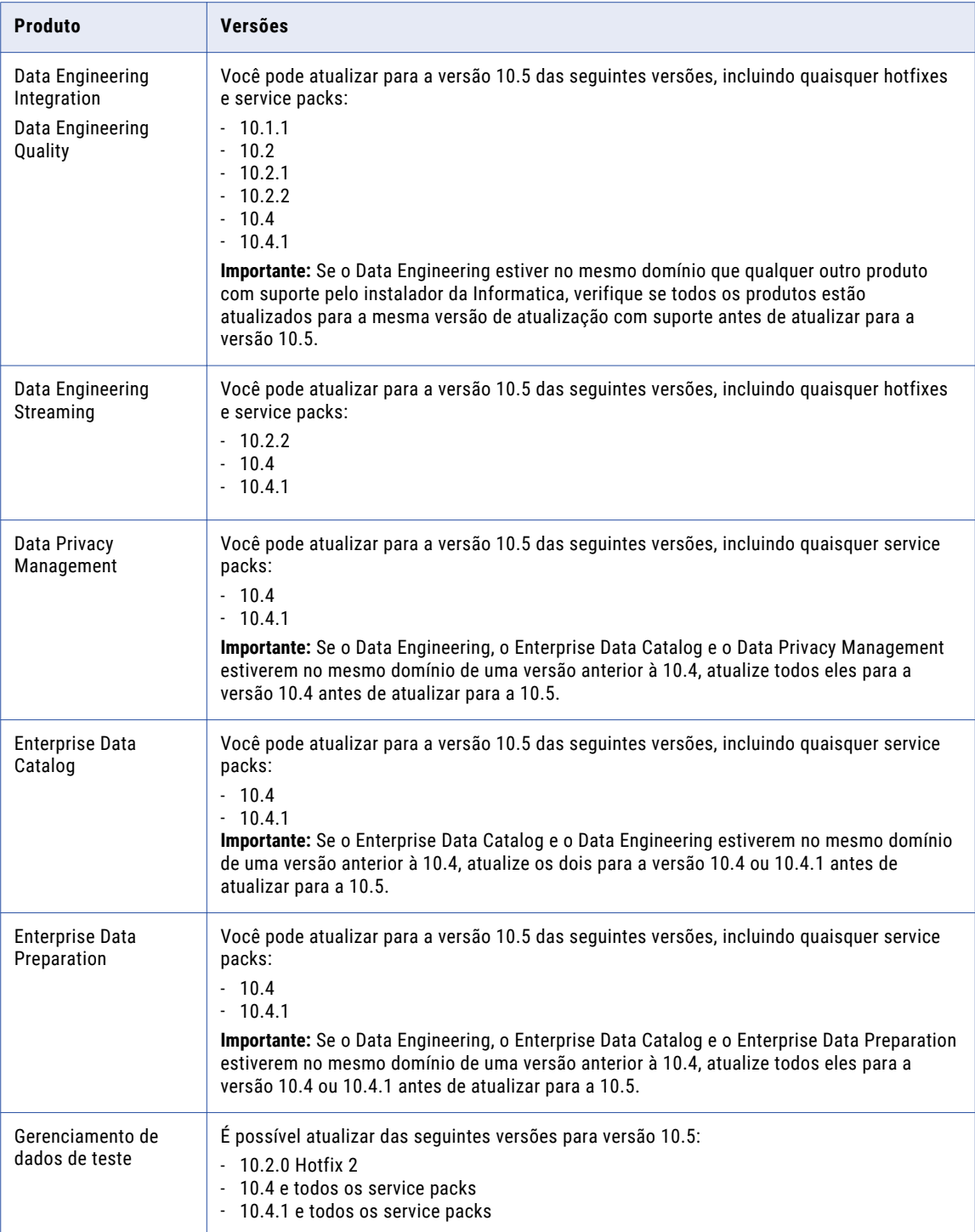

## Data Engineering

Na versão 10.5, as opções do instalador do Data Engineering incluem a seguinte atualização e recursos adicionais:

#### **Serviço de Acesso a Metadados**

Na versão 10.5, você pode criar o Serviço de Acesso a Metadados ao executar o instalador.

#### **Google DataProc**

Você pode criar o Google DataProc para configuração de cluster ao executar o instalador.

Para obter mais informações, consulte o *Guia de Instalação do Informatica 10.5 para Data Engineering*.

### Data Privacy Management

Na versão 10.5, as opções do instalador do Data Privacy Management incluem a seguinte atualização e recursos adicionais:

#### **Instalação não Hadoop**

Na versão 10.5, você instala o Data Privacy Management em um cluster não Hadoop. O instalador inclui um banco de dados MongoDB empacotado que é usado para os dados do Registro de Tema.

#### **Banco de dados PostgreSQL como repositório**

Você pode criar o repositório do Data Privacy Management em um banco de dados PostgreSQL.

#### **Monitoramento da atividade do usuário**

Você pode habilitar o monitoramento da atividade do usuário e especificar um diretório de armazenamento de arquivos de eventos durante a instalação.

#### **Elasticsearch com recursos do X-Pack**

Você pode usar uma versão do Elasticsearch com recursos do X-Pack se desejar incluir TLS e autenticação para o Elasticsearch. Você deve ter o arquivo .tar necessário da versão do Elasticsearch.

#### **Configuração avançada**

Você pode habilitar a configuração avançada para o Data Privacy Management. Se você habilitar a configuração avançada, poderá especificar valores para as propriedades do Elasticsearch e Spark. Caso contrário, o instalador usa os valores padrão. O Data Privacy Management usa o Elasticsearch e o Spark para tarefas relacionadas ao monitoramento da atividade do usuário.

Para obter mais informações, consulte o *Guia de Instalação e Configuração do Informatica Data Privacy Management* .

### Domínio

Na versão 10.5, as opções do instalador de domínio Informatica incluem a seguinte atualização e recursos adicionais:

#### **SAML**

Você pode habilitar os recursos de assinatura de solicitação, resposta assinada e autenticação SAML de asserção criptografada durante a criação do domínio.

#### **Chave do Site**

A Informatica aumentou o tamanho da chave do site de 128 bits para 256 bits.

## Enterprise Data Catalog

Na versão 10.5, a instalação e a atualização do Enterprise Data Catalog incluem as seguintes mudanças:

#### **Arquivo de instalação comum**

Você pode instalar os Scanners Avançados do Enterprise Data Catalog e do Enterprise Data Catalog usando um único instalador. Durante a instalação do Enterprise Data Catalog, você pode escolher se deseja instalar os Scanners Avançados do Enterprise Data Catalog.

#### **Licença comum**

O Enterprise Data Catalog e os Scanners Avançados do Enterprise Data Catalog compartilham um arquivo de licença comum. Os Scanners Avançados do Enterprise Data Catalog leem os detalhes da licença do serviço Enterprise Data Catalog.

Para obter mais informações, consulte o *Guia do Administrador de Scanners Avançados do Enterprise Data Catalog*.

#### **Alta Disponibilidade**

Você pode implantar o Enterprise Data Catalog em um, três ou seis nós incluídos em um cluster.

Para obter mais informações, consulte a *Instalação do Informatica 10.5 para Enterprise Data Catalog*.

#### **Mudanças no serviço de aplicativo**

Os parâmetros de configuração do Serviço de Catálogo e Serviço de Cluster Informatica forem atualizados. O Serviço de Catálogo não inclui opções para especificar o tamanho dos dados do catálogo como baixo, médio e alto.

As atualizações são devido às mudanças na implantação, nos serviços associados e no protocolo de autenticação.

Para obter mais informações, consulte a *Instalação do Informatica 10.5 para Enterprise Data Catalog*.

#### **Mudanças na instalação e implantação**

As opções para implantar o Enterprise Data Catalog em um cluster integrado ou existente não existem mais.

O Enterprise Data Catalog usa os seguintes aplicativos e serviços associados: **Banco de dados PostgreSQL**

Banco de dados para armazenar informações relacionadas à criação de perfis de similaridade no lugar do HBase

#### **Nomad**

Aplicativo de orquestração de serviço no lugar do Apache Hadoop YARN.

#### **MongoDB**

Banco de dados usado como armazenamento de metadados no lugar do HBase.

Para obter mais informações, consulte a *Instalação do Informatica 10.5 para Enterprise Data Catalog*.

#### **Utilitário de exportação**

Você deve usar o utilitário para fazer backup dos dados do catálogo, além de usar o comando LDM BackupContents para fazer backup dos dados do catálogo.

Para obter mais informações, consulte *Atualizando das versões 10.4.0 e posteriores*.

#### **Comando para restaurar dados pós-atualização**

Você deve usar o comando LDM migrateContents para restaurar dados após atualizar o Enterprise Data Catalog para a versão 10.5.

Para obter mais informações, consulte *Atualizando das versões 10.4.0 e posteriores* e *Referência de Comandos Informatica*.

### <span id="page-57-0"></span>Gerenciador de Implantação da Informatica

Na versão 10.5, o Container Utility foi renomeado para Gerenciador de Implantação da Informatica. O Gerenciador de Implantação da Informatica usa um instalador baseado em REST seguro, e você pode usá-lo para implantar e gerenciar o ciclo de vida completo do domínio Informatica e seus serviços. Além disso, você pode aplicar Correções de Bug de Emergência (EBFs) às entidades implantadas usando o instalador.

Para obter mais informações, consulte os artigos da How-to Library (H2L) *Instalar o PowerCenter (10.4.x - 10.5.0) no Docker com o Gerenciador de Implantação da Informatica* e *Instalar o Data Engineering Integration (10.4.x - 10.5.0) no Kubernetes com o Gerenciador de Implantação da Informatica*.

### **PowerCenter**

Na versão 10.5, ao ingressar em um domínio, você pode criar e configurar o Serviço de Integração do PowerCenter e o Serviço do Repositório do PowerCenter.

## Tarefas de liberação

Leia esta seção para conhecer as tarefas que você precisa realizar após o upgrade para a versão 10.5.

## Gerenciamento de dados de teste

Na versão 10.5, o Test Data Management usa um algoritmo atualizado para otimizar o uso do dicionário no mascaramento de Substituição. Quando você escolhe a opção Otimizar Uso do Dicionário em um plano de mascaramento de Substituição, o plano usa o algoritmo atualizado. O algoritmo garante melhor uso dos valores do dicionário na saída mascarada.

Para garantir a compatibilidade com versões anteriores nos planos criados anteriormente e para gerar uma saída mascarada consistente após a atualização, você pode criar uma propriedade do projeto para escolher usar o algoritmo anterior. Defina o valor da propriedade como true para projetos que requerem compatibilidade com versões anteriores ou como false se desejar usar o algoritmo atualizado.

Para obter informações sobre como usar a opção em uma regra de mascaramento e como configurar uma propriedade do projeto, consulte o *Guia do Usuário do Test Data Management 10.5* .

## <span id="page-58-0"></span> $CAPÍTULO<sub>6</sub>$

# Novidades da versão 10.5

Este capítulo inclui os seguintes tópicos:

- **•** CI/CD, 59
- **•** [Programas](#page-62-0) de Linha de Comando, 63
- **Data [Engineering](#page-67-0) Integration, 68**
- **•** Data [Engineering](#page-69-0) Quality, 70
- **•** Data [Engineering](#page-70-0) Streaming, 71
- **•** Data Privacy [Management,](#page-71-0) 72
- **•** Data [Transformation,](#page-73-0) 74
- **•** [Enterprise](#page-73-0) Data Catalog, 74
- **•** Enterprise Data [Preparation,](#page-77-0) 78
- **•** [Transformações](#page-77-0) da Informatica, 78
- **•** Fluxos de trabalho do [Informatica,](#page-78-0) 79
- **•** Modelos de Estrutura [Inteligentes,](#page-78-0) 79
- **•** [Metadata](#page-78-0) Manager, 79
- **•** [PowerCenter](#page-79-0) , 80
- **•** Adaptadores do [PowerExchange,](#page-80-0) 81
- **•** [Segurança,](#page-84-0) 85
- **•** [Gerenciamento](#page-85-0) de dados de teste, 86

## CI/CD

Leia esta seção para saber o que há de novo em CI/CD na versão 10.5.

#### **Comando DIS compareObject**

Na versão 10.5, você pode comparar objetos entre o Serviço de Integração de Dados e o Serviço de Repositório do Modelo. Você pode comparar objetos em um domínio ou em vários domínios.

A tabela a seguir descreve as opções e os argumentos de infacmd dis compareMapping:

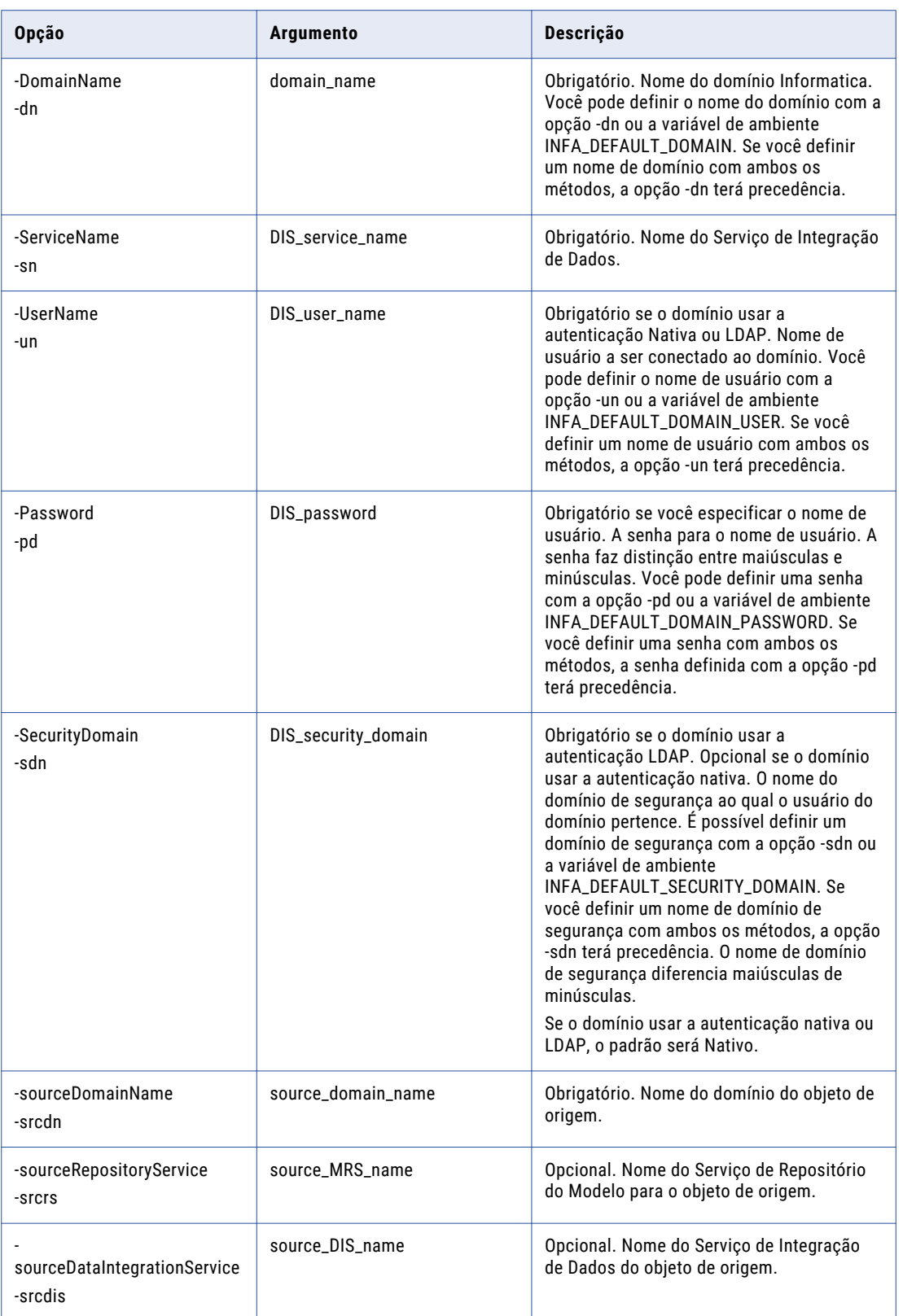

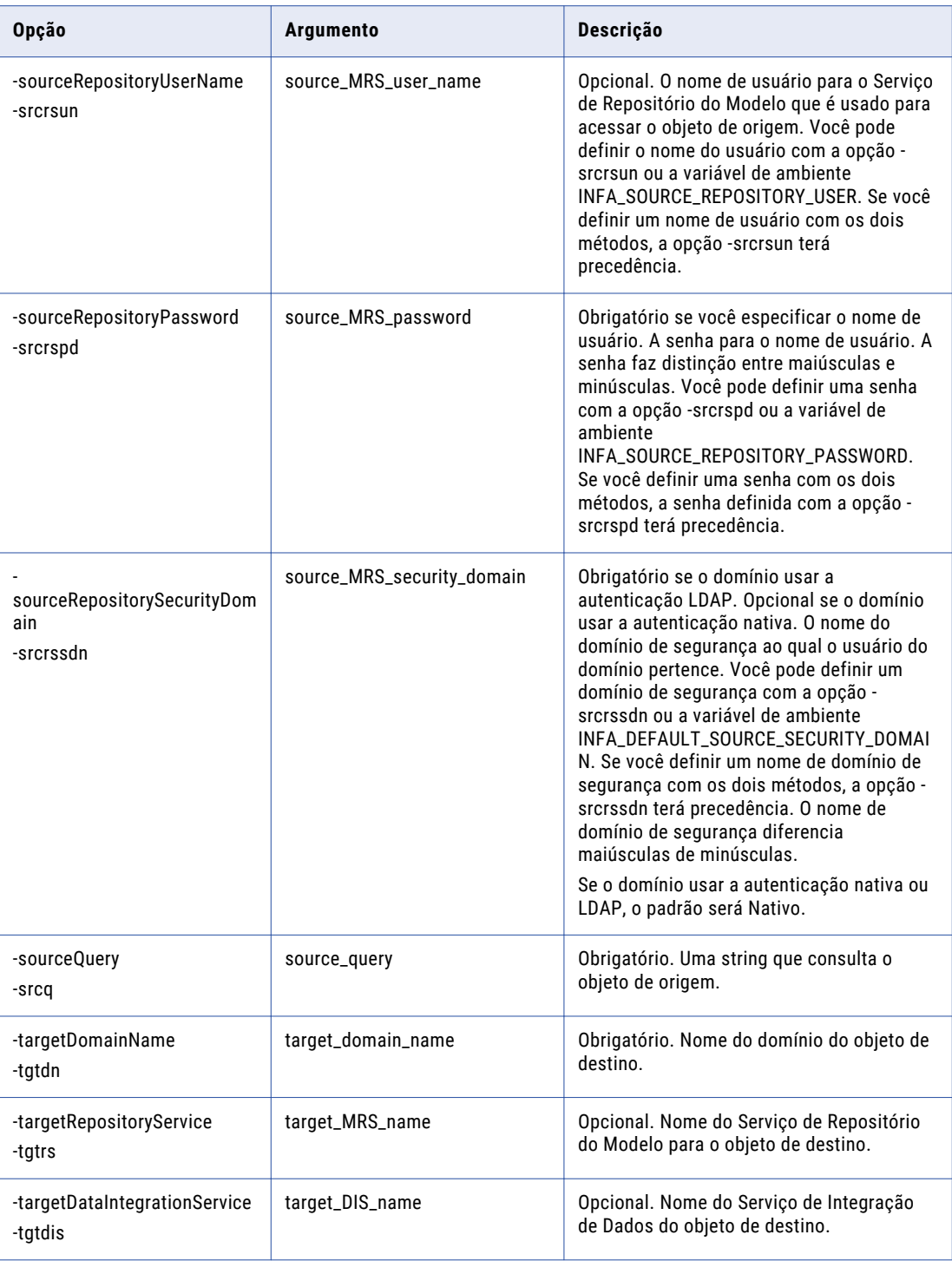

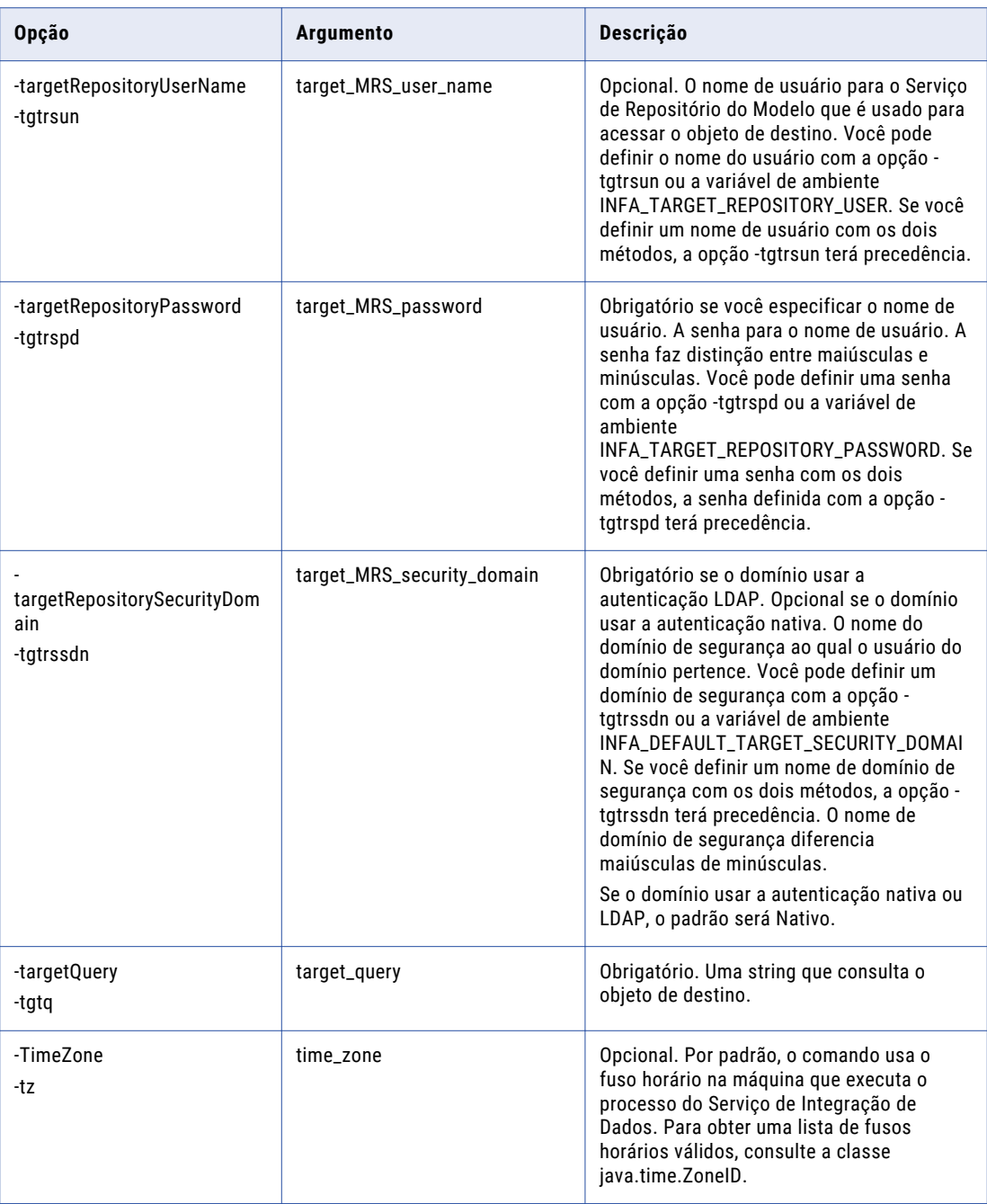

Para obter mais informações, consulte a *Referência de Comandos do Informatica 10.5*.

#### **Parâmetros de Consulta**

Na versão 10.5, você pode usar os parâmetros Type e Object em consultas de comando infacmd para obter objetos design-time. Você pode usar os parâmetros com os comandos infacmd dis compareObject, queryRunTimeObjects, queryDesignTimeObjects, deployObjectsToFile, replaceAllTag, tag e untag. Para obter mais informações, consulte a *Referência de Comandos do Informatica 10.5*.

## <span id="page-62-0"></span>Programas de Linha de Comando

Leia esta seção para saber o que há de novo nos programas de linha de comando na versão 10.5.

## Comandos infacmd cluster

Ao usar o comando infacmd cluster createConfiguration para criar uma configuração de cluster, você também pode criar as conexões Hadoop, HBase, HDFS ou Hive associadas ao cluster.

Use a seguinte nova opção com infacmd cluster createConfiguration:

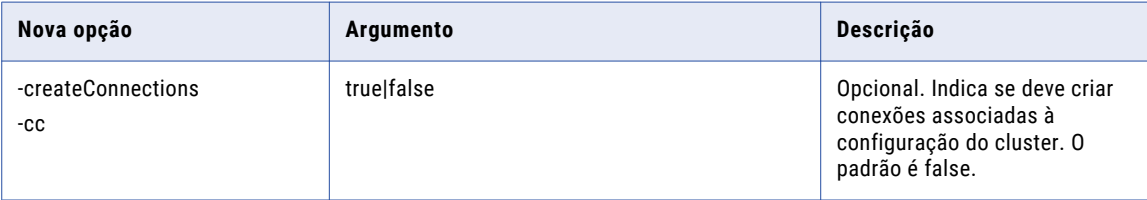

Para obter mais informações, consulte a *Referência de Comandos do Informatica 10.5*.

## Comandos infacmd ics

Na versão 10.5, você pode usar as novas opções de comando shutdownCluster para encerrar o Informatica Cluster Service e os serviços correspondentes, como Nomad, Solr, MongoDB e Postgres SQL.

## Comandos infacmd isp

Na versão 10.5, você pode usar novas opções de comando em infacmd isp switchToGatewayNode para especificar a localização e a senha do armazenamento de chaves SAML.

A tabela a seguir descreve as novas opções de comando infacmd isp switchToGatewayNode:

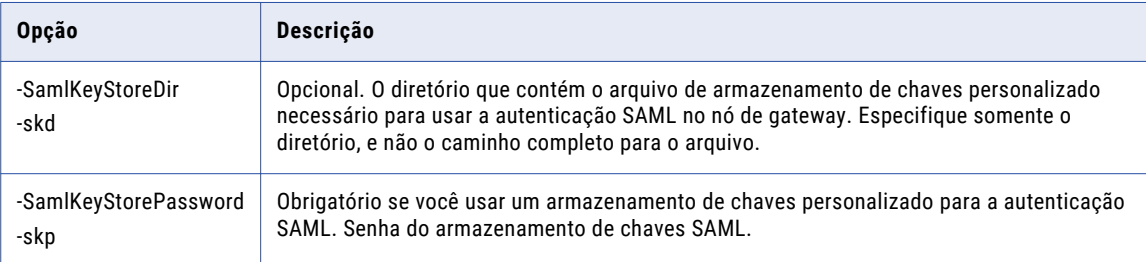

## Comandos infacmd ldm

Na versão 10.5, você pode usar as novas opções de comando ldm migrateContents no infacmd ldm para migrar o conteúdo. Forneça o diretório de entrada de onde você deseja migrar ou verificar o conteúdo. Execute o comando migrateContents quando o Serviço de Catálogo, o Serviço de Cluster Informatica e os armazenamentos necessários estiverem habilitados.

## Comandos infacmd ms

Você pode usar infacmd ms runMapping para executar auditorias com seu mapeamento. Depois de configurar as regras e condições de auditoria na Developer tool, use a seguinte nova opção:

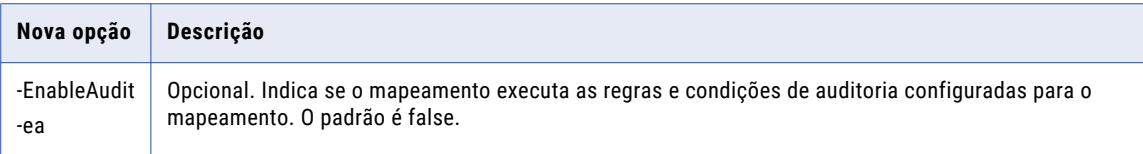

Para obter mais informações, consulte a *Referência de Comandos do Informatica 10.5*.

## Comandos infasetup

Na versão 10.5, você pode usar os comandos infasetup para definir ou atualizar o domínio ou os nós de domínio para configurar ou aprimorar a autenticação SAML para aplicativos da Web.

Cada uma das seções a seguir descreve novas opções para os comandos infasetup:

#### defineDomain

A tabela a seguir descreve novas opções para o comando infasetup defineDomain:

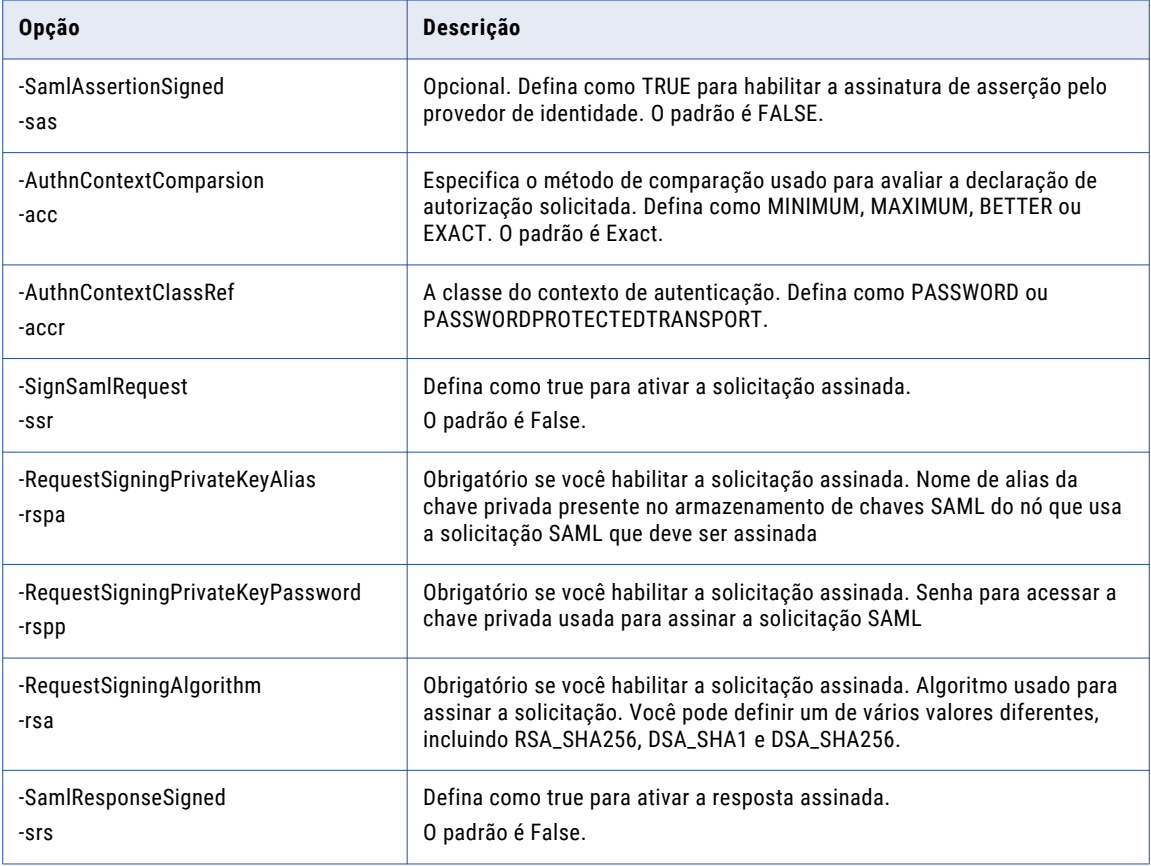

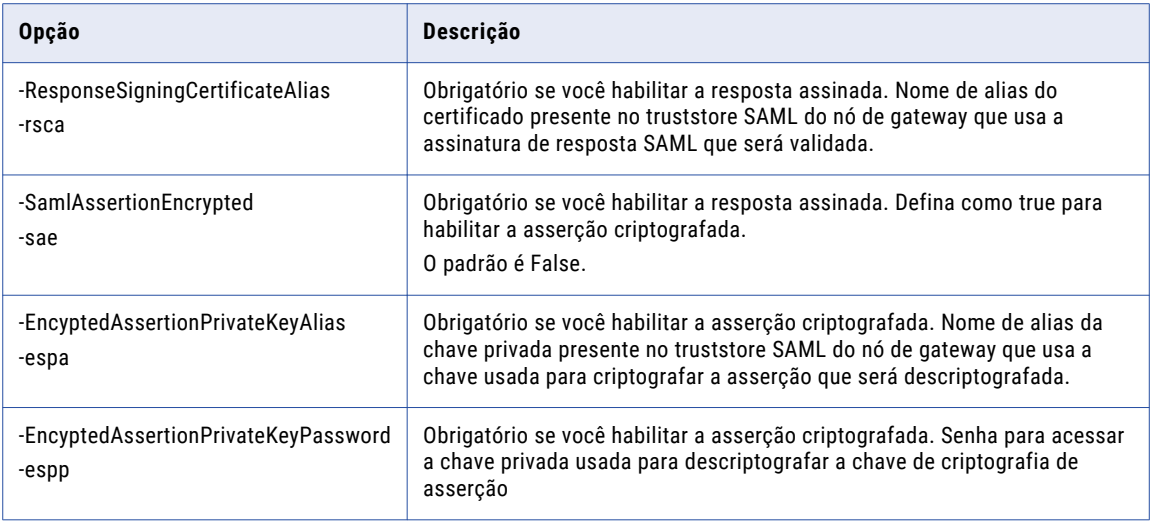

### defineGatewayNode

A tabela a seguir descreve novas opções para o comando infasetup defineGatewayNode:

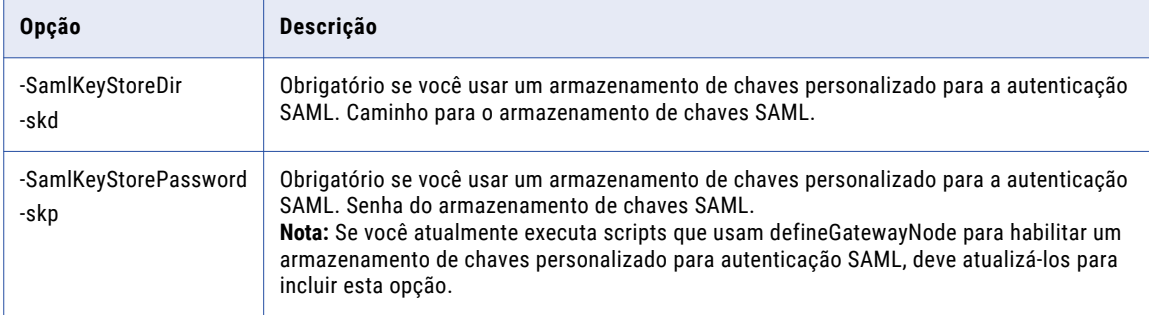

#### defineWorkerNode

A tabela a seguir descreve novas opções para o comando infasetup defineWorkerNode:

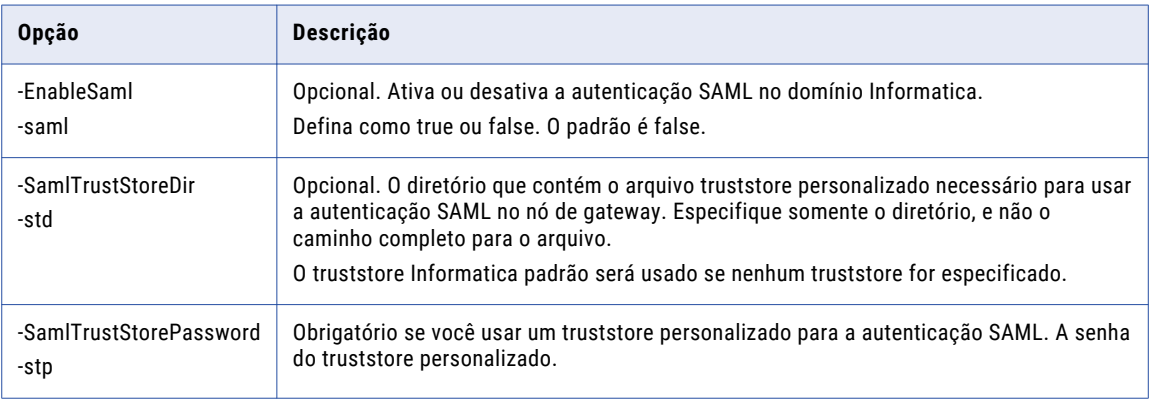

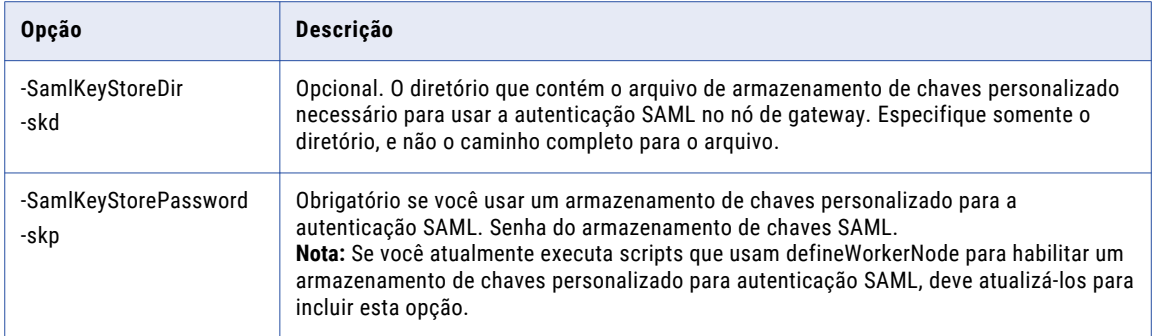

#### updateGatewayNode

A tabela a seguir descreve novas opções para o comando infasetup updateGatewayNode:

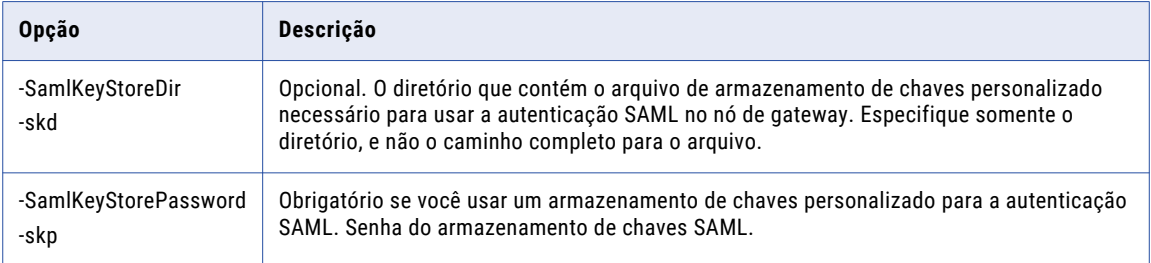

### updateWorkerNode

A tabela a seguir descreve novas opções para o comando infasetup updateWorkerNode:

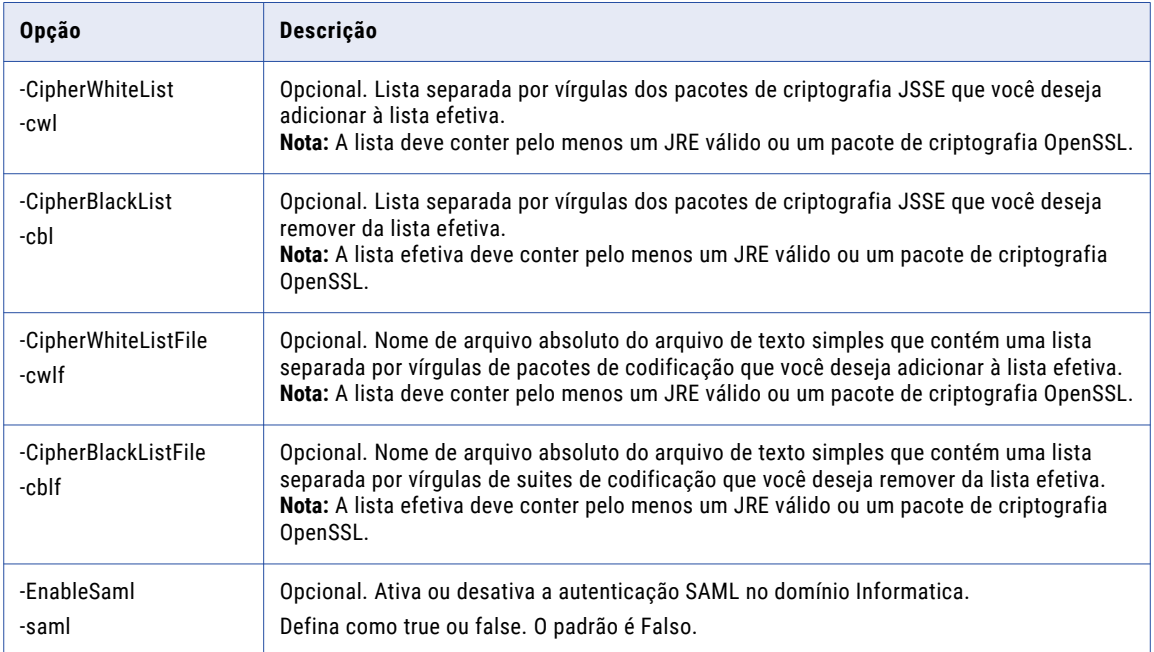

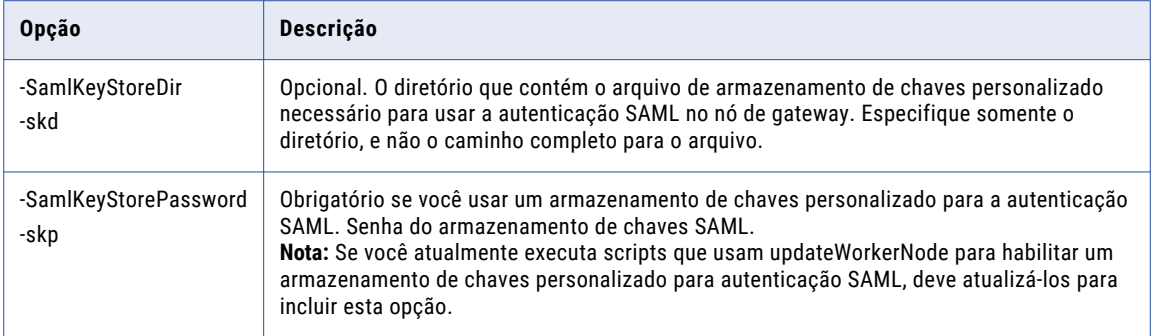

### updateDomainSamlConfig

A tabela a seguir descreve novas opções para o comando infasetup updateDomainSamlConfig:

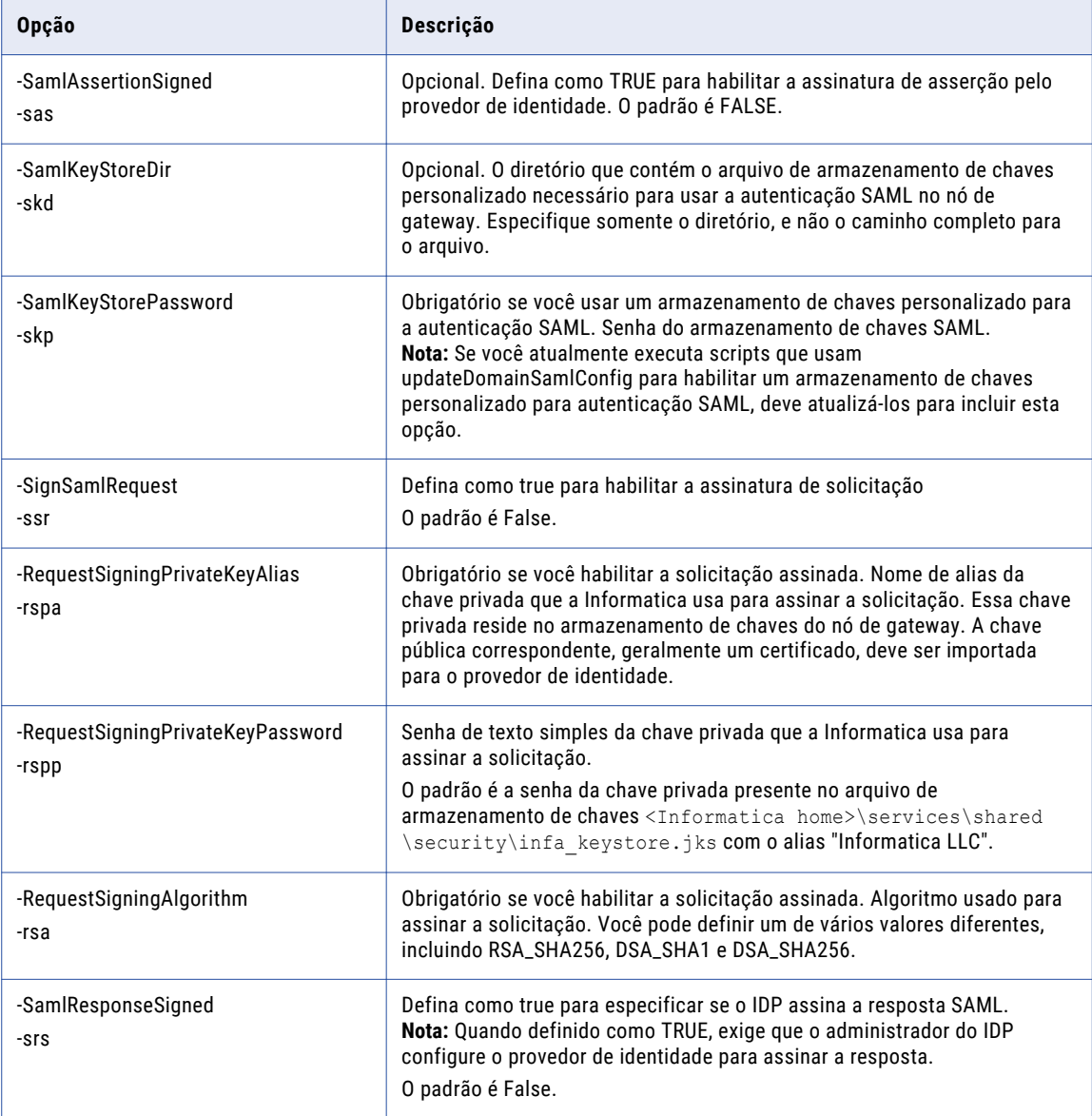

<span id="page-67-0"></span>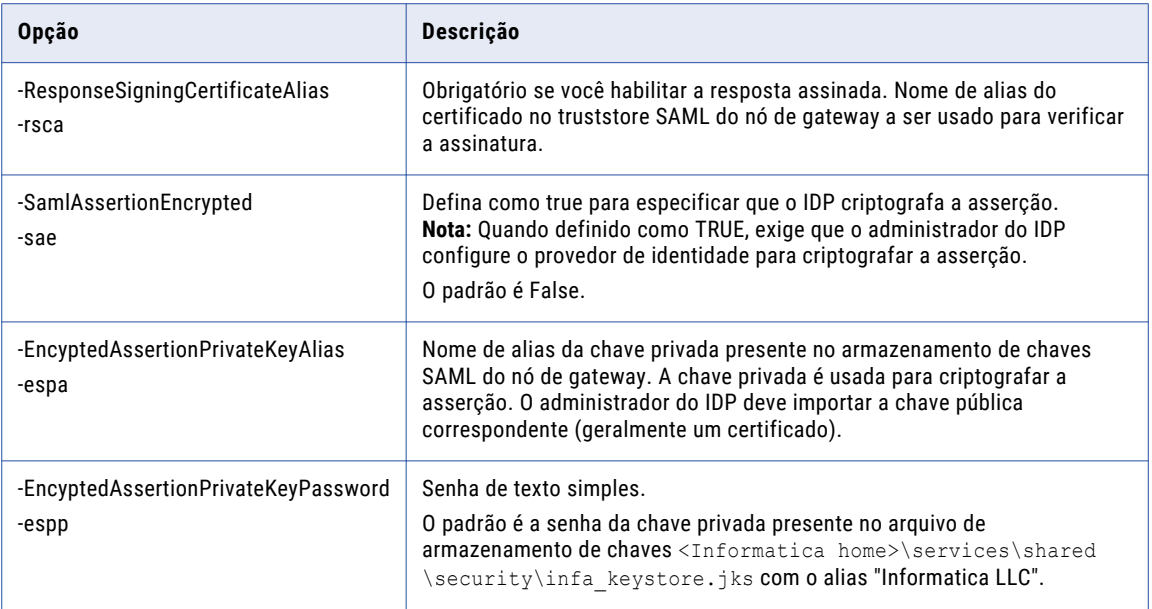

## infasetup defineDomain

Na versão 10.5, você pode usar uma nova opção infasetup para exigir que os aplicativos da Web usem HTTPS ao se comunicarem com o domínio.

A tabela a seguir descreve a nova opção de comando infasetup defineDomain:

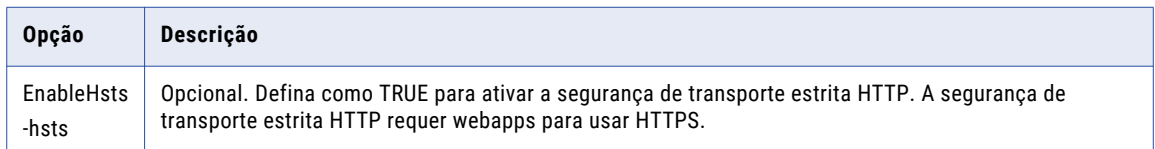

## Data Engineering Integration

Leia esta seção para saber o que há de novo no Data Engineering Integration na versão 10.5.

## Função EXTRACT\_STRUCT

Na versão 10.5, você pode usar a função EXTRACT\_STRUCT em expressões dinâmicas para extrair todos os elementos de uma porta de estrutura dinâmica em uma transformação de Expressão.

A função EXTRACT\_STRUCT nivela as portas de estrutura dinâmica. A expressão para as portas de saída usa o operador ponto para extrair elementos na estrutura dinâmica.

Para obter mais informações, consulte a *Referência de Linguagem de Transformação do Informatica 10.5*.

## Gerenciador de arquivos para pré-processamento de arquivos na nuvem

Na versão 10.5, você pode realizar o pré-processamento de arquivos, como listar, copiar, renomear, mover, remover e observar os ecossistemas de nuvem Microsoft Azure e Amazon AWS.

#### Comandos filemanager

A tabela a seguir descreve os comandos disponíveis para o utilitário filemanager:

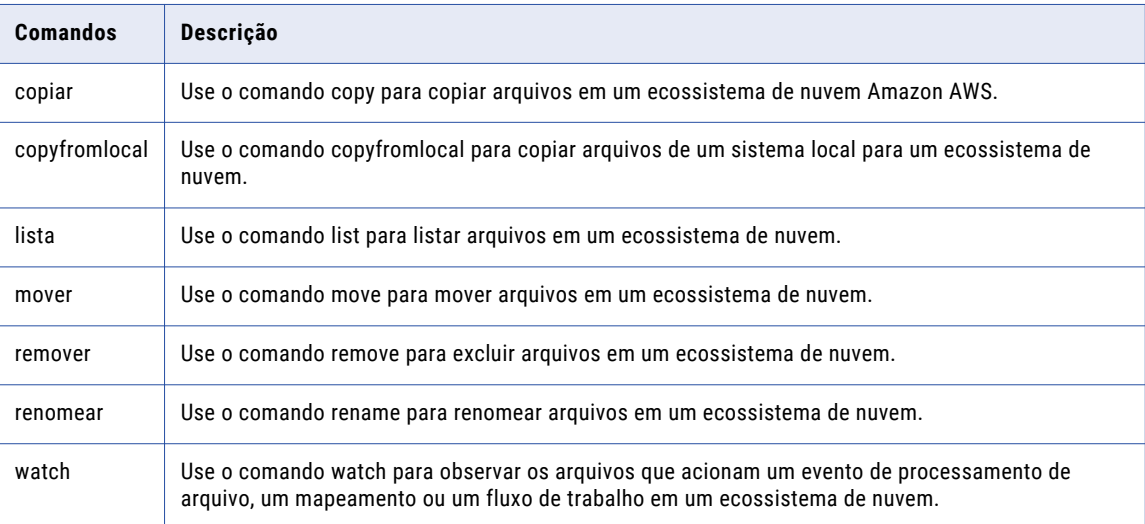

Para obter mais informações, consulte a *Referência de Comandos do Informatica 10.5*.

## Auditorias de mapeamento

Você pode criar uma auditoria para validar a consistência e a precisão dos dados que são processados em um mapeamento.

Uma auditoria é composta por regras e condições. Use uma regra para calcular um valor agregado para uma única coluna de dados. Use uma condição para fazer comparações entre várias regras ou entre uma regra e valores constantes.

Você pode configurar auditorias para os seguintes mapeamentos executados no ambiente nativo ou no mecanismo Spark:

- **•** Operações de leitura em mapeamentos do Amazon S3, JDBC V2, Microsoft Azure SQL Data Warehouse e Snowflake.
- **•** Operações de leitura para arquivos complexos, como Avro, Parquet e JSON em mapeamentos HDFS.
- **•** Operações de leitura e gravação em mapeamentos Hive e Oracle.

Para obter mais informações, consulte o *Guia do Usuário do Data Engineering Integration 10.5*.

## Perfil no cluster Databricks

Na versão 10.5, você pode executar perfis no cluster do Databricks.

#### <span id="page-69-0"></span>**Criação de perfis no cluster do Databricks**

Você pode criar e executar perfis no cluster do Databricks nas ferramentas Informatica Developer e Informatica Analyst. Você pode executar a descoberta de domínio de dados e criar scorecards no cluster do Databricks.

Para obter informações sobre os perfis no cluster do Databricks, consulte *Guia do Informatica 10.5 Data Discovery*.

## Recomendações e insights de dados confidenciais pela CLAIRE

Na versão 10.5, a inteligência artificial CLAIRE detecta dados confidenciais em origens de mapeamento quando o Enterprise Data Catalog é configurado no domínio.

As recomendações listam as colunas de origem que contêm dados confidenciais com base nas regras de qualidade de dados. Você também pode adicionar tipos personalizados aos dados confidenciais que a CLAIRE detecta.

Para obter mais informações sobre recomendações e ideias, consulte o *Guia do Usuário do Data Engineering Integration*.

## Suporte a pool quente para clusters efêmeros no Databricks

Na versão 10.5, é possível configurar clusters efêmeros do Databricks com pools quentes. Um pool quente é um pool de instâncias de VM reservadas para a criação de cluster efêmero.

Quando você configura as instâncias de pool quente no ambiente Databricks, as instâncias aguardam em espera em um estado de execução para a criação de cluster efêmero. Você poderá optar por manter as instâncias em espera quando os clusters efêmeros forem encerrados.

Para obter mais informações, consulte o capítulo sobre fluxos de trabalho de cluster no *Guia do Usuário do Data Engineering Integration*.

## Data Engineering Quality

Leia esta seção para saber o que há de novo no Data Engineering Quality na versão 10.5.

## Integração com o Databricks

Na versão 10.5, você pode adicionar as seguintes transformações a um mapeamento executado em um ambiente Azure Databricks ou AWS Databricks:

- **•** Validador de endereço
- **•** Conversor de Maiúsculas/Minúsculas
- **•** Classificador
- **•** Consolidação
- **•** Decisão
- **•** Gerador de Chave
- **•** Rotulador
- **•** Correspondência
- <span id="page-70-0"></span>**•** Mesclar
- **•** Analisador
- **•** Especificação de Regra
- **•** Padronizador
- **•** Analisador Baseado no Peso

Para obter mais informações, consulte o *Guia do Usuário do Data Engineering Integration 10.5*.

## Data Engineering Streaming

Leia esta seção para saber o que há de novo no Data Engineering Streaming na versão 10.5.

### Cassandra

Na versão 10.5, você pode usar o Cassandra como um destino nos mapeamentos de streaming.

O Cassandra é um banco de dados NoSQL de código aberto altamente escalonável e de alta disponibilidade. Você pode usar o Cassandra para armazenar grandes quantidades de dados espalhados por centros de dados ou quando seus aplicativos exigem alta velocidade de acesso de gravação.

Para obter mais informações, consulte o *Guia do Usuário do Data Engineering Streaming 10.5*.

### DataProc

Na versão 10.5, o Data Engineering Streaming oferece suporte a DataProc para configuração do cluster.

## Destino do Google Cloud Storage no Google Dataproc

Na versão 10.5, você pode usar um Google Cloud Storage como um destino em mapeamentos de streaming para execução em um cluster do Google Dataproc.

O Google Dataproc é uma implementação leve do Hadoop e Apache Spark no Google Cloud Platform. Ao integrar o Informatica Data Engineering Streaming ao Dataproc, você configura um domínio Informatica local para executar trabalhos no cluster de nuvem do Dataproc. Você deve configurar o cluster do Dataproc antes de integrá-lo ao Data Engineering Streaming.

Para obter mais informações, consulte o *Guia do Usuário do Data Engineering Streaming 10.5*.

### Google PubSub

Na versão 10.5, você pode usar o Google PubSub como uma origem nos mapeamentos de streaming.

Use uma origem do Google PubSub para ler mensagens da assinatura configurada do Google Cloud PubSub.

O Google PubSub é um serviço de mensagens assíncronas que separa os serviços que produzem eventos dos serviços que processam os eventos. Você pode usar o Google PubSub como um middleware orientado a mensagens ou para ingestão e entrega de eventos para pipelines de análise de streaming. O Google PubSub oferece armazenamento de mensagens durável e entrega de mensagens em tempo real com alta disponibilidade e desempenho consistente em escala. Você pode executar servidores Google PubSub em todas as regiões do Google Cloud disponíveis em todo o mundo.

Para obter mais informações, consulte o *Guia do Usuário do Data Engineering Streaming 10.5*.

## <span id="page-71-0"></span>Tipos de dados de alta precisão

Na versão 10.5, você pode ativar o modo de alta precisão em mapeamentos de streaming. O mecanismo Spark pode processar valores decimais com até 38 dígitos de precisão.

No modo de alta precisão, o mecanismo Spark oferece suporte a tipos de dados decimais com precisão de até 38 dígitos e uma escala máxima de 38. A escala deve ser menor que a precisão.

Para obter mais informações, consulte o *Guia do Usuário do Data Engineering Streaming 10.5*.

### Kudu

Na versão 10.5, você pode usar o Kudu como um destino nos mapeamentos de streaming.

Kudu é um gerenciador de armazenamento colunar desenvolvido para a plataforma Apache Hadoop. Você pode usar o Kudu para armazenar dados em tabelas. O Kudu possui um modelo de dados simples, em que a tabela do Kudu tem uma chave primária composta por uma ou mais colunas, cada uma com um tipo definido. As tabelas do Kudu têm uma estrutura colunar que ajuda a vetorizar e compactar os dados facilmente. Use o Kudu para realizar análises em tempo real de dados rápidos. Você pode usar o Kudu para pesquisas, atualizações e inserções rápidas de dados.

Para obter mais informações, consulte o *Guia do Usuário do Data Engineering Streaming 10.5*.

### Transformação Python no Databricks

Na versão 10.5, você pode adicionar a transformação Python a mapeamentos de streaming no ambiente Databricks nas plataformas AWS ou Azure.

Para obter mais informações, consulte o *Guia do Usuário do Data Engineering Streaming 10.5*.

## Data Privacy Management

Leia esta seção para saber o que há de novo no Data Privacy Management na versão 10.5.

### Personalizar o logotipo da marca

Na versão 10.5, você pode personalizar o logotipo que aparece com o nome do produto Data Privacy Management em vários locais.

Para obter orientações e informações sobre como personalizar o logotipo, consulte o capítulo "Configurações do sistema" no *Guia do usuário do Informatica Data Privacy Management 10.5*.

### Domínios de Dados

Na versão 10.5, os domínios de dados incluem uma regra adicional para tratamento de conflitos.

Você pode configurar um domínio de dados para retornar uma correspondência quando os metadados ou a condição de dados corresponderem.
Você pode usar a regra de correspondência em domínios de dados que cria no Data Privacy Managemente importar de um arquivo CSV.

Para obter informações, consulte o *Guia de Usuário do Informatica Data Privacy Management* .

# Suporte a PostgreSQL

Na versão 10.5, você pode usar um banco de dados PostgreSQL para criar o repositório do Data Privacy Management.

Para obter informações, consulte o *Guia de Instalação e Configuração do Informatica Data Privacy Management* .

## Painel de Privacidade

Na versão 10.5, o Painel de Privacidade inclui os seguintes novos recursos:

#### **Páginas de detalhamento do indicador**

Você pode exibir informações detalhadas sobre assuntos e solicitações de assuntos das páginas de detalhamento nos seguintes indicadores do Painel de Privacidade:

- **• Principais Armazenamentos de Dados por Assunto**. Exiba informações adicionais sobre todos os armazenamentos de dados do Registro de Tema e abra páginas relacionadas a partir de valores de coluna selecionados.
- **• Dados do Assunto por Local**. Exiba informações detalhadas sobre armazenamentos de dados que contêm assuntos filtrados por local.
- **• Solicitações de Assunto por Tipo**. Exiba informações sobre solicitações de assunto filtradas pelo tipo de solicitação e exiba as páginas de tarefas correspondentes.
- **• Solicitações de Assunto por Data de Vencimento**. Exiba informações sobre solicitações de assunto filtradas pela data de vencimento e exiba as páginas de tarefas correspondentes.

#### **Filtros globais e específicos da página**

Você pode aplicar filtros globais na página principal do Painel de Privacidade. Você pode aplicar filtros globais e específicos da página de cada uma das páginas do indicador que são abertas.

Para obter informações sobre o Painel de Privacidade e os filtros disponíveis no painel, consulte o capítulo "Painel de Privacidade" no *Guia do Usuário do Informatica Data Privacy Management 10.5*.

## **Origens**

Na versão 10.5, você pode incluir os seguintes tipos de conexão e arquivo nas verificações:

#### **Servidor de e-mail**

Você pode criar um armazenamento de dados e usar o Informatica Discovery Agent para realizar a descoberta de domínio em um servidor de e-mail do Office 365 Outlook.

#### **Reconhecimento óptico de caracteres para imagens e PDFs digitalizados**

Você pode incluir imagens e PDFs digitalizados em verificações de descoberta de domínio que usam o Informatica Discovery Agent. Ao ativar o reconhecimento óptico de caracteres, você pode optar por incluir um tipo de arquivo de imagem adicional em um armazenamento de dados não estruturado. A página **Arquivos Confidenciais** inclui um filtro de **Tipo de Arquivo** de Imagem adicional.

Para obter informações sobre como criar um armazenamento de dados e como usar fontes de dados em um armazenamento de dados não estruturado, consulte o *Guia do Usuário do Informatica Data Privacy Management 10.5*.

# Data Transformation

Leia esta seção para saber o que há de novo no Data Transformation na versão 10.5.

#### **Validações de VRL com serviços do Data Transformation**

Você pode usar um mecanismo do Data Transformation com velocidade aprimorada para validações de VRL com serviços do Data Transformation. Esse aprimoramento não afeta os serviços existentes do Data Transformation que usam validações de VRL.

Para obter mais informações, consulte o *Guia do Usuário do Data Transformation 10.5*.

#### **Atributo anulável em XSD**

Você pode usar o atributo xsd:nillable para marcar os elementos XSD como anuláveis. Quando você marca um elemento como anulável, o elemento correspondente no arquivo XML permite valores nulos.

Para obter mais informações, consulte o *Guia do Usuário do Data Transformation 10.5*.

# Enterprise Data Catalog

Leia esta seção para saber o que há de novo no Enterprise Data Catalog na versão 10.5.

## Scanners Avançados

Leia esta seção para saber o que há de novo em Scanners Avançados na versão 10.5:

#### **Suporte para novos Scanners Avançados do Enterprise Data Catalog**

Você pode extrair metadados usando os seguintes Scanners Avançados:

- **•** Oracle Data Integrator
- **•** Talend Data Integrator
- **•** Snowflake Core Metadata

#### **Gerenciamento de conexões simplificado**

Você pode extrair a linhagem de Origens ETL e ferramentas de relatório sem a necessidade de definir conexões ativas para os sistemas vinculados, como bancos de dados e sistemas de arquivos. Em certos casos, essas conexões serão necessárias se os metadados do sistema de origem não descreverem totalmente os sistemas vinculados.

**Nota:** Se a conexão com o sistema de origem ou destino não for fornecida, a linhagem das chamadas de procedimento armazenado não será processada.

#### **Edição de banco de dados aprimorada**

Você pode editar um banco de dados no Registro de Conexão, selecionando em uma lista de opções disponíveis e preenchendo os campos obrigatórios. Você também pode usar o URL do banco de dados sugerido.

#### **Recursos de referência e ativos de referência**

Você pode configurar todos os Scanners Avançados para extrair metadados de fontes de dados ou outros recursos no catálogo que são referenciados pelos scanners.

Para obter mais informações, consulte o *Guia do Administrador de Scanners Avançados do Enterprise Data Catalog*.

## Clonando um recurso

Na versão 10.5, você pode clonar um recurso usando o Catalog Administrator. A clonagem de um recurso permite criar uma cópia de um recurso existente e modificar a configuração, conforme necessário.

Para obter orientações e informações sobre como clonar um recurso, consulte o capítulo "Clonando um recurso" no *Guia do Informatica 10.5 Catalog Administrator*.

## Página inicial aprimorada

Na versão 10.5, a página inicial do Enterprise Data Catalog foi aprimorada com uma imagem de plano de fundo atualizada. Além disso, você pode obter resultados de pesquisa que são filtrados com base em critérios predefinidos aplicando um pré-filtro de pesquisa por meio da caixa de pesquisa antes de pesquisar ativos.

Para obter mais informações, consulte o capítulo "Pesquisando ativos" no *Guia do Usuário do Informatica 10.5 Enterprise Data Catalog*.

## Painel de filtro aprimorado

Na versão 10.5, na seção **Filtro** da página de resultados da pesquisa, você pode exibir uma lista coletiva de todas as seleções feitas em cada filtro de pesquisa para refinar os resultados da pesquisa. Conforme necessário, você pode remover as seleções feitas na lista.

Para obter mais informações, consulte o capítulo "Personalizar pesquisa" no *Guia do Usuário do Informatica 10.5 Enterprise Data Catalog*.

## Resultados de pesquisa aprimorados

Na versão 10.5, na página de resultados da pesquisa, você pode exibir detalhes adicionais de um ativo na seção Informações Adicionais. A seção Informações Adicionais contém os seguintes detalhes:

- **•** A data e hora da verificação de recursos anterior
- **•** O nome dos usuários associados ao ativo. A subseção Pessoas pode incluir os nomes do proprietário dos dados, do administrador de dados e do especialista no assunto.
- **•** Informações sobre se a linhagem e o impacto existem, dependendo se os dados de outro ativo fluem de ou para o ativo de semente.
- **•** A descrição do ativo selecionado
- **•** Atributos personalizados
- **•** Termos comerciais associados
- **•** Domínios de Dados
- **•** Classificações
- **•** Número de colunas semelhantes
- **•** Informações de Criação de Perfil

Os ativos que aparecem na página de resultados da pesquisa contêm as seguintes informações:

- **•** Título comercial
- **•** Nome técnico
- **•** Caminho do ativo
- **•** Status de certificação
- **•** Tipo de ativo
- **•** Avaliações

## Novas orientações passo a passo

Na versão 10.5, o Enterprise Data Catalog inclui novas orientações passo a passo para o Enterprise Data Catalog. As orientações passo a passo também são apresentadas para o Catalog Administrator.

As novas orientações passo a passo a seguir estão disponíveis no Catalog Administrator e no Enterprise Data Catalog:

#### **Catalog Administrator**

- **•** Visão geral da página inicial do Catalog Administrator
- **•** Configurar segurança e permissões
- **•** Criar Recursos
- **•** Criar atributos personalizados
- **•** Criar domínios de dados

#### **Enterprise Data Catalog**

- **•** Configuração do Aplicativo
- **•** Visão geral dos termos comerciais
- **•** Visão geral do domínio de dados
- **•** Fazer curadoria dos domínios de dados
- **•** Visão geral do recurso

**Nota:** Antes de acessar as orientações passo a passo, verifique se tem acesso aos seguintes domínios do Walkme:

- **•** https://cdn.walkme.com
- **•** https://playerserver.walkme.com
- **•** https://ec.walkme.com
- **•** https://rapi.walkme.com
- **•** https://papi.walkme.com

# Melhorias na página de notificações

Na versão 10.5, você pode filtrar a lista de notificações com base no tipo de ativo, no tempo de verificação e nas mudanças seguidas de um painel separado. Você também pode classificar a lista com base no nome do ativo e no tempo de verificação, e baixar a lista de notificações em um arquivo .csv. Se houver várias mudanças em um ativo, você poderá visualizar o histórico de alterações do ativo na janela **Histórico de Ativos**.

Para obter mais informações, consulte o capítulo "Colaboração do usuário em ativos" no *Guia Usuário do Informatica 10.5 Enterprise Data Catalog*.

## Perfil no cluster Databricks

Na versão 10.5, você pode executar a descoberta de dados no cluster Databricks.

Para obter mais informações, consulte o capítulo "Conceitos do Enterprise Catalog" no *Guia do Administrador do Informatica 10.5 Enterprise Data Catalog*.

## Aprimoramentos de recursos

Na versão 10.5, o Enterprise Data Catalog inclui os seguintes aprimoramentos de recursos:

#### Recursos do SAP BW e SAP BW/4HANA

Você pode configurar os recursos SAP BW e SAP BW/4HANA para se conectar ao servidor SAP usando a conexão Secure Network Communications (SNC).

#### Recurso do SAP S/4HANA

O recurso SAP S/4HANA inclui os seguintes aprimoramentos:

#### **Extrair metadados de criação de perfis**

Você pode usar o recurso SAP S/4HANA para extrair as seguintes informações de criação de perfis para um ativo de Tabela:

- **•** Detecção de Domínio
- **•** Criação de Perfil de Coluna
- **•** Detecção de Relacionamento

#### **Filtrar tipos de ativo carregados no catálogo**

Você pode configurar o recurso SAP S/4HANA para extrair os tipos de ativos que deseja carregar no catálogo.

#### **Tipo de conexão do servidor SAP**

Você pode configurar o recurso SAP S/4HANA para se conectar ao servidor SAP usando uma conexão Secure Network Communications (SNC).

#### Recurso do Salesforce

Você pode configurar um recurso do Salesforce para usar a autenticação OAuth para se conectar a uma fonte de dados Salesforce.

#### Recurso Axon

Você pode configurar um recurso Axon para extrair e carregar objetos Axon específicos no Catálogo.

# Enterprise Data Preparation

Leia esta seção para saber o que há de novo no Enterprise Data Preparation na versão 10.5.

#### **Suporte para nova fonte de dados**

Na versão 10.5, você pode usar as seguintes fontes de dados:

- **•** Data warehouse na nuvem: Amazon Redshift e Microsoft Azure Synapse
- **•** Data lake na nuvem: Microsoft Azure Data Lake Storage e Amazon S3
- **•** Banco de dados na nuvem: Amazon RDS e Microsoft Azure SQL
- **•** Data warehouse: Teradata
- **•** Banco de dados: Oracle e Microsoft SQL Server

Para obter informações sobre as fontes de dados com suporte, consulte o *Guia de Administração do Enterprise Data Preparation 10.5*.

#### **Importar dados filtrados para preparação**

Na versão 10.5, você pode importar conjuntos de dados filtrados para preparação de dados. Para obter mais informações, consulte o *Guia do Usuário do Enterprise Data Preparation 10.5*.

#### **Caracteres multibyte e especiais em metadados**

Na versão 10.5, você pode usar caracteres multibyte ou especiais em nomes de esquema, tabela ou coluna. Para obter mais informações, consulte o *Guia do Usuário do Enterprise Data Preparation 10.5*.

# Transformações da Informatica

Leia esta seção para saber o que há de novo nas transformações da Developer tool na versão 10.5.

# Transformação de Mascaramento de Dados

Na versão 10.5, você pode executar as seguintes tarefas em uma transformação de Mascaramento de Dados:

#### **Criptografia**

Você pode usar a técnica de criptografia para criptografar ou descriptografar os dados de origem. Você pode configurar a técnica para preservar o formato e os metadados, preservar os metadados ou alterar os metadados.

#### **Ordem de classificação**

Você pode classificar a ordem das entradas em um dicionário relacional que usa para o mascaramento de Substituição. Classifique a ordem das entradas no dicionário com base na coluna do número de série para garantir que a ordem permaneça consistente e gere dados mascarados consistentes.

#### **Otimizar uso do dicionário**

Otimize o uso do dicionário para aumentar o número de valores mascarados usados do dicionário em uma técnica de mascaramento de Substituição que você configura para saída repetível.

Para obter informações, consulte o capítulo "Transformação do Mascaramento de Dados" no *Guia de Transformação do Informatica 10.5 Developer*.

## Transformação de Pesquisa

Na versão 10.5, o mecanismo Spark e o mecanismo Databricks Spark podem retornar várias correspondências para uma transformação de Pesquisa.

## Transformação do Gerador de Sequência no Databricks

Na versão 10.5, o mecanismo Databricks Spark pode processar a transformação do Gerador de Sequência nos clusters do Amazon Web Services (AWS) ou do Microsoft Azure Databricks.

A transformação do Gerador de Sequência tem suporte no Databricks quando o cluster Databricks e o domínio Informatica residem na mesma rede virtual.

# Fluxos de trabalho do Informatica

Leia esta seção para saber o que há de novo nos fluxos de trabalho na versão 10.5.

#### **Banco de dados do fluxo de trabalho**

Você pode criar o banco de dados de fluxo de trabalho no PostgreSQL.

Para obter mais informações, consulte o *Guia do Serviço de Aplicativo do Informatica 10.5*.

# Modelos de Estrutura Inteligentes

Leia esta seção para saber o que há de novo em modelos de estrutura inteligentes na versão 10.5.

#### **Mapeamentos Dinâmicos**

Você pode usar modelos de estrutura inteligentes em mapeamentos dinâmicos.

#### **Particionamento no nível de diretório em arquivos complexos**

Quando você cria um objeto de dados de arquivo complexo que usa um modelo de estrutura inteligente e o arquivo de entrada é Avro, Parquet ou ORC, você pode selecionar o diretório onde residem os arquivos de entrada.

#### **Modelos de estrutura inteligentes no Databricks**

Você pode incorporar um modelo de estrutura inteligente em um objeto de dados Amazon S3 ou Microsoft Azure Data Lake Store para mapeamentos executados no mecanismo Databricks Spark. O mecanismo Databricks Spark pode processar qualquer tipo de entrada que o modelo possa analisar.

Para obter mais informações sobre modelos de estrutura inteligentes, consulte o *Guia do Usuário do Data Engineering Integration 10.5*.

# Metadata Manager

Leia esta seção para saber o que há de novo no Metadata Manager na versão 10.5.

## Suporte para o Azure Microsoft SQL Server

Na versão 10.5, o Metadata Manager oferece suporte ao Azure Microsoft SQL Server como um repositório.

# **PowerCenter**

Leia esta seção para saber o que há de novo no PowerCenter na versão 10.5.

## Criptografias com suporte para serviços do PowerCenter

Na versão 10.5, os serviços do PowerCenter oferecem suporte a todas as criptografias padrão com suporte no domínio Informatica.

Anteriormente, os serviços do PowerCenter ofereciam suporte apenas às seguintes criptografias:

```
TLS_RSA_WITH_3DES_EDE_CBC_SHA,TLS_RSA_WITH_AES_128_CBC_SHA,TLS_RSA_WITH_AES_128_CBC_SHA25
6,TLS_RSA_WITH_AES_256_CBC_SHA,
and TLS RSA WITH AES 256 CBC SHA256
```
## Conectividade

Na versão 10.5, o PowerExchange Adapters for PowerCenter inclui os seguintes recursos:

**•** Você pode configurar uma sessão de destino do Oracle para atualizar ou fazer upsert de dados em lotes de matrizes.

Para obter mais informações, consulte o *Guia Básico de Fluxo de Trabalho do Informatica 10.5 PowerCenter* .

**•** Você pode parametrizar a string de conexão na conexão Oracle e na conexão do carregador externo Oracle.

Para obter mais informações, consulte o *Guia Básico de Fluxo de Trabalho do Informatica 10.5 PowerCenter* .

- **•** Ao importar uma definição de origem para as conexões a seguir, você pode editar os metadados dos campos no qualificador de origem:
	- PowerExchange for Google Cloud Storage
	- PowerExchange for Kafka

## Transformações

Leia esta seção para saber o que há de novo nas transformações do PowerCenter na versão 10.5.

### Transformação de Mascaramento de Dados

Na versão 10.5, você pode usar as seguintes opções em uma transformação de Mascaramento de Dados:

#### **Criptografia com preservação de formato**

Você pode usar a técnica de criptografia com preservação de formato para criptografar ou descriptografar os dados de origem. Você pode configurar a técnica para preservar o formato e os metadados, preservar os metadados ou alterar os metadados.

#### **Ordem de classificação**

Você pode classificar a ordem das entradas em um dicionário relacional que usa para o mascaramento de Substituição. Classifique a ordem das entradas no dicionário com base na coluna do número de série para garantir que a ordem permaneça consistente e gere dados mascarados consistentes.

#### **Otimizar uso do dicionário**

Otimize o uso do dicionário para aumentar o número de valores mascarados usados do dicionário em uma técnica de mascaramento de Substituição que você configura para saída repetível.

Para obter informações, consulte o capítulo "Transformação de Mascaramento de Dados" no *Guia de Transformação do Informatica PowerCenter 10.5*.

# Adaptadores do PowerExchange

Leia esta seção para saber o que há de novo nos adaptadores do PowerExchange na versão 10.5.

# Adaptadores do PowerExchange para a Informatica

Leia esta seção para saber o que há de novo nos adaptadores do Informatica PowerExchange na versão 10.5.

### PowerExchange for Amazon Redshift

Em vigor na versão 10.5, o PowerExchange for Amazon Redshift inclui os seguintes recursos:

- **•** Você pode ler e gravar dados do tipo de dados TIMESTAMPZ ao executar um mapeamento no ambiente nativo.
- **•** Você pode configurar o particionamento de intervalo de chaves ao ler dados de uma origem do Amazon Redshift e executar o mapeamento no ambiente nativo.
- **•** Você pode configurar o particionamento dinâmico ao gravar dados em um destino do Amazon Redshift e executar o mapeamento no ambiente nativo.

### PowerExchange for Amazon S3

Em vigor na versão 10.5, o PowerExchange for Amazon S3 inclui os seguintes recursos:

- **•** Ao executar um mapeamento no mecanismo Spark, você pode ler e gravar dados em arquivos Avro, ORC e Parquet organizados com base em diretórios.
- **•** Você pode configurar um armazenamento compatível com o Amazon S3 para acessar e gerenciar os dados armazenados em uma interface compatível com S3. Você pode usar o armazenamento compatível com Scality RING S3. Use a conexão Amazon S3 para se conectar ao Scality RING e realizar as operações de leitura e gravação semelhantes ao Amazon S3.
- **•** Você pode configurar a autenticação Federated Single Sign-On (SSO) para acessar com segurança os recursos do Amazon S3.
- **•** Você pode configurar uma operação de pesquisa em cache para armazenar em cache os dados de pesquisa ao executar um mapeamento no mecanismo Spark.
- **•** Você pode ler e gravar arquivos simples com e sem cabeçalhos.
- **•** Você pode configurar o delimitador de linha e definir o escopo do qualificador ao ler e gravar arquivos simples.
- **•** Você pode realizar auditorias em operações de leitura nos mapeamentos do Amazon S3 que são executados no ambiente nativo ou no mecanismo Spark.

Para obter mais informações, consulte o *Guia do Usuário do Informatica 10.5 PowerExchange for Amazon S3*.

## PowerExchange for Google BigQuery

Em vigor na versão 10.5 , o PowerExchange for Google BigQuery inclui os seguintes recursos:

- **•** Você pode escrever strings vazias de uma origem como valores nulos em um destino do Google BigQuery.
- **•** Você pode usar a consulta Mesclar para realizar operações de atualização, upsert ou exclusão em uma única instrução ao gravar em um destino do Google BigQuery.

Para obter mais informações, consulte o *Guia do Usuário do Informatica 10.5 PowerExchange for Google BigQuery* .

### PowerExchange for Google Cloud Storage

Em vigor na versão 10.5, o PowerExchange for Google Cloud Storage inclui os seguintes recursos:

- **•** Você pode ler o caminho completo e os nomes dos arquivos de origem do Google Cloud Storage.
- **•** Você pode ler e gravar arquivos simples com e sem cabeçalhos.
- **•** Você pode configurar o delimitador de linha e definir o escopo do qualificador ao ler e gravar arquivos simples.

Para obter mais informações, consulte o *Guia do Usuário do Informatica 10.5 PowerExchange for Google Cloud Storage*.

### PowerExchange for HDFS

Em vigor na versão 10.5, o PowerExchange for HDFS tem os seguintes recursos:

- **•** Ao executar um mapeamento no mecanismo Spark, você pode ler e gravar dados em arquivos Avro, ORC e Parquet que são particionados com base em diretórios.
- **•** Você pode realizar auditorias em operações de leitura de arquivos complexos, como Avro, Parquet e JSON, em mapeamentos HDFS executados no ambiente nativo ou no mecanismo Spark.

Para obter mais informações, consulte o *Guia do Usuário do Informatica 10.5 PowerExchange for HDFS*.

### PowerExchange for Hive

Na versão 10.5, você pode realizar auditorias para operações de leitura e gravação em mapeamentos do Hive executados no ambiente nativo ou no mecanismo Spark.

Para obter mais informações, consulte o *Guia do Usuário do Informatica 10.5 PowerExchange for Hive*.

### PowerExchange for JDBC V2

Na versão 10.5, o PowerExchange for JDBC V2 inclui os seguintes recursos:

- **•** Você pode usar objetos JDBC V2 como origens e destinos dinâmicos em mapeamentos.
- **•** Você pode configurar um mapeamento para criar um destino de JDBC V2 no tempo de execução.
- **•** Você pode usar uma conexão JDBC V2 com o subtipo de Banco de Dados SAP HANA em mapeamentos para ler ou gravar em tabelas HANA. Você também pode ler as exibições de modelagem de dados do HANA, como exibições de atributos, análises e cálculos. Você pode validar e executar mapeamentos do JDBC V2 no mecanismo Spark ou Databricks Spark.
- **•** Você pode realizar auditorias em operações de leitura nos mapeamentos do JDBC V2 que são executados no ambiente nativo ou no mecanismo Spark.

Para obter mais informações, consulte o *Guia do Usuário do Informatica 10.5 PowerExchange for JDBC V2*.

## PowerExchange for Microsoft Azure Blob Storage

Em vigor na versão 10.5, o PowerExchange for Microsoft Azure Blob Storage inclui os seguintes recursos:

- **•** Você pode ler e gravar arquivos simples com e sem cabeçalhos.
- **•** Você pode configurar o delimitador de linha e definir o escopo do qualificador ao ler e gravar arquivos simples.

Para obter mais informações, consulte o *Guia do Usuário do Informatica 10.5 PowerExchange for Microsoft Azure Blob Storage*.

### PowerExchange for Microsoft Azure Data Lake Storage Gen1

A partir da versão 10.5, o PowerExchange for Microsoft Azure Data Lake Storage Gen1 inclui os seguintes recursos:

- **•** Você pode ler e gravar arquivos simples com e sem cabeçalhos.
- **•** Você pode configurar o delimitador de linha e definir o escopo do qualificador ao ler e gravar arquivos simples.

Para obter mais informações, consulte o *Guia do Usuário do Informatica 10.5 PowerExchange for Microsoft Azure Data Lake Storage Gen1*.

### PowerExchange for Microsoft Azure Data Lake Storage Gen2

A partir da versão 10.5, o PowerExchange for Microsoft Azure Data Lake Storage Gen2 inclui os seguintes recursos:

- **•** Ao executar um mapeamento no mecanismo Spark, você pode ler e gravar dados em arquivos Avro, ORC e Parquet que são particionados com base em diretórios.
- **•** Você pode ler e gravar arquivos simples com e sem cabeçalhos.
- **•** Você pode configurar o delimitador de linha e definir o escopo do qualificador ao ler e gravar arquivos simples.

Para obter mais informações, consulte o *Guia do Usuário do Informatica 10.5 PowerExchange for Microsoft Azure Data Lake Storage Gen2*.

## PowerExchange for Microsoft Azure SQL Data Warehouse

Em vigor na versão 10.5, o PowerExchange for Microsoft Azure SQL Data Warehouse inclui os seguintes recursos:

- **•** Você pode se conectar ao Microsoft Azure Data Lake Storage Gen2 para preparar arquivos no tempo de execução.
- **•** Você pode preparar arquivos no formato Parquet ao ler dados do Microsoft Azure SQL Data Warehouse.
- **•** Você pode substituir o nome do esquema e o nome da tabela ao ler e gravar dados no Microsoft Azure SQL Data Warehouse.
- **•** Você pode usar a compactação Gzip para compactar dados no formato Gzip ao gravar dados no Microsoft Azure SQL Data Warehouse no ambiente nativo.
- **•** Você pode ler e gravar dados do tipo de dados Datetimeoffset ao executar um mapeamento no mecanismo Spark.
- **•** Você pode realizar auditorias em operações de leitura nos mapeamentos do Microsoft Azure SQL Data Warehouse que são executados no ambiente nativo ou no mecanismo Spark.
- **•** Você pode ler e gravar dados em bancos de dados com distinção entre maiúsculas e minúsculas do Microsoft Azure SQL Data Warehouse.

Para obter mais informações, consulte o *Guia do Usuário do Informatica 10.5 PowerExchange for Microsoft Azure SQL Data Warehouse* .

## PowerExchange for Salesforce Marketing Cloud

Na versão 10.5, você pode configurar os mapeamentos dinâmicos para incluir as alterações frequentes nas fontes, nos destinos e na lógica de transformação no tempo de execução com base nos parâmetros e regras que você definir.

Para obter mais informações, consulte o *Guia do Usuário do Informatica 10.5 PowerExchange for Salesforce Marketing Cloud*.

## PowerExchange for Snowflake

Em vigor na versão 10.5, o PowerExchange for Snowflake inclui as seguintes características:

- **•** Você pode ler e gravar no data warehouse do Snowflake, que está habilitado para dados de preparação no Google Cloud Platform.
- **•** Você pode realizar auditorias em operações de leitura nos mapeamentos do Snowflake que são executados no ambiente nativo ou no mecanismo Spark.

Para obter mais informações, consulte o *Guia do Usuário do Informatica 10.5 PowerExchange for Snowflake*.

# Adaptadores do PowerExchange para PowerCenter

Leia esta seção para saber o que há de novo nos adaptadores do PowerCenter na versão 10.5.

### PowerExchange for Google BigQuery

Em vigor na versão 10.5 , o PowerExchange for Google BigQuery inclui os seguintes recursos:

**•** Ao realizar a otimização de empilhamento usando a conexão ODBC do Google BigQuery, você pode usar a versão 2.2.5.1012 do driver ODBC da Informatica para Google BigQuery para se conectar ao Google BigQuery e enviar por push as funções CHR(), DATEDIFF(), DECODE(), LPAD() e RPAD() para o banco de dados do Google BigQuery.

Entre em contato com o Suporte Global a Clientes da Informatica para obter o Driver ODBC da Informatica para Google BigQuery.

- **•** Você pode usar a consulta Mesclar para realizar operações de atualização, upsert ou exclusão em uma única instrução ao gravar em um destino do Google BigQuery.
- **•** Ao configurar uma sessão para gravar dados no Google BigQuery, você pode gravar strings vazias de uma origem como valores nulos em um destino do Google BigQuery.

Para obter mais informações, consulte o *Guia do Usuário do Informatica 10.5 PowerExchange for Google BigQuery para PowerCenter*.

### PowerExchange for Google Cloud Storage

Em vigor na versão 10.5, o PowerExchange for Google Cloud Storage inclui os seguintes recursos:

- **•** Você pode ler o caminho completo e os nomes dos arquivos de origem do Google Cloud Storage.
- **•** Você pode ler e gravar arquivos simples com e sem cabeçalhos.
- **•** Você pode configurar o delimitador de linha e definir o escopo do qualificador ao ler e gravar arquivos simples.

Para obter mais informações, consulte o *Guia do Usuário do PowerExchange for Google Cloud Storage 10.5 para PowerCenter*.

### PowerExchange for Greenplum

Na versão 10.5, quando o subtipo ODBC em uma conexão ODBC é Greenplum, você pode enviar por push funções, como AVG(), COUNT(), DATE\_COMPARE(), DATE\_DIFF(), GET\_DATE\_PART(), IN(), ISNULL(), MAX(), MIN(), MOD(), STDDEV(), SUM() e VARIANCE(), para o banco de dados Greenplum para processamento usando otimização de empilhamento completa.

Para obter mais informações, consulte o *Guia de Fluxos de Trabalho Avançado do Informatica PowerCenter 10.5*.

### PowerExchange for Kafka

Na versão 10.5, você pode configurar se deseja ler mensagens de um Kafka broker como um fluxo ou em lotes.

Para obter mais informações, consulte o *Guia do Usuário do Informatica PowerExchange for Kafka 10.5 para PowerCenter*.

### PowerExchange for Snowflake

Na versão 10.5, você pode ler e gravar no data warehouse do Snowflake, que está habilitado para dados de preparação no Google Cloud Platform.

Para obter mais informações, consulte o *Guia do Usuário do Informatica 10.5 PowerExchange for Snowflake for PowerCenter*.

# Segurança

Leia esta seção para saber o que há de novo em segurança de domínio na versão 10.5.

## Fortalecimento da criptografia

Na versão 10.5, você pode criptografar as senhas do domínio Informatica e os parâmetros de conexão segura usando o algoritmo de criptografia AES de 256 bits.

Para fortalecer a criptografia de segurança, o instalador da Informatica agora gera uma chave de site exclusiva quando você instala os serviços Informatica. Você não pode gerar a chave do site novamente. Anteriormente, você poderia gerar novamente a chave do site de criptografia usando uma palavra-chave e o nome de domínio no comando GenerateEncryptionKey.

Depois de atualizar para o Informatica 10.5, migre a chave do site para a nova chave exclusiva do site.

Para um domínio de vários nós, copie a chave de site exclusiva para cada nó ou salve a chave de site exclusiva em um local compartilhado que pode ser acessado por cada nó.

Você pode usar as funções de codificação de linguagem de transformação, AES\_ENCRYPT e AES\_DECRYPT para criptografar ou descriptografar tabelas de armazenamento com codificação de 256 bits. Use o novo argumento, keySize para habilitar a criptografia AES de 256 bits.

Para obter mais informações, consulte o *Guia de Segurança do Informatica 10.5*.

## Funcionalidade SAML

Na versão 10.5, você pode usar a seguinte nova funcionalidade SAML:

- **•** Ao habilitar a autenticação SAML no domínio, você pode habilitar um ou mais dos seguintes modos de autenticação aprimorados: assinatura de solicitação, asserção criptografada e resposta assinada. Para obter mais informações, consulte o *Guia de Segurança do Informatica 10.5*.
- **•** Você pode usar o gerenciador do Oracle Access, o Okta SSO e os provedores de identidade do Azure Active Directory para gerenciar a autenticação SAML no domínio para aplicativos da Web. Para obter mais informações, consulte o artigo da H2L sobre cada provedor de identidade no Informatica [Documentation](https://docs.informatica.com) Portal.

# Gerenciamento de dados de teste

Leia esta seção para saber o que há de novo no Test Data Management na versão 10.5.

## Suporte a PostgreSQL

Na versão 10.5, você pode usar um banco de dados PostgreSQL para criar o repositório do Test Data Management e o repositório do Test Data Warehouse.

Você também pode usar o banco de dados para criar uma conexão de teste e uma conexão de armazenamento.

Para obter informações, consulte o *Guia de Configuração do Test Data Management 10.5*.

## Classificar entradas em um dicionário relacional

Na versão 10.5, você pode escolher classificar a ordem das entradas em um dicionário relacional usado em um plano de mascaramento.

Você pode classificar a ordem das entradas em um dicionário com base na coluna do número de série ou em qualquer coluna para garantir que a ordem permaneça consistente e gere dados mascarados consistentes.

Para obter informações sobre como configurar a opção, consulte o *Guia do Usuário do Test Data Management 10.5*.

## Test Data Generation para origens XSD

A partir da versão 10.5, o Test Data Generation inclui a execução das seguintes tarefas com origens XSD:

#### **Usar restrições condicionais nas regras de geração de dados**

Você pode usar restrições condicionais em regras de geração avançadas e regras de geração ad hoc com origens XSD.

Para obter informações sobre como criar e aplicar regras de geração avançada e restrições condicionais, consulte o capítulo "Geração de dados" no *Guia do Usuário do Test Data Management 10.5*

#### **Configurar o tratamento padrão de valores de MaxOccur ilimitados**

Você pode ativar o tratamento padrão de valores de MaxOccurs definidos como ilimitados ou infinitos em um XSD. Use a propriedade de nível global Valor padrão para MaxOccurs ilimitados em um XSD de origem para inserir um valor. O valor é adicionado ao valor de MinOccurs do elemento para calcular o valor de MaxOccurs do elemento.

Para obter informações sobre como definir o valor da propriedade e substituir o valor de um elemento, consulte o *Guia do Administrador do Test Data Management 10.5* e o *Guia do Usuário do Test Data Management 10.5*.

# $CAPÍ TULO 7$

# O que mudou na versão 10.5

Este capítulo inclui os seguintes tópicos:

- **•** Programas de Linha de Comando, 88
- **•** Data [Engineering](#page-88-0) , 89
- **•** Data Privacy [Management](#page-88-0) , 89
- **•** [Enterprise](#page-90-0) Data Catalog, 91
- **•** [Transformações](#page-92-0) da Informatica, 93
- **•** Modelos de Estrutura [Inteligentes](#page-92-0) , 93
- **•** [PowerCenter,](#page-92-0) 93
- **•** Adaptadores do [PowerExchange](#page-93-0) para a Informatica, 94
- **•** [Segurança](#page-93-0) , 94

# Programas de Linha de Comando

Leia esta seção para saber o que mudou nos programas de linha de comando na versão 10.5.

## infasetup

Na versão 10.5, a Informatica armazena o alias do certificado de assinatura de asserção no domínio. Você pode definir a opção assertionSigningCertificateAlias, que especifica um alias para o certificado, nos seguintes comandos:

- **•** infasetup defineDomain
- **•** infasetup updateDomainSamlConfig
- **•** infasetup updateSamlConfig

Anteriormente, o alias era armazenado nos metadados do nó. Como consequência, a opção assertionSigningCertificateAlias é removida dos comandos defineGatewayNode, switchToGatewayNode e updateGatewayNode. Atualize todos os scripts que usam os comandos relacionados ao nó para usar os comandos relacionados ao domínio.

Para obter mais informações, consulte o *Referência de Comandos da Informatica*.

# <span id="page-88-0"></span>Data Engineering

Leia esta seção para saber o que mudou nos produtos de Data Engineering na versão 10.5.

## Documentação

Na versão 10.5, as instruções para integrar a Informatica a um cluster do Google Dataproc estão no *Guia do Data Engineering Integration*.

Anteriormente, as instruções de integração do Dataproc eram publicadas em artigos da How-To Library (H2L). Você pode ver esses artigos, que cobrem a integração do Dataproc com o Data Engineering 10.4, na guia How-to Library na Informatica [Documentation](https://docs.informatica.com/data-engineering/data-engineering-integration/10-4-1.html) Portal.

## Desempenho

Na versão 10.5, a função PERCENTILE no mecanismo Spark consome menos memória, especialmente quando várias colunas computam a função PERCENTILE no mesmo conjunto de dados em percentis diferentes.

# Processando valores inválidos

Na versão 10.5, o mecanismo Spark grava valores NULL no destino quando o mapeamento contém determinados valores inválidos.

O mecanismo Spark grava valores NULL nas seguintes situações:

- **•** O argumento *terms* nas funções financeiras PV, FV, PMT e RATE passa um valor 0. O valor de *terms* deve ser um número inteiro maior que 0.
- **•** O argumento *month* na função MAKE\_DATE\_TIME passa um valor inválido. O valor de *month* deve ser de 1 a 12.

Anteriormente, o mecanismo Spark gravava valores aleatórios.

**Nota:** O Serviço de Integração de Dados rejeita linhas com valores inválidos. Se você deseja que as linhas com valores inválidos sejam rejeitadas e não gravadas no destino, execute o mapeamento no ambiente nativo.

# Data Privacy Management

Leia esta seção para saber o que mudou no Data Privacy Management na versão 10.5.

## Arquivos compactados em verificações

Na versão 10.5, os resultados da verificação listam arquivos compactados com extensões específicas como pastas com arquivos individuais.

Você vê os resultados da verificação na página **Campos Confidenciais**.

Anteriormente, os resultados da verificação ignoravam os arquivos ou listavam esses arquivos compactados como arquivos únicos e não listavam os arquivos aninhados individuais.

Para obter informações sobre verificações de arquivos compactados, consulte o capítulo "Verificações" no *Guia do Usuário do Informatica Data Privacy Management 10.5*.

## Propriedades de armazenamento de dados

Na versão 10.5, as propriedades do armazenamento de dados incluem as seguintes mudanças:

#### **Propriedades de armazenamento de dados do IBM DB2 for z/OS**

As propriedades do tipo de armazenamento de dados do IBM DB2 for z/OS incluem um novo campo **Opção de Banco de Dados**. Você pode escolher como deseja entrar no banco de dados a partir dessa lista. Você pode incluir todos os bancos de dados, selecionar em uma lista ou especificar com um regex. Os campos para selecionar em uma lista ou especificar uma regex aparecem com base no que você escolher.

A propriedade **Banco de Dados** anterior foi renomeada para **Localização DDF**.

Para obter informações, consulte o capítulo Propriedades do Armazenamento de Dados no *Guia de Usuário do Informatica Data Privacy Management* 

## Exclusão de solicitações de assunto

Na versão 10.5, você não poderá excluir as tarefas DSAR e DSR, mesmo se estiverem no estado Fechado ou Concluído.

Anteriormente, você podia excluir as tarefas DSAR e DSR que estavam no estado Fechado.

Para obter informações sobre tarefas, consulte o capítulo "Tarefas" no *Guia do Usuário do Informatica Data Privacy Management 10.5*.

## Arquivo de configuração do registro de assunto

Na versão 10.5, as propriedades no arquivo de configuração do Registro de Tema são atualizadas.

Como a instalação não é Hadoop, o arquivo de propriedades não inclui as propriedades do Hadoop e HBase. O arquivo inclui propriedades para a configuração Name3.

Para obter informações sobre como criar e atualizar o arquivo de configuração do Registro de Tema, consulte o *Guia de Administrador do Informatica Data Privacy Management* .

## Contagem total de assuntos

Na versão 10.5, o Data Privacy Management mudou o método usado para calcular a contagem total de assuntos que aparece nos widgets do painel e nos relatórios de Violação de Dados.

Por causa da mudança, você pode ver uma diferença nas informações de contagem total de assuntos nos widgets do Painel de Privacidade e nos relatórios de Violação de Dados após a atualização.

Para obter informações sobre como exibir as informações do Registro de Tema, consulte o *Guia de Usuário do Informatica Data Privacy Management* .

## <span id="page-90-0"></span>Monitoramento da atividade do usuário

Na versão 10.5, você pode especificar o diretório onde deseja armazenar os arquivos de eventos.

Os arquivos de eventos são exportados de um banco de dados que você configura para o monitoramento de atividades do usuário. Especifique o local durante a instalação ou atualize a propriedade nas propriedades do Serviço do Data Privacy Management .

Anteriormente, as mensagens eram transmitidas para um diretório HDFS padrão.

Para obter informações sobre como especificar o diretório dos arquivos de eventos, consulte o *Guia de Instalação e Configuração do Informatica Data Privacy Management 10.5*.

# Enterprise Data Catalog

Leia esta seção para saber o que mudou no Enterprise Data Catalog na versão 10.5.

## Recurso Amazon S3

Na versão 10.5, o recurso Amazon S3 inclui os seguintes aprimoramentos na guia **Geral**:

#### **Extração de metadados**

Você pode configurar o recurso Amazon S3 para extrair metadados de um armazenamento compatível com o Amazon S3, como o Scality RING.

#### **Suporte para token de sessão temporário**

Você pode configurar o recurso Amazon S3 para conexão e extração de metadados de uma fonte de dados do Amazon S3 usando um token de sessão temporário.

Anteriormente, os aprimoramentos estavam disponíveis como opções JVM no recurso Amazon S3.

Para obter mais informações, consulte o *Guia de Configuração do Scanner do Informatica® 10.5 Enterprise Data Catalog.*

## Propagação de termos corporativos

Na versão 10.5, o Enterprise Data Catalog infere e associa um termo comercial a um ativo com base na condição de correspondência de nome aprimorada. A condição de correspondência de nome é baseada nos resultados da associação de termos comerciais para fornecer inferência e associação aprimoradas de termos comerciais.

## Recursos personalizados

Na versão 10.5, você pode executar um recurso personalizado que tenha a opção **Executar Script** habilitada no domínio Informatica.

Para executar mais de um recurso personalizado no domínio Informatica simultaneamente, você deve configurar a opção personalizada LdmCustomOptions.orchestration.oop.max.concurrent.jobs no Catalog Administrator.

## Exibição de diagrama de impacto e de linhagem padrão

Na versão 10.5, a exibição compacta da linhagem e do diagrama de impacto é a exibição padrão.

## Autenticação do Enterprise Data Catalog

Na versão 10.5, o Enterprise Data Catalog usa o mTLS no lugar do Kerberos para aumentar a segurança.

# Recurso Informatica Similarity Discovery

Na versão 10.5, o recurso Informatica Similarity Discovery inclui as seguintes alterações:

#### **Criar o recurso Informatica Similarity Discovery**

Você pode criar o recurso Informatica Similarity Discovery na guia **Recurso** sob o grupo de recursos **Informatica Platform**. Quando você executa o recurso, o scanner descobre colunas semelhantes com base no nome da coluna, no padrão de dados da coluna e nos valores exclusivos no recurso. Anteriormente, o Informatica Similarity Discovery estava disponível como um recurso do sistema.

#### **Persistir as informações computadas no banco de dados PostgreSQL**

O Enterprise Data Catalog persiste as informações computadas sobre colunas semelhantes, padrões de coluna e valores exclusivos no banco de dados PostgreSQL. Anteriormente, o Enterprise Data Catalog persistia as informações computadas sobre colunas semelhantes no Apache Hbase.

#### **Descobrir colunas semelhantes**

O Enterprise Data Catalog descobre colunas semelhantes com base no nome da coluna, no padrão de dados da coluna e nos valores exclusivos no recurso. Anteriormente, uma tarefa do sistema interno descobria colunas semelhantes com base no nome da coluna, no padrão de dados da coluna, nos valores exclusivos e na frequência de valor no recurso.

## Recursos de referência

Na versão 10.5, os recursos de referência incluem as seguintes mudanças:

#### **Objetos de recursos de referência**

O Enterprise Data Catalog extrai objetos de recursos de referência, como fontes de dados, conjuntos de dados e elementos de dados.

#### **Nome do recurso de referência**

O nome do recurso de referência foi alterado de <nome do recurso> <ID do provedor> <nome da conexão> para <nome do recurso>\$\$<ID do provedor>\$\$<nome da conexão>.

#### **Nome da conexão**

O Enterprise Data Catalog oferece suporte a caracteres especiais no nome da conexão do recurso de referência.

## Guias de pesquisa substituídas por pré-filtros de pesquisa

Na versão 10.5, você pode aplicar pré-filtros de pesquisa para localizar rapidamente ativos que correspondam aos critérios de pesquisa predefinidos.

Anteriormente, as guias de pesquisa estavam disponíveis na página **Resultados da Pesquisa** que permitia encontrar ativos que correspondam a um determinado critério de pesquisa.

Para obter mais informações, consulte o capítulo "Personalizar pesquisa" no *Guia do Usuário do Informatica 10.5 Enterprise Data Catalog*.

<span id="page-92-0"></span>**Nota:** Se você atualizar de uma versão anterior, o processo de atualização converterá as guias de pesquisa personalizadas em pré-filtros de pesquisa.

## Mudanças de terminologia na documentação

Na versão 10.5, a documentação do Enterprise Data Catalog usa os seguintes termos para se referir a clusters existentes e integrados:

- **•** Cluster interno no lugar de um cluster integrado.
- **•** Cluster externo no lugar de um cluster existente.

## Scanners Avançados usam modelos de sistema

Na versão 10.5, os Scanners Avançados usam modelos de sistema em vez de modelos personalizados.

Anteriormente, os Scanners Avançados usavam modelos personalizados para carregar metadados.

# Transformações da Informatica

Na versão 10.5, o mecanismo Spark aumentou o desempenho da transformação de Roteador. Quando o mecanismo Spark executa um mapeamento que inclui uma transformação de Roteador, o mecanismo Spark processa o pipeline de mapeamento upstream uma vez e organiza os dados para que possam ser usados por cada ramificação downstream.

Anteriormente, o mecanismo Spark processava o pipeline de mapeamento upstream separadamente para cada grupo de saída.

Para obter mais informações, consulte o capítulo "Transformação de roteador" do *Guia de Transformações do Informatica 10.5 Developer*.

# Modelos de Estrutura Inteligentes

Na versão 10.5, a saída de nós com um tipo de dados de date é um tipo de dados de datetime, no formato datetime definido no sistema operacional.

Anteriormente, a saída de nós com um tipo de dados de date era um tipo de dados de string.

**Nota:** Os mapeamentos atualizados continuam produzindo tipos de dados de string.

Para obter mais informações sobre modelos de estrutura inteligentes, consulte o *Guia do Usuário do Data Engineering Integration 10.5*.

# **PowerCenter**

Na versão 10.5, o nome do Server Datafile Directory no tipo de conexão do carregador externo para Sybase IQ no PowerCenter foi renomeado para Datafile Directory.

<span id="page-93-0"></span>Para obter mais informações, consulte o *Guia de Fluxos de Trabalho Avançado do PowerCenter 10.5*.

# Adaptadores do PowerExchange para a Informatica

Leia esta seção para saber o que mudou nos adaptadores do Informatica PowerExchange na versão 10.5.

PowerExchange for Microsoft Azure SQL Data Warehouse

Na versão 10.5, quando você cria uma nova tabela de destino e a tabela de destino já existe no Microsoft Azure SQL Data Warehouse, os dados são anexados à tabela existente.

Anteriormente, o mapeamento falhava se a tabela de destino já existisse no Microsoft Azure SQL Data Warehouse.

# Segurança

Leia esta seção para saber o que mudou em segurança de domínio na versão 10.5.

# Autenticação SAML

Na versão 10.5, você ativa a solicitação assinada, a resposta assinada e a asserção criptografada dos modos de autenticação SAML aprimorados por meio das propriedades de configuração do domínio.

Anteriormente, você habilitava esses recursos usando variáveis de ambiente. Para obter mais informações, consulte o capítulo "Autenticação SAML" no *Guia de Segurança do Informatica 10.5*.

# Parte III: Versões 10.4.1 - 10.4.1.3

Esta parte contém os seguintes capítulos:

- **•** Versão [10.4.1.3,](#page-95-0) 96
- **•** Versão [10.4.1.2,](#page-96-0) 97
- **•** Versão [10.4.1.1,](#page-103-0) 104
- **•** Avisos [importantes](#page-109-0) da versão 10.4.1, 110
- **•** [Novidades](#page-115-0) da versão 10.4.1, 116
- **•** O que [mudou](#page-131-0) na versão 10.4.1, 132

# <span id="page-95-0"></span>CAPÍTULO 8

# Versão 10.4.1.3

Este capítulo inclui os seguintes tópicos:

- **•** Alterações de suporte, 96
- **•** Novidades, 96

# Alterações de suporte

Leia esta seção para conhecer as mudanças de suporte na versão 10.4.1.3.

## Prévia Técnica

Na versão 10.4.1.3, a Informatica removeu a prévia técnica do Amazon EMR 6.x.

# Novidades

Leia esta seção para saber o que há de novo na versão 10.4.1.3.

## Cloudera CDP

Em vigor na versão 10.4.1.3 para o Data Engineering, você pode usar o mecanismo Blaze para executar trabalhos nos clusters Cloudera CDP Private Cloud e Public Cloud.

Quando o mecanismo Blaze executa trabalhos em um cluster CDP Private Cloud, você pode usar a autenticação Kerberos. Quando o mecanismo Blaze executa trabalhos em um cluster CDP Public Cloud, você pode usar a autenticação Apache Knox ou Kerberos. Você pode usar o Apache Ranger, a criptografia transparente HDFS ou autorização SSL/TLS para trabalhos que o mecanismo Blaze executa em um cluster CDP.

Para obter mais informações, consulte o *Guia de Integração do Data Engineering 10.4.1*.

# <span id="page-96-0"></span> $CAPÍTULO 9$

# Versão 10.4.1.2

Este capítulo inclui os seguintes tópicos:

- **•** Avisos importantes, 97
- **•** Novidades, 97
- **•** O que [mudou,](#page-99-0) 100

# Avisos importantes

## Prévia Técnica Iniciada

Em vigor na versão 10.4.1.2, a Informatica inclui as seguintes funcionalidades para a visualização técnica:

#### **Amazon EMR 6.0**

Você pode usar produtos Informatica Data Engineering com clusters Amazon EMR 6.0.

A funcionalidade de prévia técnica tem suporte para fins de avaliação, mas não é garantida e não tem suporte em ambientes de produção ou qualquer ambiente que você planeja enviar para produção. A Informatica pretende incluir a funcionalidade de visualização em uma próxima versão para uso em produção, mas pode optar por não fazer isso dependendo de eventuais mudanças nas circunstâncias técnicas ou de mercado. Para obter mais informações, entre em contato com o Suporte Global a Clientes da Informatica.

# Novidades

## Data Engineering Integration

Esta seção descreve os novos recursos do Data Engineering Integration na versão 10.4.1.2.

## Cloudera CDP Public Cloud

Em vigor na versão 10.4.1.2, você pode executar trabalhos de engenharia de dados em clusters do Cloudera CDP Public Cloud no AWS ou no Azure.

Você pode usar o CDP Public Cloud ao executar trabalhos de engenharia de dados no mecanismo Spark. Ao executar um mapeamento no ambiente Hadoop, você pode usar as mesmas conexões para o CDP Public Cloud e para o CDP Private Cloud. Você pode configurar a autenticação Kerberos ou Apache Knox para clusters CDP Public Cloud.

Para obter informações sobre a integração com o Cloudera CDP Public Cloud, consulte as *Notas de versão da Informatica 10.4.1.2* e o *Guia de Integração do Data Engineering 10.4.1*.

## Data Privacy Management

Esta seção descreve os novos recursos do Data Privacy Management na versão 10.4.1.2.

### Varreduras incrementais de Registro de Tema em Origens não Estruturadas

Em vigor na versão 10.4.1.2, você pode configurar varreduras incrementais de Registro de Tema para origens não estruturadas.

Uma varredura incremental atualiza os registros alterados do tempo de execução da última varredura em vez de analisar completamente todos os registros.

Para obter informações sobre como configurar uma varredura incremental de Registro de Tema, consulte o *Guia de Usuário do Informatica Data Privacy Management* e o *Guia de Administrador do Informatica Data Privacy Management* .

## Enterprise Data Catalog

Esta seção descreve os novos recursos do Enterprise Data Catalog na versão 10.4.1.2.

## Recurso Amazon S3

A partir da versão 10.4.1.2, o recurso Amazon S3 inclui os seguintes aprimoramentos:

#### **Extração de metadados**

Você pode configurar o recurso Amazon S3 para extrair metadados de um armazenamento compatível com o Amazon S3, como o Scality RING.

#### **Suporte para token de sessão temporário**

Você pode configurar o recurso Amazon S3 para conexão e extração de metadados de uma fonte de dados do Amazon S3 usando um token de sessão temporário.

Para obter mais informações, consulte o *Guia de Configuração de Scanner do Informatica 10.4.1 Enterprise Data Catalog*.

### Recurso do Informatica Axon

Em vigor na versão 10.4.1.2, o recurso do Informatica Axon inclui os seguintes aprimoramentos:

#### **Extração de metadados**

O recurso do Informatica Axon extrai metadados dos seguintes ativos:

**•** Atributo

- **•** Diretiva
- **•** Sistema
- **•** Conjunto de Dados

Você também pode ler os detalhes dos usuários nativos, usuários de LDAP e usuários de SSO associados aos ativos no Catalog.

#### **Exibir relacionamentos**

Você pode visualizar os seguintes relacionamentos no Catalog:

- **•** Relacionamento pai/filho entre artefatos do Axon e objetos extraídos
- **•** Relacionamento semântico entre ativos de glossário

#### **Reconciliação de suporte de usuários de domínio**

Você pode reconciliar os usuários de domínio selecionando a opção **Permitir Filtragem** para o atributo de sistema E-mail no Catalog Administrator.

Para obter mais informações, consulte o *Guia de Configuração de Scanner do Informatica 10.4.1 Enterprise Data Catalog*.

### Curadoria em Massa de Termos Comerciais via Importação e Exportação

Em vigor na versão 10.4.1.2, você pode aceitar ou rejeitar vários termos comerciais inferidos simultaneamente no arquivo .csv exportado.

Para obter mais informações, consulte o *Guia do Usuário do Informatica 10.4.1 Enterprise Data Catalog*.

### Curadoria em Massa de Domínios de Dados

Em vigor na versão 10.4.1.2, você pode aceitar um domínio de dados e rejeitar todos os outros domínios de dados atribuídos, inferidos ou aceitos para uma coluna ou ativo de campo.

Para obter mais informações, consulte o *Guia do Usuário do Informatica 10.4.1 Enterprise Data Catalog*.

### Data Asset Analytics

Em vigor na versão 10.4.1.2, o Data Asset Analytics inclui os seguintes recursos:

#### **Relatório Uso de Ativos**

Você pode usar o relatório **Uso de Ativos** para visualizar a lista de ativos usados no Enterprise Data Catalog. É possível filtrar o relatório com base no tipo de ativo, na data do evento, no tipo de recurso e no nome do recurso. Além dos detalhes de uso do ativo, o relatório também lista os recursos do Enterprise Data Catalog que você usou ao acessar o ativo. Os recursos listados incluem as guias **Visão Geral**, **Linhagem e Impacto** e **Relacionamentos**, além dos outros recursos associados ao ativo.

#### **Gráfico Principais Ativos Visualizados**

O gráfico **Principais Ativos Visualizados** na página da guia **Adoção do Usuário** mostra uma lista dos ativos mais visualizados no catálogo.

#### **Gráfico Valor de Uso de Recursos**

O gráfico **Valor de Uso de Recursos** na página da guia **Valor dos Dados** exibe o valor dos recursos do Enterprise Data Catalog com base em seu uso ao longo de um período de tempo.

Para obter mais informações, consulte o *Guia do Usuário do Informatica 10.4.1 Enterprise Data Catalog*.

### <span id="page-99-0"></span>Recurso do SAP S/4HANA

Em vigor na versão 10.4.1.2, você pode usar o recurso SAP S/4HANA para visualizar a linhagem detalhada entre o módulo de função e ativos de fontes de dados.

Para obter mais informações, consulte o *Guia de Configuração de Scanner do Informatica 10.4.1 Enterprise Data Catalog*.

## Segurança

Esta seção descreve novos recursos de segurança na versão 10.4.1.2.

### Cabeçalho de Resposta HSTS

Em vigor na versão 10.4.1.2, você pode optar por ativar o cabeçalho de resposta HSTS HTTP Strict Transport Security no seu domínio para interromper redirecionamentos HTTP para HTTPS. Isso evita ameaças de segurança de MITM (man-in-the-middle).

Para obter mais informações, consulte o *Guia de Segurança da Informatica*.

# O que mudou

## Enterprise Data Catalog

Esta seção descreve as alterações no Enterprise Data Catalog na versão 10.4.1.2.

### Data Asset Analytics

Em vigor na versão 10.4.1.2, o Data Asset Analytics inclui as seguintes alterações: **Cálculo do valor do recurso**

Na página da guia **Valor dos Dados**, o **Valor do Recurso** é calculado adicionando os seguintes valores:

- **•** Multiplique o valor do tipo de recurso especificado pelo número total de ativos selecionados com base nas palavras-chave de ativos especificadas.
- **•** Multiplique o valor especificado para todos os outros tipos de recursos pelo número total de ativos selecionados com base nas palavras-chave de ativos especificadas.

#### **Nota:** Você pode especificar as palavras-chave de ativos na caixa de texto **Palavras-chave de Ativos para Cálculo do Valor do Recurso** em **Configuração do Aplicativo**.

Depois de aplicar a versão 10.4.1.2, você perde todas as configurações e valores relacionados a recursos que estavam configurados anteriormente. Uma reversão não retém os valores configurados anteriormente. Os valores e a configuração dos tipos de recursos são retidos, e você pode ver um aumento nos novos valores com base no método de cálculo atualizado.

#### **Caracteres especiais no nome do relatório**

Para novos relatórios, você pode usar os seguintes caracteres especiais em nomes de relatórios: - (hífen), @ (arroba) e \_ (sublinhado). Os relatórios criados com as versões anteriores usando caracteres especiais sem suporte continuam disponíveis com os problemas existentes. Se você copiar um relatório existente que inclui caracteres especiais sem suporte para criar um novo relatório, o Data Asset Analytics exibirá um erro de validação.

#### **Palavras-chave de Ativos para Cálculo do Valor do Recurso**

Em **Configuração do Aplicativo**, você pode especificar as palavras-chave de ativos que deseja usar para selecionar ativos do catálogo com o objetivo de calcular o valor do recurso.

#### **Moeda**

Em **Configuração do Aplicativo**, você pode selecionar a moeda na qual deseja exibir valores de ativos na página da guia **Valor dos Dados**.

#### **Coluna Enriquecimento Automático**

A coluna **Enriquecimento Automático** nos relatórios **Enriquecimento de Ativos**, **Associação de Domínio de Dados** e **Associação de Termos Comerciais** lista os seguintes detalhes com base em como um ativo é enriquecido:

- **•** Inferido. Os enriquecimentos recomendados para o ativo com base nos resultados do perfil.
- **•** Inferido-Aceito. O enriquecimento inferido é aceito pelo usuário.
- **•** Inferido-Aceito-Automaticamente. O enriquecimento inferido é aceito automaticamente com base nas pontuações de conformidade especificadas.
- **•** Inferido-Rejeitado. O enriquecimento inferido é rejeitado pelo usuário.
- **•** Manual. O enriquecimento do ativo é feito manualmente.

**Nota:** Anteriormente, o relatório listava **Sim**, **Não** ou **I** para a coluna **Enriquecimento Automático** nos relatórios.

#### **Filtro Enriquecimento Automático**

O filtro **Enriquecimento Automático** do relatório **Enriquecimento de Ativos** lista as seguintes opções que você pode usar para filtrar o relatório:

- **•** Inferido
- **•** Inferido-Aceito
- **•** Inferido-Aceito-Automaticamente
- **•** Inferido-Rejeitado
- **•** Manual

**Nota:** Anteriormente, o filtro **Enriquecimento Automático** listava **Sim** ou **Não** como opções.

#### **Atualizar**

A página **Monitoramento** inclui um ícone **Atualizar** no qual você pode clicar para atualizar a página e exibir o status atual dos relatórios executados.

#### **Intervalo de tempo**

A opção padrão na lista suspensa **Intervalo de Tempo** na página inicial do **Analytics** é alterada de **Do Início** para **1 Ano**.

#### **Filtro e coluna Tipo de Grupo de Ativos**

O filtro e a coluna de relatório **Tipo de Grupo de Ativos** foram removidos dos seguintes relatórios:

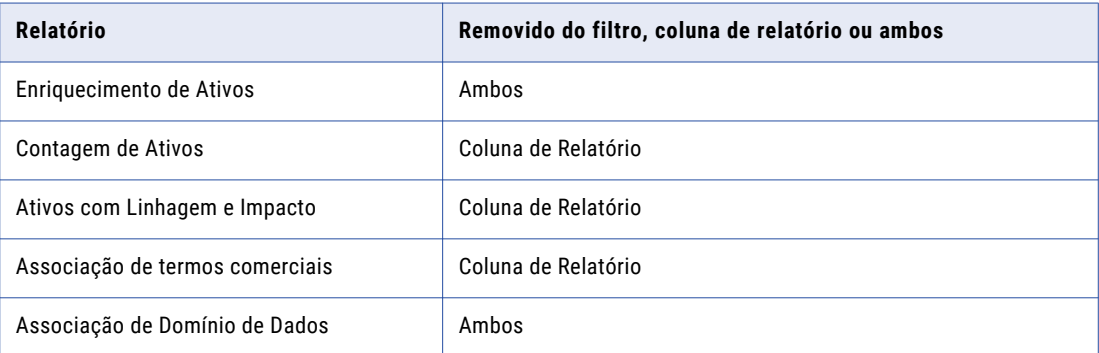

**Nota:** Para relatórios criados usando as versões anteriores, a coluna de relatórios **Tipo de Grupo de Ativos** será mantida se você tiver baixado os relatórios.

#### **Calculadora de Valores de Recursos**

As opções **Tipo de Recurso** e **Recurso** são removidos da seção **Alocar um Valor a** na **Calculadora de Valores de Recursos**.

Para obter mais informações, consulte o *Guia do Usuário do Informatica 10.4.1 Enterprise Data Catalog*.

### Backup Parcial do Catálogo

Em vigor na versão 10.4.1.2, você pode fazer backup do catálogo parcialmente com base na sua necessidade de solucionar problemas específicos.

É possível usar a opção -st no comando backupContents para fazer o backup de um ou vários dos seguintes armazenamentos de dados no catálogo:

- **•** Detalhes da preparação
- **•** Banco de dados de gráficos
- **•** Detalhes de pesquisa
- **•** Detalhes de similaridade
- **•** Detalhes de notificações de alterações
- **•** Detalhes de preparação de scanner

Você também pode usar a API REST backup para fazer backup de um ou vários dos seguintes armazenados de dados no catálogo:

- **•** Detalhes da preparação
- **•** Banco de dados de gráficos
- **•** Detalhes de pesquisa

Para obter mais informações, consulte a *Referência de APIs REST do Informatica 10.4.1 Enterprise Data Catalog* e a *Referência de Comandos do Informatica 10.4.1*.

## Recursos SAP S/4HANA, SAP BW e SAP BW/4HANA

Em vigor na versão 10.4.1.2, não é possível exibir as seguintes guias no Catalog para os recursos SAP BW, SAB BW/4HANA e SAP S/4HANA quando o tipo de ativo não incluir informações de linhagem, hierarquia, categoria e relacionamento:

- **•** Linhagem e Impacto
- **•** Relacionamento
- **•** Contém

Para obter mais informações, consulte o *Guia de Configuração de Scanner do Informatica 10.4.1 Enterprise Data Catalog*.

## Configurar a Resolução de Conflitos para Aceitação Automática de Domínios de Dados

Em vigor na versão 10.4.1.2, você pode escolher a opção **Corresponder regra de nome de dados ou coluna**  para aceitar automaticamente o domínio de dados com base na regra de nome de dados ou coluna. Se você selecionar a opção de resolução de conflitos **Corresponder regra de nome de dados ou coluna**, o Enterprise Data Catalog aceitará automaticamente os domínios de dados quando os resultados da regra de nome de dados ou coluna corresponderem.

Para obter mais informações, consulte o capítulo *Conceitos do Data Catalog* no *Guia do Administrador do Informatica 10.4.1 Enterprise Catalog*.

# <span id="page-103-0"></span> $CAPÍ TULO 10$

# Versão 10.4.1.1

Este capítulo inclui os seguintes tópicos:

- **•** Avisos importantes, 104
- **•** [Novidades,](#page-104-0) 105
- **•** O que [mudou,](#page-106-0) 107

# Avisos importantes

# Alterações de suporte

Esta seção descreve as alterações de suporte na versão 10.4.1.1.

### Prévia Técnica Removida

Em vigor na versão 10.4.1.1, as seguintes funcionalidades são removidas da prévia técnica:

#### **Integração da Plataforma de Dados Cloudera**

Para o Data Engineering Integration, você pode usar o Cloudera Data Platform (CDP) como um cluster de processamento para executar trabalhos de engenharia de dados no ambiente Hadoop. Você pode usar o Cloudera CDP ao executar trabalhos de engenharia de dados no mecanismo Spark. O Cloudera CDP não é compatível com o mecanismo Blaze.

O Cloudera CDP usa um cluster base e clusters de carga de trabalho para executar trabalhos de engenharia de dados. Essa arquitetura permite implantar cargas de trabalho e compartilhar dados entre componentes, utilizando um catálogo compartilhado, segurança unificada, governança consistente e gerenciamento do ciclo de vida dos dados.

Você pode usar o Cloudera CDP ao executar um mapeamento no ambiente Hadoop com as seguintes conexões:

- **•** PowerExchange for Amazon Redshift
- **•** PowerExchange for Amazon S3
- **•** PowerExchange for HDFS
- **•** PowerExchange for Microsoft Azure Blob Storage
- **•** PowerExchange for Microsoft Azure CosmosDB SQL API
- <span id="page-104-0"></span>**•** PowerExchange for Microsoft Azure Data Lake Storage Gen1
- **•** PowerExchange for Microsoft Azure Data Lake Storage Gen2
- **•** PowerExchange for Microsoft Azure SQL Data Warehouse
- **•** Sqoop

Você também pode usar o Cloudera CDP ao executar um mapeamento do PowerExchange for HDFS no ambiente nativo.

Para obter mais informações, consulte o *Guia de Integração do Informatica® Data Engineering 10.4.1*.

### Suporte de distribuição

Em cada versão, a Informatica pode adicionar, adiar e descartar suporte para as distribuições não nativas e as versões de distribuição. A Informatica pode reintegrar o suporte para versões deferidas em um lançamento futuro. Para ver uma lista das versões mais recentes com suporte, consulte a Matriz de Disponibilidade de Produtos no Portal de Clientes da Informatica:

<https://network.informatica.com/community/informatica-network/product-availability-matrices>

# Novidades

## Data Engineering Integration

A partir da versão 10.4.1.1, você pode acessar o Amazon Glue como o metastore do Hive com um cluster do Amazon EMR 5.29.

O Amazon Glue é o serviço ETL da Amazon.O cluster do Amazon EMR 5.29 pode usar o Glue como o metastore do Hive.

Para ativar a integração com um cluster EMR com o Glue, consulte as *Notas de Versão do Informatica 10.4.1.1.*

## Data Privacy Management

Esta seção descreve os novos recursos do Data Privacy Management na versão 10.4.1.1.

### Suporte adicionado para o banco de dados Apache Cassandra NoSQL

A partir da versão 10.4.1.1, você pode realizar a descoberta de domínio em bancos de dados Apache Cassandra.

Você pode escolher a categoria NoSQL do tipo de categoria para criar um armazenamento de dados que se conecta a um banco de dados Apache Cassandra. Você pode usar o armazenamento de dados em varreduras para realizar a descoberta de domínio.

Para obter informações sobre como criar um armazenamento de dados ou executar uma varredura, consulte *Guia de Usuário do Informatica Data Privacy Management* .

## Correspondência exata em pesquisa de Registro de Tema, Índice e Configuração de Correspondência

A partir da versão 10.4.1.1, você pode configurar os tipos de regra de pesquisa, índice e correspondência para usar a correspondência Exata. Quando você usa a correspondência Exata para índices, em pesquisas ou na localização de correspondências, a tarefa leva menos tempo para ser concluída.

Você pode usar o valor Exact para os campos *SearchType*, *IndexType* e *MatchType* em uma configuração de correspondência.

Se você configurar a correspondência Exata para indexação, configure a propriedade IgnoreNullEmptyValues para determinar se deve ignorar valores nulos ou vazios durante uma varredura de Assuntos de Link.

Para obter informações sobre como configurar a correspondência Exata, consulte *Guia de Administrador do Informatica Data Privacy Management* .

## Varreduras incrementais de Registro de Tema

A partir da versão 10.4.1.1, você pode configurar uma varredura do Registro de Tema para ser incremental em varreduras únicas repetidas e varreduras recorrentes.

Uma varredura incremental considera os registros alterados desde o tempo de execução da última varredura e atualiza os resultados em vez de varrer completamente todos os registros.

Para obter informações sobre como configurar uma varredura do Registro de Tema para ser incremental em varreduras repetidas ou recorrentes, consulte *Guia de Usuário do Informatica Data Privacy Management* e *Guia de Administrador do Informatica Data Privacy Management* .

### Novo tipo de trabalho para atualização de dados do Painel de Privacidade

A partir da versão 10.4.1.1, um trabalho de varredura mestre do Registro de Tema aciona um novo trabalho do Painel de Privacidade ao ser concluído.

O trabalho do Painel de Privacidade verifica as mudanças no banco de dados HBase do Registro de Tema e atualiza os dados do painel de Privacidade que você visualiza ao atualizar o painel.

O trabalho separado garante a separação da tarefa de varredura e a atualização dos dados no painel de Privacidade.

Você não pode acionar, pausar ou interromper manualmente um trabalho do Painel de Privacidade.

Para obter informações sobre trabalhos do Painel de Privacidade, consulte *Guia de Usuário do Informatica Data Privacy Management* .

### Campos de varredura e de pesquisa de Registro de Tema

A partir da versão 10.4.1.1, você pode configurar campos para uso em varreduras do Registro de Tema, pesquisas ou ambas.

Você pode desejar incluir campos em uma varredura, mas não fazer com que os campos apareçam nas páginas de detalhes e de pesquisa do Registro de Tema.

Você pode incluir a propriedade UsedIn em uma MatchConfiguration para uma entidade determinar se os campos aparecem em pesquisas, varreduras ou ambas no Registro de Tema.

Para obter informações sobre como configurar a propriedade, consulte *Guia de Administrador do Informatica Data Privacy Management* .

### <span id="page-106-0"></span>Suporte para o Informatica Discovery Agent no Windows

A partir da versão 10.4.1.1, você pode usar o Informatica Discovery Agent para criar um agente em máquinas do Windows.

Use o Informatica Discovery Agent para executar a descoberta de domínio em origens não estruturadas e varreduras de Registro de Tema.

Para obter informações sobre como instalar e usar o agente em varreduras, consulte *Guia de Usuário do Informatica Data Privacy Management* .

## Enterprise Data Catalog

Esta seção descreve os novos recursos do Enterprise Data Catalog na versão 10.4.1.1.

### Escolher fatores para propagar domínios de dados inteligentes

A partir da versão 10.4.1.1, você pode escolher um ou mais fatores para propagar domínios de dados inteligentes para outras colunas semelhantes. Os fatores incluem nome da coluna, padrão de dados da coluna, valores exclusivos e fatores de frequência de valor.

Para obter mais informações, consulte o capítulo "Conceitos do Enterprise Data Catalog" no *Guia do Administrador do Informatica 10.4.1 Enterprise Data Catalog*.

### Coletar registros de integração de dados para criação de perfil

A partir da versão 10.4.1.1, você pode usar o utilitário de coleta de log para coletar logs do Serviço de Integração de Dados para criação de perfil na página Coletar Logs de Recursos.

Para obter mais informações, consulte o capítulo "Utilitários de backup de catálogo e coleta de log" no *Guia do Administrador do Informatica 10.4.1 Enterprise Data Catalog*.

### Recurso do SAP S/4HANA

A partir da versão 10.4.1.1, o recurso SAP S/4HANA extrai metadados do ativo Anexar Exibição. Você pode visualizar informações de linhagem e relacionamento do ativo Anexar Exibição no Catálogo. Para obter mais informações, consulte o *Guia de Configuração do Scanner do Informatica 10.4.1 Enterprise Data Catalog*.

### Tipos de recursos com suporte para o Utilitário de Scanner Independente

A partir da versão 10.4.1.1, você poderá extrair metadados da fonte de dados SAP S/4HANA quando estiver inacessível em tempo de execução ou offline.

Para obter mais informações, consulte o capítulo "Extração de metadados de recursos offline e inacessíveis", no *Guia do administrador do Informatica 10.4.1 Enterprise Data Catalog*.

# O que mudou

## Data Privacy Management

Esta seção descreve alterações no Data Privacy Management na versão 10.4.1.1.

## Alterações de interface

A partir da versão 10.4.1.1, a interface Data Privacy Management inclui as seguintes alterações:

#### **Campo Opções de Varredura de Tema na página Criação de Varredura**

Uma opção para especificar opções de verificação de tema. Inclui a opção **Varredura de Tema Completa** que você pode selecionar para configurar varreduras incrementais em varreduras repetidas e recorrentes.

#### **Categoria NoSQL e tipo de Armazenamento de Dados do Apache Cassandra**

A lista Categoria nas páginas **Novo Armazenamento de Dados** e **Nova Varredura** inclui uma opção **NoSQL** adicional. A lista **Tipo de Armazenamento de Dados** inclui o Apache Cassandra na categoria NoSQL.

Para obter informações sobre armazenamento de dados e opções de criação de varredura, consulte *Guia de Usuário do Informatica Data Privacy Management* .

### Alterações no arquivo de entidade de Registro de Tema

A partir da versão 10.4.1.1, o arquivo de entidade do Registro de Tema inclui propriedades adicionais para configurar opções para uma entidade.

O arquivo de entidade do Registro de Tema tem as seguintes propriedades adicionais: **UsedIn**

Especifica se deve ser usada uma configuração de correspondência em varreduras, pesquisas ou ambas do Registro de Tema.

Anteriormente, você não podia configurar campos separados para pesquisa e varreduras.

#### **IsIncrementalScan**

Adicione este sinalizador e defina o valor como true para configurar varreduras repetidas e recorrentes do Registro de Tema para serem incrementais. Adicione o sinalizador a um campo que contém um valor de hora. A varredura usa o valor no campo para determinar a hora da última atualização para uma varredura incremental. Aplicável para origens estruturadas.

Anteriormente, você não podia configurar varreduras incrementais do Registro de Tema.

#### **IgnoreNullEmptyValuesForScan**

Determina se deve ignorar os valores vazios e continuar ou falhar um trabalho ao encontrar valores nulos ou vazios. Aplicável para varreduras de Registro de Tema em entidades que incluem tipo de correspondência *Exata*, tipo de índice ou tipo de pesquisa em uma configuração de correspondência.

Anteriormente, você não podia configurar os tipos de correspondência Exata, de pesquisa ou de índice.

Para obter informações sobre os arquivos de entidade, consulte *Guia de Administrador do Informatica Data Privacy Management* .

# Enterprise Data Catalog

Esta seção descreve as alterações no Enterprise Data Catalog na versão 10.4.1.1.
#### Limpar intervalo de caches

A partir da versão 10.4.1.1, o rótulo **Limpar Intervalo de Expiração** é renomeado para **Limpar Intervalo de Caches**.

Para obter mais informações, consulte o capítulo "Configurar o aplicativo Analytics" no *Guia do Usuário do Informatica 10.4.1 Enterprise Data Catalog*.

#### Detecção de padrão usando similaridade de coluna

A partir da versão 10.4.1.1, a similaridade da coluna não infere tipos de dados numéricos para correspondência de padrão. Também não infere os padrões X, XX e XXX para todos os tipos de dados.

Anteriormente, a similaridade de coluna usava a correspondência de padrão com outros fatores para inferir dados numéricos e também inferia padrões X, XX e XXX para todos os tipos de dados.

Para obter mais informações, consulte o capítulo "Conceitos do Enterprise Data Catalog" no *Guia do Administrador do Informatica 10.4.1 Enterprise Data Catalog*.

#### Relatório de histórico de varredura de recursos

A partir da versão 10.4.1.1, a coluna **Tipo de Varredura** exibe **Manual**, **Offline** e **Agendado** como o tipo de varredura de recursos para indicar as varreduras de recursos.

Anteriormente, a coluna **Tipo de Varredura** exibia **Online** para indicar todos os tipos de varredura. A coluna **Tipo de Varredura** exibe **Manual** para representar todos os tipos de verificação que foram marcados como **Online** anteriormente.

Para obter mais informações, consulte o capítulo "Analisar relatórios" no *Guia do Usuário do Informatica 10.4.1 Enterprise Data Catalog*.

## $CAP$ ITULO 11

# Avisos importantes da versão 10.4.1

Este capítulo inclui os seguintes tópicos:

- **•** Alterações no suporte da versão 10.4.1, 110
- **•** Novos [Produtos,](#page-112-0) 113
- **•** [Alterações](#page-112-0) do Instalador, 113
- **•** Tarefas de [liberação](#page-113-0) , 114

## Alterações no suporte da versão 10.4.1

Esta seção descreve as alterações de suporte na versão 10.4.1.

## Prévia Técnica Suporte

#### Prévia Técnica Iniciada

Em vigor na versão 10.4.1, a Informatica inclui as seguintes funcionalidades para a prévia técnica: **Integração da Plataforma de Dados Cloudera**

Para o Data Engineering Integration, você pode usar o Cloudera Data Platform (CDP) como um cluster de processamento para executar trabalhos de engenharia de dados no ambiente Hadoop. Você pode usar o Cloudera CDP ao executar trabalhos de engenharia de dados no mecanismo Spark. O Cloudera CDP não é compatível com o mecanismo Blaze.

O Cloudera CDP usa um cluster base e clusters de carga de trabalho para executar trabalhos de engenharia de dados. Essa arquitetura permite implantar cargas de trabalho e compartilhar dados entre componentes, utilizando um catálogo compartilhado, segurança unificada, governança consistente e gerenciamento do ciclo de vida dos dados.

Você pode usar clusters do Cloudera CDP ao executar um mapeamento no ambiente Hadoop com as seguintes conexões:

- **•** PowerExchange for Amazon Redshift
- **•** PowerExchange for Amazon S3
- **•** PowerExchange for Microsoft Azure Blob Storage
- **•** PowerExchange for Microsoft Azure CosmosDB SQL API
- **•** PowerExchange for Microsoft Azure Data Lake Storage Gen1
- **•** PowerExchange for Microsoft Azure Data Lake Storage Gen2
- **•** PowerExchange for Microsoft Azure SQL Data Warehouse
- **•** PowerExchange for Google Cloud Storage
- **•** PowerExchange for Google BigQuery
- **•** PowerExchange for Google Analytics
- **•** PowerExchange for Google Cloud Spanner
- **•** Sqoop

Você também pode usar o Cloudera CDP ao executar um mapeamento que usa uma conexão do PowerExchange for HDFS para ler de uma fonte no ambiente nativo ou no ambiente Hadoop.

Para obter mais informações, consulte o *Guia de Integração do Informatica® Data Engineering 10.4.1*.

#### **Parâmetros de sobreposição para destinos do Amazon S3 e ADLS Gen2**

Para o Data Engineering Streaming, você pode usar diferentes parâmetros de substituição para destinos do Amazon S3 e ADLS Gen2 para decidir o tempo ou o tamanho da sobreposição para cada destino.

#### **Recurso do SAP S/4HANA**

Para o Enterprise Data Catalog, você pode extrair metadados da fonte de dados SAP S/4HANA. Para obter mais informações, consulte o *Guia de Configuração do Scanner do Informatica® 10.4.1 Enterprise Data Catalog.*

#### **Coleta de Logs de Serviços e Recursos**

Em vigor na versão 10.4.1, você pode coletar logs para recursos com base no nome do recurso. Você também pode coletar logs para os serviços, como HBase, Solr, ingestão e o Serviço de Catálogo. Você pode coletar os logs usando a infacmd CLI, as APIs REST ou o Catalog Administrator. Para obter mais informações, consulte a seção Enterprise Data Catalog Utilities no *Guia do Administrador do Informatica® 10.4.1.*

#### **Backup Ininterrupto do Catálogo**

Em vigor na versão 10.4.1, você pode fazer backup do catálogo sem desativar o Serviço de Catálogo. Você pode fazer backup do catálogo usando a infacmd CLI, as APIs REST ou o Catalog Administrator. Para obter mais informações, consulte a seção Enterprise Data Catalog Utilities no *Guia do Administrador do Informatica® 10.4.1.*

A funcionalidade de prévia técnica tem suporte para fins de avaliação, mas não é garantida e não tem suporte em ambientes de produção ou qualquer ambiente que você planeja enviar para produção. A Informatica pretende incluir a funcionalidade de visualização em uma próxima versão para uso em produção, mas pode optar por não fazer isso dependendo de eventuais mudanças nas circunstâncias técnicas ou de mercado. Para obter mais informações, entre em contato com o Suporte Global a Clientes da Informatica.

#### Prévia Técnica Removida

Em vigor na versão 10.4.1, as seguintes funcionalidades são removidas da prévia técnica:

#### **Transformação Python no Databricks**

Para o Data Engineering Integration, você pode incluir a transformação Python nos mapeamentos configurados para execução no mecanismo Spark do Databricks.

#### **Recursos do SAP BW, SAP BW/4HANA, e IBM InfoSPhere DataStage**

Para o Enterprise Data Catalog, você pode extrair metadados das origens do SAP BW, SAP BW/4HANA e IBM InfoSphere DataStage. Para obter mais informações, consulte o *Guia de Configuração do Scanner do Informatica® 10.4.1 Enterprise Data Catalog.*

### Adiamento

Esta seção descreve as alterações de adiamento na versão 10.4.1.

Adiamento suspenso

Em vigor na versão 10.4.1, as seguintes funcionalidades não foram mais adiadas:

**•** Vários destinos com a origem do JMS em um mapeamento de streaming.

#### Suporte do IPv6

Em vigor na versão 10.4.1, a Informatica suporta o formato de endereço IPv6 (Internet Protocol versão 6), além do formato de endereço IPv4.

Verifique se o domínio ou os serviços têm o mesmo formato de endereço que a instância do banco de dados correspondente. O nó e o host do banco de dados devem estar no mesmo formato de endereço. Você também pode usar o IPv6 (Internet Protocol versão 6) para se conectar aos bancos de dados habilitados para IPv6 do Informatica Developer ou PowerCenter hospedados em máquinas configuradas com IPv6.

A tabela a seguir lista as conexões suportadas que você pode usar no Cliente do PowerCenter ou na Developer tool:

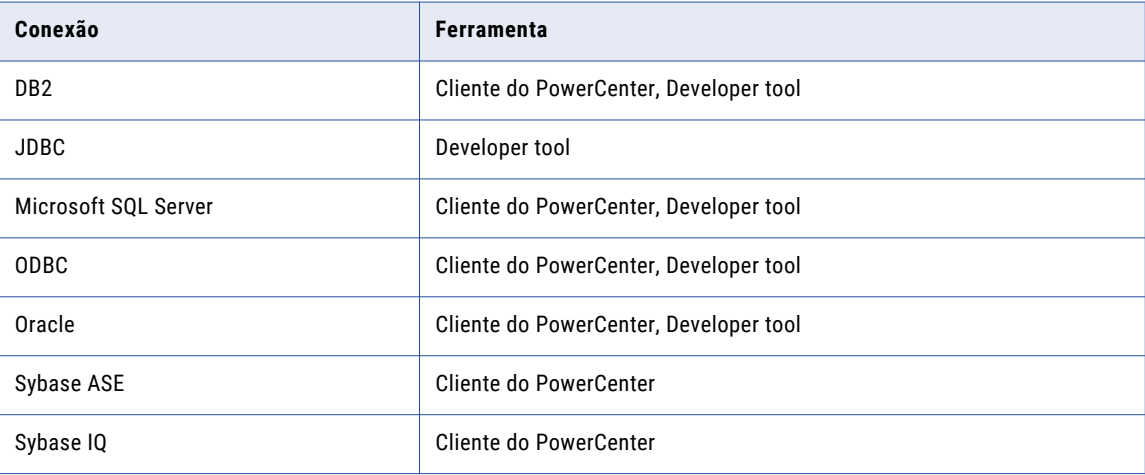

Nas propriedades de conexão específicas do banco de dados do Cliente do PowerCenter ou da Developer tool, especifique o nome do host ou o endereço IP para se conectar ao banco de dados hospedado na rede IPv6.

Para obter mais informações sobre o suporte ao IPv6, consulte <https://network.informatica.com/docs/DOC-16182>e [https://kb.informatica.com/proddocs/PAM%20and%20EOL/1/Informatica%20Support%20Statement%20for](https://kb.informatica.com/proddocs/PAM%20and%20EOL/1/Informatica%20Support%20Statement%20for%20IPv6.pdf) [%20IPv6.pdf.](https://kb.informatica.com/proddocs/PAM%20and%20EOL/1/Informatica%20Support%20Statement%20for%20IPv6.pdf)

## <span id="page-112-0"></span>Suporte de distribuição

Em cada versão, a Informatica pode adicionar, adiar e descartar suporte para as distribuições não nativas e as versões de distribuição. A Informatica pode reintegrar o suporte para versões deferidas em um lançamento futuro. Para ver uma lista das versões mais recentes com suporte, consulte a Matriz de Disponibilidade de Produtos no Portal de Clientes da Informatica:

<https://network.informatica.com/community/informatica-network/product-availability-matrices>

## Enterprise Data Catalog

Esta seção descreve as alterações de suporte do Enterprise Data Catalog na versão 10.4.1.

#### Recursos

Esta seção descreve as alterações de suporte de recursos na versão 10.4.1.

#### Licenciamento de recursos

A partir da versão 10.4.1, você precisa de uma licença avançada para usar os seguintes recursos:

- **•** SQL Server Integration Service
- **•** SAP BW
- **•** SAP BW/4HANA
- **•** IBM InfoSphere Datastage

Entre em contato com o Suporte Global a Clientes da Informatica para obter uma licença avançada.

## Novos Produtos

## PowerExchange for MongoDB JDBC

A partir da versão 10.4.1, você pode ler e gravar dados no MongoDB JDBC usando o cliente do PowerCenter. Você pode importar objetos do MongoDB como origens e destinos para criar mapeamentos e executar uma sessão para ler ou gravar dados no MongoDB. Ao usar objetos do MongoDB em mapeamentos, você pode configurar propriedades específicas para o JDBC do MongoDB.

Para obter mais informações, consulte o *Guia do Usuário do Informatica PowerExchange for MongoDB JDBC 10.4.1 for PowerCenter*

## Alterações do Instalador

A versão 10.4.1 da Informatica é uma versão de hotfix. Você pode aplicar o hotfix ao 10.4.0 ou atualizar de uma versão suportada. Você pode executar o instalador da Informatica para instalar os binários de

<span id="page-113-0"></span>instalação do produto 10.4.1, se esses não estiverem presentes na máquina em que você executa o instalador.

A versão 10.4.1 da Informatica também oferece suporte aos produtos Data Privacy Management e Test Data Management como parte do instalador unificado. O Test Data Management e o Data Privacy Management exigem uma atualização dos serviços, além de aplicar o hotfix. As instruções do hotfix são as mesmas, mas os pré e pós-requisitos são diferentes. Consulte esses guias de atualização individuais para obter informações.

#### **Data Privacy Management**

Ao instalar o Data Privacy Management, você pode instalar os produtos de Data Engineering e o Enterprise Data Catalog e criar os serviços. Se você tiver o Data Engineering e o Enterprise Data Catalog instalados, poderá executar o instalador para instalar o Data Privacy Management sobre esses produtos.

#### **Test Data Management**

Quando você cria um domínio, os binários Test Data Management instalados e a estrutura de diretórios é criada com as pastas TDM e TDW. Para configurar o Test Data Management, consulte o *Guia de Configuração do Test Data Management*.

## Tarefas de liberação

Esta seção descreve as tarefas de liberação na versão 10.4.1. Tarefas de liberação são tarefas que você deve executar após a atualização para a versão 10.4.1.

### Adaptadores do PowerExchange para a Informatica

Esta seção descreve as tarefas de liberação para os adaptadores do PowerExchange na versão 10.4.1.

#### Alterações de pós-atualização para o Informatica PowerExchange for Microsoft Azure Data Lake Storage Gen1

Se você atualizar das versões anteriores à 10.2.2 para a versão 10.4.1 e os mapeamentos existentes foram configurados para criar uma linha de cabeçalho no destino, após a atualização ao executar os mapeamentos existentes, os cabeçalhos não serão criados no destino.

Para gerar os cabeçalhos, você pode importar o objeto de destino novamente, ativar a opção **Importar nomes de colunas da primeira linha** e executar o mapeamento novamente.

#### Alterações de pós-atualização para o Informatica PowerExchange for **Snowflake**

Depois de aplicar o hotfix 10.4.1 ou atualizar das versões anteriores à 10.4.0 para a versão 10.4.1, você deve definir a propriedade de conexão **Parâmetros de URL JDBC Adicionais** como jdbc\_query\_result\_format=json quando você usa uma máquina AIX.

### Adaptadores do PowerExchange para PowerCenter

Esta seção descreve as tarefas de liberação para os adaptadores do PowerExchange na versão 10.4.1.

#### Alterações de pós-atualização para o PowerExchange for Snowflake for **PowerCenter**

Depois de aplicar o hotfix 10.4.1 ou atualizar de versões anteriores à 10.4.0 para a versão 10.4.1, o PowerExchange for Snowflake inclui as seguintes atualizações:

- **•** Você deve definir a propriedade de conexão **Parâmetros de URL JDBC Adicionais** como jdbc query result format=json quando você usa uma máquina AIX.
- **•** Você deve especificar a memória do espaço de heap Java nas propriedades do Serviço de Integração do PowerCenter para evitar falhas nos mapeamentos e nas tarefas de mapeamento que leem dados do Snowflake. Os mapeamentos falham devido à atualização do driver JDBC na versão 10.4.1. Configure o valor do tamanho do heap na propriedade **JVMOption1** como 256 MB ou mais.

Para obter mais informações, consulte o *Guia do Usuário do Informatica 10.4.1 PowerExchange for Snowflake for PowerCenter*.

## $CAPÍ TUL 0 12$

# Novidades da versão 10.4.1

Este capítulo inclui os seguintes tópicos:

- **•** Conectividade, 116
- **•** Data Engineering Integration, 116
- **•** Data [Engineering](#page-116-0) Streaming, 117
- **•** Data Privacy [Management,](#page-118-0) 119
- **•** [Enterprise](#page-119-0) Data Catalog, 120
- **•** [Transformações](#page-125-0) da Informatica, 126
- **•** Modelo de Estrutura [Inteligente,](#page-126-0) 127
- **•** [Metadata](#page-126-0) Manager, 127
- **•** Adaptadores do [PowerExchange,](#page-126-0) 127

## Conectividade

Esta seção descreve os novos recursos de conectividade na versão 10.4.1.

### Drivers ODBC e JDBC DataDirect

A partir da versão 10.4.1, os drivers ODBC e JDBC DataDirect fornecidos com o Informatica são drivers com as versões mais recentes disponíveis.

#### Oracle Connection Manager

A partir da versão 10.4.1, você pode usar o Oracle Connection Manager para conectar-se ao Oracle. Especifique a string de conexão para a conexão Oracle no PowerCenter ou na ferramenta Developer para conectar-se ao banco de dados Oracle.

Para obter mais informações, consulte o *Guia do Administrador do Informatica 10.4.1*.

## Data Engineering Integration

Esta seção descreve os novos recursos do Data Engineering Integration na versão 10.4.1.

### <span id="page-116-0"></span>Dados Hierárquicos em Origens e Destinos Hive

A partir da versão 10.4.1, é possível ler e gravar em tabelas Hive que contêm dados hierárquicos em um mapeamento executado no mecanismo Spark.

Para obter mais informações, consulte o *Guia do Usuário do Data Engineering Integration 10.4.1*.

## Autenticação SAML para Ingestão em Massa

A partir da versão 10.4.1, você pode configurar a autenticação SAML para fazer logon na ferramenta Ingestão em Massa.

A autenticação SAML permite que você use um provedor de identidade de terceiros para gerenciar credenciais e a autorização de usuários.

Para obter mais informações, consulte os seguintes guias:

*Guia de Ingestão em Massa do Data Engineering Integration 10.4.1*

*Guia do Serviço de Aplicativo Informatica® 10.4.1*

*Guia de Segurança Informatica® 10.4.1*

## Data Engineering Streaming

Esta seção descreve os novos recursos do Data Engineering Streaming na versão 10.4.1.

### Porta FileName para ADLS Gen2

A partir da versão 10.4.1, quando você cria uma operação de gravação de objeto de dados para o ADLS Gen2, a porta FileName aparece por padrão.

Em tempo de execução, o Serviço de Integração de Dados cria diretórios separados para cada valor na porta FileName e adiciona os arquivos de destino nos diretórios. Você pode usar a porta de nome de arquivo no destino ADLS Gen2 para ingerir dados do CDC a partir do PWX CDC Publisher.

Para obter mais informações, consulte o *Guia do Usuário do Data Engineering Streaming 10.4.1*.

### Ingerir dados de CDC de vários tópicos Kafka

A partir da versão 10.4.1, é possível incluir dados de CDC do PWX CDC Publisher de vários tópicos Kafka em sistemas Data Engineering em um ou mais mapeamentos.

Para obter mais informações, consulte o *Guia do Usuário do Data Engineering Streaming 10.4.1*.

## Transformação de Pesquisa JDBC V2

A partir da versão 10.4.1, é possível usar uma operação de leitura de objeto de dados JDBC para procurar dados em uma tabela JDBC V2.

Você pode adicionar uma operação de leitura de objeto de dados JDBC V2 como uma pesquisa em um mapeamento. Em seguida, pode configurar uma condição de pesquisa para procurar dados da tabela JDBC V2. Esse mapeamento pode ser executado em um mecanismo Databricks.

Para obter mais informações, consulte o *Guia do Usuário do Data Engineering Streaming 10.4.1*.

### Formato de Dados Parquet para Destinos Complexos

A partir da versão 10.4.1, você pode usar o formato de dados Parquet para destinos complexos.

É possível usar o formato de dados Parquet para destinos complexos, como HDFS, ADLS Gen2 e Amazon S3 nos mapeamentos de streaming.

Para obter mais informações, consulte o *Guia do Usuário do Data Engineering Streaming 10.4.1*.

## Parâmetros de Sobreposição em Destinos Amazon S3 e ADLS Gen2

A partir da versão 10.4.1, você pode usar diferentes parâmetros de sobreposição para destinos do Amazon S3 e ADLS Gen2 para decidir o tempo ou o tamanho da sobreposição de cada destino.

Para obter mais informações, consulte o *Guia do Usuário do Data Engineering Streaming 10.4.1*.

### Origens e destinos no Databricks

A partir da versão 10.4.1, é possível usar o Kafka e o Confluent Kafka como origens e destinos em mapeamentos de streaming em um ambiente Databricks.

Você pode executar os mapeamentos de streaming no ambiente Databricks nos ecossistemas de nuvem da AWS e nos serviços de nuvem do Microsoft Azure.

Para obter mais informações, consulte o *Guia do Usuário do Data Engineering Streaming 10.4.1*.

#### Mapeamentos de streaming no AWS Databricks

A partir da versão 10.4.1, você pode executar mapeamentos de streaming no serviço AWS Databricks em ecossistemas de nuvem da AWS.

Você pode usar o AWS Databricks para executar mapeamentos com a seguinte funcionalidade:

#### Origens e Destinos

Você pode executar mapeamentos de streaming em relação às seguintes origens e destinos no ambiente do Databricks:

- **•** Amazon S3
- **•** Kinesis Streams
- **•** Kinesis Firehose

#### **Transformações**

Você pode adicionar as seguintes transformações a um mapeamento de streaming do Databricks na AWS:

Agregador Expressão Filtro Associador Normalizador Classificação Roteador

<span id="page-118-0"></span>União

Janela

#### Tipos de dados

O AWS Databricks aceita os mesmos tipos de dados que o Azure Databricks.

Os seguintes tipos de dados são suportados:

Array Bigint Data e hora Decimal Duplo Número inteiro Mapa Estrutura Texto String

Para obter mais informações, consulte o seguinte *Guia do Usuário do Data Engineering Streaming 10.4.1*.

## Data Privacy Management

Esta seção descreve os novos recursos do Data Privacy Management na versão 10.4.1.

## Repositório de Dados

Esta seção descreve novas propriedades e origens de repositório de dados.

A partir da versão 10.4.1, é possível verificar repositórios de dados não estruturados com um agente remoto do Registro de Temas para descobrir dados confidenciais. Você pode configurar uma verificação para ler todas as pastas, ler pastas específicas de uma lista ou ler pastas com base em expressões regulares.

A versão 10.4.1 oferece suporte a fontes de dados do Google Drive, do SAP HANA e do Snowflake.

Para obter mais informações, consulte os capítulos "Propriedades do repositório de dados" e "Verificações" no *Guia de Usuário do Informatica Data Privacy Management* .

### **Trabalhos**

Esta seção descreve novos tipos de trabalho.

A versão 10.4.1 inclui os seguintes tipos de trabalho:

- **•** O trabalho de Varredura Incremental verifica apenas os registros em um repositório de dados que foram alterados desde a execução do último trabalho de varredura.
- **•** O trabalho Importar Resultados do Catálogo importa recursos do Enterprise Data Catalog.
- **•** O trabalho Sincronizar Atualizações do Catálogo sincroniza as informações importadas do Enterprise Data Catalog com repositórios de dados no Data Privacy Management.

<span id="page-119-0"></span>Para obter mais informações, consulte o capítulo "Trabalhos" no *Guia de Usuário do Informatica Data Privacy Management* .

#### Painel de Privacidade

A partir da versão 10.4.1, o Data Privacy Management inclui um Painel de Privacidade para exibir e monitorar dados no Registro de Temas.

Use os indicadores de resumo e os indicadores de espaço de trabalho no painel para visualizar informações sobre o total de contagens de temas, contagens de retenção legal, tipos de tema e solicitações de tema. Você pode rastrear solicitações de tema e executar outras ações nas solicitações nas páginas de detalhes que podem ser abertas no painel.

Você também pode visualizar informações sobre repositórios de dados que contêm temas e a localização de repositórios de dados que contêm temas.

Para obter mais informações sobre o Painel de Privacidade, consulte o *Guia de Usuário do Informatica Data Privacy Management* .

## Criptografia de Dados do Registro de Temas

A partir da versão 10.4.1, o Data Privacy Management criptografa dados de registros dourados identificados em varreduras de temas e armazena dados criptografados no repositório HBase.

Os dados são criptografados sempre que uma varredura de tema é executada e os dados no repositório do Registro de Temas são atualizados.

## Repositórios de Dados não Estruturados

Esta seção descreve as alterações na maneira como o Data Privacy Management descobre dados confidenciais e pessoais para repositórios de dados não estruturados.

A versão 10.4.1 inclui os seguintes novos recursos para repositórios de dados não estruturados:

- **•** Você pode especificar uma configuração global para o tamanho máximo do arquivo a ser incluído em varreduras de repositórios de dados não estruturados que usam o scanner de agente remoto.
- **•** Você pode usar os domínios de dados incluídos na instalação do Data Privacy Management que correspondem às políticas de classificação pré-configuradas para verificar repositórios de dados não estruturados. Para domínios de dados que não estão incluídos na instalação, é possível configurar domínios de dados com expressões regulares em um MPA (agente de proxy de multiplexação).
- **•** Você pode adicionar uma condição de correspondência personalizada em políticas de classificação para corresponder às tags de arquivo nos repositórios de dados do Google Drive e do Microsoft SharePoint.
- **•** Você pode baixar relatórios de trabalhos de varredura para varreduras de repositórios de dados não estruturados.

Para obter mais informações, consulte o *Guia de Usuário do Informatica Data Privacy Management* .

## Enterprise Data Catalog

Esta seção descreve os novos recursos do Enterprise Data Catalog na versão 10.4.1.

### Associação de termos comerciais

A partir da versão 10.4.1, você pode associar termos comerciais a ativos do recurso Gen2 do Azure Data Lake Store no catálogo.

Para obter mais informações, consulte o capítulo *Conceitos do Data Catalog* no *Guia do Administrador do Informatica 10.4.1 Enterprise Catalog*.

## Configurar a resolução de conflitos para a regra de dados e a regra de nome de coluna

A partir da versão 10.4.1, é possível optar por aceitar o resultado da regra de dados, o resultado da regra de nome de coluna ou os resultados de ambas as regras quando estas regras entram em conflito durante a aceitação automática de domínios de dados.

Para obter mais informações, consulte o capítulo *Conceitos do Data Catalog* no *Guia do Administrador do Informatica 10.4.1 Enterprise Catalog*.

## Informações de Linhagem do Contexto

A partir da versão 10.4.1, é possível usar a guia **Linhagem e Impacto** para visualizar as informações de linhagem do contexto dos ativos. Crie um recurso personalizado no Catalog Administrator para extrair as informações de contexto para ativos que incluem uma definição de processo ou uma execução de mapeamento.

Para obter mais informações, consulte o capítulo "Ingerindo metadados personalizados no catálogo" do *Guia do Administrador do Informatica 10.4.1 Catalog Administrator* e o capítulo "Visualizar a linhagem e o impacto" do *Guia do Usuário do Informatica 10.4.1 Enterprise Data Catalog*.

## Data Asset Analytics

A partir da versão 10.4.1, é possível usar o Data Asset Analytics para exibir insights analíticos sobre o catálogo na forma de relatórios. Insights analíticos incluem informações sobre usuários configurados para acessar o catálogo, ativos e recursos, o uso de ativos e os detalhes de aprimoramento e colaboração associados a ativos.

Para obter mais informações, consulte o *Guia do Usuário do Informatica 10.4.1 Enterprise Data Catalog*

## Curadoria de dados via exportação e importação

A partir da versão 10.4.1, é possível aceitar ou rejeitar os vários ativos inferidos para domínios de dados. Você pode exportar os ativos para um arquivo separado por vírgulas (CSV) e importar o arquivo CSV atualizado para o Enterprise Data Catalog.

É possível remover os domínios de dados dos ativos excluindo esses domínios das colunas de domínio de dados aceitas ou inferidas no arquivo CSV exportado.

Para obter mais informações, consulte o capítulo *Exibir ativos* no *Guia do Usuário do Informatica 10.4.1 Enterprise Data Catalog*.

## Descoberta de Dados

A partir da versão 10.4.1, você pode executar perfis para descobrir domínios de dados nos seguintes recursos e tipos de arquivo:

- **•** Recurso Gen2 do Azure Data Lake Store. Você pode executar perfis em tipos de arquivos estruturados, não estruturados e estendidos não estruturados.
- **•** Recurso Cassandra. Você pode executar a descoberta de dados no mecanismo Native.
- **•** Arquivo Parquet para recursos do Amazon S3 e do Azure Data Lake Store.

Para obter mais informações, consulte o capítulo *Conceitos do Data Catalog* no *Guia do Administrador do Informatica 10.4.1 Enterprise Catalog*.

## Orientações passo a passo para o Enterprise Data Catalog

A partir da versão 10.4.1, você pode acessar orientações passo a passo para ajudá-lo a entender e começar rapidamente a usar o Enterprise Data Catalog. Essas orientações passo a passo são tutoriais guiados no Enterprise Data Catalog que explicam como usar uma funcionalidade específica.

**Nota:** Antes de acessar as orientações passo a passo, certifique-se de ter acesso aos seguintes domínios do Walkme:

- **•** https://cdn.walkme.com
- **•** https://playerserver.walkme.com
- **•** https://ec.walkme.com
- **•** https://rapi.walkme.com
- **•** https://papi.walkme.com

As seguintes orientações passo a passo estão disponíveis no Enterprise Data Catalog:

- **•** Primeiros passos e introdução à página inicial do catálogo
- **•** Introdução a resultados de pesquisa
- **•** Introdução à visão geral de tabelas
- **•** Introdução a linhagens
- **•** Introdução à visão geral de colunas
- **•** Reforçar a credibilidade dos ativos

Para iniciar uma orientação passo a passo, clique no ícone de ajuda ? na barra de ferramentas e selecione e clique no respectivo link.

## Extraindo Endpoints de Transformação

A partir da versão 10.4.1, é possível extrair endpoints de transformação para um recurso do PowerCenter que possui mapeamentos de transformação de serviços Web. No Enterprise Data Catalog, os endpoints de transformação aparecem como conexões, que vinculam as fontes de dados ou os destinos dos dados.

## Linhagem de nível de campo para arquivos simples

A partir da versão 10.4.1, é possível visualizar a linhagem em nível de campo para um arquivo simples de origem ou destino no Catálogo.

A tabela a seguir inclui os sistemas de arquivos com suporte pelos recursos que você pode configurar para visualizar a linhagem no nível do campo:

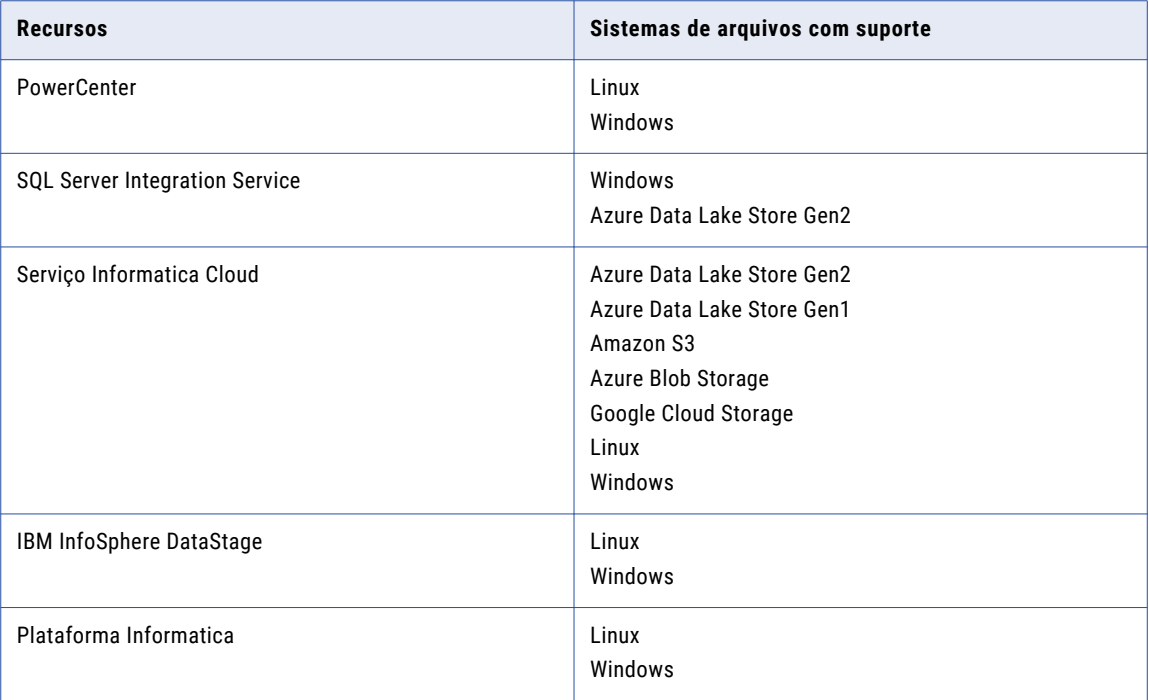

Para visualizar a linhagem em nível de campo para arquivos simples sem cabeçalhos, você deve selecionar as propriedades **Ativar Recursos de Referência** e **Reter Ativos de Referência não Resolvidos** durante a configuração de recursos. Você não precisa dessas propriedades para visualizar a linhagem em nível de campo para arquivos simples com cabeçalhos.

### Linhagem de arquivos para o Cloud Storage

A partir da versão 10.4.1, você pode usar o recurso do Informatica Cloud Service para visualizar a linhagem de arquivos do Cloud Storage.

Você pode exibir a linhagem de arquivos dos mapeamentos do Informatica Cloud Service que usam fontes de dados como Amazon S3, Microsoft Azure Blob Storage e Azure Data Lake Store Gen2.

### Recurso Hive

A partir da versão 10.4.1, o recurso Hive inclui os seguintes aprimoramentos:

#### **Extrair metadados de conexão**

Você pode usar o recurso Hive para extrair detalhes de conexão para visualizações de diferentes esquemas.

#### **Atribuir conexões automaticamente**

Ao criar o recurso, você pode optar por atribuir automaticamente os esquemas do banco de dados ao recurso Hive. Você pode visualizar a lista de esquemas atribuídos automaticamente e suas conexões para o recurso. Você pode atribuir ou remover esquemas nas conexões atribuídas automaticamente.

Para obter mais informações, consulte o *Guia de configuração do scanner do Informatica 10.4.1 Enterprise Data Catalog*.

### Recurso do Informatica MDM

A partir da versão 10.4.1, o recurso do Informatica MDM extrai metadados da fonte de dados do MDM por meio de APIs.

O recurso do Informatica MDM inclui os seguintes aprimoramentos:

#### **Extração de metadados**

Você pode configurar o recurso do Informatica MDM para extrair metadados, como objetos base, tabelas de aterrissagem e preparação, juntamente com informações de campos e atributos.

#### **Aprimoramentos de linhagem**

Você pode visualizar a linhagem entre tabelas de aterrissagem e entidades comerciais. Também pode visualizar a linhagem detalhada nos aplicativos da Plataforma Informatica.

Para obter mais informações, consulte o *Guia do Scanner do Informatica 10.4.1 Enterprise Data Catalog.*

#### Microsoft SQL Server Recurso

A partir da versão 10.4.1, quando você cria o recurso do Microsoft SQL Server, pode optar por atribuir os esquemas de banco de dados automaticamente ao recurso. Você pode visualizar a lista de esquemas atribuídos automaticamente e suas conexões para o recurso. Você pode atribuir ou remover esquemas nas conexões atribuídas automaticamente.

Para obter mais informações, consulte o *Guia de configuração do scanner do Informatica 10.4.1 Enterprise Data Catalog*.

#### Recursos do MicroStrategy

A partir da versão 10.4.1, o recurso do MicroStrategy inclui os seguintes aprimoramentos:

#### **Visualizar a linhagem no nível do relatório**

Você pode visualizar a linhagem no nível do relatório para um recurso do MicroStrategy. A linhagem no nível do relatório não inclui contêineres, como cabeçalho de página, rodapé de página e corpo de página, e elementos de agrupamento, como colunas, linhas e métricas.

#### **Suporte para carregamento incremental**

Você pode ativar o carregamento incremental para um recurso do MicroStrategy. Um carregamento incremental faz com que a fonte de dados carregue alterações recentes nos metadados em vez de carregar os metadados completos. O carregamento incremental reduz o tempo necessário para carregar o recurso.

Para obter mais informações, consulte o *Guia de configuração do scanner do Informatica 10.4.1 Enterprise Data Catalog*.

### Descoberta de arquivos particionados

A partir da versão 10.4.1, você pode usar os recursos do Amazon S3 e Azure Data Lake Store Gen2 para identificar e publicar arquivos particionados horizontalmente no mesmo diretório e arquivos organizados em estruturas de diretório hierárquicas baseadas no Hive como um único arquivo particionado.

Para obter mais informações, consulte o *Guia de Configuração de Scanner do Informatica 10.4.1 Enterprise Data Catalog*.

### Recursos de referência e ativos de referência

A partir da versão 10.4.1, você pode configurar os recursos do Hive e do Microsoft SQL Server para extrair metadados de fontes de dados ou outros recursos no catálogo que são referenciados pelo recurso.

Para obter mais informações, consulte o *Guia do administrador do Informatica 10.4.1 Catalog* e o *Guia do Usuário do Informatica 10.4.1 Enterprise Data Catalog.*

## Permissões em nível de recursos

A partir da versão 10.4.1, você pode atribuir permissões de configuração e aplicar restrições aos recursos para usuários ou grupos de usuários.

**Nota:** Você também pode aplicar restrições aos recursos durante a criação desses recursos.

Para obter mais informações, consulte o *Guia do Informatica 10.4.1 Catalog Administrator*.

### Extrair nome do banco de dados

A partir da versão 10.4.1, você pode usar o recurso do Oracle para extrair os nomes dos bancos de dados Oracle configurados como origens de metadados com a opção **Importar Nome do Banco de Dados**. Por padrão, a opção é ativada.

Você não pode usar a opção de JVM -DextractDatabaseName=true para extrair o nome do banco de dados da origem de metadados do Oracle.

**Nota:** Se você atualizar de uma versão anterior , a opção **Importar Nome do Banco de Dados** substituirá a opção de JVM -DextractDatabaseName=true na configuração do recurso do Oracle.

### APIs REST

Em vigor na versão 10.4.1, você pode usar as seguintes APIs REST do Informatica Enterprise Data Catalog:

- **•** APIs REST de Eventos de Catálogo. Além das APIs REST existentes, você pode listar os tipos de eventos de classe para os objetos que o usuário assinou.
- **•** APIs REST do Filtro de Linhagem. Além das APIs REST existentes, você pode criar um filtro de linhagem padrão.
- **•** APIs REST de Informações de Monitoramento. Além das APIs REST existentes, você pode realizar as seguintes tarefas:
	- Listar os logs de um trabalho.
	- Enviar e listar tarefas de backup, tarefas de log de varredura de recursos e tarefas de log de serviços.
	- Baixar um log específico para um trabalho e arquivos ZIP para um trabalho de backup, trabalho de log de varredura de recursos e trabalho de log de serviços.

Para obter mais informações sobre as APIs REST, consulte a *Referência da API REST do Informatica 10.4.1 Enterprise Data Catalog*.

### <span id="page-125-0"></span>Recursos do SAP BW e SAP BW/4HANA

A partir da versão 10.4.1, os recursos do SAP BW e SAP BW/4HANA extraem metadados do InfoObject como ativo do InfoProvider. Você pode visualizar informações de linhagem e relacionamento do ativo InfoObject como InfoProvider no Catálogo.

Para obter mais informações, consulte o *Guia de configuração do scanner do Informatica 10.4.1 Enterprise Data Catalog*.

### Recurso SSIS

A partir da versão 10.4.1, o recurso do SSIS inclui os seguintes aprimoramentos:

#### **Exibir linhagem detalhada para transformações**

Você pode visualizar a linhagem detalhada para transformações, como agregação, auditoria e mapa de caracteres no Catálogo.

#### **Extração de metadados do banco de dados SSIS**

Você pode configurar o recurso do SSIS para extrair metadados do banco de dados SSIS.

#### **Suporte para linhagem de controle e nível de campo**

Você pode visualizar a linhagem em nível de campo para arquivos simples e o resumo de controle dos ativos do SSIS no Catálogo.

Para obter mais informações, consulte o *Guia do Scanner do Informatica 10.4.1 Enterprise Data Catalog.*

## Transformações da Informatica

Esta seção descreve os novos recursos de transformação do Informatica na versão 10.4.1 .

### Transformação de Macro

A partir da versão 10.4.1, você pode usar a transformação de Macro em mapeamentos do Informatica. A transformação de Macro adiciona funcionalidade dinâmica à lógica de transformação contida em um mapplet.

Antes de usar uma transformação de Macro, crie um mapplet com a lógica de transformação da qual você deseja aceitar entrada dinâmica. Em seguida, inclua a transformação de Macro em um mapeamento dinâmico e use o mapplet que você criou como a instrução de macro.

Por exemplo, você deseja ler dados de uma fonte dinâmica, realizar a criptografia de dados e depois gravar os dados criptografados em um destino. Primeiro, crie um mapplet que realize a criptografia usando uma transformação de Mascaramento de Dados. Em seguida, crie um mapeamento que leia e grave nas suas fontes de dados. Adicione uma transformação de Macro ao mapeamento dinâmico e selecione o mapplet de Mascaramento de Dados como a instrução de macro.

Para obter mais informações, consulte o capítulo "Transformação de Macro" no *Guia de Transformações do Informatica 10.4.1 Developer*.

## <span id="page-126-0"></span>Modelo de Estrutura Inteligente

Esta seção descreve os novos recursos do modelo de estrutura inteligente na versão 10.4.1.

#### Alterar o nó raiz em uma estrutura de matriz

A partir da versão 10.4.1, você pode determinar onde o Intelligent Structure Discovery nivela uma estrutura, selecionando qual elemento da estrutura é o nó raiz. Por exemplo, se um modelo de estrutura inteligente em um mapeamento intermediário contiver entradas hierárquicas complexas, selecione o nó de nível superior como a raiz para evitar perda de dados.

Para obter mais informações, consulte o *Guia do Usuário do Data Engineering Integration 10.4.1*.

## Metadata Manager

Esta seção descreve os novos recursos do Metadata Manager na versão 10.4.1.

### Configurar a localização do Java e o tamanho do heap para recursos de Objetos Comerciais

A partir da versão 10.4.1, é possível configurar a localização do Java e o tamanho do heap na propriedade Diversos para recursos de Objetos Comerciais. Você pode configurar essas opções com base no Java SE Runtime Environment.

Para obter mais informações, consulte o capítulo "Recursos de Inteligência Comercial" no *Guia do Administrador do Metadata Manager do Informatica 10.4.1* .

## Adaptadores do PowerExchange

Esta seção descreve os novos recursos do adaptador do PowerExchange na versão 10.4.1.

### Adaptadores do PowerExchange para a Informatica

Esta seção descreve os novos recursos do adaptador do PowerExchange na versão 10.4.1.

#### PowerExchange for Amazon Redshift

Em vigor na versão 10.4.1, o PowerExchange for Amazon Redshift inclui os seguintes recursos:

- **•** O bucket do Amazon S3 que você especifica para criar arquivos temporários pode estar em uma região diferente do cluster do Amazon Redshift.
- **•** Você pode usar as chaves gerenciadas pelo Cliente do KMS de uma conta externa para criar recursos criptografados, fornecendo o ARN (Nome do Recurso Amazon) da conta externa nas propriedades da conexão.

Para obter mais informações, consulte o *Informatica 10.4.1 PowerExchange for Amazon Redshift User Guide* .

#### PowerExchange for Amazon S3

Em vigor na versão 10.4.1, o PowerExchange for Amazon S3 inclui os seguintes recursos:

- **•** Você pode ler vários arquivos do tipo de formato simples no Amazon S3 e gravar dados em um destino usando um arquivo .manifest.
- **•** Você pode usar a região AWS ap-east-1 (Hong Kong) no ambiente nativo e no mecanismo Spark.
- **•** Você pode usar as chaves gerenciadas pelo Cliente do KMS de uma conta externa para criar recursos criptografados, fornecendo o ARN (Nome do Recurso Amazon) da conta externa nas propriedades da conexão.
- **•** Você pode executar um mapeamento para ler um arquivo binário do Amazon S3 usando a porta FileName no modo nativo.
- **•** Você pode ler um arquivo binário do Amazon S3 em um diretório no modo nativo.

Para obter mais informações, consulte o *Guia do Usuário do Informatica 10.4.1 PowerExchange for Amazon S3*.

#### PowerExchange for Google BigQuery

Em vigor na versão 10.4.1 , o PowerExchange for Google BigQuery inclui os seguintes recursos:

- **•** Você pode configurar uma operação de pesquisa em cache em uma tabela do Google BigQuery.
- **•** Você pode ler e gravar dados em uma tabela d um conjunto de dados do Google BigQuery disponível em uma região específica.

Para obter mais informações, consulte o *Guia do Usuário do Informatica 10.4.0 PowerExchange for Google BigQuery* .

#### PowerExchange for Hive

A partir da versão 10.4.1, é possível usar tipos de dados complexos para ler e gravar dados hierárquicos de tabelas Hive em um mapeamento executado no mecanismo Spark.

Ao ler e gravar em tabelas Hive com dados hierárquicos, você pode executar a visualização de dados e a sincronização de esquemas no mapeamento.

Você pode usar tabelas Hive com dados hierárquicos apenas na distribuição do HDP 3.1.

Para obter mais informações, consulte o *Guia do Usuário do Informatica 10.4.1 PowerExchange for Hive*.

#### PowerExchange for Microsoft Azure Data Lake Storage Gen2

A partir da versão 10.4.1, o PowerExchange for Microsoft Azure Data Lake Storage Gen2 inclui os seguintes recursos:

- **•** Os seguintes mecanismos de tempo de execução podem ler e gravar arquivos ORC:
	- Data Integration Service
	- Spark
	- Databricks Spark
- **•** Você pode executar mapeamentos para ler e gravar arquivos JSON no ambiente nativo.
- **•** É possível configurar os endpoints de Governo do Azure em mapeamentos no ambiente nativo e no mecanismo Spark.
- **•** Você pode definir as configurações do servidor proxy autenticado para que o Serviço de Integração de Dados conecte-se ao Microsoft Azure Data Lake Storage Gen2.

Para obter mais informações, consulte o *Guia do Usuário do Informatica 10.4.1 PowerExchange for Microsoft Azure Data Lake Storage Gen2*.

#### PowerExchange for Salesforce

Em vigor na versão 10.4.1, o PowerExchange for Salesforce tem os seguintes recursos:

- **•** É possível usar a versão 48.0 da API do Salesforce para criar uma conexão Salesforce e acessar objetos Salesforce.
- **•** É possível configurar mapeamentos dinâmicos para incluir alterações frequentes em origens, destinos e lógica de transformação em tempo de execução com base em parâmetros e regras que você definir.

Para obter mais informações, consulte o *Guia do Usuário do Informatica 10.4.1 PowerExchange for Salesforce*.

#### PowerExchange for SAP NetWeaver

A partir da versão 10.4.1, quando você usa o modo de transferência de dados de streaming HTTP no SAP Table Reader, pode especificar um tamanho de pacote de transferência em MB para ler dados de tabelas SAP.

Após a atualização, os mapeamentos existentes que usam o modo de transferência de dados de streaming HTTP no SAP Table Reader podem mostrar uma melhoria de desempenho. Para ajustar ainda mais o desempenho, especifique um tamanho de pacote de transferência apropriado com base nos seus requisitos.

Para obter mais informações, consulte o *Guia do Usuário do PowerExchange for SAP NetWeaver do Informatica 10.4.1*.

#### PowerExchange for Snowflake

A partir da versão 10.4.1, é possível usar tabelas externas e visualizações materializadas como fontes do Snowflake e realizar todas as operações de leitura.

Para obter mais informações, consulte o *Guia do Usuário do Informatica 10.4.1 PowerExchange for Snowflake*.

### Adaptadores do PowerExchange para PowerCenter

Esta seção descreve os novos recursos do adaptador do PowerExchange na versão 10.4.1.

#### PowerExchange for Db2 Warehouse

A partir da versão 10.4.1, o PowerExchange for Db2 Warehouse inclui os seguintes recursos:

- **•** Você pode ler e gravar dados para os tipos de dados VarcharForBitData e CharForBitData no Db2 Warehouse.
- **•** Você pode usar o PowerExchange for Db2 Warehouse nas plataformas Windows e AIX.

Para obter mais informações, consulte o *Guia do Usuário do Informatica PowerExchange for Db2 Warehouse 10.4.1 for PowerCenter*.

#### PowerExchange for Greenplum

A partir da versão 10.4.1, você pode usar o PowerExchange for Greenplum na plataforma Windows.

Para obter mais informações, consulte o *Guia do Usuário do Informatica 10.4.1 PowerExchange for Greenplum para PowerCenter*.

#### PowerExchange for Google BigQuery

Em vigor na versão 10.4.1 , o PowerExchange for Google BigQuery inclui os seguintes recursos:

- **•** Você pode criar uma transformação de Pesquisa de pipeline para realizar uma pesquisa em uma tabela do Google BigQuery.
- **•** Você pode criar uma sessão para ler os dados alterados ou em tempo real de uma origem de CDC (Change Data Capture) e carregar dados no Google BigQuery.
- **•** Você pode ler e gravar dados em uma tabela d um conjunto de dados do Google BigQuery disponível em uma região específica.

Para obter mais informações, consulte o *Guia do Usuário do Informatica 10.4.1 PowerExchange for Google BigQuery para PowerCenter*.

#### PowerExchange for Google Cloud Storage

A partir da versão 10.4.1, ao importar uma definição de destino do Google Cloud Storage, você pode remover a linha do cabeçalho em um arquivo simples do Google Cloud Storage.

Para obter mais informações, consulte o *Guia do Usuário do Informatica 10.4.1 PowerExchange for Google Cloud Storage para PowerCenter*.

#### PowerExchange for Kafka

A partir da versão 10.4.1, o PowerExchange for Kafka inclui os seguintes recursos:

- **•** Ao gravar dados em um destino Kafka, você pode configurar a recuperação baseada em arquivo em uma sessão em tempo real.
- **•** Você pode configurar propriedades de configuração adicionais para conectar-se a um agente Kafka sobre SSL.
- **•** Quando você especifica propriedades de configuração no campo Propriedades Adicionais de Segurança, o valor especificado é mascarado.
- **•** Você pode configurar a segurança PLAIN para um agente Kafka.

Para obter mais informações, consulte o *Guia do Usuário do Informatica PowerExchange for Kafka 10.4.1 para PowerCenter*.

#### PowerExchange for Microsoft Azure SQL Data Warehouse V3

A partir da versão 10.4.1, você pode ler ou gravar dados em um ponto de extremidade do Microsoft Azure SQL Data Warehouse que reside em uma rede virtual (VNet).

Para obter mais informações, consulte o *Guia do Usuário do Informatica 10.4.1 PowerExchange for Microsoft Azure SQL Data Warehouse V3 para PowerCenter*.

#### PowerExchange for Salesforce

Em vigor na versão 10.4.1, você pode usar a versão 48.0 da API do Salesforce para criar uma conexão Salesforce e acessar objetos Salesforce.

Para obter mais informações, consulte o *Guia do Usuário do Informatica 10.4.1 PowerExchange for Salesforce para PowerCenter*.

#### PowerExchange for SAP NetWeaver

A partir da versão 10.4.1, quando você usa o modo de transferência de dados de streaming HTTP no PowerExchange for SAP Dynamic ABAP Table Extractor, pode especificar um tamanho de pacote de transferência em MB para otimizar o desempenho da leitura de dados de tabelas SAP.

Para obter mais informações, consulte o *Guia do Usuário do Informatica 10.4.1 PowerExchange for SAP NetWeaver for PowerCenter*.

#### PowerExchange for Snowflake

Em vigor na versão 10.4.1, o PowerExchange for Snowflake inclui as seguintes características:

- **•** É possível usar tabelas externas e visualizações materializadas como fontes do Snowflake e realizar todas as operações de leitura.
- **•** Você pode substituir a consulta de atualização padrão gerada pelo Serviço de Integração do PowerCenter com a consulta de atualização especificada.

Para obter mais informações, consulte o *Guia do Usuário do Informatica 10.4.1 PowerExchange for Snowflake for PowerCenter*.

## $CAPÍTULO 13$

# O que mudou na versão 10.4.1

Este capítulo inclui os seguintes tópicos:

- **•** Programas de Linha de Comando, 132
- **•** Data [Engineering](#page-132-0) Integration, 133
- **•** Data Privacy [Management,](#page-132-0) 133
- **•** [Documentação,](#page-133-0) 134
- **•** [Segurança](#page-134-0) de Domínio, 135
- **•** [Enterprise](#page-134-0) Data Catalog, 135
- **•** [Informatica](#page-136-0) Developer , 137
- **•** [Metadata](#page-136-0) Manager, 137
- **•** [Gerenciamento](#page-136-0) de dados de teste, 137

## Programas de Linha de Comando

Esta seção descreve as alterações nos comandos na versão 10.4.1

#### Comandos infacmd ldm

A seguinte tabela descreve os comandos infacmd ldm alterados:

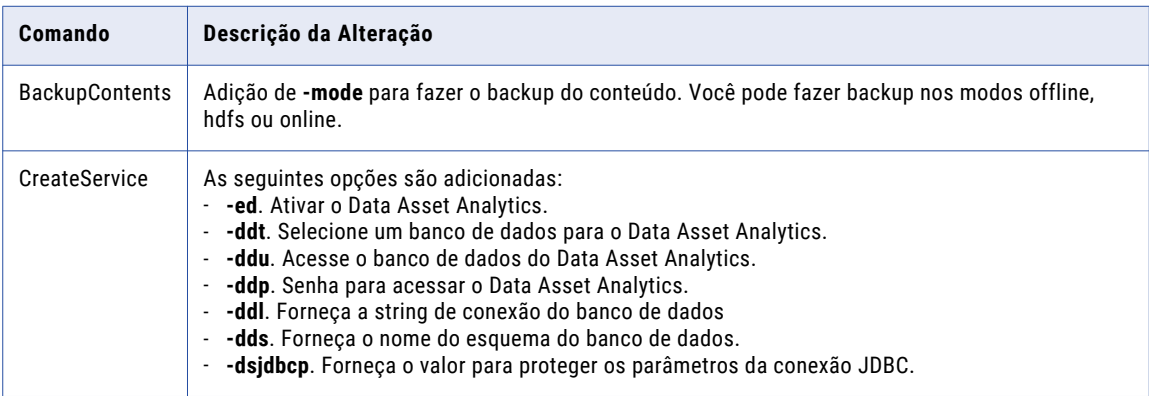

Para obter mais informações, consulte a *Referência de Comandos do Informatica 10.4 .1*.

## <span id="page-132-0"></span>Data Engineering Integration

Esta seção descreve as alterações no Data Engineering Integration na versão 10.4.1.

### Descoberta de Estrutura Inteligente

A partir da versão 10.4.1, quando o Intelligent Structure Discovery infere tipos de dados para arquivos Avro, Parquet e ORC, ele usa os mesmos tipos de dados usados pelos conectores nativos, resultando em uma saída unificada entre plataformas.

Anteriormente, a inferência de tipos de dados do Intelligent Structure Discovery não estava alinhada com a inferência dos conectores nativos.

Para obter mais informações, consulte "Modelos de estrutura inteligente" no *Guia do Usuário do Data Engineering Integration 10.4.1*.

## Data Privacy Management

Esta seção descreve alterações no Data Privacy Management na versão 10.4.1.

### Instalador do Data Privacy Management

A partir da versão 10.4.1, o instalador do Data Privacy Management está incluído no instalador dos serviços Informatica. Você pode escolher a opção de instalação necessária para o Data Privacy Management nas opções de instalação disponíveis para o produto.

Anteriormente, o instalador do Data Privacy Management era um instalador separado. Você pode escolher a opção de instalação necessária nas opções de instalação disponíveis do Data Privacy Management.

Os arquivos do instalador do agente remoto agora estão disponíveis na seguinte localização após a instalação: <INFA\_HOME>/SecureAtSourceService/InformaticaDiscoveryAgent/ InformaticaDiscoveryAgent.zip

Você pode usar o agente remoto para varreduras do Registro de Temas e de descoberta de domínio em origens não estruturadas.

Anteriormente, os arquivos do instalador do agente remoto estavam disponíveis na seguinte localização após a instalação: <INFA\_HOME>/SecureAtSourceService/SubjectRegistryAgent/ SubjectRegistryAgent.zip

Era possível usar o agente apenas para varreduras do Registro de Temas em origens não estruturadas.

Para obter informações sobre como usar o instalador e instalar o agente remoto, consulte o *Guia de Instalação e Configuração do Informatica Data Privacy Management* 

## Visão geral Espaço de trabalho

Esta seção descreve as alterações no nome do espaço de trabalho **Visão Geral**.

A partir da versão 10.4.1, a exibição do espaço de trabalho **Visão Geral**, que inclui indicadores para dados confidenciais, usuários e comportamento de usuários, análises de painel, localizações e proliferação de dados confidenciais e métricas de proteção, é chamada de **Painel de Segurança**.

<span id="page-133-0"></span>Quando você faz logon pela primeira vez no Data Privacy Management, o espaço de trabalho **Visão Geral**  exibe o **Painel de Privacidade**. Para exibir o **Painel de Segurança** , altere a configuração padrão no espaço de trabalho **Configurações**.

Anteriormente, o espaço de trabalho **Visão Geral** exibia apenas as informações que agora são mostradas no **Painel de Segurança**.

Para obter mais informações, consulte o capítulo "Painel de Segurança" no *Guia de Usuário do Informatica Data Privacy Management* .

### Relatórios de Trabalhos de Varredura

Esta seção descreve as alterações em relatórios de varredura de repositório de dados que você baixa na página **Detalhes do Trabalho**.

A partir da versão 10.4.1, é possível baixar um relatório para a etapa de trabalho Carregar Catálogo. A etapa de trabalho Criação de Perfil inclui um arquivo .zip que contém dois relatórios de arquivo .csv.

Anteriormente, a etapa de trabalho Carregar Catálogo não incluía relatórios, e a etapa de trabalho Criação de Perfil continha um único relatório de arquivo .csv.

Para obter mais informações, consulte o capítulo "Trabalhos" no *Guia de Usuário do Informatica Data Privacy Management* .

### Visualizações de Página de Arquivos Confidenciais

Esta seção descreve novas exibições e colunas na página **Arquivos Confidenciais**.

A versão 10.4.1 inclui as seguintes visualizações para repositórios de dados não estruturados:

#### **Exibição Simples**

A Exibição Simples lista arquivos e pastas em um repositório de dados não estruturados que contêm domínios de dados confidenciais. Os arquivos e as pastas são exibidos em ordem alfabética.

A Exibição Simples inclui a nova coluna Confiança. Essa coluna mostra o Nível de Confiança para a correspondência da política de classificação com arquivos em repositórios de dados não estruturados que são varridos com um agente remoto.

#### **Exibição em árvore**

A Exibição em Árvore lista o diretório de nível superior que contém os arquivos e as pastas não estruturados identificados pela varredura. É possível detalhar pastas e arquivos. Para navegar até uma pasta anterior na árvore de diretórios, clique no nome de uma pasta no caminho do arquivo que aparece acima da lista.

Anteriormente, as exibições Campos Confidenciais e Campos Importados exibiam dados confidenciais para todos os tipos de repositório de dados. A partir da versão 10.4.1, apenas a página **Campos Sensíveis** para repositórios de dados estruturados inclui essas exibições.

Para obter mais informações, consulte o capítulo "Painel de Segurança" no *Guia de Usuário do Informatica Data Privacy Management* .

## Documentação

Esta seção descreve as alterações em guias na documentação do Informatica versão 10.4.1.

## <span id="page-134-0"></span>Data Privacy Management

A partir da versão 10.4.1, o Guia de Versão e as Notas de Versão do Data Privacy Management estão mesclados com o Guia de Versão e as Notas de Versão do Informatica.

Você pode encontrar informações sobre os recursos novos e modificados do Data Privacy Management no Guia de Versão do Informatica. Informações sobre problemas corrigidos e limitações conhecidas no Data Privacy Management estão disponíveis nas Notas de Versão do Informatica.

Anteriormente, o Data Privacy Management tinha um Guia de Versão e Notas de Versão separados.

#### Gerenciamento de dados de teste

A partir da versão 10.4.1, o Guia de Versão e as Notas de Versão do Test Data Management estão mesclados com o Guia de Versão e as Notas de Versão do Informatica.

Você pode encontrar informações sobre os recursos novos e modificados do Test Data Management no Guia de Versão do Informatica. Informações sobre problemas corrigidos e limitações conhecidas no Test Data Management estão disponíveis nas Notas de Versão do Informatica.

Anteriormente, o Test Data Management tinha um Guia de Versão e Notas de Versão separados.

## Segurança de Domínio

Esta seção descreve as alterações na segurança do domínio Informatica na versão 10.4.1.

### Ativando o Acesso a um Domínio Ativado para Kerberos

A partir da versão 10.4.1, você deve adicionar entradas DNS ao arquivo krb5.conf quando o domínio Informatica estiver ativado para Kerberos. As entradas para dns\_lookup\_kdc e dns\_lookup\_realm permitem que os clientes Kerberos localizem KDCs e o domínio Kerberos.

Anteriormente, essas entradas não eram necessárias.

Para obter mais informações, consulte "Configurar o arquivo de configuração Kerberos" no *Guia de Segurança Informatica*.

## Enterprise Data Catalog

Esta seção descreve as alterações no Enterprise Data Catalog na versão 10.4.1.

### Página de resumo de alterações

A partir da versão 10.4.1, você pode exportar, classificar e filtrar a lista de notificações de resumo de alterações. É possível filtrar a lista com base em tipos de ativos e no tempo de varredura. Anteriormente, era possível visualizar a lista de notificações de resumo de alterações e filtrá-la com base no tempo de varredura de recursos.

Para obter mais informações, consulte o capítulo "Colaboração do Usuário em Ativos" no *Informatica 10.4.1 Enterprise Data Catalog*.

## Exportar Dados de Ativos para um Arquivo de Extração de Dados do Tableau

A partir da versão 10.4.1, esse recurso inclui as seguintes alterações:

- **•** Você poderá usar a opção **Exportar** para exportar os dados do ativo para um arquivo de Extração de Dados do Tableau se tiver a permissão **Todas as Permissões** ou **Leitura de Metadados e Dados** para os recursos. Anteriormente, um usuário não precisava de permissões e privilégios para usar a opção **Exportar** para exportar os dados do ativo para um arquivo de Extração de Dados do Tableau.
- **•** Você pode configurar a propriedade personalizada LdmCustomOptions.enableTDEExport para o Serviço de Catálogo e configurar o valor como false no Informatica Administrator para ocultar a opção **Exportar**  no catálogo para todos os usuários, independentemente das permissões atribuídas. Anteriormente, a opção **Exportar** era visível a todos os usuários no catálogo.

Para obter mais informações, consulte o capítulo "Executar Tarefas de Ativo" no *Guia do Usuário do Informatica 10.4.1 Enterprise Data Catalog*.

### Caminho de Exportação dos Ativos

A partir da versão 10.4.1, é possível visualizar o caminho para os ativos ao exportar ativos de recursos Business Glossary, Axon Glossary, Domínio de Dados e Domínio do Usuário. Anteriormente, o arquivo csv exportado não incluía o caminho para os ativos desses recursos.

Para obter mais informações, consulte o capítulo "Executar Tarefas de Ativo" no *Guia do Usuário do Informatica 10.4.1 Enterprise Data Catalog*.

### Mostrar Termos Comerciais Ativos

A partir da versão 10.4.1, você pode optar por exibir termos comerciais ativos na lista de glossários na caixa de diálogo **Adicionar Título Comercial**. Anteriormente, a lista de glossários exibia termos comerciais inativos junto com termos comerciais ativos.

Para obter mais informações, consulte o capítulo "Executar Tarefas de Ativo" no *Guia do Usuário do Informatica 10.4.1 Enterprise Data Catalog*.

### Classificar Ativos de Coluna e Campo

A partir da versão 10.4.1, é possível classificar os ativos de campos delimitados e colunas por posição de origem nas guias **Colunas** e **Campos**. Anteriormente, as colunas e os ativos de campos delimitados apareciam em ordem crescente ou decrescente, independentemente da sua posição na fonte de dados.

Para obter mais informações, consulte o capítulo "Exibir Ativos" no *Guia do Usuário do Informatica 10.4.1 Enterprise Data Catalog*.

### Nome da Guia Iniciar no Catalog Administrator

A partir da versão 10.4.1, a guia **Inicial** é renomeada para **Visão Geral** no Catalog Administrator.

Para obter mais informações, consulte o *Guia do Informatica 10.4.1 Catalog Administrator*.

## <span id="page-136-0"></span>Informatica Developer

Esta seção descreve as alterações no Informatica Developer na versão 10.4.1.

### Pesquisa de Objetos Relacionais

A partir da versão 10.4.1, pesquisas relacionais na ferramenta Developer são aprimoradas.

Ao criar um objeto de dados relacionais, você pode pesquisar os esquemas disponíveis na conexão. A ferramenta Developer exibe o número de esquemas disponíveis e o número de tabelas que correspondem à pesquisa. A lista de recursos disponíveis é organizada por tipo de recurso. Tipos que não tiverem membros não aparecerão na lista. Por exemplo, se o recurso não contiver exibições, o nó Exibições não aparecerá na lista de seleção.

Para obter mais informações, consulte a seção sobre como importar um objeto de dados relacionais no *Guia da ferramenta Developer.* 

## Visualizando o Plano de Execução

A partir da versão 10.4.1, é possível visualizar o plano de execução de mapeamentos executados no ambiente não nativo a partir do mapeamento.

Anteriormente, era possível visualizar o plano de execução no Visualizador de Dados.

Para obter mais informações, consulte "Mapeando planos de execução", no *Guia do Usuário do Data Engineering Integration 10.4.1*.

## Metadata Manager

Esta seção descreve as alterações no Metadata Manager na versão 10.4.1.

## Visualizar a Linhagem de Dados em HTML 5

A partir da versão 10.4.1, é possível visualizar o diagrama de linhagem de dados em HTML 5.

Anteriormente, era possível visualizar o diagrama de linhagem de dados no Adobe Flash player.

Para obter mais informações, consulte o capítulo "Trabalhando com linhagem de dados" no *Guia do Usuário do Informatica 10.4.1 Metadata Manager*.

## Gerenciamento de dados de teste

Esta seção descreve as alterações no Test Data Management na versão 10.4.1.

## Instalador do Gerenciamento de Dados de Teste

Em vigor na versão 10.4.1, o instalador do Test Data Management está incluído no instalador dos serviços Informatica. Os binários do Test Data Management são instalados com produtos tradicionais e de Data Engineering.

Para instalar o Test Data Management, escolha instalar os serviços Informatica a partir das opções de instalação de produtos disponíveis.

Anteriormente, o instalador do Test Data Management era um instalador à parte. Era possível escolher a opção de instalação necessária entre as opções de instalação disponíveis do Test Data Management.

Para obter informações sobre como instalar o Test Data Management, consulte *Instalação do Informatica para o PowerCenter e o Data Quality* e *Instalação do Informatica para o Data Engineering*.

Para obter informações sobre como configurar o Test Data Management, consulte o *Guia de Configuração do Test Data Management*.

# Parte IV: Versões 10.4 - 10.4.0.2

Esta parte contém os seguintes capítulos:

- **•** Versão [10.4.0.2,](#page-139-0) 140
- **•** Versão [10.4.0.1,](#page-140-0) 141
- **•** Avisos [importantes](#page-144-0) da versão 10.4, 145
- **•** [Novidades](#page-151-0) da versão 10.4, 152
- **•** O que [mudou](#page-180-0) na versão 10.4, 181

## <span id="page-139-0"></span> $CAPÍ TULO 14$

# Versão 10.4.0.2

Este capítulo inclui os seguintes tópico:

**•** Novidades, 140

## Novidades

Esta seção descreve o que há de novo na versão 10.4.0.2.

### Atualizar Versão de Distribuição do Cluster

A partir da versão 10.4.0.2, você pode usar o comando infacmd dis command updateClusterDistributionVersion para atualizar a versão de distribuição das tarefas Criar Cluster em fluxos de trabalho.

Quando você aplica o service pack 10.4.0.2, a propriedade da versão do cluster de tarefas Criar Cluster não é atualizada para a versão com suporte mais recente. Use o comando para atualizar a versão de distribuição do cluster para todos os fluxos de trabalho em um aplicativo.

Para obter mais informações, consulte o artigo da KB "HOW TO: Update cluster [distribution](https://kb.informatica.com/howto/6/Pages/24/621234.aspx) version after you apply service pack 10.4.0.2."

## <span id="page-140-0"></span> $CAPÍ TUL 0 15$

# Versão 10.4.0.1

Este capítulo inclui os seguintes tópicos:

- **•** Avisos importantes, 141
- **•** [Novidades](#page-141-0) , 142
- **•** O que [mudou,](#page-142-0) 143

## Avisos importantes

#### Prévia Técnica Removida

Em vigor na versão 10.4.0.1, as seguintes funcionalidades são removidas da prévia técnica:

#### **Tabela delta do Databricks como destino de mapeamento de streaming**

Para o Data Engineering Streaming, você pode usar a tabela delta do Databricks como um destino do mapeamento de streaming para a ingestão de dados de streaming.

#### **Mapeamento dinâmico de streaming**

Você pode configurar mapeamentos de fluxo dinâmico para alterar origens e destinos do Kafka em tempo de execução com base nos parâmetros e regras que você define em um Confluent Schema Registry.

#### **Hive Warehouse Connector e Hive LLAP**

Para produtos Data Engineering, use o Hive Warehouse Connector e o Hive LLAP com clusters do Azure HDInsight 4.x e do Hortonworks HDP 3.x para permitir que o código Spark interaja com tabelas do Hive e permita tabelas do Hive habilitadas para ACID no mecanismo Spark.

Para obter mais informações, consulte o capítulo "Otimizações de mapeamento" no *Guia do Usuário do Data Engineering Integration 10.4.1*.

#### **Snowflake como destino de mapeamento de streaming**

Para o Data Engineering Streaming, você pode configurar o Snowflake como um destino em um mapeamento de streaming para gravar dados no Snowflake.

## <span id="page-141-0"></span>Novidades

## Data Engineering Integration

Esta seção descreve os novos recursos do Data Engineering Integration na versão 10.4.0.1.

#### Recomendações e ideias do CLAIRE

A partir da versão 10.4.0.1, é possível executar a análise do CLAIRE em mapeamentos individuais que você seleciona várias vezes.

Você pode fazer uma seleção múltipla de mais de um mapeamento e depois clicar com o botão direito do mouse e escolher **Analisar** para ler insights do CLAIRE sobre semelhanças entre os mapeamentos selecionados.

Anteriormente, era possível executar a análise apenas em um projeto ou uma pasta.

Para obter mais informações sobre recomendações e ideias, consulte o *Guia do Usuário do Data Engineering Integration*.

### Enterprise Data Catalog

Esta seção descreve os novos recursos do Enterprise Data Catalog na versão 10.4.0.1.

#### Novos recursos

Em vigor na versão 10.4.0.1, os novos recursos a seguir foram adicionados ao Enterprise Data Catalog:

- **•** Apache Kafka
- **•** Qlik Sense
- **•** MongoDB

Você pode extrair informações de metadados, relacionamento e linhagem de todos os recursos acima. Para obter mais informações, consulte o *Guia de Configuração do Scanner do Informatica 10.4.0.1 Enterprise Data Catalog*.

### Adaptadores do PowerExchange para a Informatica

Esta seção descreve os novos recursos do adaptador da Informatica na versão 10.4.0.1.

#### PowerExchange for Microsoft Azure Data Lake Storage Gen2

A partir da versão 10.4.0.1, ao criar uma operação de leitura ou gravação do objeto de dados, você pode ler os dados presentes na **porta FileName que contém o nome do endpoint e o caminho de origem do arquivo.**

Para obter mais informações, consulte o *Guia do Usuário do Informatica 10.4.0 PowerExchange for Microsoft Azure Data Lake Storage Gen2*.

## <span id="page-142-0"></span>O que mudou

## Enterprise Data Catalog

Esta seção descreve as alterações no Enterprise Data Catalog na versão 10.4.0.1.

#### Exibição compacta

A partir da versão 10.4.0.1, é possível visualizar a lógica de transformação na Exibição compacta. Anteriormente, não era possível visualizar a lógica de transformação na Exibição compacta.

Para obter mais informações, consulte o *Guia do Usuário do Informatica® 10.4.0 Enterprise Data Catalog*.

### Data Engineering Integration

Esta seção descreve as alterações no Data Engineering Integration na versão 10.4.0.1.

#### Visualização de dados no mecanismo Spark

A partir da versão 10.4.0.1, você pode usar HTTPS ao visualizar dados no mecanismo Spark usando o Spark Jobserver.

Se você ativar o protocolo HTTPS no Serviço de Integração de Dados, o Spark Jobserver também usará o protocolo HTTPS. O Spark Jobserver usa a mesma configuração de keystore HTTPS que você definiu nas propriedades do processo do Serviço de Integração de Dados na ferramenta Administrator.

Para obter mais informações, consulte o *Guia do Serviço de Aplicativo do Informatica® 10.4.0*.

#### Hive Warehouse Connector e Hive LLAP

A partir da versão 10.4.0.1, você pode ativar o Hive Warehouse Connector e o Hive LLAP ao executar mapeamentos no mecanismo Spark. Anteriormente, eles estavam disponíveis para visualização técnica.

Use o Hive Warehouse Connector e o Hive LLAP para a execução mais rápida de consultas do Hive ao ler e gravar em tabelas Hive com o mecanismo Spark. Você pode usar o Hive Warehouse Connector e o Hive LLAP com clusters do Hortonworks HDP 3.x e o Microsoft Azure HDInsight 4.x no mecanismo Spark.

Para habilitar o Hive Warehouse Connector e o Hive LLAP, configure as seguintes propriedades nas propriedades avançadas do Spark para a conexão Hadoop:

- **•** infaspark.useHiveWarehouseAPI=true
- **•** spark.datasource.hive.warehouse.load.staging.dir=<temporário do HDFS para gravar em tabelas Hive>
- **•** spark.datasource.hive.warehouse.metastoreUri=<URI do metastore Hive> Use o valor de *hive.metastore.uris* nas propriedades de configuração do cluster hive\_site\_xml.
- **•** spark.hadoop.hive.llap.daemon.service.hosts=<Nome de aplicativo do serviço LLAP> Copie o valor de *hive.llap.daemon.service.hosts* nas propriedades de configuração do cluster hive\_site\_xml.
- **•** spark.hadoop.hive.zookeeper.quorum=<hosts do Zookeeper usados pelo Hive LLAP> Copie o valor de *hive.zookeeper.quorum* nas propriedades de configuração do cluster hive\_site\_xml.
- **•** spark.sql.hive.hiversever2.jdbc.url=<URL do HiveServer2 Interactive. Use o valor em Ambari para o URL JDBC do HiveServer2.

Para obter mais informações, consulte o *Guia do Usuário do Data Engineering Integration 10.4.1*.

### Adaptadores do PowerExchange para a Informatica

Esta seção descreve as alterações nos adaptadores do Informatica na versão 10.4.0.1.

#### PowerExchange for Microsoft Azure Data Lake Storage Gen2

A partir da versão 10.4.0.1, a porta FileName aparece para as origens e os destinos usados nos mapeamentos dinâmicos 10.4.0 existentes. Para executar os mapeamentos dinâmicos existentes com êxito, adicione transformações como Expressão para eliminar a porta FileName dos objetos de origem e de destino.

Para obter mais informações, consulte o *Guia do Usuário do Informatica 10.4.0.PowerExchange for Microsoft Azure Data Lake Storage Gen2*.
# $CAPÍ TULO 16$

# Avisos importantes da versão 10.4

Este capítulo inclui os seguintes tópicos:

- **•** Novos Produtos, 145
- **•** [Alterações](#page-146-0) de nomes de produtos, 147
- **•** [Atualizando](#page-146-0) para a versão 10.4.0, 147
- **•** [Alterações](#page-147-0) de suporte, 148
- **•** Tarefas de [liberação,](#page-150-0) 151

# Novos Produtos

## Adaptadores do PowerExchange para a Informatica

Esta seção descreve os novos adaptadores da Informatica na versão 10.4.0.

### PowerExchange for JDBC V2

Em vigor na versão 10.4.0, você pode criar uma conexão JDBC V2 para conectar-se ao Aurora PostgreSQL, ao Banco de Dados SQL do Azure ou a qualquer banco de dados que ofereça suporte ao driver JDBC Tipo 4. Você deve selecionar o subtipo de banco de dados necessário nas propriedades da conexão JDBC V2. É possível usar a conexão JDBC V2 em mapeamentos para ler ou gravar dados nos bancos de dados com o driver JDBC Tipo 4. Você pode validar e executar os mapeamentos JDBC V2 no ambiente nativo ou no ambiente não nativo. No ambiente não nativo, você pode executar mapeamentos no mecanismo Spark no ambiente Hadoop ou no Databricks.

Para obter mais informações, consulte o *Guia do Usuário do Informatica 10.4.0 PowerExchange for JDBC V2*.

### PowerExchange for Microsoft Azure Data Lake Storage Gen2

Em vigor na versão 10.4.0, você pode criar uma conexão do Microsoft Azure Data Lake Storage Gen2 para conectar-se ao Microsoft Azure Data Lake Storage Gen2. Você pode usar a conexão do Microsoft Azure Data Lake Storage Gen2 em mapeamentos para ler ou gravar em objetos do Microsoft Azure Data Lake Storage Gen2. Você pode validar e executar os mapeamentos do Microsoft Azure Data Lake Storage Gen2 no

ambiente nativo ou no ambiente não nativo. No ambiente não nativo, você pode executar mapeamentos no mecanismo Spark no ambiente Hadoop ou no Databricks.

Para obter mais informações, consulte o *Guia do Usuário do Informatica 10.4.0 PowerExchange for Microsoft Azure Data Lake Storage Gen2*.

### PowerExchange for Salesforce Marketing Cloud

Em vigor na versão 10.4.0, você pode criar uma conexão do Salesforce Marketing Cloud para conectar-se ao Salesforce Marketing Cloud. Você pode usar a conexão do Salesforce Marketing Cloud em mapeamentos para ler ou gravar dados de contato no Salesforce Marketing Cloud. Use as extensões de dados do Salesforce Marketing Cloud como origens ou destinos em um mapeamento. Você pode validar e executar mapeamentos do Salesforce Marketing Cloud no ambiente nativo.

Para obter mais informações, consulte o *Guia do Usuário do Informatica 10.4.0 PowerExchange for Salesforce Marketing Cloud*.

## Adaptadores do PowerExchange para PowerCenter

Esta seção descreve os novos adaptadores do PowerCenter na versão 10.4.0.

### PowerExchange for Db2 Warehouse

Em vigor na versão 10.4.0, é possível criar uma conexão do Db2 Warehouse para conectar-se ao IBM Db2 Warehouse a partir do PowerCenter. Você pode importar objetos do Db2 Warehouse como origens e destinos para criar mapeamentos e executar uma sessão para ler ou gravar dados no Db2 Warehouse.

Para obter mais informações, consulte o *Guia do Usuário do Informatica 10.4.0 PowerExchange for Db2 Warehouse*.

### PowerExchange for Microsoft Dynamics 365 for Sales

Em vigor na versão 10.4.0, você pode criar uma conexão do Microsoft Dynamics 365 for Sales para conectarse ao Microsoft Dynamics 365 for Sales a partir do PowerCenter. Você pode importar objetos do Microsoft Dynamics 365 for Sales como origens e destinos para criar mapeamentos e executar uma sessão para extrair dados ou gravar dados no Microsoft Dynamics 365 for Sales. Ao usar objetos do Microsoft Dynamics 365 for Sales em mapeamentos, você pode configurar propriedades específicas para o Microsoft Dynamics 365 for Sales.

Para obter mais informações, consulte o *Guia do Usuário do Informatica 10.4.0 PowerExchange for Microsoft Dynamics 365 for Sales*.

### PowerExchange for PostgreSQL

Em vigor na versão 10.4.0, é possível criar uma conexão PostgreSQL para conectar-se ao Aurora PostgreSQL a partir do PowerCenter. Você pode importar objetos do PostgreSQL como origens e destinos para criar mapeamentos e executar uma sessão para ler ou gravar dados no PostgreSQL. Ao usar objetos do PostgreSQL em mapeamentos, você pode configurar propriedades específicas para o PostgreSQL.

Para obter mais informações, consulte o *Guia do Usuário do Informatica 10.4.0 PowerExchange for PostgreSQL*.

# <span id="page-146-0"></span>Alterações de nomes de produtos

Em vigor na versão 10.4.0, a Informatica implementou algumas alterações de nome.

A família de produtos Big Data foi renomeada para Data Engineering. Os seguintes nomes de produtos foram alterados:

- **•** Big Data Management foi alterado para Data Engineering Integration.
- **•** Big Data Quality foi alterado para Data Engineering Quality.
- **•** Big Data Streaming foi alterado para Data Engineering Streaming.
- **•** Big Data Masking foi alterado para Data Engineering Masking.

Enterprise Data Catalog e Enterprise Data Preparation foram alinhados com a família de produtos Data Catalog.

# Atualizando para a versão 10.4.0

#### Alterações do Instalador

A partir da versão 10.4.0, o instalador da Informatica inclui as seguintes alterações:

- **•** Você pode executar o instalador 10.4.0 para instalar o Data Engineering, o Data Catalog e os produtos tradicionais. Embora você possa instalar produtos tradicionais no mesmo domínio com os produtos Data Engineering e Data Catalog, a Informatica recomenda que você instale os produtos tradicionais em domínios separados.
- **•** Você pode executar o instalador 10.4.0 para atualizar o Data Engineering, o Data Catalog e os produtos tradicionais.
- **•** Ao criar um domínio, você pode optar por criar o Serviço do Repositório do PowerCenter e o Serviço de Integração do PowerCenter.

A partir da versão 10.4.0, a atualização da Informatica inclui a seguinte alteração:

**•** O Serviço de Pesquisa cria uma nova pasta de índice e indexa novamente os objetos de pesquisa. Não é necessário fazer a reindexação após a atualização.

#### Executando mapeamentos com alta ou baixa precisão

A partir da versão 10.2.2, os mapeamentos que usam o mecanismo Spark são executados no modo de alta precisão por padrão.

Você pode desativar a configuração de alta precisão na ferramenta Developer nas definições avançadas das configurações do tempo de execução do mapeamento:

- 1. Na ferramenta Developer, selecione **Janela** > **Preferências**.
- 2. Selecione **Informatica** > **Executar Configurações** > **Mapeamento**.
- 3. Selecione a guia **Avançado**.
- 4. Desmarque **Alta precisão**.

Você pode fazer isso para executar mapeamentos no mecanismo Spark que foram desenvolvidos em uma versão anterior e que você prefere executar com baixa precisão. Em alguns casos, como um mapeamento no qual a escala não é especificada, os mapeamentos falham na configuração padrão de alta precisão e requerem baixa precisão para serem executados.

<span id="page-147-0"></span>A partir da versão 10.4.0, as seguintes alterações adicionais afetam os mapeamentos executados no mecanismo Spark:

- **•** A conversão de decimal em string não anexa mais um decimal a números inteiros. Por exemplo, o valor do número inteiro 1 no formato decimal permanece "1" no formato da string.
- **•** Na conversão de decimal em string, zeros à direita após o ponto decimal são aparados. Por exemplo, o valor de 1.000 no formato decimal é renderizado como "1" no formato em string.
- **•** Quando você executa um mapeamento no modo de baixa precisão, a conversão de decimal em string para uma configuração de precisão de mais de 15 resulta em notação exponencial.

# Alterações de suporte

Esta seção descreve as alterações de suporte na versão 10.4.0.

### Prévia Técnica Suporte

#### Prévia Técnica Iniciada

Em vigor na versão 10.4.0, a Informatica inclui as seguintes funcionalidades para a prévia técnica: **Conectar-se a uma blockchain**

Para o Data Engineering Integration, você pode conectar-se a uma blockchain para usar origens e destinos de blockchain em mapeamentos executados no mecanismo Spark.

#### **Visualização de dados com o Serviço de Integração de Dados em execução em uma grade**

Para o Data Engineering Integration, você pode visualizar dados hierárquicos no mecanismo Spark quando o Serviço de Integração de Dados é executado em uma grade.

#### **Tabela delta do Databricks como destino de mapeamento de streaming**

Para o Data Engineering Streaming, você pode usar a tabela delta do Databricks como um destino do mapeamento de streaming para a ingestão de dados de streaming.

#### **Mapeamento dinâmico de streaming**

Você pode configurar mapeamentos de fluxo dinâmico para alterar origens e destinos do Kafka em tempo de execução com base nos parâmetros e regras que você define em um Confluent Schema Registry.

#### **Entrada HL7 em modelos de estrutura inteligentes**

O Intelligent Structure Discovery pode processar entradas HL7.

#### **Transformação Python no Databricks**

Para o Data Engineering Integration, você pode incluir a transformação Python nos mapeamentos configurados para execução no mecanismo Spark do Databricks.

#### **Snowflake como destino de mapeamento de streaming**

Para o Data Engineering Streaming, você pode configurar o Snowflake como um destino em um mapeamento de streaming para gravar dados no Snowflake.

A funcionalidade de prévia técnica tem suporte para fins de avaliação, mas não é garantida e não tem suporte em ambientes de produção ou qualquer ambiente que você planeja enviar para produção. A Informatica pretende incluir a funcionalidade de visualização em uma próxima versão para uso em produção, mas pode optar por não fazer isso dependendo de eventuais mudanças nas circunstâncias técnicas ou de mercado. Para obter mais informações, entre em contato com o Suporte Global a Clientes da Informatica.

#### Prévia Técnica Removida

Em vigor na versão 10.4.0, as seguintes funcionalidades são removidas da prévia técnica:

#### **Visualização de dados no mecanismo Spark**

Para o Data Engineering Integration, é possível visualizar dados em um mapeamento executado no mecanismo Spark a partir da Developer tool para mapeamentos configurados para execução com o Amazon EMR, o Cloudera CDH e o Hortonworks HDP. A visualização de dados em mapeamentos configurados para execução com o Azure HDInsight e o MapR ainda está disponível para prévia técnica.

#### **PowerExchange for Amazon S3**

Para o Data Engineering Integration, você pode usar modelos de estrutura inteligentes ao importar um objeto de dados.

#### **PowerExchange for Microsoft Azure Cosmos DB SQL API**

Para o Data Engineering Integration, você pode desenvolver e executar mapeamentos no ambiente do Azure Databricks.

#### **PowerExchange for Microsoft Azure SQL Data Warehouse**

Para o Data Engineering Integration, você pode usar as seguintes funcionalidades:

- **•** Criar e executar mapeamentos dinâmicos.
- **•** Usar a otimização de empilhamento total quando uma conexão ODBC é usada para conectar-se ao banco de dados do Microsoft Azure SQL Data Warehouse.

#### **Conexões Kafka ativadas para SSL**

Para o Data Engineering Streaming, você pode usar conexões do Kafka ativadas para SSL para mapeamentos de streaming.

### Adiamento

Esta seção descreve as alterações de adiamento na versão 10.4.0.

#### Adiamento suspenso

Em vigor na versão 10.4.0, as seguintes funcionalidades não foram mais adiadas:

- **•** Transformação de Mascaramento de Dados em mapeamentos de streaming.
- **•** Autenticação de realm cruzado Kerberos.
- **•** Estatísticas de monitoramento para trabalhos de streaming.

### Suporte Suspendido

Em vigor na versão 10.4.0, a Informatica removeu o suporte ao Solaris. Se você estiver usando Solaris, a Informatica exigirá que você atualize para usar um sistema operacional compatível.

Para obter mais informações sobre como atualizar para um sistema operacional compatível, consulte os guias de atualização do Informatica 10.4.0. Para obter informações sobre os sistemas operacionais compatíveis, consulte a Matriz de Disponibilidade de Produtos na Informatica Network:

<https://network.informatica.com/community/informatica-network/product-availability-matrices>

### **PowerCenter**

Esta seção descreve as alterações de suporte do PowerCenter na versão 10.4.0.

### Conectividade

Esta seção descreve as alterações de suporte à conectividade na versão 10.4.0.

#### Licenciamento para SAP HANA

Em vigor na versão 10.4.0, você precisa de uma licença do SAP HANA para ler dados das origens do SAP HANA e gravar dados nos destinos do SAP HANA.

Na conexão ODBC, se o **Subtipo ODBC** não estiver definido como **SAP HANA** e a licença do SAP HANA não estiver disponível, as sessões falharão em tempo de execução.

Para obter mais informações, consulte o *Guia do Usuário do Informatica 10.4.0 PowerExchange for HANA para PowerCenter*.

### Adaptadores do PowerExchange para PowerCenter

Esta seção descreve as alterações de suporte nos adaptadores do PowerCenter na versão 10.4.0.

### PowerExchange for SAP NetWeaver

Na versão 10.4.0, o PowerExchange for SAP NetWeaver inclui as seguintes alterações:

**•** A Informatica removeu o suporte para transportes não Unicode.

Anteriormente, a Informatica aceitava transportes não Unicode.

- **•** A Informatica fornece transportes para versões do SAP Unicode 5.0 e posteriores nas seguintes pastas:
	- **•**Coarquivos Unicode: Arquivo zip do instalador do Informatica/saptrans/mySAP/cofiles
	- **•**Arquivos de dados Unicode: Arquivo zip do instalador do Informatica/saptrans/mySAP/data

Anteriormente, a Informatica empacotava os transportes para versões do SAP Unicode 5.0 e posteriores nas seguintes pastas:

**•**Coarquivos Unicode: Arquivo zip do instalador do Informatica/saptrans/mySAP/UC/cofiles

**•**Arquivos de dados Unicode: Arquivo zip do instalador do Informatica/saptrans/mySAP/UC/data

**•** A Informatica removeu o suporte para leitura de dados de tabelas SAP por meio de streaming HTTP/ HTTPS com o PowerExchange for SAP NetWeaver. Use o PowerExchange for SAP Dynamic ABAP Table Extractor para ler dados de tabelas SAP por meio de streaming HTTP/HTTPS. Anteriormente, a Informatica oferecia suporte para a leitura de dados de tabelas SAP por meio de streaming HTTP/HTTPS com o PowerExchange for SAP NetWeaver.

Para obter mais informações, consulte o *Guia do Usuário do Informatica 10.4.0 PowerExchange for SAP NetWeaver* e o *Aviso de Instalação de Versões de Transportes do PowerExchange for SAP NetWeaver 10.4.0*.

## Adaptadores do PowerExchange para a Informatica

Esta seção descreve as alterações de suporte nos adaptadores para a Informatica na versão 10.4.0.

### <span id="page-150-0"></span>PowerExchange for SAP NetWeaver

Na versão 10.4.0, o PowerExchange for SAP NetWeaver inclui as seguintes alterações:

- **•** A Informatica fornece transportes para versões do SAP Unicode 5.0 e posteriores nas seguintes pastas:
	- Coarquivos Unicode: Arquivo zip do instalador do Informatica/saptrans/mySAP/cofiles
	- Arquivos de dados Unicode: Arquivo zip do instalador do Informatica/saptrans/mySAP/data

Anteriormente, a Informatica empacotava os transportes para versões do SAP Unicode 5.0 e posteriores nas seguintes pastas:

- **•**Coarquivos Unicode: Arquivo zip do instalador do Informatica/saptrans/mySAP/UC/cofiles
- **•**Arquivos de dados Unicode: Arquivo zip do instalador do Informatica/saptrans/mySAP/UC/data

Para obter mais informações, consulte o *Aviso de instalação de versões de transportes do PowerExchange for SAP NetWeaver 10.4.0*.

# Tarefas de liberação

Esta seção descreve as tarefas de liberação na versão 10.4.0. Tarefas de liberação são tarefas que você deve executar após a atualização para a versão 10.4.0.

### Data Engineering Integration

Esta seção descreve tarefas de liberação para o Data Engineering Integration na versão 10.4.0.

### Transformação Python

Em vigor na versão 10.4.0, o componente de código Python na transformação Python é dividido nas seguintes guias:

- **•** Pré-Entrada. Define o código que pode ser interpretado uma vez e compartilhado entre todas as linhas de dados.
- **•** Na Entrada. Define como uma transformação Python se comporta quando recebe uma linha de entrada durante o processamento de uma partição.
- **•** No Final. Define como uma transformação Python se comporta depois de processar todos os dados de entrada em uma partição.

Nos mapeamentos atualizados, o código que você inseriu no componente de código Python aparece na guia **Na Entrada**.

Revise o código para verificar se o código funciona conforme o esperado. Se necessário, refatore o código usando as guias **Pré-Entrada**, **Na Entrada** e **No Final**.

Para obter informações sobre como configurar o código em cada guia, consulte o capítulo "Transformação Python" no *Guia do Usuário do Informatica Data Engineering Integration 10.4.0*.

# CAPÍTULO 17

# Novidades da versão 10.4

Este capítulo inclui os seguintes tópicos:

- **•** CI/CD, 152
- **•** [Programas](#page-156-0) de Linha de Comando, 157
- **•** Data [Engineering](#page-157-0) Integration, 158
- **•** Data [Engineering](#page-161-0) Streaming , 162
- **•** [Enterprise](#page-163-0) Data Catalog, 164
- **•** Enterprise Data [Preparation,](#page-168-0) 169
- **•** [Mapeamentos](#page-169-0) da Informatica , 170
- **•** [Transformações](#page-170-0) da Informatica, 171
- **•** Fluxos de trabalho do [Informatica,](#page-171-0) 172
- **•** Instalação da [Informatica,](#page-171-0) 172
- **•** Modelo de Estrutura [Inteligente,](#page-172-0) 173
- **•** [PowerCenter,](#page-173-0) 174
- **•** Adaptadores do [PowerExchange,](#page-173-0) 174
- **•** [Segurança,](#page-178-0) 179

# CI/CD

Esta seção descreve os aprimoramentos na CI/CD na versão 10.4.0.

CI/CD, ou integração contínua e entrega contínua, é uma prática que automatiza as operações de integração e entrega em um pipeline de CI/CD. Em vigor na versão 10.4.0, é possível incorporar os aprimoramentos ao seu pipeline de CI/CD para melhorar a maneira como você implanta, testa e entrega objetos ao ambiente de produção.

## API REST do Serviço de Integração de Dados

Em vigor na versão 10.4.0, é possível usar a API REST do Serviço de Integração de Dados para automatizar tarefas em um pipeline de CI/CD.

Algumas das tarefas que a API REST pode automatizar incluem as seguintes tarefas:

#### **Consultar objetos.**

Consulte objetos, incluindo objetos em tempo de design em um repositório do Modelo e objetos em tempo de execução que são implementados em um Serviço de Integração de Dados.

Você pode passar a consulta para outras solicitações da API REST. Por exemplo, você pode passar uma consulta para uma operação de controle de versão para executar o controle de versão em um conjunto específico de objetos. Você também pode passar uma consulta para implantar objetos de tempo de design específicos em um arquivo de patch de aplicativo.

#### **Executar operações de controle de versão.**

Execute operações de controle de versão para fazer check-in, check-out, desfazer um check-out ou reatribuir um objeto em tempo de design com check-out a outro desenvolvedor.

#### **Gerenciar marcas.**

Gerencie as tags atribuídas a objetos em tempo de design. Você pode atribuir uma nova marca ou substituir marcas de um objeto. Você também pode desmarcar um objeto.

#### **Atualizar aplicativos.**

Implante objetos em tempo de design em um arquivo morto de patches de aplicativo e implemente o arquivo em um Serviço de Integração de Dados para atualizar um aplicativo incremental implementado.

#### **Gerenciar aplicativos.**

Inicie, desimplemente ou pare um aplicativo com base nos requisitos do projeto ou da organização.

#### **Executar mapeamentos implantados.**

Execute um mapeamento implementado para testar a saída do aplicativo.

#### **Comparar mapeamentos.**

Compare dois mapeamentos no mesmo domínio.

Por exemplo, você pode comparar dois mapeamentos em tempo de design ou um mapeamento em tempo de design com um mapeamento em tempo de execução.

Para visualizar as solicitações da API REST que você pode usar e os parâmetros para cada solicitação, acesse a documentação da API REST por meio das propriedades do processo do Serviço de Integração de Dados ou das propriedades do Serviço do Hub de Operações REST na ferramenta Administrator.

Comparada aos programas de linha de comando infacmd, a API REST não possui nenhum requisito de configuração e você pode executar a API REST em ambientes que não possuem os serviços Informatica instalados na máquina cliente.

Para obter informações sobre a API REST, consulte o capítulo "API REST do Serviço de Integração de Dados" no *Guia do Serviço de Aplicativo do Informatica 10.4.0*.

## Comandos infacmd dis

Em vigor na versão 10.4.0, é possível usar os comandos infacmd dis para executar operações em objetos em tempo de design, em objetos em tempo de execução em um aplicativo e em mapeamentos implementados.

Você também pode usar os comandos infacmd dis para executar os utilitários do Serviço de Integração de Dados.

A seguinte tabela descreve os novos comandos infacmd dis:

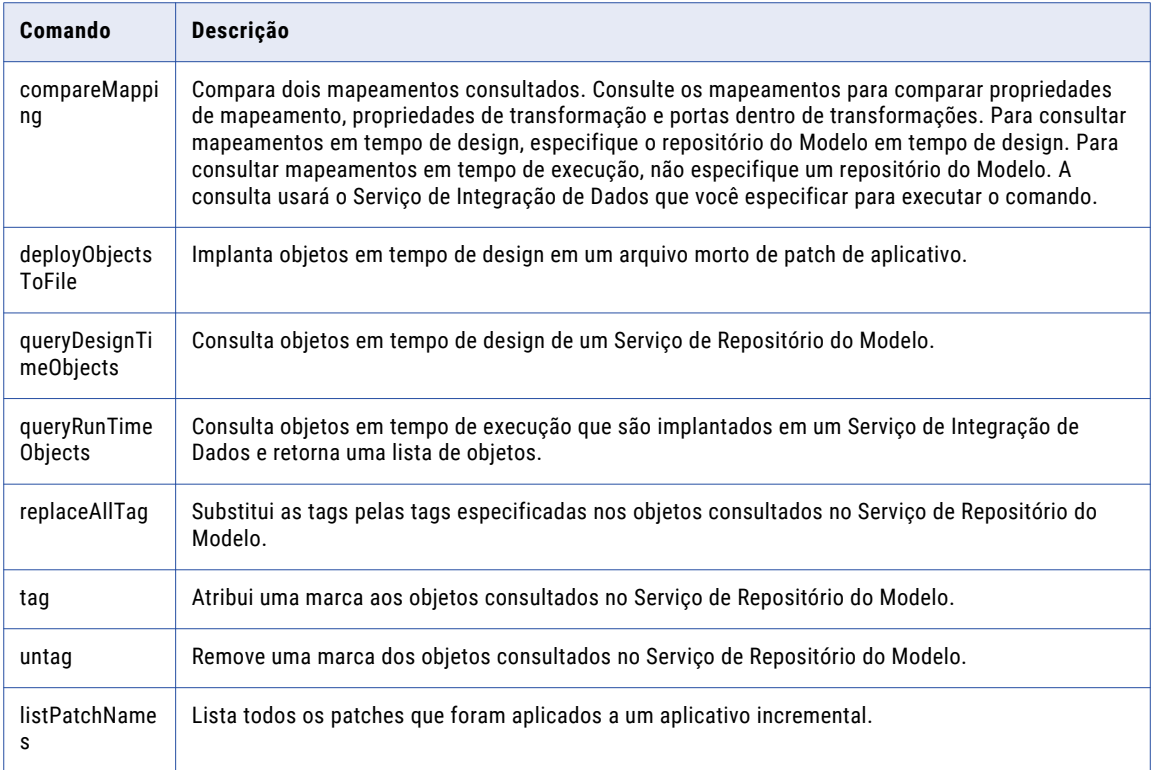

Para obter mais informações, consulte o capítulo "Referência de Comandos infacmd dis" na *Referência de Comandos do Informatica 10.4.0*.

### Servidor Proxy Reverso

Em vigor na versão 10.4.0, é possível usar o Hub de Operações REST para ativar o servidor proxy reverso que executa o balanceamento de carga para as solicitações da API do Serviço de Integração de Dados entre nós em uma grade do Serviço de Integração de Dados.

O Hub de Operações REST está habilitado para grade.

Para obter informações sobre o servidor proxy reverso, consulte o capítulo "Serviços de Sistema" no Guia do Serviço de Aplicativo do Informatica 10.4.0.

# Comandos infacmd roh

Em vigor na versão 10.4.0, é possível usar os seguintes comandos infacmd roh para atualizar o processo do Serviço de Hub de Operações REST.

A seguinte tabela descreve os novos comandos infacmd roh:

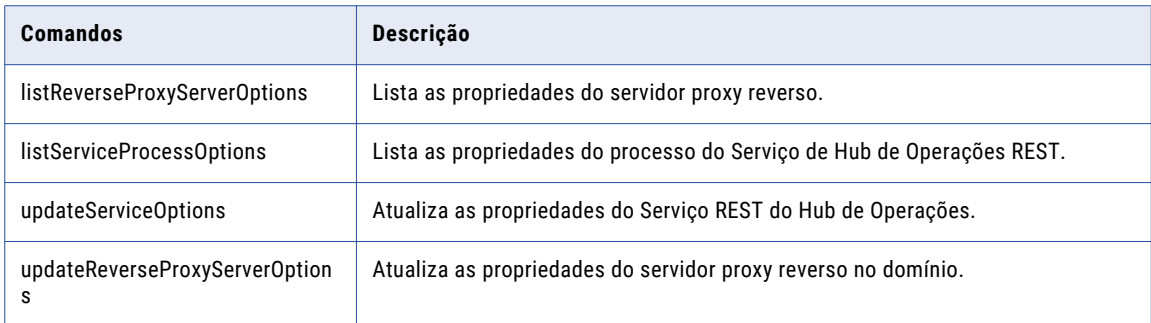

Em vigor na versão 10.4.0, os seguintes comandos infacmd roh são renomeados:

- **•** listROHProperties to listProcessProperties.
- **•** updateROHService to updateServiceProcessOptions.

**Nota:** Atualize todos os scripts que você usa com o nome do comando anterior.

Para obter mais informações, consulte o capítulo "Referência de comandos infacmd roh" na *Referência de Comandos do Informatica 10.4.0*.

# Implantação de patch de aplicativo

Em vigor na versão 10.4.0, a implantação de patches de aplicativos possui novas funcionalidades nas seguintes áreas:

#### Assistente de Implantação Incremental

Em vigor na versão 10.4.0, você pode executar as seguintes tarefas no assistente de Implantação Incremental:

- **•** Opcionalmente, você pode inserir uma descrição do patch.
- **•** Opcionalmente, você pode optar por reter ou descartar informações de estado. Informações de estado fazem referência a propriedades de mapeamento e propriedades de objetos em tempo de execução, como saídas de mapeamento ou a transformação de Gerador de Sequência.

Para obter mais informações sobre o assistente de Implantação Incremental, consulte o capítulo "Implantação de Patch de Aplicativo" no *Guia da Developer Tool do Informatica 10.4.0*.

Para obter mais informações sobre o estado, consulte o capítulo "Implantação do Aplicativo" no *Guia da Developer Tool do Informatica 10.4.0*.

#### Histórico de Patches

Em vigor na versão 10.4.0, o histórico de patches no assistente de Implantação Incremental mostra o nome e a descrição dos patches implantados para atualizar o aplicativo incremental. A hora em que o patch foi criado é anexada ao início da descrição do patch.

Além disso, você pode usar a ferramenta Administrator para exibir o histórico de patches de um aplicativo incremental implantado.

Para obter mais informações sobre o histórico de patches, consulte o capítulo "Implantação de Patch de Aplicativo" no *Guia da Developer Tool do Informatica 10.4.0*.

Para obter mais informações sobre aplicativos implantados, consulte o capítulo "Aplicativos do Serviço de Integração de Dados" no *Guia do Serviço de Aplicativo do Informatica 10.4.0*.

#### Arquivos mortos de patches de aplicativo

Em vigor na versão 10.4.0, os arquivos mortos de patches do aplicativo armazenam adicionalmente a descrição do patch e indicam se as informações de estado são mantidas.

Para obter mais informações sobre o histórico de patches, consulte o capítulo "Implantação de Patch de Aplicativo" no *Guia da Developer Tool do Informatica 10.4.0*.

#### Comandos infacmd tools

Em vigor na versão 10.4.0, o comando infacmd tools patchApplication tem a seguinte nova opção:

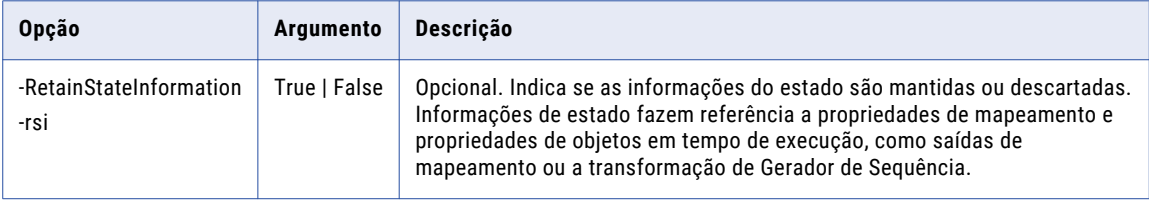

Para obter mais informações, consulte o capítulo "Referência do Comando infacmd tools" na *Referência de Comandos do Informatica 10.4.0*.

## Conectar-se a um aplicativo de tempo de execução

Em vigor na versão 10.4.0, você pode conectar-se a um aplicativo de tempo de execução na diretório Developer tool. Depois de se conectar a um aplicativo de tempo de execução, você pode expandir o aplicativo na exibição **Explorador de Objetos** e abrir cópias somente leitura dos objetos de tempo de execução no **Editor**.

Depois de se conectar a um aplicativo de tempo de execução, as pesquisas realizadas na Developer tool podem localizar objetos de tempo de execução no aplicativo.

Para obter mais informações sobre como se conectar a um aplicativo de tempo de execução e exibir os objetos de tempo de execução, consulte o capítulo "Implantação de aplicativo" no *Guia da Informatica 10.4.0 Developer Tool*.

# Exibição do Explorador de Objetos

Em vigor na versão 10.4.0, a exibição do **Explorador de Objetos** na Developer tool mostra o domínio depois que você se conecta a um repositório do Modelo ou a um aplicativo em tempo de execução. Você pode expandir o domínio para exibir os objetos em tempo de design no repositório do Modelo ou os objetos em tempo de execução no aplicativo de tempo de execução.

<span id="page-156-0"></span>A imagem a seguir mostra a exibição **Explorador de Objetos**:

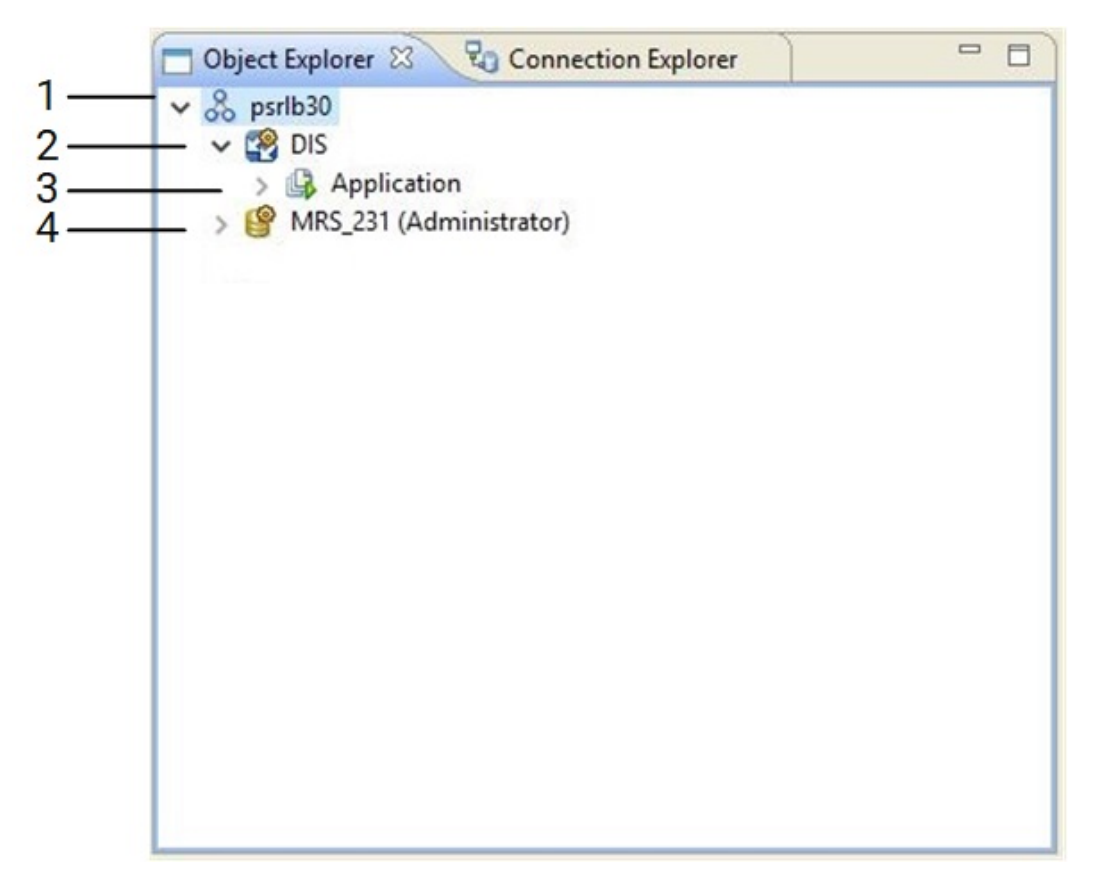

- 1. Domínio
- 2. Serviço de Integração de Dados
- 3. Aplicativo de tempo de execução
- 4. Repositório do modelo

Para obter mais informações sobre a interface do usuário na Developer tool, consulte o capítulo "Informatica Developer" no *Guia da Developer Tool do Informatica 10.4.0*.

### Marcas

Em vigor na versão 10.4.0, as tags têm a seguinte funcionalidade:

- **•** Quando você implanta um mapeamento associado a uma marca, a marca é propagada para a versão em tempo de execução do mapeamento no Serviço de Integração de Dados.
- **•** Se você atualizar o mapeamento implantado usando um patch de aplicativo, o nome do patch será associado como uma marca à versão em tempo de execução do mapeamento.

Para obter mais informações sobre marcas, consulte o capítulo "Informatica Developer" no *Guia da Developer Tool do Informatica 10.4.0*.

# Programas de Linha de Comando

Esta seção descreve os novos comandos na versão 10.4.0.

# <span id="page-157-0"></span>Comandos infacmd isp

A seguinte tabela descreve os novos comandos infacmd isp:

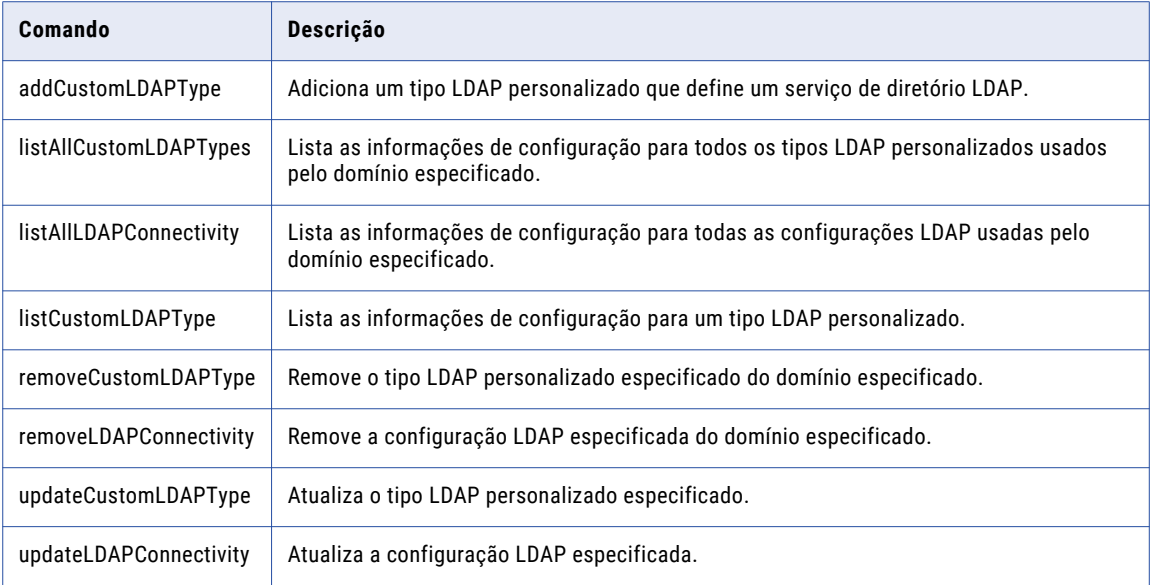

Para obter mais informações, consulte a *Referência de Comandos do Informatica 10.4.0*.

# Data Engineering Integration

Esta seção descreve os novos recursos do Data Engineering Integration na versão 10.4.0.

## Suporte a novos tipos de dados

Em vigor na versão 10.4.0, é possível usar os seguintes novos tipos de dados para arquivos complexos:

- **•** Ao executar um mapeamento que lê ou grava em objetos de arquivo complexos Avro e Parquet no ambiente nativo ou no ambiente Hadoop, você pode usar os seguintes tipos de dados:
	- Date
	- Decimal
	- Timestamp
- **•** Você pode usar o tipo de dados Time para ler e gravar objetos de arquivo complexos Avro ou Parquet no ambiente nativo ou no mecanismo Blaze.
- **•** Você pode usar o tipos de dados Date, Time, Timestamp e Decimal aplicáveis quando você executa um mapeamento no mecanismo Spark do Databricks.

Os novos tipos de dados são aplicáveis aos seguintes adaptadores:

- **•** PowerExchange for HDFS
- **•** PowerExchange for Amazon S3
- **•** PowerExchange for Google Cloud Storage
- **•** PowerExchange for Microsoft Azure Blob Storage
- **•** PowerExchange for Microsoft Azure Data Lake Storage Gen1
- **•** PowerExchange for Microsoft Azure Data Lake Storage Gen2

Para obter mais informações sobre tipos de dados, consulte o capítulo "Referência de Tipo de Dados" no *Guia do Usuário do Data Engineering Integration 10.4.0*.

### Integração com o AWS Databricks

Em vigor na versão 10.4.0, você pode integrar o domínio Informatica ao Databricks na AWS.

Você pode usar o AWS Databricks para executar mapeamentos com a seguinte funcionalidade:

- **•** Você pode executar mapeamentos nas origens e destinos do Amazon Simple Storage Service (S3) e do Amazon Redshift no ambiente do Databricks.
- **•** Você pode desenvolver fluxos de trabalho de cluster para criar clusters efêmeros usando o Databricks na AWS.
- **•** Você pode adicionar a transformação Python a um mapeamento configurado para ser executado no mecanismo Spark do Databricks.

A transformação Python tem suporte apenas para prévia técnica.

O AWS Databricks aceita os mesmos tipos de dados que o Azure Databricks.

Para obter mais informações, consulte os seguintes guias:

*Guia de Integração do Data Engineering 10.4.0*

*Guia do Administrador do Data Engineering 10.4.0*

*Guia do Usuário do Data Engineering Integration10.4.0*

*Guia de Fluxo de Trabalho do Informatica Developer 10.4.0*

### Fluxos de trabalho de cluster para acesso do HDInsight aos recursos do ALDS Gen2

Em vigor na versão 10.4.0, você pode criar um fluxo de trabalho de cluster para ser executado em um cluster do Azure HDInsight para acessar os recursos do ADLS Gen2.

Para obter mais informações sobre os fluxos de trabalho de cluster, consulte o *Guia do Usuário do Informatica Data Engineering Integration 10.4.0*.

### Acesso ao armazenamento do Databricks Delta Lake

Em vigor na versão 10.4.0, você pode acessar o armazenamento do Databricks Delta Lake como origens e destinos.

Os mapeamentos podem acessar os recursos do Delta Lake nas plataformas da AWS e do Azure.

Para obter informações sobre como configurar o acesso às tabelas do Delta Lake, consulte o *Guia do Data Engineering Integration*. Para obter informações sobre como criar mapeamentos para acessar as tabelas do Delta Lake, consulte o *Guia do Usuário do Data Engineering Integration*.

### Exibir nós usados no mapeamento

Em vigor na versão 10.4.0, é possível visualizar o número máximo de nós do cluster usados por um mapeamento em um determinado período de tempo.

Você pode usar a API REST do Hub de Operações ClusterStats(startTimeInmillis=[value], endTimeInmillis=[value]) para visualizar o número máximo de nós do Hadoop para uma configuração de cluster usada por um mapeamento em um determinado período de tempo.

Para obter mais informações sobre a API REST, consulte o capítulo "Monitorando a referência da API REST" no *Guia do Administrador do Data Engineering10.4.0*

## Agregação de Log

Em vigor na versão 10.4.0, é possível obter logs agregados para mapeamentos implantados que são executados no ambiente Hadoop.

Você pode coletar os logs de cluster agregados para um mapeamento com base no ID do trabalho na ferramenta Monitoring ou usando o comando infacmd ms fetchAggregatedClusterLogs. Você pode obter um arquivo .zip ou tar.gz dos logs de cluster agregados para um mapeamento com base no ID do trabalho e gravar o arquivo de log agregado compactado em um diretório de destino.

Para obter mais informações, consulte o *Guia do Administrador do Informatica 10.4.0*.

### Analisando dados hierárquicos no mecanismo Spark

Em vigor na versão 10.4.0, você pode usar funções complexas para analisar até 5 MB de midstream de dados em um mapeamento.

O mecanismo Spark pode analisar dados de origem de cadeia bruta usando as seguintes funções complexas:

- **•** PARSE\_JSON
- **•** PARSE\_XML

As funções complexas analisam dados JSON ou XML na cadeia de origem e geram dados de destino de estrutura.

Para obter mais informações, consulte o capítulo "Processamento de Dados Hierárquicos" no *Guia do Usuário do Informatica Data Engineering Integration 10.4.0*.

Para obter mais informações sobre as funções complexas, consulte o capítulo "Funções" na *Referência da Linguagem de Transformação do Informatica 10.4.0 Developer*.

## Opções de perfis e amostragem no mecanismo Spark

A partir da versão 10.4.0, você pode executar perfis e escolher opções de amostragem no mecanismo Spark.

#### **Criação de perfil no mecanismo Spark**

Você pode criar e executar perfis no mecanismo Spark nas ferramentas Informatica Developer e Informatica Analyst. Você pode executar a descoberta de domínio de dados e criar scorecards no mecanismo Spark.

#### **Opções de amostragem no mecanismo Spark**

Você pode escolher as seguintes opções de amostragem para executar perfis no mecanismo Spark:

**•** A opção de amostragem **Limitar n** executa um perfil com base no número de linhas no objeto de dados. Quando você opta por executar um perfil no ambiente Hadoop, o mecanismo Spark coleta amostras de várias partições do objeto de dados e envia as amostras para um único nó para calcular o tamanho da amostra. Você não pode aplicar as opções de amostragem limitar n nos perfis com filtro avançado.

Com suporte no banco de dados Oracle por meio da conexão Sqoop.

**•** A opção de amostragem **Porcentagem aleatória** executa um perfil com base na porcentagem de linhas no objeto de dados.

Para obter informações sobre os perfis e as opções de amostragem no mecanismo Spark, consulte o *Guia do Informatica 10.4.0 Data Discovery.*

# Transformação Python

Em vigor na versão 10.4.0, a transformação Python tem a seguinte funcionalidade:

#### Modo Ativo

Você pode criar uma transformação Python ativa. Como uma transformação ativa, a transformação Python pode alterar o número de linhas que passam por ela. Por exemplo, a transformação Python pode gerar várias linhas de saída de uma única linha de entrada ou a transformação pode gerar uma única linha de saída de várias linhas de entrada.

Para obter mais informações, consulte o capítulo "Transformação Python" no *Guia do Usuário do Informatica Data Engineering Integration 10.4.0*.

#### Dados Particionados

Você pode executar o código Python para processar os dados recebidos com base no esquema de particionamento padrão dos dados ou reparticionar os dados antes que o código Python seja executado. Para reparticionar os dados antes da execução do código Python, selecione uma ou mais portas de entrada como uma chave de partição.

Para obter mais informações, consulte o capítulo "Transformação Python" no *Guia do Usuário do Informatica Data Engineering Integration 10.4.0*.

### Sqoop

Em vigor na versão 10.4.0, é possível configurar os seguintes argumentos do Sqoop na conexão JDBC:

- **•** --update-key
- **•** --update-mode
- **•** --validate
- **•** --validation-failurehandler
- **•** --validation-threshold
- **•** --validator
- **•** --mapreduce-job-name
- **•** --bindir
- **•** --class-name
- **•** --jar-file
- <span id="page-161-0"></span>**•** --outdir
- **•** --package-name

Para obter mais informações sobre como configurar esses argumentos do Sqoop, consulte a documentação do Sqoop.

# Data Engineering Streaming

Esta seção descreve os novos recursos do Data Engineering Streaming na versão 10.4.0.

## Confluent Schema Registry em Mapeamentos de Fluxo

Em vigor na versão 10.4.0, é possível usar o Confluent Kafka como origens e destinos nos mapeamentos de streaming usando o registro do esquema.

Você pode usar o Confluent Kafka para armazenar e recuperar esquemas do Apache Avro em mapeamentos de streaming. O registro do esquema usa o Kafka como mecanismo de armazenamento subjacente.

Para obter mais informações, consulte o *Guia do Usuário do Data Engineering Streaming 10.4.0*.

### Transformações de Qualidade de Dados em Mapeamentos de Streaming

Em vigor na versão 10.4.0, você pode usar as transformações de qualidade de dados em mapeamentos de streaming.

Você pode usar as transformações de qualidade de dados a seguir nos mapeamentos de streaming para aplicar o processo de qualidade de dados nos dados de streaming:

- **•** Transformação de Validador de Endereço
- **•** transformação de Classificador
- **•** Transformação Analisador
- **•** Transformação de Padronizador

Para obter mais informações, consulte o *Guia do Usuário do Data Engineering Streaming 10.4.0*.

## Cluster efêmero em mapeamentos de streaming

Em vigor na versão 10.4.0, é possível executar um fluxo de trabalho para criar um cluster efêmero que executa o mapeamento e outras tarefas em um cluster de plataforma em nuvem.

Para retomar o processo de dados a partir do ponto em que um cluster é excluído, você pode executar mapeamentos de streaming no cluster efêmero especificando um armazenamento externo e um diretório de ponto de verificação.

Para obter mais informações, consulte o *Guia do Usuário do Data Engineering Streaming 10.4.0*.

## Porta FileName no Amazon S3

Em vigor na versão 10.4.0, quando você cria uma operação de gravação de objeto de dados para arquivos do Amazon S3, a porta FileName é exibida por padrão.

Em tempo de execução, o Serviço de Integração de Dados cria diretórios separados para cada valor na porta FileName e adiciona os arquivos de destino nos diretórios.

Para obter mais informações, consulte o *Guia do Usuário do Data Engineering Streaming 10.4.0*.

## Microsoft Azure Data Lake Storage Gen2

Em vigor na versão 10.4.0, você pode usar uma localização do Microsoft Azure Data Lake Storage Gen2 como um destino nos mapeamentos de streaming.

O Azure Data Lake Storage Gen2 é criado no Azure Blob Storage. O Azure Data Lake Storage Gen2 tem os recursos do Azure Data Lake Storage Gen1 e do Azure Blob Storage. Você pode usar o Azure Databricks versão 5.4 ou o Azure HDInsight versão 4.0 para acessar os dados armazenados no Azure Data Lake Storage Gen2.

Para obter mais informações, consulte o *Guia do Usuário do Data Engineering Streaming 10.4.0*.

## Mapeamentos de streaming nos Azure Databricks

Em vigor na versão 10.4.0, você pode executar mapeamentos de streaming no serviço Azure Databricks dos serviços de nuvem do Microsoft Azure.

#### **Origens e Destinos**

Você pode executar mapeamentos de streaming em relação às seguintes origens e destinos no ambiente do Databricks:

Hubs de Eventos do Microsoft Azure

Azure Data Lake Storage Gen2 (ADLS Gen2)

#### **Transformações**

Você pode adicionar as seguintes transformações a um mapeamento de streaming do Databricks:

- Agregador
- Expressão
- Filtro
- Associador
- Normalizador
- Classificação
- Roteador
- União
- Janela

#### **Tipos de dados**

Os seguintes tipos de dados são suportados:

Array

Bigint

<span id="page-163-0"></span>Data e hora Decimal Duplo Número inteiro Mapa Estrutura Texto String

#### **Workflows**

Você pode desenvolver fluxos de trabalho de cluster para criar clusters efêmeros no ambiente do Databricks. Use o Azure Data Lake Storage Gen1 (ADLS Gen1) e o Azure Data Lake Storage Gen2 (ADLS Gen2) para criar clusters efêmeros no ambiente do Databricks.

Para obter mais informações sobre mapeamentos de streaming no Azure Databricks, consulte o *Guia do Usuário do Data Engineering Streaming 10.4.0*.

## Mapeamentos dinâmicos no Data Engineering Streaming

Em vigor na versão 10.4.0, o suporte ao mapeamento dinâmico no Data Engineering Streaming está disponível para prévia técnica.

Você pode usar objetos de dados do Confluent Kafka como origens e destinos dinâmicos em um mapeamento de streaming.

A funcionalidade de prévia técnica tem suporte para fins de avaliação, mas não é garantida e não tem suporte em ambientes de produção ou qualquer ambiente que você planeja enviar para produção. A Informatica pretende incluir a funcionalidade de visualização em uma próxima versão para uso em produção, mas pode optar por não fazer isso dependendo de eventuais mudanças nas circunstâncias técnicas ou de mercado. Para obter mais informações, entre em contato com o Suporte Global a Clientes da Informatica.

# Enterprise Data Catalog

Esta seção descreve os novos recursos do Enterprise Data Catalog na versão 10.4.0.

### Atribuindo atributos personalizados a recursos e classes

Em vigor na versão 10.4.0, é possível atribuir atributos personalizados a recursos e classes específicos no catálogo ou a todos os recursos e classes no catálogo. Você pode realizar essa tarefa ao criar ou modificar um atributo personalizado.

Para obter mais informações, consulte o *Guia do Administrador do Informatica 10.4.0 Catalog*.

### Novos recursos

Em vigor na versão 10.4.0, os novos recursos a seguir foram adicionados ao Enterprise Data Catalog:

**•** AWS Glue

- **•** Microsoft Power BI
- **•** Apache Cassandra
- **•** Snowflake
- **•** Google Cloud Storage

Você pode extrair informações de metadados, relacionamento e linhagem de todos os recursos acima. Para obter mais informações, consulte o *Guia de Configuração do Scanner do Informatica 10.4.0 Enterprise Data Catalog*.

### Recursos de referência e ativos de referência

Em vigor na versão 10.4.0, é possível configurar recursos para extrair metadados sobre fontes de dados ou outros recursos no catálogo referenciado pelo recurso. Os exemplos incluem tabelas de origem e destino nos mapeamentos do PowerCenter e tabelas e arquivos de origem dos relatórios do Tableau. Essas fontes de dados referenciadas são chamadas de Recursos de Referência e os ativos incluídos nas fontes de dados são referidos como ativos de referência. Você pode exibir os recursos de referência e os ativos de referência nos aplicativos do Enterprise Data Catalog. Para exibir a linhagem completa no Enterprise Data Catalog, você pode realizar atribuições de conexão para os recursos de referência. Você pode executar atribuições de conexão entre os recursos de referência e os recursos configurados no Enterprise Data Catalog para as fontes de dados do recurso de referência.

Você pode configurar os seguintes recursos para extrair metadados sobre fontes de dados ou outros recursos no catálogo referenciado pelo recurso:

- **•** PowerCenter
- **•** AWS Glue
- **•** Tableau Server
- **•** Coudera Navigator
- **•** Apache Atlas
- **•** Informatica Intelligent Cloud Services
- **•** Informatica Platform
- **•** SQL Server Integration Service

Para obter mais informações, consulte o *Guia do administrador do Informatica 10.4.0 Catalog* e o *Guia do Usuário do Informatica 10.4.0 Enterprise Data Catalog.*

### Exportar ativos dos resultados da pesquisa

Em vigor na versão 10.4.0, você pode exportar todos os ativos que aparecem nos resultados da pesquisa para o arquivo de valores separados por vírgula (CSV) e importar o arquivo CSV novamente no Enterprise Data Catalog. Exporte ativos depois de refinar os resultados da pesquisa em qualquer guia de pesquisa.

Para obter mais informações, consulte o capítulo *Tarefas de Ativo* no *Guia do Usuário do Informatica 10.4.0 Enterprise Data Catalog*.

## Filtros de Linhagem e Impacto

Em vigor na versão 10.4.0, você pode criar e aplicar filtros à exibição de Linhagem e Impacto. Use filtros para restringir os resultados na exibição de Linhagem e Impacto. Crie filtros personalizados usando diferentes

combinações de opções de filtro com base nos tipos de ativos disponíveis na exibição de Linhagem e Impacto.

Para obter mais informações, consulte o capítulo *Visualizar a linhagem e o impacto* no *Guia do Usuário do Informatica 10.4.0 Enterprise Data Catalog*.

### Resumo do controle de ativos

Em vigor na versão 10.4.0, é possível visualizar os ativos de fluxo de controle na guia **Resumo do Controle de Ativos** para os tipos de ativos de tabela e arquivo. Um fluxo de controle coloca restrições ou condições no fluxo de dados. Por exemplo, uma consulta SQL pode conter restrições na cláusula WHERE ou os mapeamentos podem conter transformações.

Para obter mais informações, consulte o capítulo *Visualizar a linhagem e o impacto* no *Guia do Usuário do Informatica 10.4.0 Enterprise Data Catalog*.

### Regras e scorecards

Em vigor na versão 10.4.0, é possível extrair os resultados da regra e do scorecard do depósito de criação de perfil e visualizá-los no Enterprise Data Catalog. Você pode visualizar os resultados da coluna para uma regra e um scorecard para medir a qualidade dos dados da fonte de dados.

Para obter mais informações, consulte o capítulo *Exibir ativos* no *Guia do Usuário do Informatica 10.4.0 Enterprise Data Catalog*.

### Inferência de chave exclusiva

Em vigor na versão 10.4.0, é possível gerar candidatos a chave exclusivos a partir das colunas no objeto de dados de origem. Você pode visualizar os resultados exclusivos da inferência de chave para entender os problemas de qualidade dos dados, identificando as colunas que possuem valores duplicados.

Você pode aceitar ou rejeitar os resultados de inferência de chave exclusiva inferidos. Depois de aceitar ou rejeitar uma inferência de chave exclusiva inferida, é possível redefinir a inferência de chave exclusiva para restaurar o status inferido.

Para obter mais informações, consulte o capítulo *Exibir ativos* no *Guia do Usuário do Informatica 10.4.0 Enterprise Data Catalog*.

### Descoberta de domínio de dados no tipo de arquivo CLOB

Em vigor na versão 10.4.0, você pode executar a descoberta de domínio de dados no tipo de arquivo CLOB.

Para obter mais informações, consulte o capítulo *Conceitos do Enterprise Data Catalog* no *Guia do Administrador do Informatica 10.4.0 Enterprise Catalog.*

## Opções de descoberta e amostragem de dados no mecanismo Spark

Em vigor na versão 10.4.0, você pode executar perfis para descobrir domínios de dados e escolher opções de amostragem no Mecanismo Spark.

#### **Descoberta de domínio de dados no mecanismo Spark**

Você pode executar a descoberta de domínio de dados no mecanismo Spark.

#### **Opções de amostragem no mecanismo Spark**

Você pode escolher as seguintes opções de amostragem para descobrir domínios de dados no mecanismo Spark:

- **•** A opção de amostragem **Limitar n** executa um perfil com base no número de linhas no objeto de dados. Quando você opta por descobrir domínios de dados no ambiente Hadoop, o mecanismo Spark coleta amostras de várias partições do objeto de dados e envia as amostras para um único nó para calcular o tamanho da amostra.
- **•** A opção de amostragem **Porcentagem aleatória** executa um perfil com base na porcentagem de linhas no objeto de dados.

Para obter mais informações, consulte o capítulo *Conceitos do Enterprise Data Catalog* no *Guia do Administrador do Informatica 10.4.0 Enterprise Catalog.*

### Prévia técnica de rastreamento

O Enterprise Data Catalog versão 10.4.0 inclui uma funcionalidade que está disponível para a Prévia Técnica.

A funcionalidade da Prévia Técnica é compatível, mas o suporte não é garantido e o produto não está pronto para produção. A Informatica recomenda que você use apenas em ambientes de não produção. A Informatica pretende incluir a funcionalidade da prévia em uma próxima versão GA para uso em produção, mas pode optar por não fazer isso dependendo de eventuais mudanças nas circunstâncias técnicas ou de mercado. Para obter mais informações, entre em contato com o Suporte Global a Clientes da Informatica.

**•** Em vigor na versão 10.4.0, você pode optar por exibir a exibição compacta da exibição de Linhagem e Impacto. A exibição compacta de linhagem e impacto exibe o diagrama de linhagem e impacto resumido no nível do recurso.

Para obter mais informações, consulte o capítulo *Visualizar a linhagem e o impacto* no *Guia do Usuário do Informatica 10.4.0 Enterprise Data Catalog*.

**•** Em vigor na versão 10.4.0, é possível extrair metadados das fontes do SAP Business Warehouse, SAP BW/4HANA, IBM InfoSphere DataStage e Oracle Data Integrator quando estão inacessíveis em tempo de execução ou estão offline.

Para obter mais informações, consulte o *Guia do Informatica 10.4.0 Catalog Administrator*.

**•** Em vigor na versão 10.4.0, é possível extrair metadados das fontes de dados do SAP Business Warehouse e do SAP BW/4HANA. Para obter mais informações, consulte o *Guia de Configuração do Scanner do Informatica 10.4.0 Enterprise Data Catalog*.

## Visualização de Dados e Provisionamento

Em vigor na versão 10.4.0 , você pode executar o provisionamento de dados após concluir a descoberta de dados no catálogo. O provisionamento de dados ajuda você a mover dados para um destino para análise posterior. Você pode visualizar dados de fontes relacionais para avaliar os dados antes de movê-los para o destino.

Para obter mais informações sobre como visualizar e provisionar dados, consulte o *Guia do Administrador do Informatica 10.4.0 Catalog* e o *Guia do Usuário do Informatica 10.4.0 Enterprise Data Catalog.*

## Tipos de recursos com suporte para o Utilitário de Scanner Independente

Em vigor na versão 10.4, você pode extrair metadados das seguintes origens externas quando eles estão inacessíveis em tempo de execução ou estão offline:

- **•** Amazon Redshift
- **•** Amazon S3
- **•** Apache Cassandra
- **•** Axon
- **•** Azure Data Lake Store
- **•** Azure Microsoft SQL Data Warehouse
- **•** Azure Microsoft SQL Server
- **•** Business Glossary
- **•** Linhagem personalizada
- **•** Scripts de Banco de Dados
- **•** Erwin
- **•** Glue
- **•** Google BigQuery
- **•** Google Cloud Storage
- **•** Informatica Cloud Service
- **•** IBM Cognos
- **•** Microsoft Azure Blob Storage
- **•** Microsoft SQL Server Integration Services
- **•** PowerBI
- **•** QlikView Business Intelligence
- **•** Salesforce
- **•** SAP HANA
- **•** PowerDesigner do SAP
- **•** Snowflake
- **•** Workday

Para obter mais informações, consulte o capítulo "Extração de metadados de recursos offline e inacessíveis", no *Guia do administrador do Informatica 10.4 Enterprise Data Catalog*.

## APIs REST

Em vigor na versão 10.4, você pode usar as seguintes APIs REST do Informatica Enterprise Data Catalog:

- **•** APIs REST da Provisão de Dados. Além das APIs REST existentes, é possível visualizar se o provisionamento de dados está disponível para o usuário e listar os recursos que oferecem suporte ao provisionamento de dados.
- **•** APIs REST do Filtro de Linhagem. Você pode criar, atualizar, listar ou excluir um filtro de linhagem.
- <span id="page-168-0"></span>**•** APIs REST de Informações do Modelo. Além das APIs REST existentes, é possível listar as facetas predefinidas do controle deslizante, a definição da faceta do controle deslizante e as definições do filtro de linhagem.
- **•** API REST de Modificação do Modelo. Além das APIs REST existentes, você pode criar, atualizar e excluir uma definição de faceta do controle deslizante.
- **•** APIs REST de Informações de Monitoramento. Você pode enviar ou listar trabalhos que incluem trabalhos do tipo de exportação de objeto, tipo de importação de objeto, tipo de exportação de recurso e tipo de exportação de pesquisa.
- **•** API REST de Contagem de Filhos do Objeto. Você pode listar o número total de ativos filhos de um objeto.
- **•** API REST de Informações do Produto. Você pode listar os detalhes sobre o Enterprise Data Catalog, que incluem a versão de lançamento, a versão de compilação e a data de compilação.

Para obter mais informações sobre as APIs REST, consulte a *Referência da API REST do Informatica 10.4 Enterprise Data Catalog*.

# Enterprise Data Preparation

Esta seção descreve os novos recursos do Enterprise Data Preparation na versão 10.4.0.

### Gerenciamento de acesso ao data lake

Em vigor na versão 10.4.0, é possível gerenciar o acesso ao data lake atribuindo permissões nos recursos do Enterprise Data Catalog que representam os esquemas do Hive e as localizações do HDFS no data lake aos usuários e grupos de usuários do Enterprise Data Preparation.

Quando você concede permissões em esquemas ou localizações específicos a um usuário ou grupo de usuários, o aplicativo exibe apenas os esquemas e localizações para os quais um usuário tem permissões quando executa uma operação de importação, publicação ou upload.

Para obter mais informações, consulte o *Guia do Administrador do Enterprise Data Preparation 10.4.0*.

## Microsoft Azure Data Lake Storage como uma fonte de dados

Em vigor na versão 10.4.0, você pode usar uma localização do Microsoft Azure Data Lake Storage Gen2 como fonte de dados.

## Publicar arquivos no data lake

Em vigor na versão 10.4.0, você pode publicar os dados preparados de um arquivo em uma localização do HDFS no data lake.

Ao publicar dados, você pode selecionar o tipo de arquivo no qual são gravadas os dados no data lake. Por exemplo, se você optar por publicar dados como um arquivo de valores separados por vírgula, o aplicativo gravará os dados no data lake como um arquivo .csv.

Para obter mais informações, consulte o *Guia do Usuário do Enterprise Data Preparation 10.4.0*.

## Carregar arquivos para o data lake

Em vigor na versão 10.4.0, é possível carregar vários formatos de arquivo da unidade local para o data lake.

<span id="page-169-0"></span>É possível escolher uma das seguintes opções de upload:

#### **Carregue um arquivo diretamente para o data lake.**

É possível carregar um arquivo delimitado por vírgula, um arquivo Avro, um arquivo JSON ou um arquivo Parquet no formato UTF-8 diretamente da sua unidade local para o data lake, sem visualizar os dados. Você poderá escolher esta opção se desejar carregar um arquivo sem visualizar os dados.

#### **Permita que o CLAIRE determine a estrutura do arquivo e carregue o arquivo para o data lake.**

Você pode carregar os dados em um arquivo delimitado por vírgula ou em uma planilha do Microsoft Excel para o data lake. Quando você carrega o arquivo, o Enterprise Data Preparation usa o mecanismo de descoberta incorporado CLAIRE para determinar a estrutura do arquivo e exibir uma visualização dos dados.

Quando você usa esta opção para carregar uma planilha do Excel, o mecanismo CLAIRE descobre as planilhas e tabelas na planilha. Você pode selecionar a planilha e a tabela que deseja visualizar.

**Nota:** O carregamento de uma planilha do Excel é um recurso em estado de prévia.

#### **Defina a estrutura do arquivo e carregue o arquivo no data lake.**

Você pode carregar os dados de um arquivo delimitado por vírgula da unidade local no data lake. Ao carregar o arquivo, você pode visualizar os dados, especificar a estrutura do arquivo e configurar os atributos da coluna para atender aos seus requisitos. Você poderá escolher esta opção se precisar modificar os atributos da coluna antes de carregar o arquivo.

Para obter mais informações, consulte o *Guia do Usuário do Enterprise Data Preparation 10.4.0*.

# Mapeamentos da Informatica

Esta seção descreve os novos recursos para mapeamentos do Informatica na versão 10.4.0.

## Vinculando saídas de mapeamento a parâmetros de mapeamento

Em vigor na versão 10.4.0, é possível persistir e vincular as saídas de mapeamento nos mapeamentos implantados para execução no ambiente nativo ou no mecanismo Spark.

Crie uma saída de mapeamento. Associe a saída a um parâmetro de mapeamento para usar o valor nas execuções subsequentes do mapeamento. Quando você executa o mapeamento, o Serviço de Integração de Dados passa o valor da saída do mapeamento para o parâmetro de mapeamento. Para persistir as saídas de mapeamento, você deve especificar um nome de instância em tempo de execução usando a opção - RuntimeInstanceName para o comando infacmd ms runMapping.

A Developer tool agora inclui uma coluna **Vinculação** na exibição de **Propriedades** do mapeamento para vincular uma saída de mapeamento a um parâmetro.

Para obter informações sobre as saídas de mapeamento nos mapeamentos implantados, consulte o capítulo "Saídas de Mapeamento" no *Guia de Mapeamento do Informatica 10.4.0 Developer*.

### <span id="page-170-0"></span>Comandos infacmd ms

A seguinte tabela descreve os comandos infacmd ms novos e atualizados:

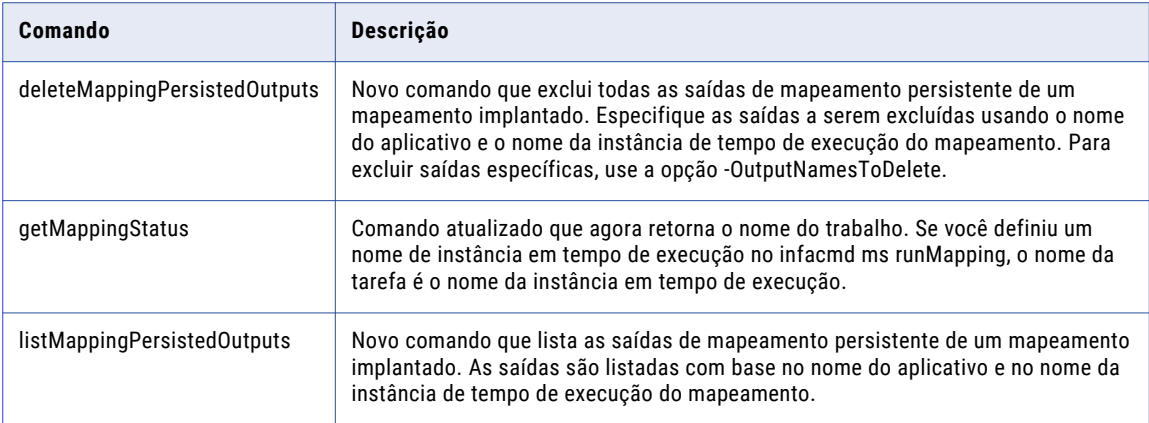

Para obter mais informações, consulte o capítulo "Referência do Comando infacmd ms" na *Referência de Comandos do Informatica 10.4.0*.

### Recomendações e ideias do CLAIRE

Em vigor na versão 10.4.0, você pode usar a inteligência artificial do CLAIRE para ajustar e corrigir os mapeamentos durante o desenvolvimento.

Quando você ativa as recomendações, o CLAIRE é executado automaticamente nos mapeamentos à medida que você os desenvolve e exibe recomendações que permitem corrigir ou ajustar o mapeamento.

Você também pode executar a análise do CLAIRE nos mapeamentos em um projeto ou pasta de projeto. Quando você analisa um grupo de mapeamentos, o CLAIRE exibe informações sobre semelhanças entre os mapeamentos.

Para obter mais informações sobre recomendações e ideias, consulte o *Guia do Usuário do Data Engineering Integration*.

### Atualizar o nível do otimizador de mapeamento

Em vigor na versão 10.4.0, você pode usar o comando infacmd ms UpdateOptimizationDefaultLevel para definir o nível do otimizador dos mapeamentos em um aplicativo como o nível padrão Automático.

Ao executar o comando, você deve especificar um nome de aplicativo. UpdateOptimizationDefaultLevel define o nível do otimizador para todos os mapeamentos no aplicativo com o nível de otimização Normal. O comando não afeta mapeamentos no aplicativo com um nível de otimização diferente de Normal.

Para obter mais informações, consulte a *Referência de Comandos do Informatica 10.4.0* e o *Guia de Mapeamento do Informatica 10.4.0 Developer*.

# Transformações da Informatica

Esta seção descreve os novos recursos em transformações do Informatica na versão 10.4.0.

## <span id="page-171-0"></span>Transformação de Validador de Endereço

Esta seção descreve os novos recursos da transformação do Validador de Endereço.

A transformação do Validador de Endereço contém a funcionalidade de endereço adicional para os seguintes países:

#### Estados Unidos

Em vigor na versão 10.4, o Validador de Endereço reconhece o MC como uma versão alternativa do MSC, ou Mail Stop Code, em um endereço nos Estados Unidos.

Para obter informações abrangentes sobre os recursos e as operações do mecanismo do software de verificação de endereço na versão 10.4, consulte o *Guia do Developer do Informatica Address Verification 5.15.0*.

# Fluxos de trabalho do Informatica

Esta seção descreve os novos recursos de fluxos de trabalho do Informatica na versão 10.4.0.

### Propriedades avançadas da tarefa Criar Cluster do Amazon EMR

Em vigor na versão 10.4.0, novas propriedades avançadas estão disponíveis quando você configura uma tarefa Criar Cluster com uma conexão do Amazon EMR em um fluxo de trabalho.

Você pode configurar a seguinte funcionalidade em uma tarefa Criar Cluster:

- **•** Tamanho do volume EBS do dispositivo raiz. O número de GB do volume do dispositivo raiz do EBS.
- **•** ID do AMI Personalizado. ID de uma Imagem de Máquina da Amazon (AMI) personalizada do Amazon Linux.
- **•** Configuração de Segurança. O nome de uma configuração de segurança para autenticação e criptografia no cluster.

Para obter mais informações, consulte o *Guia do Usuário do Data Engineering Integration 10.4.0* e o *Guia de Fluxos de Trabalho do Informatica 10.4.0 Developer*.

# Instalação da Informatica

Esta seção descreve os novos recursos de instalação na versão 10.4.0.

## **PostgreSQL**

Em vigor na versão 10.4.0, você pode usar o banco de dados PostgreSQL para o repositório de configuração de domínio, o repositório do Modelo e o repositório do PowerCenter. Para o Enterprise Data Preparation, você pode usar o banco de dados PostgreSQL apenas no Serviço de Repositório do Modelo adicional.

Você também pode instalar o aplicativo cliente psql versão 10.6 para o PostgreSQL para funcionar no Linux ou Windows.

Para obter mais informações sobre PostgreSQL, consulte os guias de instalação *Informatica 10.4.0*.

# <span id="page-172-0"></span>Ferramenta de Verificação de Sistema Pré-Instalação (i10Pi) no modo silencioso

Em vigor na versão 10.4.0, você pode executar a Ferramenta de Verificação de Sistema Pré-Instalação (i10pi) no modo silencioso. Você pode executar a i10pi no modo silencioso para verificar se a máquina atende aos requisitos do sistema para instalação sem a interação do usuário.

Para obter mais informações sobre como executar a i10Pi no modo silencioso, consulte o guia de instalação do Informatica 10.4.0.

### Criptografar senhas no arquivo de propriedades de instalação silenciosa

Em vigor na versão 10.4.0, o instalador da Informatica inclui um utilitário que você pode usar para criptografar senhas definidas no arquivo de propriedades que contém as opções necessárias para instalar os serviços no modo silencioso.

Quando você executa o instalador no modo silencioso, a estrutura de instalação descriptografa as senhas criptografadas.

Para obter mais informações, consulte o *Guia de Instalação e Configuração do Informatica Developer* .

# Modelo de Estrutura Inteligente

Esta seção descreve os novos recursos do modelo de estrutura inteligente na versão 10.4.0.

## Tipos de entrada adicionais

Em vigor na versão 10.4.0, o Intelligent Structure Discovery pode processar entradas do ORC, Avro e Parquet.

Para obter mais informações, consulte o *Guia do Usuário do Data Engineering Integration 10.4.0*.

### Criar modelo com base em uma amostra em tempo de design

Em vigor na versão 10.4.0, o Intelligent Structure Discovery pode criar um modelo com base em um arquivo de amostra selecionado quando você cria um objeto de dados complexo. Em seguida, você pode refinar o modelo na Integração de Dados do Informatica Intelligent Cloud Services.

Essa funcionalidade é compatível com os arquivos de amostra XML, JSON, ORC, AVRO e Parquet.

Para obter mais informações, consulte o *Guia do Usuário do Data Engineering Integration 10.4.0*.

## Manipulação de dados não identificados

Em vigor na versão 10.4.0, o Intelligent Structure Discovery organiza a saída de dados não identificados do modelo no formato JSON estruturado.

Para obter mais informações, consulte o *Guia do Usuário do Data Engineering Integration 10.4.0*.

# <span id="page-173-0"></span>**PowerCenter**

Esta seção descreve os novos recursos do PowerCenter na versão 10.4.0.

#### Transformação de HTTP

Em vigor na versão 10.4.0, a transformação de HTTP também inclui os seguintes métodos para a construção final da URL: SIMPLE PATCH, SIMPLE PUT e SIMPLE DELETE.

Você pode executar uma atualização parcial e os dados de entrada não precisam ser um corpo completo com o método SIMPLE PATCH. Você pode usá-lo para atualizar dados da porta de entrada como um patch para o recurso.

Você pode realizar uma substituição completa de um documento pelo método SIMPLE PUT. Você pode criar dados de uma porta de entrada como um único bloco de dados para o servidor HTTP. Se os dados já existirem, você poderá atualizar os dados de uma porta de entrada como um único bloco de dados para o servidor HTTP.

Você pode excluir dados do servidor HTTP com o método SIMPLE DELETE.

Você também pode parametrizar a URL base para a transformação de HTTP.

Anteriormente, era possível especificar a construção final da URL apenas para os dois métodos a seguir: SIMPLE GET e SIMPLE POST. Você também não pôde parametrizar a URL final para a transformação de HTTP.

Para obter mais informações, consulte o capítulo "Transformação de HTTP" no *Guia de Transformação do PowerCenter 10.4.0*.

### Conectividade

Esta seção descreve os novos recursos de conectividade na versão 10.4.0.

#### Representação de usuário para conexões Oracle

Em vigor na versão 10.4.0, você pode especificar o nome de usuário representado na conexão Oracle no PowerCenter para conectar-se às origens e destinos do Oracle. Ao especificar um usuário personificado, você pode se conectar ao Oracle em nome desse usuário e executar operações de leitura ou gravação.

Para obter mais informações, consulte o *Guia Básico de Fluxo de Trabalho do Informatica 10.4.0 PowerCenter* .

#### Suporte para exibições de modelagem de banco de dados do SAP HANA

Em vigor na versão 10.4.0, é possível ler dados dos seguintes tipos de exibições de modelagem de banco de dados do SAP HANA:

- **•** Exibições analíticas
- **•** Exibições de atributo
- **•** Exibições calculadas

Para obter mais informações, consulte o *Guia do Informatica 10.4.0 PowerCenter Designer*.

# Adaptadores do PowerExchange

Esta seção descreve os novos recursos do adaptador do PowerExchange na versão 10.4.0.

# Adaptadores do PowerExchange para a Informatica

Esta seção descreve os novos recursos do adaptador da Informatica na versão 10.4.0.

### PowerExchange for Amazon Redshift

Em vigor na versão 10.4.0, o PowerExchange for Amazon Redshift inclui os seguintes recursos:

- **•** Você pode executar mapeamentos no ambiente do AWS Databricks.
- **•** É possível selecionar um nome de região de cluster na propriedade de conexão de Região de Cluster, mesmo que você especifique o nome da região de cluster na propriedade de conexão de URL JDBC.
- **•** Você pode reter valores nulos ao ler dados do Amazon Redshift.
- **•** Você pode especificar o número de arquivos de preparação por lote quando grava dados no Amazon Redshift.
- **•** Você pode preservar a ordem dos registros ao gravar dados de uma origem do CDC em um destino do Amazon Redshift.

Para obter mais informações, consulte o *Informatica 10.4.0 PowerExchange for Amazon Redshift User Guide* .

### PowerExchange for Amazon S3

Em vigor na versão 10.4.0, o PowerExchange for Amazon S3 inclui os seguintes recursos:

- **•** Você pode executar mapeamentos no ambiente do AWS Databricks.
- **•** Você pode usar as credenciais de segurança temporárias usando o AssumeRole para acessar os recursos da AWS.
- **•** Você pode parametrizar o tipo de formato de dados e o esquema nas propriedades de operação de leitura e gravação em tempo de execução.

Para obter mais informações, consulte o *Guia do Usuário do Informatica 10.4.0 PowerExchange for Amazon S3*.

### PowerExchange for Google BigQuery

Em vigor na versão 10.4.0 , o PowerExchange for Google BigQuery inclui os seguintes recursos:

- **•** Use um cluster do Google Dataproc para executar mapeamentos no mecanismo Spark.
- **•** Você pode aumentar o desempenho do mapeamento executando o mapeamento no modo Spark Otimizado. Ao usar o modo Spark Otimizado para ler dados, você pode especificar o número de partições a serem usadas. Você pode especificar se deseja executar o mapeamento no modo **Genérico** ou **Otimizado** nas propriedades avançadas da operação de leitura e gravação. O modo Spark Otimizado aumenta o desempenho do mapeamento.
- **•** Você também pode configurar uma substituição SQL para substituir a consulta SQL padrão usada para extrair dados da origem do Google BigQuery.
- **•** Você pode ler ou gravar dados do tipo NUMERIC no Google BigQuery. O tipo de dados NUMERIC é um valor numérico exato com 38 dígitos de precisão e 9 dígitos decimais de escala. Quando você lê ou grava o tipo de dados NUMERIC, o Serviço de Integração de Dados mapeia o tipo de dados NUMERIC para o tipo de dados de transformação Decimal e a precisão permitida é de 38 e a escala é de até 9.

Para obter mais informações, consulte o *Guia do Usuário do Informatica 10.4.0 PowerExchange for Google BigQuery* .

### PowerExchange for Google Cloud Storage

Em vigor na versão 10.4.0, o PowerExchange for Google Cloud Storage inclui os seguintes recursos:

- **•** Use um cluster do Google Dataproc para executar mapeamentos no mecanismo Spark.
- **•** Você pode configurar as seguintes propriedades avançadas da operação de leitura do objeto de dados do Google Cloud Storage ao ler dados de uma fonte do Google Cloud Storage: **Caminho do Google Cloud Storage**

Substitui o caminho do Google Cloud Storage no arquivo que você selecionou no objeto de dados do Google Cloud Storage.

Use o seguinte formato:

gs://<nome do bucket> ou gs://<nome do bucket>/<nome da pasta>

#### **Nome do Arquivo de Origem**

Substitui o nome do arquivo de origem do Google Cloud Storage especificado no objeto de dados do Google Cloud Storage.

#### **É Diretório**

Lê todos os arquivos disponíveis na pasta especificada na propriedade avançada da operação de leitura do objeto de dados do **Caminho do Google Cloud Storage**.

Para obter mais informações, consulte o *Guia do Usuário do Informatica 10.4.0 PowerExchange for Google Cloud Storage*.

### PowerExchange for Microsoft Azure Blob Storage

Em vigor na versão 10.4.0, o PowerExchange for Microsoft Azure Blob Storage inclui os seguintes recursos:

- **•** Você pode parametrizar o tipo de formato de dados e o esquema nas propriedades de operação de leitura e gravação em tempo de execução.
- **•** Você pode usar a autenticação de assinaturas de acesso compartilhado ao criar uma conexão do Microsoft Azure Blob Storage.

Para obter mais informações, consulte o *Guia do Usuário do Informatica 10.4.0 PowerExchange for Microsoft Azure Blob Storage*.

### PowerExchange for Microsoft Azure SQL Data Warehouse

Em vigor na versão 10.4.0, você pode ler ou gravar dados em um ponto de extremidade do Microsoft Azure SQL Data Warehouse que reside em uma rede virtual (VNet).

Para obter mais informações, consulte o *Guia do Usuário do Informatica 10.4.0 PowerExchange for Microsoft Azure SQL Data Warehouse* .

### PowerExchange for Salesforce

Em vigor na versão 10.4.0, o PowerExchange for Salesforce tem os seguintes recursos:

- **•** É possível usar a versão 45.0, 46.0 e 47.0 da API do Salesforce para criar uma conexão Salesforce e acessar objetos Salesforce.
- **•** Você pode ativar o agrupamento de chave primária para consultas em um objeto compartilhado que representa uma entrada de compartilhamento no objeto pai. O agrupamento de chave primária seráé suportado somente para objetos compartilhados se o objeto pai for suportado. Por exemplo, se você deseja consultar no CaseHistory, o agrupamento de chave primária deve ser suportado para o objeto pai Caso.

**•** Você pode criar regras de atribuição para reatribuir atributos em registros ao inserir, atualizar ou fazer upsert de registros para objetos de destino de Lead e Caso usando a API padrão.

Para obter mais informações, consulte o *Guia do Usuário do Informatica 10.4.0 PowerExchange for Salesforce*.

### PowerExchange for SAP NetWeaver

Em vigor na versão 10.4.0, o PowerExchange for SAP NetWeaver inclui os seguintes recursos:

- **•** Você pode configurar o streaming HTTPS para mapeamentos do leitor de tabelas SAP.
- **•** Você poderá ler dados das exibições do ABAP CDS usando o Leitor de Tabelas SAP se a versão do sistema SAP NetWeaver for 7.50 ou posterior.
- **•** Você pode ler dados de tabelas SAP com campos que têm os seguintes tipos de dados:
	- DF16\_DEC
	- DF32\_DEC
	- DF16\_RAW
	- DF34\_RAW
	- INT8
	- RAWSTRING
	- SSTRING
	- STRING

Para obter mais informações, consulte o *Guia do Usuário do Informatica PowerExchange for SAP NetWeaver 10.4.0*.

### PowerExchange for Snowflake

Em vigor na versão 10.4.0, o PowerExchange for Snowflake inclui as seguintes características:

- **•** Você pode executar mapeamentos do Snowflake no ambiente do Databricks.
- **•** Você pode usar objetos do Snowflake de arquivos complexos como origens e destinos dinâmicos em um mapeamento.
- **•** Você pode criar um destino do Snowflake usando a opção **Criar Destino**.
- **•** Você pode configurar uma estratégia de esquema de destino para um destino do Snowflake em um mapeamento. Você pode escolher entre as opções disponíveis para manter o esquema de destino existente ou criar um destino, se ele não existir. Você também pode especificar as opções de estratégia do esquema de destino como um valor de parâmetro.
- **•** Você pode especificar um nome de arquivo e caminho rejeitados nas propriedades avançadas de destino do Snowflake que o Serviço de Integração de Dados usa para gravar registros que são rejeitados durante a gravação no destino.
- **•** Quando o tipo de provedor ODBC na conexão ODBC do Snowflake é Snowflake, você pode configurar a otimização de empilhamento para enviar por push a lógica de transformação ao banco de dados Snowflake.
- **•** Você pode ler ou gravar dados do tipo de dados Decimal com precisão e escala de 38 bits configurando o sinalizador personalizado EnableSDKDecimal38 nas propriedades do Serviço de Integração de Dados.

Para obter mais informações, consulte o *Guia do Usuário do Informatica 10.4.0 PowerExchange for Snowflake*.

### PowerExchange for HDFS

Em vigor na versão 10.4.0, o PowerExchange for HDFS tem os seguintes recursos:

- **•** Você pode parametrizar o tipo de formato de dados e o esquema nas propriedades de operação de leitura e gravação em tempo de execução.
- **•** Você pode formatar o esquema de um objeto de dados de arquivo complexo para uma operação de leitura ou gravação.

Para obter mais informações, consulte o *Guia do Usuário do Informatica 10.4.0 PowerExchange for HDFS*.

### Adaptadores do PowerExchange para PowerCenter

Esta seção descreve os novos recursos do adaptador do PowerCenter na versão 10.4.0.

### PowerExchange for Google BigQuery

Em vigor na versão 10.4.0, você pode ler ou gravar dados do tipo NUMERIC no Google BigQuery. O tipo de dados NUMERIC é um valor numérico exato com 38 dígitos de precisão e 9 dígitos decimais de escala. Quando você lê ou grava o tipo de dados NUMERIC, o Serviço de Integração do PowerCenter mapeia o tipo de dados NUMERIC para o tipo de dados de transformação Decimal e a precisão permitida é de 28 e a escala é de até 9.

Para obter mais informações, consulte o *Guia do Usuário do Informatica 10.4.0 PowerExchange for Google BigQuery para PowerCenter*.

### PowerExchange for Google Cloud Storage

Em vigor na versão 10.4.0, você pode configurar as seguintes propriedades avançadas da operação de leitura do objeto de dados do Google Cloud Storage ao ler dados de uma fonte do Google Cloud Storage: **Caminho do Google Cloud Storage**

Substitui o caminho do Google Cloud Storage no arquivo que você selecionou no objeto de dados do Google Cloud Storage.

Use o seguinte formato:

gs://<nome do bucket> ou gs://<nome do bucket>/<nome da pasta>

#### **Nome do Arquivo de Origem**

Substitui o nome do arquivo de origem do Google Cloud Storage especificado no objeto de dados do Google Cloud Storage.

#### **É Diretório**

Lê todos os arquivos disponíveis na pasta especificada na propriedade avançada da operação de leitura do objeto de dados do **Caminho do Google Cloud Storage**.

Para obter mais informações, consulte o *Guia do Usuário do Informatica 10.4.0 PowerExchange for Google Cloud Storage para PowerCenter*.

### PowerExchange for Greenplum

Em vigor na versão 10.4.0, você pode usar o PowerExchange for Greenplum para ler dados do Greenplum. Você pode configurar propriedades de sessão específicas de origens do Greenplum para determinar como extrair dados do Greenplum.

<span id="page-178-0"></span>Quando você executa uma sessão do Greenplum para ler dados, o Serviço de Integração do PowerCenter chama o servidor de arquivos paralelo do banco de dados Greenplum, gpfdist, que é o programa de distribuição de arquivos do Greenplum, para ler dados.

Para obter mais informações, consulte o *Guia do Usuário do Informatica 10.4.0 PowerExchange for Greenplum para PowerCenter*.

### PowerExchange for JD Edwards EnterpriseOne

Em vigor na versão 10.4.0, você pode usar a versão 9.2 da API do JD Edwards EnterpriseOne para criar uma conexão do JD Edwards EnterpriseOne e acessar os objetos JD Edwards EnterpriseOne.

Para obter mais informações, consulte o *Guia do Usuário do Informatica 10.4.0 PowerExchange for JD Edwards EnterpriseOne for PowerCenter*.

### PowerExchange for Kafka

Em vigor na versão 10.4.0, é possível configurar as seguintes propriedades SSL para ativar uma conexão segura com um broker Kafka:

- **•** Modo SSL
- **•** Caminho do Arquivo TrustStore SSL
- **•** Senha do TrustStore SSL
- **•** Caminho do Arquivo KeyStore SSL
- **•** Senha do KeyStore SSL

É possível configurar o broker de sistema de mensagens Kafka para usar a versão 0.10.1.1 e superior do Kafka broker.

Para obter mais informações, consulte o *Guia do Usuário do Informatica PowerExchange for Kafka 10.4.0 para PowerCenter*.

### PowerExchange for Salesforce

Em vigor na versão 10.4.0, você pode usar a versão 46.0 e 47.0 da API do Salesforce para criar uma conexão do Salesforce e acessar objetos Salesforce.

Para obter mais informações, consulte o *Guia do Usuário do Informatica 10.4.0 PowerExchange for Salesforce para PowerCenter*.

### PowerExchange for SAP NetWeaver

Em vigor na versão 10.4.0, você pode usar o PowerExchange for SAP Dynamic ABAP Table Extractor para ler dados de tabelas SAP e exibições do ABAP Core Data Services (CDS) por meio de streaming HTTP/HTTPS. Você poderá ler dados das exibições do ABAP CDS usando o PowerExchange for SAP Dynamic ABAP Table Extractor se a versão do sistema SAP NetWeaver for 7.50 ou posterior.

Para obter mais informações, consulte o *Guia do Usuário do Informatica PowerExchange for SAP NetWeaver 10.4.0*.

# Segurança

Esta seção descreve novos recursos de segurança na versão 10.4.0.

# Configurar aplicativos da Web para usar diferentes provedores de identidade SAML

Em vigor na versão 10.4.0, você pode configurar aplicativos da Web Informatica executados em um domínio para usar diferentes provedores de identidade SAML (Security Assertion Markup Language). Por exemplo, você pode configurar o Informatica Administrator para usar os Serviços de Federação do Active Directory como provedor de identidade e configurar o Informatica Analyst para usar PingFederate como provedor de identidade.

Para obter mais informações, consulte o *Guia de Segurança do Informatica 10.4.0*.
## $CAPÍ TULO 18$

# O que mudou na versão 10.4

Este capítulo inclui os seguintes tópicos:

- **•** Data Engineering Integration, 181
- **•** Enterprise Data [Preparation,](#page-182-0) 183
- **•** [Enterprise](#page-182-0) Data Catalog, 183
- **•** [Informatica](#page-183-0) Developer, 184
- **•** [Transformações](#page-184-0) da Informatica, 185
- **•** [PowerCenter,](#page-185-0) 186
- **•** Adaptadores do [PowerExchange](#page-186-0) para a Informatica, 187
- **•** [Segurança,](#page-187-0) 188

## Data Engineering Integration

Esta seção descreve as alterações no Data Engineering Integration na versão 10.4.0.

### Visualização de Dados

A partir da versão 10.4.0, o Serviço de Integração de Dados usa o Spark Jobserver para visualizar dados no mecanismo Spark. O Spark Jobserver permite trabalhos de visualização de dados mais rápidos, pois mantém um contexto do Spark em execução, em vez de atualizar o contexto de cada trabalho. Os mapeamentos configurados para execução com o Amazon EMR, o Cloudera CDH e o Hortonworks HDP usam o Spark Jobserver para visualizar dados.

Anteriormente, o Serviço de Integração de Dados usava scripts de envio spark para todos os trabalhos de visualização de dados no mecanismo Spark. Os mapeamentos configurados para execução com o Azure HDInsight e o MapR usam scripts de envio spark para visualizar dados no mecanismo Spark. A visualização de dados em mapeamentos configurados para execução com o Azure HDInsight e o MapR está disponível para prévia técnica.

Para obter mais informações, consulte o capítulo "Visualização de dados" no *Guia do Usuário do Data Engineering Integration 10.4.0*.

#### Transformação de União

Em vigor na versão 10.4.0, você pode escolher uma transformação de União como ponto de visualização ao visualizar dados. Anteriormente, a transformação de União não tinha suporte como um ponto de visualização.

#### Comandos infacmd dp

Você pode usar o plug-in infacmd dp para executar operações de visualização de dados. Use os comandos infacmd dp para iniciar e parar manualmente o Spark Jobserver.

A seguinte tabela descreve os comandos infacmd dp:

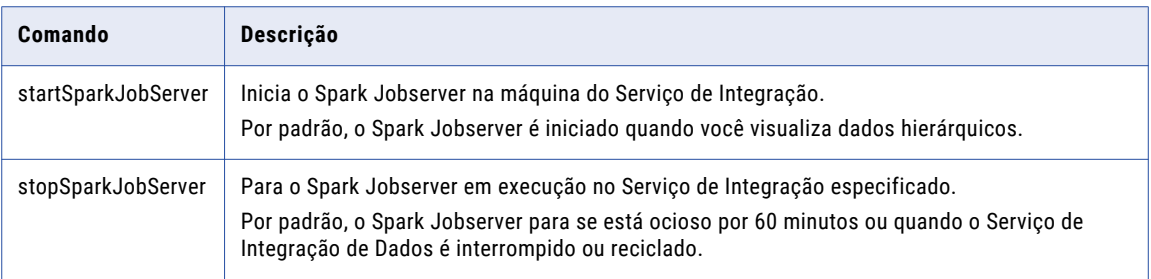

Para obter mais informações, consulte o capítulo "Referência de comandos infacmd dp" na *Referência de comandos do Informatica 10.4.0*.

## Formato de data/hora no Databricks

Em vigor na versão 10.4.0, quando o mecanismo Spark do Databricks lê e grava valores de data/hora, ele usa o formato YYYY-MM-DD HH24:MM:SS.US.

Anteriormente, você definia o formato nas propriedades de mapeamento para as preferências de tempo de execução da Developer tool.

Pode ser necessário realizar tarefas adicionais para continuar usando dados de data/hora no mecanismo Databricks. Para obter mais informações, consulte o capítulo "Integração com o Databricks" no *Guia de Integração do Data Engineering 10.4.0*.

## Valores nulos no destino

Em vigor na versão 10.4.0, as seguintes alterações são aplicáveis quando você grava dados em um arquivo complexo:

**•** Se a origem do mapeamento contiver valores nulos e você usar a opção **Criar Destino** para criar um arquivo de destino do Parquet, o esquema padrão contém campos opcionais e você pode inserir valores nulos no destino.

Anteriormente, todos os campos eram criados como REQUIRED no esquema padrão e era necessário atualizar manualmente o tipo de dados no esquema de destino de "obrigatório" para "Opcional" para gravar as colunas com valores nulos no destino.

**•** Se a origem do mapeamento contiver valores nulos e você usar a opção **Criar Destino** para criar um arquivo de destino do Avro, os valores nulos serão definidos no esquema padrão e você poderá inserir valores nulos no arquivo de destino.

Anteriormente, os valores nulos não eram definidos no esquema padrão e era preciso atualizar manualmente o esquema de destino padrão para adicionar o tipo de dados "null" ao esquema.

**Nota:** Você poderá editar manualmente o esquema se não desejar permitir valores nulos no destino. Você não pode editar o esquema para impedir os valores nulos no destino com o fluxo de mapeamento ativado.

Essas alterações são aplicáveis aos seguintes adaptadores:

**•** PowerExchange for HDFS

- <span id="page-182-0"></span>**•** PowerExchange for Amazon S3
- **•** PowerExchange for Google Cloud Storage
- **•** PowerExchange for Microsoft Azure Blob Storage
- **•** PowerExchange for Microsoft Azure Data Lake Storage Gen1

## Transformação Python

Em vigor na versão 10.4.0, você acessa os arquivos de recursos no código Python fazendo referência a um índice na matriz resourceFilesArray. Use resourceFilesArray em novos mapeamentos criados na versão 10.4.0.

Anteriormente, a matriz era chamada resourceJepFile. Os mapeamentos atualizados que usam resourceJepFile continuarão a ser executados com sucesso.

Para obter mais informações, consulte o capítulo "Transformação Python" no *Guia do Usuário do Informatica Data Engineering Integration 10.4.0*.

## Enterprise Data Preparation

Esta seção descreve as alterações no Enterprise Data Preparation na versão 10.4.0.

### Tratamento de valor NULL

Em vigor na versão 10.4.0, o Enterprise Data Preparation manipula valores NULL seguindo o comportamento de processamento do Informatica Data Engineering. Depois de atualizar o aplicativo, as fórmulas nas receitas que operam nas colunas da planilha que contêm um valor NULL ou um valor de erro retorna NULL.

Quando você abre um projeto criado em uma versão anterior, é aberta uma caixa de diálogo solicitando a atualização das planilhas no projeto. Se você optar por atualizar as planilhas, o aplicativo recalculará as fórmulas em cada planilha no projeto e atualizará a planilha com os novos resultados da fórmula.

Para obter mais informações, consulte o *Guia do Usuário do Enterprise Data Preparation 10.4.0*.

## Propriedade da porta do Solr

Em vigor na versão 10.4.0, a propriedade da porta do Solr foi removida do Serviço Interactive Data Preparation.

Anteriormente, o aplicativo Enterprise Data Preparation usava o Apache Solr para recomendar etapas a serem adicionadas a uma receita durante a preparação dos dados. Agora o aplicativo usa um algoritmo interno para recomendar etapas a serem adicionadas a uma receita.

## Enterprise Data Catalog

Esta seção descreve as alterações no Enterprise Data Catalog na versão 10.4.0.

### <span id="page-183-0"></span>Aprimoramento de linhagem para o recurso SAP HANA

Em vigor na versão 10.4.0, você pode usar o recurso SAP HANA para visualizar a linhagem das seguintes exibições:

- **•** Exibições Normais e de Tabelas
- **•** Exibições de Cálculo
- **•** Exibições Analíticas

Em vigor na versão 10.4.0, o Enterprise Data Catalog agora oferece suporte à criação de perfil das tabelas e exibições de banco de dados SAP HANA para extrair estatísticas de criação de perfil de coluna e descoberta de domínios.

### Criação de perfil e descoberta de domínio de dados

Em vigor na versão 10.4.0, você pode ativar a criação de perfil da coluna e a descoberta de domínio de dados para o recurso Google BigQuery.

## Informatica Data Engineering Streaming

Em vigor na versão 10.4.0, o recurso Informatica Platform oferece suporte à extração de metadados do mapeamento de streaming, incluindo fontes de streaming. As fontes de dados de streaming são criadas como objetos de referência.

A fonte de streaming compatível é o Apache Kafka. Os objetos de referência de tipo forte têm suporte para as fontes de dados Apache Kafka e Hive.

### Alterações de nome de recurso

Em vigor na versão 10.4.0, o recurso Profiling Warehouse foi renomeado para Informatica Data Quality.

### Pesquisar Sugestões

Em vigor na versão 10.4.0, o Enterprise Data Catalog agora exibe títulos comerciais e nomes de ativos como correspondências prováveis nas sugestões de pesquisa. Anteriormente, o Enterprise Data Catalog exibia apenas nomes de ativos como correspondências prováveis nas sugestões de pesquisa.

## Configurando atributos personalizados

Em vigor na versão 10.4.0, agora você pode priorizar a classificação de pesquisa para atributos customizados usando as opções **Alta** e **Baixa**. Anteriormente, era possível priorizar a classificação de pesquisa para atributos personalizados usando as opções **Alta**, **Média** e **Baixa**.

## Informatica Developer

Esta seção descreve as alterações no Informatica Developer na versão 10.4.0.

## <span id="page-184-0"></span>Importando objetos de dados relacionais

Em vigor na versão 10.4.0, quando você importa um recurso com o mesmo nome que um objeto de dados físico existente, a Developer tool permite escolher como resolver o conflito. Você pode optar por criar um objeto com um nome diferente, reutilizar o objeto existente ou substituir o recurso pelo objeto existente.

Anteriormente, a Developer tool falhou na importação da tabela e não tentou importar nenhuma tabela subsequente.

Para obter mais informações, consulte o *Guia da Informatica® 10.4.0 Developer Tool*.

## Transformações da Informatica

Esta seção descreve as alterações nas transformações do Informatica na versão 10.4.0.

## Transformação do validador de endereço

Esta seção descreve as alterações feitas na transformação do Validador de Endereço.

A transformação do Validador de Endereço contém as seguintes atualizações para a funcionalidade de endereço:

#### Todos os países

Em vigor na versão 10.4, a transformação do Validador de Endereço usa a versão 5.15.0 do mecanismo do software Informatica Address Verification.

Anteriormente, a transformação usava a versão 5.14.0 do mecanismo do software Informatica Address Verification.

Em vigor na versão 10.4, a transformação de Validador de Endereço retém informações da província em um endereço de saída quando os dados de referência não contêm informações da província do país. Se o endereço de saída for válido sem os dados da província, o Address Verification retornará uma pontuação de correspondência V2 para indicar que o endereço de entrada está correto, mas que o banco de dados de referência não contém todos os elementos no endereço.

Anteriormente, se os dados de referência do endereço não contivessem informações da província do país, o Address Verification movia as informações da província para o campo Resíduo e retornava uma pontuação Cx.

#### Espanha

Em vigor na versão 10.4, a transformação de Validador de Endereço retorna um status Ix para um endereço da Espanha que requer correção significativa para gerar uma correspondência nos dados de referência.

Anteriormente, o Address Verification podia corrigir um endereço que exigisse alterações significativas e retornar uma pontuação de correspondência excessivamente otimista para o endereço.

#### Estados Unidos

Em vigor na versão 10.4, a transformação de Validador de Endereço pode validar um endereço nos Estados Unidos quando as informações da organização precedem as informações da rua em uma linha de endereço de entrega. Os tipos de organização que a transformação reconhece incluem universidades, hospitais e escritórios corporativos. O Address Verification reconhece as informações da organização quando a operação de análise também encontra um número da casa e um tipo de rua nas informações da rua na linha de endereço de entrega.

<span id="page-185-0"></span>Anteriormente, o Address Verification retornava uma pontuação de correspondência Ix quando as informações da organização precediam as informações da rua em uma linha de entrega.

Para obter informações completas sobre as atualizações no mecanismo de software Informatica Address Verification, consulte o *Guia de Versão do Informatica Address Verification 5.15.0*.

## **PowerCenter**

Esta seção descreve as alterações no PowerCenter na versão 10.4.0.

### Atualizar metadados no Designer e no Workflow Manager

Em vigor na versão 10.4.0, é possível atualizar o repositório e a pasta no Workflow Manager e no Designer sem perturbar o estado da conexão. As atualizações de repositório e de pasta ocorrem quando você cria, exclui e modifica a pasta ou quando importa objetos para o cliente do PowerCenter.

Para atualizar a lista de pastas em um repositório, clique com o botão direito do mouse no repositório e selecione Atualizar Lista de Pastas. Para atualizar a pasta e todo o seu conteúdo, clique com o botão direito do mouse na pasta e selecione Atualizar.

Antes, era necessário desconectar e reconectar os clientes do PowerCenter para exibir as atualizações no repositório ou na pasta.

Para obter mais informações, consulte o *Guia do Repositório do PowerCenter 10.4.0*, o *Guia do PowerCenter 10.4.0 Designer* e o *Guia Básico de Fluxo de Trabalho do PowerCenter 10.4.0*.

#### Importar e exportar

Em vigor na versão 10.4.0, é possível importar e exportar mapeamentos, sessões, fluxos de trabalho e worklets.

Para importar dados do PowerCenter para o Repositório do Modelo, execute as seguintes tarefas:

1. Exporte objetos do PowerCenter para um arquivo usando o Cliente do PowerCenter ou com o seguinte comando:

pmrep ExportObject

- 2. Converta o arquivo de exportação em um arquivo de repositório do Modelo usando o seguinte comando: infacmd ipc importFromPC
- 3. Importe os objetos usando a Developer tool ou com o seguinte comando: infacmd tools importObjects

Para exportar dados do repositório do Modelo para o repositório do PowerCenter, execute as seguintes tarefas:

1. Exporte objetos do Repositório do Modelo para um arquivo usando a Developer tool ou com o seguinte comando:

infacmd tools exportObjects

Ou você pode executar diretamente infacmd ipc ExportToPC para exportar.

- 2. Converta o arquivo de exportação em um arquivo do PowerCenter usando o seguinte comando: infacmd ipc ExporttoPC
- 3. Importe os objetos usando o PowerCenter ou com o seguinte comando: pmrep importObjects

<span id="page-186-0"></span>Nas versões 10.2.2 e 10.2.1, era possível importar do PowerCenter com os patches do instalador, mas não era possível exportar para o PowerCenter. Antes da versão 10.2.1, era possível importar e exportar para o PowerCenter.

Para obter mais informações, consulte o *Guia da Informatica 10.4.0 Developer Tool*, o *Guia de Mapeamento do Informatica 10.4.0 Developer*, o *Guia de Fluxo de Trabalho do Informatica 10.4.0 Developer* e o *Guia de Referência de Comandos do Informatica 10.4.0*.

## Adaptadores do PowerExchange para a Informatica

Esta seção descreve as alterações nos adaptadores do Informatica na versão 10.4.0.

## PowerExchange for Amazon Redshift

Em vigor na versão 10.4.0, o PowerExchange for Amazon Redshift inclui as seguintes alterações:

- **•** Você não precisa adicionar a permissão GetBucketPolicy na política de bucket do Amazon S3 para se conectar ao Amazon Redshift. Anteriormente, era necessário adicionar a permissão GetBucketPolicy na política de bucket do Amazon S3 para se conectar ao Amazon Redshift. As políticas de bucket existentes do Amazon S3 com a permissão GetBucketPolicy continuam funcionando sem nenhuma alteração.
- **•** As seguintes propriedades avançadas para uma operação de leitura de objeto de dados do Amazon Redshift foram alteradas:

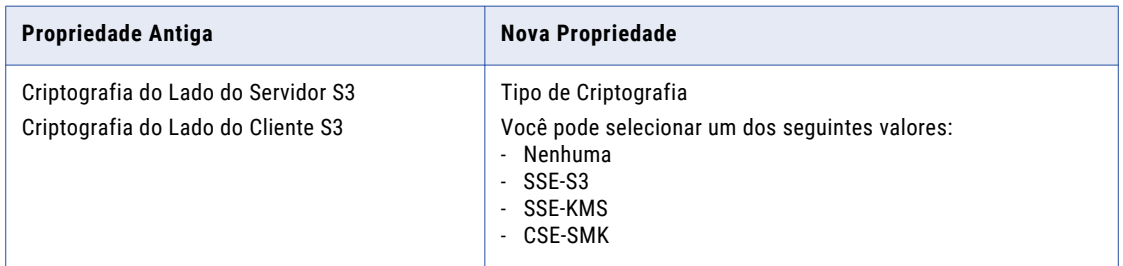

Para obter mais informações, consulte o *Informatica 10.4.0 PowerExchange for Amazon Redshift User Guide* .

## PowerExchange for Amazon S3

Em vigor na versão 10.4.0, não é necessário adicionar a permissão GetBucketPolicy na política de bucket do Amazon S3 para conectar-se ao Amazon S3.

Anteriormente, era preciso adicionar a permissão GetBucketPolicy na política de bucket do Amazon S3 para se conectar ao Amazon S3.

Para obter mais informações, consulte o *Guia do Usuário do Informatica 10.4.0 PowerExchange for Amazon S3*.

## PowerExchange for Microsoft Azure Blob Storage

Em vigor na versão 10.4.0, quando você executa um mapeamento de passagem no mecanismo Spark do Databricks, apenas os campos conectados são gravados no destino do arquivo simples. Anteriormente, o Serviço de Integração de Dados gravava nomes de campos não conectados com valores vazios no destino do arquivo simples.

<span id="page-187-0"></span>Para obter mais informações, consulte o *Guia do Usuário do Informatica 10.4.0 PowerExchange for Microsoft Azure Blob Storage*.

### PowerExchange for Microsoft Azure Data Lake Storage Gen1

Em vigor na versão 10.4.0, quando você executa um mapeamento de passagem no mecanismo Spark do Databricks, apenas os campos conectados são gravados no destino do arquivo simples. Anteriormente, o Serviço de Integração de Dados gravava nomes de campos não conectados com valores vazios no destino do arquivo simples.

Para obter mais informações, consulte o *Guia do Usuário do Informatica 10.4.0 PowerExchange for Microsoft Azure Data Lake Storage Gen1*.

## Segurança

Esta seção descreve as alterações na segurança na versão 10.4.0.

## Comandos infacmd isp

A seguinte tabela descreve os comandos infacmd isp alterados:

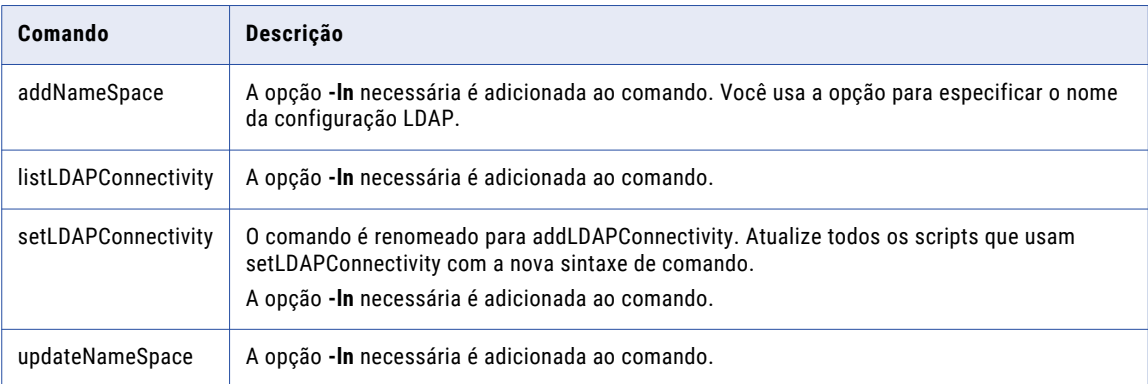

Para obter mais informações, consulte a *Referência de Comandos do Informatica 10.4.0*.

## Serviços de diretório LDAP

Em vigor na versão 10.4.0, a Informatica oferece suporte aos seguintes serviços de diretório LDAP:

- **•** Oracle Directory Server (ODSEE)
- **•** Oracle Unified Directory (OUD)

Você também pode configurar um domínio para usar um serviço de diretório LDAP que a Informatica não certifica.

Para obter mais informações, consulte o *Guia de Segurança do Informatica 10.4.0*.

## Configurações do LDAP

Em vigor na versão 10.4.0, você pode configurar um domínio Informatica para permitir que os usuários importados de um ou mais serviços de diretório LDAP façam login nos nós, serviços e clientes de aplicativos da Informatica.

Anteriormente, era possível configurar um domínio Informatica para importar usuários de um único serviço de diretório LDAP.

Para obter mais informações, consulte o *Guia de Segurança do Informatica 10.4.0*.

## Autenticação SAML

A partir da versão 10.4.0, a Informatica oferece suporte aos seguintes provedores de identidade:

- **•** Microsoft Active Directory Federation Services (AD FS) 2.0
- **•** Microsoft Active Directory Federation Services (AD FS) 4.0
- **•** PingFederate 9.2.2

Anteriormente, a Informatica oferecia suporte apenas ao provedor de identidade do AD FS 2.0.

Para obter mais informações, consulte o *Guia de Segurança do Informatica 10.4.0*.

# Parte V: Versões 10.2.2 - 10.2.2 HotFix 1

Esta parte contém os seguintes capítulos:

- **•** [Versão](#page-190-0) 10.2.2 HotFix 1, 191
- **•** Versão 10.2.2 [Service](#page-198-0) Pack 1, 199
- **•** Avisos [importantes](#page-206-0) da versão 10.2.2, 207
- **•** [Novidades](#page-214-0) da versão 10.2.2, 215
- **•** O que [mudou](#page-246-0) na versão 10.2.2, 247

## <span id="page-190-0"></span> $CAPÍ TULO 19$

# Versão 10.2.2 HotFix 1

Este capítulo inclui os seguintes tópicos:

- **•** Avisos importantes, 191
- **•** [Novidades,](#page-191-0) 192
- **•** O que [mudou,](#page-195-0) 196

## Avisos importantes

### Alterações de suporte

Esta seção descreve as alterações de suporte na versão 10.2.2 HotFix 1 Service Pack 1.

#### Prévia Técnica Suporte

#### Prévia Técnica Iniciada

Em vigor na versão 10.2.2 HotFix 1 Service Pack 1, a Informatica inclui as seguintes funcionalidades para a prévia técnica:

#### **Hive Warehouse Connector e Hive LLAP**

Para produtos de Bug Data, use o Hive Warehouse Connector e o Hive LLAP com o Azure HDInsight 4.x e o Hortonworks HDP 3.x para permitir que o código Spark interaja com tabelas do Hive e permita tabelas do Hive habilitadas para ACID no mecanismo Spark.

A funcionalidade de prévia técnica tem suporte para fins de avaliação, mas não é garantida e não tem suporte em ambientes de produção ou qualquer ambiente que você planeja enviar para produção. A Informatica pretende incluir a funcionalidade de visualização em uma próxima versão para uso em produção, mas pode optar por não fazer isso dependendo de eventuais mudanças nas circunstâncias técnicas ou de mercado. Para obter mais informações, entre em contato com o Suporte Global a Clientes da Informatica.

#### Prévia Técnica Removida

Em vigor na versão 10.2.2 HotFix 1 Service Pack 1, o Hortonworks HDP 3.1 foi retirado da prévia técnica.

O upgrade para o HDP 3.1 pode afetar tabelas do Hive gerenciadas. Antes de fazer upgrade, revise as informações de upgrade do HDP 3.1 e as limitações conhecidas da Cloudera no artigo da KB What Should Big Data Customers Know About Upgrading to [Hortonworks](https://kb.informatica.com/faq/7/Pages/23/577890.aspx) HDP 3.1?. Entre em contato com o Atendimento Global a Clientes da Informatica ou o Atendimento Profissional da Cloudera para validar seus planos de upgradepara o HDP 3.1.

## <span id="page-191-0"></span>Novidades

### Programas de Linha de Comando

Esta seção descreve os novos comandos na versão 10.2.2 HotFix 1.

#### Comandos infacmd ldm

A tabela a seguir descreve as novas opções do comando infacmd ldm:

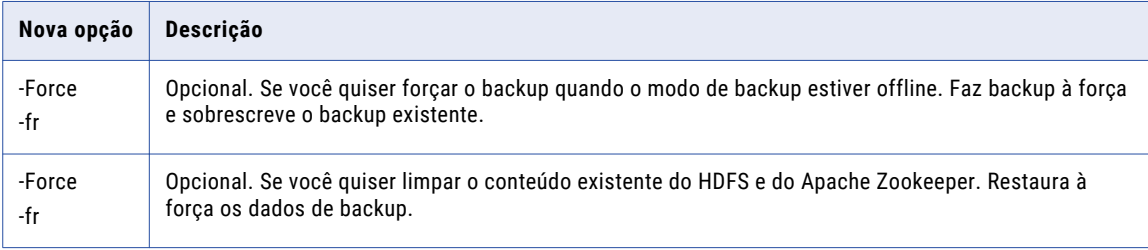

Para obter mais informações, consulte o capítulo "Referência do comando infacmd ldm" na *Referência do comando do Informatica 10.2.2 HotFix 1*.

### Big Data Management

Esta seção descreve os novos recursos do Big Data Management na versão 10.2.2 HotFix 1 Service Pack 1.

#### Azure Data Lake Storage Gen2

Em vigor na versão 10.2.2 HotFix 1 Service Pack 1, mapeamentos podem ler e gravar em uma conta de armazenamento do Azure Data Lake Storage Gen2 associada a um cluster do HDInsight.

Para obter mais informações sobre como integrar o Big Data Management a um cluster que usa o armazenamento do ADLS Gen2, consulte o *Guia de Integração do Big Data Management.* Para obter informações sobre como usar mapeamentos com origens e destinos do ADLS Gen2, consulte o *Guia do Usuário do Big Data Management.*

## Enterprise Data Catalog

Esta seção descreve os novos recursos do Enterprise Data Catalog na versão 10.2.2 HotFix 1.

#### Azure Data Lake Storage Gen2

Em vigor na versão 10.2.2 HotFix 1, você pode extrair metadados de uma origem do Azure Data Lake Storage Gen2. Você pode acessar e extrair os metadados de arquivos e pastas em uma conta de armazenamento do Azure Data Lake Storage Gen2 para o Enterprise Data Catalog.

Para obter mais informações, consulte o capítulo "Azure Data Lake Store" no *Guia de configuração do scanner do Informatica 10.2.2 HotFix1 Enterprise Data Catalog*.

#### Vinculação que não diferencia maiúsculas e minúsculas

Em vigor na versão 10.2.2 HotFix 1, você pode configurar recursos como não diferenciar maiúsculas e minúsculas. Essa opção permite visualizar a linhagem vinculada entre origens e destinos, independentemente da distinção entre maiúsculas e minúsculas nos nomes dos recursos.

Para obter informações sobre vinculação que não diferencia maiúsculas e minúsculas, consulte o capítulo "Gerenciando recursos" no *Guia do administrador do Informatica 10.2.2 HotFix 1 Catalog.* 

### Enterprise Data Catalog Extensão para Tableau

Em vigor na versão 10.2.2 HotFix 1, a Extensão para Tableau do Enterprise Data Catalog é uma extensão nativa do painel do Tableau que você pode usar no Tableau.

Você pode usar a Extensão para Tableau do Enterprise Data Catalog no Tableau Desktop, no Tableau Server e em todos os navegadores da Web compatíveis com o Tableau. Baixe a extensão do aplicativo Enterprise Data Catalog e adicione a extensão a um painel no Tableau.

Para obter mais informações sobre a extensão, consulte o guia *Extensão para Tableau no Informatica 10.2.2 HotFix1 Enterprise Data Catalog*.

#### Novos recursos

Em vigor na versão 10.2.2 HotFix 1, os novos recursos a seguir foram adicionados ao Enterprise Data Catalog:

- **•** SAP PowerDesigner. Você pode extrair informações de metadados, relacionamento e linhagem de uma fonte de dados do SAP PowerDesigner.
- **•** SAP HANA. Você pode extrair metadados de objeto e linhagem de um banco de dados SAP HANA.

Para obter mais informações, consulte o *Guia de configuração do scanner do Informatica 10.2.2 HotFix1*.

#### Scanner do depósito de criação de perfis

Em vigor na versão 10.2.2 HotFix 1, você pode criar um ou mais recursos de depósito de criação de perfis. Você pode associar um depósito de criação de perfis e escolher esquemas no recurso. Quando você executa o recurso, o scanner extrai e migra os resultados do perfil dos esquemas selecionados do depósito de criação de perfis associado para o catálogo.

Para obter mais informações, consulte o capítulo "Configurando os scanners da Informatica Platform" no *Guia de configuração do scanner do Informatica 10.2.2 HotFix1 Enterprise Data Catalog*.

#### APIs REST

Em vigor na versão 10.2.2 HotFix 1, você pode usar as seguintes APIs REST do Informatica Enterprise Data Catalog:

- **•** APIs REST da Provisão de Dados. Você pode retornar, atualizar ou excluir conexões e recursos.
- **•** APIs REST de Modelo de Catálogo. Além das APIs REST existentes, você pode acessar, atualizar ou excluir as facetas de campo, as facetas de consulta e as guias de pesquisa.
- **•** APIs de Objeto. Além das APIs REST existentes, você pode listar a pesquisa de catálogo e sugestões.

Para obter mais informações sobre as APIs REST, consulte a *Referência API REST do Informatica 10.2.2 HotFix 1 Enterprise Data Catalog*.

#### Pesquisar Aprimoramentos

Em vigor na versão 10.2.2 HotFix 1, você pode executar uma pesquisa melhor no Enterprise Data Catalog com base nos seguintes aprimoramentos:

#### **Pesquisa com aspas duplas**

Você pode executar uma pesquisa por ativos usando as aspas duplas ("") para localizar ativos que correspondem exatamente ao nome do ativo entre aspas duplas, mas não as variações do nome do ativo no catálogo.

#### **Operadores de pesquisa**

Você pode usar operadores de pesquisa mais recentes para tornar os resultados da pesquisa mais precisos. Os operadores de pesquisa são AND, OR, NOT, título e descrição.

#### **Classificação de pesquisa**

O Enterprise Data Catalog usa um algoritmo de classificação para classificar os ativos de dados na página de resultados da pesquisa. A classificação de pesquisa refere-se à precedência de um ativo quando comparado a outros ativos que fazem parte de resultados de pesquisa específicos.

#### **Pesquisa relacionada**

Você pode ativar a opção **Exibir Pesquisa Relacionada** na página **Resultados da Pesquisa** para exibir os ativos relacionados.

Para obter mais informações sobre aprimoramentos de pesquisa, consulte o capítulo "Pesquisar ativos" no *Guia de usuário do Informatica 10.2.2 HotFix 1 Enterprise Data Catalog.*

#### Pesquisar Guias

Em vigor na versão 10.2.2 HotFix 1, você pode usar as guias de pesquisa para pesquisar ativos sem precisar definir repetidamente os mesmos critérios de pesquisa ao realizar uma pesquisa por ativos. As guias de pesquisa são filtros predefinidos no Catálogo.

Para obter mais informações sobre as guias de pesquisa, consulte o capítulo "Personalizar pesquisa" no *Guia de usuário do Informatica 10.2.2 HotFix 1 Enterprise Data Catalog.*

#### Tipos de recursos com suporte para o Utilitário de Scanner Independente

Em vigor na versão 10.2.2 HotFix 1, você pode extrair metadados das seguintes origens externas quando eles estão inacessíveis em tempo de execução ou estão offline:

- **•** Apache Atlas
- **•** Cloudera Navigator
- **•** Sistema de arquivos
- **•** HDFS
- **•** Hive
- **•** Informatica Platform
- **•** MicroStrategy
- **•** OneDrive
- **•** Oracle Business Intelligence
- **•** SharePoint
- **•** Sybase

**•** Tableau

Para obter mais informações, consulte o capítulo "Extração de metadados de recursos offline e inacessíveis", no *Guia do administrador do Informatica 10.2.2 HotFix 1 Enterprise Data Catalog*.

#### Prévia Técnica

O Enterprise Data Catalog versão 10.2.2 HotFix 1 inclui uma funcionalidade que está disponível para a prévia técnica.

A funcionalidade da Prévia Técnica é compatível, mas o suporte não é garantido e o produto não está pronto para produção. A Informatica recomenda que você use apenas em ambientes de não produção. A Informatica pretende incluir a funcionalidade da prévia em uma próxima versão GA para uso em produção, mas pode optar por não fazer isso dependendo de eventuais mudanças nas circunstâncias técnicas ou de mercado. Para obter mais informações, entre em contato com o Suporte Global a Clientes da Informatica.

Em vigor na versão 10.2.2 HotFix 1, os seguintes recursos estão disponíveis para prévia técnica:

- **•** Em vigor na versão 10.2.2 HotFix 1, você pode extrair metadados para a linhagem de dados no nível da coluna, incluindo a lógica de transformação de uma fonte de dados do Oracle Data Integrator.
- **•** Em vigor na versão 10.2.2 HotFix 1, você pode extrair metadados para a linhagem de dados no nível da coluna, incluindo a lógica de transformação de uma fonte de dados do IBM InfoSphere DataStage.
- **•** Em vigor na versão 10.2.2 HotFix 1, você pode extrair a linhagem de dados no nível da coluna para procedimentos armazenados no Oracle e no SQL Server.
- **•** Em vigor na versão 10.2.2 HotFix 1, você pode executar o provisionamento de dados após concluir a descoberta de dados no catálogo. O provisionamento de dados ajuda você a mover dados para um destino para análise posterior.

Para obter mais informações sobre como visualizar dados, consulte o *Guia do administrador do Informatica 10.2.2 HotFix 1 Catalog* e o *Guia de usuário do Informatica 10.2.2 Hotfix 1 Enterprise Data Catalog.*

**•** Em vigor na versão 10.2.2 HotFix 1, você pode visualizar dados para avaliar os dados antes de movê-los para o destino. Você pode visualizar dados apenas para ativos tabulares nos recursos do Oracle e do Microsoft SQL Server.

Para obter mais informações sobre como visualizar dados, consulte o *Guia do administrador do Informatica 10.2.2 HotFix 1 Catalog* e o *Guia de usuário do Informatica 10.2.2 Hotfix 1 Enterprise Data Catalog.*

## Adaptadores do PowerExchange para a Informatica

Esta seção descreve os novos recursos de adaptadores Informatica na versão 10.2.2 HotFix 1 Service Pack 1.

#### PowerExchange for Google Analytics

Em vigor na versão 10.2.2 HotFix 1 Service Pack 1, é possível executar mapeamentos do PowerExchange for Google Analytics no mecanismo Spark nas seguintes distribuições:

- **•** Amazon EMR versão 5.20
- **•** Google Cloud Dataproc versão 1.3
- **•** Hortonworks HDP versão 3.1

#### <span id="page-195-0"></span>PowerExchange for Google BigQuery

Em vigor na versão 10.2.2 HotFix 1 Service Pack 1, é possível executar mapeamentos do PowerExchange for Google BigQuery no mecanismo Spark nas seguintes distribuições:

- **•** Amazon EMR versão 5.20
- **•** Google Cloud Dataproc versão 1.3
- **•** Hortonworks HDP versão 3.1

#### PowerExchange for Google Cloud Spanner

Em vigor na versão 10.2.2 HotFix 1 Service Pack 1, é possível executar mapeamentos do PowerExchange for Google Cloud Spanner no mecanismo Spark nas seguintes distribuições:

- **•** Amazon EMR versão 5.20
- **•** Google Cloud Dataproc versão 1.3
- **•** Hortonworks HDP versão 3.1

#### PowerExchange for Google Cloud Storage

Em vigor na versão 10.2.2 HotFix 1 Service Pack 1, é possível executar mapeamentos do PowerExchange for Google Cloud Storage no mecanismo Spark nas seguintes distribuições:

- **•** Amazon EMR versão 5.20
- **•** Google Cloud Dataproc versão 1.3
- **•** Hortonworks HDP versão 3.1

## O que mudou

## Data Transformation

Esta seção descreve as alterações no Data Transformation na versão 10.2.2 HotFix 1.

#### Business Intelligence and Reporting Tools (BIRT)

Em vigor na versão 10.2.2 HotFix 1, o Business Intelligence and Reporting Tools (BIRT) não é mais compactado com o Data Transformation.

Você pode baixar o BIRT a partir do local mencionado no seguinte arquivo:

<Diretório de instalação do Data Transformation>/readme\_Birt.txt

#### Se você tentar usar o BIRT a partir do Data Transformation antes de baixá-lo, poderá obter o seguinte erro:

O Mecanismo de Relatório do Birt não foi encontrado. Veja as instruções de download em [DThome]/readme Birt.txt.

Anteriormente, o BIRT era compactado com o Data Transformation.

## Enterprise Data Preparation

Esta seção descreve as alterações no Enterprise Data Preparation na versão 10.2.2 HotFix 1.

#### Pesquisa de ativos de dados

Em vigor na versão 10.2.2 HotFix 1, os recursos de pesquisa de ativos de dados e a interface do usuário são atualizados para refletir as alterações feitas no Enterprise Data Catalog.

Para obter mais informações, consulte o *Guia do usuário do Informatica 10.2.2 HotFix 1 Enterprise Data Preparation*.

## Enterprise Data Catalog

Esta seção descreve as alterações no Enterprise Data Catalog na versão 10.2.2 HotFix 1.

#### Propagação de termos corporativos

Em vigor na versão 10.2.2 HotFix 1, agora você pode definir as configurações de **Associação de Termos Corporativos** para um recurso para associar automaticamente os títulos corporativos a ativos. Anteriormente, você podia associar automaticamente títulos corporativos a ativos apenas configurando a opção **Executar Perfil de Similaridade**. Você também pode associar automaticamente títulos corporativos a tabelas e ativos de arquivo. Anteriormente, você só podia associar automaticamente títulos corporativos a colunas e ativos de campo.

Para obter mais informações sobre a propagação de termos corporativos, consulte o capítulo "Conceitos do Enterprise Data Catalog" no *Guia do administrador do Informatica 10.2.2 HotFix 1 Catalog.*

#### Recursos personalizados

Em vigor na versão 10.2.2 HotFix 1, os recursos personalizados incluem os seguintes aprimoramentos: **Visualizar a linhagem detalhada ou resumida para transformações de ETL**

Você pode configurar recursos de ETL personalizados para exibir a linhagem detalhada e resumida para transformações de ETL entre várias fontes de dados.

#### **Especificar um caminho de arquivo remoto para o arquivo ZIP de metadados**

Ao configurar um recurso personalizado, você pode fornecer um caminho remoto para o arquivo ZIP que inclua os metadados personalizados que você deseja incluir no catálogo. Você pode usar o caminho do arquivo remoto para automatizar e agendar verificações de recursos personalizados.

#### **Configurar o recurso personalizado para usar um script definido pelo usuário para extrair metadados**

Se você automatizou o processo para preparar metadados personalizados e gerar o arquivo ZIP usando um script ou uma sequência de comandos, forneça os detalhes ao configurar o recurso. O Enterprise Data Catalog executa o script antes de executar o recurso.

#### **Configurar ícones personalizados para ativos de dados de recursos personalizados**

Você pode personalizar e configurar ícones para classes que define no modelo personalizado. Os ícones aparecem no Enterprise Data Catalog para representar os ativos de dados de um recurso personalizado.

#### **Configurar visualizações de relacionamentos para recursos personalizados**

Você pode configurar a página **Visualizações de Relacionamentos** no Enterprise Data Catalog para recursos personalizados. Como parte da configuração, você pode definir um conjunto de configurações para classes no modelo personalizado. Com base nas definições, você pode filtrar ou agrupar objetos relacionados para cada tipo de classe e exibir os objetos na página **Visualizações de Relacionamentos**.

Para obter mais informações, consulte o *Guia do administrador do Informatica 10.2.2 HotFix 1 Catalog*.

#### Documentação Alterações

Em vigor na versão 10.2.2 HotFix 1, todas as informações relacionadas à criação e à configuração de recursos foram movidas do Guia do Catalog Administrator para um novo guia denominado Guia de configuração do scanner do Informatica 10.2.2 HotFix 1 Enterprise Data Catalog.

Para obter mais informações, consulte o *Guia de configuração do scanner do Informatica 10.2.2 HotFix 1 Enterprise Data Catalog*.

#### Microsoft SQL Server Recurso

Em vigor na versão 10.2.2 HotFix 1, o recurso Microsoft SQL Server oferece suporte à autenticação baseada no Windows usando o agente do Enterprise Data Catalog.

Para obter mais informações, consulte o *Guia de configuração do scanner do Informatica 10.2.2 HotFix 1*.

## Adaptadores do PowerExchange para a Informatica

Esta seção descreve as alterações nos adaptadores Informatica na versão 10.2.2 HotFix 1 Service Pack 1.

#### PowerExchange for Amazon Redshift

Em vigor na versão 10.2.2 HotFix 1 Service Pack 1, não é necessário adicionar a permissão GetBucketPolicy na política de bucket do Amazon S3 para conectar-se ao Amazon Redshift.

Anteriormente, era necessário adicionar a permissão GetBucketPolicy na política de bucket do Amazon S3 para se conectar ao Amazon Redshift.

Para obter mais informações, consulte o *Guia do Usuário do Informatica PowerExchange for Amazon Redshift 10.2.2 HotFix 1*.

## <span id="page-198-0"></span> $CAPÍ TULO 20$

# Versão 10.2.2 Service Pack 1

Este capítulo inclui os seguintes tópicos:

- **•** Avisos importantes, 199
- **•** [Novidades,](#page-200-0) 201
- **•** O que [mudou,](#page-202-0) 203

## Avisos importantes

### Alterações de suporte

Esta seção descreve as alterações de suporte na versão 10.2.2 Service Pack 1.

#### Suporte deferido

Na versão 10.2.2 Service Pack 1, a Informatica deferiu o suporte para as seguintes funcionalidades:

#### **Streaming para a Transformação de Mascaramento de Dados**

Com as alterações no suporte para streaming, a transformação de Mascaramento de Dados em mapeamentos de streaming está deferida.

A Informatica pretende restabelecê-la em uma versão futura, mas pode optar pelo contrário de acordo com eventuais mudanças nas circunstâncias técnicas ou de mercado.

#### Prévia Técnica Suporte

Em vigor na versão 10.2.2 Service Pack 1, a Informatica inclui as seguintes funcionalidades para a visualização técnica:

#### **Conexões Kafka ativadas para SSL para streaming**

Ao criar uma conexão Kafka, você pode usar propriedades de conexão SSL para configurar o agente Kafka.

#### **Suporte para o Hortonworks HDP 3.1**

É possível usar produtos de big data da Informatica com o Hortonworks HDP versão 3.1.

A funcionalidade de visualização técnica tem suporte para fins de avaliação, mas o suporte não é garantido, e o produto não está pronto para produção. A Informatica recomenda que você use apenas em ambientes de não produção. A Informatica pretende incluir a funcionalidade da prévia em uma próxima versão para uso em produção, mas pode optar por não fazer isso dependendo de eventuais mudanças nas circunstâncias técnicas ou de mercado. Para obter mais informações, entre em contato com o Suporte Global a Clientes da Informatica.

## Alterações em nomes de produtos e serviços

Esta seção descreve as alterações em nomes de produtos e serviços na versão 10.2.2 Service Pack 1.

Os seguintes nomes de produtos e serviços foram alterados:

- **•** O produto Enterprise Data Lake agora se chama Enterprise Data Preparation.
- **•** O Serviço Enterprise Data Lake agora se chama Serviço Enterprise Data Preparation.
- **•** O Data Preparation Service agora se chama Interactive Data Preparation Service.

### Tarefas de liberação

Esta seção descreve as tarefas de liberação na versão 10.2.2 Service Pack 1. Tarefas de liberação são tarefas que você deve realizar depois de atualizar para a versão 10.2.2 Service Pack 1.

#### Sqoop Conectividade

Em vigor na versão 10.2.2 Service Pack 1, as seguintes tarefas de liberação se aplicam ao Sqoop:

- **•** Quando você usa o Cloudera Connector Powered by Teradata para executar mapeamentos Sqoop existentes no mecanismo Spark ou Blaze e no Cloudera CDH versão 6.1.x, precisa baixar os arquivos junit-4.11.jar e sqoop-connector-teradata-1.7c6.jar. Antes de executar mapeamentos Sqoop existentes no Cloudera CDH versão 6.1.x, realize as seguintes tarefas:
	- 1. Baixe e copie o arquivo junit-4.11.jar da seguinte URL: <http://central.maven.org/maven2/junit/junit/4.11/junit-4.11.jar>
	- 2. No nó em que o Serviço de Integração de Dados é executado, adicione o arquivo junit-4.11.jar ao seguinte diretório: <diretório de instalação Informatica>\externaljdbcjars
	- 3. Baixe e extraia o pacote Cloudera Connector Powered by Teradata do site do Cloudera e copie o seguinte arquivo: sqoop-connector-teradata-1.7c6.jar
	- 4. No nó em que o Serviço de Integração de Dados é executado, adicione o arquivo sqoop-connectorteradata-1.7c6.jar ao seguinte diretório: <diretório de instalação do Informatica> \externaljdbcjars
- **•** Para executar mapeamentos Sqoop no mecanismo Blaze ou Spark e no Cloudera CDH, não é mais necessário definir as entradas mapreduce.application.classpath no arquivo mapred-site.xml para aplicativos MapReduce.

Se você usar o Cloudera CDH versão 6.1.x para executar mapeamentos Sqoop existentes, remova as entradas mapreduce.application.classpath do arquivo mapred-site.xml.

Para obter mais informações, consulte o *Guia de Integração do Informatica Big Data Management 10.2.2 Service Pack 1*.

## <span id="page-200-0"></span>Novidades

## Big Data Management

Esta seção descreve os novos recursos do Big Data Management na versão 10.2.2 Service Pack 1.

#### Sqoop

Na versão 10.2.2 Service Pack 1, você pode usar os seguintes novos recursos do Sqoop.

Conectar-se a bancos de dados Oracle e Microsoft SQL Server ativados para SSL

Você pode configurar o Sqoop para conectar-se a bancos de dados relacionais seguros, como o Oracle e o Microsoft SQL Server.

Use a cadeia de conexão JDBC apropriada e o argumento connect na conexão JDBC para conectar-se a um banco de dados Oracle ou Microsoft SQL Server ativado para SSL.

Para obter mais informações, consulte o *Guia do Usuário do Informatica Big Data Management 10.2.2 Service Pack 1*.

#### Suporte para o argumento connection-param-file do Sqoop

Você pode definir o argumento connection-param-file para conectar-se a um banco de dados Oracle ativado por SSL. connection-param-file é um arquivo de propriedades que especifica os parâmetros JDBC extras que o Sqoop deve usar para se conectar ao banco de dados ativado por SSL.

O conteúdo desse arquivo é analisado como propriedades Java padrão e passado para o driver quando você cria uma conexão.

Você pode especificar o argumento connection-param-file no campo **Argumentos do Sqoop** na conexão JDBC.

Utilize a seguinte sintaxe:

--connection-param-file <nome arquivo parâmetro>

Para obter mais informações, consulte o *Guia do Usuário do Informatica Big Data Management 10.2.2 Service Pack 1*.

## Big Data Streaming

Esta seção descreve os novos recursos do Big Data Streaming na versão 10.2.2 Service Pack 1.

#### Destino do Amazon S3

Em vigor na versão 10.2.2 Service Pack 1, é possível criar um mapeamento de streaming para gravar dados no Amazon S3.

Crie um objeto de dados do Amazon S3 para gravar dados no Amazon S3. Você pode criar uma conexão do Amazon S3 para usar o Amazon S3 como destino. Você pode criar e gerenciar uma conexão do Amazon S3 na Developer tool ou via infacmd.

Para obter mais informações, consulte o *Guia do Usuário do Informatica Big Data Streaming 10.2.2 Service Pack 1*.

#### Função TIME\_RANGE

Na versão 10.2.2 Service Pack 1, você pode usar a função TIME\_RANGE em uma transformação de Associador que determina o intervalo de tempo dos eventos de streaming a serem unidos.

A função TIME\_RANGE é aplicável somente a uma transformação de Associador em um mapeamento de streaming.

#### **Sintaxe**

TIME\_RANGE(EventTime1,EventTime2,Format,Interval)

Para obter mais informações sobre a função TIME\_RANGE, consulte o *Guia de Referência da Linguagem de Transformação do Informatica 10.2.2 Service Pack 1*.

#### Gravando dados em vários arquivos HDFS

Na versão 10.2.2 Service Pack 1, você pode usar um objeto de dados de arquivo complexo para gravar os dados de origem em vários arquivos HDFS. Com base nos valores de porta do cabeçalho FileName do objeto de dados de arquivo complexo, o Serviço de Integração de Dados cria vários arquivos HDFS em tempo de execução no local de destino.

Para obter mais informações, consulte o *Guia do Usuário do Informatica Big Data Streaming 10.2.2 Service Pack 1*.

## Enterprise Data Catalog

Esta seção descreve o novo recurso Enterprise Data Catalog na versão 10.2.2 Service Pack 1.

#### Tipos de recursos com suporte para o Utilitário de Scanner Independente

Em vigor na versão 10.2.2 Service Pack 1, você pode extrair metadados das seguintes origens externas quando eles estão inacessíveis em tempo de execução ou estão offline:

- **•** IBM DB2
- **•** IBM DB2 for z/OS
- **•** IBM Netezza
- **•** JDBC
- **•** PowerCenter
- **•** SQL Server Integration Services

Para obter mais informações, consulte o capítulo "Extração de metadados de recursos offline e inacessíveis", no *Guia do Administrador do Informatica 10.2.2 Service Pack 1 Enterprise Data Catalog*.

## Enterprise Data Preparation

Esta seção descreve os novos recursos do Enterprise Data Preparation na versão 10.2.2 Service Pack 1.

#### Reverter todos os tipos de dados inferidos

Em vigor na versão 10.2.2 Service Pack 1, é possível reverter todos os tipos inferidos e domínios de dados aplicados a colunas de origem em uma planilha para seus tipos originais.

Para obter mais informações, consulte o capítulo "Preparar dados" no *Guia do Usuário do Informatica 10.2.2 Service Pack 1 Enterprise Data Preparation*.

#### <span id="page-202-0"></span>Preparar arquivos Avro e Parquet

Em vigor na versão 10.2.2 Service Pack 1, você pode obter amostras dos dados hierárquicos em arquivos Avro e Parquet adicionados ao seu projeto como a primeira etapa na preparação de dados. O Enterprise Data Preparation converte a estrutura de arquivos Avro ou Parquet em uma estrutura simples e apresenta os dados em uma planilha que você usa para preparar os dados.

Para obter mais informações, consulte o capítulo "Preparar dados" no *Guia do Usuário do Informatica 10.2.2 Service Pack 1 Enterprise Data Preparation*.

### Adaptadores do PowerExchange para a Informatica

Esta seção descreve os novos recursos do adaptador do Informatica na versão 10.2.2 Service Pack 1.

#### PowerExchange for Hive

Em vigor na versão 10.2.2 Service Pack 1, quando você importa uma tabela Hive, pode usar a opção **Mostrar Apenas Esquema Padrão** para limpar resultados de pesquisas e mostrar apenas as tabelas que usam o esquema padrão ou procurar tabelas que usem um esquema diferente do padrão.

Para obter mais informações, consulte o *Guia do Usuário do Informatica PowerExchange for Hive 10.2.2 Service Pack 1*.

## O que mudou

### Big Data Management

Esta seção descreve as alterações no Big Data Management na versão 10.2.2 Service Pack 1.

#### Serviço de Integração de Dados Filas

Em vigor na versão 10.2.2 Service Pack 1, o Serviço de Integração de Dados usa uma fila distribuída para armazenar informações de trabalho por padrão.

Somente é possível ativar o enfileiramento local usando uma propriedade personalizada. Se você precisar dessa funcionalidade, entre em contato com o Suporte Global da Informatica.

Anteriormente, o Serviço de Integração de Dados usava uma fila local em cada nó por padrão e usava a fila distribuída somente para trabalhos do Spark quando a recuperação de big data estava ativada.

Para obter mais informações, consulte o capítulo "Processamento do Serviço de Integração de Dados" no *Guia do Administrador do Informatica Big Data Management 10.2.2 Service Pack 1*.

#### Ingestão em Massa

Na versão 10.2.2 Service Pack 1, é possível selecionar o padrão de cluster como o formato de armazenamento para uma especificação de ingestão em massa que armazena dados em um destino do Hive. Se você selecionar o padrão de cluster, a especificação usará o formato de armazenamento padrão no cluster Hadoop.

Anteriormente, a especificação usava o formato de armazenamento padrão no cluster quando você selecionava o formato de armazenamento de texto. Na versão 10.2.2 Service Pack 1, a seleção do formato de armazenamento de texto armazena dados em um arquivo de texto padrão.

## Big Data Streaming

Esta seção descreve as alterações no Big Data Streaming na versão 10.2.2 Service Pack 1.

#### Transformações

Esta seção descreve as alterações em transformações no Big Data Streaming na versão 10.2.2 Service Pack 1.

#### Transformação Classificação

Na versão 10.2.2 Service Pack 1, um mapeamento de streaming deverá atender aos seguintes requisitos adicionais se contiver uma transformação de Classificação:

- **•** Um mapeamento de streaming não pode conter uma transformação de Classificação e uma transformação de Pesquisa passiva configurada com uma condição de pesquisa de desigualdade no mesmo pipeline. Anteriormente, era possível usar uma transformação de Classificação e uma transformação de Pesquisa passiva configurada com uma condição de pesquisa de desigualdade no mesmo pipeline.
- **•** Uma transformação de Classificação em um mapeamento de streaming não pode ter uma transformação de Associador downstream. Anteriormente, era possível usar uma transformação de Classificação em qualquer lugar antes de uma transformação de Associador em um mapeamento de streaming.
- **•** Um mapeamento de streaming não pode conter mais de uma transformação de Classificação no mesmo pipeline. Anteriormente, era possível usar várias transformações de Classificação em um mapeamento de streaming.
- **•** Um mapeamento de streaming não pode conter uma transformação de Agregador e uma transformação de Classificação no mesmo pipeline. Anteriormente, era possível usar uma transformação de Agregador e uma transformação de Classificação no mesmo pipeline.

#### Transformação de Ordenação

Na versão 10.2.2 Service Pack 1, um mapeamento de streaming deverá atender aos seguintes requisitos adicionais se contiver uma transformação de Classificador:

- **•** Um mapeamento de streaming será executado no modo de saída completo se contiver uma transformação de Classificador. Anteriormente, um mapeamento de streaming contínuo seria executado para anexar o modo de saída se contivesse uma transformação de Classificador.
- **•** A transformação de Classificador em um mapeamento de streaming deve ter uma transformação de Agregador upstream. Anteriormente, era possível usar uma transformação de Classificador sem uma transformação de Agregador upstream.
- **•** A transformação de Janela upstream de uma transformação de Agregador será ignorada se o mapeamento contiver uma transformação de Classificador. Anteriormente, a transformação de Janela upstream de uma transformação de Agregador não seria ignorada se o mapeamento contivesse uma transformação de Classificador.

## Informatica Analyst

Esta seção descreve as alterações na ferramenta Analyst na versão 10.2.2 Service Pack 1.

#### Exibição Padrão

Em vigor na versão 10.2.2 Service Pack 1, a exibição padrão para objetos de tabela e arquivo simples é a guia Propriedades. Quando você cria ou abre um objeto de dados de arquivo simples ou de tabela, o objeto é aberto na guia Propriedades. Anteriormente, a exibição padrão era a guia Visualizador de Dados.

Para obter mais informações, consulte o *Guia da Ferramenta Analyst do Informatica 10.2.2 Service Pack 1*.

## Adaptadores do PowerExchange para a Informatica

Esta seção descreve as alterações nos adaptadores do Informatica na versão 10.2.2 Service Pack 1.

#### PowerExchange for Amazon Redshift

Em vigor na versão 10.2.2 Service Pack 1, o PowerExchange for Amazon Redshift apresenta as seguintes alterações:

- **•** O PowerExchange for Amazon Redshift oferece suporte ao tipo de criptografia **Criptografia no lado do servidor com KMS** nas seguintes distribuições:
	- Amazon EMR versão 5.20
	- Cloudera CDH versões 5.16 e 6.1

Anteriormente, o Serviço de Integração de Dados oferecia suporte ao tipo de criptografia **Criptografia no lado do servidor com KMS** nas seguintes distribuições:

- **•**Amazon EMR versão 5.16
- **•**Cloudera CDH versão 5.15
- **•** Não é possível as seguintes distribuições para executar mapeamentos do Amazon Redshift:
	- MapR versão 5.2
	- IBM BigInsight

Anteriormente, era possível usar as distribuições MapR versão 5.2 e IBM BigInsight para executar mapeamentos do Amazon Redshift.

Para obter mais informações, consulte o *Guia do Usuário do Informatica PowerExchange for Amazon Redshift 10.2.2 Service Pack 1*.

#### PowerExchange for Amazon S3

Em vigor na versão 10.2.2 Service Pack 1, o PowerExchange for Amazon S3 apresenta as seguintes alterações:

- **•** O PowerExchange for Amazon S3 oferece suporte ao tipo de criptografia **Criptografia no lado do servidor com KMS** nas seguintes distribuições:
	- Amazon EMR versão 5.20
	- Cloudera CDH versões 5.16 e 6.1

Anteriormente, o PowerExchange for Amazon S3 oferecia suporte ao tipo de criptografia **Criptografia no lado do servidor com KMS** nas seguintes distribuições:

- **•**Amazon EMR versão 5.16
- **•**Cloudera CDH versão 5.15.
- **•** Não é possível usar as seguintes distribuições para executar mapeamentos do Amazon S3:
	- MapR versão 5.2

#### - IBM BigInsight

Anteriormente, era possível usar as distribuições MapR versão 5.2 e IBM BigInsight para executar mapeamentos do Amazon S3.

Para obter mais informações, consulte o *Guia do Usuário do Informatica PowerExchange for Amazon S3 10.2.2 Service Pack 1*.

## <span id="page-206-0"></span> $CAPÍTULO 21$

# Avisos importantes da versão 10.2.2

Este capítulo inclui os seguintes tópicos:

- **•** Instalação e configuração, 207
- **•** [Alterações](#page-208-0) de suporte, 209
- **•** Tarefas de [liberação,](#page-210-0) 211
- **•** Novos [Produtos,](#page-213-0) 214

## Instalação e configuração

Esta seção descreve os avisos relacionados à instalação e configuração de big data na versão 10.2.2.

## OpenJDK

Em vigor na versão 10.2.2, o instalador do Informatica inclui o OpenJDK (AzulJDK). A versão suportada do Java é o Azul OpenJDK 1.8.192.

Você pode usar o OpenJDK para implantar o Enterprise Data Catalog em um cluster incorporado. Para implantar o Enterprise Data Catalog em um cluster existente, você deve instalar o JDK 1.8 em todos os nós do cluster.

A Informatica eliminou o suporte da propriedade Serviço de Integração de Dados para a opção de execução: Diretório Inicial do JDK. Os mapeamentos Sqoop no mecanismo Spark usam o Java Development Kit (JDK) fornecido com o instalador do Informatica.

Anteriormente, o instalador usava o Oracle Java incluído com o instalador. Também foi necessário instalar o JDK e, em seguida, especificar o diretório de instalação do JDK na máquina do Serviço de Integração de Dados para executar mapeamentos Sqoop, especificações de ingestão em massa que usam uma conexão Sqoop no mecanismo Spark ou processar uma transformação Java no mecanismo Spark.

## Assinatura de código do instalador

Em vigor na versão 10.2.2, o Informatica usa uma assinatura digital baseada em certificado para assinar o código do software Informatica. O sinal de código ajuda a validar e proteger o código de qualquer forma de adulteração após a assinatura digital do código do instalador.

O Informatica empacota a chave pública, a assinatura e o hash do arquivo no pacote do instalador. Depois que o Informatica assina o pacote de software, você pode entrar em contato com o Suporte Global a Clientes da Informatica para acessar a chave pública.

Para obter mais informações sobre o processo de assinatura de código do instalador ou sobre como um cliente pode verificar se o código assinado é autêntico, consulte o *Guia de Instalação e Configuração do Informatica Big Data Suite 10.2.2*.

## Reiniciar o instalador

Em vigor na versão 10.2.2, você pode continuar o processo de instalação a partir do ponto de falha ou saída. Se um serviço falhar ou se o processo de instalação falhar durante a criação de um serviço, você poderá reiniciar o processo de instalação com o instalador do servidor. Você não pode reiniciar o instalador se estiver executando-o para configurar serviços depois que forem criados. Ao ingressar no domínio, você também não poderá reiniciar o instalador.

Para obter mais informações sobre como reiniciar o instalador, consulte o *Guia de Instalação e Configuração do Informatica Big Data Suite 10.2.2*.

## Informatica Docker Utility

Em vigor na versão 10.2.2, você pode usar o utilitário Informatica Docker para instalar rapidamente o domínio Informatica.

Ao executar o utilitário Informatica Docker, você pode criar a imagem do Informatica Docker com o sistema operacional base e os binários do Informatica. Você pode executar a imagem existente do docker para configurar o domínio Informatica. Ao executar a imagem do Informatica Docker, você pode criar um domínio ou ingressar em um domínio. Você pode criar o Serviço de Repositório do Modelo, o Serviço de Integração de Dados e a configuração de cluster durante a criação do contêiner.

Para mais informações sobre o Utilitário Informatica Docker, consulte o How to Install Big Data [Management](https://kb.informatica.com/h2l/HowTo%20Library/1/1298_InstallDockerUtility-H2L.pdf) 10.2.2 Using a Docker Utility artigo na Informatica Network.

### Instalador

Esta seção descreve as alterações no instalador do Informatica na versão 10.2.2.

#### Configurar o Enterprise Data Catalog

Se você instalar os binários do Enterprise Data Catalog em um nó no qual os serviços Informatica estão instalados, poderá usar o instalador para configurar os serviços do Enterprise Data Catalog no nó.

Para obter mais informações, consulte o *Guia de Instalação e Configuração do Informatica Big Data Suite 10.2.2*.

#### Configurar o Enterprise Data Lake

Se você instalar os binários do Enterprise Data Lake em um nó no qual os serviços Informatica estão instalados, poderá usar o instalador para configurar os serviços do Enterprise Data Lake no nó.

Para obter mais informações, consulte o *Guia de Instalação e Configuração do Informatica Big Data Suite 10.2.2*.

## <span id="page-208-0"></span>Alterações de suporte

Esta seção descreve as alterações de suporte na versão 10.2.2.

### Mecanismo Hive

Em vigor na versão 10.2.2, o Informatica eliminou o suporte no modo de execução do Hive para trabalhos executados no ambiente Hadoop. Você não pode configurar ou executar trabalhos no mecanismo Hive.

A Informatica continua oferecendo suporte aos mecanismos Blaze e Spark no ambiente Hadoop e adicionou suporte ao mecanismo Databricks Spark no ambiente do Databricks.

Você precisa atualizar todos os mapeamentos e perfis configurados para serem executados no mecanismo Hive antes de atualizar.

Para obter mais informações, consulte os guias de usuário do Informatica 10.2.2.

## Suporte de distribuição

Os produtos de big data da Informatica suportam ambientes Hadoop e Databricks. Em cada versão, a Informatica adiciona, defere e remove o suporte para versões de distribuições do Hadoop. A Informatica pode reintegrar o suporte para versões deferidas em um lançamento futuro.

O Big Data Management adicionou suporte ao ambiente Databricks e suporta a versão 5.1 da distribuição do Databricks.

A seguinte tabela lista as versões de distribuições do Hadoop com suporte para produtos de Big Data do Informatica 10.2.2:

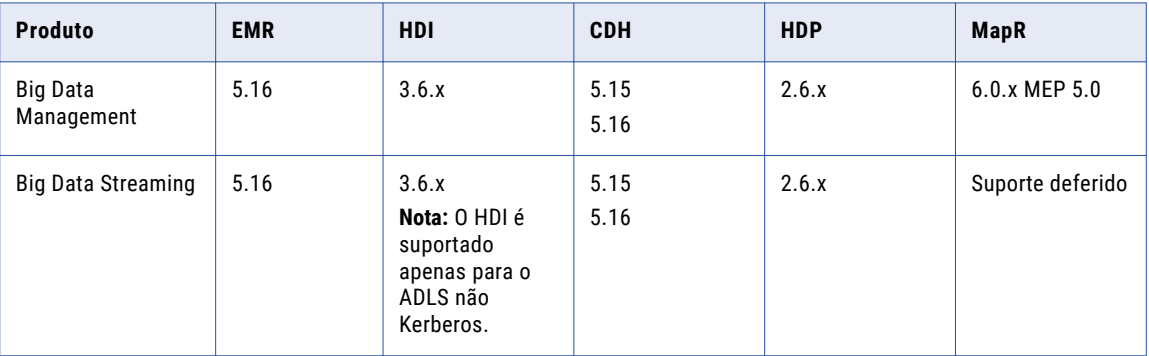

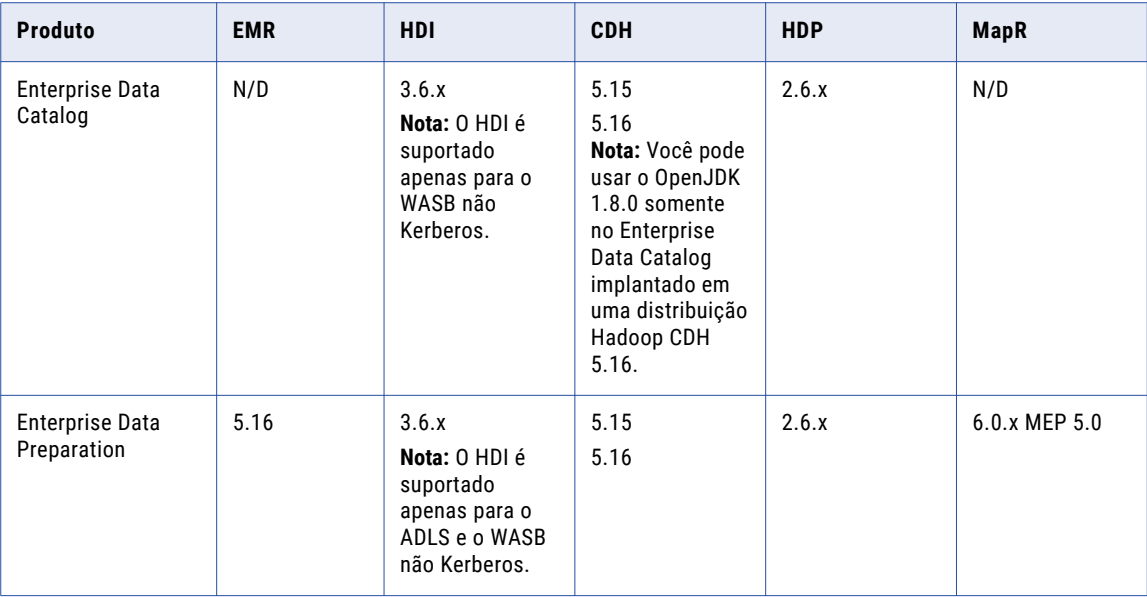

Para ver uma lista das versões mais recentes com suporte, consulte a Matriz de Disponibilidade de Produtos no Portal de Clientes da Informatica:

[https://network.informatica.com/community/informatica-network/product-availability-matrices.](https://network.informatica.com/community/informatica-network/product-availability-matrices)

### Alterações de suporte para o Big Data Management

Esta seção descreve as alterações de suporte no Big Data Management na versão 10.2.2.

#### **Transformação Python**

Em vigor na versão 10.2.2, o suporte para portas binárias na transformação do Python é preterido. O suporte será reestabelecido em uma versão futura.

### Alterações de suporte para o Big Data Streaming

Esta seção descreve as alterações no Big Data Streaming na versão 10.2.2.

#### **Hubs de Eventos do Azure**

Em vigor na versão 10.2.2, os mapeamentos de streaming atualizados se tornam inválidos. Você deve recriar os objetos de dados físicos para executar os mapeamentos no mecanismo Spark que usa o Spark Structured Streaming. Depois de recriar os objetos de dados físicos, as seguintes propriedades não estão disponíveis para objetos de dados de Hubs de Eventos do Azure:

- **•** Propriedades do Consumidor
- **•** Contagem de partição

Para obter mais informações, consulte o *Guia de Atualização do Informatica 10.2.2*.

#### **Tipos de objeto de dados**

Em vigor na versão 10.2.2, o suporte para alguns tipos de objetos de dados é preterido. O suporte será reestabelecido em uma versão futura.

<span id="page-210-0"></span>A tabela a seguir descreve o suporte preterido para os tipos de objetos de dados na versão 10.2.2:

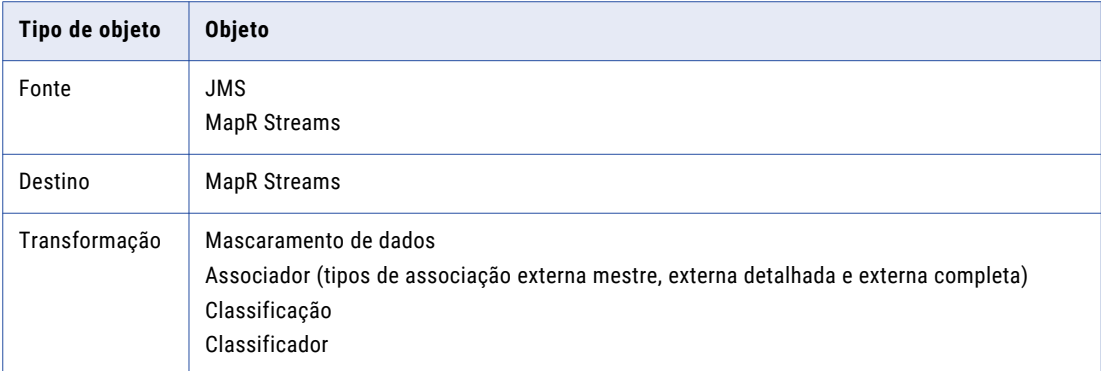

Para obter mais informações, consulte o *Guia do Usuário do Informatica Big Data Streaming 10.2.2*.

## Universal Connectivity Framework no Enterprise Data Catalog

Em vigor na versão 10.2.2, a Universal Connectivity Framework é preterida no Enterprise Data Catalog.

Para obter mais informações, consulte a *Declaração de Suporte para o Uso da Universal Connectivity Framework (UCF) com o Informatica Enterprise Data Catalog*.

## Tarefas de liberação

Esta seção descreve as tarefas de liberação na versão 10.2.2. Tarefas de liberação são tarefas que você deve executar após a atualização para a versão 10.2.2.

## Big Data Management

Esta seção descreve tarefas de liberação para o Big Data Management na versão 10.2.2.

#### Tipos de dados decimais

Se você atualizar para a versão 10.2.2, os mapeamentos que estiverem habilitados para o modo de alta precisão e executados no mecanismo Spark deverão usar um argumento de escala para as funções TO\_DECIMAL e TO\_DECIMAL38. Se as funções não tiverem um argumento de escala, os mapeamentos falharão.

Por exemplo, se um mapeamento pré-atualizado usar o modo de alta precisão e contiver a expressão TO\_DECIMAL(3), você deverá especificar um argumento de escala antes de poder executar o mapeamento atualizado no mecanismo Spark. Quando a expressão tem um argumento de escala, a expressão pode ser TO DECIMAL(3,2).

Para obter mais informações, consulte o *Guia do Usuário do Informatica Big Data Management 10.2.2*.

#### Ingestão em Massa

Em vigor na versão 10.2.2, você pode usar a ferramenta Ingestão em Massa para ingerir dados usando um carregamento incremental.

Se você atualizar para a versão 10.2.2, as especificações de ingestão em massa serão atualizadas para que o carregamento incremental seja desabilitado. Antes de poder executar carregamentos incrementais em especificações existentes, conclua as seguintes tarefas:

- 1. Edite a especificação.
- 2. Na página **Definição**, selecione **Habilitar Carregamento Incremental**.
- 3. Nas páginas **Origem** e **Destino**, configure as opções de carregamento incremental.
- 4. Salve a especificação.
- 5. Reimplemente a especificação no Serviço de Integração de Dados.

**Nota:** A especificação de ingestão em massa reimplementada é executada no mecanismo Spark.

Para obter mais informações, consulte o *Guia de Ingestão em Massa do Informatica Big Data Management 10.2.2*.

#### Transformação Python

Se você atualizar para a versão 10.2.2, a transformação Python poderá processar dados com mais eficiência no Big Data Management.

Para experimentar as melhorias no desempenho, configure as seguintes propriedades avançadas do Spark na conexão Hadoop:

#### **infaspark.pythontx.exec**

Necessário para executar uma transformação do Python no mecanismo Spark para o Data Engineering Integration. O local do binário executável do Python nos nós de trabalho no cluster Hadoop.

Por exemplo, defina como:

infaspark.pythontx.exec=/usr/bin/python3.4

Se você usar a instalação do Python na máquina do Serviço de Integração de Dados, defina o valor como o binário executável do Python no diretório de instalação Informatica no computador do Serviço de Integração de Dados.

Por exemplo, defina como:

infaspark.pythontx.exec=INFA\_HOME/services/shared/spark/python/lib/python3.4

#### **infaspark.pythontx.executorEnv.PYTHONHOME**

Necessário para executar uma transformação do Python no mecanismo Spark para o Data Engineering Integration e Data Engineering Streaming. A localização do diretório de instalação do Python nos nós de trabalho no cluster Hadoop.

Por exemplo, defina como:

infaspark.pythontx.executorEnv.PYTHONHOME=/usr

Se você usar a instalação do Python na máquina do Serviço de Integração de Dados, use o local do diretório de instalação do Python na máquina do Serviço de Integração de Dados.

Por exemplo, defina como:

```
infaspark.pythontx.executorEnv.PYTHONHOME=
INFA_HOME/services/shared/spark/python/
```
Depois de configurar as propriedades avançadas, o mecanismo Spark não usa o Jep para executar o código Python na transformação Python.

Para obter mais informações sobre a instalação do Python, consulte o *Guia de Integração do Informatica Big Data Management 10.2.2*.

## Big Data Streaming

Esta seção descreve tarefas de liberação para o Big Data Streaming na versão 10.2.2.

#### Destino Kafka

Em vigor na versão 10.2.2, o tipo de dados da porta de cabeçalho chave no destino Kafka é binário. Anteriormente, o tipo de dados da porta de cabeçalho chave era string.

Depois de atualizar, para executar um mapeamento de streaming existente, você deve recriar o objeto de dados e atualizar o mapeamento de streaming com o objeto de dados recém-criado.

Para obter mais informações sobre a recriação do objeto de dados, consulte o *Guia de Integração do Big Data Management 10.2.2*.

#### Propriedades da Conexão Kafka

Após a atualização, para uma conexão Kafka, configure a versão do broker de mensagens Kafka para 0.10.1.x-2.0.0.

## Adaptadores do PowerExchange para a Informatica

Esta seção descreve as tarefas de liberação dos adaptadores Informatica na versão 10.2.2.

#### PowerExchange for HBase

Em vigor na versão 10.2.2, você deve executar um mapeamento no mecanismo Spark para pesquisar dados em um recurso do HBase.

Se você tiver configurado anteriormente um mapeamento para ser executado no ambiente nativo para pesquisar dados em um recurso do HBase, deverá atualizar o mecanismo de execução para o Spark após a atualização para a versão 10.2.2. Caso contrário, o mapeamento falhará.

Para obter mais informações, consulte o *Guia do Usuário do Informatica PowerExchange for HBase 10.2.2*.

### PowerExchange for Microsoft Azure SQL Data Warehouse

Após a atualização de uma versão anterior para a versão 10.2.2, os mapeamentos existentes que contêm os seguintes tipos de dados falham no mecanismo Spark em tempo de execução:

- **•** Binary
- **•** Varbinary
- **•** Datetime2
- **•** Datetimeoffset

Para executar os mapeamentos existentes com êxito, você deve mapear esses tipos de dados para o tipo de dados de string ou reimportar o objeto.

- **•** Binary -> String (n)
- **•** Varbinary -> String (n)
- **•** Datetime2 -> String (27)
- **•** Datetimeoffset -> String (34)

Para obter mais informações, consulte o *Guia do Usuário do Informatica PowerExchange para o PowerExchange for Microsoft Azure SQL Data Warehouse 10.2.2*.

## <span id="page-213-0"></span>Novos Produtos

## Adaptadores do PowerExchange para a Informatica

Esta seção descreve os novos adaptadores do Informatica na versão 10.2.2.

#### PowerExchange for Cassandra JDBC

Em vigor na versão 10.2.2, você pode criar uma conexão Cassandra para se conectar a um espaço de teclas do Cassandra e incluir tabelas do Cassandra em um objeto de dados. Você pode usar a conexão Cassandra para ler dados de origens do Cassandra e gravar dados em destinos do Cassandra. Você pode validar e executar mapeamentos no mecanismo Spark no ambiente Hadoop.

Para obter mais informações, consulte o *Guia do Usuário do Informatica PowerExchange for Cassandra JDBC*.

#### PowerExchange for Google Cloud Spanner

Em vigor na versão 10.2.2, você pode criar uma conexão do Google Cloud Spanner para se conectar a uma instância do Google Cloud Spanner e incluir tabelas do Google Cloud Spanner em um objeto de dados. Você pode usar a conexão do Google Cloud Spanner para ler dados de origens do Google Cloud Spanner e gravar dados nos destinos do Google Cloud Spanner. Você pode validar e executar mapeamentos do Google Cloud Spanner no ambiente nativo ou no mecanismo Spark no ambiente Hadoop.

Para obter mais informações, consulte o *Guia do Usuário do Informatica PowerExchange for Google Cloud Spanner*.

#### PowerExchange for Tableau V3

Em vigor na versão 10.2.2, você pode usar a conexão do Tableau V3 para ler dados de várias fontes, gerar um arquivo de saída .hyper do Tableau e gravar os dados no Tableau. Você pode validar e executar mapeamentos no ambiente nativo.

Para obter mais informações, consulte o *Guia do Usuário do Informatica PowerExchange for Tableau V3*.

## <span id="page-214-0"></span> $CAPÍ TULO 22$

# Novidades da versão 10.2.2

Este capítulo inclui os seguintes tópicos:

- **•** Serviços de Aplicativo, 215
- **•** Big Data [Management,](#page-215-0) 216
- **•** Big Data [Streaming](#page-219-0) , 220
- **•** [Programas](#page-221-0) de Linha de Comando, 222
- **•** [Enterprise](#page-226-0) Data Catalog, 227
- **•** [Enterprise](#page-229-0) Data Lake , 230
- **•** [Informatica](#page-234-0) Developer, 235
- **•** [Mapeamentos](#page-234-0) da Informatica, 235
- **•** [Transformações](#page-235-0) da Informatica, 236
- **•** Adaptadores do [PowerExchange](#page-239-0) para a Informatica, 240

## Serviços de Aplicativo

Esta seção descreve novos recursos de serviços de aplicativos na versão 10.2.2.

### Serviço de Ingestão em Massa

Em vigor na versão 10.2.2, você pode habilitar a comunicação segura entre um processo do Serviço de Ingestão em Massa e componentes externos. Você pode especificar o número da porta HTTPS para o protocolo HTTPS e um arquivo de armazenamento de chaves para o certificado SSL.

Para obter mais informações, consulte o capítulo "Serviço de Ingestão em Massa" no *Guia de Serviços de Aplicativo do Informatica 10.2.2*.

### Serviço de Acesso a Metadados

Em vigor na versão 10.2.2, você pode configurar o Serviço de Acesso a Metadados para usar os perfis do sistema operacional. Use os perfis do sistema operacional para aumentar a segurança e isolar o ambiente do usuário em tempo de design ao importar e visualizar metadados de um cluster do Hadoop.

Para obter mais informações, consulte o capítulo "Usuários e grupos", no *Guia de Segurança do Informatica 10.2.2*.

## <span id="page-215-0"></span>Serviço do Hub de Operações REST

Em vigor na versão 10.2.2, você pode configurar um Serviço do Hub de Operações REST para aplicativos REST. O Serviço do Hub de Operações REST é um serviço do sistema REST no domínio Informatica que expõe a funcionalidade do produto Informatica a clientes externos por meio de APIs REST.

Você pode configurar o Serviço do Hub de Operações REST por meio da ferramenta Administrator ou por meio do infacmd. Você pode usar o Serviço do Hub de Operações REST para visualizar estatísticas de execução de mapeamento para as tarefas de mapeamento implementadas no aplicativo.

Você pode usar o Serviço do Hub de Operações REST para obter estatísticas de execução de mapeamento para mapeamentos de big data que são executados no Serviço de Integração de Dados ou no ambiente Hadoop.

Para obter mais informações sobre a API REST, consulte o *Guia do Administrador do Big Data Management 10.2.2*.

## Big Data Management

Esta seção descreve os novos recursos do Big Data Management na versão 10.2.2.

## Integração do Azure Databricks

Em vigor na versão 10.2.2, você pode integrar o domínio Informatica ao ambiente do Azure Databricks.

O Azure Databricks é uma plataforma de nuvem de análise otimizada para os serviços de nuvem do Microsoft Azure. Ele incorpora as tecnologias e os recursos de cluster do Apache Spark de código aberto.

O domínio Informatica pode ser instalado em uma VM do Azure ou no local. O processo de integração é semelhante à integração com o ambiente Hadoop. Você executa tarefas de integração, incluindo a importação da configuração de cluster do ambiente do Databricks. O domínio Informatica usa autenticação por token para acessar o ambiente do Databricks. O ID do token do Databricks é armazenado na conexão do Databricks.

#### Origens e Destinos

Você pode executar mapeamentos contra as seguintes origens e destinos no ambiente do Databricks:

- Microsoft Azure Data Lake Store
- Microsoft Azure Blob Storage
- Microsoft Azure SQL Data Warehouse
- Microsoft Azure Cosmos DB

#### Transformações

Você pode adicionar as seguintes transformações a um mapeamento do Databricks:

Agregador Expressão Filtro Associador Pesquisa
Normalizador Classificação Roteador Classificador

União

O mecanismo Spark do Databricks processa a transformação da mesma maneira que os processos do mecanismo Spark no ambiente Hadoop.

#### Tipos de dados

Os seguintes tipos de dados são suportados:

Array Bigint Date/time Decimal Duplo Número inteiro Map **Struct** Text String

#### **Mapeamentos**

Ao configurar um mapeamento, você pode optar por validar e executar o mapeamento no ambiente do Databricks. Quando você executa o mapeamento, o Serviço de Integração de Dados gera o código Scala e o transmite para o mecanismo Spark do Databricks.

#### Fluxos de trabalho

Você pode desenvolver fluxos de trabalho de cluster para criar clusters efêmeros no ambiente do Databricks.

Para obter mais informações, consulte os seguintes guias:

*Guia de Integração do Big Data Management 10.2.2 Guia do Administrador do Big Data Management 10.2.2 Guia do Usuário do Big Data Management 10.2.2*

### Visualização de dados no mecanismo Spark

A partir da versão 10.2.2, é possível visualizar dados em um mapeamento executado no mecanismo Spark na ferramenta Developer. A visualização de dados ajuda a projetar e depurar mapeamentos de Big Data.

Você pode escolher origens e transformações como pontos de visualização em um mapeamento que contenha os seguintes tipos hierárquicos:

- **•** Array
- **•** Struct
- **•** Map

A visualização de dados está disponível para demonstração técnica. A funcionalidade de prévia técnica tem suporte para fins de avaliação, mas não é garantida e não tem suporte em ambientes de produção ou

qualquer ambiente que você planeja enviar para produção. A Informatica pretende incluir a funcionalidade de visualização em uma próxima versão para uso em produção, mas pode optar por não fazer isso dependendo de eventuais mudanças nas circunstâncias técnicas ou de mercado. Para obter mais informações, entre em contato com o Suporte Global a Clientes da Informatica.

Para obter mais informações, consulte o *Guia do Usuário do Informatica® Big Data Management 10.2.2*.

### Dados hierárquicos

Esta seção descreve os novos recursos para dados hierárquicos na versão 10.2.2.

#### Portas complexas dinâmicas

Em vigor na versão 10.2.2, você pode adicionar portas complexas dinâmicas a um mapeamento dinâmico executado no mecanismo Spark. Use portas complexas dinâmicas para gerenciar alterações de esquema frequentes a dados hierárquicos em arquivos complexos.

Uma porta complexa dinâmica recebe elementos novos ou alterados de uma porta complexa com base nas alterações de esquema no tempo de execução. As regras de entrada determinam os elementos de uma porta complexa dinâmica. Com base nas regras de entrada, uma porta complexa dinâmica recebe um ou mais elementos de uma porta complexa da transformação upstream. Você pode usar portas complexas dinâmicas, como matriz dinâmica, mapa dinâmico e estrutura dinâmica em algumas transformações no mecanismo Spark.

Para obter mais informações, consulte o capítulo "Processando Dados Hierárquicos com Alterações de Esquema" no *Guia do Usuário do Informatica Big Data Management 10.2.2*.

#### Alta disponibilidade

Esta seção descreve os novos recursos de alta disponibilidade na versão 10.2.2.

#### Big Data Recuperação de Trabalho

Em vigor na versão 10.2.2, o Serviço de Integração de Dados pode recuperar um trabalho de big data configurado para ser executado no mecanismo Spark quando um nó do Serviço de Integração de Dados é interrompido inesperadamente. Quando um nó do Serviço de Integração de Dados falha antes de um trabalho ser concluído, o Serviço de Integração de Dados envia o trabalho para outro nó, que retoma as tarefas do trabalho de processamento a partir do ponto em que ocorreu a falha do nó.

Para recuperar grandes mapeamentos de dados, você deve habilitar a recuperação de tarefas de big data nas propriedades do Serviço de Integração de Dados e executar o trabalho de infacmd.

Para obter mais informações, consulte o capítulo "Processamento do Serviço de Integração de Dados" no *Guia do Administrador do Informatica Big Data Management 10.2.2*.

#### Filas distribuídas do Serviço de Integração de Dados

Em vigor na versão 10.2.2, o Serviço de Integração de Dados usa uma fila distribuída para armazenar informações do trabalho quando a recuperação de big data é habilitada para trabalhos implantados de big data. A fila distribuída é armazenada no repositório do Modelo, e qualquer Serviço de Integração de Dados disponível poderá executar trabalhos da fila quando os recursos estiverem disponíveis.

Para obter mais informações, consulte o capítulo "Processamento do Serviço de Integração de Dados" no *Guia do Administrador do Informatica Big Data Management 10.2.2*.

### Modelo de Estrutura Inteligente

Esta seção descreve os novos recursos do modelo de estrutura inteligente na versão 10.2.2.

#### Aliases em arquivos XML

Em vigor na versão 10.2.2, o Intelligent Structure Discovery pode processar arquivos XML que usam diferentes aliases para identificar o mesmo namespace, conforme usado no arquivo XML com o qual um modelo de estrutura inteligente foi criado.

#### Tipos de Dados

Em vigor na versão 10.2.2 e a partir da versão de março de 2019 do Informatica Intelligent Cloud Services, quando um leitor de arquivo complexo usa um modelo de estrutura inteligente, o Intelligent Structure Discovery passa os tipos de dados para as portas de dados de saída.

Por exemplo, quando o Intelligent Structure Discovery detecta que um campo contém uma data, ele passa os dados para as portas de dados de saída como uma data, não como uma string.

#### Nomes de campos

Em vigor na versão 10.2.2 e a partir da liberação de março de 2019 do Informatica Intelligent Cloud Services, os nomes de campo em objetos de dados de arquivos complexos importados de um modelo de estrutura inteligente podem começar com números e palavras reservadas e podem conter os seguintes caracteres especiais: *\. [ ] { } ( ) \* + - ? . ^ \$ |*

Quando um campo começa com um número ou uma palavra reservada, o mapeamento do Big Data Management adiciona um sublinhado (\_) ao início do nome do campo. Por exemplo, se um campo em um modelo de estrutura inteligente começar com OR, o mapeamento importará o campo como \_OR. Quando o nome do campo contém um caractere especial, o mapeamento converte o caractere em um sublinhado.

#### Processando arquivos XML grandes

Em vigor na versão 10.2.2, o Intelligent Structure Discovery pode transmitir arquivos XML e processar dados para elementos repetidos em blocos. Isso torna o processamento de arquivos XML grandes mais eficiente.

#### Desvio de dados

Em vigor na versão 10.2.2 e a partir da versão de março de 2019 do Informatica Intelligent Cloud Services, o Intelligent Structure Discovery aprimora o tratamento de desvios de dados.

No Intelligent Structure Discovery, os desvios de dados ocorrem quando os dados de entrada contêm campos que o arquivo de amostra não contém. Nesse caso, o Intelligent Structure Discovery passa os dados indefinidos para uma porta de dados não atribuída no destino, em vez de descartar os dados.

### Ingestão em Massa

Em vigor na versão 10.2.2, você pode executar um carregamento incremental para ingerir dados incrementais. Quando você executa um carregamento incremental, o mecanismo Spark busca dados incrementais com base em um registro de data e hora ou em uma coluna de ID e carrega os dados incrementais no destino do Hive ou HDFS. Se você ingerir os dados para um destino do Hive, o mecanismo Spark também poderá propagar as alterações de esquema que foram feitas nas tabelas de origem.

Se você ingerir dados incrementais, o Serviço de Ingestão em Massa utilizará o modo de importação incremental do Sqoop.

Para obter mais informações, consulte o *Guia de Ingestão em Massa do Informatica Big Data Management 10.2.2*.

#### Monitoramento

Esta seção descreve os novos recursos relacionados ao monitoramento no Big Data Management na versão 10.2.2.

#### Monitoramento do Spark

Em vigor na versão 10.2.2, você pode visualizar os trabalhos pré e pós-tarefa no painel Estatísticas de Resumo para o monitoramento do Spark.

Para mais informações sobre as tarefas pré e pós-tarefa, consulte o *Guia do Usuário do Informatica Big Data Management 10.2.2*.

#### Segurança

Esta seção descreve os novos recursos relacionados à segurança no Big Data Management na versão 10.2.2.

#### Enterprise Security Package

Em vigor na versão 10.2.2, a Informatica oferece suporte a um cluster do Azure HDInsight com o Enterprise Security Package.

O Enterprise Security Package usa o Kerberos para autenticação e o Apache Ranger para autorização.

Para obter mais informações sobre o Enterprise Security Package, consulte o *Guia do Administrador do Informatica Big Data Management 10.2.2*.

#### **Destinos**

Esta seção descreve os novos recursos para alvos na versão 10.2.2.

#### Destinos de arquivos simples HDFS

Em vigor na versão 10.2.2, você pode anexar dados de saída a arquivos de destino do HDFS e rejeitar arquivos. Para anexar dados de saída, opte por acrescentar dados se o destino do HDFS existir.

Para ajudá-lo a gerenciar os arquivos que contêm dados anexados, o Serviço de Integração de Dados anexa o ID de execução de mapeamento aos nomes dos arquivos de destino e rejeita os arquivos.

Para obter mais informações, consulte o capítulo "Destinos" no *Guia do Usuário do Informatica Big Data Management 10.2.2*.

# Big Data Streaming

Esta seção descreve os novos recursos do Big Data Streaming na versão 10.2.2.

### Objetos de dados de hubs de eventos do Azure

Em vigor na versão 10.2.2, você pode implementar um mapeamento de streaming que tenha um hub de eventos como uma origem nas seguintes distribuições:

- **•** Amazon EMR
- **•** Azure HDInsight com armazenamento ADLS
- **•** Cloudera CDH
- **•** Hortonworks HDP

#### Função IAM entre contas na conexão do Amazon Kinesis

Em vigor na versão 10.2.2, você pode usar a função entre contas do IAM para autenticar uma origem do Amazon Kinesis.

Use a função entre contas do IAM para compartilhar recursos em uma conta do AWS com usuários em uma conta diferente do AWS sem criar usuários em cada conta.

Para obter mais informações, consulte o *Guia do Usuário do Informatica Big Data Streaming 10.2.2*.

### Modelo de Estrutura Inteligente

Em vigor na versão 10.2.2, você pode usar modelos de estrutura inteligente no Big Data Streaming.

Você pode incorporar um modelo de estrutura inteligente em um objeto de dados Kafka, Kinesis ou Hubs de Eventos do Azure. Ao adicionar o objeto de dados a um mapeamento, você pode processar qualquer tipo de entrada que o modelo seja capaz de analisar.

O objeto de dados pode aceitar entradas e analisar formulários PDF, JSON, Microsoft Excel, tabelas do Microsoft Word, CSV, texto ou arquivos de entrada XML, com base no arquivo que você usou para criar o modelo.

Para obter mais informações, consulte o *Guia do Usuário do Informatica Big Data Streaming 10.2.2*.

### Portas de cabeçalho para objetos de dados do Big Data Streaming

Em vigor na versão 10.2.2, alguns objetos de dados contêm portas de cabeçalho padrão que representam metadados associados a eventos. Por exemplo, a porta de registro de data/hora contém a hora em que o evento é gerado. Você pode usar as portas de cabeçalho para agrupar e processar os dados.

Para obter mais informações sobre as portas de cabeçalho, consulte o *Guia do Usuário do Informatica Big Data Streaming 10.2.2*.

### Perfil de credencial da AWS na conexão do Amazon Kinesis

Em vigor na versão 10.2.2, você pode usar a autenticação baseada em perfil de credencial da AWS na conexão do Amazon Kinesis.

Ao criar uma conexão do Amazon Kinesis, você pode inserir um nome de perfil de credencial da AWS. O mapeamento acessa as credenciais da AWS por meio do nome do perfil listado no arquivo de credenciais da AWS durante o tempo de execução.

Para obter mais informações, consulte o *Guia do Usuário do Informatica Big Data Streaming 10.2.2*.

### Spark Structured Streaming

Em vigor na versão 10.2.2, o Big Data Streaming usa o Spark Structured Streaming para processar dados de streaming.

O Spark Structured Streaming é um mecanismo de processamento de fluxo de código aberto dimensionável e tolerante a falhas criado no mecanismo Spark. Ele pode lidar com a chegada tardia de eventos de streaming e processar dados de streaming com base no registro de data e hora de origem.

O mecanismo Spark executa o mapeamento de streaming continuamente. Ele lê os dados, divide os dados em microlotes, processa os microlotes, publica os resultados e os grava em um destino.

Para obter mais informações, consulte o *Guia do Usuário do Informatica Big Data Streaming 10.2.2*.

### Transformação de Janela

Em vigor na versão 10.2.2, você pode usar os seguintes recursos ao criar uma transformação de janela:

#### **Atraso de Marca D'água**

O atraso de marca d'água define o tempo limite para que um evento atrasado seja acumulado em um grupo de dados.

Atraso de marca d'água é um limite em que você pode especificar a duração na qual os dados que chegam atrasados podem ser agrupados e processados. Se um dado de evento chegar dentro do tempo limite, os dados serão processados e os dados serão acumulados no grupo de dados correspondente.

#### **Porta da Janela**

A porta da janela especifica a coluna que contém os valores de registro de data e hora com base nos quais você pode agrupar os eventos. Os dados acumulados contêm o valor do registro de data e hora. Use a coluna Porta da Janela para agrupar os dados de hora do evento que chegarem atrasados.

Para obter mais informações, consulte *Guia do Usuário do Informatica Big Data Streaming 10.2.2*.

# Programas de Linha de Comando

Esta seção descreve os novos comandos na versão 10.2.2.

### Comandos infacmd dis

Este tópico descreve as novas opções e as opções de execução do comando infamcd dis.

#### Atualizar Opções do Serviço

O comando Atualizar Opções do Serviço atualiza as propriedades do Serviço de Integração de Dados.

A tabela a seguir descreve as novas opções do comando infacmd dis updateServiceOptions:

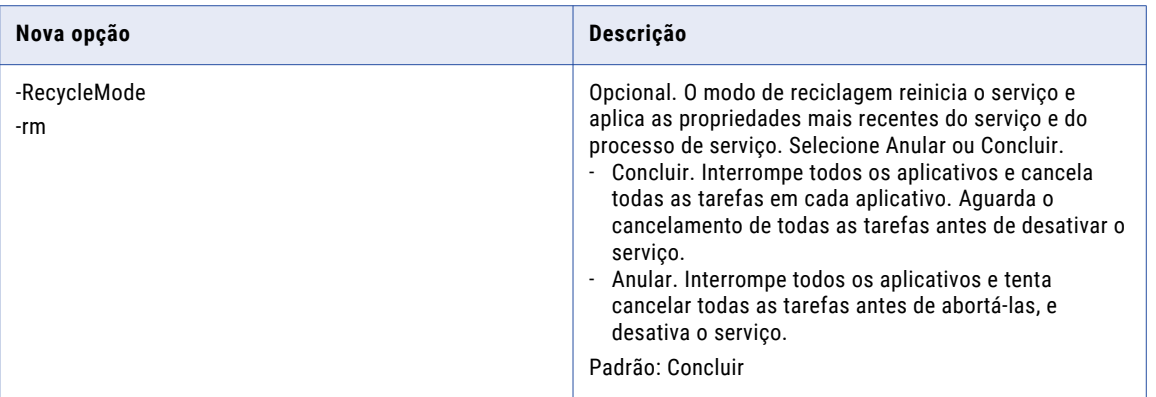

A tabela a seguir descreve as novas opções de execução do comando infacmd dis updateServiceOptions:

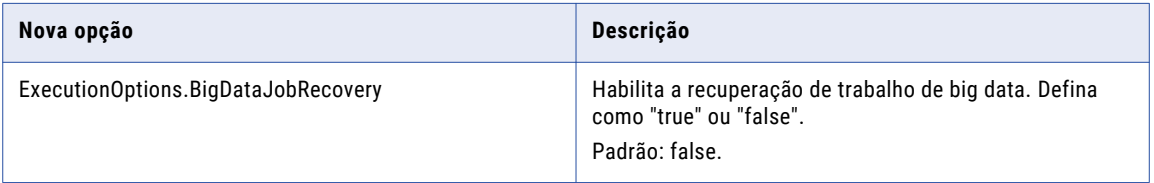

Para obter mais informações, consulte o capítulo "Referência do Comando infacmd dis" na *Referência de Comandos do Informatica 10.2.2*.

### Comandos infacmd ihs

A seguinte tabela descreve as novas opções de comando infacmd ihs:

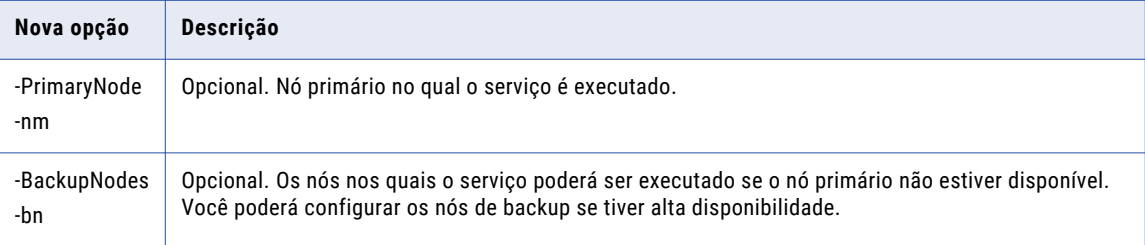

A seguinte tabela descreve os novos comandos infacmd ihs:

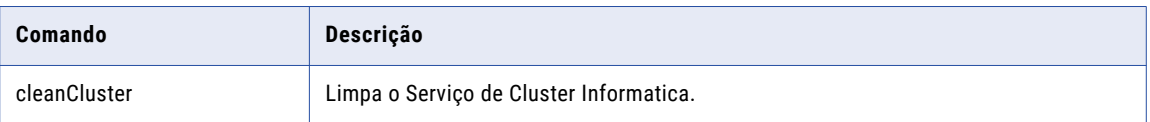

Para obter mais informações, consulte o capítulo "Referência do Comando infacmd ihs" na *Referência de Comandos do Informatica 10.2.2*.

## Comandos infacmd ipc

A seguinte tabela descreve os comandos infacmd ipc obsoletos:

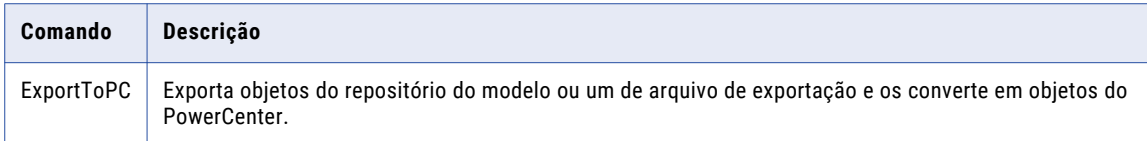

### Comandos infacmd ldm

A tabela a seguir descreve as novas opções do comando infacmd ldm:

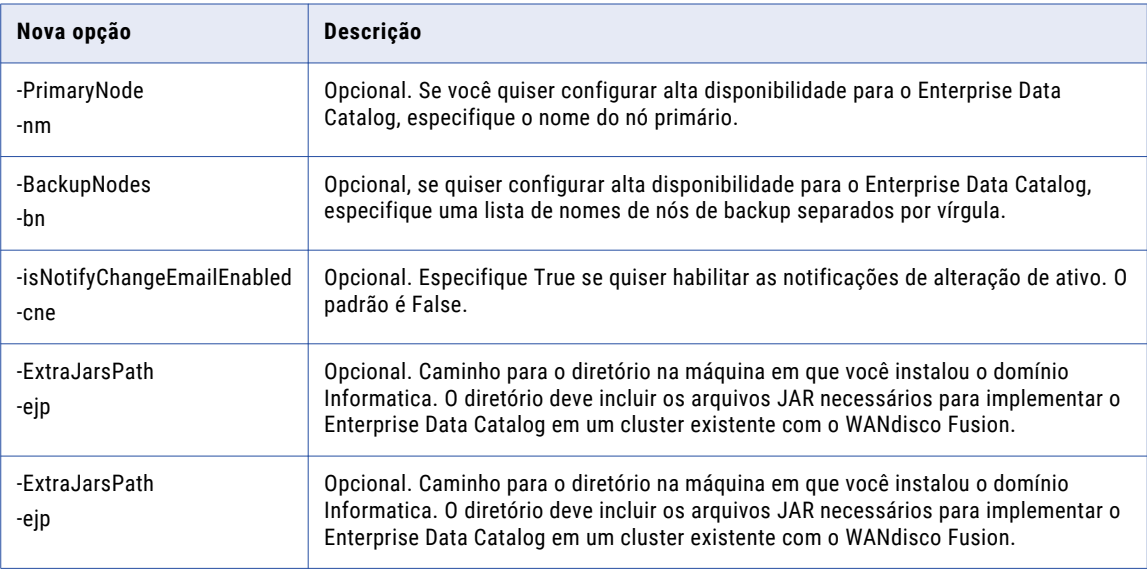

A seguinte tabela descreve os novos comandos infacmd ldm:

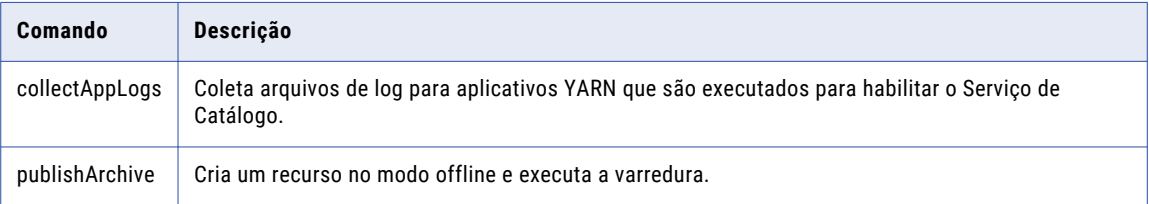

Para obter mais informações, consulte o capítulo "Referência do Comando infacmd ldm" na *Referência de Comandos do Informatica 10.2.2*.

### Comandos infacmd mi

A tabela a seguir descreve as alterações nos comandos infacmd mi:

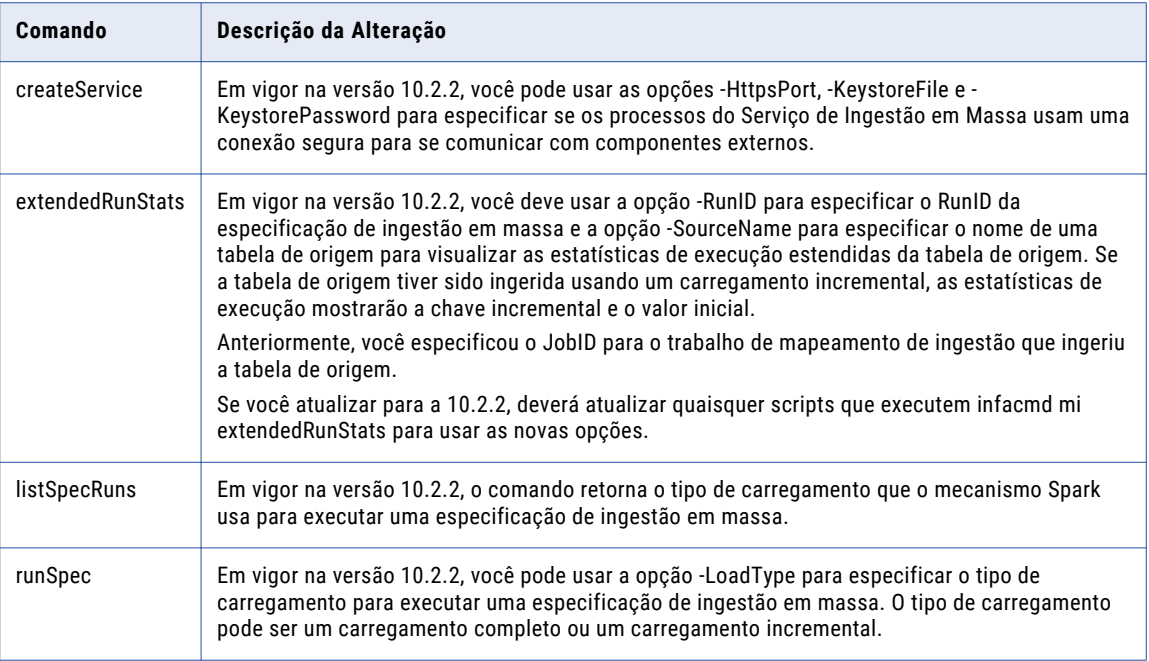

Para obter mais informações, consulte o capítulo "Referência do Comando infacmd mi" na *Referência de Comandos do Informatica 10.2.2*.

### Comandos infacmd ms

A seguinte tabela descreve os novos comandos infacmd ms:

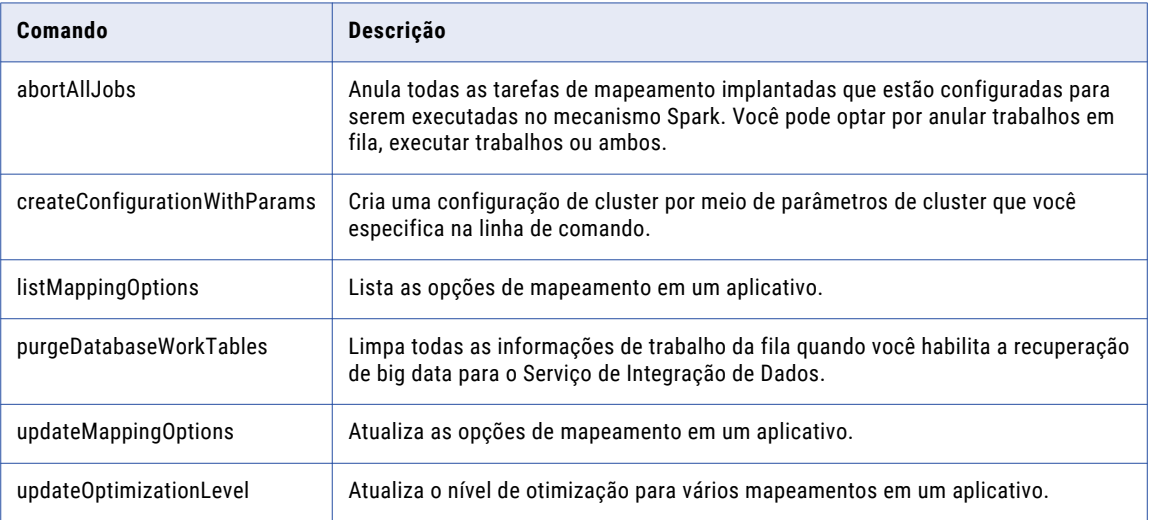

Para obter mais informações, consulte o capítulo "Referência do Comando infacmd ms" na *Referência de Comandos do Informatica* .

### Comandos infacmd oie

Em vigor na versão 10.2.2, o plug-in oie foi preterido e o suporte para o plug-in será removido em uma versão futura. Os comandos infacmd oie migraram para o plug-in tools. Para obter detalhes, consulte "Comandos infacmd tools" na página 226.

### Comandos infacmd tools

Em vigor na versão 10.2.2, o plug-in infacmd tools substitui o plug-in oie. O plug-in tools executa as operações de importação e exportação de objetos que o plug-in oie executa, e você pode usá-lo para executar algumas operações adicionais.

A tabela a seguir lista os comandos infacmd oie que migraram para o plug-in tools:

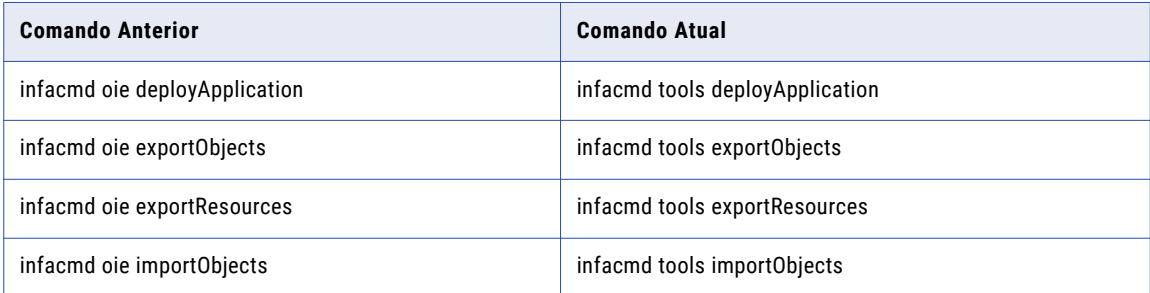

A seguinte tabela descreve os novos comandos infacmd tools:

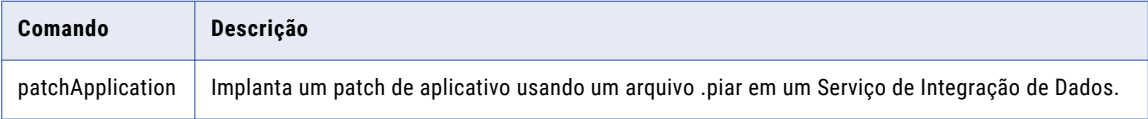

Para obter mais informações, consulte o capítulo "Referência do Comando infacmd tools" na *Referência de Comandos do Informatica 10.2.2*.

### Comandos infasetup

A seguinte tabela descreve os comandos infasetup alterados:

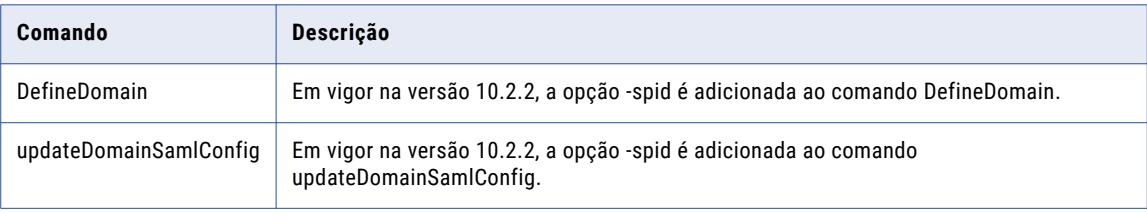

Para obter mais informações, consulte o capítulo "Referência do Comando infasetup" na *Referência de Comandos do Informatica 10.2.2*.

# Enterprise Data Catalog

Esta seção descreve os novos recursos do Enterprise Data Catalog na versão 10.2.2.

#### Atribuir automaticamente um título comercial a uma coluna

Em vigor na versão 10.2.2, o Enterprise Data Catalog infere um termo comercial como o título comercial dos ativos da coluna. Um termo comercial com pontuação de confiança de 80% ou mais é inferido como um título comercial de uma coluna. A pontuação de confiança é calculada por um algoritmo interno baseado em termos comerciais aceitos em domínios de dados, semelhança de nome da coluna e semelhança de nome entre a coluna e o termo comercial.

Para obter mais informações, consulte o capítulo "Executar Tarefas de Ativo" no *Guia do Usuário do Informatica 10.2.2 Enterprise Data Catalog*.

### Colaboração do usuário em ativos

Em vigor na versão 10.2.2, você pode colaborar com outros usuários do Enterprise Data Catalog em ativos. A colaboração em ativos permite que você interaja com os outros usuários, compartilhe insights sobre os ativos, faça consultas relacionadas aos ativos, faça o acompanhamento de todas as alterações de ativos e certifique os ativos.

Você pode colaborar em ativos das seguintes maneiras:

#### **Seguir ativos**

Você pode seguir ativos para monitorar as alterações de ativos no catálogo. Siga um ativo para ser informado sobre as alterações que outros usuários fazem no ativo, para que você possa monitorar o ativo e tomar as ações necessárias.

#### **Avaliar e revisar o ativo**

Você pode avaliar e revisar ativos com base em uma escala de cinco estrelas no catálogo. Avalie e revise um ativo para fornecer feedback sobre o ativo com base em diferentes aspectos do ativo, como qualidade, aplicabilidade, usabilidade e disponibilidade do ativo.

#### **Consultas de ativos**

Você pode fazer perguntas sobre um ativo se quiser um melhor entendimento sobre o ativo no catálogo. Faça perguntas que sejam de natureza descritiva, exploratória, preditiva ou causal.

#### **Certificar ativo**

Você pode certificar um ativo para endossá-lo para que outros usuários possam usar o ativo como confiável sobre os ativos que não são certificados.

Para obter mais informações, consulte o capítulo "Colaboração do Usuário em Ativos" no *Guia do Informatica 10.2.2 Enterprise Data Catalog*.

### Criar serviços de aplicativos do Enterprise Data Catalog usando o instalador

Em vigor na versão 10.2.2, você pode usar o instalador para criar os serviços de aplicativo Enterprise Data Catalog após instalar o Enterprise Data Catalog. Você poderá usar o instalador se tiver instalado o Enterprise Data Catalog sem criar os serviços de aplicativo.

Para obter mais informações sobre como usar o instalador para criar os serviços de aplicativo, consulte o *Guia de Instalação e Configuração do Informatica Enterprise Data Catalog 10.2.2*.

### Utilitário de validação de metadados personalizado

Em vigor na versão 10.2.2, você pode usar um Utilitário de Linha de Comando de Validação baseado em Java independente para validar a sintaxe e a semântica dos metadados personalizados que deseja ingerir no catálogo. Metadados personalizados representam metadados que você deseja ingerir de origens de dados personalizadas para as quais o Enterprise Data Catalog não fornece um recurso.

Para obter mais informações sobre o uso do utilitário, consulte o artigo da Base de Conhecimento *Como: Validar Metadados Personalizados Antes de Ingeri-los no Catálogo*. Entre em contato com o Suporte Global a Clientes da Informatica a fim de obter instruções para baixar o utilitário.

### Notificações de alteração

Em vigor na versão 10.2.2, o Enterprise Data Catalog mostra notificações quando são feitas alterações nos ativos que você segue. Os tipos de notificação incluem notificações de aplicativos, notificação de alteração de e-mail e notificação de e-mail de resumo.

Para obter mais informações, consulte o capítulo "Colaboração do Usuário em Ativos" no *Guia do Informatica 10.2.2 Enterprise Data Catalog*.

### Business Glossary Relatório de Atribuição

Em vigor na versão 10.2.2, você pode aceitar ou rejeitar vários termos comerciais recomendados para um recurso.

Para obter mais informações, consulte o capítulo "Executar Tarefas de Ativo" no *Guia do Informatica 10.2.2 Enterprise Data Catalog*.

### Perfis do sistema operacional

Em vigor na versão 10.2.2, você poderá escolher um perfil de sistema operacional se não tiver um perfil de sistema operacional padrão. O Serviço de Integração de Dados usa as credenciais do usuário do perfil do sistema operacional para executar a descoberta de dados. A descoberta de dados inclui perfis de coluna e perfis de descoberta de domínio de dados.

Para obter mais informações sobre como usar os perfis do sistema operacional no Enterprise Data Catalog, consulte o capítulo "Conceitos do Enterprise Data Catalog" no *Guia do Administrador do Informatica 10.2.2 Catalog*.

### APIs REST

Em vigor na versão 10.2.2, você pode usar as seguintes APIs REST do Informatica Enterprise Data Catalog:

- **•** APIs REST de Termos de Negócios. Você pode retornar, atualizar ou excluir um termo de negócios aceito, inferido ou rejeitado.
- **•** APIs REST de Eventos de Catálogo. Você pode acessar, atualizar ou excluir a configuração do usuário, a configuração de e-mail e as assinaturas de usuários.
- **•** APIs de Certificação de Objeto. Você pode listar, atualizar e excluir as propriedades de certificação de um objeto.
- **•** APIs de Comentários de Objeto. Você pode listar, criar, atualizar e excluir comentários, respostas e votos para um objeto de dados.
- **•** APIs de Revisão de Objeto. Você pode listar, criar, atualizar e excluir revisões, classificações e votos para uma revisão.

Para obter mais informações sobre as APIs REST, consulte a *Referência API REST do Informatica 10.2 .2 Enterprise Data Catalog*.

#### Filtro de metadados de origem e de perfil de dados

Em vigor na versão 10.2.2, você pode usar o filtro de metadados de origem e o filtro de perfil de dados para especificar tabelas de origem e exibições em uma execução de recurso. Quando você usa esses filtros, o Enterprise Data Catalog extrai metadados de origem e metadados de perfil de tabelas e exibições específicas.

Para obter mais informações sobre o filtro de metadados de origem e de perfil de dados, consulte o capítulo "Gerenciando Recursos" no *Guia do Administrador do Informatica 10.2.2 Catalog*.

#### Utilitário de Scanner

Em vigor na versão 10.2.2, o Informatica fornece um utilitário de scanner independente que você pode usar para extrair metadados de recursos offline e inacessíveis. O utilitário contém um script que você precisa executar junto com os comandos associados em uma sequência.

Para obter mais informações sobre o utilitário de scanner autônomo, consulte o apêndice "Extração de metadados de recursos offline e inacessíveis" no *Guia do Administrador do Informatica 10.2.2 Catalog*.

#### Tipos de recurso

Em vigor na versão 10.2.2, você pode criar recursos para os seguintes tipos de fontes de dados:

#### **Google BigQuery**

Você pode extrair informações de metadados, relacionamento e linhagem dos seguintes ativos em uma fonte de dados do Google BigQuery:

- **•** Projeto
- **•** Conjunto de Dados
- **•** Tabela
- **•** Exibir

Para mais informações sobre a configuração de uma fonte de dados do Google BigQuery, consulte o *Guia do Administrador do Informatica 10.2.2 Catalog*.

#### **Workday**

Você pode extrair informações de metadados, relacionamento e linhagem dos seguintes ativos em uma fonte de dados do Workday:

- **•** Serviço
- **•** Entidade
- **•** Relatório
- **•** Operação
- **•** Fonte de dados
- **•** Propriedade
- **•** Objetos comerciais

Para mais informações sobre a configuração de uma fonte de dados do Workday, consulte o *Guia do Administrador do Informatica 10.2.2 Catalog*.

# Enterprise Data Lake

Esta seção descreve os novos recursos do Enterprise Data Lake na versão 10.2.2.

#### Aplicar regras ativas

Em vigor na versão 10.2.2, você pode usar regras ativas em projetos.

Regras ativas são mapplets desenvolvidos usando a Developer tool. Você pode usar regras ativas para aplicar transformações complexas, como transformações de agregador e de Qualidade de Dados, a planilhas para correspondência e consolidação.

Uma regra ativa usa todas as linhas em um conjunto de dados como entrada. Você pode selecionar várias planilhas para usar como entradas para a regra. O aplicativo adiciona uma planilha contendo a saída da regra ao projeto.

Para obter mais informações, consulte o capítulo "Preparar Dados" no *Guia do Usuário do Informatica 10.2.2 Enterprise Data Lake*.

### Excluir linhas duplicadas

Em vigor na versão 10.2.2, você pode excluir linhas contendo valores duplicados de uma planilha.

Para obter mais informações, consulte o capítulo "Preparar Dados" no *Guia do Usuário do Informatica 10.2.2 Enterprise Data Lake*.

#### Agrupar e categorizar dados de coluna

Em vigor na versão 10.2.2, você pode agrupar valores semelhantes em uma coluna e, em seguida, categorizar os valores com base nas recomendações do Enterprise Data Lake. O aplicativo usa um algoritmo fonético para agrupar valores semelhantes e, em seguida, sugere que você substitua os valores menos frequentes pelo valor mais frequente.

Para obter mais informações, consulte o capítulo "Preparar Dados" no *Guia do Usuário do Informatica 10.2.2 Enterprise Data Lake*.

### Recomendações baseadas no CLAIRE

Em vigor na versão 10.2.2, o aplicativo usa o mecanismo de descoberta de aprendizado de máquina CLAIRE incorporado para fornecer recomendações quando você prepara os dados.

Quando você visualiza a página Projeto, o aplicativo exibe recomendações alternativas e adicionais derivadas de fontes de dados upstream com base na linhagem dos dados, bem como em relações documentadas de chave primária-estrangeira.

Quando você seleciona uma coluna em uma planilha durante a preparação de dados, o aplicativo exibe sugestões para melhorar os dados com base no tipo de dados da coluna no painel Visão Geral da Coluna.

Quando você executa uma operação de junção em duas planilhas, o aplicativo utiliza relacionamentos de chave primária-estrangeira para indicar amostragem incompatível quando ocorrer uma sobreposição baixa para pares de chaves desejados.

Para obter mais informações, consulte o capítulo "Preparar Dados" no *Guia do Usuário do Informatica 10.2.2 Enterprise Data Lake*.

### Agregação condicional

Em vigor na versão 10.2.2, você pode usar a lógica AND e OR para aplicar várias condições nos cálculos IF que você usa ao criar uma planilha de agregação em um projeto.

- **•** Use AND com todos os operadores para incluir mais de uma coluna em uma condição.
- **•** Use OR com os operadores IS, IS NOT e IS BETWEEN para incluir mais de um valor em uma coluna em uma condição.

Para obter mais informações, consulte o capítulo "Preparar Dados" no *Guia do Usuário do Informatica 10.2.2 Enterprise Data Lake*.

### Mascaramento de Dados

Em vigor na versão 10.2.2, o Enterprise Data Lake integra-se ao Informatica Dynamic Data Masking, um produto de segurança de dados, para permitir o mascaramento de dados confidenciais em ativos de dados.

Para habilitar o mascaramento de dados no Enterprise Data Lake, você configura o Dynamic Data Masking Server para aplicar regras de mascaramento a ativos de dados no Data Lake. Você também configura o domínio Informatica para permitir que o Enterprise Data Lake se conecte ao Dynamic Data Masking Server.

O Dynamic Data Masking intercepta as solicitações enviadas para o data lake do Enterprise Data Lake e aplica as regras de mascaramento às colunas no ativo solicitado. Quando os usuários do Enterprise Data Lake visualizam ou executam operações em colunas que contêm dados mascarados, os dados reais são total ou parcialmente ofuscados com base nas regras de mascaramento aplicadas.

Para obter mais informações, consulte o capítulo "Mascarando Dados Confidenciais" no *Guia do Administrador do Informatica 10.2.2 Enterprise Data Lake*.

### Localização

Em vigor na versão 10.2.2, a interface do usuário oferece suporte ao japonês. Você também pode usar caracteres não latinos em nomes e descrições de projetos.

#### Origens e destinos particionados

Em vigor na versão 10.2.2, o Enterprise Data Lake pode ler dados de origens particionadas durante operações de importação, publicação ou cópia. O aplicativo também pode anexar dados a destinos particionados no data lake durante operações de importação, publicação, cópia ou carregamento.

#### Adicionar comentários às etapas da receita

Em vigor na versão 10.2.2, você pode adicionar um comentário a uma etapa da receita. Use comentários para melhorar a colaboração e forneça detalhes para atender aos requisitos de auditoria.

Para obter mais informações, consulte o capítulo "Preparar Dados" no *Guia do Usuário do Informatica 10.2.2 Enterprise Data Lake*.

#### Salvar uma receita como um mapeamento

Em vigor na versão 10.2.2, você pode salvar uma receita como um mapeamento, em vez de publicar a receita e criar uma nova tabela de saída.

Você pode salvar o mapeamento no repositório do Modelo associado ao Serviço Enterprise Data Lake ou pode salvar o mapeamento em um arquivo .xml. Os desenvolvedores podem usar a Developer tool para

revisar e modificar o mapeamento e, em seguida, executar o mapeamento quando apropriado com base na disponibilidade de recursos do sistema.

Para obter mais informações, consulte o capítulo "Preparar Dados" no *Guia do Usuário do Informatica 10.2.2 Enterprise Data Lake*.

### Amazon S3, ADLS, WASB, MapR-FS como fontes de dados

Em vigor na versão 10.2.2, você pode preparar dados em arquivos armazenados nas seguintes fontes de dados:

- **•** Amazon S3
- **•** MapR-FS
- **•** Microsoft Azure Data Lake Storage
- **•** Windows Azure Storage Blob

Você deve criar um recurso no Enterprise Data Catalog para cada fonte de dados que contenha dados que deseja preparar. Um recurso é um objeto de repositório que representa uma fonte de dados externa ou um repositório de metadados. Os scanners anexados a um recurso extraem metadados do recurso e armazenam os metadados no Enterprise Data Catalog.

Para obter mais informações sobre a criação de recursos no Enterprise Data Catalog, consulte o capítulo "Gerenciando Recursos" no *Guia do Administrador do Informatica 10.2.2 Catalog*.

### Funções Estatísticas

Em vigor na versão 10.2.2, você pode aplicar as seguintes funções estatísticas a colunas em uma planilha ao preparar dados:

- **•** AVG
- **•** AVGIF
- **•** COUNT
- **•** COUNTIF
- **•** COUNTDISTINCT
- **•** COUNTDISTINCTIF
- **•** MAX
- **•** MAXIF
- **•** MIN
- **•** MINIF
- **•** STDDEV
- **•** STDDEVIF
- **•** SUM
- **•** SUMIF
- **•** VARIANCE
- **•** VARIANCEIF

Para obter mais informações, consulte o capítulo "Preparar Dados" no *Guia do Usuário do Informatica 10.2.2 Enterprise Data Lake*.

### Funções de data e hora

Em vigor na versão 10.2.2, você pode aplicar as seguintes funções de data e hora às colunas de uma planilha ao preparar os dados:

- **•** ADD\_TO\_DATE
- **•** CURRENT DATETIME
- **•** DATETIME
- **•** DATE\_DIFF
- **•** DATE\_TO\_UNIXTIME
- **•** EXTRACT\_MONTH\_NAME
- **•** UNIXTIME\_TO\_DATE
- **•** Converter Data em Texto
- **•** Converter Texto em Data

Para obter mais informações, consulte o capítulo "Preparar Dados" no *Guia do Usuário do Informatica 10.2.2 Enterprise Data Lake*.

### Funções matemáticas

Em vigor na versão 10.2.2, você pode aplicar as seguintes funções matemáticas às colunas ao preparar dados:

- **•** EXP
- **•** LN
- **•** LOG
- **•** PI
- **•** POWER
- **•** SQRT

Para obter mais informações, consulte o capítulo "Preparar Dados" no *Guia do Usuário do Informatica 10.2.2 Enterprise Data Lake*.

### Funções de texto

Em vigor na versão 10.2.2, você pode aplicar as seguintes funções de texto a colunas quando preparar dados:

- **•** ENDSWITH
- **•** ENDSWITH\_IGNORE\_CASE
- **•** FIND\_IGNORE\_CASE
- **•** FIND\_REGEX
- **•** FIRST\_CHARACTER\_TO\_NUMBER
- **•** NUMBER\_TO\_CHARACTER
- **•** PROPER\_CASE
- **•** REMOVE\_NON\_ALPHANUMERIC\_CHARACTERS
- **•** STARTSWITH
- **•** STARTSWITH\_IGNORE\_CASE
- **•** SUBSTITUTE\_REGEX
- **•** TRIM\_ALL
- **•** Converter Data em Texto
- **•** Converter Número em Texto
- **•** Converter Texto em Data
- **•** Converter Texto em Número

Para obter mais informações, consulte o capítulo "Preparar Dados" no *Guia do Usuário do Informatica 10.2.2 Enterprise Data Lake*.

### Funções de janela

Em vigor na versão 10.2.2, você pode usar as funções de janela para executar operações em grupos de linhas dentro de uma planilha. O grupo de linhas nas quais uma função opera é chamado de janela, que você define com uma chave de partição, uma ordem por chave e deslocamentos opcionais. Uma função de janela calcula um valor de retorno para cada linha de entrada dentro do contexto da janela.

É possível usar funções de janela para realizar as seguintes tarefas:

- **•** Recuperar dados de linhas anteriores ou subsequentes.
- **•** Calcule uma soma ou uma média cumulativa com base em um grupo de linhas.
- **•** Atribua um número de linha sequencial a cada linha em um grupo de linhas.
- **•** Substitua os valores nulos nas linhas pelo valor não nulo anterior dentro de um grupo de linhas.
- **•** Gere identificadores de sessão que você pode usar para agrupar linhas com base em um período de tempo específico, como visitas a sites registradas em um arquivo de log.

Você pode aplicar várias funções de janela a uma planilha. Por exemplo, você pode aplicar uma função para calcular a soma de valores para cada linha após a linha atual em uma janela e, em seguida, aplicar outra função para calcular a média dos mesmos valores.

O Enterprise Data Lake adiciona uma coluna contendo os resultados de cada função aplicada à planilha.

Para obter mais informações, consulte o capítulo "Preparar Dados" no *Guia do Usuário do Informatica 10.2.2 Enterprise Data Lake*.

#### Limpar eventos de auditoria

Em vigor na versão 10.2.2, você pode executar o comando infacmd edl purgeevents para excluir eventos de atividade do usuário do banco de dados do histórico de auditoria. Opcionalmente, você pode executar o comando para excluir eventos do histórico de projetos do banco de dados.

### Mecanismo de execução Spark

Em vigor na versão 10.2.2, o Enterprise Data Lake usa o mecanismo Spark para atividades de alto consumo de recursos, como publicação de ativos, e para executar mapplets de regras ativas que usam a transformação Python. O uso do mecanismo Spark para atividades de alto consumo de recursos proporciona melhor desempenho e permite que uma implantação do Enterprise Data Lake no Amazon Elastic MapReduce (EMR) aproveite o escalonamento automático.

# Informatica Developer

Esta seção descreve os novos recursos da Developer tool na versão 10.2.2.

#### Aplicativos

Em vigor na versão 10.2.2, você pode criar aplicativos incrementais. Um aplicativo incremental é um aplicativo que você pode atualizar implementando um patch de aplicativo para atualizar um subconjunto de objetos de aplicativo. O Serviço de Integração de Dados atualiza os objetos no patch enquanto outros objetos de aplicativo continuam em execução.

Se você atualizar para a versão 10.2.2, os aplicativos existentes serão rotulados como "aplicativos completos". Você pode continuar criando aplicativos completos na versão 10.2.2, mas não pode converter um aplicativo completo em um aplicativo incremental.

Para obter mais informações, consulte os capítulos "Implementação de Aplicativo" e "Implementação de Patch de Aplicativo" no *Guia da Developer Tool do Informatica 10.2.2*.

# Mapeamentos da Informatica

Esta seção descreve os novos recursos de mapeamento do Informatica na versão 10.2.2.

### Tipos de Dados

Em vigor na versão 10.2.2, você pode habilitar o modo de alta precisão em mapeamentos de lotes que são executados no mecanismo Spark. O mecanismo Spark pode processar valores decimais com até 38 dígitos de precisão.

Para obter mais informações, consulte o *Guia do Usuário do Informatica Big Data Management 10.2.2*.

### Saídas de mapeamento

Em vigor na versão 10.2.2, você pode usar saídas de mapeamento em mapeamentos de lotes que são executados como tarefas de Mapeamento em fluxos de trabalho no mecanismo Spark. Você pode persistir as saídas de mapeamento no repositório do Modelo ou vincular as saídas de mapeamento às variáveis do fluxo de trabalho.

Para obter mais informações, consulte o capítulo "Saídas de Mapeamento" no *Guia de Mapeamento do Informatica 10.2.2 Developer* e o capítulo "Tarefa de Mapeamento" no *Guia de Fluxo de Trabalho do Informatica 10.2.2 Developer*.

### Parâmetros de Mapeamento

Em vigor na versão 10.2.2, você pode atribuir parâmetros de expressão a expressões de porta em transformações de Agregador, Expressão e Classificação executadas em ambientes nativos e não nativos.

Para obter mais informações, consulte os capítulos "Onde Atribuir Parâmetros" e "Mapeamentos Dinâmicos" no *Guia de Mapeamento do Informatica 10.2.2 Developer*.

### Níveis do Otimizador

Em vigor na versão 10.2.2, você pode configurar o nível do Otimizador automático para mapeamentos e tarefas de mapeamento. Com o nível de otimização Automático, o Serviço de Integração de Dados aplica otimizações com base no modo de execução e no conteúdo do mapeamento.

O nível padrão do otimizador para novos mapeamentos é Auto.

Quando você atualiza para a versão 10.2.2, os níveis do otimizador configurados nos mapeamentos permanecem os mesmos. Para usar o nível do Otimizador automático com mapeamentos atualizados, você deve alterar manualmente o nível do otimizador.

Para obter mais informações, consulte o capítulo "Níveis do Otimizador" no *Guia de Mapeamento do Informatica 10.2.2 Developer*.

#### Sqoop

Em vigor na versão 10.2.2, você pode usar os seguintes novos recursos Sqoop:

#### **Suporte para extração de dados incremental**

Você pode configurar um mapeamento Sqoop para executar extração de dados incremental com base em um ID ou no registro de data e hora. Com a extração de dados incremental, o Sqoop extrai apenas os dados que foram alterados desde a última extração de dados. A extração de dados incremental aumenta o desempenho do mapeamento.

#### **Suporte para conectividade Vertica**

Você pode configurar o Sqoop para ler dados de uma fonte Vertica ou gravar dados em um destino Vertica.

#### **Otimização do mecanismo Spark para mapeamentos de passagem Sqoop**

Quando você executa um mapeamento de passagem com uma fonte Sqoop no mecanismo Spark, o Serviço de Integração de Dados otimiza o desempenho do mapeamento nos seguintes cenários:

- **•** Você grava dados em um destino de Hive que foi criado com uma consulta DDL personalizada.
- **•** Você grava dados em um destino de Hive existente que é particionado com uma consulta DDL personalizada ou particionado e compartimentado com uma consulta DDL personalizada.
- **•** Você grava dados em um destino de Hive existente que é particionado e compartimentado.

#### **Suporte ao argumento --infaownername**

Você pode configurar o argumento --infaownername para indicar se o Sqoop deve respeitar o nome do proprietário de um objeto de dados.

Para obter mais informações, consulte o *Guia do Usuário do Informatica Big Data Management 10.2.2*.

# Transformações da Informatica

Esta seção descreve os novos recursos em transformações do Informatica na versão 10.2.2.

### Transformação de Validador de Endereço

Esta seção descreve os novos recursos da transformação do Validador de Endereço.

A transformação do Validador de Endereço contém a funcionalidade de endereço adicional para os seguintes países:

#### Todos os países

Em vigor na versão 10.2.2, a transformação do Validador de Endereço oferece suporte à verificação de endereço de linha única em todos os países para os quais o Informatica fornece dados de endereço de referência.

Em versões anteriores, a transformação oferecia suporte à verificação de endereço de linha única para 26 países.

Para verificar um única linha de endereço, insira o endereço na porta de Endereço Completo. Se o endereço identificar um país para o qual o script preferencial padrão não é um script latino ou ocidental, use a propriedade Script Preferencial padrão na transformação com o endereço.

#### Austrália

Em vigor na versão 10.2.2, você pode configurar a transformação do Validador de Endereço para adicionar aprimoramentos de endereço aos endereços da Austrália. Você pode usar os enriquecimentos para descobrir os setores geográficos e regiões para os quais o Escritório de Estatísticas da Austrália atribui os endereços. Os setores e regiões incluem distritos de coleta de censos, blocos de malha e áreas estatísticas.

A transformação usa as seguintes portas para entregar os aprimoramentos:

- **•** Código do Distrito de Coleta para Censo 2006
- **•** Identificador de Arquivo de Endereço Nacional Geocodificado
- **•** Área Estatística da Grande Capital com 5 Dígitos
- **•** Nome da Área Estatística da Grande Capital
- **•** Área Estatística de Nível Um com 11 Dígitos
- **•** Área Estatística de Nível Um com 7 Dígitos
- **•** Área Estatística de Nível Dois com 9 Dígitos
- **•** Área Estatística de Nível Dois com 5 Dígitos
- **•** Nome da Área Estatística de Nível Dois
- **•** Área Estatística de Nível Três com 5 Dígitos
- **•** Nome da Área Estatística de Nível Três
- **•** Área Estatística de Nível Quatro com 3 Dígitos
- **•** Nome da Área Estatística de Nível Quatro
- **•** Bloco em Malha com 11 Dígitos 2011
- **•** Bloco em Malha com 11 Dígitos 2016
- **•** Código do Estado ou Território
- **•** Nome do Estado ou Território
- **•** Status de Complementar de AU

Localize as portas no grupo de portas Complementar de AU.

#### Bolívia

Em vigor na versão 10.2.2, a transformação do Validador de Endereço melhora a análise e a validação de endereços da Bolívia. Além disso, o Informatica atualiza os dados de referência para a Bolívia.

A transformação também inclui as seguintes melhorias para a Bolívia:

- **•** Validação de endereço no nível da rua.
- **•** Coordenadas geográficas no nível do ponto médio da rua para endereços nas principais cidades.

#### Canadá

O Informatica introduz os seguintes recursos e aprimoramentos para o Canadá:

#### **Suporte para a propriedade Descritor Preferencial Global em endereços do Canadá**

Em vigor na versão 10.2.2, você pode configurar a transformação do Validador de Endereço para retornar o formato curto ou longo de um descritor de elemento.

A transformação pode retornar o formato curto ou longo dos seguintes descritores:

- **•** Descritores de rua
- **•** Valores direcionais
- **•** Descritores de edifício
- **•** Descritores de subedifícios

Para especificar o formato de saída dos descritores, configure a propriedade Descritor Preferencial Global na transformação. A propriedade aplica-se a descritores nos idiomas inglês e francês. Por padrão, a transformação retorna o descritor no formato especificado pelos dados de referência. Se você selecionar a opção PRESERVE INPUT na propriedade, a propriedade Idioma Preferencial terá precedência sobre a propriedade Descritor Preferencial Global.

#### **Suporte para CH e CHAMBER como descritores de sub-edifícios**

Em vigor na versão 10.2.2, a transformação de Validador de Endereço reconhece CH e CHAMBER como descritores de subedifício em endereços do Canadá.

#### Colômbia

Em vigor na versão 10.2.2, a transformação de Validador de Endereço aprimora o processamento de dados de rua em endereços da Colômbia. Além disso, o Informatica atualiza os dados de referência para a Colômbia.

#### França

Em vigor na versão 10.2.2, o Informatica apresenta as seguintes melhorias para os endereços da França:

- **•** O Informatica melhora os dados de referência suplementares para a França.
- **•** A transformação de Validador de Endereço atribui endereços a unidades IRIS na França com maior precisão. A transformação usa o número da casa no endereço para verificar a unidade IRIS à qual o endereço pertence. O uso de números de casas pode melhorar a precisão da atribuição quando o endereço está próximo da fronteira entre diferentes unidades.

#### Israel

Em vigor na versão 10.2.2, o Informatica introduz os seguintes recursos e melhorias para Israel:

#### **Suporte a vários idiomas para endereços de Israel**

Você pode configurar a transformação do Validador de Endereço para retornar um endereço de Israel no idioma inglês ou hebraico.

Use a propriedade Idioma Preferencial para selecionar o idioma preferencial dos endereços retornados pela transformação.

O idioma padrão para os endereços de Israel é o hebraico. Para retornar as informações de endereço em hebraico, defina a propriedade Idioma Preferencial como DATABASE ou ALTERNATIVE\_1. Para retornar as informações de endereço em inglês, defina a propriedade como ENGLISH ou ALTERNATIVE\_2.

#### **Suporte para vários conjuntos de caracteres para endereços de Israel**

A transformação do Validador de Endereço pode ler e gravar endereços de Israel em conjuntos de caracteres em hebraico e latim.

Use a propriedade Script Preferencial para selecionar o conjunto de caracteres preferencial dos dados de endereço.

O conjunto de caracteres padrão para endereços de Israel é hebraico. Quando você define a propriedade Script Preferencial como Latin ou Latin-1, a transformação converte os dados do endereço hebraico em caracteres latinos.

#### Peru

Em vigor na versão 10.2.2, a transformação do Validador de Endereço valida um endereço no Peru para o nível do número da casa. Além disso, o Informatica atualiza os dados de referência para o Peru.

#### Suécia

Em vigor na versão 10.2.2, a transformação do Validador de Endereço aprimora a verificação de nomes de ruas em endereços da Suécia.

A transformação melhora a verificação de nomes de ruas das seguintes maneiras:

- **•** A transformação pode reconhecer um nome de rua que termina no caractere G como um alias do mesmo nome com os caracteres finais GATAN.
- **•** A transformação pode reconhecer um nome de rua que termina no caractere V como um alias do mesmo nome com os caracteres finais VÄGEN.
- **•** A transformação de Validador de Endereço pode reconhecer e corrigir um nome de rua com um descritor incorreto quando a forma longa ou a forma abreviada do descritor é usada.

Por exemplo, a transformação pode corrigir RUNIUSV ou RUNIUSVÄGEN para RUNIUSGATAN no seguinte endereço:

RUNIUSGATAN 7

SE-112 55 STOCKHOLM

#### Estados Unidos

Em vigor na versão 10.2 HotFix 2, você pode configurar a transformação do Validador de Endereço para identificar os endereços dos Estados Unidos que não recebem mensagens em um ou mais dias da semana.

Para identificar os endereços, use a porta *Dias sem Entrega*. A porta contém uma sequência de sete dígitos que representa os dias da semana de domingo a sábado. Cada posição na sequência representa um dia diferente.

A transformação do Validador de Endereço retorna a primeira letra de um dia da semana na posição correspondente na porta, se o endereço não receber mensagens nesse dia. A transformação retorna um símbolo de traço na posição correspondente para outros dias da semana.

Por exemplo, um valor de S----FS na porta Dias sem Entrega indica que um endereço não recebe mensagens no domingo, sexta e sábado.

Localize a porta Dias sem Entrega no grupo de portas Específico dos EUA no modelo Básico. Para receber dados na porta Dias sem Entrega, execute a transformação do Validador de Endereço no modo certificado. A transformação lê os valores de porta dos arquivos de banco de dados USA5C129.MD e USA5C130.MD.

Para obter informações abrangentes sobre os recursos e as operações do mecanismo do software de verificação de endereço na versão 10.2.2, consulte o *Guia do Developer do Informatica Address Verification 5.14.0*.

### Transformação de Estratégia de Atualização

Em vigor na versão 10.2.2, você pode usar uma transformação de Estratégia de Atualização em um mapeamento que é executado no mecanismo Spark para atualizar alvos relacionais.

Anteriormente, você poderia usar uma transformação de Estratégia de Atualização em um mapeamento que fosse executado no mecanismo Spark apenas para atualizar os destinos de Hive.

Para obter mais informações, consulte o capítulo Atualizar Estratégia de transformação do *Guia de Transformações do Developer*.

# Adaptadores do PowerExchange para a Informatica

Esta seção descreve os novos recursos do adaptador do Informatica na versão 10.2.2.

### PowerExchange for Amazon Redshift

Em vigor na versão 10.2.2, o PowerExchange for Amazon Redshift inclui os seguintes recursos:

- **•** Você pode ler ou gravar dados nas seguintes regiões:
	- China (Ningxia)
	- UE (Paris)
- **•** Você pode usar objetos do Amazon Redshift como origens e destinos dinâmicos em um mapeamento.
- **•** Você pode usar valores octal de caracteres ASCII imprimíveis e não imprimíveis como DELIMITER ou QUOTE.
- **•** Você pode inserir comandos pré e pós-SQL para executar consultas para objetos de origem e de destino em um mapeamento.
- **•** Você pode definir uma consulta SQL para ler objetos de dados em um mapeamento para substituir a consulta padrão. Você pode inserir uma instrução SQL com suporte pelo banco de dados Amazon Redshift.
- **•** Você pode especificar o tamanho máximo de um objeto do Amazon S3 em bytes ao baixar objetos grandes do Amazon S3 em várias partes.
- **•** Você pode ler valores exclusivos ao ler dados de uma origem do Amazon Redshift.
- **•** Quando você carrega um objeto para o Amazon S3, pode especificar o tamanho mínimo do objeto e o número de segmentos para carregar os objetos em paralelo como um conjunto de partes independentes.
- **•** Você poderá optar por manter uma tabela de destino existente, substituir uma tabela de destino no tempo de execução ou criar uma nova tabela de destino se a tabela não existir no destino.
- **•** Você pode configurar as transformações da Estratégia de Atualização para um destino do Amazon Redshift no ambiente nativo.
- **•** Ao gravar dados no Amazon Redshift, você pode substituir o esquema da tabela de destino do Amazon Redshift e o nome da tabela durante o tempo de execução.
- **•** Quando o tipo de conexão é ODBC, o Serviço de Integração de Dados pode enviar a lógica de transformação para origens e destinos do Amazon Redshift usando a otimização de empilhamento completa e na origem.
- **•** Você pode usar a Criptografia no Servidor com o AWS KMS (AWS Key Management Service) no Amazon EMR versão 5.16 e no Cloudera CDH versão 5.15 e 5.16.
- **•** O PowerExchange for Amazon Redshift oferece suporte ao AWS SDK for Java versão 1.11.354.

Para obter mais informações, consulte o *Guia do Usuário do Informatica PowerExchange for Amazon Redshift 10.2.2*.

### PowerExchange for Amazon S3

Em vigor na versão 10.2.2, o PowerExchange for Amazon S3 inclui os seguintes recursos:

- **•** Você pode ler ou gravar dados nas seguintes regiões:
	- China (Ningxia)
	- UE (Paris)
	- AWS GovCloud (EUA)
- **•** Você pode usar objetos do Amazon S3 como origens e destinos dinâmicos em um mapeamento.
- **•** Quando você executa um mapeamento no ambiente nativo ou no mecanismo Spark para ler dados de um arquivo Avro, flat, JSON, ORC ou Parquet, pode usar caracteres curinga para especificar o nome do diretório de origem ou o nome do arquivo de origem.
- **•** É possível adicionar uma ou várias tags aos objetos armazenados no bucket do Amazon S3 para categorizar esses objetos. Cada tag contém um par de chave-valor. É possível inserir os pares de chavevalor ou especificar o caminho absoluto do arquivo que contém esses pares.
- **•** Você pode especificar o tamanho máximo do limite para baixar um objeto do Amazon S3 em várias partes.
- **•** Quando você carrega um objeto para o Amazon S3, pode especificar o tamanho mínimo do objeto e o número de segmentos para carregar os objetos em paralelo como um conjunto de partes independentes.
- **•** Ao criar uma operação de leitura ou gravação do objeto de dados, você pode ler os dados presentes na porta FileName que contém o nome do endpoint e o caminho de origem do arquivo.
- **•** Você pode adicionar novas colunas ou modificar as colunas na guia Porta diretamente ao criar uma operação de leitura ou gravação de objeto de dados.
- **•** Você pode copiar as colunas das transformações de origem, transformações de destino ou quaisquer outras transformações da guia Porta e colar as colunas na operação de leitura ou gravação do objeto de dados diretamente ao criar um mapeamento para ler ou gravar um arquivo Avro, JSON, ORC ou Parquet.
- **•** Você pode atualizar o formato de arquivo do Amazon S3 sem perder os metadados da coluna no campo Esquema das propriedades de projeção da coluna, mesmo depois de configurar as propriedades de projeção da coluna para outro formato de arquivo do Amazon S3.
- **•** Você pode usar a Criptografia no Servidor com o AWS KMS (AWS Key Management Service) no Amazon EMR versão 5.16 e no Cloudera CDH versão 5.15 e 5.16.
- **•** O PowerExchange for Amazon S3 oferece suporte ao AWS SDK for Java versão 1.11.354.

Para obter mais informações, consulte o *Guia do Usuário do Informatica PowerExchange for Amazon S3 10.2.2*.

### PowerExchange for Google BigQuery

Em vigor na versão 10.2.2, você pode criar um destino do Google BigQuery usando a opção **Criar Destino** de clique com o botão direito do mouse.

Para obter mais informações, consulte o *Guia do Usuário do Informatica PowerExchange for Google BigQuery 10.2.2*.

### PowerExchange for HBase

Em vigor na versão 10.2.2, o PowerExchange for HBase contém os seguintes novos recursos:

**•** Ao criar um objeto de dados do HBase, você pode selecionar um perfil do sistema operacional para aumentar a segurança e isolar o ambiente do usuário de tempo de design ao importar e visualizar metadados de um cluster do Hadoop.

**Nota:** Você poderá escolher um perfil do sistema operacional se o Serviço de Acesso a Metadados estiver configurado para usar os perfis do sistema operacional. O Serviço de Acesso a Metadados importa os metadados com o perfil padrão do sistema operacional atribuído ao usuário. Você pode alterar o perfil do sistema operacional a partir da lista de perfis do sistema operacional disponíveis.

- **•** Você pode usar objetos do HBase como origens e destinos dinâmicos em um mapeamento.
- **•** Você pode executar um mapeamento no mecanismo Spark para pesquisar dados em um recurso do HBase.

Para obter mais informações, consulte o *Guia do Usuário do Informatica PowerExchange for HBase 10.2.2*.

### PowerExchange for HDFS

Em vigor na versão 10.2.2, o PowerExchange for HDFS inclui os seguintes novos recursos:

**•** Ao criar um objeto de dados de arquivo complexo, você pode selecionar um perfil do sistema operacional para aumentar a segurança e isolar o ambiente do usuário de tempo de design ao importar e visualizar metadados de um cluster do Hadoop.

**Nota:** Você poderá escolher um perfil do sistema operacional se o Serviço de Acesso a Metadados estiver configurado para usar os perfis do sistema operacional. O Serviço de Acesso a Metadados importa os metadados com o perfil padrão do sistema operacional atribuído ao usuário. Você pode alterar o perfil do sistema operacional a partir da lista de perfis do sistema operacional disponíveis.

**•** Ao executar um mapeamento no ambiente nativo ou no mecanismo Spark para ler dados de um objeto de dados de arquivo complexo, você pode usar caracteres curinga para especificar o nome do diretório de origem ou o nome do arquivo de origem.

Use os seguintes caracteres curinga:

#### **? (Ponto de Interrogação)**

O caractere de ponto de interrogação (?) permite uma ocorrência de qualquer caractere.

#### **\* (Asterisco)**

O caractere de marca de asterisco (\*) permite zero ou mais de uma ocorrência de qualquer caractere.

- **•** Você pode usar objetos de arquivos complexos como origens e destinos dinâmicos em um mapeamento.
- **•** Você pode usar objetos de arquivos complexos para ler e gravar dados em um sistema de arquivos complexos.
- **•** Ao executar um mapeamento no ambiente nativo ou no mecanismo Spark para gravar dados em um objeto de dados de arquivo complexo, você pode sobrescrever os dados de destino, o Serviço de Integração de Dados exclui os dados de destino antes da gravação de novos dados.
- **•** Ao criar uma operação de leitura ou gravação do objeto de dados, você pode ler os dados presentes na porta FileName que contém o nome do endpoint e o caminho de origem do arquivo.
- **•** Agora você pode visualizar as operações do objeto de dados imediatamente depois de criar a operação de leitura ou gravação do objeto de dados.
- **•** Você pode adicionar novas colunas ou modificar as colunas ao criar uma operação de leitura ou gravação de objeto de dados.
- **•** Você pode copiar as colunas das transformações de origem, transformações de destino ou quaisquer outras transformações e colar as colunas na operação de leitura ou gravação do objeto de dados diretamente ao ler ou gravar em um arquivo Avro, JSON, ORC ou Parquet.

Para obter mais informações, consulte o *Guia do Usuário do Informatica PowerExchange for HDFS 10.2.2*.

#### PowerExchange for Hive

Em vigor na versão 10.2.2, o PowerExchange for Hive inclui os seguintes novos recursos:

- **•** Você pode configurar as seguintes opções de estratégia de esquema de destino para um destino de Hive:
	- RETAIN Reter o esquema de destino existente
	- CREATE Criar ou substituir uma tabela em tempo de execução
	- APPLYNEWCOLUMNS Alterar a tabela e aplicar somente colunas novas
	- APPLYNEWSCHEMA Alterar tabela e aplicar novo esquema
	- FAIL Mapeamento de falha se o esquema de destino for diferente
	- Atribuir Parâmetro
- **•** Você pode truncar um destino de Hive particionado interno ou externo antes de carregar dados. Esta opção é aplicável quando você executa o mapeamento no ambiente Hadoop.
- **•** Você pode criar uma transformação de leitura ou gravação para o Hive no modo nativo para ler dados da origem de Hive ou gravar dados no destino de Hive.
- **•** Ao gravar dados em um destino de Hive, poderá configurar as seguintes propriedades em uma conexão de Hive:
	- Diretório de Preparação do Hive no HDFS. Representa o diretório HDFS para as tabelas de preparação do Hive. Esta opção é aplicável e necessária quando você grava dados em um destino de Hive no ambiente nativo.
	- Nome do Banco de Dados de Preparação do Hive. Representa o namespace para as tabelas de preparação do Hive. Esta opção é aplicável quando você executa um mapeamento no ambiente nativo para gravar dados em um destino de Hive. Se você executar o mapeamento no mecanismo Blaze ou Spark, não será necessário configurar o nome do banco de dados de preparação do Hive na conexão de Hive. O Serviço de Integração de Dados usa o valor que você configura na conexão do Hadoop.

Para obter mais informações, consulte o *Guia do Usuário do Informatica PowerExchange for Hive 10.2.2*.

### PowerExchange for MapR-DB

Em vigor na versão 10.2.2, ao criar um objeto de dados do HBase para MapR-DB, você pode selecionar um perfil do sistema operacional para aumentar a segurança e isolar o ambiente do usuário em tempo de design ao importar e visualizar metadados de um cluster do Hadoop.

**Nota:** Você poderá escolher um perfil do sistema operacional se o Serviço de Acesso a Metadados estiver configurado para usar os perfis do sistema operacional. O Serviço de Acesso a Metadados importa os metadados com o perfil padrão do sistema operacional atribuído ao usuário. Você pode alterar o perfil do sistema operacional a partir da lista de perfis do sistema operacional disponíveis.

Para obter mais informações, consulte o *Guia do Usuário do Informatica PowerExchange for MapR-DB 10.2.2*.

#### PowerExchange for Microsoft Azure Blob Storage

Em vigor na versão 10.2.2, o PowerExchange for Microsoft Azure Blob Storage a seguinte funcionalidade:

- **•** Você pode executar mapeamentos no ambiente do Azure Databricks.
- **•** Você pode configurar os endpoints do Microsoft Azure do governo dos EUA.
- **•** Você pode compactar dados nos formatos a seguir ao ler dados ou gravar dados no Microsoft Azure Blob Storage:
	- Nenhuma
	- Deflate
	- Gzip
	- Bzip2
	- Lzo
	- Snappy
- **•** Você pode usar os objetos do Microsoft Azure Blob Storage como origens e destinos dinâmicos em um mapeamento.
- **•** Você pode ler o nome do arquivo a partir do qual o Serviço de Integração de Dados lê os dados no tempo de execução no ambiente nativo.
- **•** Você pode configurar o caminho relativo em **Substituição de Contêiner do Blob** nas propriedades avançadas de origem e de destino.

Para obter mais informações, consulte o *Guia do Usuário do Informatica PowerExchange for Microsoft Azure Blob Storage 10.2.2*.

### PowerExchange for Microsoft Azure Cosmos DB SQL API

Em vigor na versão 10.2.2, o PowerExchange for Microsoft Azure Cosmos DB SQL API inclui a seguinte funcionalidade:

**•** Você pode executar mapeamentos no ambiente do Azure Databricks. O suporte ao Databricks para o PowerExchange for Microsoft Azure Cosmos DB SQL API está disponível para prévia técnica. A funcionalidade da Prévia Técnica é compatível, mas o suporte não é garantido e o produto não está pronto para produção. A Informatica recomenda que você use esses recursos somente em ambientes de não produção.

Para obter mais informações, consulte o *Guia do Usuário do Informatica PowerExchange for Microsoft Azure Cosmos DB SQL API 10.2.2*.

### PowerExchange for Microsoft Azure Data Lake Store

Em vigor na versão 10.2.2, o PowerExchange for Microsoft Azure Data Lake Store inclui a seguinte funcionalidade:

- **•** Você pode executar mapeamentos no ambiente do Azure Databricks.
- **•** Você pode usar tipos de dados complexos, como array, struct e map, em mapeamentos executados no ambiente Hadoop. Com tipos de dados complexos, o respectivo mecanismo lê, processa e grava diretamente dados hierárquicos em arquivos complexos Avro, JSON e Parquet. Para uma fonte de estrutura inteligente, você pode configurar somente a operação de leitura.
- **•** Você pode criar mapeamentos para ler e gravar arquivos Avro e Parquet que contenham apenas tipos de dados primitivos no ambiente nativo.
- **•** Você pode selecionar um diretório como uma fonte em um mapeamento para ler vários arquivos do diretório.
- **•** Você pode usar os objetos do Microsoft Azure Data Lake Store como origens e destinos dinâmicos em um mapeamento.
- **•** Você pode criar um destino do Microsoft Azure Data Lake Store usando a opção Criar Destino.

Para obter mais informações, consulte o *Guia do Usuário do Informatica PowerExchange for Microsoft Azure Data Lake Store 10.2.2*.

### PowerExchange for Microsoft Azure SQL Data Warehouse

Em vigor na versão 10.2.2, o PowerExchange for Microsoft Azure SQL Data Warehouse inclui a seguinte funcionalidade:

- **•** Você pode executar mapeamentos no ambiente do Azure Databricks.
- **•** Você pode configurar os endpoints do Microsoft Azure do governo dos EUA em mapeamentos executados no ambiente nativo e no mecanismo Spark.
- **•** Você pode gerar arquivos de erro no contêiner do Microsoft Azure Blob Storage. Os arquivos de erro contêm linhas rejeitadas e a causa das linhas rejeitadas.
- **•** Você pode definir o tamanho do lote com antecedência nas propriedades de destino no ambiente nativo.
- **•** Você pode configurar a otimização completa de empilhamento para enviar a lógica de transformação aos bancos de dados de origem e aos bancos de dados de destino. Use a otimização de empilhamento para melhorar o desempenho da tarefa usando os recursos do banco de dados.
- **•** Você pode usar os objetos do Microsoft Azure SQL Data Warehouse como origens e destinos dinâmicos em um mapeamento.

A otimização de empilhamento completa e a funcionalidade de mapeamentos dinâmicos do PowerExchange for Microsoft Azure SQL Data Warehouse estão disponíveis para visualização técnica. A funcionalidade da Prévia Técnica é compatível, mas o suporte não é garantido e o produto não está pronto para produção. A Informatica recomenda que você use esses recursos somente em ambientes de não produção.

Para obter mais informações, consulte o *Guia do Usuário do Informatica PowerExchange for Microsoft Azure SQL Data Warehouse 10.2.2*.

### PowerExchange for Salesforce

Em vigor na versão 10.2.2, o PowerExchange for Salesforce tem os seguintes novos recursos:

- **•** É possível usar a versão 43.0 e 44.0 da API do Salesforce para criar uma conexão Salesforce e acessar objetos Salesforce.
- **•** Você pode configurar o OAuth para conexões do Salesforce.
- **•** Você pode configurar o filtro de expressão nativo para a operação de objeto de dados de origem.
- **•** Você pode parametrizar as seguintes propriedades de operação de leitura para um objeto de dados do Salesforce:
	- Condição de Filtro SOQL
	- Registro de Data/Hora Inicial de CDC
	- Registro de Data/Hora Final de CDC
- Tamanho de Chunking PK
- ID startRow de Chunking PK

Você pode parametrizar as seguintes propriedades de operação de gravação para um objeto de dados do Salesforce:

- Definir prefixo para arquivos de sucesso e de erros em MASSA
- Diretório de Arquivos de Sucesso SFDC
- Definir o local dos arquivos de erros em MASSA

Para obter mais informações, consulte o *Guia do Usuário do Informatica PowerExchange for Salesforce 10.2.2*.

### PowerExchange for Snowflake

Em vigor na versão 10.2.2, o PowerExchange for Snowflake inclui os seguintes novos recursos:

- **•** Você pode configurar a autenticação SSO do Okta especificando os detalhes de autenticação nos parâmetros de URL do JDBC da conexão do Snowflake.
- **•** Você pode configurar uma substituição SQL para substituir a consulta SQL padrão usada para extrair dados da origem do Snowflake. Especifique a substituição SQL nas propriedades de operação de leitura do objeto de dados Snowflake.
- **•** Você pode optar por compactar os arquivos antes de gravar nas tabelas do Snowflake e otimizar o desempenho da gravação. Nas propriedades avançadas. Você pode definir o parâmetro de compactação como Ativar ou Desativar no campo **Parâmetros Adicionais de Tempo de Execução de Gravação** nas propriedades avançadas da operação de gravação do objeto de dados Snowflake.
- **•** O Serviço de Integração de Dados usa as APIs do Snowflake Spark Connector para executar os mapeamentos do Snowflake no mecanismo Spark.
- **•** Você pode ler dados e gravar dados do/no Snowflake habilitado para dados de preparação no Azure ou Amazon.

Para obter mais informações, consulte o *Guia do Usuário do Informatica PowerExchange for Snowflake 10.2.2*.

### PowerExchange for Teradata Parallel Transporter API

Em vigor na versão 10.2.2, o PowerExchange for Teradata Parallel Transporter API inclui as seguintes funções nas propriedades de destino avançadas:

- **•** Você pode especificar um caractere de substituição a ser usado no lugar de um caractere unicode do Teradata não aceito no banco de dados Teradata ao carregar dados nos destinos.
- **•** Se você especificou um caractere usado no lugar de um caractere não suportado ao carregar dados nos destinos do Teradata, pode especificar a versão 8.x - 13.x ou 14.x e posterior para o banco de dados Teradata de destino. Use esse atributo juntamente com o atributo Caractere de Substituição. O Serviço de Integração de Dados ignora esse atributo quando você não especifica um caractere de substituição ao carregar dados nos destinos Teradata.
- **•** Ao gravar dados no Teradata, você pode substituir o esquema da tabela de destino do Teradata e o nome da tabela durante o tempo de execução.

Para obter mais informações, consulte o *Guia do Usuário do Informatica PowerExchange for Teradata Parallel Transporter API 10.2.2*.

# $CAPÍ TULO 23$

# O que mudou na versão 10.2.2

Este capítulo inclui os seguintes tópicos:

- **•** Serviços de Aplicativo, 247
- **•** Big Data Management, 247
- **•** Big Data [Streaming,](#page-249-0) 250
- **•** [Enterprise](#page-250-0) Data Catalog, 251
- **•** [Enterprise](#page-250-0) Data Lake , 251
- **•** [Informatica](#page-251-0) Developer, 252
- **•** [Transformações](#page-251-0) da Informatica, 252
- **•** Adaptadores do [PowerExchange](#page-253-0) para a Informatica, 254

# Serviços de Aplicativo

Esta seção descreve as alterações nos recursos do serviço de aplicativo na versão 10.2.2.

#### Serviço de Acesso a Metadados

Em vigor na versão 10.2.2, você pode usar o mesmo Serviço de Acesso a Metadados para importar e visualizar metadados de várias distribuições do Hadoop. Anteriormente, você tinha que criar várias instâncias do Serviço de Acesso a Metadados para várias distribuições do Hadoop.

# Big Data Management

Esta seção descreve as alterações no Big Data na versão 10.2.2.

#### Conexão Hive

Em vigor na versão 10.2.2, as seguintes propriedades de conexão do Hive foram renomeadas:

- **•** A propriedade Observar Autorização SQL Otimizada é renomeada para Autorização Otimizada.
- **•** A propriedade Nome de Usuário é renomeada para nome de usuário LDAP.

A seguinte tabela descreve as propriedades:

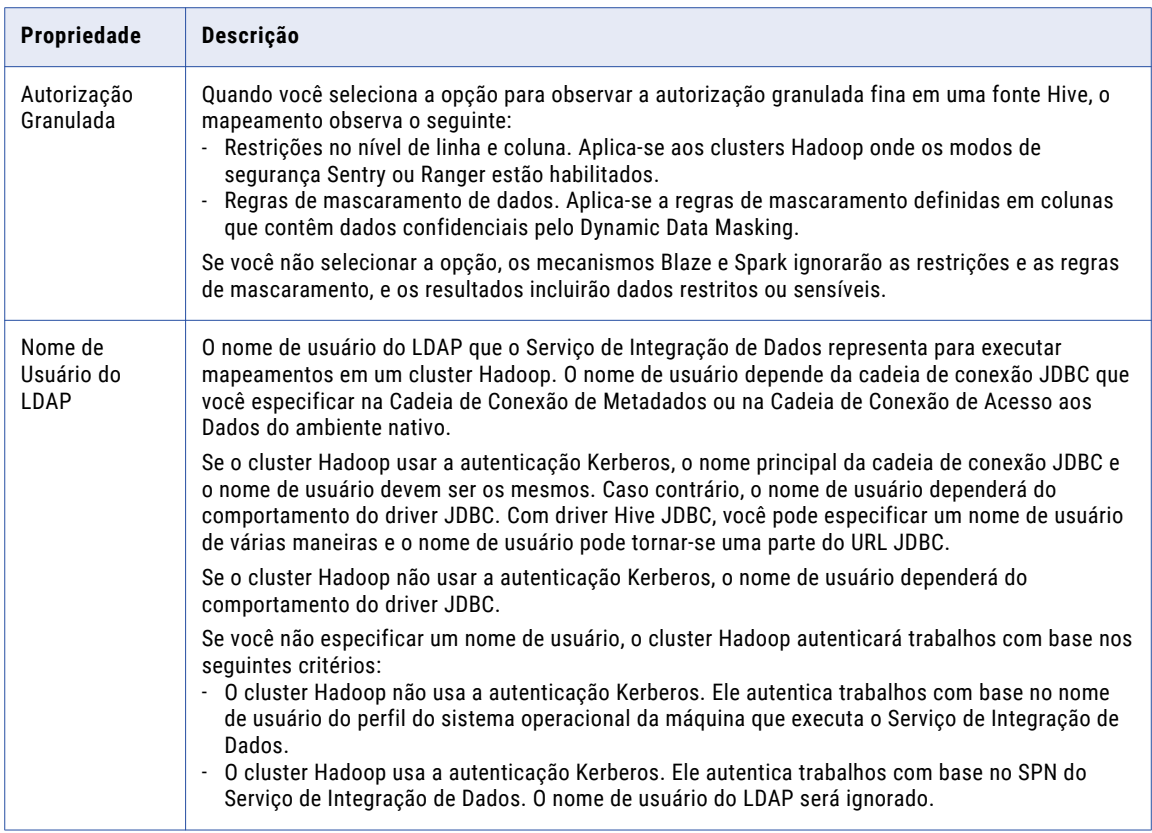

Para obter mais informações, consulte o *Guia do Usuário do Informatica Big Data Management 10.2.2*.

### Ingestão em Massa

Em vigor na versão 10.2.2, as especificações de ingestão em massa implementadas são executadas no mecanismo Spark. As especificações de ingestão em massa atualizadas que foram implementadas antes da versão 10.2.2 continuarão sendo executadas nos mecanismos Blaze e Spark até que sejam reimplementadas.

Para obter mais informações, consulte o *Guia de Ingestão em Massa do Informatica Big Data Management 10.2.2*.

### Monitoramento do Spark

Em vigor na versão 10.2.2, o monitoramento Spark é habilitado por padrão.

Anteriormente, o monitoramento Spark estava desabilitado por padrão.

Para obter mais informações sobre o monitoramento Spark, consulte o *Guia do Usuário do Informatica Big Data Management 10.2.2*.

### Sqoop

Em vigor na versão 10.2.2, as seguintes alterações se aplicam a Sqoop:

**•** Você pode especificar um caminho de arquivo no diretório temporário do Spark da conexão Hadoop para armazenar arquivos temporários de tarefas do Sqoop. Quando o mecanismo Spark executa tarefas do Sqoop, o Serviço de Integração de Dados cria um diretório temporário do Sqoop no diretório temporário do Spark para armazenar arquivos temporários: <diretório temporário do Spark>/sqoop\_staging Anteriormente, o diretório temporário do Sqoop era codificado e o Serviço de Integração de Dados usava o seguinte diretório temporário: /tmp/sqoop\_staging

Para obter mais informações, consulte o *Guia do Usuário do Informatica Big Data Management 10.2.2*.

**•** Os mapeamentos Sqoop no mecanismo Spark usam o OpenJDK (AzulJDK) fornecido com o instalador do Informatica. Você não precisa mais especificar a propriedade **Diretório Inicial do JDK** para o Serviço de Integração de Dados.

Anteriormente, para executar os mapeamentos Sqoop no mecanismo Spark, você instalava o Java Development Kit (JDK) na máquina que executa o Serviço de Integração de Dados. Em seguida, você especificava o local do diretório de instalação do JDK na propriedade **Diretório Inicial do JDK** nas opções de execução do Serviço de Integração de Dados no Informatica Administrator.

### Transformações no ambiente Hadoop

Esta seção descreve as alterações nas transformações no ambiente Hadoop na versão 10.2.2.

#### Transformação Python

Em vigor na versão 10.2.2, a transformação Python pode processar dados com mais eficiência no mecanismo Spark em comparação com a transformação Python na versão 10.2.1. Além disso, a transformação Python não exige que você instale o Jep, e você pode usar qualquer versão do Python para executar a transformação.

Anteriormente, a transformação Python suportava apenas versões específicas do Python que eram compatíveis com o Jep.

**Nota:** As melhorias estão disponíveis apenas para o Big Data Management.

Para obter mais informações sobre a instalação do Python, consulte o *Guia de Integração do Informatica Big Data Management 10.2.2*.

Para obter mais informações sobre a transformação Python, consulte o capítulo "Transformação Python" no *Guia de Transformação do Informatica 10.2.2 Developer*.

#### Transformação de Gravação

Em vigor na versão 10.2.2, a propriedade avançada **Criar ou Substituir Tabelas de Destino** em uma transformação de gravação para objetos de dados relacionais, Netezza e Teradata é renomeada para **Estratégia de Esquema de Destino**.

Ao configurar uma transformação de gravação, você pode escolher entre as seguintes opções de estratégia de esquema de destino para o objeto de dados de destino:

- **•** RETAIN Reter o esquema de destino existente. O Serviço de Integração de Dados mantém o esquema de destino existente.
- **•** CREATE Crie ou substitua a tabela em tempo de execução. O Serviço de Integração de Dados descarta a tabela de destino em tempo de execução e a substitui por uma tabela baseada em um objeto de dados de destino que você identifica.

<span id="page-249-0"></span>**•** Atribuir Parâmetro. Especifique as opções de **Estratégia de Esquema de Destino** como um valor de parâmetro.

Anteriormente, você selecionou a propriedade avançada **Criar ou Substituir Tabelas de Destino** para que o Serviço de Integração de Dados elimine a tabela de destino no tempo de execução e a substitua por uma tabela baseada em uma tabela de destino identificada. Quado você não seleciona a propriedade avançada **Criar ou Substituir Tabelas de Destino**, o Serviço de Integração de Dados retém o esquema existente para a tabela de destino.

Nos mapeamentos existentes em que a propriedade **Criar ou Substituir Tabelas de Destino** estava habilitada, após a atualização para a versão 10.2.2, por padrão, a propriedade **Estratégia de Esquema de Destino** aparece habilitada para a opção **CREATE - Crie ou substitua a tabela em tempo de execução**. Nos mapeamentos em que a opção **Criar ou Substituir Tabelas de Destino** não foi selecionada, após a atualização, a propriedade **Estratégia de Esquema de Destino** está habilitada para a opção **RETAIN - Reter o esquema de destino existente**. Após a atualização, se a opção de estratégia de esquema de destino correta não estiver selecionada, você deve selecionar manualmente a opção necessária na lista **Estratégia de Esquema de Destino** e depois executar o mapeamento.

Para obter mais informações sobre a configuração da estratégia de esquema de destino, consulte o capítulo "Transformação de Gravação" no *Guia de Transformações Informatica* ou o capítulo "Mapeamentos Dinâmicos" no *Guia de Mapeamento do Informatica Developer*.

# Big Data Streaming

Esta seção descreve alterações no Big Data Streaming na versão 10.2.2.

### Integração do Big Data Streaming e do Big Data Management

Em vigor na versão 10.2.2, para gerenciar os arquivos de destino no sistema de arquivos de destino no tempo de execução, um diretório temporário é criado no diretório de arquivos de destino especificado.

O diretório temporário separa os arquivos de destino nos quais os dados estão atualmente gravados e os arquivos de destino que são fechados após o limite de substituição ser atingido.

Anteriormente, todos os arquivos de destino eram armazenados no diretório de arquivos de destino.

Para obter mais informações, consulte o *Guia do Usuário do Informatica Big Data Streaming 10.2.2*.

#### Conexão Kafka

Em vigor na versão 10.2.2, o broker Kafka mantém as informações de configuração do broker de mensagens Kafka. Anteriormente, o Apache ZooKeeper mantinha as informações de configuração do broker de mensagens Kafka.

Para obter mais informações, consulte o *Guia do Usuário do Big Data Streaming 10.2.2*.

#### Transformações

Esta seção descreve as alterações em transformações no Big Data Streaming na versão 10.2.2.

#### <span id="page-250-0"></span>Transformação de agregador

Em vigor na versão 10.2.2, um mapeamento de fluxo deverá atender aos seguintes requisitos adicionais se contiver uma transformação de Agregador:

- **•** Um mapeamento de streaming deve ter a transformação da janela diretamente a montante de uma transformação do Agregador. Anteriormente, você poderia usar uma transformação de Agregador em qualquer lugar no pipeline após a transformação de Janela.
- **•** Um mapeamento de streaming pode ter uma única transformação de Agregador. Anteriormente, você podia usar várias transformações de Agregador em um mapeamento de streaming.

#### Transformação de Associador

Em vigor na versão 10.2.2, um mapeamento de streaming deverá atender aos seguintes requisitos adicionais se contiver uma transformação de Associador:

- **•** Um mapeamento de streaming deve ter a transformação de Janela diretamente a montante de uma transformação de Associador. Anteriormente, você poderia usar uma transformação de Associador em qualquer lugar no pipeline após uma transformação de Janela.
- **•** Um mapeamento de streaming pode ter uma única transformação de Associador. Anteriormente, você podia usar várias transformações de Associador em um mapeamento de streaming.
- **•** Um mapeamento de streaming não pode conter uma transformação de Agregador em nenhum lugar antes de uma transformação de Associador em um mapeamento de streaming. Anteriormente, você poderia usar uma transformação de Agregador em qualquer lugar antes de uma transformação de Associador em um mapeamento de streaming.

# Enterprise Data Catalog

Esta seção descreve as alterações no Enterprise Data Catalog na versão 10.2.2.

### Alteração do Java Development Kit

Em vigor na versão 10.2.2, o instalador do Informatica inclui o OpenJDK (Azul JDK). Anteriormente, o instalador continha o Oracle JDK. Você pode usar o OpenJDK para implantar o Enterprise Data Catalog em um cluster incorporado.

Para implantar o Enterprise Data Catalog em um cluster existente, você deve instalar o JDK 1.8 em todos os nós do cluster.

# Enterprise Data Lake

Esta seção descreve as alterações no Enterprise Data Lake na versão 10.2.2.

### <span id="page-251-0"></span>Funções MAX e MIN

Em vigor na versão 10.2.2, o comportamento das funções de agregação MAX e MIN é alterado. Para manter o comportamento das funções MAX e MIN fornecidas na versão 10.2.1 ou anterior em uma planilha, renomeie as funções para MAXINLIST e MININLIST na receita da planilha.

A tabela a seguir descreve as funções fornecidas na versão 10.2.2:

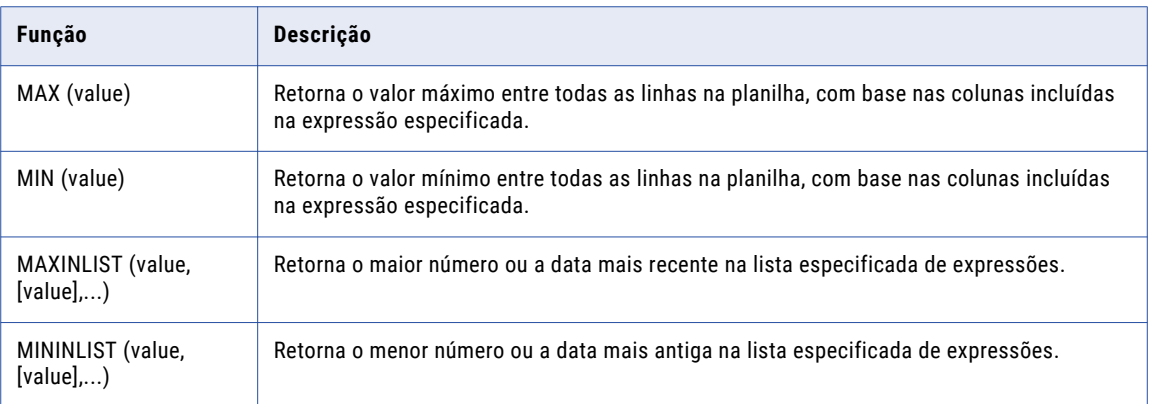

# Informatica Developer

Esta seção descreve as alterações no Informatica Developer na versão 10.2.2.

### Informatica Developer Alteração de Nome

Em vigor na versão 10.2.2, o Informatica Developer agora é chamado Big Data Developer.

Para liberações de big data, a ferramenta é renomeada para Big Data Developer. Uma liberação de big data inclui produtos como o Big Data Management e o Big Data Quality.

Para liberações tradicionais, o nome da ferramenta permanece Informatica Developer. Uma liberação tradicional inclui produtos como o PowerCenter e o Data Quality.

# Transformações da Informatica

Esta seção descreve as alterações nas transformações do Informatica na versão 10.2.2.

### Transformação do validador de endereço

Esta seção descreve as alterações feitas na transformação do Validador de Endereço.

A transformação do Validador de Endereço contém as seguintes atualizações para a funcionalidade de endereço:
#### Todos os países

Em vigor na versão 10.2.2, a transformação do Validador de Endereço incorpora recursos da versão 5.14.0 do mecanismo do software Informatica Address Verification.

Anteriormente, a transformação usava a versão 5.12.0 do mecanismo do software Informatica Address Verification.

#### Japão

Em vigor na versão 10.2.2, o Informatica aprimora a análise e validação de endereços do Japão com base no feedback do cliente.

Por exemplo, na versão 10.2.2, o Informatica rejeita um endereço do Japão quando o código postal está ausente do endereço ou do código postal e as informações de localidade não são correspondentes.

Anteriormente, o Informatica tentava corrigir o endereço.

#### Espanha

Em vigor na versão 10.2.2, o Informatica aprimora a análise e a validação dos endereços da Espanha.

Por exemplo, na versão 10.2.2, a transformação do Validador de Endereço rejeita um endereço da Espanha quando as informações da rua precisam de várias correções para criar uma correspondência com os dados de referência.

Anteriormente, a transformação executava várias correções nos dados de ruas, o que poderia levar a uma avaliação otimista da precisão do endereço de entrada.

Da mesma forma, na versão 10.2.2, se um endereço corresponder a vários candidatos nos dados de referência, a transformação do Validador de Endereço retornará um resultado I3 para o endereço no modo em lote.

Anteriormente, a transformação tentava corrigir o endereço de entrada.

#### Codificações geográficas do Parcel Centroid e do Rooftop

A partir de outubro de 2018, o Informatica não oferece mais suporte para os arquivos de dados de referência que contêm dados geocode do Parcel Centroid e do Rooftop.

Para obter informações completas sobre as atualizações no mecanismo de software Informatica Address Verification, consulte o *Guia de Versão do Informatica Address Verification 5.14.0*.

### Transformação de Gravação

Em vigor na versão 10.2.2, a propriedade avançada **Criar ou Substituir Tabelas de Destino** em uma transformação de gravação para objetos de dados relacionais, Netezza e Teradata é renomeada para **Estratégia de Esquema de Destino**.

Ao configurar uma transformação de gravação, você pode escolher entre as seguintes opções de estratégia de esquema de destino para o objeto de dados de destino:

- **•** RETAIN Reter o esquema de destino existente. O Serviço de Integração de Dados mantém o esquema de destino existente.
- **•** CREATE Crie ou substitua a tabela em tempo de execução. O Serviço de Integração de Dados descarta a tabela de destino em tempo de execução e a substitui por uma tabela baseada em um objeto de dados de destino que você identifica.
- **•** Atribuir Parâmetro. Especifique as opções de **Estratégia de Esquema de Destino** como um valor de parâmetro.

Anteriormente, você selecionou a propriedade avançada **Criar ou Substituir Tabelas de Destino** para que o Serviço de Integração de Dados elimine a tabela de destino no tempo de execução e a substitua por uma tabela baseada em uma tabela de destino identificada. Quado você não seleciona a propriedade avançada **Criar ou Substituir Tabelas de Destino**, o Serviço de Integração de Dados retém o esquema existente para a tabela de destino.

Nos mapeamentos existentes em que a propriedade **Criar ou Substituir Tabelas de Destino** estava habilitada, após a atualização para a versão 10.2.2, por padrão, a propriedade **Estratégia de Esquema de Destino** aparece habilitada para a opção **CREATE - Crie ou substitua a tabela em tempo de execução**. Nos mapeamentos em que a opção **Criar ou Substituir Tabelas de Destino** não foi selecionada, após a atualização, a propriedade **Estratégia de Esquema de Destino** está habilitada para a opção **RETAIN - Reter o esquema de destino existente**. Após a atualização, se a opção de estratégia de esquema de destino correta não estiver selecionada, você deve selecionar manualmente a opção necessária na lista **Estratégia de Esquema de Destino** e depois executar o mapeamento.

Para obter mais informações sobre a configuração da estratégia de esquema de destino, consulte o capítulo "Transformação de Gravação" no *Guia de Transformações Informatica* ou o capítulo "Mapeamentos Dinâmicos" no *Guia de Mapeamento do Informatica Developer*.

# Adaptadores do PowerExchange para a Informatica

Esta seção descreve as alterações nos adaptadores do Informatica na versão 10.2.2.

### PowerExchange for Amazon Redshift

Em vigor na versão 10.2.2, o PowerExchange for Amazon Redshift apresenta as seguintes alterações:

**•** Os nomes das seguintes propriedades avançadas para uma operação de gravação de objeto de dados do Amazon Redshift são alterados:

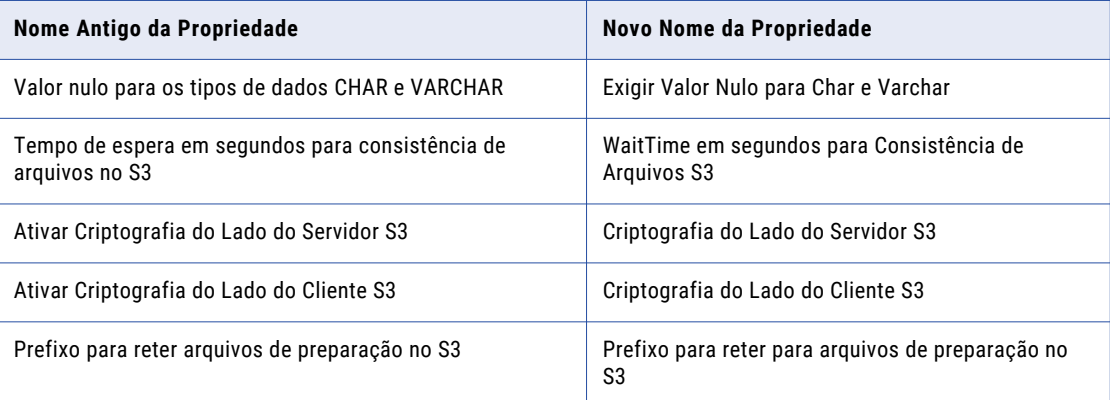

**•** O valor padrão para o seguinte comando Unload foi alterado:

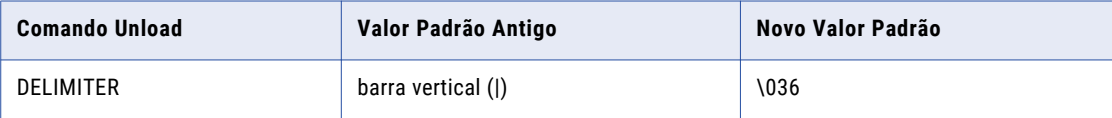

**•** Os valores padrão para os seguintes comandos Copy foram alterados:

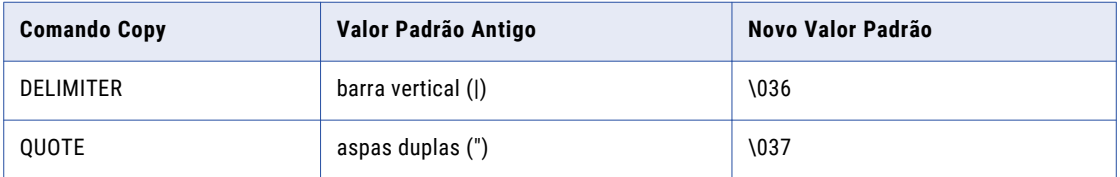

**•** Quando você importa uma tabela do Amazon Redshift na Developer Tool, não pode adicionar colunas anuláveis à tabela como chaves primárias.

Anteriormente, você podia adicionar colunas anuláveis à tabela como chaves primárias na Developer Tool.

Para obter mais informações, consulte o *Guia do Usuário do Informatica PowerExchange for Amazon Redshift 10.2.2*.

### PowerExchange for Amazon S3

Em vigor na versão 10.2.2, o PowerExchange for Amazon S3 apresenta as seguintes alterações:

- **•** O nome da propriedade avançada da sessão de origem **Baixar Arquivo S3 em Várias Partes** foi alterado para **Limite de Download Múltiplo**.
- **•** Você não precisa adicionar a permissão GetBucketAcl na política de bucket do Amazon S3 para se conectar ao Amazon S3.

Anteriormente, você precisava adicionar a permissão GetBucketAcl na política de bucket do Amazon S3 para se conectar ao Amazon S3.

Para obter mais informações, consulte o *Guia do Usuário do Informatica PowerExchange for Amazon S3 10.2.2*.

### PowerExchange for Google Analytics

Em vigor na versão 10.2.2, o PowerExchange for Google Analytics é instalado com os Serviços Informatica.

Anteriormente, o PowerExchange for PowerExchange for Google Analytics tinha um instalador separado.

Para obter mais informações, consulte o *Guia do Usuário do Informatica PowerExchange for Google Analytics 10.2.2*.

### PowerExchange for Google Cloud Storage

Em vigor na versão 10.2.2, o PowerExchange for Google Cloud Storage é instalado com os Serviços Informatica.

Anteriormente, o PowerExchange for PowerExchange for Google Cloud Storage tinha um instalador separado.

Para obter mais informações, consulte o *Guia do Usuário do Informatica PowerExchange for Google Cloud Storage 10.2.2*.

### PowerExchange for HBase

Em vigor na versão 10.2.2, você deve executar um mapeamento no mecanismo Spark para pesquisar dados em um recurso do HBase.

Anteriormente, você podia executar o mapeamento no ambiente nativo ou no mecanismo Spark para pesquisar dados em um recurso do HBase.

Para obter mais informações, consulte o *Guia do Usuário do Informatica PowerExchange for HBase 10.2.2*.

### PowerExchange for HDFS

Em vigor na versão 10.2.2, quando você executa um mapeamento no mecanismo Blaze para gravar dados em um destino de arquivo simples HDFS, o Serviço de Integração de Dados cria os arquivos de destino com a seguinte convenção de nomenclatura:

<FileName>-P1, <FileName>-P2,....<FileName>-P100....<FileName>-PN

Anteriormente, os arquivos de destino eram gerados no seguinte formato:

Target1.out, Target2.out....Target<PartitionNo>.out

Para obter mais informações, consulte o *Guia do Usuário do Informatica PowerExchange for HDFS 10.2.2*.

### PowerExchange for Hive

Em vigor na versão 10.2.2, a propriedade **Nome de Usuário** em uma conexão de Hive é renomeada para **Nome de usuário do LDAP**.

### PowerExchange for Microsoft Azure Blob Storage

Em vigor na versão 10.2.2, você pode navegar pela estrutura do contêiner ao importar um objeto do Microsoft Azure Blob Storage e selecionar objetos de subdiretórios. Anteriormente, você podia selecionar objetos presentes apenas no contêiner.

Para obter mais informações, consulte o *Guia do Usuário do Informatica PowerExchange for Microsoft Azure Blob Storage 10.2.2*.

# Parte VI: Versão 10.2.1

Esta parte contém os seguintes capítulos:

- **•** [Novidades](#page-257-0) da versão 10.2.1, 258
- **•** O que [mudou](#page-293-0) na versão 10.2.1, 294
- **•** Tarefas de [liberação](#page-313-0) da versão 10.2.1, 314

# <span id="page-257-0"></span> $CAPÍ TULO 24$

# Novidades da versão 10.2.1

Este capítulo inclui os seguintes tópicos:

- **•** Serviços de Aplicativo, 258
- **•** Big Data [Management,](#page-259-0) 260
- **•** Big Data [Streaming,](#page-268-0) 269
- **•** [Programas](#page-269-0) de Linha de Comando, 270
- **•** [Enterprise](#page-273-0) Data Catalog, 274
- **•** [Enterprise](#page-277-0) Data Lake , 278
- **•** [Informatica](#page-279-0) Developer, 280
- **•** [Mapeamentos](#page-281-0) da Informatica, 282
- **•** Linguagem de [Transformação](#page-284-0) do Informatica, 285
- **•** [Transformações](#page-285-0) do Informatica, 286
- **•** Fluxos de trabalho do [Informatica,](#page-288-0) 289
- **•** Adaptadores do [PowerExchange](#page-288-0) para a Informatica, 289
- **•** [Segurança,](#page-292-0) 293

# Serviços de Aplicativo

Esta seção descreve novos recursos de serviços de aplicativos na versão 10.2.1.

### Serviço do Gerenciamento de Conteúdo

Em vigor na versão 10.2.1, opcionalmente, você pode especificar um esquema para identificar tabelas de referência no banco de dados de referência como uma propriedade no Serviço do Gerenciamento de Conteúdo.

Para especificar o esquema, use a propriedade Esquema de Localização dos Dados de Referência no Serviço do Gerenciamento de Conteúdo no Informatica Administrator. Ou execute o comando infacmd cms updateServiceOptions com a opção DataServiceOptions.RefDataLocationSchema.

Se você não especificar um esquema para tabelas de referência no Serviço do Gerenciamento de Conteúdo, o serviço usará o esquema que a conexão de banco de dados especificar. Se você não definir explicitamente um esquema na conexão de banco de dados, o Serviço do Gerenciamento de Conteúdo usará o esquema de banco de dados padrão.

**Nota:** Estabeleça o banco de dados e o esquema que o Serviço do Gerenciamento de Conteúdo usará para os dados de referência antes de criar uma tabela de referência gerenciada.

Para obter mais informações, consulte o capítulo "Serviço do Gerenciamento de Conteúdo" no *Guia de Serviços de Aplicativo do Informatica 10.2.1* e o capítulo "Referência de Comandos infacmd cms" na *Referência de Comandos do Informatica 10.2.1*.

### Serviço de Integração de Dados

Em vigor na versão 10.2.1, as propriedades do Serviço de Integração de Dados incluem uma nova opção de execução.

#### **Diretório Inicial do JDK**

O diretório de instalação do JDK na máquina que executa o Serviço de Integração de Dados. Necessário para executar mapeamentos Sqoop ou especificações de ingestão em massa que usam uma conexão Sqoop no mecanismo Spark ou para processar uma transformação Java no mecanismo Spark. O padrão é em branco.

#### Serviço de Ingestão em Massa

Em vigor na versão 10.2.1, você pode criar um Serviço de Ingestão em Massa. O Serviço de Ingestão em Massa é um serviço de aplicativo no domínio de Informatica que gerencia as especificações de ingestão em massa. Você configura as especificações de ingestão em massa na ferramenta de Ingestão em Massa para ingerir grandes quantidades de dados de uma fonte relacional para um destino Hive ou HDFS.

Para gerenciar as especificações de ingestão em massa, o Serviço de Ingestão em Massa executa as seguintes tarefas:

- **•** Gerencia e valida uma especificação de ingestão em massa.
- **•** Agenda um trabalho de ingestão em massa para ser executado em um Serviço de Integração de Dados.
- **•** Monitora os resultados e estatísticas de um trabalho de ingestão em massa.
- **•** Reinicia um trabalho de ingestão em massa.

Para obter mais informações sobre o Serviço de Ingestão em Massa, consulte o capítulo "Serviço de Ingestão em Massa" no *Guia de Serviços de Aplicativo do Informatica 10.2.1*.

### Serviço de Acesso a Metadados

Em vigor na versão 10.2.1, você pode criar um Serviço de Acesso a Metadados. O Serviço de Acesso a Metadados é um serviço de aplicativo que permite que a Developer tool acesse informações de conexão do Hadoop para importar e visualizar metadados. Quando você importa um objeto de um cluster Hadoop, os seguintes adaptadores usam o Serviço de Acesso a Metadados para extrair os metadados do objeto em tempo de design:

- **•** PowerExchange for HBase
- **•** PowerExchange for HDFS
- **•** PowerExchange for Hive
- **•** PowerExchange for MapR-DB

Para obter mais informações, consulte o capítulo "Serviço de Acesso a Metadados" no *Guia de Serviços de Aplicativo do Informatica 10.2.1*.

### <span id="page-259-0"></span>Serviço de Repositório do Modelo

#### Banco de dados Azure SQL como Repositório de Modelos

Em vigor na versão 10.2.1, você pode usar o banco de dados Azure SQL como repositório do modelo.

Para obter mais informações, consulte o capítulo "Serviço de Repositório do Modelo" no *Guia de Serviço de Aplicativo do Informatica 10.2.1*.

#### Sistema de Controle de Versão com Git

Em vigor na versão 10.2.1, você pode integrar o repositório do modelo com o sistema de controle de versão com Git. Git é um sistema de controle de versão distribuído. Quando você faz check-out e check-in de um objeto, uma cópia da versão é salva no repositório local e no servidor Git. Se o servidor Git cair, o repositório local reterá todas as versões do objeto. Para usar o sistema de controle de versão Git, insira a URL do repositório global para Git no campo **URL**, as credenciais de login para o repositório global nos campos **Nome de usuário** e **Senha** e o caminho do repositório local para o Serviço de Repositório do Modelo no campo **Caminho do Repositório Local VCS**.

Para obter mais informações, consulte o capítulo "Serviço de Repositório do Modelo" no *Guia de Serviço de Aplicativo do Informatica 10.2.1*.

# Big Data Management

Esta seção descreve os novos recursos do Big Data Management na versão 10.2.1.

### Mecanismo Blaze Conservação de Recursos

Em vigor na versão 10.2.1, você pode preservar os recursos usados pela infraestrutura do mecanismo Blaze.

Defina a propriedade infagrid.blaze.service.idle.timeout para especificar o número de minutos que o mecanismo Blaze permanece ocioso antes de liberar recursos. Defina a propriedade infagrid.orchestrator.svc.sunset.time para especificar o número máximo de horas para o serviço orchestrator do Blaze. Você pode usar o comando infacmd isp createConnection ou definir a propriedade nas propriedades do Blaze Avançado na conexão do Hadoop na ferramenta Administrator ou na Developer tool.

Para obter mais informações sobre essas propriedades, consulte o *Guia do Administrador do Informatica Big Data Management 10.2.1.*

#### Fluxos de Trabalho de Cluster

Você pode usar novas tarefas de fluxo de trabalho para criar um fluxo de trabalho de cluster.

Um fluxo de trabalho de cluster cria um cluster em uma plataforma de nuvem e executa o mapeamento e outras tarefas de fluxo de trabalho no cluster. Você pode optar por encerrar e excluir o cluster quando as tarefas de fluxo de trabalho estiverem concluídas para salvar os recursos de cluster.

Duas novas tarefas de fluxo de trabalho permitem que você crie e exclua um cluster Hadoop como parte de um fluxo de trabalho de cluster:

#### **Criar tarefa de cluster**

A tarefa Criar Cluster permite criar, configurar e iniciar um cluster Hadoop nas seguintes plataformas de nuvem:

- **•** Amazon Web Services (AWS). Você pode criar um cluster do Amazon EMR.
- **•** Microsoft Azure. Você pode criar um cluster HDInsight.

#### **Excluir tarefa de cluster**

A tarefa opcional Excluir Cluster permite que você exclua um cluster após o mapeamento de tarefas e a conclusão de quaisquer outras tarefas no fluxo de trabalho. Você pode querer fazer isso para reduzir custos.

Anteriormente, você poderia usar tarefas de comando em um fluxo de trabalho para criar clusters em uma plataforma de nuvem. Para obter mais informações sobre fluxos de trabalho de cluster e tarefas de fluxo de trabalho, consulte o *Guia de Fluxo de Trabalho do Informatica 10.2.1 Developer*.

**Nota:** Na versão 10.2.1, o método da tarefa de comando de criação e exclusão de clusters agora oferece suporte a clusters Cloudera Altus na AWS. Para obter mais informações, consulte o artigo "Como criar clusters Cloudera Altus com um fluxo de trabalho de cluster no Big Data Management" na Informatica Network.

#### **Tarefa de Mapeamento**

As propriedades avançadas de tarefas de mapeamento incluem uma nova propriedade do ClusterIdentifier. O ClusterIdentifier identifica o cluster a ser usado para executar a tarefa de mapeamento.

Para obter mais informações sobre fluxos de trabalho de cluster, consulte o *Guia de Fluxo de Trabalho do Informatica 10.2.1 Developer*.

### Configuração de Provisionamento de Nuvem

Uma configuração de provisionamento de nuvem é um objeto que contém informações sobre como conectar-se a um cluster Hadoop.

A configuração de provisionamento de nuvem inclui informações sobre como integrar o domínio com os recursos de armazenamento e autenticação de conta Hadoop. Um fluxo de trabalho de cluster usa as informações na configuração de provisionamento de nuvem para conectar-se e criar um cluster em uma plataforma de nuvem, como o Amazon Web Services ou o Microsoft Azure.

Para obter mais informações sobre o provisionamento de nuvem, consulte o capítulo "Configuração de Provisionamento de Nuvem" no *Guia do Administrador do Informatica Big Data Management 10.2.1.*

### Alta disponibilidade

Em vigor na versão 10.2.1, você pode habilitar a alta disponibilidade para os seguintes serviços e sistemas de segurança no ambiente Hadoop nas distribuições Cloudera CDH, Hortonworks HDP e MapR Hadoop:

- **•** Apache Ranger
- **•** Apache Ranger KMS
- **•** Apache Sentry
- **•** Cloudera Navigator Encrypt
- **•** HBase
- **•** Metastore do Hive
- **•** HiveServer2
- **•** Nó de nome
- **•** Gerenciador de Recursos

### Funcionalidade do Hive no ambiente Hadoop

Esta seção descreve novos recursos para a funcionalidade do Hive no ambiente Hadoop na versão 10.2.1.

#### Truncamento da tabela do Hive

Em vigor na versão 10.2.1, você pode truncar tabelas do Hive particionadas externas em todos os mecanismos de tempo de execução.

Você pode truncar tabelas nos seguintes formatos de armazenamento do Hive:

- **•** Avro
- **•** ORC
- **•** Parquet
- **•** RCFile
- **•** Sequência
- **•** Texto

Você pode truncar tabelas nos seguintes formatos de tabela externa do Hive:

- **•** Hive em HDFS
- **•** Hive no Amazon S3
- **•** Hive no Azure Blob
- **•** Hive em WASB
- **•** Hive em ADLS

Para obter mais informações sobre o truncamento de destinos do Hive, consulte o capítulo "Mapeamento de destinos no ambiente Hadoop" no *Guia do Usuário do Informatica Big Data Management 10.2.1*.

#### Comandos SQL de pré- e pós-mapeamento

Em vigor na versão 10.2.1, você pode configurar os comandos PreSQL e PostSQL nas origens e nos destinos do Hive em mapeamentos executados no mecanismo Spark.

Para obter mais informações, consulte o *Guia do Usuário do Informatica Big Data Management 10.2.1*.

### Importando do PowerCenter

Esta seção descreve a nova importação de recursos do PowerCenter na versão 10.2.1.

#### Importar Propriedades da Sessão do PowerCenter

Em vigor na versão 10.2.1, você pode importar propriedades da sessão, como substituições baseadas em SQL em origens e destinos relacionais e substituições para a transformação de Pesquisa do repositório do PowerCenter para o repositório do modelo.

Para obter mais informações sobre a importação da funcionalidade do PowerCenter, consulte o capítulo "Importar do PowerCenter" no *Guia de Mapeamento do Informatica 10.2.1 Developer*.

#### Parâmetros de SQL

Em vigor na versão 10.2.1, você pode especificar um tipo de parâmetro SQL para importar todas as substituições baseadas em SQL no repositório do modelo. As propriedades da substituição da sessão restante mapeiam para uma Cadeia ou um tipo de parâmetro correspondente.

Para obter mais informações, consulte o capítulo "Importar do PowerCenter" no *Guia de Mapeamento do Informatica 10.2.1 Developer*.

#### Importar uma Tarefa de Comando do PowerCenter

Em vigor na versão 10.2.1, você pode importar uma tarefa de comando do PowerCenter para o repositório do modelo.

Para obter mais informações, consulte o capítulo "Fluxos de Trabalho", no *Guia de Fluxo de Trabalho do Informatica 10.2.1 Developer*.

### Modelo de Estrutura Inteligente

Em vigor na versão 10.2.1, você pode usar o modelo de estrutura inteligente no Big Data Management.

#### **O Suporte do Mecanismo Spark para Objetos de Dados com Modelo de Estrutura Inteligente**

Você pode incorporar um modelo de estrutura inteligente em um objeto de dados do Amazon S3, Microsoft Azure Blob ou arquivo complexo. Quando você adiciona o objeto de dados a um mapeamento que é executado no mecanismo de faísca, você pode processar qualquer tipo de entrada que o modelo pode analisar.

O objeto de dados pode aceitar entradas e analisar formulários PDF, JSON, Microsoft Excel, tabelas do Microsoft Word, CSV, texto ou arquivos de entrada XML, com base no arquivo que você usou para criar o modelo.

O modelo de estrutura inteligente nos objetos de dados do arquivo complexo, Amazon S3 e Microsoft Azure Blob está disponível para visualização técnica. A funcionalidade de visualização técnica tem suporte, mas não é garantida e não está pronta para produção. A Informatica recomenda que você use esses recursos somente em ambientes de não-produção.

Para obter mais informações, consulte o *Guia do Usuário do Informatica Big Data Management 10.2.1*.

### Ingestão em Massa

Em vigor na versão 10.2.1, você pode executar trabalhos de ingestão em massa para ingerir ou replicar grandes quantidades de dados para uso ou armazenamento em um banco de dados ou em um repositório. Para realizar trabalhos de ingestão em massa, você usa a ferramenta de Ingestão em Massa para criar uma especificação de ingestão em massa. Você configura a especificação de ingestão em massa para ingerir dados de um banco de dados relacional para um destino Hive ou HDFS. Você também pode especificar os parâmetros para limpar os dados que você ingere.

Uma especificação de ingestão em massa substitui a necessidade de criar e executar mapeamentos manualmente. Você pode criar uma especificação de ingestão em massa que ingere todos os dados de uma vez.

Para obter mais informações sobre a ingestão em massa, consulte o *Guia de Ingestão em Massa do Informatica Big Data Management 10.2.1*.

### Monitoramento

Esta seção descreve os novos recursos relacionados ao monitoramento no Big Data Management na versão 10.2.1.

#### Monitoramento do Cluster Hadoop

Em vigor na versão 10.2.1, você pode configurar a quantidade de informações que aparece nos logs de aplicativo que você monitora para um cluster Hadoop.

A quantidade de informações nos logs de aplicativo depende do nível de rastreamento configurado para um mapeamento na Developer tool. A tabela a seguir descreve a quantidade de informações que aparece nos logs de aplicativo para cada nível de rastreamento:

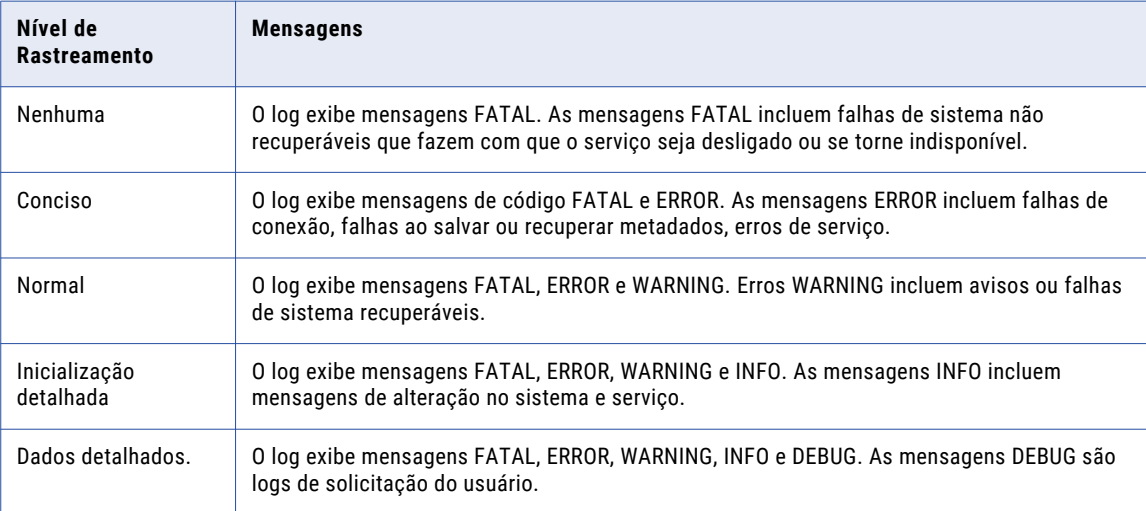

Para obter mais informações, consulte o capítulo "Monitorando mapeamentos em um ambiente Hadoop" no *Guia do Usuário do Informatica Big Data Management 10.2.1*.

#### Monitoramento do Spark

Em vigor na versão 10.2.1, o executor do Spark escuta em uma porta para eventos do Spark como parte do suporte de monitoramento do Spark e não é necessário para configurar a SparkMonitoringPort.

O Serviço de Integração de Dados tem um intervalo de portas disponíveis e o executor do Spark seleciona uma porta do intervalo disponível. Durante a falha, a conexão da porta permanece disponível e você não precisa reiniciar o Serviço de Integração de Dados antes de executar o mapeamento.

A propriedade personalizada para a porta de monitoramento é mantida. Se você configurar a propriedade, o Serviço de Integração de Dados usa a porta especificada para ouvir eventos do Spark.

Anteriormente, a propriedade personalizada do Serviço de Integração de Dados, a porta de monitoramento do Spark podia configurar a porta de escuta do Spark. Se você não configurou a propriedade, o monitoramento do Spark foi desativado por padrão.

#### Monitoramento Tez

Em vigor na versão 10.2.1, você pode exibir as propriedades relacionadas ao suporte de monitoramento do mecanismo Tez. Você pode usar o mecanismo do Hive para executar o mapeamento em MapReduce ou Tez. O mecanismo Tez pode processar trabalhos em Hortonworks HDP, Azure HDInsight e Amazon Elastic

MapReduce. Para executar um mapeamento do Spark em Tez, você pode usar qualquer um dos clusters compatíveis com Tez.

Na ferramenta Administrator, você também pode examinar as propriedades de consulta do Hive para Tez ao monitorar o mecanismo Hive. No log da sessão do Hive e no Tez, você pode exibir informações relacionadas a estatísticas Tez, como a URL de rastreamento do DAG, a contagem total de vértices e o progresso do DAG.

Você pode monitorar qualquer consulta do Hive no mecanismo Tez. Quando você habilita o log para dados detalhados ou a inicialização detalhada, você pode exibir as informações do mecanismo Tez na ferramenta Administrator ou no log da sessão. Você também pode monitorar o status do mapeamento no mecanismo Tez na guia Monitoramento na ferramenta Administrator.

Para obter mais informações sobre o monitoramento Tez, consulte o *Guia do Usuário do Informatica Big Data Management 10.2.1* e o *Guia de Integração com o Hadoop do Informatica Big Data Management 10.2.1*.

### Processamento de Dados Hierárquicos no Mecanismo Spark

Em vigor na versão 10.2.1, o mecanismo Spark inclui a seguinte funcionalidade adicional para processar dados hierárquicos:

#### **Tipo de dados de mapa**

Você pode usar o tipo de dados de mapa para gerar e processar dados de mapa em arquivos complexos.

#### **Arquivos complexos no Amazon S3**

Você pode usar tipos de dados complexos para ler e gravar dados hierárquicos em arquivos Avro e Parquet no Amazon S3. Você projeta colunas como tipo de dados complexos nas operações de leitura e gravação do objeto de dados.

Para obter mais informações, consulte o capítulo "Processando dados hierárquicos no mecanismo Spark", no *Guia do Usuário do Big Data Management 10.2.1*.

### Suporte a Especificações de Regra no Mecanismo Spark

Em vigor na versão 10.2.1, você pode executar um mapeamento que contenha uma especificação de regra no mecanismo Spark, além dos mecanismos Blaze e Hive.

Você também pode executar um mapeamento que contenha um mapplet gerado a partir de uma especificação de regra no mecanismo Spark, além dos mecanismos Blaze e Hive.

Para obter mais informações sobre as especificações de regra, consulte o *Guia de Especificações de Regra do Informatica 10.2.1*.

### Segurança

Esta seção descreve os novos recursos relacionados à segurança no Big Data Management na versão 10.2.1.

#### Cloudera Navigator Encrypt

Em vigor na versão 10.2.1, você pode usar o Cloudera Navigator Encrypt para proteger os dados e implementar a criptografia transparente de dados em repouso.

#### Autorização do Sistema de Arquivos EMR

Em vigor na versão 10.2.1, você pode usar a autorização do Sistema de Arquivos EMR (EMRFS) para acessar dados no Amazon S3 no mecanismo Spark.

#### Funções de IAM

Em vigor na versão 10.2.1, você pode usar as funções de IAM para o sistema de arquivos EMR para ler e gravar dados do cluster para o Amazon S3 no cluster Amazon EMR versão 5.10.

#### Autenticação Kerberos

Em vigor na versão 10.2.1, você pode habilitar a autenticação Kerberos para os seguintes clusters:

- **•** Amazon EMR
- **•** Azure HDInsight com WASB como armazenamento

#### Autenticação LDAP

Em vigor na versão 10.2.1, você pode configurar a autenticação do protocolo LDAP (Lightweight Directory Access Protocol) para o cluster Amazon EMR versão 5.10.

#### Sqoop

Em vigor na versão 10.2.1, você pode usar os seguintes novos recursos Sqoop:

#### **Suporte para MapR Connector for Teradata**

Você pode usar o MapR Connector for Teradata para ler dados ou gravar dados no Teradata no mecanismo Spark. O MapR Connector for Teradata é um conector Teradata para o conector especializado Hadoop (TDCH) para o Sqoop. Quando você executa mapeamentos Sqoop no mecanismo Spark, o Serviço de Integração de Dados invoca o conector por padrão.

Para obter mais informações, consulte o *Guia do Usuário do Informatica Big Data Management 10.2.1*.

#### **Otimização do mecanismo Spark para mapeamentos de passagem Sqoop**

Quando você executa um mapeamento de passagem Sqoop no mecanismo Spark, o Serviço de Integração de Dados otimiza o desempenho do mapeamento nos seguintes cenários:

- **•** Você lê os dados de uma origem do Sqoop e grava os dados em um destino do Hive que usa o formato de texto.
- **•** Você lê os dados de uma origem do Sqoop e grava os dados em um destino HDFS que usa o formato Flat, Avro ou Parquet.

Para obter mais informações, consulte o *Guia do Usuário do Informatica Big Data Management 10.2.1*.

#### **Suporte do mecanismo Spark para recursos de alta disponibilidade e segurança**

O Sqoop homenageia todos os recursos de alta disponibilidade e segurança, como o login keytab Kerberos e a criptografia KMS para a qual o mecanismo Spark fornece suporte.

Para obter mais informações, consulte o capítulo "Serviço de Integração de Dados" no *Guia de Serviços de Aplicativo do Informatica 10.2.1* e o capítulo "Referência de Comandos infacmd dis" no *Guia de Referência do Comando Informatica 10.2.1*.

#### **Suporte ao mecanismo Spark para objetos de dados Teradata**

Se você usar um objeto de dados Teradata e executar um mapeamento no mecanismo Spark e em um cluster Hortonworks ou Cloudera, o Serviço de Integração de Dados executará o mapeamento por meio do Sqoop.

Se você usar um cluster Hortonworks, o Serviço de Integração de Dados invocará o Conector Hortonworks para Teradata em tempo de execução. Se você usar um cluster Cloudera, o Serviço de Integração de Dados invocará o Conector Cloudera acionado pelo Teradata em tempo de execução.

Para obter mais informações, consulte o *Guia do Usuário do Informatica PowerExchange for Teradata Parallel Transporter API 10.2.1*.

#### Suporte para transformação no ambiente Hadoop

Esta seção descreve novos recursos de transformação no ambiente Hadoop na versão 10.2.1.

#### Suporte a transformações no mecanismo Spark

Esta seção descreve novos recursos de transformação no mecanismo Spark na versão 10.2.1.

#### Suporte para transformações

Em vigor na versão 10.2.1, as seguintes transformações têm suporte no mecanismo Spark:

- **•** Conversor de Maiúsculas/Minúsculas
- **•** Classificador
- **•** Comparação
- **•** Gerador de Chave
- **•** Rotulador
- **•** Mesclar
- **•** Analisador
- **•** Python
- **•** Padronizador
- **•** Média ponderada

Em vigor na versão 10.2.1, as seguintes transformações têm suporte com restrições no mecanismo Spark:

- **•** Validador de Endereço
- **•** Consolidação
- **•** Decisão
- **•** Correspondência
- **•** Gerador de Sequência

Em vigor na versão 10.2.1, a seguinte transformação tem suporte adicional no mecanismo Spark:

**•** Java. Oferece suporte a tipos de dados complexos como array, map e struct para processar dados hierárquicos.

Para obter mais informações sobre o suporte para transformação, consulte o capítulo "Mapeando Transformações no ambiente Hadoop" no *Guia do Usuário do Informatica Big Data Management 10.2.1*.

Para obter mais informações sobre operações de transformação, consulte o *Guia de Transformações do Informatica 10.2.1 Developer*.

#### Transformação Python

Em vigor na versão 10.2.1, você pode criar uma transformação Python na Developer tool. Use a transformação Python para executar o código Python em um mapeamento que é executado no mecanismo Spark.

Você pode usar uma transformação Python para implementar um modelo de máquina nos dados que você passa pela transformação. Por exemplo, use a transformação Python para gravar o código Python que carrega um modelo previamente treinado. Você pode usar o modelo previamente treinado para classificar dados de entrada ou criar previsões.

**Nota:** A transformação Python está disponível para visualização técnica. A funcionalidade de visualização técnica é suportada, mas não está pronta para produção. A Informatica recomenda que você use apenas em ambientes não produtivos.

Para obter mais informações, consulte o capítulo "Transformação Python" no *Guia de Transformações do Informatica 10.2.1 Developer*.

#### Transformação de Estratégia de Atualização

Em vigor na versão 10.2.1, você pode usar instruções MERGE de Hive para mapeamentos que são executados no mecanismo Spark para executar tarefas de estratégia de atualização. O uso de MERGE em consultas é geralmente mais eficiente e ajuda a aumentar o desempenho.

As instruções MERGE de Hive são compatíveis com as seguintes distribuições Hadoop:

- **•** Amazon EMR 5.10
- **•** Azure HDInsight 3.6
- **•** Hortonworks HDP 2.6

Para usar MERGE de Hive, selecione a opção nas propriedades avançadas da transformação de Estratégia de Atualização.

Anteriormente, o Serviço de Integração de Dados usou instruções INSERT, UPDATE e DELETE para executar essa tarefa com qualquer mecanismo de tempo de execução. A transformação de estratégia de atualização ainda usa essas instruções nos seguintes cenários:

- **•** Você não seleciona a opção MERGE de Hive.
- **•** Mapeamentos executados no mecanismo Hive ou Blaze.
- **•** Se a distribuição Hadoop não oferecer suporte para MERGE de Hive.

Para obter mais informações sobre como usar uma instrução MERGE em transformações de Estratégia de Atualização, consulte o capítulo sobre a transformação de Estratégia de Atualização no *Guia do Usuário do Informatica Big Data Management 10.2.1*.

#### Suporte a transformações no mecanismo Blaze

Esta seção descreve novos recursos de transformação no mecanismo Blaze na versão 10.2.1.

#### Transformação de Agregador

Em vigor na versão 10.2.1, o cache de dados para a transformação de Agregador usa o comprimento variável para armazenar tipos de dados binários e de cadeia no mecanismo Blaze. O comprimento variável reduz a quantidade de dados que o cache de dados armazena quando a transformação de Agregador é executada.

Quando os dados que passam pela transformação do Agregador são armazenados no cache de dados usando o comprimento variável, a transformação do Agregador é otimizada para usar a entrada classificada e uma transformação do Classificador é inserida antes da transformação do Agregador no mapeamento de tempo de execução.

<span id="page-268-0"></span>Para obter mais informações, consulte o capítulo "Mapeando Transformações no ambiente Hadoop", no *Guia do Usuário do Informatica Big Data Management 10.2.1*.

#### Transformação de Correspondência

Em vigor na versão 10.2.1, você pode executar um mapeamento que contenha uma transformação de Correspondência que você configura para análise de identidade no mecanismo Blaze.

Configure a transformação de Correspondência para gravar os dados de índice de identidade em arquivos de cache. O mapeamento falha na validação se você configurar a transformação de Correspondência para gravar os dados de índice nas tabelas do banco de dados.

Para obter mais informações sobre o suporte para transformação, consulte o capítulo "Mapeando Transformações no ambiente Hadoop" no *Guia do Usuário do Informatica Big Data Management 10.2.1*.

#### Transformação de Classificação

Em vigor na versão 10.2.1, o cache de dados para a transformação de Classificação usa o comprimento variável para armazenar tipos de dados binários e de cadeia no mecanismo Blaze. O comprimento variável reduz a quantidade de dados que o cache de dados armazena quando a transformação de Classificação é executada.

Quando os dados que passam pela transformação de Classificação são armazenados no cache de dados usando o comprimento da variável, a transformação de Classificação é otimizada para usar a entrada classificada e uma transformação do Classificador é inserida antes da transformação de Classificação no mapeamento em tempo de execução.

Para obter mais informações, consulte o capítulo "Mapeando Transformações no ambiente Hadoop", no *Guia do Usuário do Informatica Big Data Management 10.2.1*.

Para obter mais informações sobre operações de transformação, consulte o *Guia de Transformações do Informatica 10.2.1 Developer*.

# Big Data Streaming

Esta seção descreve os novos recursos do Big Data Streaming na versão 10.2.1.

### Origens e Destinos

Em vigor na versão 10.2.1, você pode ler ou gravar nas seguintes origens e destinos em mapeamentos de streaming:

- **•** Hubs de Eventos do Azure. Crie um objeto de dados do EventHub Azure para ler ou gravar em eventos de Hubs de Eventos. Você pode usar uma conexão do Azure EventHub para acessar os Hubs de Eventos do Microsoft Azure como origem ou destino. Você pode criar e gerenciar uma conexão do Azure Eventhub na Developer tool ou por meio do infacmd.
- **•** Microsoft Azure Data Lake Store. Crie um objeto de dados do Azure Data Lake Store para gravar no Azure Data Lake Store. Você pode usar uma conexão do Azure Data Lake Store para acessar as tabelas do Microsoft Azure Data Lake Store como destinos. Você pode criar e gerenciar uma conexão do Microsoft Azure Data Lake Store na Developer tool.
- **•** Banco de dados compatível com JDBC. Crie um objeto de dados relacional com uma conexão JDBC.

Para obter mais informações, consulte os capítulos "Origens em um Mapeamento de Streaming" e "Destinos em um Mapeamento de Streaming" no *Guia do Usuário Informatica Big Data Streaming 10.2.1*.

### <span id="page-269-0"></span>Computação com monitoramento de estado em Mapeamentos de **Streaming**

Em vigor na versão 10.2.1, você pode usar funções de janela em uma transformação de expressão para executar cálculos com monitoramento de estado em mapeamentos de streaming.

Para obter mais informações, consulte o capítulo "Mapeamentos do Streaming", no *Guia do Usuário do Informatica Big Data Streaming 10.2.1*.

### Suporte para transformações

Em vigor na versão 10.2.1, você pode usar as seguintes transformações em mapeamentos de streaming:

- **•** Mascaramento de dados
- **•** Normalizador
- **•** Python

Você pode executar uma pesquisa não armazenada em cache nos dados HBase em mapeamentos de streaming com uma Transformação de pesquisa.

Para obter mais informações, consulte o capítulo "Mapeamentos do Streaming", no *Guia do Usuário do Informatica Big Data Streaming 10.2.1*.

### Truncar tabelas de destino do Hive particionadas

Em vigor na versão 10.2.1, você pode truncar uma tabela do Hive externa ou gerenciada com ou sem partições.

Para obter mais informações sobre como truncar destinos do Hive, consulte o capítulo "Destinos em um Mapeamento do Streaming" no *Guia do Usuário do Informatica Big Data Streaming 10.2.1*.

# Programas de Linha de Comando

Esta seção descreve os novos comandos na versão 10.2.1.

### Comandos infacmd autotune

autotune é um novo plugin infacmd que sintoniza serviços e conexões no domínio Informatica.

A seguinte tabela descreve os novos comandos infacmd autotune:

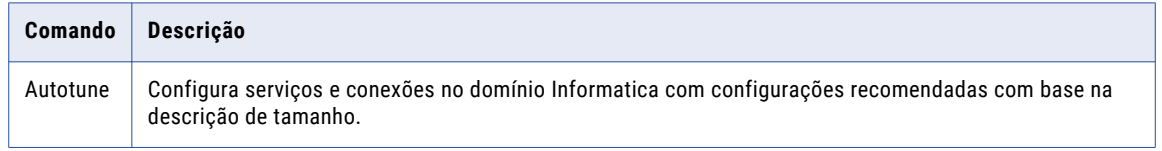

Para obter mais informações, consulte o capítulo "Referência de comandos infacmd autotune" na *Referência de Comandos do Informatica 10.2.1*.

### Comandos infacmd ccps

ccps é um novo plugin infacmd que executa operações em clusters de plataforma de nuvem.

A seguinte tabela descreve os novos comandos infacmd ccps:

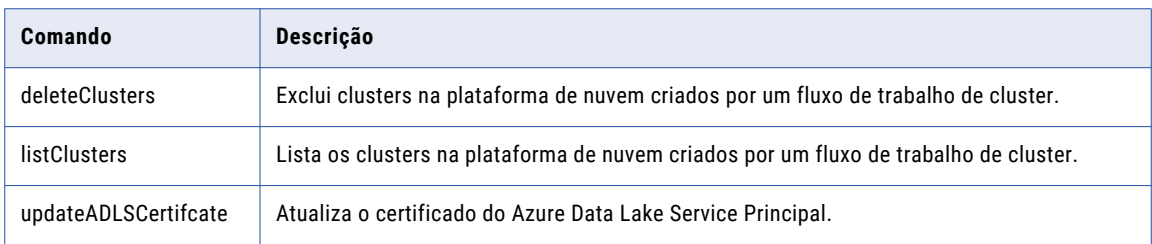

Para obter mais informações, consulte o capítulo "Referência de Comandos infacmd ccps" na *Referência de Comandos do Informatica 10.2.1*.

### Comandos infacmd cluster

A seguinte tabela descreve os novos comandos infacmd cluster:

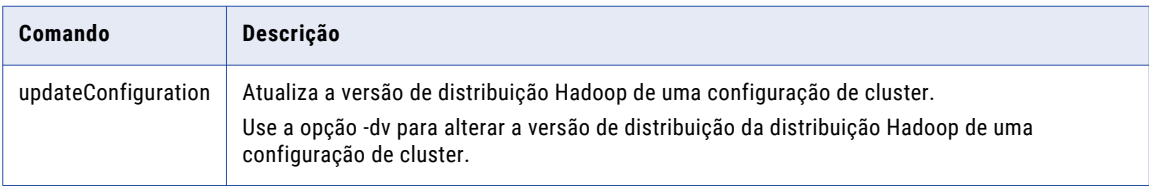

A seguinte tabela descreve as alterações em comandos infacmd cluster:

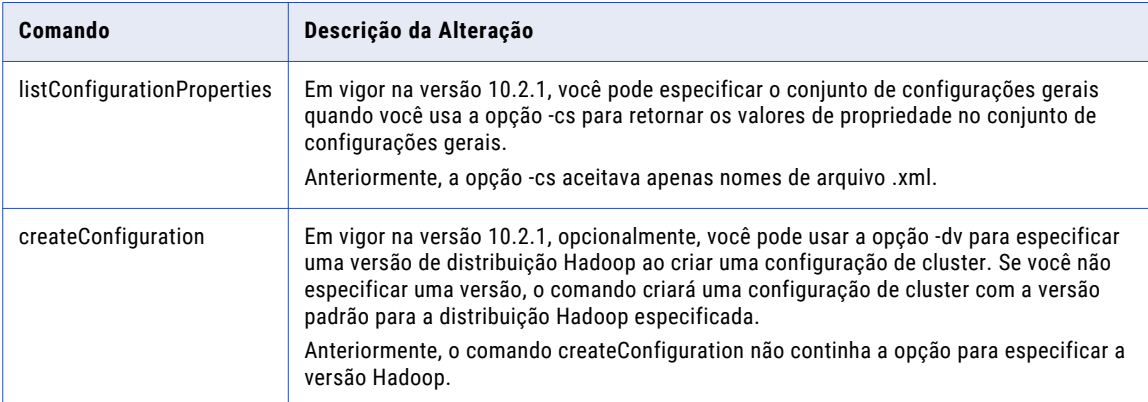

Para obter mais informações, consulte o capítulo "Referência do comando infacmd cluster" na *Referência de Comandos do Informatica 10.2.1*.

### Comandos infacmd cms

A tabela a seguir descreve novas opções de Serviço de Gerenciamento de Conteúdo para infacmd cms updateServiceOptions:

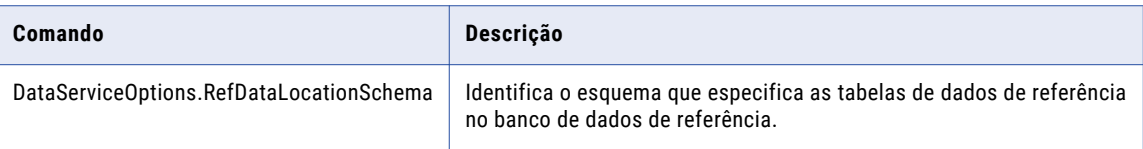

Para obter mais informações, consulte o capítulo "Referência de comandos infacmd cms" na *Referência de Comandos do Informatica 10.2.1*.

### Comandos infacmd dis

A seguinte tabela descreve os novos comandos infacmd dis:

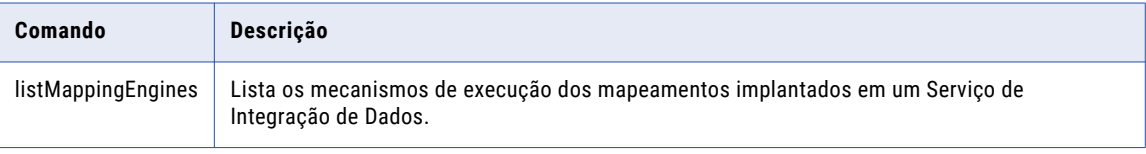

Para obter mais informações, consulte o capítulo "Referência de Comandos infacmd dis" na *Referência de Comandos do Informatica 10.2.1*.

### Comandos infacmd ihs

A seguinte tabela descreve os novos comandos infacmd ihs:

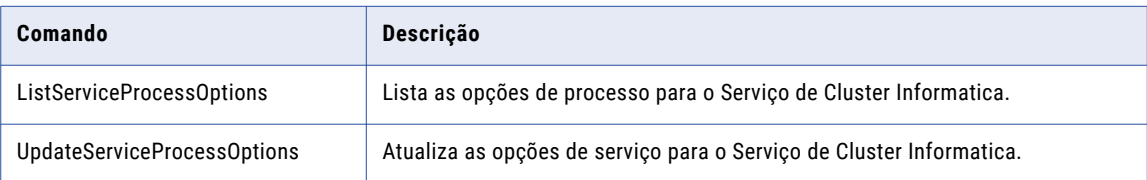

Para obter mais informações, consulte o capítulo "Referência do Comando infacmd ihs" na *Referência de Comandos do Informatica 10.2.1*.

### Comandos infacmd isp

A seguinte tabela descreve os novos comandos infacmd isp:

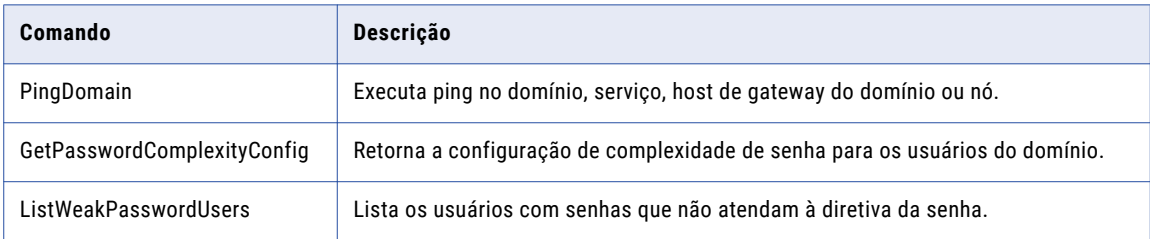

Para obter mais informações, consulte o capítulo "Referência de Comando infacmd isp" na *Referência de Comandos do Informatica 10.2.1*.

### Comandos infacmd ldm

A seguinte tabela descreve os novos comandos infacmd ldm:

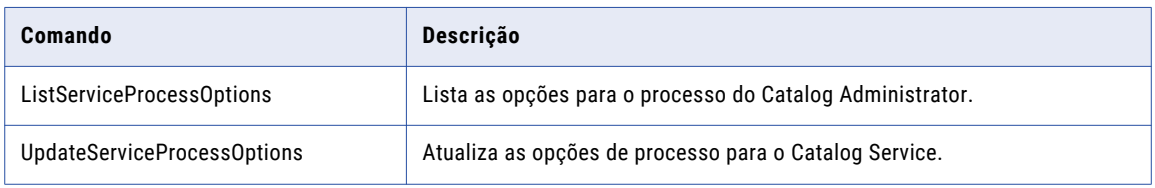

Para obter mais informações, consulte o capítulo "Referência de Comandos infacmd ldm" na *Referência de Comandos do Informatica 10.2.1*.

### Comandos infacmd mi

Mi um novo plugin infacmd que realiza operações de ingestão em massa.

A seguinte tabela descreve os novos comandos infacmd mi:

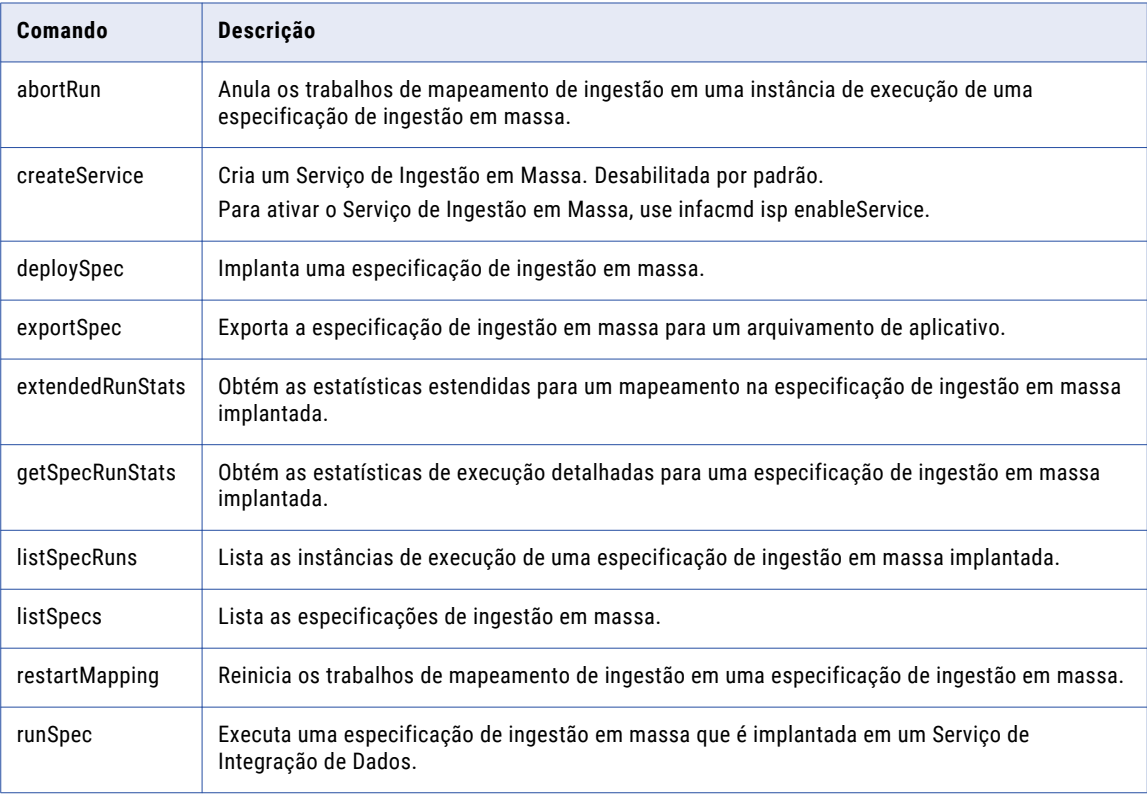

Para obter mais informações, consulte o capítulo "Referência de Comandos infacmd mi" na *Referência de Comandos do Informatica 10.2.1*.

### <span id="page-273-0"></span>Comandos infacmd mrs

A seguinte tabela descreve novos comandos infacmd mrs:

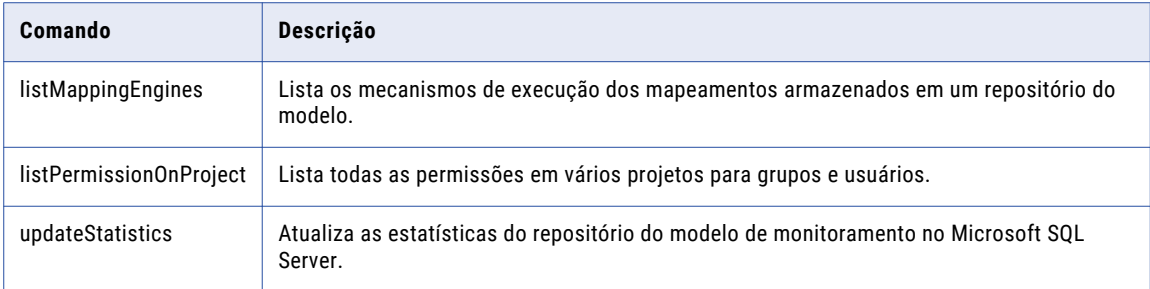

Para obter mais informações, consulte o capítulo "Referência de Comandos infacmd mrs" na *Referência de Comandos do Informatica 10.2.1*.

### Comandos infacmd wfs

A seguinte tabela descreve os novos comandos infacmd wfs:

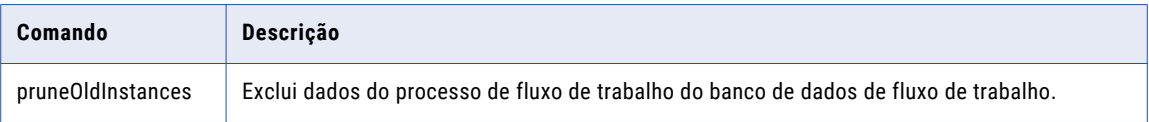

Para excluir os dados do processo, você deve ter o privilégio de Gerenciar Serviços no domínio.

Para obter mais informações, consulte o capítulo "Referência de Comandos infacmd wfs", na *Referência de Comandos do Informatica 10.2.1*.

### Comandos infasetup

A seguinte tabela descreve os novos comandos infasetup:

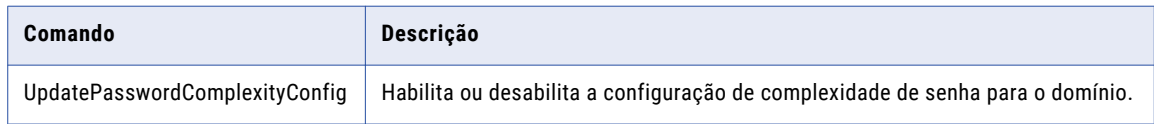

Para obter mais informações, consulte o capítulo "Referência do Comando infasetup" na *Referência de Comandos do Informatica 10.2.1*.

# Enterprise Data Catalog

Esta seção descreve os novos recursos do Enterprise Data Catalog na versão 10.2.1.

### Adicionando um título comercial a um ativo

Em vigor na versão 10.2.1, você pode adicionar um título comercial a qualquer ativo no catálogo, exceto para os ativos do glossário comercial e do glossário Axon. Você pode associar um termo comercial ou fornecer um nome de exibição para adicionar um título comercial a um ativo.

Para obter mais informações sobre como adicionar um título comercial, consulte o *Guia do Usuário do Informatica Enterprise Data Catalog 10.2 .1.*

### Utilitário de validação de cluster no instalador

Em vigor na versão 10.2.1, quando você instala o Enterprise Data Catalog, o instalador fornece uma opção para executar o utilitário de validação de cluster. O utilitário ajuda a validar os pré-requisitos para instalar o Enterprise Data Catalog em um cluster incorporado e em um cluster existente. O utilitário também valida as definições de configuração para o domínio Informatica, hosts de cluster e os serviços de cluster Hadoop.

Para obter mais informações sobre o utilitário, consulte o *Guia de Configuração e Instalação do Informatica Enterprise Data Catalog 10.2.1* e os seguintes artigos da base de dados de conhecimento:

- **•** COMO: validar pré-requisitos de cluster incorporados ao utilitário de validação no Enterprise Information Catalog
- **•** COMO: validar o domínio Informatica, Hosts de cluster e Configuração de serviços de cluster

### Tipos de Descoberta do Domínio de Dados

Em vigor na versão 10.2.1, quando você configura as configurações de perfil de descoberta do domínio de dados, é possível escolher um dos seguintes tipos de descoberta do domínio de dados:

- **•** Executar a Descoberta em Dados de Origem. O scanner executa a descoberta do domínio de dados em dados de origem.
- **•** Executar a Descoberta em Metadados de Origem. O scanner executa a descoberta do domínio de dados em metadados de origem.
- **•** Executar a Descoberta em Dados e Metadados de Origem. O scanner executa a descoberta do domínio de dados em dados de origem e metadados de origem.
- **•** Executar a Descoberta em Dados de Origem onde os Metadados coincidem. O scanner executa a descoberta do domínio de dados nos metadados de origem para identificar as colunas com domínios de dados inferidos. Em seguida, o scanner executa a descoberta nos dados de origem das colunas que possuem domínios de dados inferidos.

Para obter mais informações sobre os tipos de descoberta do domínio de dados, consulte o *Guia do Administrador do Informatica 10.2 .1 Catalog*.

### Filtro Configurações

Em vigor na versão 10.2.1, você pode usar as configurações de filtro na página de Configuração do Aplicativo para personalizar os filtros de pesquisa que você visualiza no painel **Filtrar por** na página de resultados da pesquisa.

Para obter mais informações sobre filtros de pesquisa, consulte o *Guia do Usuário do Informatica Enterprise Data Catalog 10.2.1*.

### Relatório de Links Ausentes

Em vigor na versão 10.2.1, agora você pode gerar um relatório de links ausentes para identificar os links de conexão que estão faltando depois de atribuir esquemas de um recurso para conexões.

Para obter mais informações sobre o relatório de links ausentes, consulte o *Guia do Administrador do Informatica 10.2.1 Catalog*.

### Novos Tipos de Recursos

Em vigor na versão 10.2.1, o Informatica Enterprise Data Catalog extrai metadados de várias novas fontes de dados.

Você pode criar recursos no Informatica Catalog Administrator para extrair metadados das seguintes fontes de dados:

#### **Azure Data Lake Store**

Plataforma de armazenamento online de arquivos em nuvem.

#### **Scripts de Banco de Dados**

Scripts de banco de dados para extrair informações de linhagem. O recurso Scripts de Banco de Dados está disponível para visualização técnica. A funcionalidade de visualização técnica tem suporte, mas não é garantida e não está pronta para produção. A Informatica recomenda que você use esses recursos somente em ambientes de não-produção.

#### **Microsoft Azure Blob Storage**

Serviço da Web de armazenamento de arquivos baseado em nuvem.

#### **QlikView**

Ferramenta Business Intelligence que permite extrair metadados do sistema de origem QlikView.

#### **SharePoint**

Importar metadados de arquivos no SharePoint.

#### **OneDrive**

Importar metadados de arquivos no OneDrive.

Para obter mais informações sobre novos recursos, consulte o *Guia do Administrador do Informatica 10.2 .1 Catalog.*.

### APIs REST

Em vigor na versão 10.2.1, você pode usar as APIs REST do Informatica Enterprise Data Catalog para carregar e monitorar recursos.

Para obter mais informações sobre as APIs REST, consulte a *Referência API REST do Informatica 10.2 .1 Enterprise Data Catalog*.

### Autenticação SAML para aplicativos do Enterprise Data Catalog

Em vigor na versão 10.2.1, você pode habilitar o logon único usando a autenticação SAML para aplicativos do Enterprise Data Catalog. Você pode usar a autenticação SAML usando o OKTA com o Active Directory ou os Serviços de Federação do Active Directory com o Active Directory.

Para obter mais informações, consulte o *Guia de Instalação e Configuração do Informatica Enterprise Data Catalog 10.2 .1*.

#### Recurso SAP

Em vigor na versão 10.2.1, você pode escolher a opção **Habilitar Streaming de Acesso a Dados** para recursos SAP R/3 para extrair dados usando o protocolo HTTP.

Para obter mais informações sobre a opção, consulte o *Guia do Informatica 10.2 .1 Catalog*.

### Importação do ServiceNow

Em vigor na versão 10.2.1, o Administrador do Catalog agora se conecta ao ServiceNow para importar conexões e extrair os metadados de configuração no catálogo.

O recurso Importar do ServiceNow está disponível para visualização técnica. A funcionalidade de visualização técnica tem suporte, mas não é garantida e não está pronta para produção. A Informatica recomenda que você use esses recursos somente em ambientes de não-produção.

Para obter mais informações sobre a importação de metadados do ServiceNow, consulte o *Guia do Administrador do Informatica 10.2 .1 Catalog*.

### Colunas Semelhantes

Em vigor na versão 10.2.1, você pode exibir a seção Colunas Semelhantes que exibe todas as colunas que são semelhantes à coluna que você está visualizando. O Enterprise Data Catalog descobre colunas semelhantes baseadas em nomes de colunas, padrões de coluna, valores exclusivos e frequências de valor.

Para obter mais informações sobre a similaridade de colunas, consulte o *Guia do Usuário do Informatica 10.2 .1 Enterprise Data Catalog*.

### Especificar Tipos de Carregamento para o Serviço de Catálogo

Em vigor na versão 10.2.1, quando você cria um Serviço de Catálogo, é possível escolher a opção para especificar o tamanho de dados que deseja implantar.

Anteriormente, você tinha de criar o Serviço de Catálogo e usar as propriedades personalizadas para o Serviço de Catálogo para especificar o tamanho dos dados.

Para obter mais informações, consulte o *Guia de Instalação e Configuração do Informatica Enterprise Data Catalog 10.2 .1*.

### Tipos de recursos com suporte para a Descoberta de dados

Em vigor na versão 10.2.1, você pode habilitar a descoberta de dados para os seguintes recursos para extrair os metadados de criação de perfil:

- **•** Tipos de arquivos não estruturados:
	- Arquivos Apple. Os tipos de extensão compatíveis incluem key, .pages, .numbers, .ibooks e .ipa.
	- Abrir arquivos do Office. Os tipos de extensão compatíveis incluem .odt, .ott, .odm, .ods, .ots, .odp, .odg, .otp, .odg, .otg e .odf.
- **•** Tipos de arquivos estruturados:
	- Avro. O tipo de extensão compatível é .avro.

Esse tipo de arquivo está disponível para o recurso HDFS e o recurso de Sistema de Arquivos. Para o recurso de Sistema de Arquivos, você pode escolher apenas o protocolo Arquivo Local.

<span id="page-277-0"></span>- Parquet. O tipo de extensão compatível é .parquet.

Esse tipo de arquivo está disponível para o recurso HDFS e o recurso de Sistema de Arquivos. Para o recurso de Sistema de Arquivos, você pode escolher apenas o protocolo Arquivo Local.

- **•** Outros recursos:
	- Azure Data Lake Store
	- Sistema de Arquivos. Os protocolos compatíveis incluem os protocolos Arquivo Local, SFTP e SMB/ CIFS.
	- HDFS. A distribuição com suporte inclui MapR FS.
	- Microsoft Azure Blob Storage
	- OneDrive
- SharePoint

Para obter mais informações sobre novos recursos, consulte o *Guia do Administrador do Informatica 10.2 .1 Catalog*.

## Enterprise Data Lake

Esta seção descreve os novos recursos do Enterprise Data Lake na versão 10.2.1.

### Dados da Coluna

Em vigor na versão 10.2.1, você pode usar os seguintes recursos ao trabalhar com colunas em planilhas:

- **•** Você pode categorizar ou agrupar valores relacionados em uma coluna em categorias para facilitar a análise.
- **•** Você pode exibir a origem dos dados para uma coluna selecionada em uma planilha. Talvez você queira exibir a origem dos dados em uma coluna para ajudá-lo a solucionar um problema.
- **•** Você pode reverter tipos ou domínios de dados inferidos durante a amostragem em colunas para o tipo de origem. Talvez você queira reverter um tipo ou domínio de dados inferido para o tipo de origem se desejar usar os dados da coluna em uma fórmula.

Para obter mais informações, consulte o capítulo "Preparar Dados" no *Guia do Usuário do Informatica 10.2.1 Enterprise Data Lake*.

#### Gerenciar recursos do Data Lake

Em vigor na versão 10.2.1, você pode usar o aplicativo Enterprise Data Lake para adicionar e excluir recursos do Enterprise Data Catalog. Os recursos do Catalog representam as fontes de dados externas e os repositórios de metadados dos quais os scanners extraem metadados que podem ser usados no data lake.

Para obter mais informações, consulte o capítulo "Gerenciando o Data Lake" no *Guia do Administrador do Informatica 10.2.1 Enterprise Data Lake*.

### Operações de Preparação de Dados

Em vigor na versão 10.2.1, você pode executar as seguintes operações durante a preparação de dados:

#### **Dados Dinâmicos**

Você pode usar a operação de tabela dinâmica para remodelar os dados em colunas selecionadas em uma planilha em um formato resumido. A operação de tabela dinâmica permite agrupar e agregar dados para análise, tais como resumir o preço médio de casas de família única vendidas em cada cidade durante os seis primeiros meses do ano.

#### **Dados Não Dinâmicos**

Você pode usar a operação de tabela não dinâmica para transformar colunas em uma planilha em linhas que contêm os dados de coluna no formato de valor de chave. A operação de tabela não dinâmica é útil quando você deseja agregar dados em uma planilha em linhas com base em chaves e valores correspondentes.

#### **Aplique o One Hot Encoding**

Você pode usar a operação One Hot Encoding para determinar a existência de um valor de cadeia em uma coluna selecionada dentro de cada linha em uma planilha. Você pode usar a operação one hot encoding para converter valores categóricos em uma planilha para valores numéricos exigidos pelos algoritmos de aprendizado de máquina.

Para obter mais informações, consulte o capítulo "Preparar Dados" no *Guia do Usuário do Informatica 10.2.1 Enterprise Data Lake*.

#### Preparar arquivos JSON

Em vigor na versão 10.2.1, você pode testar os dados hierárquicos em arquivos JavaScript Object Notation Lines (JSONL) que você adiciona ao seu projeto como a primeira etapa na preparação de dados. O Enterprise Data Lake converte a estrutura de arquivo JSON em uma estrutura plana e apresenta os dados em uma planilha usada para testar os dados.

Para obter mais informações, consulte o capítulo "Preparar Dados" no *Guia do Usuário do Informatica 10.2.1 Enterprise Data Lake*.

#### Etapas da Receita

Em vigor na versão 10.2.1, você pode usar os seguintes recursos ao trabalhar com receitas em planilhas:

- **•** Você pode reutilizar as etapas da receita criada em uma planilha, incluindo as etapas que contenham fórmulas complexas ou definições de regras. Você pode reutilizar as etapas da receita na mesma planilha ou em uma planilha diferente, incluindo uma planilha em outro projeto. Você pode copiar e reutilizar etapas selecionadas de uma receita ou pode reutilizar a receita inteira.
- **•** Você pode inserir uma etapa em qualquer posição em uma receita.
- **•** Você pode adicionar um filtro ou modificar um filtro aplicado a uma etapa da receita.

Para obter mais informações, consulte o capítulo "Preparar Dados" no *Guia do Usuário do Informatica 10.2.1 Enterprise Data Lake*.

### Agendar atividades de exportação, importação e publicação

Em vigor na versão 10.2.1, você pode agendar a exportação, importação e publicação de ativos de dados. A programação de uma atividade permite importar, exportar ou publicar ativos de dados atualizados de forma recorrente.

Quando você agenda uma atividade, é possível criar uma nova agenda ou selecionar uma agenda existente. Você pode usar agendas criadas por outros usuários, e outros usuários podem usar agendas criadas por você.

<span id="page-279-0"></span>Para obter mais informações, consulte o capítulo "Agendar atividades de exportação, importação e publicação" no *Guia do Usuário do Informatica 10.2.1 Enterprise Data Lake*.

### Autenticação de Security Assertion Markup Language

Em vigor na versão 10.2.1, o aplicativo Enterprise Data Lake oferece suporte à autenticação de Security Assertion Markup Language (SAML).

Para obter mais informações sobre como configurar a autenticação SAML, consulte o *Guia do Informatica 10.2.1 Security*.

### Exibir Fluxos de Projetos e Histórico de Projetos

Em vigor na versão 10.2.1, você pode exibir diagramas de fluxos de projetos e analisar as atividades executadas dentro de um projeto.

Você pode exibir um diagrama de fluxo que mostra como as planilhas em um projeto estão relacionadas e como elas são derivadas. O diagrama é especialmente útil quando você trabalha em um projeto complexo que contém várias planilhas e inclui inúmeros ativos.

Você também pode examinar o histórico completo das atividades executadas dentro de um projeto, incluindo atividades executadas em planilhas dentro do projeto. A exibição do histórico do projeto pode ajudá-lo a determinar a causa raiz de problemas dentro do projeto.

Para obter mais informações, consulte o capítulo "Criar e gerenciar projetos" no *Informatica 10.2.1 Enterprise Data Lake User Guide*.

# Informatica Developer

Esta seção descreve os novos recursos da Developer tool na versão 10.2.1.

### Layout Padrão

Em vigor na versão 10.2.1, as seguintes exibições adicionais aparecem por padrão no workbench do Developer tool:

- **•** Exibição Explorador de Conexões
- **•** Exibição Progresso

A imagem a seguir mostra o workbench padrão do Developer tool na versão 10.2.1:

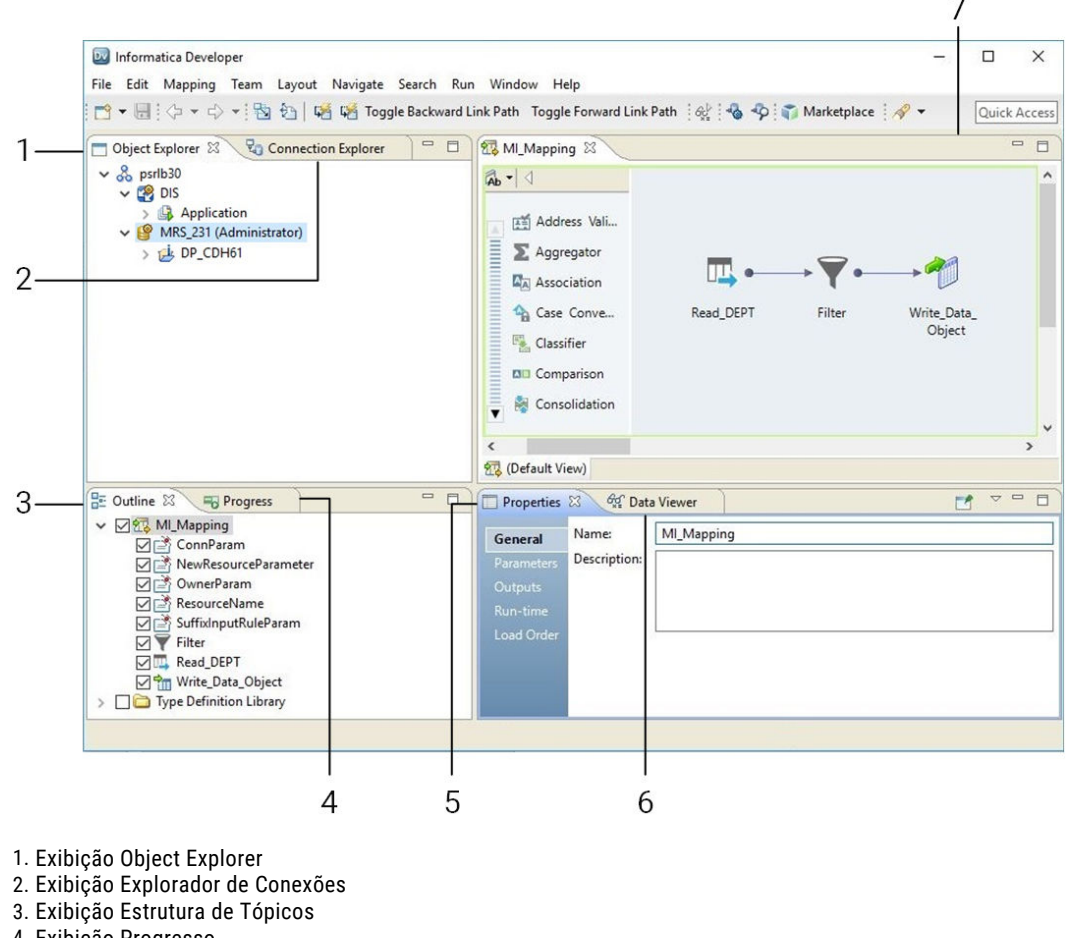

- 4. Exibição Progresso
- 5. Exibição Propriedades
- 6. Exibição Visualizador de Dados
- 7. Editor

Para obter mais informações, consulte o capítulo "Informatica Developer" no *Guia da Developer Tool do Informatica 10.2.1*.

### Pesquisa do Editor

Em vigor na versão 10.2.1, você pode pesquisar uma definição de tipo de dados complexos em mapeamentos e mapplets na exibição do Editor. Você também pode mostrar caminhos de vínculo usando uma definição de tipo de dados complexos.

Para obter mais informações, consulte o capítulo "Informatica Developer" no *Guia da Developer Tool do Informatica 10.2.1*.

### <span id="page-281-0"></span>Importar Propriedades da Sessão do PowerCenter

Em vigor na versão 10.2.1, você pode importar propriedades da sessão, como substituições baseadas em SQL em origens e destinos relacionais e substituições para a transformação de Pesquisa do repositório do PowerCenter para o repositório do modelo.

Para obter mais informações sobre a importação da funcionalidade do PowerCenter, consulte o capítulo "Importar do PowerCenter" no *Guia de Mapeamento do Informatica 10.2.1 Developer*.

### Exibições

Em vigor na versão 10.2.1, você pode expandir tipos de dados complexos para exibir a definição de tipo de dados complexos nas exibições a seguir:

- **•** Exibição Editor
- **•** Exibição Estrutura de Tópicos
- **•** Exibição Propriedades

Para obter mais informações, consulte o capítulo "Informatica Developer" no *Guia da Developer Tool do Informatica 10.2.1*.

# Mapeamentos da Informatica

Esta seção descreve os novos recursos de mapeamento do Informatica na versão 10.2.1.

### Mapeamentos dinâmicos

Esta seção descreve os novos recursos de mapeamento dinâmico na versão 10.2.1.

#### Regras de entrada

Em vigor na versão 10.2.1, você pode executar as seguintes tarefas ao criar uma regra de entrada:

- **•** Criar uma regra de entrada por definição de tipo de dados complexos.
- **•** Restaurar nomes de portas de origem ao renomear portas geradas.
- **•** Selecionar portas por nome de origem ao criar uma regra de entrada por nome de coluna ou por padrão.
- **•** Exibir nomes de origem e definições de tipo de dados complexos na visualização da porta.

Para obter mais informações, consulte o capítulo "Mapeamentos dinâmicos" no *Guia de Mapeamento do Informatica 10.2.1 Developer*.

#### Seletores de Portas

Em vigor na versão 10.2.1, você pode configurar um seletor de porta para selecionar portas por definição de tipo de dados complexos.

Para obter mais informações, consulte o capítulo "Mapeamentos dinâmicos" no *Guia de Mapeamento do Informatica 10.2.1 Developer*.

#### Validar origens e destinos dinâmicos

Em vigor na versão 10.2.1, você pode validar origens e destinos dinâmicos. Para validar as origens e destinos dinâmicos, resolva os parâmetros de mapeamento para exibir uma instância de tempo de execução do mapeamento. Validar a instância de tempo de execução do mapeamento.

Para obter mais informações, consulte o capítulo "Mapeamentos dinâmicos" no *Guia de Mapeamento do Informatica 10.2.1 Developer*.

### Parâmetros de Mapeamento

Esta seção descreve os novos recursos de parâmetros de mapeamento na versão 10.2.1.

#### Atribuir Parâmetros

Em vigor na versão 10.2.1, você pode atribuir parâmetros aos seguintes objetos de mapeamento e campos de objeto:

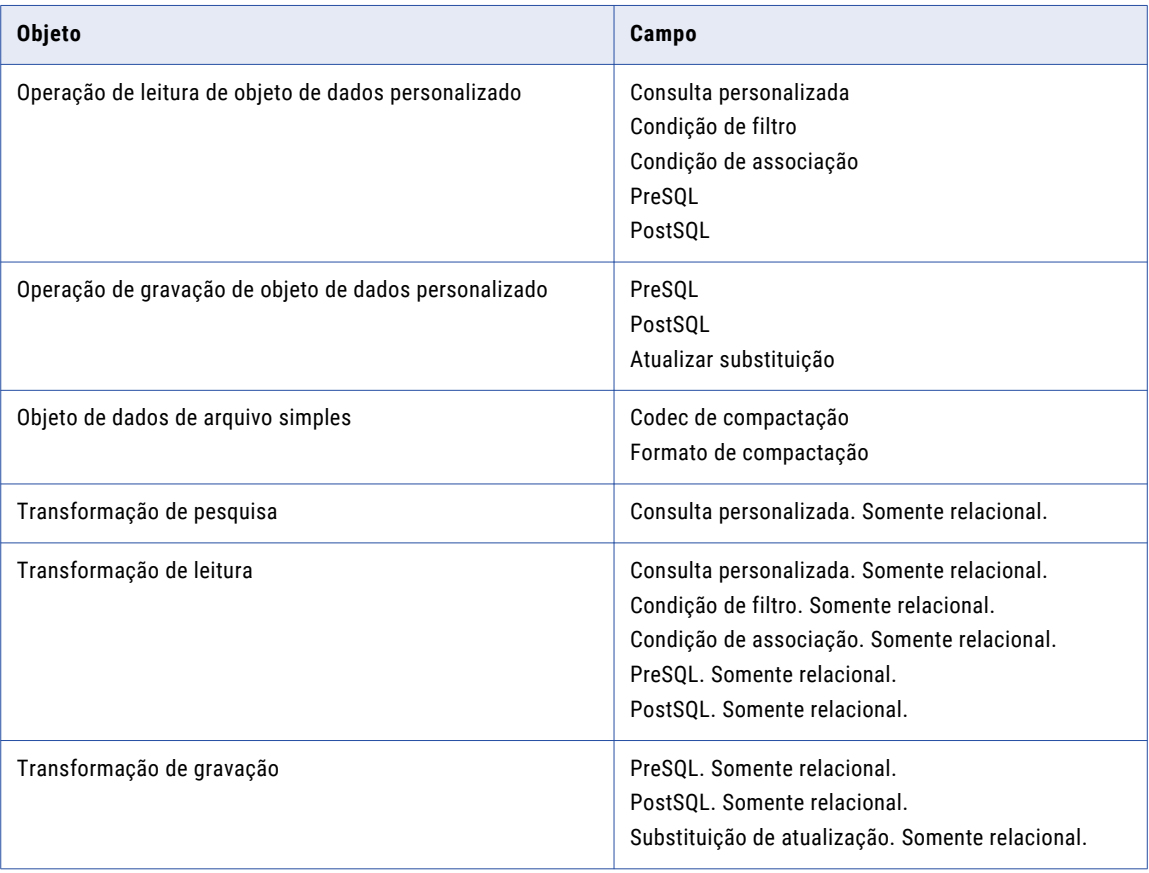

Para obter mais informações, consulte o capítulo "Parâmetros de Mapeamento" no *Guia de Mapeamento do Informatica 10.2.1 Developer*.

#### Resolver Parâmetros de Mapeamento

Em vigor na versão 10.2.1, você pode resolver parâmetros de mapeamento na Developer tool. Quando você resolve os parâmetros de mapeamento, a Developer tool gera uma instância de tempo de execução do mapeamento que mostra como o Serviço de Integração de Dados resolve os parâmetros em tempo de execução. Você pode executar a instância do mapeamento onde os parâmetros são resolvidos para executar o mapeamento com os parâmetros selecionados.

A tabela a seguir descreve as opções que você pode usar para resolver os parâmetros de mapeamento:

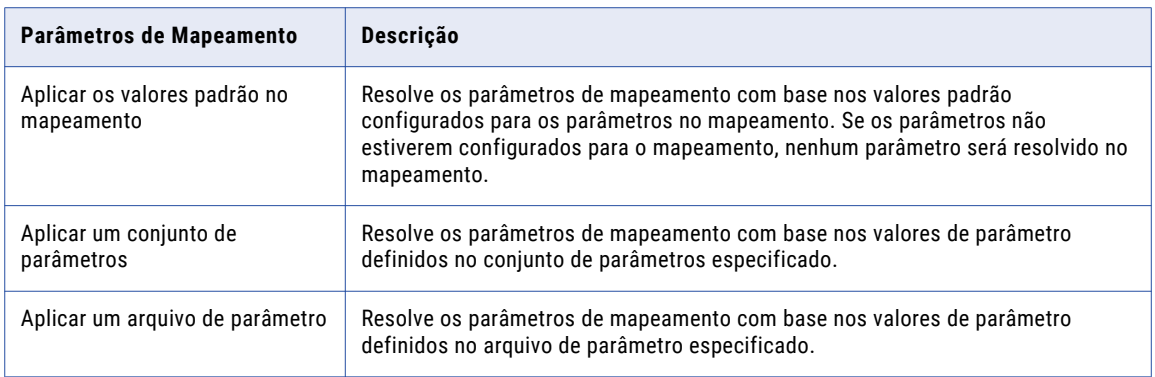

Para resolver rapidamente os parâmetros de mapeamento com base em um conjunto de parâmetros. Arraste o conjunto de parâmetros da exibição do Explorador de objetos para o editor de mapeamento para exibir os parâmetros resolvidos na instância de tempo de execução do mapeamento.

Para obter mais informações, consulte o capítulo "Parâmetros de Mapeamento" no *Guia de Mapeamento do Informatica 10.2.1 Developer*.

#### Validar Parâmetros de Mapeamento

Em vigor na versão 10.2.1, você pode validar parâmetros de mapeamento na Developer tool. Para validar os parâmetros de mapeamento, primeiro resolva os parâmetros de mapeamento. Quando você resolve os parâmetros de mapeamento, a Developer tool gera uma instância de tempo de execução do mapeamento que mostra os parâmetros resolvidos. Validar a instância de tempo de execução do mapeamento para validar os parâmetros de mapeamento.

Para obter mais informações, consulte o capítulo "Parâmetros de Mapeamento" no *Guia de Mapeamento do Informatica 10.2.1 Developer*.

### Executando Mapeamentos

Esta seção descreve os novos recursos de mapeamento de execução na versão 10.2.1.

#### Executar um Mapeamento da Exibição do Explorador de Objetos

Em vigor na versão 10.2.1, você pode executar um mapeamento da exibição do Explorador de Objetos. Não é preciso abrir o mapeamento no editor de mapeamento. Clique com o botão direito do mouse na exibição do Explorador de Objetos e clique em Executar.

Para obter mais informações, consulte o *Guia do Informatica 10.2.1 Developer Tool*.

#### Executar um Mapeamento usando as Opções Avançadas

Em vigor na versão 10.2.1, você pode executar um mapeamento na Developer tool usando as opções avançadas. Nas opções avançadas, você pode especificar uma configuração de mapeamento e parâmetros de mapeamento. Especifique a configuração de mapeamento e os parâmetros de mapeamento sempre que você executar o mapeamento.

<span id="page-284-0"></span>A tabela a seguir descreve as opções que você pode usar para especificar uma configuração de mapeamento:

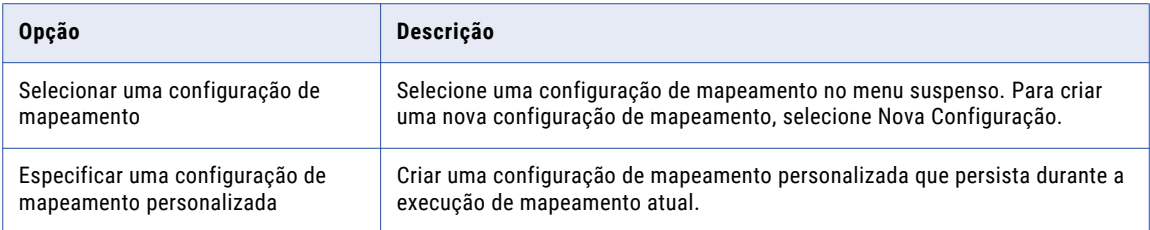

A tabela a seguir descreve as opções que você pode usar para especificar os parâmetros de mapeamento:

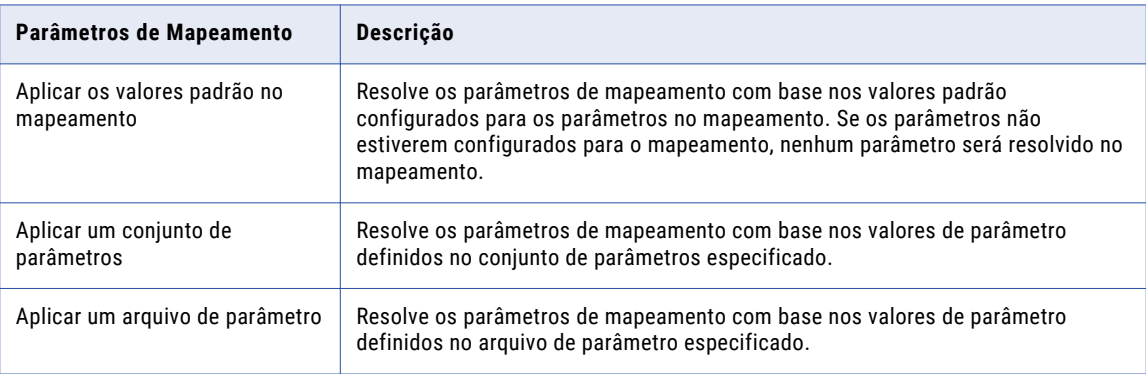

Para obter mais informações, consulte o *Guia de Mapeamento do Informatica 10.2.1 Developer*.

### Truncar tabelas de destino do Hive particionadas

Em vigor na versão 10.2.1, você pode truncar uma tabela do Hive externa ou gerenciada com ou sem partições.

Anteriormente, você podia projetar um mapeamento para truncar uma tabela de destino do Hive, mas não uma tabela de destino do Hive externa e particionada.

Para obter mais informações sobre o truncamento de destinos do Hive, consulte o capítulo "Mapeamento de destinos no ambiente Hadoop" no *Guia do Usuário do Informatica Big Data Management 10.2.1*.

# Linguagem de Transformação do Informatica

Esta seção descreve os novos recursos da Linguagem de Transformação do Informatica na versão 10.2.1.

### Funções complexas para o tipo de dados do mapa

Em vigor na versão 10.2.1, a linguagem de transformação introduz funções complexas para o tipo de dados do mapa. Use as funções complexas para o tipo de dados do mapa para gerar ou processar dados do mapa no mecanismo Spark.

A linguagem de transformação inclui as seguintes funções complexas para o tipo de dados do mapa:

**•** COLLECT\_MAP

- <span id="page-285-0"></span>**•** MAP
- **•** MAP\_FROM\_ARRAYS
- **•** MAP\_KEYS
- **•** MAP\_VALUES

Eficaz na versão 10.2.1, você pode usar a função SIZE para determinar o tamanho dos dados do mapa.

Para obter mais informações sobre funções complexas, consulte o capítulo "Funções" na *Referência da Linguagem de Transformação do Informatica 10.2.1 Developer.*

#### Operador complexo para o tipo de dados do mapa

Em vigor na versão 10.2.1, você pode usar um operador complexo em mapeamentos que são executados no mecanismo Spark para acessar elementos em um tipo de dados de mapa.

O tipo de dados do mapa contém uma coleção não ordenada de elementos de pares chave-valor. Use o operador subscrito [ ] para acessar o valor correspondente a uma determinada chave no tipo de dados do mapa.

Para obter mais informações sobre operadores complexos, consulte o capítulo "Operadores", na *Referência da Linguagem de Transformação do Informatica 10.2.1 Developer.*

# Transformações do Informatica

Esta seção descreve os novos recursos de transformação do Informatica na versão 10.2.1 .

#### Transformação de Validador de Endereço

Esta seção descreve os novos recursos da transformação do Validador de Endereço.

A transformação do Validador de Endereço contém a funcionalidade de endereço adicional para os seguintes países:

#### Argentina

Em vigor na versão 10.2.1, você pode configurar o Informatica para retornar sugestões válidas para um endereço da Argentina que você insere em uma linha única.

Insira um endereço da Argentina no seguinte formato:

[Street] [House Number] [Dependent Locality] [Post Code] [Locality]

Para verificar endereços de linha única, insira os endereços na porta Endereço Completo.

#### Brasil

Em vigor na versão 10.2.1, você pode configurar o Informatica para retornar sugestões válidas para um endereço do Brasil que você insere em uma única linha.

Insira um endereço do Brasil no seguinte formato:

[Street] [House Number] [Locality] [State Code] [Post Code]

Para verificar endereços de linha única, insira os endereços na porta Endereço Completo.

#### Colômbia

Em vigor na versão 10.2.1, o Informatica valida um endereço na Colômbia para o nível de número da casa.

#### Hong Kong

Em vigor na versão 10.2.1, o Informatica fornece suporte à codificação geográfica de rooftop para endereços de Hong Kong. O Informatica pode retornar coordenadas geográficas de rooftop para um endereço de Hong Kong que você enviar no idioma chinês ou inglês.

O Informatica pode considerar todos os três níveis de informações de edifício ao gerar as coordenadas geográficas. Ele fornece coordenadas geográficas de rooftop para o nível mais baixo disponível no endereço verificado.

Para recuperar as coordenadas geográficas para os endereços de Hong Kong, instale o banco de dados HKG5GCRT.MD.

#### Índia

Em vigor na versão 10.2.1, o Informatica valida um endereço na Índia para o nível de número da casa.

#### México

Em vigor na versão 10.2.1, você pode configurar o Informatica para retornar sugestões válidas para um endereço do México que você insere em uma única linha.

Insira um endereço do México no seguinte formato:

[Street] [House Number] [Sub-locality] [Post Code] [Locality] [Province]

Para verificar endereços de linha única, insira os endereços na porta Endereço Completo.

#### África do Sul

Em vigor na versão 10.2.1, o Informatica aprimora a análise e a verificação dos descritores de serviço de entrega nos endereços da África do Sul.

O Informatica aprimora a análise e a verificação dos descritores de serviço de entrega das seguintes maneiras:

- **•** O Address Verification reconhece a Caixa Postal Privada, a Caixa em Cluster, a Caixa Postal e o Postnet Suite como diferentes tipos de serviço de entrega. O Address Verification não padroniza um descritor de serviço de entrega com outro. Por exemplo, o Address Verification não padroniza o Postnet Suite com a Caixa Postal.
- **•** O Address Verification analisa a Caixa Postal Postnet como um descritor de serviço de entrega não padrão e corrige a Caixa Postal Postnet com o Postnet Suite de descritor válido.
- **•** O Address Verification não padroniza o descritor de subedifício Flat para Fl

#### Coreia do Sul

Em vigor na versão 10.2.1, o Informatica introduz os seguintes recursos e melhorias para a Coreia do Sul:

**•** Os dados de referência de endereço da Coréia do Sul incluem informações de edifício. O Informatica pode ler, verificar e corrigir informações de edifício em um endereço da Coreia do Sul.

**•** O Informatica retorna todos os endereços atuais em uma propriedade que representa um endereço mais antigo. O endereço mais antigo pode representar um único endereço atual ou vários endereços, por exemplo, se várias residências ocupam o local da propriedade.

Para retornar os endereços atuais, primeiro localize o ID de endereço da propriedade mais antiga. Quando você envia o ID de endereço com o caractere final A no modo de pesquisa de código de endereço, o Informatica retorna todos os endereços atuais que correspondem a esse ID.

**Nota:** A transformação do Validador de endereço usa a propriedade Contagem Máxima de Resultados para determinar o número máximo de endereços a serem retornados para o ID de endereço inserido. A propriedade Overflow de Contagem indica se o banco de dados contém endereços adicionais para o ID de endereço.

#### Tailândia

Em vigor na versão 10.2.1, o Informatica introduz os seguintes recursos e melhorias para a Tailândia:

#### **Melhorias para os endereços da Tailândia**

O Informatica aprimora a análise e a validação dos endereços da Tailândia em um script latino.

Além disso, o Informatica valida um endereço para o nível de número da casa.

#### **Suporte nativo para endereços da Tailândia**

O Informatica pode ler e gravar endereços da Tailândia em scripts nativos tailandeses e latinos. O Informatica atualiza os dados de referência para a Tailândia e adiciona dados de referência ao script nativo tailandês.

O Informatica fornece bancos de dados de referência separados para endereços da Tailândia em cada script. Para verificar os endereços no script nativo tailandês, instale os bancos de dados nativos tailandeses. Para verificar os endereços em um script latino, instale os bancos de dados latinos.

**Nota:** Se você verificar endereços da Tailândia, não instale os dois tipos de banco de dados. Aceite a opção padrão para a propriedade Script Preferencial.

#### Emirados Árabes Unidos

Em vigor na versão 10.2.1, o Informatica verifica os nomes das ruas nos endereços dos Emirados Árabes Unidos. Para verificar nomes de ruas nos Emirados Árabes Unidos, instale os bancos de dados de endereço de referência atual para os Emirados Árabes Unidos.

#### Reino Unido

Em vigor na versão 10.2.1, o Informatica pode retornar um nome do território do Reino Unido.

O Informatica retorna o nome do território no elemento Country\_2. O Informatica retorna o nome do país no elemento Country\_1. Você poderá configurar um endereço de saída com ambos os elementos ou omitir o elemento Country\_1 se enviar correspondências no Reino Unido. O nome do território aparece acima do código postal em um endereço do Reino Unido em um envelope ou rótulo.

Para retornar o nome do território, instale os dados de referência atuais do Reino Unido.

#### Estados Unidos

Em vigor na versão 10.2.1, o Informatica pode reconhecer até três níveis de subedifício em um endereço dos Estados Unidos.

Em conformidade com os requisitos do Serviço Postal dos Estados Unidos, o Informatica corresponde as informações em um elemento de subedifício único aos dados de referência. Se as informações do Subbuilding\_1 não corresponderem, o Informatica comparará com as informações do Sub-building\_2. Se as informações do Sub-building\_2 não corresponderem, o Address Verification comparará com as informações
do Sub-building\_3. O Address Verification copia as informações do subedifício não correspondentes do endereço de entrada para o endereço de saída.

#### Áustria, Alemanha e Suíça

Em vigor na versão 10.2.1, o Informatica oferece suporte ao caractere maiúsculo ß nos endereços da Áustria, Alemanha e Suíça.

O Informatica oferece suporte ao caractere ß das seguintes maneiras:

- **•** Se você definir a propriedade Estilo de Eaixa como UPPER, o Informatica retornará o caractere alemão ß como ß. Se você definir a propriedade Estilo de Caixa como LOWER, o Informatica retornará o caractere alemão ß como ß.
- **•** O Informatica considera ß e ß como caracteres igualmente válidos em um endereço. Em correspondências de dados de referência, o Informatica pode identificar uma correspondência perfeita quando os mesmos valores contêm ß ou ß.
- **•** O Informatica considera ß e ss como caracteres igualmente válidos em um endereço. Em correspondências de dados de referência, o Informatica pode identificar uma correspondência perfeita quando os mesmos valores contêm ß ou ss.
- **•** Se você definir a propriedade Script Preferencial como ASCII\_SIMPLIFIED, o Informatica retornará o caractere ß como S.
- **•** Se você definir a propriedade Script Preferencial como ASCII\_EXTENDED, o Informatica retornará o caractere ß como SS.

Para obter informações abrangentes sobre os recursos e as operações da versão do mecanismo do software de verificação de endereço que o Informatica incorpora à versão 10.2.1, consulte o *Guia do Developer do Informatica Address Verification 5.12.0*.

## Fluxos de trabalho do Informatica

Esta seção descreve os novos recursos de fluxos de trabalho do Informatica na versão 10.2.1.

## Importar uma Tarefa de Comando do PowerCenter

Em vigor na versão 10.2.1, você pode importar uma tarefa de comando do PowerCenter para o repositório do modelo.

Para obter mais informações, consulte o capítulo "Fluxos de Trabalho", no *Guia de Fluxo de Trabalho do Informatica 10.2.1 Developer*.

## Adaptadores do PowerExchange para a Informatica

Esta seção descreve os novos recursos do adaptador do Informatica na versão 10.2.1.

## PowerExchange for Amazon Redshift

Em vigor na versão 10.2.1, o PowerExchange for Amazon Redshift inclui os seguintes recursos:

- **•** Você pode configurar uma operação de pesquisa em cache para armazenar em cache a tabela de pesquisa no mecanismo Spark e uma operação de pesquisa não armazenada em cache no ambiente nativo.
- **•** Para uma criptografia do lado do servidor, você pode configurar a ID de chave mestra do cliente gerada pelo Serviço de Gerenciamento de Chaves AWS na conexão no ambiente nativo e no mecanismo Spark.

Para obter mais informações, consulte o *Guia do Usuário do Informatica PowerExchange for Amazon Redshift 10.2.1*.

## PowerExchange for Amazon S3

Em vigor na versão 10.2.1, o PowerExchange for Amazon S3 inclui os seguintes recursos:

- **•** Para uma criptografia do lado do cliente, você pode configurar a ID de chave mestra do cliente gerada pelo Serviço de Gerenciamento de Chaves AWS na conexão no ambiente nativo. Para uma criptografia do lado do servidor, você pode configurar a ID de chave mestra do cliente gerada pelo Serviço de Gerenciamento de Chaves AWS na conexão no ambiente nativo e no mecanismo Spark.
- **•** Para uma criptografia do lado do servidor, você pode configurar a chave de criptografia gerenciada do Amazon S3 ou a chave mestra do cliente gerenciada pelo AWS KMS para criptografar os dados enquanto carrega os arquivos para os conteúdos.
- **•** Você pode criar um objeto de dados de arquivo do Amazon S3 dos seguintes formatos de fonte de dados no Amazon S3:
	- Modelo de Estrutura Inteligente

O recurso do modelo de estrutura inteligente para o PowerExchange for Amazon S3 está disponível para visualização técnica. A funcionalidade de visualização técnica é suportada, mas não está pronta para produção. A Informatica recomenda que você use apenas em ambientes não produtivos.

- JSON
- ORC
- **•** Você pode compactar dados ORC no formato de compactação Zlib ao gravar dados no Amazon S3 no ambiente nativo e no mecanismo Spark.
- **•** Você pode criar um destino do Amazon S3 usando a opção **Criar Destino** nas propriedades da sessão de destino.
- **•** Você pode usar tipos de dados complexos no mecanismo Spark para ler e gravar dados hierárquicos nos formatos de arquivo Avro e Parquet.
- **•** Você pode usar origens do Amazon S3 como origens dinâmicas em um mapeamento. O suporte de mapeamento dinâmico para as origens do PowerExchange for Amazon S3 está disponível para visualização técnica. A funcionalidade de visualização técnica tem suporte, mas não é garantida e não está pronta para produção. A informatica recomenda que você use esses recursos somente em ambientes de não-produção.

Para obter mais informações, consulte o *Guia do Usuário do Informatica PowerExchange for Amazon S3 10.2.1*.

## PowerExchange for Cassandra

Em vigor na versão 10.2.1, o driver ODBC do Informatica Cassandra é compatível com a gravação assíncrono.

Para habilitar a gravação assíncrona em um sistema operacional Linux, você deve adicionar o nome da chave **EnableAsynchronousWrites** no arquivo odbc.ini e definir o valor como 1.

Para habilitar a gravação assíncrona em um sistema operacional Windows, você deve adicionar a propriedade **EnableAsynchronousWrites** no registro do Windows para o nome da fonte de dados Cassandra ODBC e definir o valor como 1.

Para obter mais informações, consulte o *Guia do Usuário do Informatica PowerExchange for Cassandra 10.2.1*.

## PowerExchange for HBase

Em vigor na versão 10.2.1, você pode usar uma operação de leitura de objeto de dados HBase para procurar dados em um recurso HBase. Execute o mapeamento no ambiente nativo ou no mecanismo Spark para pesquisar dados em um recurso do HBase. Você pode habilitar o cache de pesquisa e também parametrizar a condição de pesquisa.

O recurso de pesquisa do PowerExchange for HBase está disponível para visualização técnica. A funcionalidade de visualização técnica é suportada, mas não está pronta para produção. A Informatica recomenda que você use apenas em ambientes não produtivos.

Para obter mais informações, consulte o *Guia do Usuário do Informatica PowerExchange for HBase 10.2.1*.

## PowerExchange for HDFS

Eficaz na versão 10.2.1, você pode usar o seguinte novo PowerExchange para HDFS recursos:

#### **Suporte de modelo de estrutura inteligente para objetos de dados de arquivo complexos**

Você pode incorporar um modelo de estrutura inteligente em um objeto de dados de arquivo complexo. Quando você adiciona o objeto de dados a um mapeamento que é executado no mecanismo de faísca, você pode processar qualquer tipo de entrada que o modelo pode analisar.

O recurso de modelo de estrutura inteligente para PowerExchange para HDFS está disponível para visualização técnica. A funcionalidade de visualização técnica é suportada, mas não está pronta para produção. A Informatica recomenda que você use apenas em ambientes não produtivos.

Para obter mais informações, consulte o *Guia do Usuário do Informatica PowerExchange for HDFS 10.2.1*.

#### **Suporte de mapeamento dinâmico para fontes de arquivos complexas**

Você pode usar fontes de arquivo complexas como fontes dinâmicas em um mapeamento.

O suporte de mapeamento dinâmico para fontes de arquivos complexas está disponível para visualização técnica. A funcionalidade de visualização técnica tem suporte, mas não é garantida e não está pronta para produção. A informatica recomenda que você use esses recursos somente em ambientes de não-produção.

Para obter mais informações sobre mapeamentos dinâmicos, consulte o *Guia de Mapeamentos do Informatica Developer*.

## PowerExchange for Hive

Em vigor na versão 10.2.1, o PowerExchange for Hive oferece suporte a mapeamentos que executam consultas PreSQL e PostSQL nas origens e destinos no mecanismo Spark.

Para obter mais informações, consulte o *Guia do Usuário do Informatica PowerExchange for Hive 10.2.1*.

## PowerExchange for Microsoft Azure Blob Storage

Em vigor na versão 10.2.1, o PowerExchange for Microsoft Azure Blob Storage inclui os seguintes recursos:

- **•** É possível executar mapeamentos no mecanismo Spark.
- **•** Você pode ler e gravar arquivos .csv, Avro e Parquet ao executar um mapeamento no mecanismo Spark e no ambiente nativo.
- **•** Você pode ler e gravar arquivos de estrutura JSON e inteligente ao executar um mapeamento no mecanismo Spark.
- **•** Você pode ler um diretório ao executar um mapeamento no mecanismo Spark.
- **•** Você pode gerar ou ignorar linhas de cabeçalho ao executar um mapeamento no ambiente nativo. No mecanismo Spark, a linha de cabeçalho é criada por padrão.
- **•** Você pode anexar um blob existente. A operação de anexação é aplicável somente ao blob anexo e no ambiente nativo.
- **•** Você pode substituir o blob ou o nome do contêiner. No campo de Substituição do Contêiner BLOB, especifique o nome do contêiner ou as subpastas no contêiner raiz com o caminho absoluto.
- **•** Você pode ler e gravar arquivos .csv compactados no formato gzip.

Todas as novas funcionalidades do PowerExchange for Microsoft Azure Blob Storage estão disponíveis para visualização técnica. A funcionalidade de visualização técnica é suportada, mas não está pronta para produção. A Informatica recomenda que você use apenas em ambientes não produtivos.

Para obter mais informações, consulte o *Guia do Usuário do Informatica PowerExchange for Microsoft Azure Blob Storage 10.2.1*.

## PowerExchange for Microsoft Azure SQL Data Warehouse

Em vigor na versão 10.2.1, o PowerExchange para o Microsoft Azure SQL Data Warehouse inclui os seguintes recursos:

- **•** É possível executar mapeamentos no mecanismo Spark.
- **•** Você pode configurar o particionamento de intervalo de chaves ao ler dados de objetos do Microsoft Azure SQL Data Warehouse.
- **•** Você pode substituir a consulta SQL e definir restrições ao ler dados de um objeto do Microsoft Azure SQL Data Warehouse.
- **•** Você pode configurar consultas pré-SQL e pós-SQL para objetos de origem e destino em um mapeamento.
- **•** Você pode configurar o filtro de expressão nativo para a operação de objeto de dados de origem.
- **•** Você pode executar operações de atualização, upsert e exclusão em tabelas do Microsoft Azure SQL Data Warehouse.
- **•** Você pode configurar uma operação de pesquisa em cache para armazenar em cache a tabela de pesquisa no mecanismo Spark e uma operação de pesquisa não armazenada em cache no ambiente nativo.

Para obter mais informações, consulte o *Guia do Usuário do Informatica PowerExchange for Microsoft Azure SQL Data Warehouse 10.2.1*.

## PowerExchange for Salesforce

Em vigor na versão 10.2.1, você pode usar a versão 41 da API do Salesforce para criar uma conexão Salesforce e acessar objetos Salesforce. Você pode usar objetos grandes com transformações de origem e de destino.

Para obter mais informações, consulte o *Guia do Usuário do Informatica PowerExchange for Salesforce 10.2.1*.

## PowerExchange for SAP NetWeaver

Em vigor na versão 10.2.1, você pode executar mapeamentos no mecanismo Spark para ler dados de tabelas SAP.

Para obter mais informações, consulte o *Guia do Usuário do Informatica PowerExchange for SAP NetWeaver 10.2.1*.

## PowerExchange for Snowflake

Em vigor na versão 10.2.1, o PowerExchange for Snowflake inclui as seguintes características:

- **•** Você pode configurar uma operação de pesquisa em uma tabela Snowflake. Você também pode habilitar o cache de pesquisa para uma operação de pesquisa para aumentar o desempenho da pesquisa. O Serviço de Integração de Dados armazena em cache a fonte de pesquisa e executa a consulta nas linhas de cache.
- **•** Você pode parametrizar a conexão Snowflake e as propriedades de operação de leitura e gravação do objeto de dados.
- **•** Você pode configurar o particionamento de intervalo de chaves para objetos de dados Snowflake em uma operação de leitura ou gravação. O serviço de Integração de Dados distribui os dados com base na porta ou no conjunto de portas que você define como a chave de partição.
- **•** Você pode especificar um nome de tabela nas propriedades de destino avançadas para substituir o nome da tabela nas propriedades de conexão Snowflake.

Para obter mais informações, consulte o *Guia do Usuário do Informatica PowerExchange for Snowflake 10.2.1*.

## Segurança

Esta seção descreve novos recursos de segurança na versão 10.2.1.

## Complexidade da senha

Em vigor na versão 10.2.1, você pode habilitar a complexidade de senha para validar a força da senha. Por padrão, essa opção está desabilitada.

Para obter mais informações, consulte o capítulo "Gerenciamento de Segurança no Informatica Administrator" no *Guia de segurança do Informatica 10.2.1* .

## $CAPÍ TULO 25$

# O que mudou na versão 10.2.1

Este capítulo inclui os seguintes tópicos:

- **•** Alterações de suporte, 294
- **•** [Alterações](#page-296-0) do Instalador, 297
- **•** [Alterações](#page-298-0) de nomes de produtos, 299
- **•** Serviços de [Aplicativo,](#page-298-0) 299
- **•** Big Data [Management,](#page-299-0) 300
- **•** Big Data [Streaming,](#page-304-0) 305
- **•** [Programas](#page-305-0) de Linha de Comando , 306
- **•** Instalador de [Conteúdo,](#page-305-0) 306
- **•** [Enterprise](#page-306-0) Data Catalog , 307
- **•** [Informatica](#page-308-0) Analyst , 309
- **•** [Informatica](#page-309-0) Developer, 310
- **•** [Transformações](#page-309-0) do Informatica, 310
- **•** Adaptadores do [PowerExchange](#page-311-0) para a Informatica, 312

## Alterações de suporte

Esta seção descreve as alterações de suporte na versão 10.2.1.

## Atualizar Alterações de Suporte

Na versão 10.2.1, a Informatica fornece suporte somente para a atualização dos produtos big data como Big Data Management e Big Data Quality. Quando você atualiza o domínio, a funcionalidade para produtos tradicionais, como PowerCenter e Informatica Data Quality não estará disponível.

Se você executar os produtos tradicionais e big data no mesmo domínio, é necessário dividir o domínio antes de fazer a atualização. Ao dividir o domínio, você cria uma cópia do domínio para que você possa executar produtos tradicionais e big data em domínios separados. Você duplica os nós em cada máquina no domínio. Você também duplica os serviços que são comuns aos produtos tradicionais e big data. Depois de dividir o domínio, você pode atualizar o domínio que executa produtos big data.

**Nota:** Embora os produtos tradicionais da Informatica não sejam compatíveis com a versão 10.2.1, a documentação contém algumas referências aos serviços do PowerCenter e Metadata Manager.

## Suporte para distribuições do Hadoop para Big Data

Os produtos de Big Data do Informatica oferecem suporte a uma grande variedade de distribuições do Hadoop. Em cada versão, a Informatica adiciona, defere e remove o suporte para versões de distribuições do Hadoop. A Informatica pode reintegrar o suporte para versões deferidas em um lançamento futuro.

A seguinte tabela lista as versões de distribuições do Hadoop com suporte para produtos de Big Data do Informatica 10.2.1:

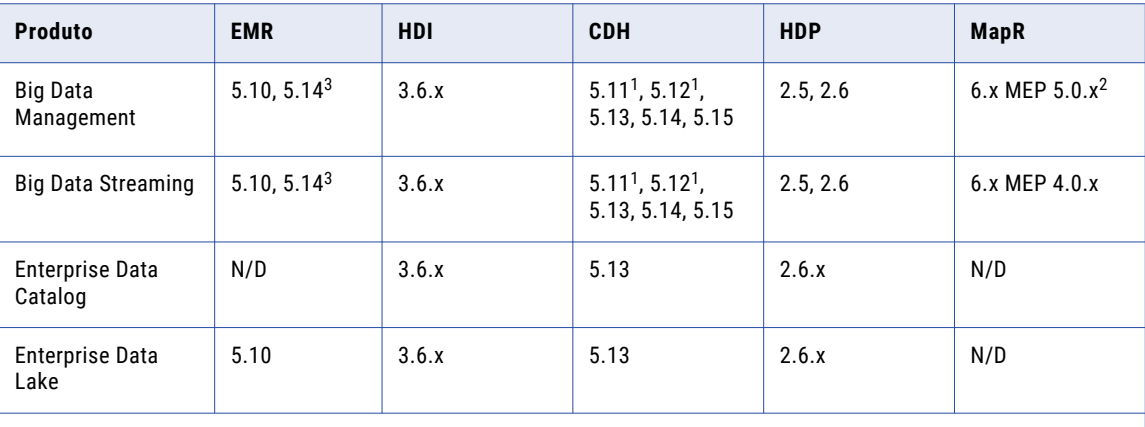

1 O suporte ao Big Data Management e ao Big Data Streaming para CDH 5.11 e 5.12 requer o EBF-11719. Consulte o artigo da Base de Dados de Conhecimento [533310](http://psv28cmsmas1:7000/faq/7/Pages/21/533310.aspx).

 $^2$  O suporte ao Big Data Management para MapR 6.x com MEP 5.0.x requer o EBF-12085. Consulte o artigo da Base de Dados de Conhecimento [553273](https://kb.informatica.com/faq/7/Pages/21/553273.aspx).

 $^3$  O suporte ao Big Data Management e ao Big Data Streaming para Amazon EMR 5.14 requer o EBF-12444. Consulte KB article [560632](https://kb.informatica.com/howto/6/Pages/21/560632.aspx).

**Nota:** A Informatica removeu o suporte para o IBM BigInsights.

Para ver uma lista das versões mais recentes com suporte, consulte a Matriz de Disponibilidade de Produtos no Portal de Clientes da Informatica:

[https://network.informatica.com/community/informatica-network/product-availability-matrices.](https://network.informatica.com/community/informatica-network/product-availability-matrices)

### Distribuições Hadoop do Big Data Management

A seguinte tabela lista as versões de distribuição Hadoop com suporte e as alterações no Big Data Management 10.2.1:

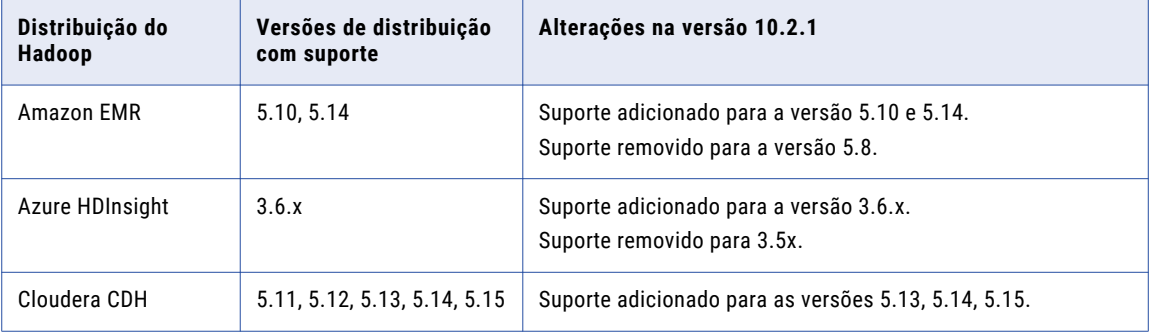

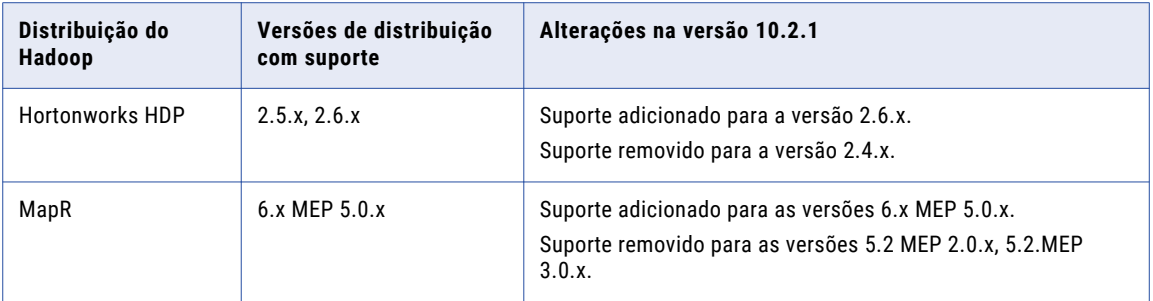

**Nota:** A Informatica removeu o suporte para o IBM BigInsights.

Os produtos de Big Data do Informatica oferecem suporte a uma grande variedade de distribuições do Hadoop. Em cada versão, a Informatica adiciona, defere e remove o suporte para versões de distribuições do Hadoop. A Informatica pode reintegrar o suporte para versões deferidas em um lançamento futuro.

Para ver uma lista das versões com suporte mais recentes, consulte a Matriz de Disponibilidade de Produtos na rede da Informatica:

[https://network.informatica.com/community/informatica-network/product-availability-matrices.](https://network.informatica.com/community/informatica-network/product-availability-matrices)

### Distribuições Hadoop do Big Data Streaming

A seguinte tabela lista as versões de distribuição Hadoop com suporte e as alterações no Big Data Streaming 10.2.1:

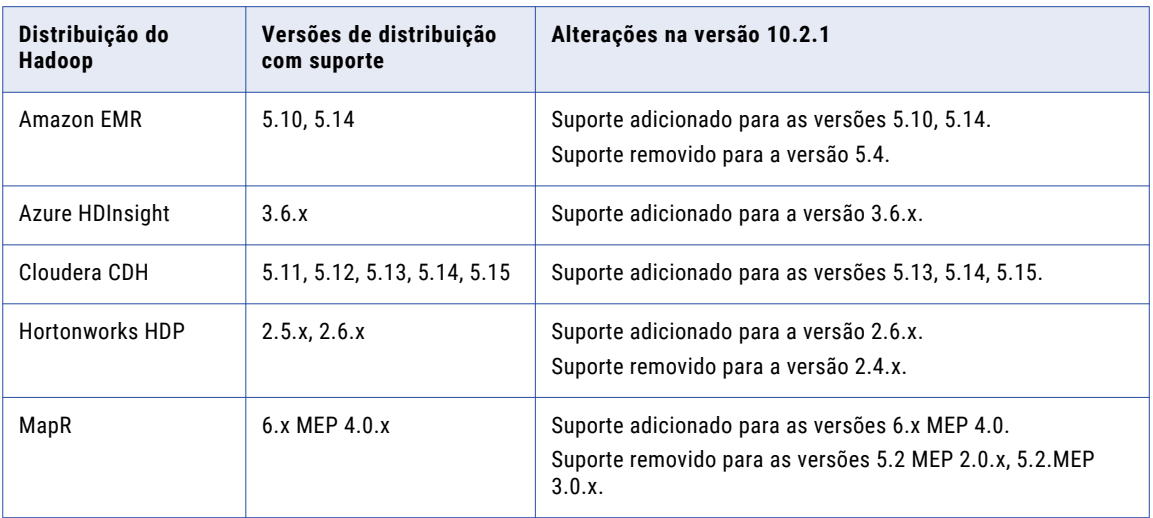

Os produtos de Big Data do Informatica oferecem suporte a uma grande variedade de distribuições do Hadoop. Em cada versão, a Informatica adiciona, defere e remove o suporte para versões de distribuições do Hadoop. A Informatica pode reintegrar o suporte para versões deferidas em um lançamento futuro.

Para ver uma lista das versões com suporte mais recentes, consulte a Matriz de Disponibilidade de Produtos na rede da Informatica:

[https://network.informatica.com/community/informatica-network/product-availability-matrices.](https://network.informatica.com/community/informatica-network/product-availability-matrices)

## <span id="page-296-0"></span>Mecanismo de tempo de execução do Hive

Em vigor na versão 10.2.1, o modo MapReduce do mecanismo de tempo de execução do Hive é obsoleto e a Informatica suspenderá o suporte a ele em uma versão futura. O modo Tez permanece com suporte.

#### **Mapeamento**

Quando você optar por executar um mapeamento no ambiente Hadoop, os mecanismos de tempo de execução Blaze e Spark são selecionados por padrão.

Anteriormente, o mecanismo de tempo de execução do Hive também foi selecionado.

Se você selecionar o Hive para executar um mapeamento, o Serviço de Integração de Dados usará o Tez. Você pode usar o mecanismo Tez apenas nas seguintes distribuições do Hadoop:

- **•** Amazon EMR
- **•** Azure HDInsight
- **•** Hortonworks HDP

Em uma versão futura, quando a Informatica suspender o suporte ao MapReduce, o Serviço de Integração de Dados ignorará a seleção do mecanismo Hive e executará o mapeamento no Blaze ou Spark.

#### Perfis

Em vigor na versão 10.2.1, o mecanismo de tempo de execução do Hive é obsoleto e a Informatica suspenderá o suporte a ele em uma versão futura.

A opção Hive aparece como Hive (preterido) no Informatica Analyst, Informatica Developer e Catalog Administrator. Você ainda pode optar por executar os perfis no mecanismo Hive. A Informatica recomenda que você escolha a opção Hadoop para executar os perfis no mecanismo Blaze.

## Alterações do Instalador

Em vigor na versão 10.2.1, o instalador inclui uma nova funcionalidade e é atualizado para incluir a instalação e atualizar todos os produtos big data. A instalação do Enterprise Data Catalog e Enterprise Data Lake é combinada com o instalador da plataforma Informatica.

#### Opções de Instalação

Quando você executa o instalador, é possível escolher as opções de instalação que se adequam às suas necessidades.

A imagem a seguir ilustra as opções de instalação e as diferentes tarefas do instalador para a versão 10.2.1:

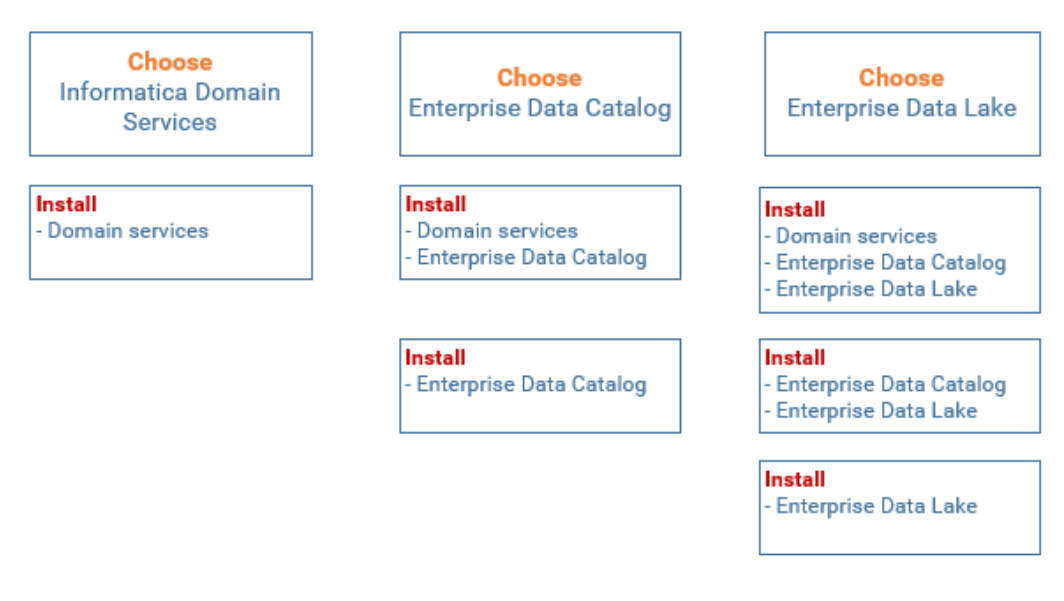

**Nota:** Quando você instala os serviços de domínio, o instalador também instala binários de serviço de aplicativo para oferecer suporte ao Big Data Management, ao Big Data Quality e ao Big Data Streaming.

#### Opções de atualização

Quando você executa o instalador, é possível escolher as opções de atualização e as ações com base em sua instalação atual. Quando você escolhe um produto a ser atualizado, o instalador atualiza os produtos pai conforme necessário e instala ou atualiza o produto que você escolher.

Por exemplo, se você escolher o Enterprise Data Catalog, o instalador atualizará o domínio se ele estiver executando uma versão anterior. Se o Enterprise Data Catalog estiver instalado, o instalador irá atualizá-lo. Se o Enterprise Data Catalog não estiver instalado, o instalador irá instalá-lo.

A imagem a seguir ilustra as opções de atualização e as diferentes tarefas do instalador para a versão 10.2.1:

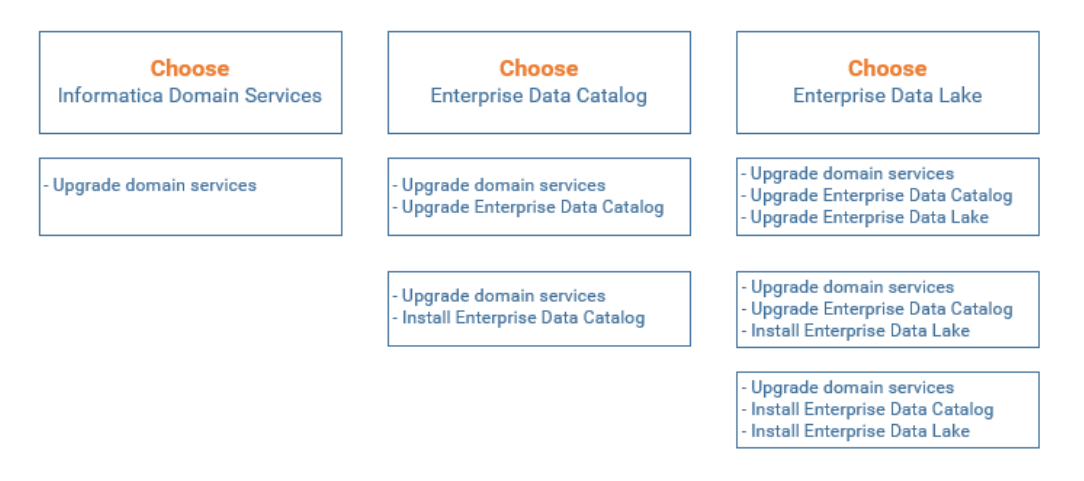

**Nota:** Depois que o instalador executar uma atualização, você precisará concluir a atualização de alguns serviços de aplicativo na ferramenta Administrator.

#### <span id="page-298-0"></span>Aprimoramentos de Tarefas do Instalador

O instalador unificado é aprimorado para executar as seguintes tarefas:

- **•** Criar um Serviço de Repositório do Modelo de monitoramento separado ao instalar os serviços de domínio Informatica.
- **•** Sintonizar o Serviço de Integração de Dados e o Serviço de Repositório do Modelo com base no tamanho de implantação do Big Data Management.
- **•** Criar uma configuração de cluster e conexões associadas exigidas pelo Enterprise Data Lake.
- **•** Habilita o Serviço de Preparação de Dados para o Enterprise Data Lake.

#### O instalador restringe produtos tradicionais

O instalador inclui somente produtos big data. Não inclui produtos tradicionais como PowerCenter e Informatica Data Quality. Os produtos tradicionais e os produtos big data estão em trens de versão separados. Se você estiver atualizando e o domínio incluir produtos tradicionais e big data, você deve dividir o domínio antes de atualizar.

## Alterações de nomes de produtos

Esta seção descreve as alterações nos nomes de produtos na versão 10.2.1.

Os seguintes nomes de produtos são alterados:

- **•** O produto Intelligent Data Lake é renomeado como Enterprise Data Lake.
- **•** O produto Intelligent Streaming é renomeado como Big Data Streaming.
- **•** O produto Enterprise Information Catalog é renomeado como Enterprise Data Catalog.

## Serviços de Aplicativo

Esta seção descreve as alterações nos Serviços de Aplicativo na versão 10.2.1

## Serviço de Repositório do Modelo

#### Monitorando o Serviço de Repositório do Modelo

Em vigor na versão 10.2.1, configure um Serviço de Repositório do Modelo como um Serviço de Repositório do Modelo de monitoramento para monitorar as estatísticas de trabalhos ad hoc, aplicativos, objetos de dados lógicos, serviços de dados SQL, serviços da Web e fluxos de trabalho. Use contas de usuário do banco de dados separadas ao configurar o repositório do modelo de monitoramento e o repositório do modelo.

Anteriormente, você poderia usar um Serviço de Repositório do Modelo para armazenar objetos de tempo de design e de tempo de execução no repositório do modelo.

Para obter mais informações, consulte o capítulo "Serviço de Repositório do Modelo" no *Guia de Serviço de Aplicativo do Informatica 10.2.1*.

## <span id="page-299-0"></span>Big Data Management

Esta seção descreve as alterações no Big Data na versão 10.2.1.

### Acesso ao Armazenamento do Azure

Em vigor na versão 10.2.1, você deve substituir as propriedades na configuração de cluster core-site.xml antes de executar um mapeamento no cluster Azure HDInsight. **WASB**

Se você usar um cluster com WASB como armazenamento, poderá obter a chave da conta de armazenamento associada ao cluster HDInsight do administrador ou poderá descriptografar a chave da conta de armazenamento criptografada e substituir, em seguida, o valor descriptografado na configuração do cluster core-site. xml.

#### **ADLS**

Se você usar um cluster com ADLS como armazenamento, deverá copiar as credenciais do cliente do aplicativo Web e, em seguida, substituir os valores na configuração de cluster core-site. xml.

Anteriormente, você copiou os arquivos do cluster Hadoop para a máquina que executa o Serviço de Integração de Dados.

## Configurando a Distribuição do Hadoop

Esta seção descreve as alterações na configuração de distribuição do Hadoop.

#### Configuração de Distribuição do Hadoop

Em vigor na versão 10.2.1, você configura a distribuição do Hadoop nas propriedades de configuração do cluster.

As propriedades Nome da Distribuição e Versão da Distribuição são preenchidas quando você importa uma configuração de cluster do cluster. Você pode editar a versão de distribuição depois de concluir o processo de importação.

Anteriormente, a distribuição Hadoop foi identificada pelo caminho para o diretório de distribuição na máquina que hospeda o Serviço de Integração de Dados.

Em vigor na versão 10.2.1, a propriedade a seguir é removida das propriedades do Serviço de Integração de Dados:

**•** Diretório de Distribuição Hadoop do Serviço de Integração de Dados

Para obter mais informações sobre as propriedades Nome da Distribuição e Versão da Distribuição, consulte o *Guia de Administração do Big Data Management 10.2.1.*

#### Configuração MapR

Em vigor na versão 10.2.1, não é mais necessário configurar as propriedades de processo do Serviço de Integração de Dados para o domínio quando você usa o Big Data Management com o MapR. O Big Data Management suporta a autenticação Kerberos sem nenhuma ação do usuário necessária.

Anteriormente, você configurava as propriedades da Opção JVM nas propriedades personalizadas do Serviço de Integração de Dados, bem como variáveis de ambiente, para habilitar o suporte à autenticação Kerberos.

Para obter mais informações sobre como integrar o domínio a um cluster MapR, consulte o *Guia de Integração do Hadoop com o Big Data Management 10.2.1*.

## Configuração da Developer Tool

Em vigor na versão 10.2.1, você pode criar um Serviço de Acesso a Metadados. O Serviço de Acesso a Metadados é um serviço de aplicativo que permite que a Developer tool acesse informações de conexão do Hadoop para importar e visualizar metadados. Quando você importa um objeto de um cluster Hadoop, os seguintes adaptadores usam o Serviço de Acesso a Metadados para extrair os metadados do objeto em tempo de design:

- **•** PowerExchange for HBase
- **•** PowerExchange for HDFS
- **•** PowerExchange for Hive
- **•** PowerExchange for MapR-DB

Anteriormente, você executou as seguintes etapas manualmente em cada Developer tool para estabelecer a comunicação entre o computador do Developer tool e o cluster Hadoop em tempo de design:

- **•** Arquivos de configuração do cluster extraídos.
- **•** O arquivo krb5.ini foi executado para importar metadados do Hive, HBase e fontes de arquivo complexas de um cluster Hadoop habilitado para Kerberos.

O Serviço de Acesso a Metadados elimina a necessidade de configurar cada computador do Developer tool para conectividade em tempo de design com o cluster Hadoop.

Para obter mais informações, consulte o capítulo "Serviço de Acesso a Metadados" no *Guia de Serviços de Aplicativo do Informatica 10.2.1*.

## Conexão Hadoop Alterações

Efetivo na versão 10.2.1, a conexão do Hadoop contém propriedades e funcionalidades novas e diferentes. Elas incluem várias propriedades que você configurou anteriormente em outras conexões ou arquivos de configuração e outras alterações.

Esta seção lista as alterações na conexão do Hadoop na versão 10.2.1.

#### Propriedades movidas de hadoopEnv.properties para a conexão do Hadoop

Em vigor na versão 10.2.1, as propriedades que você configurou anteriormente no arquivo hadoopEnv.properties agora são configuráveis nas propriedades avançadas para a conexão do Hadoop.

Para obter informações sobre as conexões do Hive e Hadoop, consulte o *Guia do Usuário do Informatica Big Data Management 10.2.1.* Para obter mais informações sobre como configurar o Big Data Management, consulte o *Guia de Integração com o Hadoop do Informatica Big Data Management 10.2.1.*

### Propriedades movidas da Conexão do Hive para a Conexão do Hadoop

As seguintes propriedades de conexão do Hive para habilitar os mapeamentos a serem executados em um cluster Hadoop estão agora na conexão do Hadoop:

- **•** Nome do Banco de Dados O espaço de nome das tabelas. Use o nome padrão para tabelas que não tenham um nome do banco de dados especificado.
- **•** Propriedades Avançadas do Hive/Hadoop Configura ou substitui as propriedades do cluster Hive ou Hadoop na configuração hive-site.xml definida na máquina em que o Serviço de Integração de Dados é executado. É possível especificar várias propriedades.
- **•** Codec de Compactação de Tabela Temporária Biblioteca de compactação do Hadoop para um nome de classe do codec de compactação.
- **•** Nome de Classe do Codec. O nome de classe do codec que permite a compactação de dados e melhora o desempenho em tabelas de preparação temporárias.

Anteriormente, você configurou essas propriedades na conexão do Hive.

Para obter informações sobre as conexões do Hive e Hadoop, consulte o *Guia do Administrador do Informatica Big Data Management 10.2.1.*

### Propriedades avançadas para os mecanismos de tempo de execução do Hadoop

Em vigor na versão 10.2.1, configure as propriedades avançadas para os mecanismos de tempo de execução do Blaze, Spark e Hive em propriedades de conexão do Hadoop.

O Informatica padronizou os nomes de propriedade para as propriedades relacionadas ao mecanismo de tempo de execução. A tabela a seguir mostra os nomes antigos e os novos:

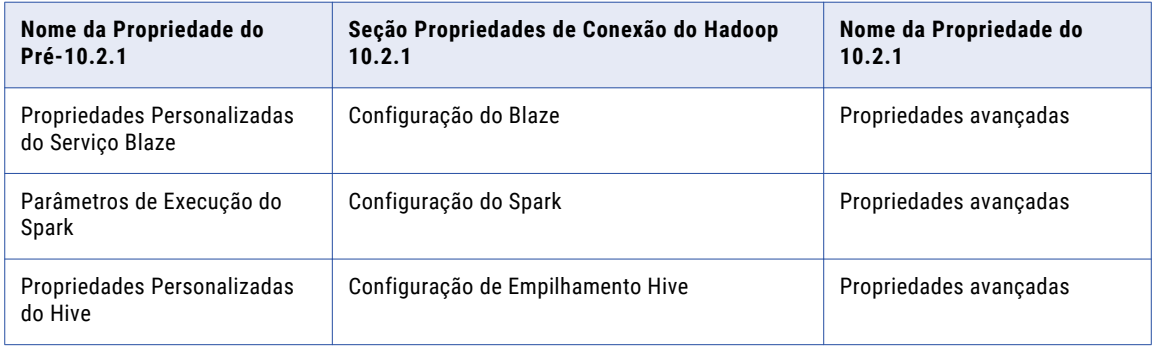

Antes, você configurava propriedades avançadas para os mecanismos de tempo de execução nos arquivos hadoopRes.properties ou hadoopEnv.properties ou no campo Propriedades Personalizadas do Mecanismo Hadoop em **Propriedades Comuns** na ferramenta Administrator.

### Propriedades adicionais para o Mecanismo Blaze

Em vigor na versão 10.2.1, você pode configurar uma propriedade adicional na seção Propriedades de Configuração do Blaze das propriedades de conexão do Hadoop.

A seguinte tabela descreve a propriedade:

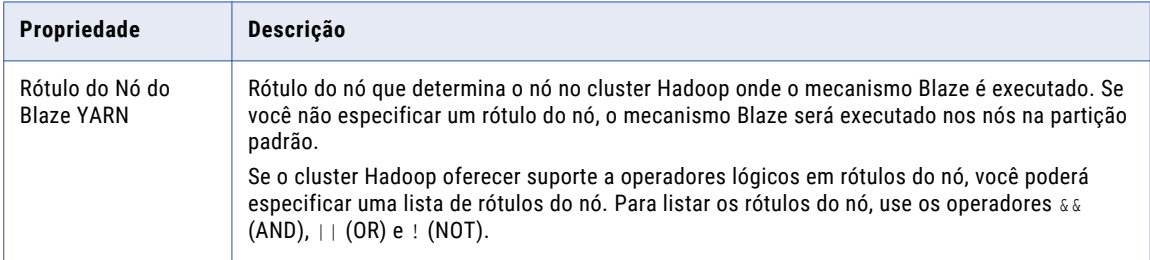

Para obter mais informações sobre o uso de rótulos do nó no mecanismo Blaze, consulte o capítulo "Mapeamentos no ambiente Hadoop" no *Guia do Usuário do Informatica Big Data Management 10.2.1*.

## Propriedades da Conexão Hive

Em vigor na versão 10.2.1, as propriedades para a conexão do Hive foram alteradas.

As seguintes propriedades de conexão do Hive foram removidas:

- **•** Acessar o Hive como origem ou destino
- **•** Use o Hive para executar mapeamentos no cluster Hadoop

Anteriormente, essas propriedades foram substituídas. Em vigor na versão 10.2.1, eles são obsoletas.

Configure as seguintes propriedades de conexão do Hive na conexão do Hadoop:

- **•** Nome do Banco de Dados
- **•** Propriedades Avançadas do Hive/Hadoop
- **•** Codec de Compactação de Tabela Temporária
- **•** Nome de Classe do Codec

Anteriormente, você configurou essas propriedades na conexão do Hive.

Para obter informações sobre as conexões do Hive e Hadoop, consulte o *Guia do Usuário do Informatica Big Data Management 10.2.1.*

### Monitoramento

Esta seção descreve as alterações para monitoramento no Big Data Management na versão 10.2.1.

#### Monitoramento do Spark

Em vigor na versão 10.2.1, as alterações no monitoramento do Spark se relacionam com as seguintes áreas:

- **•** Alterações de evento
- **•** Atualizações na exibição Estatísticas de Resumo

#### Alterações de Evento

Em vigor na versão 10.2.1, somente as informações de monitoramento são verificadas nos eventos do Spark no log da sessão.

Anteriormente, todos os eventos do Spark eram retransmitidos como estavam a partir do aplicativo Spark para o executor do Spark. Quando os eventos transmitidos demoravam muito tempo, ocorriam problemas de desempenho.

Para obter mais informações, consulte o *Guia do Usuário do Informatica Big Data Management 10.2.1*.

#### Exibição Estatísticas de Resumo

Em vigor na versão 10.2.1, você pode exibir as estatísticas para a execução do Spark com base nos estágios de execução. Por exemplo, os Estágios de Execução do Spark mostram as estatísticas dos estágios de execução do aplicativo Spark. Stage\_0 mostra as estatísticas relacionadas com o estágio de execução com ID=0 no aplicativo Spark. As Linhas e Média de Linhas/s mostram o número de linhas gravadas fora do estágio e a taxa de transferência correspondente. Bytes e Média de bytes/s mostram os bytes e a taxa de transferência transmitida no estágio.

Anteriormente, você só podia exibir as linhas de Origem e de Destino e a média de linhas para cada segundo processado para a execução do Spark.

Para obter mais informações, consulte o *Guia do Usuário do Informatica Big Data Management 10.2.1*.

## Precisão e escala no mecanismo Hive

Em vigor na versão 10.2.1, a saída de funções definidas pelo usuário que executam a multiplicação no mecanismo Hive poderá ter uma escala máxima de 6 se as seguintes condições forem verdadeiras:

- **•** A diferença entre a precisão e a escala é maior que ou igual a 32.
- **•** A precisão resultante é maior que 38.

Anteriormente, a escala podia ser tão baixa quanto 0.

Para obter mais informações, consulte o capítulo "Mapeamentos em um ambiente Hadoop" no *Guia do Usuário do Informatica Big Data Management 10.2.1* .

## Sqoop

Em vigor na versão 10.2.1, as seguintes alterações se aplicam a Sqoop:

**•** Quando você executa mapeamentos Sqoop no mecanismo Spark, o Serviço de Integração de Dados imprime os eventos de log Sqoop no log de mapeamento. Anteriormente, o Serviço de Integração de Dados imprimia os eventos de log Sqoop no log de cluster Hadoop.

Para obter mais informações, consulte o *Guia do Usuário do Informatica Big Data Management 10.2.1*.

**•** Se você adicionar ou excluir um arquivo JDBC driver .jar do tipo 4 necessário para a conectividade Sqoop do diretório externaljdbcjars, as alterações terão efeito depois que você reiniciar o Serviço de Integração de Dados. Se você executar o mapeamento no mecanismo Blaze, as alterações terão efeito depois que você reiniciar o Serviço de Integração de Dados e o Gerenciador de Grade do Blaze.

**Nota:** Quando você executa o mapeamento pela primeira vez, não é preciso reiniciar o Serviço de Integração de Dados e o Gerenciador de Grade do Blaze. Você precisa reiniciar o Serviço de Integração de Dados e o Gerenciador de Grade do Blaze somente para as execuções de mapeamento subsequentes.

Anteriormente, não era preciso reiniciar o Serviço de Integração de Dados e o Gerenciador de Grade do Blaze depois de adicionar ou excluir um arquivo Sqoop .jar.

Para obter mais informações, consulte o *Guia de Integração com o Hadoop do Informatica Big Data Management 10.2.1*.

## Suporte para transformação no Mecanismo Hive

Em vigor na versão 10.2.1, uma transformação de Rotulador ou Analisador que executa a análise probabilística requer o Java 8 Development Kit em qualquer nó em que é executado.

Anteriormente, as transformações exigiam o Java 7 Development Kit.

Se você executar um mapeamento que contenha uma transformação de Rotulador ou Analisador que você configurou para análise probabilística, verifique a versão do Java nos nós de Hive.

**Nota:** Em um nó Blaze ou Spark, o Serviço de Integração de Dados usa o Java Development Kit que é instalado com o mecanismo do Informatica. O informatica 10.2.1 é instalado com a versão 8 do Java Development Kit.

Para obter mais informações, consulte o *Guia de Instalação do informatica 10.2.1* ou o *Guia de Atualização do Informatica 10.2.1* que se aplica à versão do Informatica atualizada.

## <span id="page-304-0"></span>Big Data Streaming

Esta seção descreve as alterações no Big Data Streaming na versão 10.2.1.

## Configurando a Distribuição do Hadoop

Em vigor na versão 10.2.1, você configura a distribuição do Hadoop nas propriedades de configuração do cluster.

As propriedades Nome da Distribuição e Versão da Distribuição são preenchidas quando você importa uma configuração de cluster do cluster. Você pode editar a versão de distribuição depois de concluir o processo de importação.

Anteriormente, a distribuição Hadoop foi identificada pelo caminho para o diretório de distribuição na máquina que hospeda o Serviço de Integração de Dados.

Para obter mais informações sobre as propriedades Nome da Distribuição e Versão da Distribuição, consulte o *Guia de Administração do Informatica Big Data Management 10.2.1*.

## Configuração da Developer Tool

Em vigor na versão 10.2.1, você pode criar um Serviço de Acesso a Metadados. O Serviço de Acesso a Metadados é um serviço de aplicativo que permite que a Developer tool acesse informações de conexão do Hadoop para importar e visualizar metadados.

As seguintes origens e destinos usam o Serviço de Acesso a Metadados em tempo de design para extrair os metadados:

- **•** HBase
- **•** HDFS
- **•** Hive
- **•** MapR-DB
- **•** MapRStreams

Anteriormente, você executou as seguintes etapas manualmente em cada computador cliente de Developer tool para estabelecer a comunicação entre o computador de Developer tool e o cluster Hadoop em tempo de design:

- **•** Arquivos de configuração do cluster extraídos.
- **•** O arquivo krb5.ini foi executado para importar metadados do Hive, HBase e fontes de arquivo complexas de um cluster Hadoop habilitado para Kerberos.

O Serviço de Acesso a Metadados elimina a necessidade de configurar cada computador do Developer tool para conectividade em tempo de design com o cluster Hadoop.

Para obter mais informações, consulte o capítulo "Serviço de Acesso a Metadados" no *Guia de Serviços de Aplicativo do Informatica 10.2.1*.

## Propriedades da Conexão Kafka

Em vigor na versão 10.2.1, as propriedades para a conexão Kafka foram alteradas.

Agora você pode configurar a versão do Agente Kafka nas propriedades de conexão.

<span id="page-305-0"></span>Anteriormente, você configurou essa propriedade no arquivo hadoopEnv.properties e no arquivo hadoopRes.properties.

Para obter mais informações sobre a conexão Kafka, consulte o capítulo "Conexões" no *Guia do Usuário do Informatica Big Data Streaming 10.2.1*.

## Programas de Linha de Comando

Esta seção descreve as alterações nos comandos na versão 10.2.1

Comandos infacmd ihs

#### **Comandos Alterados**

A seguinte tabela descreve os comandos infacmd ihs alterados:

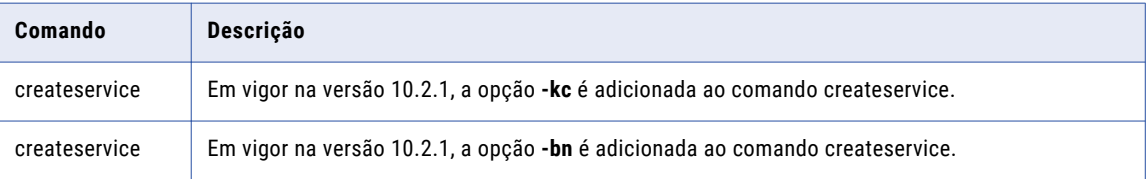

#### Comandos infacmd ldm

#### **Comandos Alterados**

A seguinte tabela descreve os comandos infacmd ldm alterados:

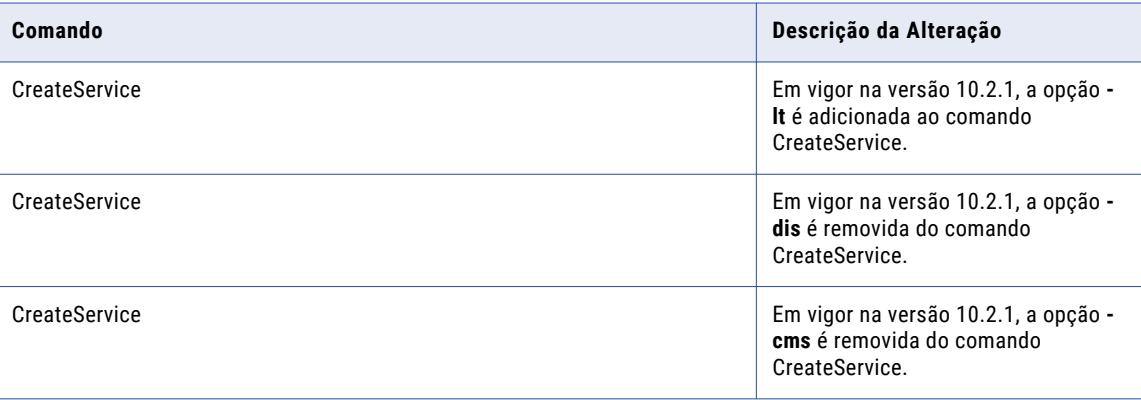

Para obter mais informações, consulte a *Referência de Comandos do Informatica 10.2.1*.

## Instalador de Conteúdo

Em vigor na versão 10.2.1., a Informatica não fornece mais um utilitário de Instalador de Conteúdo para arquivos do acelerador e arquivos de dados de referência. Para adicionar arquivos do acelerador ou arquivos <span id="page-306-0"></span>de dados de referência a uma instalação do Informatica, extraia e copie os arquivos para os diretórios apropriados na instalação.

Anteriormente, você usou o Instalador de Conteúdo para extrair e copiar os arquivos para os diretórios do Informatica.

Para obter mais informações, consulte o *Guia de Conteúdo do Informatica 10.2.1*.

## Enterprise Data Catalog

Esta seção descreve as alterações no Informatica Enterprise Data Catalog na versão 10.2.1.

## Seção Propriedades Adicionais na guia Geral

Em vigor na versão 10.2.1, quando você cria um recurso, é possível atribuir valores de atributo personalizado a um recurso na seção **Propriedades Adicionais** da guia Geral. Valores de atributo personalizado que você pode atribuir e incluir: Departamento, Proprietário dos Dados, Administrador de Dados e Especialistas no assunto.

Para obter mais informações sobre como atribuir atributos personalizados, consulte o *Guia do Informatica Catalog Administrator 10.2 .1* e o *Guia do Usuário do Informatica Enterprise Data Catalog 10.2 .1*.

## Atribuição de Conexão

Em vigor na versão 10.2.1, você pode atribuir um banco de dados a uma conexão para um recurso do PowerCenter.

Para obter mais informações sobre a atribuição de conexão, consulte o *Guia do Administrador do Informatica 10.2 .1 Catalog*.

## Similaridade de Colunas

Em vigor na versão 10.2.1, você pode descobrir colunas semelhantes com base em nomes de coluna, padrões de coluna, valores exclusivos e frequências de valor em um recurso.

Anteriormente, o recurso do sistema de Descoberta de Similaridade identificou colunas semelhantes nos dados de origem.

Para obter mais informações sobre a similaridade de colunas, consulte o *Guia do Administrador do Informatica 10.2 .1 Catalog*.

## Criar um Serviço de Catálogo

Em vigor na versão 10.2.1, quando você cria um Serviço de Catálogo, não é necessário fornecer os detalhes do Serviço de Integração de Dados e do Serviço do Gerenciamento de Conteúdo que deseja associar ao Serviço de Catálogo.

Para obter mais informações, consulte o *Guia de Instalação e Configuração do Informatica Enterprise Data Catalog 10.2 .1*.

## Aprimoramentos do tipo de recurso HDFS

Em vigor na versão 10.2.1, agora você pode usar um dos seguintes tipos de distribuição Hadoop para um recurso HDFS:

- **•** Hortonworks
- **•** IBM BigInsights
- **•** Azure HDInsight
- **•** Amazon EMR
- **•** MapR FS

### Recursos do Hive

Em vigor na versão 10.2.1, quando você cria um recurso do Hive e escolhe o Hive como a opção **Executar**, você precisa selecionar uma conexão do Hadoop para executar o scanner de perfil no mecanismo Hive.

Anteriormente, uma conexão do Hadoop não era necessária para executar o scanner de perfil nos recursos do Hive.

Para obter mais informações sobre os recursos do Hive, consulte o *Guia do Administrador do Informatica 10.2 .1 Catalog*.

## Scanner da Plataforma Informatica

Em vigor na versão 10.2.1, você pode usar o arquivo de parâmetro e as opções do conjunto de parâmetros para extrair a linhagem detalhada usando o scanner da Plataforma Informatica.

## Visão geral Guia

Em vigor na versão 10.2.1, a exibição de Detalhes do Ativo é intitulada Visão geral no Enterprise Data Catalog.

Agora você pode exibir os detalhes de um ativo na guia Visão geral. A guia Visão geral exibe as diferentes seções, como a descrição de origem, descrição, pessoas, termos comerciais, setores de atividade, propriedades do sistema e outras propriedades. As seções exibidas pela guia Visão geral dependem do tipo do ativo.

Para obter mais informações sobre a visão geral dos ativos, consulte o capítulo "Exibir Ativos" no *Guia do Usuário do Informatica Enterprise Data Catalog 10.2.1*.

## Alterações de nomes de produtos

Em vigor na versão 10.2.1, o Enterprise Data Catalog inclui as seguintes alterações de nome:

- **•** O nome do produto é alterado para Informatica Enterprise Data Catalog. Anteriormente, o nome do produto era Enterprise Information Catalog.
- **•** O nome do instalador é alterado para Enterprise Data Catalog. Anteriormente, o nome do instalador era Enterprise Information Catalog.

## Domínios de Dados de Proximidade

Em vigor na versão 10.2.1, você pode adicionar um ou mais domínios de dados como domínios de dados de proximidade ao criar ou editar um domínio de dados que tenha regras de dados ou regras de coluna. O

<span id="page-308-0"></span>scanner de criação de perfil verifica a fonte de dados para o domínio de dados e os domínios de dados de proximidade no recurso e exibe uma pontuação da correspondência no Enterprise Data Catalog. A pontuação da correspondência é a proporção do número de domínios de dados proximais descobertos na fonte de dados para o número de domínios de dados proximais configurados em um domínio de dados inferidos.

Anteriormente, você poderia adicionar regras de proximidade a um domínio de dados que tivesse uma regra de dados. Se os domínios de dados não foram encontrados nas tabelas de origem, a porcentagem de conformidade de dados para o domínio de dados foi reduzida nas tabelas de origem pelo valor especificado.

Para obter mais informações sobre os domínios de dados de proximidade, consulte o *Guia do Administrador do Informatica 10.2 .1 Catalog*.

## Resultados da pesquisa

Em vigor na versão 10.2.1, a página de resultados da pesquisa inclui as seguintes alterações:

- **•** Agora você pode classificar os resultados da pesquisa com base no nome do ativo e na relevância. Anteriormente, você podia classificar os resultados da pesquisa com base no nome do ativo, na relevância, nos atributos do sistema e atributos personalizados.
- **•** Agora você pode adicionar um título comercial a um ativo a partir dos resultados da pesquisa. Anteriormente, você podia associar apenas um termo comercial.
- **•** A página de resultados da pesquisa agora exibe os detalhes do ativo de ativos como o nome do recurso, a descrição de origem, a descrição, o caminho para o ativo e o tipo de ativo. Anteriormente, você podia exibir os detalhes como o tipo de ativo, o tipo de recurso, a data em que o ativo foi atualizado pela última vez e o tamanho do ativo.

Para obter mais informações sobre os resultados da pesquisa, consulte o *Guia do Usuário do Informatica Enterprise Data Catalog 10.2.1*.

## Universal Connectivity Framework

Em vigor na versão 10.2.1, todos os recursos criados usando a Universal Connectivity Framework requerem que o Agente de Catálogo esteja em funcionamento.

Anteriormente, somente os recursos executados no Microsoft Windows exigiam que o Agente de Catálogo estivesse em pleno funcionamento.

Para obter mais informações, consulte o *Guia do Administrador do Informatica 10.2 .1 Catalog*.

## Informatica Analyst

Esta seção descreve as alterações na ferramenta Analyst na versão 10.2.1.

### **Scorecards**

Esta seção descreve as alterações no comportamento do scorecard na versão 10.2.1.

#### Editar Métricas Existentes em um Scorecard

Em vigor na versão 10.2.1, você não pode editar métricas ou grupos de métrica existentes ao adicionar colunas a um scorecard existente. Para modificar métricas ou grupos de métricas existentes no scorecard, navegue até o espaço de trabalho do Scorecard, edite o scorecard e modifique as métricas.

<span id="page-309-0"></span>Anteriormente, você podia exibir e editar métricas ou grupos de métricas existentes ao adicionar as colunas a um scorecard existente.

Para obter mais informações sobre scorecards, consulte o *Guia de Descoberta de Dados do Informatica 10.2 . 1*.

#### Configurar Limiar para uma Métrica

Em vigor na versão 10.2.1, você pode configurar um número decimal até duas casas decimais como limite para uma métrica em um scorecard.

Anteriormente, você podia configurar somente valores inteiros como valor de limite para uma métrica.

Para obter mais informações sobre scorecards, consulte o *Guia de Descoberta de Dados do Informatica 10.2 . 1*.

## Informatica Developer

Esta seção descreve as alterações na Developer tool na versão 10.2.1.

### Importando e exportando objetos de e para o PowerCenter

Em vigor na versão 10.2.1, a Developer tool não inclui opções para importar objetos de e exportar objetos para o PowerCenter.

## Transformações do Informatica

Esta seção descreve as alterações nas transformações do Informatica na versão 10.2.1.

## Transformação de Validador de Endereço

Esta seção descreve as alterações na transformação do Validador de Endereço na versão 10.2.1.

A transformação do Validador de Endereço contém as seguintes atualizações para a funcionalidade de endereço:

#### Todos os países

Em vigor na versão 10.2.1, a transformação do Validador de Endereço usa a versão 5.12.0 do mecanismo do software Informatica Address Verification. O mecanismo ativa os recursos que o Informatica adiciona à transformação do Validador de Endereço na versão 10.2.1.

Anteriormente, a transformação usava a versão 5.11.0 do mecanismo do software Informatica Address Verification.

#### Reino Unido

Em vigor a partir de novembro de 2017, o Informatica cessa a entrega de arquivos de dados de referência que contenham os nomes e endereços de empresas no Reino Unido. O Informatica cessa o suporte à verificação dos nomes e endereços comerciais.

Para obter informações abrangentes sobre os recursos e as operações da versão do mecanismo do software de verificação de endereço que o Informatica incorpora à versão 10.2.1, consulte o *Guia do Developer do Informatica Address Verification 5.12.0*.

## Data Transformation

Esta seção descreve as alterações na transformação do Processador de Dados na versão 10.2.1.

Em vigor na versão 10.2.1, a transformação do Processador de Dados executa a validação estrita para entrada hierárquica. Quando a validação estrita é aplicada, o arquivo de entrada hierárquica deve estar em conformidade estrita com seu esquema. Essa opção pode ser aplicada quando o modo de Processador de Dados for definido como Mapeamento de Saída, que cria portas de saída para a saída relacional.

Esta opção não é aplicada a mapeamentos com entrada JSON de versões anteriores à versão 10.2.1.

Para obter mais informações, consulte o *Guia do Usuário do Data Transformation 10.2.1*.

## Transformação de Gerador de Sequência

Esta seção descreve as alterações na transformação do Gerador de Sequência na versão 10.2.1.

#### Manter Ordem das Linhas

Em vigor na versão 10.2.1, a propriedade Manter Ordem das Linhas para a transformação de Gerador de Sequência é definida como False por padrão.

Anteriormente, o valor padrão era True.

Se você atualizar de uma versão anterior, a propriedade Manter Ordem das Linhas em qualquer transformação de Gerador de Sequência no repositório não será alterada.

Para obter mais informações, consulte o capítulo "Transformação de Gerador de Sequência" do *Guia de Transformações do Informatica 10.2.1 Developer*.

## Transformação do Classificador

Esta seção descreve as alterações na transformação do Classificador na versão 10.2.1.

#### Caches de Classificador

Em vigor na versão 10.2.1, o cache do classificador para a transformação do Classificador usa o comprimento variável para armazenar dados até 8 MB no ambiente nativo e no mecanismo Blaze no ambiente Hadoop.

Anteriormente, o cache do classificador usava o comprimento variável para armazenar dados até 64 KB. Para dados que excederam 64 KB, o cache do classificador armazenou os dados usando o comprimento fixo.

Para obter mais informações, consulte o capítulo "Transformação do Classificador" no *Guia de Transformações do Informatica 10.2.1 Developer*.

#### Desempenho do Classificador

Em vigor na versão 10.2.1, a transformação do Classificador é otimizada para executar comparações de chave de classificação mais rápidas para dados até 8 MB.

A taxa de comparação de chave de classificação não é otimizada nas seguintes situações:

- **•** Ordem de classificação binária não está selecionada.
- **•** A chave de classificação é um carimbo de data/hora com o tipo de fuso horário.

<span id="page-311-0"></span>**•** Você executa a comparação de sequência de caracteres de maiúsculas e minúsculas e qualquer uma das colunas de chave de classificação é um tipo de dados de cadeia.

Anteriormente, a transformação do Classificador executava comparações de chave de classificação mais rápidas para dados até 64 KB. Para dados que excederam 64 KB, a taxa de comparação de chave de classificação não foi otimizada.

Para obter mais informações, consulte o capítulo "Transformação do Classificador" no *Guia de Transformações do Informatica 10.2.1 Developer*.

## Adaptadores do PowerExchange para a Informatica

Esta seção descreve as alterações nos adaptadores do Informatica na versão 10.2.1.

## PowerExchange for Amazon Redshift

Em vigor na versão 10.2.1, depois de se conectar ao PowerExchange for Amazon Redshift, as seguintes tarefas de pré-requisito são concluídas automaticamente:

- **•** O arquivo JDBC .jar do Amazon Redshift foi baixado.
- **•** O arquivo .jar é copiado no nó que é executado no Serviço de Integração de Dados e na máquina cliente.

Anteriormente, você tinha de executar as tarefas de pré-requisito manualmente e reiniciar o Serviço de Integração de Dados antes de poder usar o PowerExchange for Amazon Redshift.

## PowerExchange for Cassandra

Em vigor na versão 10.2.1, o PowerExchange for Cassandra apresenta as seguintes alterações:

**•** O nome e o diretório do arquivo do driver do Informatica PowerExchange for Cassandra ODBC foram alterados.

A tabela a seguir lista o nome do arquivo do driver ODBC Cassandra e o diretório de arquivos baseados nos sistemas operacionais Linux e Windows:

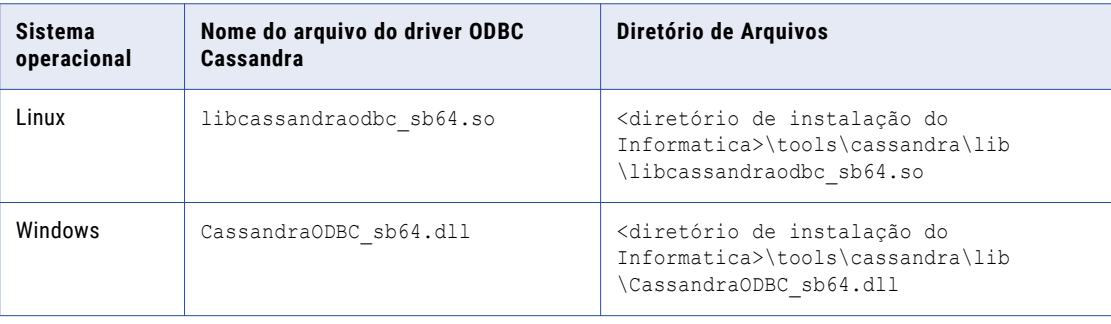

Em sistemas operacionais Linux, você deve atualizar o valor da propriedade Driver para <diretório de instalação do Informatica>\tools\cassandra\lib\libcassandraodbc sb64.so para as fontes de dados Cassandra existentes no arquivo odbc.ini.

No Windows, você deve atualizar as seguintes propriedades no registro do Windows para o nome da fonte de dados Cassandra existente:

```
Driver=<Informatica installation directory>\tools\cassandra\lib\CassandraODBC_sb64.dll
Setup=<Informatica installation directory>\tools\cassandra\lib\CassandraODBC_sb64.dll
```
- **•** O novo nome da chave para a opção da Política de Balanceamento de Carga é LoadBalancingPolicy. Anteriormente, o nome da chave para a Política de Balanceamento de Carga era COLoadBalancingPolicy.
- **•** Os valores padrão das seguintes propriedades do driver ODBC Cassandra foram alterados:

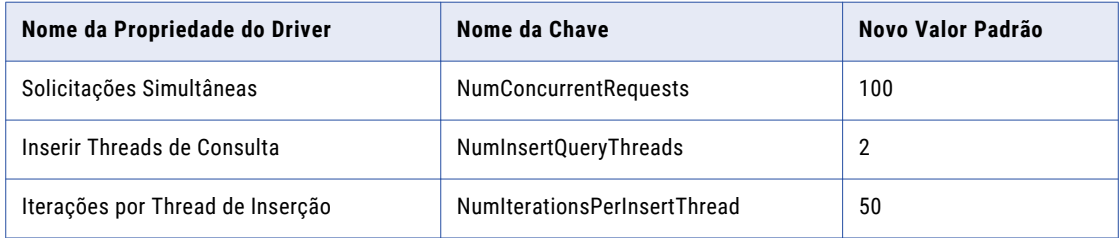

Para obter mais informações, consulte o *Guia do Usuário do Informatica PowerExchange for Cassandra 10.2.1*.

## PowerExchange for Snowflake

Em vigor na versão 10.2.1, o PowerExchange for Snowflake é instalado com o Informatica 10.2.1.

Anteriormente, o PowerExchange for Snowflake tinha um instalador separado.

Para obter mais informações, consulte o *Guia do Usuário do Informatica PowerExchange for Snowflake 10.2.1* .

## $CAPÍ TULO 26$

# Tarefas de liberação da versão 10.2.1

Este capítulo inclui os seguintes tópico:

**•** Adaptadores do PowerExchange para Amazon S3, 314

## Adaptadores do PowerExchange para Amazon S3

Em vigor na versão 10.2.1, para visualizar com êxito os dados dos arquivos Avro e Parquet ou executar um mapeamento no ambiente nativo com os arquivos Avro e Parquet, você deve configurar a propriedade INFA\_PARSER\_HOME para o Serviço de Integração de Dados no Informatica Administrador. Execute as seguintes etapas para configurar a propriedade INFA\_PARSER\_HOME:

- **•** Fazer logon no Informatica Administrator.
- **•** Clique no Serviço de Integração de Dados e, em seguida, clique na guia **Processos** no painel direito.
- **•** Clique em **Editar** na seção **Variáveis de Ambiente**.
- **•** Clique em **Novo** para adicionar uma variável de ambiente.
- **•** Insira o nome da variável de ambiente como **INFA\_PARSER\_HOME**.
- **•** Defina o valor da variável de ambiente para o caminho absoluto do diretório de distribuição Hadoop na máquina que executa o Serviço de Integração de Dados. Verifique se a versão do diretório de distribuição Hadoop que você define na propriedade INFA\_PARSER\_HOME é igual à versão que você definiu na configuração de cluster.

Para obter mais informações, consulte o *Guia do Usuário do Informatica PowerExchange for Amazon S3 10.2.1*.

# Parte VII: Versão 10.2 - 10.2 HotFix 2

Esta parte contém os seguintes capítulos:

- **•** [Versão](#page-315-0) 10.2 HotFix 2, 316
- **•** [Versão](#page-328-0) 10.2 HotFix 1, 329
- **•** Avisos [importantes](#page-349-0) da versão 10.2, 350
- **•** [Novidades](#page-352-0) da versão 10.2, 353
- **•** O que [mudou](#page-389-0) na versão 10.2, 390

## <span id="page-315-0"></span> $CAPÍTULO 27$

# Versão 10.2 HotFix 2

Este capítulo inclui os seguintes tópicos:

- **•** Avisos importantes, 316
- **•** [Novidades,](#page-317-0) 318
- **•** O que [mudou,](#page-324-0) 325

## Avisos importantes

Esta seção descreve os avisos importantes da versão 10.2 HotFix 2.

## Alterações de suporte

Esta seção descreve as alterações de suporte na versão 10.2 HotFix 2.

#### Verificar o suporte de distribuição do Hadoop

Verifique a versão da distribuição do Hadoop no ambiente do Hadoop.

Big Data Management, Big Data Streaming, Big Data Quality e PowerCenter são compatíveis com as seguintes distribuições do Hadoop:

- **•** Amazon EMR
- **•** Azure HDInsight
- **•** Cloudera CDH
- **•** Hortonworks HDP
- **•** MapR

Em cada versão, a Informatica pode adicionar, adiar e descartar suporte para as distribuições não nativas e as versões de distribuição. A Informatica pode reintegrar o suporte para versões deferidas em um lançamento futuro. Para ver uma lista das versões mais recentes com suporte, consulte a Matriz de Disponibilidade de Produtos no Portal de Clientes da Informatica:

<https://network.informatica.com/community/informatica-network/product-availability-matrices>

### OpenJDK

Em vigor na versão 10.2 HotFix 2, o instalador do Informatica inclui o OpenJDK (AzulJDK). A versão suportada do Java é o Azul OpenJDK 1.8.192.

Os mapeamentos Sqoop no mecanismo Spark não usam o Azul OpenJDK fornecido com o instalador do Informatica. Os mapeamentos Sqoop nos mecanismos Spark e Blaze continuam a usar a propriedade infapdo.env.entry.hadoop node jdk home no arquivo hadoopEnv.properties. O HADOOP NODE JDK HOME representa o diretório a partir do qual você executa os serviços de cluster e a versão do JDK que os nós do cluster usam.

Anteriormente, o instalador usava o Oracle Java incluído com o instalador.

#### Driver ODBC de legado do DataDirect SQL Server

Em vigor na versão 10.2 HotFix 2, ao Informatica eliminou o suporte para o arquivo do Driver ODBC de legado do DataDirect SQL Server DWmsss27.x porque o DataDirect não é mais compatível com esse driver.

Quando você usa uma conexão ODBC para se conectar ao Microsoft SQL Server, é possível usar o DataDirect 8.0 SQL Server Wire Protocol compactado com o instalador da Informatica ou qualquer driver ODBC de um fornecedor de terceiros.

#### PowerExchange for SAP NetWeaver

Em vigor na versão 10.2 HotFix 2, o PowerExchange for SAP NetWeaver suporta as bibliotecas SAP NetWeaver RFC SDK 7.50 para o PowerCenter.

Os mapeamentos existentes que usam as bibliotecas do SAP NetWeaver RFC SDK 7.20 não falharão. No entanto, a Informatica recomenda que você baixe e instale as bibliotecas do SAP NetWeaver RFC SDK 7.50.

## Novos Produtos

#### Adaptadores do PowerExchange para PowerCenter

Esta seção descreve os novos adaptadores do PowerCenter na versão 10.2 HotFix 2.

#### **PowerExchange for Tableau V3**

Em vigor na versão 10.2 HotFix 2, você pode usar a conexão do Tableau V3 para ler dados de várias fontes, gerar um arquivo de saída .hyper do Tableau e gravar os dados no Tableau.

Para obter mais informações, consulte o *Guia do Usuário do Informatica PowerExchange for Tableau V3 10.2 HotFix 2 para PowerCenter*.

## Tarefas de liberação

#### Adaptadores do PowerExchange para a Informatica

Esta seção descreve as tarefas de liberação dos adaptadores Informatica na versão 10.2 HotFix 2.

#### PowerExchange for Snowflake

Em vigor na versão 10.2 HotFix 2, o driver Snowflake JDBC versão 3.6.26 é instalado com os Serviços Informatica. Os mapeamentos Snowflake existentes da versão 10.2 HotFix 1 podem falhar após a atualização porque a localização de instalação agora contém o driver Snowflake JDBC versão 3.6.4 da versão 10.2 HotFix 1 e o driver Snowflake JDBC versão 3.6.26 da versão 10.2 HotFix 2.

<span id="page-317-0"></span>Para executar os mapeamentos existentes do Snowflake a partir da Developer Tool, você deve excluir o driver Snowflake JDBC versão 3.6.26 e reter somente a versão 3.6.4 no seguinte diretório na máquina do Serviço de Integração de Dados: <Informatica installation directory>\connectors\thirdparty

#### Adaptadores do PowerExchange para PowerCenter

Esta seção descreve as tarefas de liberação para os adaptadores do PowerCenter na versão 10.2 HotFix 2.

#### PowerExchange for Google BigQuery

Em vigor na versão 10.2 HotFix 2, o plug-in do PowerExchange for Google BigQuery foi atualizado com novos elementos para as propriedades **Consulta Personalizada**, **Substituição SQL** e **Caractere de Aspas**. Os mapeamentos existentes do Google BigQuery da versão anterior podem falhar após a atualização porque o plug-in existente não contém os novos elementos.

Para executar mapeamentos existentes do Google BigQuery a partir do cliente do PowerCenter e ativar as propriedades **Consulta Personalizada**, **Substituição SQL** e **Caractere de Aspas**, você deve registrar o plug-in bigqueryPlugin.xml novamente com o repositório do PowerCenter.

## Novidades

### Programas de Linha de Comando

Esta seção descreve os novos comandos na versão 10.2 HotFix 2.

#### Comandos pmrep

Você pode usar a opção de comando pmrep createconnection e pmrep updateconnection -S com o argumento odbc\_subtype para ativar a opção de subtipo ODBC ao criar ou atualizar uma conexão ODBC.

A tabela a seguir descreve a nova opção de comando pmrep createconnection e pmrep updateconnection:

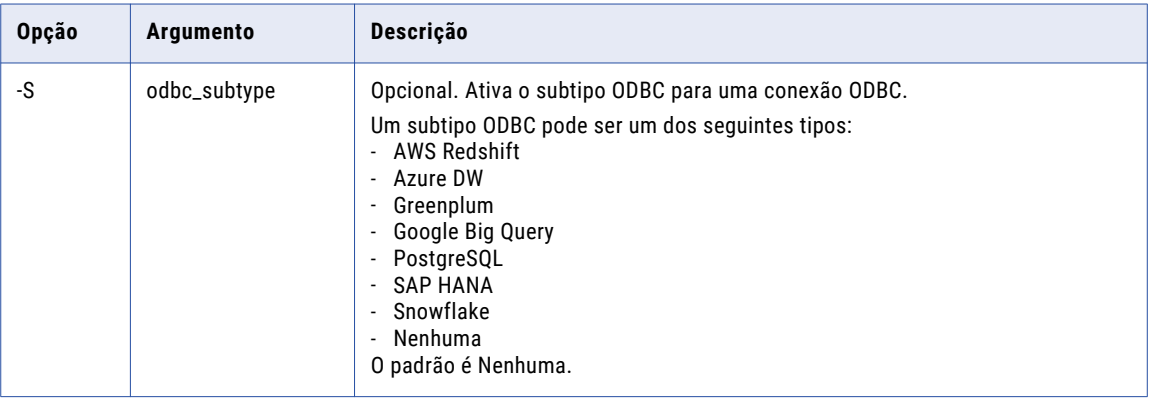

Para obter mais informações, consulte o capítulo "Referência de comandos pmrep" na *Referência de comandos do Informatica 10.2 HotFix 2*.

## Informatica Analyst

Esta seção descreve os novos recursos da ferramenta Analyst na versão 10.2 HotFix 2.

#### **Scorecards**

Em vigor na versão 10.2 HotFix 2, você pode inserir o número de linhas inválidas que deseja exportar de um gráfico de tendências de scorecards.

Para obter mais informações, consulte o capítulo "Scorecards no Informatica Analyst" do *Guia de Descoberta de Dados do Informatica 10.2 HotFix 2*.

## Transformações da Informatica

Esta seção descreve os novos recursos em transformações doa Informatica na versão 10.2 HotFix 2.

### Transformação de Validador de Endereço

A transformação do Validador de Endereço contém a funcionalidade de endereço adicional para os seguintes países:

#### Austrália

Em vigor na versão 10.2 HotFix 2, você pode configurar a transformação do Validador de Endereço para adicionar aprimoramentos de endereço aos endereços da Austrália. Você pode usar os enriquecimentos para descobrir os setores geográficos e regiões para os quais o Escritório de Estatísticas da Austrália atribui os endereços. Os setores e regiões incluem distritos de coleta de censos, blocos de malha e áreas estatísticas.

A transformação usa as seguintes portas para entregar os aprimoramentos:

- **•** Código do Distrito de Coleta para Censo 2006
- **•** Identificador de Arquivo de Endereço Nacional Geocodificado
- **•** Área Estatística da Grande Capital com 5 Dígitos
- **•** Nome da Área Estatística da Grande Capital
- **•** Área Estatística de Nível Um com 11 Dígitos
- **•** Área Estatística de Nível Um com 7 Dígitos
- **•** Área Estatística de Nível Dois com 9 Dígitos
- **•** Área Estatística de Nível Dois com 5 Dígitos
- **•** Nome da Área Estatística de Nível Dois
- **•** Área Estatística de Nível Três com 5 Dígitos
- **•** Nome da Área Estatística de Nível Três
- **•** Área Estatística de Nível Quatro com 3 Dígitos
- **•** Nome da Área Estatística de Nível Quatro
- **•** Bloco em Malha com 11 Dígitos 2011
- **•** Bloco em Malha com 11 Dígitos 2016
- **•** Código do Estado ou Território
- **•** Nome do Estado ou Território
- **•** Status de Complementar de AU

Localize as portas no grupo de portas Complementar de AU.

#### Israel

Em vigor na versão 10.2 HotFix 2, o Informatica introduz os seguintes recursos e melhorias para Israel:

#### **Suporte a vários idiomas para endereços em Israel**

Você pode configurar a transformação do Validador de Endereço para retornar um endereço de Israel no idioma inglês ou hebraico.

Use a propriedade Idioma Preferencial para selecionar o idioma preferencial dos endereços retornados pela transformação.

O idioma padrão para os endereços de Israel é o hebraico. Para retornar as informações de endereço em hebraico, defina a propriedade Idioma Preferencial como DATABASE ou ALTERNATIVE\_1. Para retornar as informações de endereço em inglês, defina a propriedade como ENGLISH ou ALTERNATIVE\_2.

#### **Suporte para vários conjuntos de caracteres para endereços em Israel**

A transformação do Validador de Endereço pode ler e gravar endereços de Israel em conjuntos de caracteres em hebraico e latim.

Use a propriedade Script Preferencial para selecionar o conjunto de caracteres preferencial dos dados de endereço.

O conjunto de caracteres padrão para endereços de Israel é hebraico. Quando você define a propriedade Script Preferencial como Latin ou Latin-1, a transformação converte os dados do endereço hebraico em caracteres latinos.

#### Estados Unidos

Em vigor na versão 10.2 HotFix 2, o Informatica introduz os seguintes recursos e melhorias para os Estados Unidos:

#### **Informações adicionais sobre correspondências não entregues**

Você pode configurar a transformação de Validador de Endereço para retornar informações sobre por que o Serviço Postal dos Estados Unidos não entrega correspondências para um endereço que pareça ser válido.

O Serviço Postal dos Estados Unidos pode não entregar a correspondência em um endereço por um dos seguintes motivos:

- **•** O endereço está em construção.
- **•** O cliente recebe correspondência como parte de um serviço de encaminhamento de correspondência.
- **•** A transportadora postal retorna correspondência não entregue.

O Serviço Postal dos Estados Unidos mantém uma tabela de endereços que não permitem a entrega. A tabela é chamada de tabela Sem Estatísticas. Para retornar um código que indique por que o Serviço Postal dos Estados Unidos adiciona o endereço à tabela Sem Estatísticas, selecione a porta Razão da Entrega da Segunda Geração do Arquivo de Sequência de Entrega. Encontre a porta Específico dos EUA no modelo Básico.

A transformação lê os dados da tabela Sem Estatísticas do arquivo de banco de dados USA5C131.MD.

#### **Correção aprimorada para endereços com caracteres do número de casa à direita**

Você pode configurar a transformação de Validador de Endereço para identificar um endereço válido que inclua um valor de número de casa com um caractere alfabético direito não reconhecido. Se o endereço puder gerar um ponto de entrega válido sem o caractere à direita, a transformação retornará o valor TA nas portas da Nota de Rodapé de Validação do Ponto de Entrega.

#### **Informações sobre endereços de rua que encaminham correspondências para uma Caixa Postal**

Você pode configurar a transformação de Validador de Endereço para identificar um endereço de rua para o qual o Serviço Postal dos Estados Unidos redireciona as correspondências para uma Caixa

Postal. Para identificar o endereço, selecione a porta de Retorno de Validação do Ponto de Entrega. Encontre a porta Específico dos EUA no modelo Básico.

A transformação lê os dados de retorno do arquivo de banco de dados USA5C132.MD.

#### **Informações sobre endereços que não podem aceitar correspondências em um ou mais dias da semana**

Você pode configurar a transformação do Validador de Endereço para identificar os endereços dos Estados Unidos que não recebem mensagens em um ou mais dias da semana.

Para identificar os endereços, use a porta *Dias sem Entrega*. A porta contém uma sequência de sete dígitos que representa os dias da semana de domingo a sábado. Cada posição na sequência representa um dia diferente.

Localize a porta Dias sem Entrega no grupo de portas Específico dos EUA no modelo Básico. Para receber dados na porta Dias sem Entrega, execute a transformação do Validador de Endereço no modo certificado. A transformação lê os valores de porta dos arquivos de banco de dados USA5C129.MD e USA5C130.MD.

Para obter mais informações, consulte o *Guia de Transformações do Informatica 10.2 HotFix 2* e a *Referência de Portas do Validador de Endereço do Informatica 10.2 HotFix 2*.

Para obter informações abrangentes sobre os recursos e as operações do mecanismo do software de verificação de endereço na versão 10.2 HotFix 2, consulte o *Guia do Developer do Informatica Address Verification 5.14.0*.

## Metadata Manager

Esta seção descreve os novos recursos do Metadata Manager na versão 10.2 HotFix 2.

#### Cognos

Em vigor na versão 10.2 HotFix 2, você pode configurar as seguintes propriedades de configuração para um recurso do Cognos:

- **•** Diretório do Cognos SDK. Insira a localização do diretório do Cognos SDK.
- **•** Diversos. Especifique várias opções diversas separadas por vírgulas.

Para obter mais informações, consulte o capítulo "Recursos de Inteligência Comercial" no *Guia do Administrador do Metadata Manager do Informatica 10.2 HotFix 2*.

#### **Microstrategy**

Em vigor na versão 10.2 HotFix 2, você pode configurar a propriedade de configuração **Diversos** para um recurso do Microstrategy. Use a propriedade de configuração **Diversos** para especificar várias opções diversas separadas por vírgulas.

Para obter mais informações, consulte o capítulo "Recursos de Inteligência Comercial" no *Guia do Administrador do Metadata Manager do Informatica 10.2 HotFix 2*.

## **PowerCenter**

Esta seção descreve os novos recursos do PowerCenter na versão 10.2 HotFix 2.

### Otimização de Empilhamento para PostgreSQL

Em vigor na versão 10.2 HotFix 2, quando o tipo de conexão é ODBC, você pode selecionar o subtipo ODBC como **PostgreSQL** para enviar a lógica de transformação ao PostgreSQL. Você pode configurar a otimização de empilhamento no lado de origem ou total para enviar a lógica de transformação ao PostgreSQL.

Para obter mais informações sobre as funções e transformações suportadas que você pode enviar ao banco de dados PostgreSQL, consulte o *Guia de Fluxo de Trabalho Avançado do Informatica PowerCenter 10.2 HotFix 2*.

#### Funções binárias do PowerCenter

Em vigor na versão 10.2 HotFix 2, você pode usar as seguintes funções para expressões binárias:

- **•** EBCDIC\_ISO88591. Converte um valor binário codificado em EBCDIC em um valor de string codificado em ISO-8859-1.
- **•** BINARY\_COMPARE. Compara dois valores binários e retornará TRUE (1) se forem iguais e FALSE (0) se forem diferentes.
- **•** BINARY\_CONCAT. Concatena dois ou mais valores binários juntos e retorna o valor concatenado.
- **•** BINARY\_LENGTH. Retorna o comprimento de um valor binário.
- **•** BINARY\_SECTION. Retorna uma parte de um valor binário.
- **•** DEC\_HEX. Decodifica um valor codificado hexadecimal e retorna um valor binário com a representação binária dos dados.
- **•** ENC\_HEX. Codifica dados binários para string de dados usando codificação hexadecimal.
- **•** SHA256. Calcula o resumo SHA-256 do valor de entrada.

Para obter mais informações sobre as funções personalizadas, consulte a *Referência de Linguagem de Transformação do Informatica PowerCenter 10.2 HotFix 2*.

## Adaptadores do PowerExchange para PowerCenter

Esta seção descreve os novos recursos do adaptador do PowerCenter na versão 10.2 HotFix 2.

#### PowerExchange for Amazon Redshift

Em vigor na versão 10.2 HotFix 2, você pode manter os valores nulos ao ler dados do Amazon Redshift.

Para obter mais informações, consulte o *Guia do Usuário do Informatica PowerExchange for Amazon Redshift 10.2 HotFix 2 para PowerCenter*.

#### PowerExchange for Google BigQuery

Em vigor na versão 10.2 HotFix 2, o PowerExchange for Google BigQuery inclui os seguintes novos recursos:

- **•** Você pode configurar uma consulta SQL personalizada para configurar uma origem do Google BigQuery.
- **•** Você também pode configurar uma substituição SQL para substituir a consulta SQL padrão usada para extrair dados da origem do Google BigQuery.
- **•** Você pode especificar um caractere de aspas que defina os limites das sequências de texto em um arquivo .csv. Você pode configurar parâmetros como aspas simples ou aspas duplas.
- **•** Você pode configurar a otimização de empilhamento completa para enviar a lógica de transformação ao Google BigQuery ao usar o tipo de conexão ODBC. Para obter mais informações sobre os operadores e as funções que o Serviço de Integração do PowerCenter pode enviar ao Google BigQuery, consulte o *Guia de Fluxo de Trabalho Avançado do Informatica PowerCenter 10.2 HotFix 2*.

Para obter mais informações, consulte o *Guia do Usuário do Informatica PowerExchange for Google BigQuery 10.2 HotFix 2 para PowerCenter*.

#### PowerExchange for Kafka

Em vigor na versão 10.2 HotFix 2, o PowerExchange for Kafka inclui os seguintes novos recursos:

- **•** Você pode importar uma definição de origem ou de destino do Kafka no formato Avro.
- **•** Você pode configurar propriedades de configuração SSL para se conectar com segurança ao Kafka.
- **•** Você pode visualizar dados de uma definição de origem ou de destino do Kafka.

Para obter mais informações, consulte o *Guia do Usuário do Informatica PowerExchange for Kafka 10.2 HotFix 2 para PowerCenter*.

#### PowerExchange for Microsoft Azure SQL Data Warehouse V3

Em vigor na versão 10.2 HotFix 2, o PowerExchange for Microsoft Azure SQL Data Warehouse V3 inclui os seguintes novos recursos:

- **•** Você pode usar consultas personalizadas ao ler um objeto de origem.
- **•** Você pode substituir o objeto de origem e o esquema do objeto de origem nas propriedades da sessão de origem. O objeto de origem e o esquema do objeto de origem definidos nas propriedades da sessão de origem levam atêm precedência.
- **•** Você pode substituir o objeto de destino e o esquema do objeto de destino nas propriedades da sessão de destino. O objeto de destino e o esquema do objeto de destino definidos nas propriedades da sessão de destino levam a precedência.
- **•** Você pode criar um mapeamento para ler os dados em tempo real ou alterados de uma origem do Change Data Capture (CDC) e carregar dados no Microsoft Azure SQL Data Warehouse. Você deve selecionar **Controlado por Dados** como a operação de destino para capturar dados alterados. Você pode retomar a extração de dados alterados do ponto de interrupção quando um mapeamento falha ou é interrompido antes de concluir a sessão.
- **•** Você pode utilizar as seguintes funções de empilhamento ao usar uma conexão ODBC para se conectar ao Microsoft Azure SQL Data Warehouse:
	- **•**Date\_diff()
	- **•**First()
	- **•**Instr()
	- **•**Last()
	- **•**MD5()
	- **•**ReplaceChr()
	- **•**ReplaceStr()
- **•** Para melhorar o desempenho, você pode compactar os arquivos temporários no formato .gzip ao gravar em um objeto de destino.

Para obter mais informações, consulte o *Guia do Usuário do Informatica PowerExchange for Microsoft Azure SQL Data Warehouse V310.2 HotFix 2 para PowerCenter*.

#### PowerExchange for Salesforce

Em vigor na versão 10.2 HotFix 2, o PowerExchange for Salesforce tem os seguintes novos recursos:

**•** É possível usar a versão 43.0, 44.0 e 45.0 da API do Salesforce para criar uma conexão Salesforce e acessar objetos Salesforce.

- **•** Você pode ativar o agrupamento de chave primária para consultas em um objeto compartilhado que representa uma entrada de compartilhamento no objeto pai. O agrupamento de chave primária seráé suportado somente para objetos compartilhados se o objeto pai for suportado. Por exemplo, se você deseja consultar no CaseHistory, o agrupamento de chave primária deve ser suportado para o objeto pai Caso.
- **•** Você pode criar regras de atribuição para reatribuir atributos em registros ao inserir, atualizar ou fazer upsert de registros para objetos de destino de Lead e Caso usando a API padrão.
- **•** Você pode parametrizar a URL do serviço Salesforce para a conexão padrão e OAuth.

Para obter mais informações, consulte *Guia de Usuário do Informatica PowerExchange for Salesforce 10.2 HotFix 2 para PowerCenter*.

#### PowerExchange for Snowflake

Em vigor na versão 10.2 HotFix 2, o PowerExchange for Snowflake inclui os seguintes novos recursos:

- **•** Você pode configurar o Serviço de Integração do PowerCenter para gravar registros rejeitados em um arquivo rejeitado. Se o arquivo já existir, o Serviço de Integração do PowerCenter anexará os registros rejeitados a esse arquivo. Se você não especificar o caminho do arquivo rejeitado, o Serviço de Integração do PowerCenter não gravará os registros rejeitados.
- **•** Você pode usar uma transformação Estratégia de Atualização em um mapeamento para inserir, atualizar, excluir ou rejeitar dados nos destinos do Snowflake. Quando você configura uma transformação Estratégia de Atualização, a propriedade de sessão **Tratar Linhas de Origem Como** é marcada como **Controlado por Dados** por padrão.
- **•** Você pode usar o editor SQL para criar ou editar as instruções pré-SQL e pós-SQL nas sessões de origem e de destino do Snowflake.

Para obter mais informações, consulte o *Guia do Usuário do Informatica PowerExchange for Snowflake 10.2 HotFix 2 para PowerCenter*.

### Segurança

Esta seção descreve os novos recursos de segurança na versão 10.2 HotFix 2.

#### Autenticação entre realms Kerberos

Em vigor na versão 10.2 HotFix 2, você pode configurar um domínio Informatica para usar a autenticação entre realms Kerberos. A autenticação entre realms Kerberos permite que os clientes da Informatica que pertencem a uma região do Kerberos se autentiquem com nós e serviços de aplicativos que pertencem a outra região do Kerberos.

Para obter mais informações, consulte o *Guia de Segurança do Informatica 10.2 HotFix 2*.
# O que mudou

# Ferramenta Analyst

Esta seção descreve as alterações na ferramenta Analyst na versão 10.2 HotFix 2.

#### Exibição Padrão

Em vigor na versão 10.2 Hotfix 2, a exibição padrão para objetos de tabela e arquivo simples é a guia Propriedades. Quando você cria ou abre um objeto de dados de arquivo simples ou tabela, o objeto é aberto na guia Propriedades. Anteriormente, a exibição padrão era a guia Visualizador de Dados.

Para obter mais informações, consulte o *Guia da Ferramenta Analyst do Informatica 10.2 HotFix 2.*

#### **Scorecards**

Em vigor na versão 10.2 HotFix 2, você pode exportar no máximo 100.000 linhas inválidas. Quando você exporta mais de 100 linhas inválidas para uma métrica, o Serviço de Integração de Dados cria uma pasta para o scorecard, uma subpasta para a métrica e arquivos do Microsoft Excel para exportar o restante das linhas inválidas.

Para mais informações, consulte o capítulo "Scorecards" no *Guia de Descoberta de Dados do Informatica 10.2 HotFix 2*.

# Programas de Linha de Comando

Esta seção descreve as alterações nos comandos na versão 10.2 HotFix 2.

#### Comandos infasetup

Em vigor na versão 10.2 HotFix 2, são alterados os valores válidos para as opções -srn e -urn usadas nos comandos infasetup.

Se você configurar um domínio para usar a autenticação Kerberos, os valores para as opções -srn e -urn não precisamrão ser idênticos. Se você configurar um domínio para usar a autenticação entre realms Kerberos, poderá especificar uma sequência contendo o nome de cada região do Kerberos que o domínio usa para autenticar usuários, separados por uma vírgula.

Anteriormente, era possível especificar o nome de uma única região do Kerberos como o valor para as opções -srn e -urn.

Para obter mais informações, consulte a *Referência de Comandos do Informatica 10.2 HotFix 2*.

# Transformações da Informatica

Esta seção descreve as alterações nas transformações da Informatica na versão 10.2 HotFix 2.

## Transformação do validador de endereço

Esta seção descreve as alterações feitas na transformação do Validador de Endereço.

A transformação do Validador de Endereço contém as seguintes atualizações para a funcionalidade de endereço:

#### Todos os países

Na versão 10.2 HotFix 2, a transformação do Validador de Endereço usa a versão 5.14.0 do mecanismo do software Informatica Address Verification.

Anteriormente, a transformação usava a versão 5.13.0 do mecanismo do software Informatica Address Verification.

#### Codificações geográficas do Parcel Centroid e do Rooftop

Em vigor na versão 10.2 HotFix 2, a propriedade Tipo de Dados de Codificação Geográfica na transformação de Validador de Endereço não inclui opções para a análise de codificação geográfica do Parcel Centroid ou do Rooftop.

Para obter mais informações, consulte o *Guia de Transformações do Informatica 10.2 HotFix 2* e a *Referência de Portas do Validador de Endereço do Informatica 10.2 HotFix 2*.

Para obter informações completas sobre as atualizações no mecanismo de software Informatica Address Verification, consulte o *Guia de Versão do Informatica Address Verification 5.14.0*.

## Metadata Manager

#### SAP Business Warehouse (Substituído)

Em vigor na versão 10.2 HotFix 2, a Informatica substituiu o recurso do SAP Business Warehouse no Metadata Manager.

#### Cognos versão 8 ou anterior

Em vigor na versão 10.2 HotFix 2, se a versão do servidor Cognos for posterior à versão 8, remova os arquivos *axis* e *saaj* jar da localização <MM\_Agent\_Home>\MetadataManagerAgent\java\CognosRepository\.

Para obter mais informações, consulte o capítulo "Recursos de Inteligência Comercial" no *Guia do Administrador do Metadata Manager do Informatica 10.2 HotFix 2*.

## **PowerCenter**

Esta seção descreve as alterações do PowerCenter na versão 10.2 HotFix 2.

### Otimização de Empilhamento para SAP HANA

Em vigor na versão 10.2 HotFix 2, você deve ter uma licença para usar o subtipo ODBC **SAP HANA** em conexões ODBC. Se você não tiver uma licença, uma mensagem de aviso será exibida. As sessões não falham na versão 10.2 HotFix 2. No entanto, a Informatica começará a falhar sessões em uma versão futura se você usar a conexão de subtipo ODBC do **SAP HANA** sem uma licença. Por isso, a Informatica recomenda entrar em contato com o Suporte Global a Clientes da Informatica para obter uma licença.

# Adaptadores do PowerExchange para a Informatica

Esta seção descreve as alterações nos adaptadores Informatica na versão 10.2 HotFix 2.

#### PowerExchange for MongoDB

Em vigor na versão 10.2 HotFix 2, o Editor de Esquema não está mais disponível no seguinte diretório:

diretório de instalação da Informatica installation directory>/clients/tools/mongodb/Tools

Para usar o Editor de Esquema em uma máquina Windows, aplique o Informatica EBF-13871.

Para obter mais informações, consulte o *Guia do Usuário do Informatica PowerExchange for MongoDB 10.2 HotFix 2*.

# Adaptadores do PowerExchange para PowerCenter

Esta seção descreve as alterações nos adaptadores do PowerCenter na versão 10.2 HotFix 2.

#### PowerExchange for Google Analytics

Em vigor na versão 10.2 HotFix 2, o PowerExchange for Google Analytics é instalado com os serviços Informatica.

Anteriormente, o PowerExchange for PowerExchange for Google Analytics tinha um instalador separado.

Para obter mais informações, consulte o *Guia do Usuário do Informatica PowerExchange for Google Analytics 10.2 HotFix 2 para PowerCenter*.

#### PowerExchange for Google Cloud Spanner

Em vigor na versão 10.2 HotFix 2, o PowerExchange for Google Cloud Spanner é instalado com os serviços Informatica.

Anteriormente, o PowerExchange for PowerExchange for Google Cloud Spanner tinha um instalador separado.

Para obter mais informações, consulte o *Guia do Usuário do Informatica PowerExchange for Google Cloud Spanner 10.2 HotFix 2 para PowerCenter*.

#### PowerExchange for Google Cloud Storage

Em vigor na versão 10.2 HotFix 2, o PowerExchange for Google Cloud Spanner é instalado com os serviços Informatica.

Anteriormente, o PowerExchange for PowerExchange for Google Cloud Spanner tinha um instalador separado.

Para obter mais informações, consulte o *Guia do Usuário do Informatica PowerExchange forGoogle Cloud Spanner 10.2 HotFix 2 para PowerCenter*.

#### PowerExchange for Kafka

Em vigor na versão 10.2 HotFix 2, o PowerExchange for Kafka é instalado com os serviços Informatica.

Anteriormente, o PowerExchange for PowerExchange for Kafka tinha um instalador separado.

Para obter mais informações, consulte o *Guia do Usuário do Informatica PowerExchange for Kafka 10.2 HotFix 2 para PowerCenter*.

#### PowerExchange for MongoDB

Em vigor na versão 10.2 HotFix 2, o Editor de Esquema não está mais disponível no seguinte diretório:

diretório de instalação da Informatica installation directory>/clients/tools/mongodb/Tools

Para usar o Editor de Esquema em uma máquina Windows, aplique o Informatica EBF-13871.

Para obter mais informações, consulte o *Guia do Usuário do Informatica PowerExchange for MongoDB 10.2 HotFix 2 para PowerCenter*.

#### PowerExchange for Salesforce

Em vigor na versão 10.2 HotFix 2, os valores nulos na origem são tratados como nulos no destino.

Anteriormente, os valores nulos na origem eram tratados como falsos no destino.

Para obter mais informações, consulte *Guia de Usuário do Informatica PowerExchange for Salesforce 10.2 HotFix 2 para PowerCenter*.

#### PowerExchange for Snowflake

Em vigor na versão 10.2 HotFix 1, o PowerExchange for Snowflake apresenta as seguintes alterações:

- **•** Você pode substituir o nome do banco de dados e do esquema usado ao importar as tabelas por meio da conexão do Snowflake. Para substituir, insira o nome do banco de dados e do esquema no campo **Parâmetros da URL do JDBC Adicionais** nas propriedades de conexão do Snowflake no seguinte formato: DB=<DB\_name>&Schema=<schema\_name> Anteriormente, você poderia especificar uma substituição para o nome do banco de dados e do esquema apenas nas propriedades da sessão.
- **•** Você pode ler ou gravar dados que fazem distinção entre maiúsculas e minúsculas ou contém caracteres especiais. Você não pode usar os seguintes caracteres especiais:  $@ \sim \setminus$ Anteriormente, você precisava garantir que os nomes das tabelas de origem e destino continham apenas letras maiúsculas.
- **•** O PowerExchange for Snowflake usa a versão 3.6.26 do driver JDBC do Snowflake. Anteriormente, o PowerExchange for Snowflake usava a versão 3.6.4 do driver JDBC do Snowflake.
- **•** Quando você executa uma consulta personalizada para ler dados do Snowflake, o Serviço de Integração executa a consulta e o desempenho da importação dos metadados é otimizado. Anteriormente, quando você configurava uma consulta personalizada para ler dados do Snowflake, o Serviço de Integração enviava a consulta ao endpoint Snowflake e o número de registros a serem importados era limitado a 10 registros.

Para obter mais informações, consulte o *Guia do Usuário do Informatica PowerExchange for Snowflake 10.2 HotFix 2 para PowerCenter*.

#### PowerExchange for Teradata Parallel Transporter API

Em vigor na versão 10.2 HotFix 2, você pode executar um mapeamento do Teradata ODBC na máquina AIX. Você deve instalar a versão 16.20.00.50 ou posterior do driver ODBC do Teradata ao usar o cliente Teradata versão 16.20.x.

Anteriormente, você não podia executar um mapeamento do Teradata ODBC na máquina AIX quando usou as versões do driver ODBC do Teradata anteriores a 16.20.00.50.

# $CAPÍTULO 28$

# Versão 10.2 HotFix 1

Este capítulo inclui os seguintes tópicos:

- **•** Novidades, 329
- **•** O que [mudou,](#page-340-0) 341
- **•** Tarefas de [liberação,](#page-346-0) 347

# Novidades

## Serviços de Aplicativo

Esta seção descreve novos recursos de serviços de aplicativos na versão 10.2 HotFix 1.

### Serviço de Repositório do Modelo

#### Sistema de Controle de Versão com Git

Em vigor na versão 10.2 HotFix1, você pode integrar o repositório do modelo com o sistema de controle de versão com Git. Git é um sistema de controle de versão distribuído. Quando você faz check-out e check-in de um objeto, uma cópia da versão é salva no repositório local e no servidor Git. Se o servidor Git cair, o repositório local retém todas as versões do objeto.

Para obter mais informações, consulte o capítulo "Serviço de Repositório do Modelo" no *Guia de Serviço de Aplicativo do Informatica 10.2 HotFix 1*.

# Business Glossary

Esta seção descreve os novos recursos do Business Glossary na versão 10.2 HotFix 1.

### Importar ativos de glossário como texto simples

Em vigor na versão 10.2 HotFix 1, você pode importar ativos de glossário comercial como texto simples para a ferramenta Analyst.

Para obter mais informações sobre exportação e importação de ativos de glossário, consulte o capítulo "Administração de glossários" no *Guia do Business Glossary do Informatica 10.2 HotFix 1*.

# Programas de Linha de Comando

Esta seção descreve os novos comandos na versão 10.2 HotFix 1.

## Comandos infacmd isp

A seguinte tabela descreve os novos comandos infacmd isp:

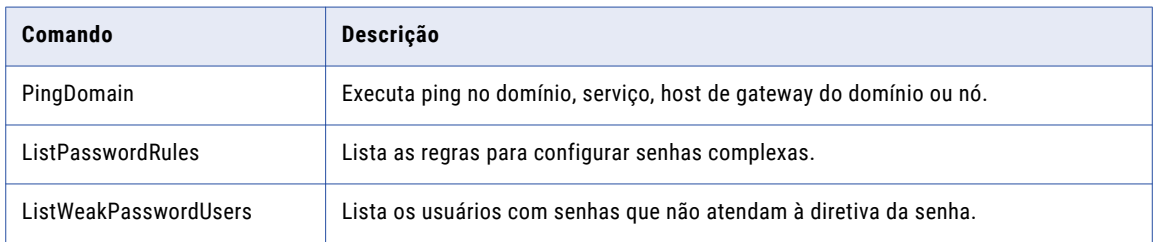

Para obter mais informações, consulte o capítulo "Referência do Comando infacmd isp" na *Referência do Comando do Informatica 10.2 HotFix 1*.

## Comandos infacmd wfs

A seguinte tabela descreve os novos comandos infacmd wfs:

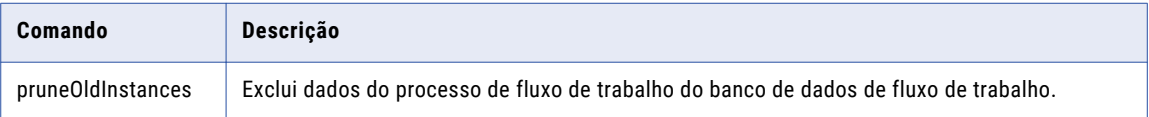

Para excluir os dados do processo, você deve ter o privilégio de Gerenciar Serviços no domínio.

Para obter mais informações, consulte o capítulo "Referência de Comandos infacmd wfs", na *Referência de Comandos do Informatica 10.2.1*.

# Conectividade

Esta seção descreve os novos recursos de conectividade na versão 10.2 HotFix 1.

## Conectividade com bancos de dados na nuvem

Em vigor na versão 10.2 HotFix 1, você pode configurar conexões relacionais no Informatica Developer e no PowerCenter para se conectar a bancos de dados na nuvem.

É possível configurar as seguintes conexões:

- **•** Conexão do Oracle para se conectar ao Oracle Autonomous Data Warehouse Cloud versão 18C
- **•** Conexão do Oracle para se conectar ao Oracle Database Cloud Service versão 12C
- **•** Conexão do Microsoft SQL Server para se conectar ao Azure SQL Database
- **•** Conexão do IBM DB2 para se conectar ao DashDB

Para obter mais informações, consulte o *Guia de Instalação e Configuração do Informatica 10.2 HotFix 1* .

# Tipos de Dados

Esta seção descreve os novos recursos de tipo de dados na versão 10.2 HotFix 1.

## Microsoft SQL Server Tipos de Dados

Em vigor na versão 10.2 HotFix 1, você pode ler ou gravar o tipo de dados de data ao usar a conexão do Microsoft SQL Server em um mapeamento do Informatica.

Para obter mais informações, consulte o apêndice "Referência do Tipo de Dados" no *Guia da Developer Tool do Informatica 10.2 HotFix 1*.

# Instalador

Esta seção descreve o novo recurso de Instalador na versão 10.2 HotFix 1.

## Utilitário Docker

Em vigor na versão 10.2 HotFix 1, você pode usar o utilitário Docker do Informatica PowerCenter para criar os serviços do domínio Informatica. Você pode criar a imagem do Informatica Docker com o sistema operacional básico e os binários do Informatica e executar a imagem existente do Docker para criar o domínio Informatica em um contêiner.

Para obter mais informações sobre como instalar o utilitário Docker do Informatica PowerCenter para criar serviços de Informatica de domínio, consulte [https://kb.informatica.com/h2l/HowTo%20Library/1/1213-InstallInformaticaUsingDockerUtility-H2L.pdf.](https://kb.informatica.com/h2l/HowTo%20Library/1/1213-InstallInformaticaUsingDockerUtility-H2L.pdf)

# Transformações da Informatica

Esta seção descreve os novos recursos em transformações do Informatica na versão 10.2 HotFix 1.

## Transformação de Validador de Endereço

Esta seção descreve os novos recursos da transformação do Validador de Endereço.

A transformação do Validador de Endereço contém a funcionalidade de endereço adicional para os seguintes países:

#### Todos os países

Em vigor na versão 10.2 HotFix 1, a transformação de Validador de Endereço oferece suporte à verificação de endereço de linha única em todos os países para os quais o Informatica fornece dados de endereço de referência.

Em versões anteriores, a transformação oferecia suporte à verificação de endereço de linha única para 26 países.

Para verificar um única linha de endereço, insira o endereço na porta de Endereço Completo. Se o endereço identificar um país para o qual o script preferencial padrão não é um script latino ou ocidental, use a propriedade Script Preferencial padrão na transformação com o endereço.

#### Áustria, Alemanha e Suíça

Em vigor na versão 10.2 HotFix 1, a transformação de Validador de Endereço oferece suporte ao caractere maiúsculo ẞ em endereços da Áustria, Alemanha e Suíça.

A transformação oferece suporte ao caractere ß das seguintes maneiras:

**•** Se você definir a propriedade Estilo de Caixa como UPPER, a transformação retornará o caractere alemão ß como ß. Se você definir a propriedade Estilo de Caixa como LOWER, a transformação retornará o caractere alemão ẞ como ß.

- **•** A transformação considera ẞ e ß como caracteres igualmente válidos em um endereço. Em correspondências de dados de referência, a transformação pode identificar uma correspondência perfeita quando os mesmos valores contêm ẞ ou ß.
- **•** A transformação considera ẞ e ss como caracteres igualmente válidos em um endereço. Em correspondências de dados de referência, a transformação pode identificar uma correspondência perfeita quando os mesmos valores contêm ẞ ou ss.
- **•** Se você definir a propriedade Script Preferencial como ASCII\_SIMPLIFIED, a transformação retornará o caractere ẞ como S.
- **•** Se você definir a propriedade Script Preferencial como ASCII\_EXTENDED, a transformação retornará o caractere ẞ como SS.

#### Bolívia

Em vigor na versão 10.2 HotFix 1, a transformação de Validador de Endereço melhora a análise e a validação de endereços da Bolívia. Além disso, o Informatica atualiza os dados de referência para a Bolívia.

A transformação também inclui as seguintes melhorias para a Bolívia:

- **•** Validação de endereço no nível da rua.
- **•** Coordenadas geográficas no nível do ponto médio da rua para endereços nas principais cidades.

#### Canadá

O Informatica introduz os seguintes recursos e aprimoramentos para o Canadá:

#### **Suporte para a propriedade Descritor Preferencial Global em endereços do Canadá**

Em vigor na versão 10.2 HotFix 1, você pode configurar a transformação para retornar o formato curto ou longo de um descritor de elemento.

A Verificação de Endereço pode retornar o formato curto ou longa dos seguintes descritores:

- **•** Descritores de rua
- **•** Valores direcionais
- **•** Descritores de edifício
- **•** Descritores de subedifícios

Para especificar o formato de saída dos descritores, configure a propriedade Descritor Preferencial Global na transformação. A propriedade aplica-se a descritores nos idiomas inglês e francês. Por padrão, a transformação retorna o descritor no formato especificado pelos dados de referência. Se você selecionar a opção PRESERVE INPUT na propriedade, a propriedade Idioma Preferencial terá precedência sobre a propriedade Descritor Preferencial Global.

#### **Suporte para CH e CHAMBER como descritores de sub-edifícios**

Em vigor na versão 10.2 HotFix 1, a transformação de Validador de Endereço reconhece CH e CHAMBER como descritores de subedifício em endereços do Canadá.

#### Colômbia

Em vigor na versão 10.2 HotFix1, a transformação de Validador de Endereço aprimora o processamento de dados de rua em endereços da Colômbia. Além disso, o Informatica atualiza os dados de referência para a Colômbia.

Além disso, a transformação de Validador de Endereço valida um endereço na Colômbia para o nível de número da casa. A transformação pode verificar um endereço da Colômbia que inclui informações sobre a rua na qual a casa está localizada e também sobre a rua transversal mais próxima da casa.

Por exemplo, a transformação pode verificar os seguintes endereços:

AVENIDA 31 65 29 APTO 1626

#### AVENIDA 31 DIAGONAL 65 29 APTO 1626

Considere as seguintes diretrizes para endereços da Colômbia:

- **•** A transformação de Validador de Endereço pode verificar o endereço com e sem o descritor de rua transversal DIAGONAL.
- **•** A transformação pode verificar o endereço com e sem um símbolo de traço entre o número da rua transversal e o número da casa. A transformação não inclui um símbolo de traço nessa posição no endereço de saída.
- **•** A transformação pode reconhecer o símbolo # antes do número da rua transversal em um endereço de entrada. A transformação reconhece o endereço como uma correspondência de dados de referência, e não como uma correção.

Por exemplo, a validação de endereço reconhece o seguinte endereço de entrada como uma correspondência de dados de referência e omite o símbolo # do endereço de saída verificado:

AVENIDA 31 #65 29 APTO 1626

#### França

Em vigor na versão 10.2 HotFix 1, o Informatica apresenta as seguintes melhorias para os endereços da França:

- **•** O Informatica melhora os dados de referência suplementares para a França.
- **•** A transformação de Validador de Endereço atribui endereços a unidades IRIS na França com maior precisão. A transformação usa o número da casa no endereço para verificar a unidade IRIS à qual o endereço pertence. O uso de números de casas pode melhorar a precisão da atribuição quando o endereço está próximo da fronteira entre diferentes unidades.

#### Índia

Em vigor na versão 10.2 HotFix 1, a transformação de Validador de Endereço valida um endereço na Índia para o nível do número da casa.

#### Peru

Em vigor na versão 10.2 HotFix 1, a transformação de Validador de Endereço valida um endereço no Peru para o nível do número da casa. Além disso, o Informatica atualiza os dados de referência para o Peru.

#### África do Sul

Em vigor na versão 10.2 HotFix 1, a transformação de Validador de Endereço aprimora a análise e a verificação de descritores de serviço de entrega em endereços da África do Sul.

A transformação aprimora a análise e verificação dos descritores de serviço de entrega das seguintes maneiras:

- **•** O Address Verification reconhece a Caixa Postal Privada, a Caixa em Cluster, a Caixa Postal e o Postnet Suite como diferentes tipos de serviço de entrega. O Address Verification não padroniza um descritor de serviço de entrega com outro. Por exemplo, o Address Verification não padroniza o Postnet Suite com a Caixa Postal.
- **•** O Address Verification analisa a Caixa Postal Postnet como um descritor de serviço de entrega não padrão e corrige a Caixa Postal Postnet com o Postnet Suite de descritor válido.
- **•** O Address Verification não padroniza o descritor de subedifício Flat para Fl

### Coreia do Sul

Em vigor na versão 10.2 HotFix 1, a transformação de Validador de Endereço introduz os seguintes recursos e aprimoramentos para a Coreia do Sul:

- **•** Os dados de referência de endereço da Coréia do Sul incluem informações de edifício. A transformação pode ler, verificar e corrigir informações de edifício em um endereço da Coreia do Sul.
- **•** A transformação retorna todos os endereços atuais em uma propriedade que representa um endereço mais antigo. O endereço mais antigo pode representar um único endereço atual ou vários endereços, por exemplo, se várias residências ocupam o local da propriedade.

Para retornar os endereços atuais, primeiro localize o ID de endereço da propriedade mais antiga. Quando você envia o ID de endereço com o caractere final A no modo de pesquisa de código de endereço, a transformação retorna todos os endereços atuais que correspondem a esse ID.

**Nota:** A transformação do Validador de endereço usa a propriedade Contagem Máxima de Resultados para determinar o número máximo de endereços a serem retornados para o ID de endereço inserido. A propriedade Overflow de Contagem indica se o banco de dados contém endereços adicionais para o ID de endereço.

#### Suécia

Em vigor na versão 10.2 HotFix 1, a transformação de Validador de Endereço aprimora a verificação de nomes de ruas em endereços da Suécia.

A transformação melhora a verificação de nomes de ruas das seguintes maneiras:

- **•** A transformação pode reconhecer um nome de rua que termina no caractere G como um alias do mesmo nome com os caracteres finais GATAN.
- **•** A transformação pode reconhecer um nome de rua que termina no caractere V como um alias do mesmo nome com os caracteres finais VÄGEN.
- **•** A transformação de Validador de Endereço pode reconhecer e corrigir um nome de rua com um descritor incorreto quando a forma longa ou a forma abreviada do descritor é usada.

Por exemplo, a transformação pode corrigir RUNIUSV ou RUNIUSVÄGEN para RUNIUSGATAN no seguinte endereço:

RUNIUSGATAN 7

SE-112 55 STOCKHOLM

#### Tailândia

Em vigor na versão 10.2 HotFix 1, a transformação de Validador de Endereço introduz os seguintes recursos e aprimoramentos para a Tailândia:

#### **Melhorias para os endereços da Tailândia**

A transformação aprimora a análise e a validação dos endereços da Tailândia em um script latino.

Além disso, a transformação valida um endereço para o nível de número da casa.

#### **Suporte nativo para endereços da Tailândia**

A transformação de Validador de Endereço pode ler e gravar endereços da Tailândia em scripts nativos de tailandês e latim. O Informatica atualiza os dados de referência para a Tailândia e adiciona dados de referência ao script nativo tailandês.

O Informatica fornece bancos de dados de referência separados para endereços da Tailândia em cada script. Para verificar os endereços no script nativo tailandês, instale os bancos de dados nativos tailandeses. Para verificar os endereços em um script latino, instale os bancos de dados latinos.

**Nota:** Se você verificar endereços da Tailândia, não instale os dois tipos de banco de dados. Aceite a opção padrão para a propriedade Script Preferencial.

### Emirados Árabes Unidos

Em vigor na versão 10.2 HotFix 1, a transformação de Validador de Endereço verifica nomes de ruas em endereços dos Emirados Árabes Unidos. Para verificar nomes de ruas nos Emirados Árabes Unidos, instale os bancos de dados de endereço de referência atual para os Emirados Árabes Unidos.

#### Reino Unido

Em vigor na versão 10.2 HotFix 1, a transformação de Validador de Endereço pode retornar um nome de território do Reino Unido.

A transformação retorna o nome do território no elemento Country\_2 e retorna o nome do país no elemento Country\_1. Você poderá configurar um endereço de saída com ambos os elementos ou omitir o elemento Country\_1 se enviar correspondências no Reino Unido. O nome do território aparece acima do código postal em um endereço do Reino Unido em um envelope ou rótulo.

Para retornar o nome do território, instale os dados de referência atuais do Reino Unido.

#### Estados Unidos

Em vigor na versão 10.2 HotFix 1, a transformação de Validador de Endereço pode reconhecer até três níveis de subedifício em um endereço dos Estados Unidos.

Em conformidade com os requisitos do Serviço Postal dos Estados Unidos, a transformação corresponde as informações em um único elemento de subedifício aos dados de referência. Se as informações do Subbuilding\_1 não corresponderem, a transformação comparará com as informações de Sub-building\_2. Se as informações de Sub-building\_2 não corresponderem, a transformação comparará as informações de Subbuilding\_3. A transformação copia as informações de subedifício não correspondidas do endereço de entrada para o endereço de saída.

Para obter informações abrangentes sobre os recursos e as operações da versão do mecanismo do software de verificação de endereço que o Informatica incorpora à versão 10.2 HotFix 1, consulte o *Guia do Desenvolvedor para o Informatica Address Verification 5.13.0*.

## Metadata Manager

Esta seção descreve os novos recursos do Metadata Manager na versão 10.2 HotFix 1.

#### Autenticação SAML para o Metadata Manager

Em vigor na versão 10.2 HotFix 1, o Metadata Manager oferece suporte para conexão única com base em SAML (Security Assertion Markup Language). O logon único com base em SAML autentica os usuários usando as credenciais de contas armazenadas no Microsoft Active Directory. As contas são importadas do Active Directory para um domínio de segurança no domínio Informatica.

Para obter informações, consulte o capítulo "Autenticação SAML para aplicativos Web Informatica", no *Guia de Segurança do Informatica 10.2 HotFix 1*.

## Ignorar linhagem durante operações de backup e restauração de repositório do Metadata Manager

Em vigor na versão 10.2 HotFix 1, use a opção [<-sl|--skipLineage> skipLineage] nos comandos backupRepository e restoreRepository para ignorar a linhagem durante operações de backup e restauração do repositório do Metadata Manager.

Para obter informações, consulte o *Guia de Referência de Comandos do Metadata Manager do Informatica 10.2 HotFix 1*.

## **PowerCenter**

Esta seção descreve os novos recursos do PowerCenter na versão 10.2 HotFix 1.

## Otimização de Empilhamento para SAP HANA

Em vigor na versão 10.2 HotFix 1, quando o tipo de conexão é ODBC, você pode selecionar o subtipo do provedor ODBC como **SAP HANA** para enviar a lógica de transformação ao SAP HANA. Você pode configurar a otimização de empilhamento no lado de origem, no lado do destino ou total para enviar a lógica de transformação ao SAP HANA.

Para obter mais informações, consulte o *Guia de Fluxo de Trabalho Avançado do Informatica PowerCenter 10.2 HotFix 1*.

## Otimização de Empilhamento for Snowflake

Em vigor na versão 10.2 HotFix 1, quando o tipo de conexão é ODBC, você pode configurar a otimização de empilhamento completa ou no lado da origem para enviar a lógica de transformação ao Snowflake.

Para mais informações, consulte o *Guia de Fluxo de Trabalho Avançado do Informatica PowerCenter 10.2 HotFix 1*.

## Adaptadores do PowerExchange para a Informatica

Esta seção descreve os novos recursos do adaptador da Informatica na versão 10.2 HotFix 1.

## PowerExchange for Microsoft Azure Blob Storage

Em vigor na versão 10.2 HotFix 1, o PowerExchange for Microsoft Azure Blob Storage inclui a seguinte funcionalidade:

- **•** É possível executar mapeamentos do no mecanismo Spark.
- **•** É possível usar a porta de arquivo para armazenar o nome do arquivo do qual o Serviço de Integração de Dados lê os dados em tempo de execução.
- **•** Você pode ler e escrever arquivos .csv, Avro e Parquet ao executar um mapeamento no ambiente nativo.
- **•** Você pode ler um diretório ao executar um mapeamento no ambiente nativo.
- **•** Você pode gerar ou ignorar linhas de cabeçalho ao executar um mapeamento no ambiente nativo. No mecanismo Spark, a linha de cabeçalho é criada por padrão.
- **•** Você pode anexar um Blob existente. A operação de acréscimo é aplicável a somente aos arquivos .csv no ambiente nativo.
- **•** Você pode substituir o blob ou o nome do contêiner. No campo Substituição do Contêiner Blob, especifique o nome do contêiner ou as subpastas no contêiner raiz com o caminho absoluto.
- **•** Você pode ler e gravar arquivos .csv compactados no formato gzip no ambiente nativo.

Para obter mais informações, consulte o *Guia do Usuário do Informatica PowerExchange for Microsoft Azure Blob Storage 10.2 HotFix 1*.

## PowerExchange for Microsoft Azure SQL Data Warehouse

Em vigor na versão 10.2 HotFix 1, o PowerExchange para o Microsoft Azure SQL Data Warehouse inclui os seguintes recursos:

- **•** Você pode configurar o particionamento de intervalo de chaves ao ler dados de objetos do Microsoft Azure SQL Data Warehouse.
- **•** Você pode substituir a consulta SQL e definir restrições ao ler dados de um objeto do Microsoft Azure SQL Data Warehouse.
- **•** Você pode configurar consultas pré-SQL e pós-SQL para objetos de origem e destino em um mapeamento.
- **•** Você pode configurar o filtro de expressão nativo para a operação de objeto de dados de origem.
- **•** Você pode executar operações de atualização, upsert e exclusão em tabelas do Microsoft Azure SQL Data Warehouse.
- **•** Você pode configurar uma operação de pesquisa não armazenada em cache no ambiente nativo.

Para obter mais informações, consulte o *Guia do Usuário do Informatica PowerExchange for Microsoft Azure SQL Data Warehouse 10.2 HotFix 1*.

## PowerExchange for Netezza

Em vigor na versão 10.2 HotFix 1, você pode configurar mapeamentos dinâmicos para alterar origens e destinos do Netezza. em tempo de execução com base em parâmetros e regras que você define.

Ao configurar mapeamentos dinâmicos, você também pode criar ou substituir o destino em tempo de execução. Você pode selecionar a opção **Criar ou substituir tabela em tempo de execução** nas propriedades avançadas da operação de gravação do objetos de dados do Netezza.

## PowerExchange for Teradata Parallel Transporter API

Em vigor na versão 10.2, você pode configurar mapeamentos dinâmicos para alterar origens e destinos do Teradata em tempo de execução com base em parâmetros e regras que você define.

Ao configurar mapeamentos dinâmicos, você também pode criar ou substituir o destino do Teradata em tempo de execução. Você pode selecionar a opção **Criar ou substituir tabela em tempo de execução** nas propriedades avançadas da operação de gravação do objetos de dados do Teradata.

# Adaptadores do PowerExchange para PowerCenter

Esta seção descreve os novos recursos do adaptador do PowerCenter na versão 10.2 HotFix 1.

## PowerExchange for Amazon Redshift

Em vigor na versão 10.2 HotFix 1, o PowerExchange for Amazon Redshift inclui os seguintes novos recursos:

- Além das regiões existentes, você também pode ler ou gravar dados na região AWS GovCloud.
- **•** É possível especificar o tamanho da parte de um objeto para baixar o objeto do Amazon S3 em várias partes.
- **•** Você pode criptografar dados ao buscar o arquivo do Amazon Redshift usando as chaves de criptografia gerenciadas pela AWS ou a chave mestra de cliente gerenciada por KMS da AWS para criptografia no lado do servidor.
- **•** Você pode fornecer o número de arquivos para calcular o número de arquivos de preparação para cada lote. Se você não fornecer o número de arquivos, o PowerExchange for Amazon Redshift calculará o número de arquivos temporários.
- **•** Você pode usar a opção TRUNCATECOLUMNS no comando de cópia para truncar os dados de colunas dos tipos VARCHAR e CHAR antes de gravar dados no destino.
- **•** O PowerExchange for Amazon Redshift oferece suporte às versões 11 e 12 do sistema operacional SuSe Linux Enterprise Server.

Para obter mais informações, consulte o *Guia do Usuário do Informatica PowerExchange for Amazon Redshift 10.2 HotFix 1 para PowerCenter*.

### PowerExchange for Amazon S3

Em vigor na versão 10.2 HotFix 1, o PowerExchange for Amazon S3 inclui os seguintes novos recursos:

- **•** Além das regiões existentes, você também pode ler ou gravar dados na região AWS GovCloud.
- **•** É possível especificar a linha que você deseja usar como o cabeçalho ao ler dados do Amazon S3. É possível especificar o número da linha na Propriedade **Número da Linha de Cabeçalho** nas propriedades da sessão de origem.
- **•** É possível especificar o número da linha a partir da qual você deseja que o Serviço de Integração do PowerCenter leia os dados. É possível configurar a propriedade **Ler Dados da Linha** nas propriedades da sessão de origem.
- **•** É possível especificar um caractere curinga de asterisco (\*) no nome do arquivo para buscar arquivos do bucket do Amazon S3. É possível especificar o caractere curinga de asterisco (\*) para buscar todos os arquivos ou apenas os arquivos que correspondem ao padrão de nome.
- **•** É possível adicionar uma ou várias tags aos objetos armazenados no bucket do Amazon S3 para categorizar esses objetos. Cada tag contém um par de chave-valor. É possível inserir os pares de chavevalor ou especificar o caminho absoluto do arquivo que contém esses pares.
- **•** É possível especificar o tamanho da parte de um objeto para baixar o objeto do Amazon S3 em várias partes.
- **•** É possível configurar o particionamento para origens do Amazon S3. O particionamento otimiza o desempenho do mapeamento em tempo de execução quando você lê dados de origens do Amazon S3.
- **•** O PowerExchange for Amazon S3 oferece suporte às versões 11 e 12 do sistema operacional SuSe Linux Enterprise Server.

Para obter mais informações, consulte o *Guia do Usuário do Informatica PowerExchange for Amazon S3 10.2 HotFix 1 para PowerCenter*.

## PowerExchange for Cassandra

Em vigor na versão 10.2 HotFix 1, o driver ODBC do Informatica Cassandra é compatível com a gravação assíncrono.

Para habilitar a gravação assíncrona em um sistema operacional Linux, você deve adicionar o nome da chave **EnableAsynchronousWrites** no arquivo odbc.ini e definir o valor como 1.

Para habilitar a gravação assíncrona em um sistema operacional Windows, você deve adicionar a propriedade **EnableAsynchronousWrites** no registro do Windows para o nome da fonte de dados Cassandra ODBC e definir o valor como 1.

Para obter mais informações, consulte o *Guia do Usuário do Informatica PowerExchange for Cassandra 10.2 HotFix 1 para PowerCenter*.

## PowerExchange for Microsoft Dynamics CRM

Em vigor na versão 10.2 HotFix 1, o PowerExchange for Microsoft Dynamics CRM inclui os seguintes novos recursos:

- **•** Você pode selecionar **Serviço de Descoberta** ou **Serviço de Organização** como um tipo de serviço para autenticação de passaporte na conexão de tempo de execução do Microsoft Dynamics CRM.
- **•** É possível configurar uma chave alternativa em operações de atualização, upsert e exclusão.
- **•** É possível especificar uma chave alternativa como referência para os tipos de dados de Lookup, Customer, Owner e PartyList.

Para obter mais informações, consulte o *Guia do Usuário do Informatica PowerExchange for Microsoft Dynamics CRM 10.2 HotFix 1 para PowerCenter*.

## PowerExchange for Salesforce

Em vigor na versão 10.2 HotFix 1, o PowerExchange for Salesforce tem os seguintes novos recursos:

- **•** É possível usar a versão 42.0 da API do Salesforce para criar uma conexão Salesforce e acessar objetos Salesforce.
- **•** Você pode configurar o OAuth para conexões do Salesforce.

Para obter mais informações, consulte *Informatica PowerExchange para Salesforce 10.2 HotFix 1, Guia de Usuário do PowerCenter*.

## PowerExchange for SAP NetWeaver

Em vigor na versão 10.2 HotFix 1, o PowerExchange for SAP NetWeaver inclui os seguintes novos recursos: **Suporte de resiliência de conexão para mapeamentos de integração de conteúdo empresarial**

Você pode configurar os seguintes parâmetros de resiliência de conexão na sessão de ouvinte de mapeamentos de integração de conteúdo comercial:

- **• Número de tentativas para resiliência de conexão**. Define o número de novas tentativas de conexão que o Serviço de Integração do PowerCenter deve tentar no caso de uma conexão malsucedida com o SAP.
- **• Atraso entre novas tentativas de resiliência de conexão**. Define o intervalo de tempo em segundos entre as tentativas de conexão.

#### **Suporte a novos tipos de dados SAP**

Você pode usar os seguintes novos tipos de dados SAP com base no método de integração usado:

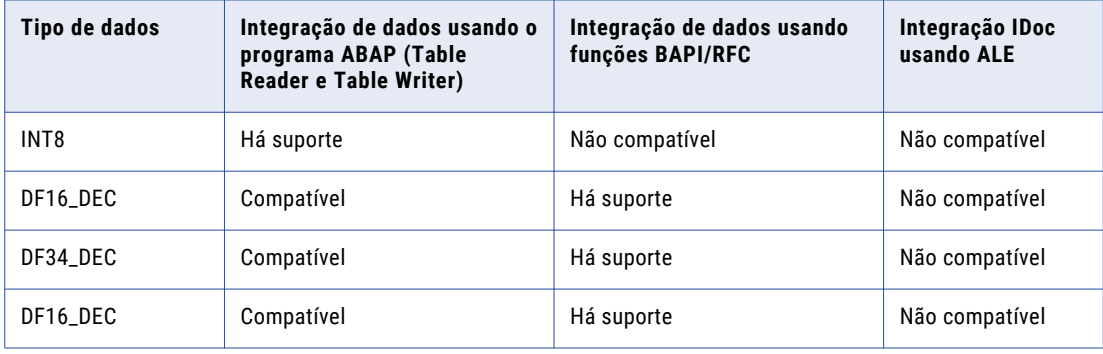

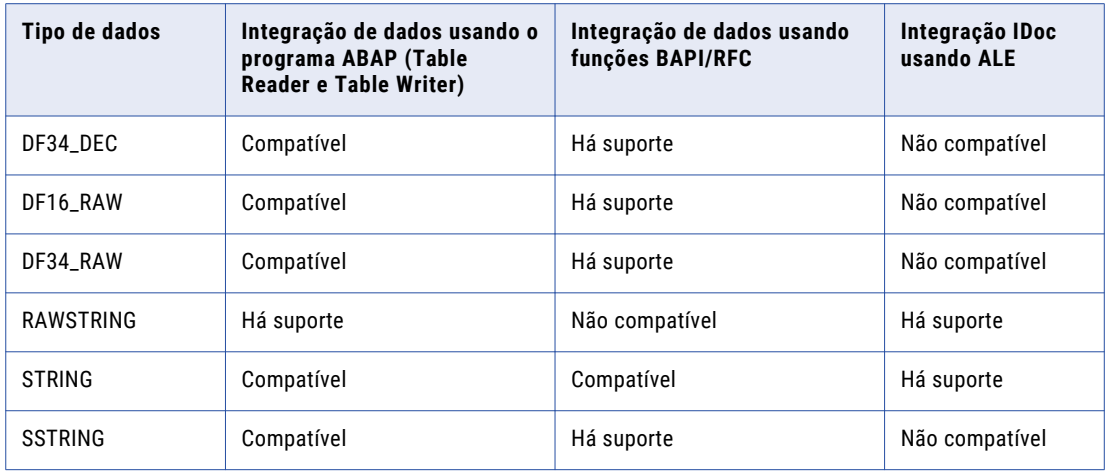

Para obter mais informações, consulte o *Guia do Usuário do Informatica PowerExchange for SAP NetWeaver 10.2 HotFix 1 para PowerCenter*.

## PowerExchange for Snowflake

Em vigor na versão 10.2 HotFix 1, o PowerExchange for Snowflake inclui os seguintes novos recursos:

- **•** Você pode configurar uma consulta SQL personalizada para configurar uma origem do Snowflake.
- **•** Você pode substituir o nome do banco de dados e do esquema ao criar tabelas temporárias no banco de dados de preparação do Snowflake. Você deve adicionar o nome do banco de dados e do esquema que deseja substituir nos parâmetros de URL JDBC da conexão do Snowflake.
- **•** Você pode substituir o nome da tabela de origem do Snowflake importada especificando o nome da tabela nas propriedades da sessão do Snowflake. Você também pode configurar uma substituição SQL para substituir a consulta SQL padrão usada para extrair dados da origem do Snowflake.
- **•** Você pode substituir o nome da tabela de destino do Snowflake especificando o nome da tabela nas propriedades da sessão de destino do Snowflake.
- **•** Você pode configurar a otimização de empilhamento completa ou no lado da origem para enviar a lógica de transformação ao Snowflake ao usar o tipo de conexão ODBC. Para obter mais informações sobre os operadores e as funções que o Serviço de Integração do PowerCenter pode enviar ao Snowflake, consulte o *Guia de Fluxo de Trabalho Avançado do Informatica PowerCenter 10.2 HotFix 1*.
- **•** Você pode unir várias tabelas de origem do Snowflake especificando uma condição de associação.
- **•** Você pode configurar uma transformação de pesquisa não conectada para o qualificador de origem em um mapeamento.
- **•** Você pode configurar o particionamento de passagem para uma sessão do Snowflake. Depois de adicionar o número de partições, você pode especificar uma condição de substituição SQL ou de substituição de filtro para cada uma dessas partições.
- **•** Você pode definir as configurações de autenticação do servidor proxy HTTP em tempo de design ou em tempo de execução para ler dados ou gravar dados no Snowflake.
- **•** Você pode configurar a autenticação SSO do Okta especificando os detalhes de autenticação nos parâmetros de URL do JDBC da conexão do Snowflake.
- **•** Você pode ler dados e gravar dados do/no Snowflake ativado para dados de preparação no Azure ou Amazon.

<span id="page-340-0"></span>Para obter mais informações, consulte o *Guia do Usuário do Informatica PowerExchange for Snowflake 10.2 HotFix 1 para PowerCenter*.

## PowerExchange for Teradata Parallel Transporter API

Em vigor na versão 10.2 HotFix 1, ao usar o operador Carregar, você pode definir um tamanho máximo de buffer em quilobytes que a API PT do Teradata usa para gravar dados. Você pode definir o valor máximo do tamanho do buffer nas propriedades da sessão de destino do Teradata.

## Segurança

Esta seção descreve os novos recursos de segurança na versão 10.2 HotFix 1.

### Segurança - Complexidade de senha

Em vigor na versão 10.2 HotFix 1, você pode ativar a complexidade de senha para validar a força da senha. Por padrão, essa opção está desativada.

Para obter mais informações, consulte o capítulo "Gerenciamento de Segurança no Informatica Administrator" no *Guia de segurança do Informatica 10.2 HotFix 1*.

# O que mudou

# Alterações de suporte

Esta seção descreve as alterações de suporte na versão 10.2 HotFix 1.

## Distribuições Hadoop do Big Data Management

A seguinte tabela lista as versões de distribuição Hadoop com suporte e as alterações no Big Data Management 10.2 HotFix 1:

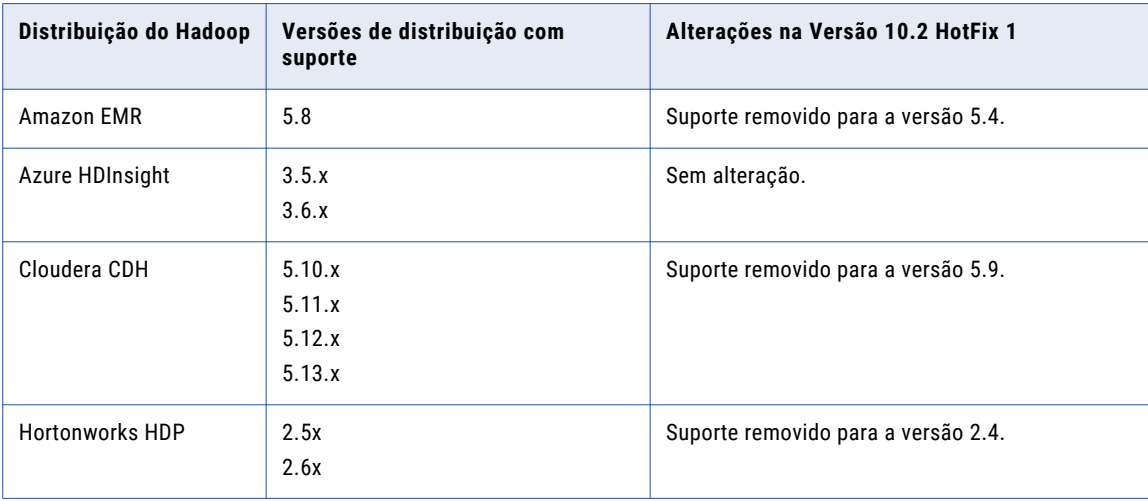

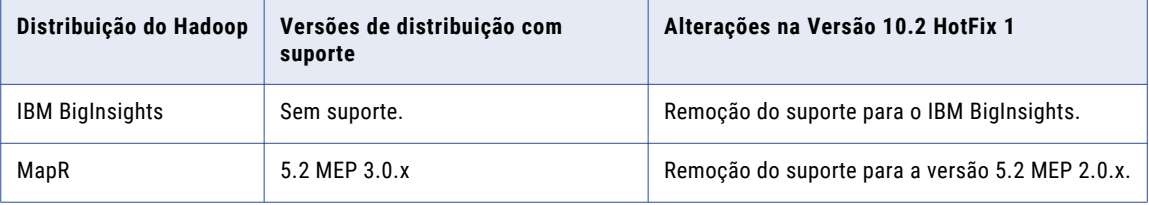

Os produtos de Big Data do Informatica oferecem suporte a uma grande variedade de distribuições do Hadoop. Em cada versão, a Informatica adiciona, defere e remove o suporte para versões de distribuições do Hadoop. A Informatica pode reintegrar o suporte para versões deferidas em um lançamento futuro.

Para ver uma lista das versões com suporte mais recentes, consulte a Matriz de Disponibilidade de Produtos na rede da Informatica:

[https://network.informatica.com/community/informatica-network/product-availability-matrices.](https://network.informatica.com/community/informatica-network/product-availability-matrices)

## Intelligent Streaming Distribuições Hadoop

A seguinte tabela lista as versões de distribuição do Hadoop com suporte e as alterações no Intelligent Streaming 10.2 HotFix 1:

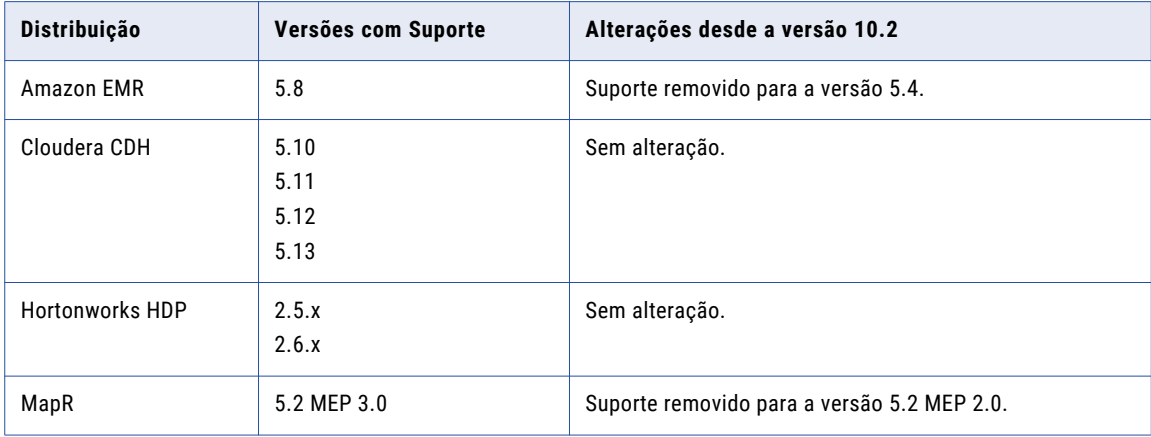

Para ver uma lista das versões com suporte mais recentes, consulte a Matriz de Disponibilidade de Produtos na rede da Informatica: https://network.informatica.com/community/informatica-network/productavailability-matrices.

# Serviços de Aplicativo

Esta seção descreve as alterações nos serviços de aplicativo na versão 10.2 HotFix 1.

## Serviço de Repositório do Modelo

### Monitorando o Serviço de Repositório do Modelo

Em vigor na versão 10.2 HotFix 1, configure um Serviço de Repositório do Modelo como um Serviço de Repositório do Modelo de monitoramento para monitorar as estatísticas de trabalhos ad hoc, aplicativos, objetos de dados lógicos, serviços de dados SQL, serviços da Web e fluxos de trabalho. Use contas de usuário do banco de dados separadas ao configurar o repositório do modelo de monitoramento e o repositório do modelo.

Anteriormente, você poderia usar um Serviço de Repositório do Modelo para armazenar objetos de tempo de design e de tempo de execução no repositório do modelo.

Para obter mais informações, consulte o capítulo "Serviço de Repositório do Modelo" no *Guia de Serviço de Aplicativo do Informatica 10.2 HotFix 1*.

# Big Data Management

Esta seção descreve as alterações no Big Data na versão 10.2 HotFix 1.

### Precisão e escala no mecanismo Hive

Em vigor na versão 10.2 HotFix 1, a saída de funções definidas pelo usuário que executam a multiplicação no mecanismo Hive poderá ter uma escala máxima de 6 se as seguintes condições forem verdadeiras:

- **•** A diferença entre a precisão e a escala é maior que ou igual a 32.
- **•** A precisão resultante é maior que 38.

Anteriormente, a escala podia ser tão baixa quanto 0.

Para obter mais informações, consulte o capítulo "Mapeamentos em um ambiente Hadoop" no *Guia do Usuário do Informatica Big Data Management 10.2 HotFix 1*.

# Business Glossary

Esta seção descreve as alterações no Business Glossary na versão 10.2 HotFix 1.

## Alertas e Notificações

Em vigor na versão 10.2 HotFix 1, a ferramenta Analyst exibe o nome do glossário, além dos nomes do remetente e do ativo enviado para revisão. Anteriormente, a ferramenta Analyst exibia apenas o nome do remetente e o nome do ativo enviado para revisão.

Para obter mais informações, consulte o capítulo "Localizando conteúdo no glossário" no *Guia do Informatica 10.2 HotFix 1 Business Glossary*.

## Documentação

Esta seção descreve as alterações em guias na documentação do Informatica versão 10.2 HotFix 1.

## Guia do Repositório do Informatica PowerCenter 10.2 HotFix 1

Em vigor na versão 10.2 HotFix 1, o *Guia do Repositório do Informatica PowerCenter 10.2 HotFix 1* inclui os apêndices Referência de Exibições MX e Referência de Relatórios do PowerCenter. O *Guia de Relatórios do PowerCenter do Informatica PowerCenter 10.2 HotFix 1* e o *Guia do Repositório do PowerCenter do Informatica PowerCenter 10.2 HotFix 1* foram movidos para o *Guia do Repositório do Informatica PowerCenter 10.2 HotFix 1* como um só apêndice.

Para obter mais informações, consulte o *Guia do Repositório do Informatica PowerCenter 10.2 HotFix 1*.

## Plataforma de Desenvolvimento do Informatica

Esta seção descreve as alterações na Informatica Development Platform versão 10.2 HotFix 1.

## Kit de Ferramentas do Informatica Connector

Em vigor na versão 10.2 HotFix 1, você pode usar o Informatica Connector Toolkit para construir o conector do Informatica Intelligent Cloud Services por padrão. Se quiser publicar um conector desenvolvido usando as versões do Informatica Connector Toolkit anteriores à versão 10.2 HotFix 1, configure YES como o valor da variável de ambiente do sistema CTK\_ADAPTER. Por exemplo, CTK\_ADAPTER =YES.

Anteriormente, você podia usar o Informatica Connector Toolkit para criar um conector do Informatica Cloud Services.

Para obter mais informações, consulte o *Guia do Usuário do Informatica Development Platform 10.2 HotFix 1*.

# Transformações da Informatica

Esta seção descreve as alterações para as transformações do Informatica na versão 10.2 HotFix 1.

## Transformação do validador de endereço

Esta seção descreve as alterações feitas na transformação do Validador de Endereço.

A transformação do Validador de Endereço contém as seguintes atualizações para a funcionalidade de endereço:

#### Todos os países

Em vigor na versão 10.2 HotFix 1, a transformação do Validador de Endereço usa a versão 5.13.0 do mecanismo do software Informatica Address Verification. O mecanismo ativa os recursos que a Informatica adiciona à transformação do Validador de Endereço na versão 10.2 HotFix 1.

Anteriormente, a transformação usava a versão 5.11.0 do mecanismo do software Informatica Address Verification.

#### Codificações geográficas do Parcel Centroid e do Rooftop

A partir de junho de 2018, o Informatica deixa de atualizar os arquivos de dados de referência que contêm dados de codificação geográfica do Parcel Centroid e do Rooftop e deixa de fornecer os arquivos aos usuários iniciantes. Os arquivos de dados de referência atuais para codificações geográficas do Parcel Centroid e do Rooftop permanecem operacionais.

Para obter mais informações, consulte o *Guia de Transformações do Informatica 10.2 HotFix 1* e a *Referência de Portas do Validador de Endereço do Informatica 10.2 HotFix 1*.

Para obter informações completas sobre as atualizações no mecanismo de software Informatica Address Verification da versão 5.11.0 até a versão 5.13.0, consulte o *Guia de Versão do Informatica Address Verification 5.13.0*.

## **PowerCenter**

Esta seção descreve as alterações na PowerCenter na versão 10.2 HotFix 1.

## Microsoft Analyst for Excel

Em vigor na versão 10.2 HotFix 1, o Informatica oferece suporte ao Mapping Analyst for Excel com o Microsoft Excel 2016. O Mapping Analyst for Excel inclui um suplemento do Excel que você pode usar para configurar as especificações de mapeamento no Microsoft Excel 2016.

Anteriormente, o Informatica oferecia suporte ao Mapping Analyst for Excel com o Microsoft Excel 2007 e o Microsoft Excel 2010.

Para obter mais informações sobre como instalar o suplemento para Microsoft Excel 2016, consulte o *Guia do Mapping Analyst for Excel do Informatica PowerCenter 10.2 HotFix 1*.

# Adaptadores do PowerExchange para PowerCenter

Esta seção descreve as alterações nos adaptadores do PowerCenter na versão 10.2 HotFix 1.

## PowerExchange for Amazon Redshift

Em vigor na versão 10.2 HotFix 1, o PowerExchange for Amazon Redshift apresenta as seguintes alterações:

- **•** É possível fornecer o número de arquivos no campo **Número de Arquivos por Lote**, nas propriedades da sessão de destino, para calcular o número de arquivos de preparação para cada lote. Anteriormente, o número de arquivos de preparação para cada lote era calculado com base nos valores fornecidos nos campos **Tipo de Nó de Cluster** e **Número de Nós no Cluster** nas propriedades da conexão.
- **•** O log da sessão contém informações sobre o tempo individual gasto para carregar dados na área de preparação local, carregar dados no Amazon S3 da área de preparação local e, em seguida, carregar dados em um destino do Amazon Redshift emitindo o comando de cópia. Anteriormente, o log da sessão continha apenas o tempo total gasto para gravar dados da origem no destino.

Para obter mais informações, consulte o *Guia do Usuário do Informatica PowerExchange for Amazon Redshift 10.2 HotFix 1 para PowerCenter*.

## PowerExchange for Cassandra

Em vigor na versão 10.2 HotFix 1, o PowerExchange for Cassandra apresenta as seguintes alterações:

**•** O nome e o diretório do arquivo do driver do Informatica PowerExchange for Cassandra ODBC foram alterados.

A tabela a seguir lista o nome do arquivo do driver ODBC Cassandra e o diretório de arquivos baseados nos sistemas operacionais Linux e Windows:

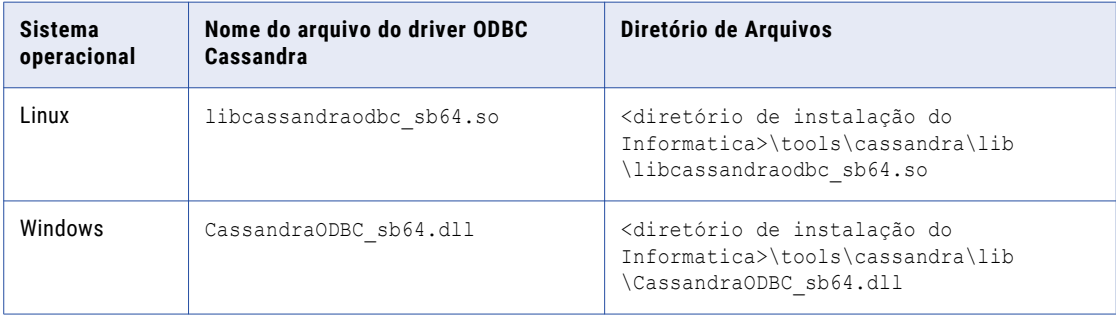

Em sistemas operacionais Linux, você deve atualizar o valor da propriedade Driver para <diretório de instalação do Informatica>\tools\cassandra\lib\libcassandraodbc\_sb64.so para as fontes de dados Cassandra existentes no arquivo odbc.ini.

No Windows, você deve atualizar as seguintes propriedades no registro do Windows para o nome da fonte de dados Cassandra existente:

Driver=<Informatica installation directory>\tools\cassandra\lib\CassandraODBC\_sb64.dll Setup=<Informatica installation directory>\tools\cassandra\lib\CassandraODBC\_sb64.dll

**•** O novo nome da chave para a opção da Política de Balanceamento de Carga é **LoadBalancingPolicy**.

Anteriormente, o nome da chave para a Política de Balanceamento de Carga era **COLoadBalancingPolicy**.

**•** Os valores padrão das seguintes propriedades do driver ODBC Cassandra foram alterados:

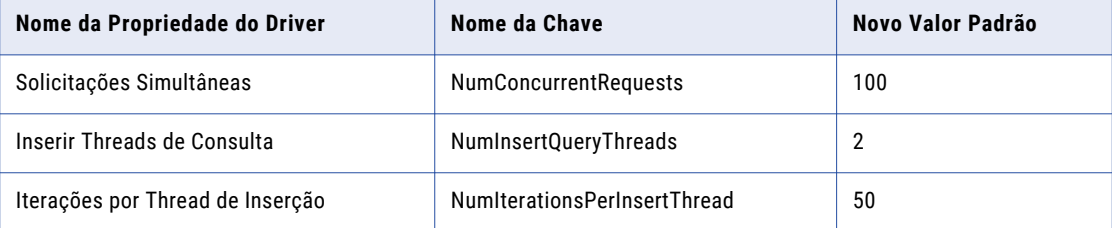

Para obter mais informações, consulte o *Guia do Usuário do Informatica PowerExchange for Cassandra 10.2 HotFix 1*.

### PowerExchange for Google BigQuery

Em vigor na versão 10.2 HotFix 1, o PowerExchange for Google BigQuery é instalado com os serviços Informatica.

Anteriormente, o PowerExchange for Google BigQuery tinha um instalador separado.

Para obter mais informações, consulte o *Guia do Usuário do Informatica PowerExchange for Google BigQuery 10.2 HotFix 1 para PowerCenter*.

#### PowerExchange for Salesforce

Em vigor na versão 10.2 HotFix 1, as mensagens de erro encontradas durante uma sessão do Salesforce podem ser diferentes devido a uma alteração na API do Salesforce.

Por exemplo, quando você se reconecta ao Salesforce, a seguinte mensagem de erro é exibida:

[ERRO] Tente novamente a solicitação do Salesforce [getBatchInfo] devido ao erro [Erro de servidor retornado em formato desconhecido].

Anteriormente, para o mesmo cenário, a seguinte mensagem de erro era exibida:

```
[ERRO] Tente novamente a solicitação do Salesforce [getBatchInfo] devido ao erro [o
fluxo de entrada não pode ser nulo].
```
### PowerExchange for Salesforce Analytics

Em vigor na versão 10.2 HotFix 1, o PowerExchange for Salesforce Analytics é instalado com os serviços Informatica.

Anteriormente, o PowerExchange for Salesforce Analytics tinha um instalador separado.

Para obter mais informações, consulte o *Guia do Usuário do Informatica PowerExchange for Salesforce Analytics 10.2 HotFix 1 para PowerCenter*

### PowerExchange for Snowflake

Em vigor na versão 10.2 HotFix 1, o PowerExchange for Snowflake é instalado com os serviços Informatica.

Anteriormente, o PowerExchange para PowerExchange for Snowflake tinha um instalador separado.

Para obter mais informações, consulte o *Guia do Usuário do Informatica PowerExchange for Snowflake 10.2 HotFix 1 para PowerCenter*.

# <span id="page-346-0"></span>Dados de Referência

Esta seção descreve as alterações nas operações de dados de referência na versão 10.2 HotFix 1.

## Instalador de Conteúdo

Em vigor no segundo trimestre de 2018, o Informatica não fornece mais um utilitário de Instalador de Conteúdo para arquivos do acelerador e arquivos de dados de referência. Para adicionar arquivos do acelerador ou arquivos de dados de referência a uma instalação do Informatica, extraia e copie os arquivos para os diretórios apropriados na instalação.

Anteriormente, você pode usar o Instalador de Conteúdo para extrair e copiar os arquivos para os diretórios do Informatica.

Para obter mais informações, consulte o *Guia de Conteúdo do Informatica 10.2 HotFix 1*.

## Arquivos de propriedades no PowerCenter

Em vigor na versão 10.2 HotFix 1, o processo de atualização e o processo de instalação do HotFix mantêm o conteúdo dos arquivos de propriedades de dados de referência de uma versão anterior do PowerCenter. Você não precisa editar nenhum arquivo de propriedades de dados de referência depois de instalar o HotFix ou atualizar para a versão 10.2 HotFix 1.

O PowerCenter lê informações de configuração para dados de referência dos seguintes arquivos de propriedades:

- **•** AD50.cfg. Contém propriedades para dados de referência de endereço.
- **•** CLASSIFIER.properties. Contém propriedades para modelos de classificador.
- **•** IDQTx.cfg. Contém propriedades para populações de identidade.
- **•** NER.properties. Contém propriedades para modelos probabilísticos.

O processo de instalação ou atualização do HotFix grava versões de backup dos arquivos de propriedades nos diretórios do Informatica 10.2 HotFix 1. Os arquivos de backup são as versões padrão dos arquivos e não contêm nenhum valor definido na instalação anterior. Cada nome de arquivo de backup termina com a extensão .bak.

Anteriormente, a operação de atualização renomeava qualquer arquivo de propriedades de dados de referência encontrado com a extensão .bak. A operação de atualização também criava versões padrão de qualquer arquivo de propriedades renomeado.

**Nota:** Anteriormente, se você instalasse um HotFix para uma instalação, de forma que a estrutura de diretórios do Informatica não fosse alterada, o processo de instalação preservava o arquivo AD50.cfg. De outra forma, a instalação do HotFix adicionava a extensão .bak a cada arquivo de propriedades de dados de referência encontrado e criava uma versão padrão de cada arquivo.

Para obter mais informações, consulte o *Guia de Conteúdo do Informatica 10.2 HotFix 1*.

# Tarefas de liberação

# Adaptadores do PowerExchange para a Informatica

Esta seção descreve as tarefas de liberação dos adaptadores Informatica na versão 10.2 HotFix 1.

## PowerExchange for Netezza

Em vigor na versão 10.2 HotFix 1, se você quiser executar mapeamentos dinâmicos para objetos do Netezza, deverá adicionar o jar JDBC do Netezza no seguinte local: <diretório de instalação do Informatica>/ externaljdbcjars.

Para obter mais informações, consulte o *Guia do Usuário do Informatica 10.2 HotFix 1 PowerExchange for Netezza*.

## PowerExchange for Teradata Parallel Transporter API

Em vigor na versão 10.2 HotFix 1, se você quiser executar mapeamentos dinâmicos para objetos do Teradata, deverá adicionar o jar JDBC do Teradata no seguinte local: <diretório de instalação do Informatica>/externaljdbcjars.

Para obter mais informações, consulte o *Guia do Usuário do Informatica 10.2 HotFix 1 PowerExchange for Teradata Parallel Transporter API*.

# Adaptadores do PowerExchange para PowerCenter

Esta seção descreve as tarefas de liberação para os adaptadores do PowerCenter na versão 10.2 HotFix 1.

## PowerExchange for Amazon Redshift

Em vigor na versão 10.2 HotFix 1, o PowerExchange for Amazon Redshift apresenta as seguintes tarefas de liberação:

- **•** Os campos **Tipo de Nó de Cluster** e **Número de Nós no Cluster** não estão disponíveis nas propriedades da conexão. Após a atualização, o PowerExchange for Amazon Redshift calcula o número de arquivos de preparação e ignora o valor especificado na versão anterior para o mapeamento existente. É possível especificar o número de arquivos no campo **Número de Arquivos por Lote**, nas propriedades da sessão de destino, para calcular o número de arquivos de preparação para cada lote.
- **•** O AWS SDK for Java foi atualizado para a versão 1.11.250.
- **•** Os seguintes jars de terceiros foram atualizados para a versão mais recente 2.9.5:
	- jackson-annotations
	- jackson-databind
	- jackson-core

Para obter mais informações, consulte o *Guia do Usuário do Informatica 10.2 HotFix 1 PowerExchange for Amazon Redshift para PowerCenter*.

## PowerExchange for Amazon S3

Em vigor na versão 10.2 HotFix 1, o AWS SDK for Java foi atualizado para a versão 1.11.250.

Para obter mais informações, consulte o *Guia do Usuário do Informatica 10.2 HotFix 1 PowerExchange for Amazon S3 for PowerCenter*.

## PowerExchange for Teradata Parallel Transporter API

Em vigor na versão 10.2 HotFix 1, você pode definir um tamanho máximo de buffer em quilobytes que a API PT do Teradata usa para gravar dados.

Ao atualizar de uma versão anterior, você deve registrar novamente o plug-in TeradataPT. xml no Serviço de Repositório do PowerCenter para ativar a propriedade de tamanho máximo do buffer. Após o registro, você poderá definir o tamanho máximo do buffer nas propriedades da sessão de destino do Teradata.

Para obter mais informações sobre como configurar o tamanho máximo do buffer, consulte o *Guia do Usuário do Informatica 10.2 HotFix 1 PowerExchange for Teradata Parallel Transporter API para PowerCenter*.

# $CAPÍTULO 29$

# Avisos importantes da versão 10.2

Este capítulo inclui os seguintes tópicos:

- **•** Novos Produtos, 350
- **•** Tarefas de [liberação,](#page-350-0) 351

# Novos Produtos

# Adaptadores do PowerExchange para a Informatica

Esta seção descreve novos adaptadores do Informatica na versão 10.2.

#### PowerExchange for Microsoft Azure Data Lake Store

Em vigor na versão 10.2, é possível criar uma conexão com o Microsoft Azure Data Lake Store para especificar o local das origens e dos destinos do Microsoft Azure Data Lake Store que você deseja incluir em um objeto de dados. Você pode usar a conexão com o Microsoft Azure Data Lake Store em operações de leitura e gravação de objetos de dados. É possível validar e executar mapeamentos no ambiente nativo ou no mecanismo do Blaze no ambiente Hadoop.

Para obter mais informações, consulte o *Guia do Usuário do Informatica PowerExchange for Microsoft Azure Data Lake Store*.

# <span id="page-350-0"></span>Tarefas de liberação

# Adaptadores do PowerExchange para PowerCenter

Esta seção descreve as tarefas de liberação para adaptadores do PowerCenter na versão 10.2.

#### PowerExchange for Amazon Redshift

Em vigor na versão 10.2, para mapeamentos existentes em que o esquema público está selecionado, verifique se o nome do esquema está correto e funciona para a tabela do Redshift. O esquema público pode não funcionar para todas as tabelas.

Para obter mais informações, consulte o *Guia do Usuário do Informatica 10.2 PowerExchange for Amazon Redshift for PowerCenter*

#### PowerExchange for Amazon S3

Em vigor na versão 10.2, quando você atualiza da versão 9.5.1 ou 9.6.1, o processo de atualização não retém todos os valores de propriedades na conexão. Depois de atualizar, você deverá reconfigurar as seguintes propriedades:

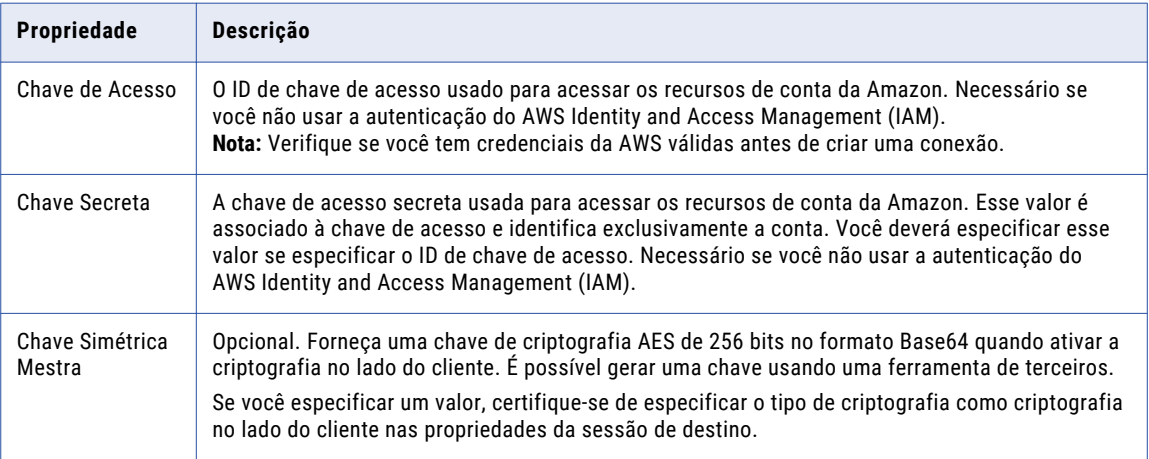

Para obter mais informações, consulte o *Guia do Usuário do Informatica 10.2 PowerExchange for Amazon S3 for PowerCenter*

#### PowerExchange for Microsoft Dynamics CRM

Quando você atualiza de uma versão anterior, deve copiar os arquivos .jar no local de instalação da versão 10.2.

**•** Para o cliente, se você atualizar da versão 9.x para a versão 10.2, copie os arquivos local\_policy.jar, US export policy.jar e cacerts da seguinte pasta de instalação da versão 9.x <diretório de instalação Informatica>\clients\java\jre\lib\security para a seguinte pasta de instalação da versão 10.2 <diretório de instalação Informatica>\clients\java\32bit\jre\lib\security. Se você atualizar da versão 10.x para a versão 10.2, copie os arquivos local policy. jar, US export policy.jar e cacerts da seguinte pasta de instalação da versão 10.x <diretório de instalação Informatica>\clients\java\32bit\jre\lib\security para a pasta correspondente da versão 10.2.

• Para o servidor, copie os arquivos local policy.jar, US export policy.jar e cacerts da pasta <diretório de instalação Informatica>java/jre/lib/security da versão anterior para a pasta correspondente da versão 10.2.

Quando você atualiza de uma versão anterior, deve copiar a pasta msdcrm no local de instalação da versão 10.2.

- **•** Para o cliente, copie a pasta msdcrm da pasta <diretório de instalação do Informatica>\clients \PowerCenterClient\client\bin\javalib da versão anterior para a pasta correspondente da versão 10.2.
- **•** Para o servidor, copie a pasta msdcrm da pasta <diretório de instalação do Informatica>/ server/bin/javalib da versão anterior para a pasta correspondente da versão 10.2.

#### PowerExchange for SAP NetWeaver

Em vigor na versão 10.2, a Informatica implementou as seguintes alterações no suporte ao PowerExchange for SAP NetWeaver para PowerCenter:

#### **Suporte removido para o protocolo CPI-C**

Em vigor na versão 10.2, o Informatica removeu o suporte para o protocolo CPI-C.

Use o protocolo RFC ou HTTP para gerar e instalar programas ABAP durante a leitura de dados de tabelas SAP.

Se você atualizar mapeamentos ABAP que foram gerados com o protocolo CPI-C, deverá concluir as seguintes tarefas:

- 1. Regenere e reinstale o programa ABAP usando o modo de stream (RFC/HTTP).
- 2. Crie um usuário do Sistema ou um usuário de comunicação com o perfil de autorização apropriado para permitir a comunicação sem caixas de diálogo entre o SAP e o Informatica.

Para obter mais informações, consulte o *Guia do Usuário do Informatica PowerExchange for SAP NetWeaver 10.2 para PowerCenter*.

#### **Suporte removido para transportes padrão do leitor de tabelas ABAP**

Em vigor na versão 10.2, a Informatica removeu o suporte para transportes padrão do leitor de tabelas ABAP. A Informatica não enviará os transportes padrão para o leitor de tabelas ABAP. A Informatica enviará apenas transportes seguros para o leitor de tabelas ABAP.

Se você atualizar de uma versão anterior, deverá excluir os transportes padrão e instalar os transportes seguros.

Para obter mais informações, consulte o *Aviso de instalação de versões de transportes do Informatica PowerExchange for SAP NetWeaver 10.2*.

#### **Suporte adicionado para streaming HTTP em mapeamentos do leitor de tabelas ABAP**

Em vigor na versão 10.2, ao executar mapeamentos ABAP para ler dados de tabelas SAP, você pode configurar o streaming HTTP.

Para usar o modo de stream HTTP para mapeamentos ABAP atualizados, realize as seguintes tarefas:

- 1. Regenere e reinstale o programa ABAP no modo de stream.
- 2. Crie uma conexão de streaming HTTP para SAP ABAP.
- 3. Configure a sessão para usar o leitor de streaming SAP, uma conexão de streaming SAP ABAP HTTP e uma conexão de aplicativo SAP R/3.

**Nota:** Se você configurar o streaming HTTP, mas não regenerar e reinstalar o programa ABAP no modo stream, ocorrerá uma falha na sessão.

# $CAPÍTULO 30$

# Novidades da versão 10.2

Este capítulo inclui os seguintes tópicos:

- **•** Serviços de Aplicativo, 353
- **•** Big [Data](#page-353-0) , 354
- **•** [Programas](#page-357-0) de Linha de Comando, 358
- **•** Tipos de [Dados,](#page-365-0) 366
- **•** [Documentação,](#page-366-0) 367
- **•** Enterprise [Information](#page-367-0) Catalog, 368
- **•** [Informatica](#page-371-0) Analyst, 372
- **•** [Intelligent](#page-371-0) Data Lake, 372
- **•** [Informatica](#page-373-0) Developer, 374
- **•** Instalação da [Informatica,](#page-374-0) 375
- **•** Intelligent [Streaming,](#page-374-0) 375
- **•** [Metadata](#page-375-0) Manager, 376
- **•** [PowerCenter,](#page-376-0) 377
- **•** Adaptadores do [PowerExchange,](#page-377-0) 378
- **•** [Especificações](#page-381-0) de Regra, 382
- **•** [Segurança,](#page-382-0) 383
- **•** Linguagem de [Transformação,](#page-382-0) 383
- **•** [Transformações,](#page-383-0) 384
- **•** Fluxos de [Trabalho,](#page-387-0) 388

# Serviços de Aplicativo

Esta seção descreve novos recursos de serviços de aplicativo na versão 10.2.

# Serviço de Repositório do Modelo

Esta seção descreve os novos recursos do Serviço de Repositório do Modelo na versão 10.2.

#### <span id="page-353-0"></span>Importar objetos de versões anteriores

Em vigor na versão 10.2, você pode usar infacmd para atualizar objetos exportados de um repositório do Modelo do Informatica 10.1 ou 10.1.1 para o formato de metadados atual e depois importar os objetos atualizados para a versão atual do Informatica.

Para obter mais informações, consulte o capítulo "Importação e exportação de objetos", no *Guia da Informatica 10.2 Developer Tool*, ou o capítulo "Referência do comando infacmd mrs", na *Referência de Comandos do Informatica 10.2*.

# Big Data

Esta seção descreve os novos recursos de Big Data na versão 10.2.

# Instalação do Big Data Management

Em vigor na versão 10.2, o Serviço de Integração de Dados instala automaticamente os binários do Big Data Management no cluster.

Quando você executa um mapeamento , o Serviço de Integração de Dados verifica os arquivos binários no cluster. Se eles não existirem ou se não estiverem sincronizados, o Serviço de Integração de Dados preparará os arquivos para transferência. Ele os transfere ao cache distribuído por meio do diretório de preparação do Informatica Hadoop no HDFS. Por padrão, o diretório de preparação é /tmp. Esse processo substitui a necessidade de instalar pacotes de distribuição no cluster Hadoop.

Para obter mais informações, consulte o *Guia de Integração com o Hadoop do Informatica Big Data Management 10.2*.

# Configuração de Cluster

Uma configuração de cluster é um objeto no domínio que contém informações de configuração sobre o cluster Hadoop. A configuração de cluster permite que o Serviço de Integração de Dados envie a lógica de mapeamento ao ambiente Hadoop.

Ao criar a configuração de cluster, você importa as propriedades de configuração de cluster contidas nos arquivos do site de configuração. É possível importar essas propriedades diretamente de um cluster ou de um arquivamento de configuração de cluster. Também é possível criar conexões a serem associadas à configuração de cluster.

Anteriormente, você executava o utilitário Gerenciador de Configuração Hadoop para configurar conexões e outras informações de forma a permitir que o domínio Informatica se comunicasse com o cluster.

Para obter mais informações sobre a configuração de cluster, consulte o capítulo "Configuração de cluster", no *Guia do Administrador do Informatica Big Data Management 10.2*.

# Processando dados hierárquicos

Em vigor na versão 10.2, é possível usar tipos de dados complexos, como array, struct e map, em mapeamentos executados no mecanismo Spark. Com tipos de dados complexos, o mecanismo Spark lê, processa e grava diretamente dados hierárquicos em arquivos complexos Avro, JSON e Parquet.

Desenvolva mapeamentos com portas, funções e operadores complexos para realizar as seguintes tarefas:

**•** Gerar e modificar dados hierárquicos.

- **•** Transformar dados relacionais em dados hierárquicos.
- **•** Transformar dados hierárquicos em dados relacionais.
- **•** Converter dados de um formato de arquivo complexo em outro.

Ao processar dados hierárquicos, você pode usar assistentes de conversão hierárquica para simplificar as tarefas de desenvolvimento de mapeamentos. Use esses assistentes nos seguintes cenários:

- **•** Para gerar dados hierárquicos do tipo struct a partir de uma ou mais portas.
- **•** Para gerar dados hierárquicos de um tipo struct aninhado a partir de portas em duas transformações.
- **•** Para extrair elementos de dados hierárquicos em uma porta complexa.
- **•** Para nivelar dados hierárquicos em uma porta complexa.

Para obter mais informações, consulte o capítulo "Processando dados hierárquicos no mecanismo Spark", no *Guia do Usuário do Big Data Management 10.2*.

## Computação com monitoramento de estado no mecanismo Spark

Em vigor na versão 10.2, é possível usar funções de janela em uma transformação de Expressão para realizar cálculos com monitoramento de estado no mecanismo Spark. Funções de janela operam em um grupo de linhas e calculam um único valor de retorno único para cada linha de entrada. É possível usar funções de janela para realizar as seguintes tarefas:

- **•** Recuperar dados de linhas anteriores ou subsequentes.
- **•** Calcular uma soma cumulativa com base em um grupo de linhas.
- **•** Calcular uma média cumulativa com base em um grupo de linhas.

Para obter mais informações, consulte o capítulo "Computação com monitoramento de estado no mecanismo Spark", no *Guia do Usuário do Big Data Management 10.2*.

## Serviço de Integração de Dados Enfileiramento

Em vigor na versão 10.2, se você implantar vários trabalhos de mapeamento ou tarefas de mapeamento de fluxo de trabalho ao mesmo tempo, o Serviço de Integração de Dados colocará os trabalhos em uma fila persistente e os executará quando houver recursos disponíveis. É possível exibir o status atual de trabalhos de mapeamento na guia Monitor da ferramenta Administrator.

Todas as filas são persistentes por padrão. Se o nó do Serviço de Integração de Dados for desligado inesperadamente, a fila não fará failover quando o Serviço de Integração de Dados fizer failover. A fila permanecerá na máquina do Serviço de Integração de Dados, e o Serviço de Integração de Dados voltará a processá-la quando você o reiniciar.

Por padrão, cada fila pode manter 10.000 trabalhos ao mesmo tempo. Quando a fila estiver cheia, o Serviço de Integração de Dados rejeitará solicitações de trabalho e as marcará como falhas. Quando o Serviço de Integração de Dados começar a executar trabalhos na fila, você poderá implantar trabalhos adicionais.

Para obter mais informações, consulte o capítulo "Enfileiramento", no *Guia do Administrador do Informatica Big Data Management 10.2*.

## Blaze Job Monitor

Em vigor na versão 10.2, é possível configurar o host e o número da porta para iniciar o aplicativo Blaze Job Monitor nas propriedades de conexão do Hadoop. O valor padrão é <hostname>:9080. Se você não configurar o nome do host, o mecanismo Blaze usará o primeiro nó alfabético do cluster.

Para obter mais informações, consulte o capítulo "Conexões", no *Guia do Usuário do Big Data Management 10.2*.

# Propriedades do Serviço de Integração de Dados para integração do Hadoop

Em vigor na versão 10.2, o Serviço de Integração de Dados adicionou propriedades necessárias para integrar o domínio com o ambiente Hadoop.

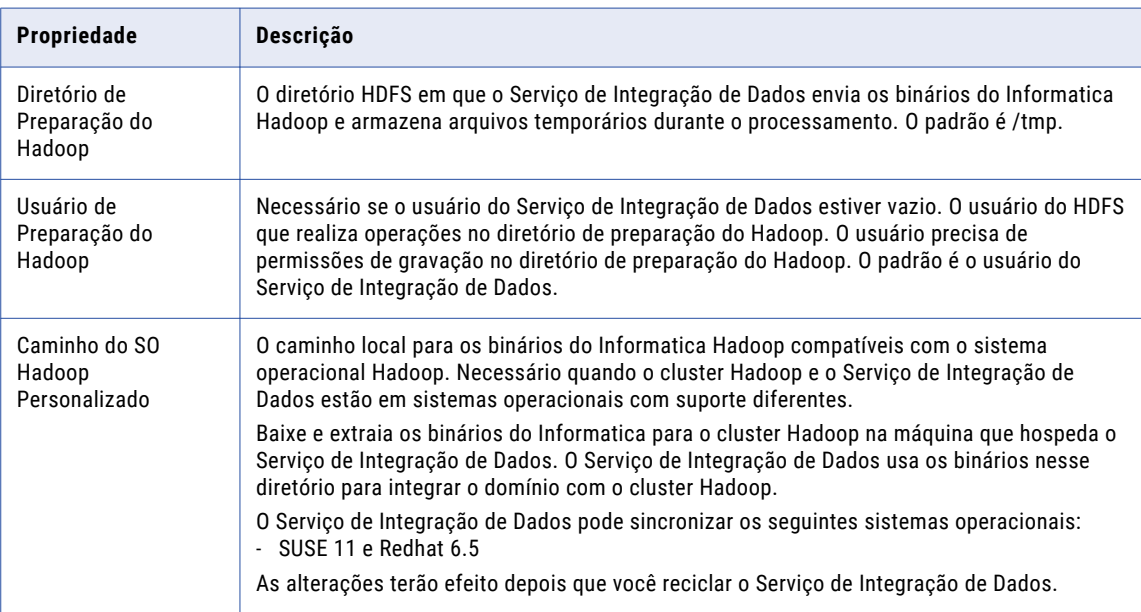

A seguinte tabela descreve as novas propriedades:

Como resultado das alterações na integração de cluster, as seguintes propriedades são removidas do Serviço de Integração de Dados:

- **•** Informatica Home Directory no Hadoop
- **•** Diretório de Distribuição do Hadoop

Para obter mais informações, consulte o *Guia de Integração com o Hadoop do Informatica 10.2*.

## Sqoop

Em vigor na versão 10.2, se você usar objetos de dados Sqoop, poderá usar os seguintes conectores Sqoop especializados para executar mapeamentos no mecanismo Spark:

- **•** Cloudera Connector Powered by Teradata
- **•** Hortonworks Connector for Teradata

Esses conectores especializados usam protocolos nativos para se conectarem ao banco de dados Teradata.

Para obter mais informações, consulte o *Guia do Usuário do Informatica Big Data Management 10.2*.

# AutoScaling em um cluster do Amazon EMR

Em vigor na versão 10.2, o Big Data Management adiciona suporte para mapeamentos do Spark para tirar proveito do recurso de AutoScaling em um cluster do Amazon EMR.

O AutoScaling permite que o administrador do cluster do EMR estabeleça regras baseadas em limites para adicionar e subtrair nós de tarefas e nós core do cluster. O Big Data Management certifica o suporte para mapeamentos do Spark que são executados em um cluster do EMR ativado para AutoScaling.

# Suporte a transformações no mecanismo Blaze

Em vigor na versão 10.2, as seguintes transformações têm suporte adicional no mecanismo Blaze

**•** Estratégia de atualização. Oferece suporte a destinos segmentados em ORC em todas as colunas.

Para obter mais informações, consulte o capítulo "Mapeando objetos em um ambiente Hadoop", no *Guia do Usuário do Informatica Big Data Management 10.2*.

# Funcionalidade do Hive para o mecanismo Blaze

Em vigor na versão 10.2, os mapeamentos que são executados no mecanismo Blaze podem ler e gravar em destinos segmentados e classificados.

Para obter informações sobre como configurar mapeamentos para o mecanismo Blaze, consulte o capítulo "Mapeamentos em um ambiente Hadoop", no *Guia do Usuário do Informatica Big Data Management 10.2.*

# Suporte a transformações no mecanismo Spark

Em vigor na versão 10.2, as seguintes transformações têm suporte com restrições no mecanismo Spark:

- **•** Normalizador
- **•** Classificação
- **•** Estratégia de Atualização

Em vigor na versão 10.2, as seguintes transformações têm suporte adicional no mecanismo Spark:

**•** Pesquisa. Oferece suporte a pesquisas não conectadas das transformações de Filtro, Agregador, Roteador, Expressão e Estratégia de Atualização.

Para obter mais informações, consulte o capítulo "Mapeando objetos em um ambiente Hadoop", no *Guia do Usuário do Informatica Big Data Management 10.2*.

## Funcionalidade do Hive para o mecanismo Spark

Em vigor na versão 10.2, a seguinte funcionalidade tem suporte para mapeamentos executados no mecanismo Spark:

- **•** Leitura e gravação de recursos do Hive em buckets do Amazon S3
- **•** Leitura e gravação em tabelas do Hive transacionais
- **•** Leitura e gravação para colunas de tabelas do Hive que são protegidas com autorização SQL granular

Para obter informações sobre como configurar mapeamentos para o mecanismo Spark, consulte o capítulo "Mapeamentos em um ambiente Hadoop", no *Guia do Usuário do Informatica Big Data Management 10.2.*

# <span id="page-357-0"></span>Programas de Linha de Comando

Esta seção descreve os novos comandos na versão 10.2.

# Comandos infacmd cluster

Cluster é um novo plug-in infacmd que realiza operações em configurações de cluster.

A seguinte tabela descreve os novos comandos infacmd cluster:

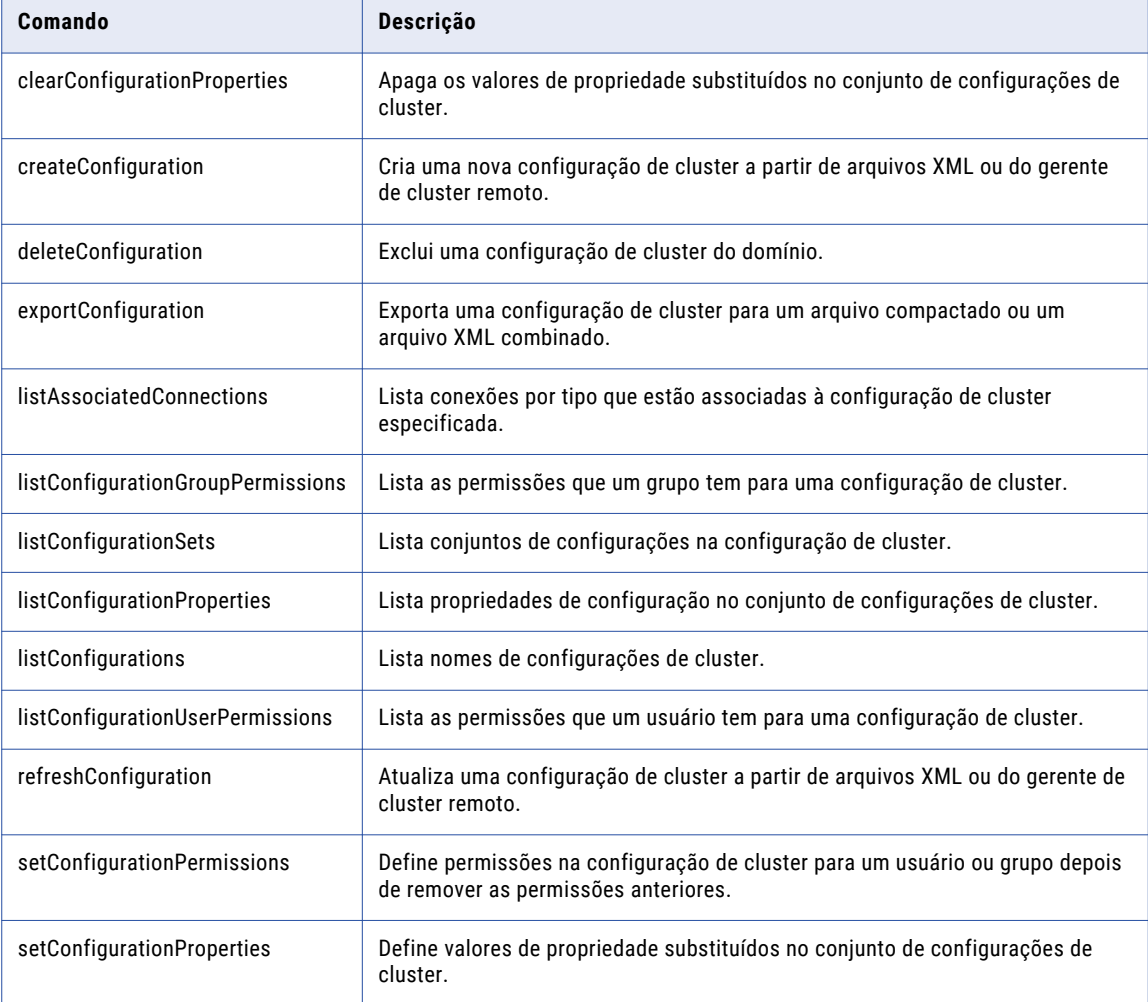

Para obter mais informações, consulte o capítulo "Referência do comando infacmd cluster" na *Referência de Comandos do Informatica 10.2*.

# Opções de infacmd dis

A seguinte tabela descreve as opções do Serviço de Integração de Dados para infacmd UpdateServiceOptions:

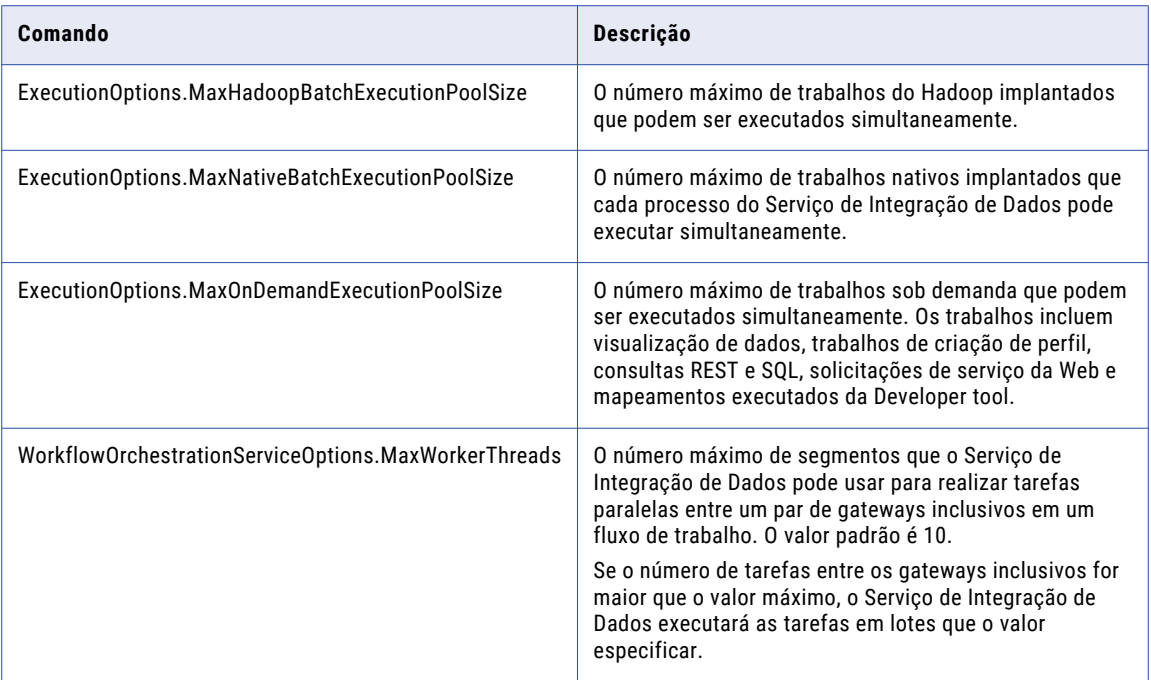

Para obter mais informações, consulte o capítulo "Referência de comandos infacmd dis" na *Referência de comandos do Informatica 10.2*.

# Comandos infacmd ipc

A tabela a seguir descreve uma nova opção para um comando infacmd ipc:

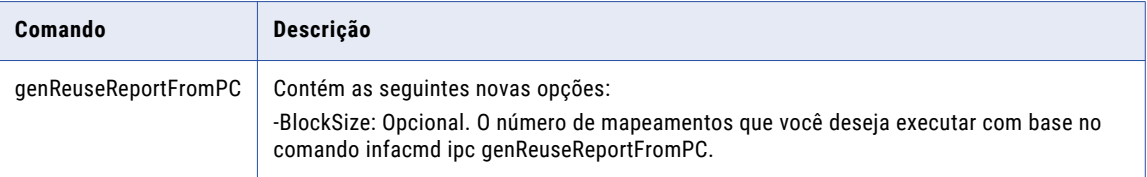

Para obter mais informações, consulte o capítulo "Referência do comando infacmd ipc", na *Referência de Comandos do Informatica 10.2*.

# Comandos infacmd isp

A seguinte tabela descreve as alterações em comandos infacmd isp:

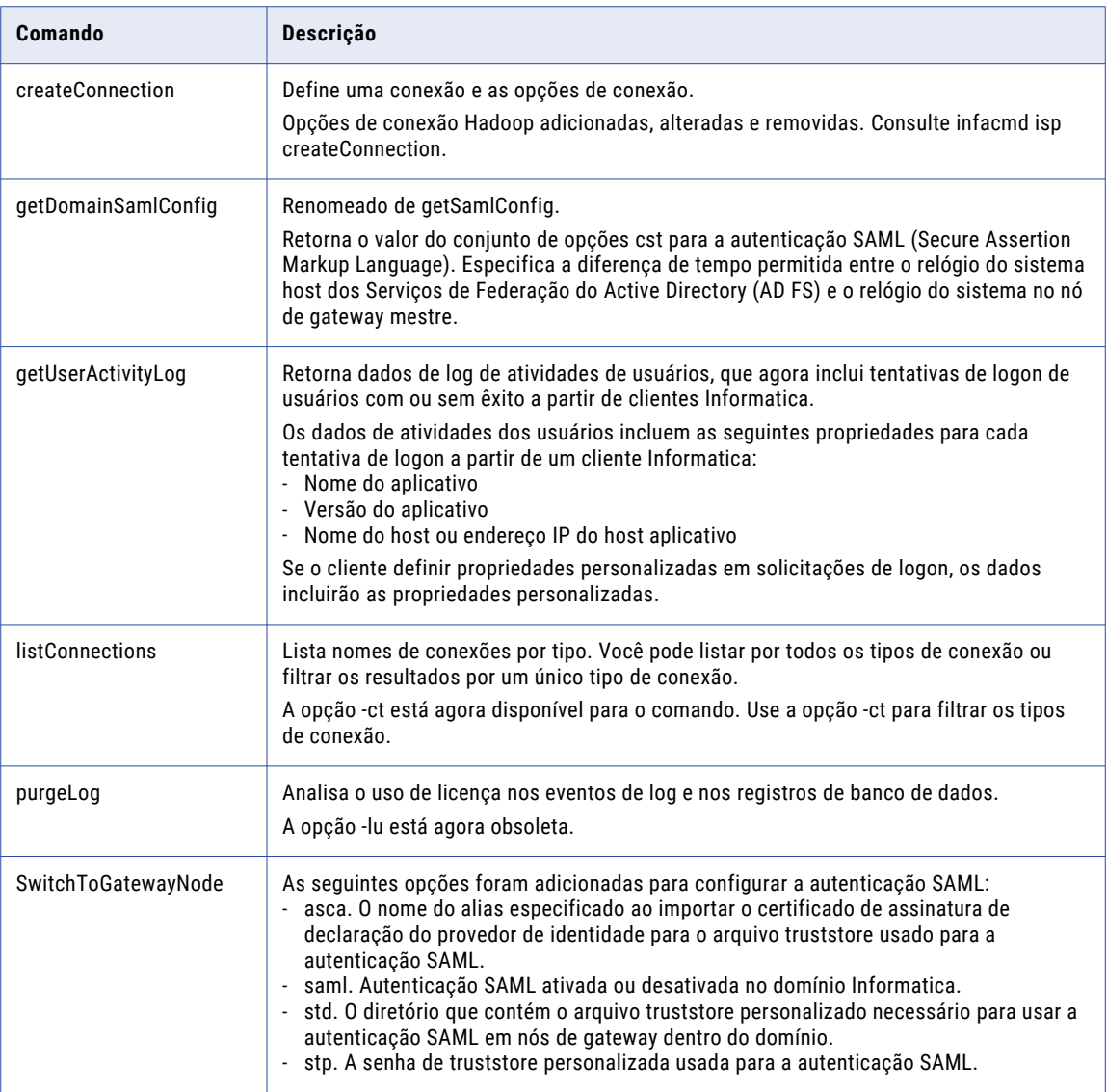

Para obter mais informações, consulte o capítulo "Referência do comando infacmd isp" na *Referência de Comandos do Informatica 10.2*.
### infacmd isp createConnection

Esta seção lista as opções de conexão Hadoop novas, alteradas e removidas para a propriedade property infacmd isp createConnection na versão 10.2.

### Opções de conexão Hadoop

As seguintes tabelas descrevem novas opções de conexão Hadoop disponíveis na versão 10.2:

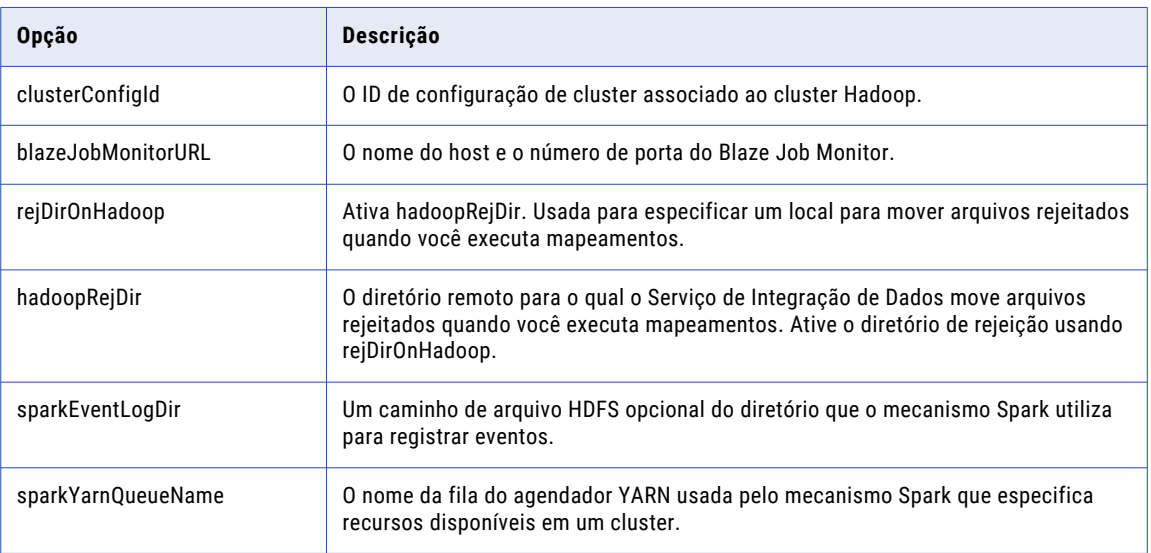

A seguinte tabela descreve as opções de conexão Hadoop que foram renomeadas na versão 10.2:

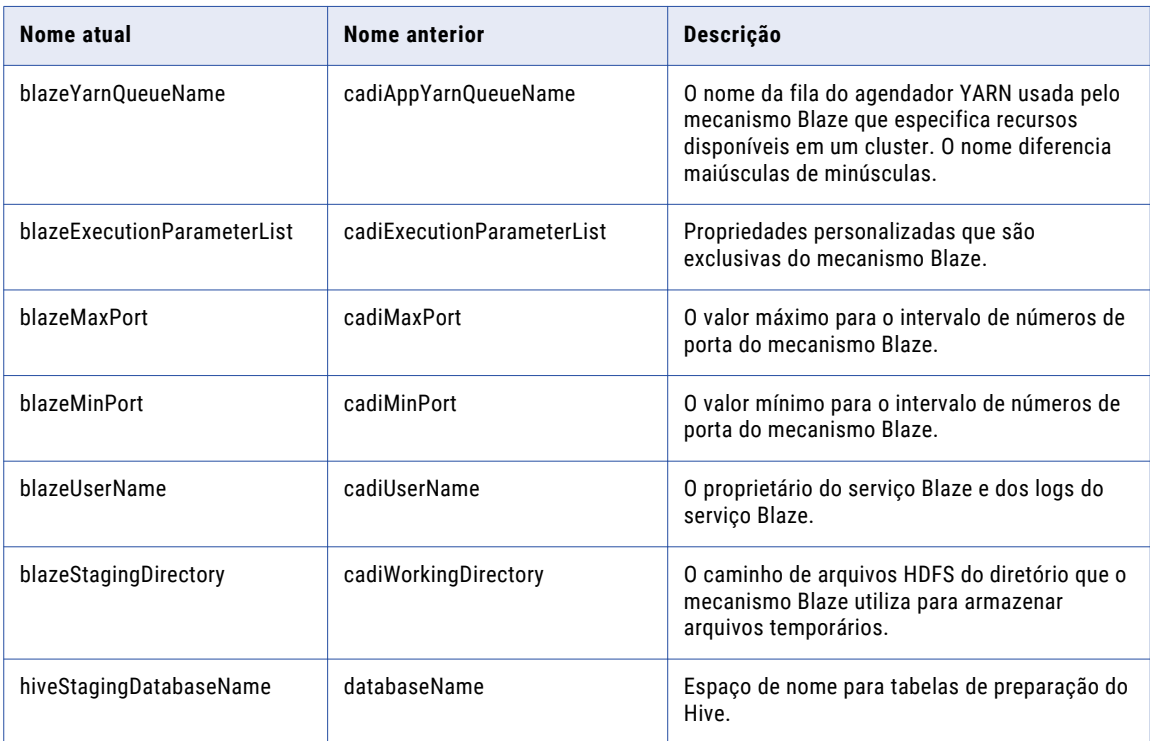

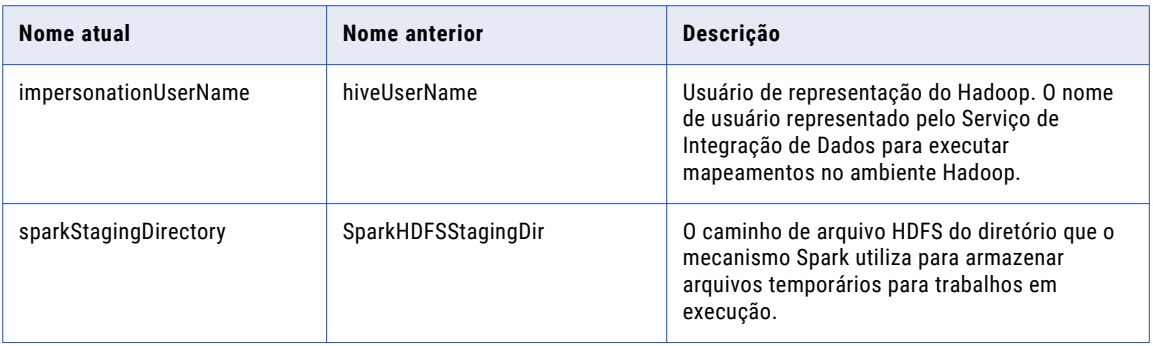

A seguinte tabela descreve as opções de conexão Hadoop que foram removidas da interface do usuário e importadas para a configuração de cluster:

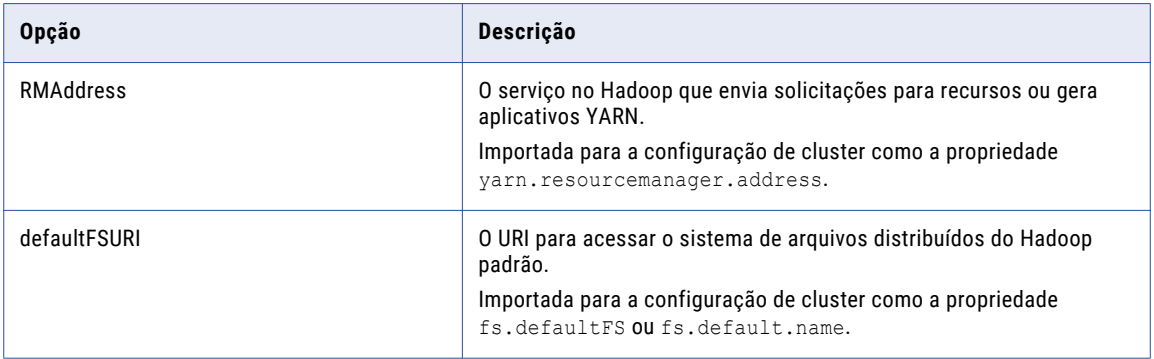

A seguinte tabela descreve as opções de conexão Hadoop que estão preteridas na versão 10.2 e não estão mais disponíveis na interface do usuário:

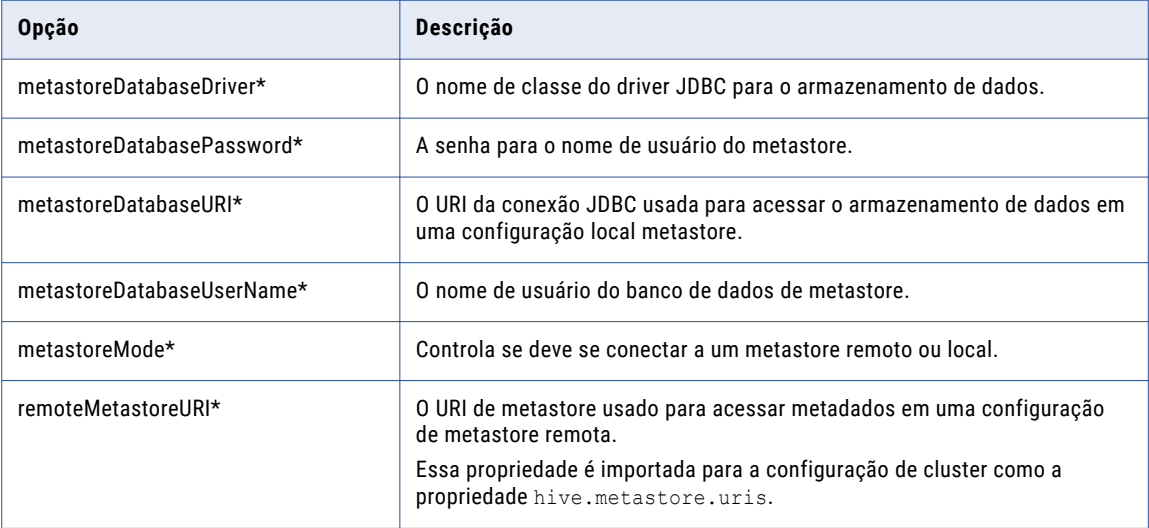

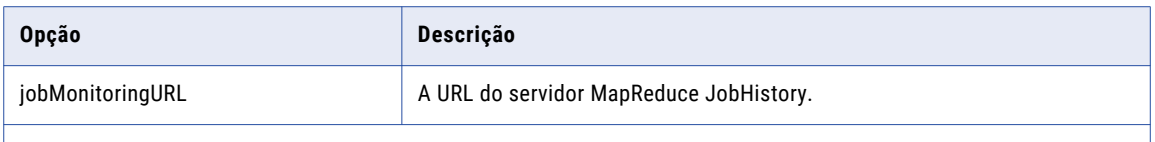

*\* Essas propriedades estão preteridas na versão 10.2. Quando você atualizar para a versão 10.2, os valores de propriedades definidos em uma versão anterior serão salvos no repositório, mas eles não aparecerão nas propriedades da conexão.*

As seguintes propriedades foram removidas. Se aparecem em strings de conexão, elas não terão efeito:

- **•** hadoopClusterInfoExecutionParametersList
- **•** passThroughSecurityEnabled
- **•** hiverserver2Enabled
- **•** hiveInfoExecutionParametersList
- **•** cadiPassword
- **•** sparkMaster
- **•** sparkDeployMode

### Conexão HBase

A seguinte tabela descreve as opções de conexão HBase que foram removidas da conexão e importadas para a configuração de cluster:

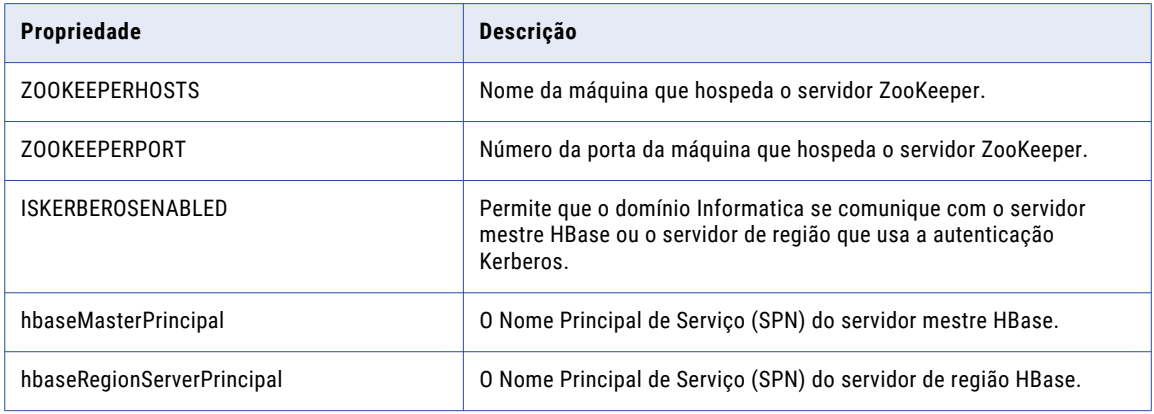

### Conexão Hive

A seguinte tabela descreve as opções de conexão Hive que foram removidas da conexão e importadas para a configuração de cluster:

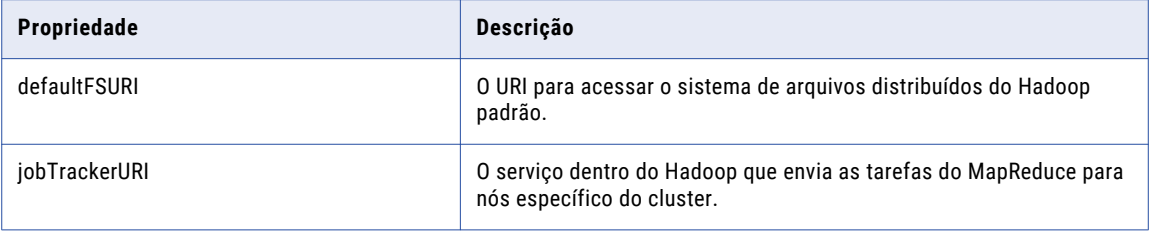

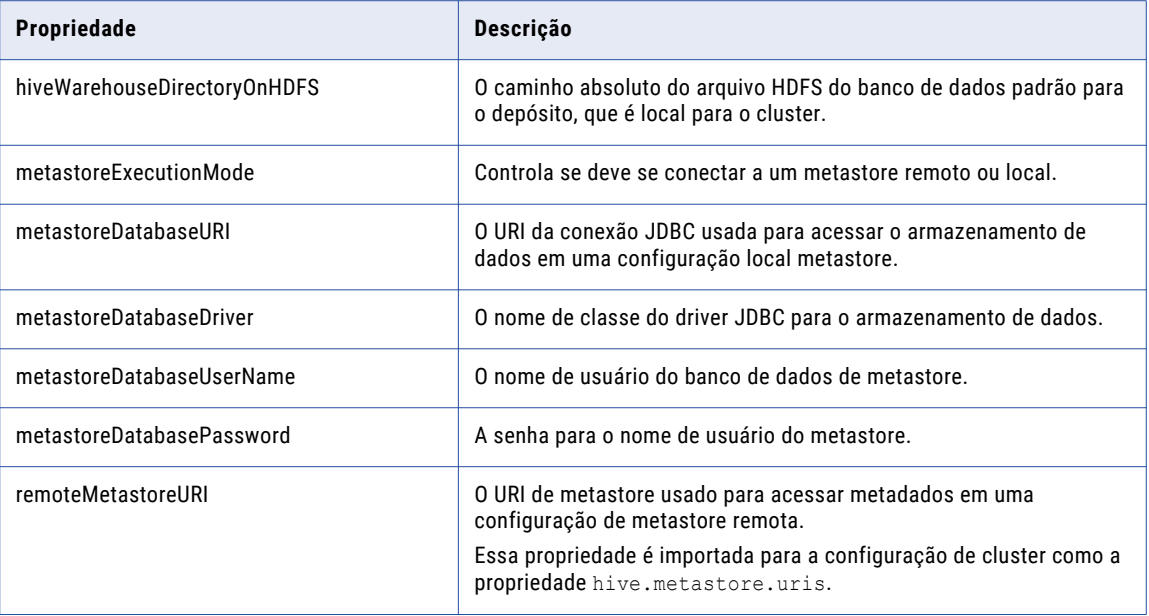

### Opções de conexão HBase para MapR-DB

A opção de conexão ISKERBEROSENABLED é obsoleta e foi importada para a configuração de cluster.

## Comandos infacmd mrs

A seguinte tabela descreve novos comandos infacmd mrs:

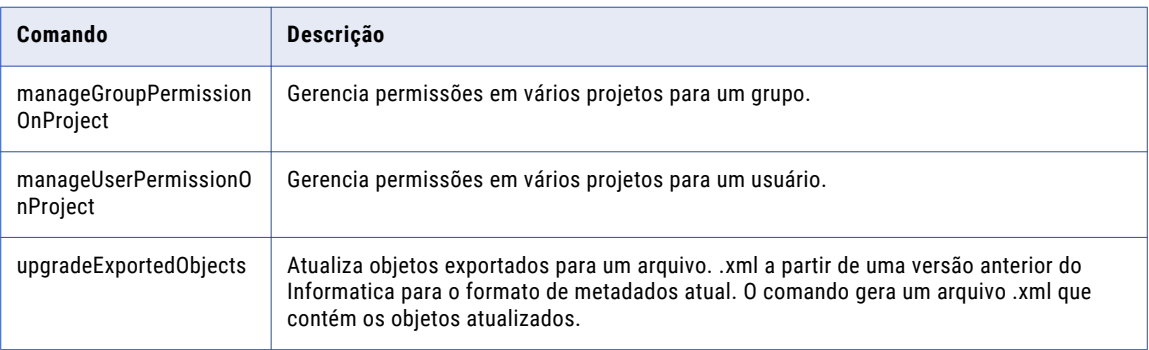

Para obter mais informações, consulte o capítulo "Referência do comando infacmd mrs" na *Referência de comandos do Informatica 10.2*.

## Comandos infacmd ms

A seguinte tabela descreve os novos comandos infacmd ms:

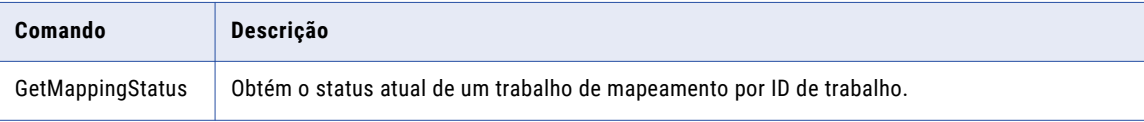

Para obter mais informações, consulte o capítulo "Referência do Comando infacmd ms" na *Referência de Comandos do Informatica 10.2*.

## Comandos infacmd wfs

A seguinte tabela descreve os novos comandos infacmd wfs:

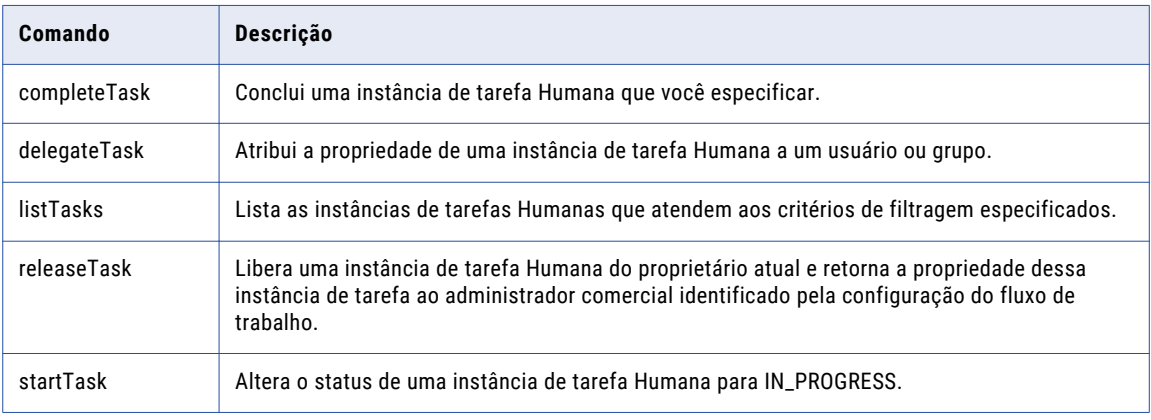

Para obter mais informações, consulte o capítulo "Referência do comando infacmd wfs", na *Referência de Comandos do Informatica 10.2*.

## Comandos infasetup

A tabela a seguir descreve as alterações em comandos infasetup:

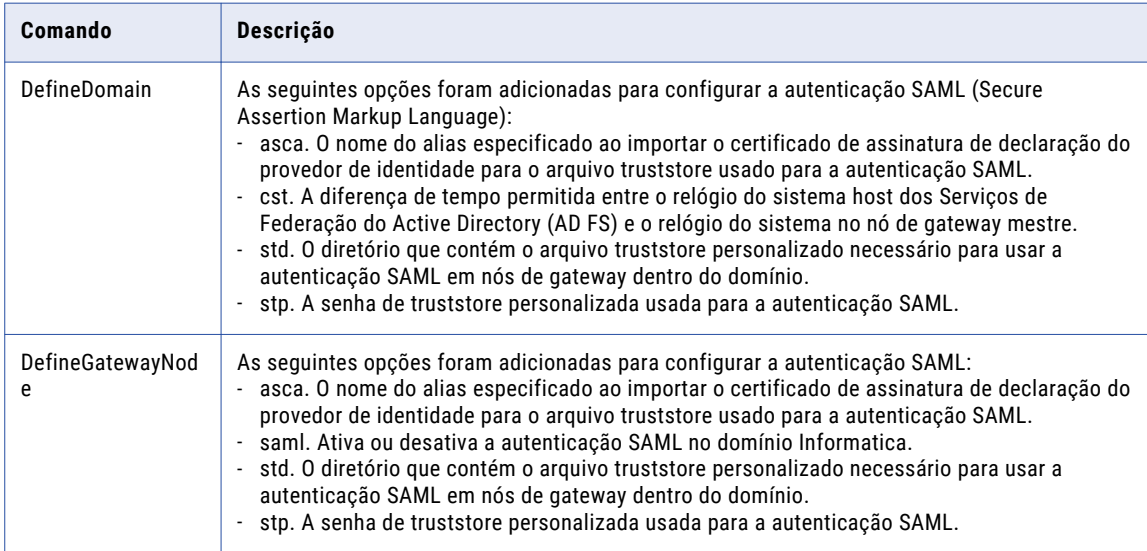

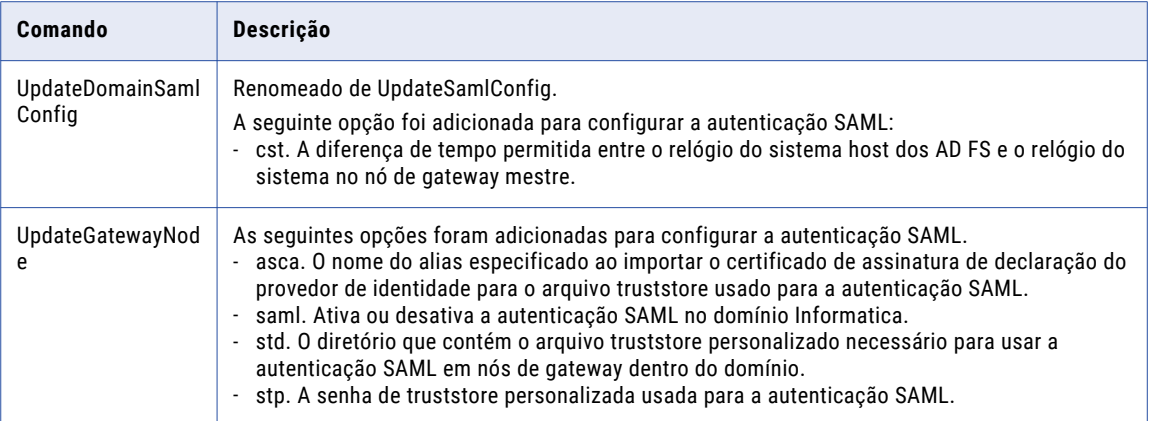

Para obter mais informações, consulte o capítulo "Referência de comando infasetup" na *Referência de Comandos do Informatica 10.2*.

## Comandos pmrep

A tabela a seguir descreve os novos comandos pmrep:

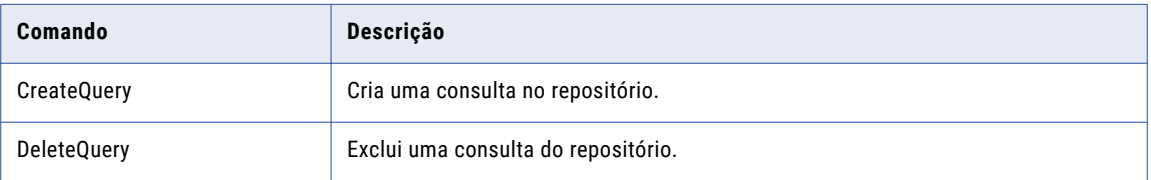

A seguinte tabela descreve atualizações em comandos pmrep:

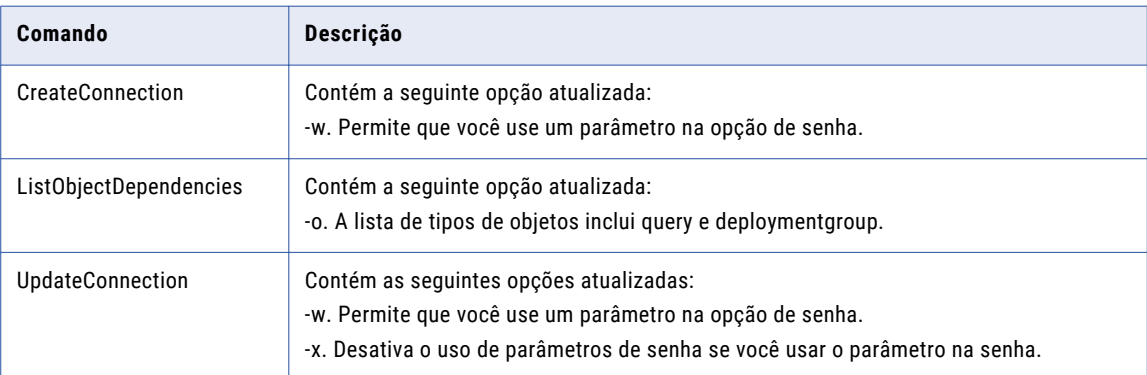

Para obter mais informações, consulte o capítulo "Referência do comando pmrep" na *Referência de comandos do Informatica 10.2*.

## Tipos de Dados

Esta seção descreve os novos recursos de tipo de dados na versão 10.2.

## Tipos de dados do Informatica

Esta seção descreve os novos tipos de dados na Developer tool.

### Tipos de dados complexos

Em vigor na versão 10.2, algumas transformações oferecem suporte a tipos de dados complexos em mapeamentos executados no mecanismo Spark.

A seguinte tabela descreve os tipos de dados complexos que você pode usar em transformações:

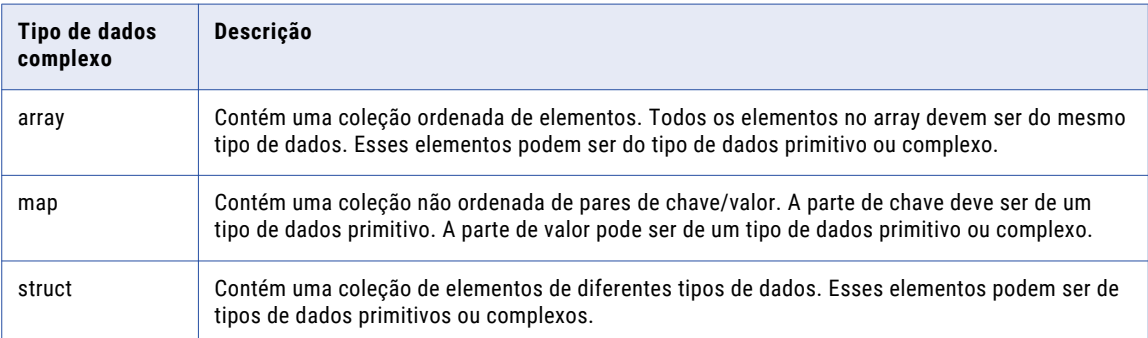

Para obter mais informações, consulte o apêndice "Referência de tipos de dados", no *Guia do Usuário do Informatica Big Data Management 10.2*.

## Documentação

Esta seção descreve guias novos ou atualizados na versão 10.2.

A documentação do Informatica contém as seguintes alterações:

### **Guia de Segurança do Informatica Big Data Management**

Em vigor na versão 10.2, o *Guia de Segurança do Guia de Segurança do Informatica Big Data Management*  foi renomeado para *Guia do Administrador do Informatica Big Data Management*. Ele contém informações de segurança e tarefas de administrador adicionais para o Big Data Management.

Para obter mais informações, consulte o *Guia do Administrador do Informatica Big Data Management 10.2*.

#### **Guia de Instalação e Atualização do Informatica Big Data Management**

Em vigor na versão 10.2, o *Guia de Instalação e Atualização do Informatica Big Data Management* foi renomeado para *Guia de Integração com o Hadoop do Informatica Big Data Management*. Em vigor na versão 10.2, o Serviço de Integração de Dados pode instalar automaticamente os binários do Big Data Management no cluster Hadoop para integrar o domínio com esse cluster. As tarefas de integração no guia não incluem a instalação do pacote de distribuição.

Para obter mais informações, consulte o *Guia de Integração com o Hadoop do Informatica Big Data Management 10.2*.

### **Guia do Informatica Catalog Administrator**

Em vigor na versão 10.2, o *Guia do Informatica Live Data Map Administrator* foi renomeado para *Guia do Informatica Catalog Administrator*.

Para obter mais informações, consulte o *Guia do Informatica Catalog Administrator 10.2*.

#### **Referência do Informatica Administrator para Enterprise Information Catalog**

Em vigor na versão 10.2, a *Referência do Informatica Administrator para Live Data Map* foi renomeada para *Referência do Informatica Administrator para Enterprise Information Catalog*.

Para obter mais informações sobre, consulte a *Referência do Informatica Administrator para Enterprise Information Catalog 10.2*.

#### **Guia de Integração de Metadados Personalizados do Informatica Enterprise Information Catalog**

Em vigor na versão 10.2, é possível ingerir metadados personalizados no catálogo usando o Enterprise Information Catalog. Para obter mais informações, consulte o novo *Guia de Integração de Metadados Personalizados do Informatica Enterprise Information Catalog 10.2*.

#### **Guia de Instalação e Configuração do Informatica Enterprise Information Catalog**

Em vigor na versão 10.2, o *Guia de Instalação e Configuração do Informatica Live Data Map* foi renomeado para *Guia de Instalação e Configuração do Informatica Enterprise Information Catalog*.

Para obter mais informações, consulte o *Guia de Instalação e Configuração do Informatica Enterprise Information Catalog 10.2*.

### **Referência de APIs REST do Informatica Enterprise Information Catalog**

Em vigor na versão 10.2, você pode usar APIs REST expostas pelo Enterprise Information Catalog. Para obter mais informações, consulte o novo guia de *Referência de APIs REST do Informatica Enterprise Information Catalog 10.2*.

#### **Guia de Atualização do Informatica Enterprise Information Catalog**

Em vigor na versão 10.2, o *Processo de Atualização do Informatica Live Data Map da versão <x>* foi renomeado para *Processo de Atualização do Informatica Enterprise Information Catalog das versões 10.1, 10.1.1, 10.1.1 HF1 e 10.1.1 Update 2*.

Para obter mais informações, consulte o *Guia do Processo de Atualização do Informatica Enterprise Information Catalog das versões 10.1, 10.1.1, 10.1.1 HF1 e 10.1.1 Update 2*.

## Enterprise Information Catalog

Esta seção descreve os novos recursos do Enterprise Information Catalog na versão 10.2.

### Novas fontes de dados

Em vigor na versão 10.2, o Informatica Enterprise Information Catalog permite extrair metadados de novas fontes de dados.

Você pode criar recursos no Informatica Catalog Administrator para extrair metadados das seguintes fontes de dados:

### **Apache Atlas**

Estrutura de metadados para o Hadoop.

### **Azure Microsoft SQL Data Warehouse**

Banco de dados relacional baseado em nuvem para processar um grande volume de dados.

### **Azure Microsoft SQL Server**

Banco de dados de nuvem gerenciado.

#### **Sistemas de arquivos Azure WASB**

Interface Blobs de Armazenamento do Windows Azure para carregar dados em Blobs do Azure.

#### **Erwin**

Ferramenta de modelagem de dados.

#### **Informatica Axon**

Solução de governança de dados corporativos.

Para obter mais informações sobre novos recursos, consulte o *Guia do Informatica Catalog Administrator 10.2*.

## Estrutura de verificador personalizada

Em vigor na versão 10.2, você pode ingerir metadados personalizados no catálogo.

Metadados personalizados são os metadados que você define. É possível definir um modelo personalizado, criar um tipo de recurso personalizado e criar um recurso personalizado para ingerir metadados personalizados de uma fonte de dados personalizada. Você pode usar a integração de metadados personalizados para extrair e ingerir metadados de fontes de dados personalizadas para as quais o Enterprise Information Catalog não fornece um modelo.

Para obter mais informações sobre a integração de metadados personalizados, consulte o *Guia de Integração de Metadados Personalizados do Informatica Enterprise Information Catalog 10.2*.

### APIs REST

Em vigor na versão 10.2, é possível usar as APIs REST do Informatica Enterprise Information Catalog para acessar e configurar recursos relacionados aos objetos e aos modelos associados a uma fonte de dados.

As APIs REST permitem que você recupere informações relacionadas a objetos e modelos associados a uma fonte de dados. Além disso, você pode criar, atualizar ou excluir entidades relacionadas a modelos e objetos, como atributos, associações e classes.

Para obter mais informações sobre origens de arquivos não estruturados, consulte a *Referência de APIs REST do Informatica Enterprise Information Catalog 10.2*.

## Domínios de dados compostos

Em vigor na versão 10.2, você pode criar domínios de dados compostos. Um domínio de dados composto é uma coleção de domínios de dados ou outros domínios de dados compostos que você pode vincular usando regras. É possível usar um domínio de dados composto para procurar os detalhes necessários de uma entidade entre vários esquemas em uma fonte de dados.

Você pode visualizar domínios de dados compostos para ativos tabulares na exibição Detalhes do Ativo depois de criar e ativar a descoberta de domínios de dados compostos para recursos no Catalog Administrator. Você também pode procurar domínios de dados compostos e visualizar detalhes desses domínios na exibição Detalhes do Ativo.

Para obter mais informações sobre domínios de dados compostos, consulte o capítulo "Visualizar ativos", no *Guia do Usuário do Informatica Enterprise Information Catalog 10.2*, e consulte os capítulos "Conceitos do Catalog Administrator" e "Gerenciando domínios de dados compostos", no *Guia do Informatica Catalog Administrator 10.2.*

## Domínios de Dados

Esta seção descreve novos recursos relacionados a domínios de dados no Enterprise Information Catalog.

### Definir domínios de dados

Em vigor na versão 10.2, você pode configurar as seguintes opções adicionais ao criar um domínio de dados:

- **•** Usar tabelas de referência, regras e expressões regulares para criar uma regra de dados ou uma regra de coluna.
- **•** Usar uma porcentagem mínima de conformidade mínima ou um mínimo de linhas em conformidade para correspondência de domínios de dados.
- **•** Usar a opção de aceitação automática para aceitar um domínio de dados automaticamente no Enterprise Information Catalog quando a correspondência de domínios de dados exceder a porcentagem de aceitação automática configurada.

Para obter mais informações sobre domínios de dados no Catalog Administrator, consulte o capítulo "Gerenciando domínios de dados", no *Guia do Informatica Catalog Administrator 10.2*.

### Configurar domínios de dados

Em vigor na versão 10.2, você pode usar valores predefinidos ou inserir um valor de conformidade para a correspondência de domínios de dados ao criar ou editar um recurso.

Para obter mais informações sobre domínios de dados e recursos, consulte o capítulo "Gerenciando recursos", no *Guia do Informatica Catalog Administrator 10.2*.

### Privilégios de domínios de dados

Em vigor na versão 10.2, configure os privilégios **Gerenciamento de Domínios: Administrador - Visualizar Domínio** e **Gerenciamento de Domínios e Grupos de Domínios: Administrador - Editar Domínio e Grupo de Domínios** no Informatica Administrator para visualizar, criar, editar ou excluir domínios de dados ou grupos de domínios de dados no Catalog Administrator.

Para obter mais informações sobre privilégios, consulte o capítulo "Privilégios e funções", na *Referência do Informatica Administrator para Enterprise Information Catalog 10.2*.

### Curadoria de domínios de dados

Em vigor na versão 10.2, o Enterprise Information Catalog aceitará um domínio de dados automaticamente se a porcentagem de correspondência de domínios de dados exceder a porcentagem de aceitação automática configurada no Catalog Administrator.

Para obter mais informações sobre a curadoria de domínios de dados, consulte o capítulo "Visualizar ativos", no *Guia do Usuário do Informatica Enterprise Information Catalog 10.2.*

### Exportar e importar atributos personalizados

Em vigor na versão 10.2, você pode exportar os atributos personalizados configurados em um recurso para um arquivo CSV e importar esse arquivo CSV de volta para o Enterprise Information Catalog. Você pode usar o arquivo CSV exportado para atribuir valores de atributos personalizados a vários ativos ao mesmo tempo.

Para obter mais informações sobre exportação e importação de atributos personalizados, consulte o capítulo "Visualizar ativos", no *Guia do Usuário do Informatica Enterprise Information Catalog 10.2.*

## Rich Text como valor de atributo personalizado

Em vigor na versão 10.2, é possível editar um atributo personalizado para atribuir várias string Rich Text como o valor do atributo.

Para obter mais informações sobre como atribuir valores de atributos personalizados a um ativo, consulte o capítulo "Visualizar ativos", no *Guia do Usuário do Informatica Enterprise Information Catalog 10.2.*

## Lógica de Transformação

Em vigor na versão 10.2, é possível visualizar a lógica de transformação para ativos na exibição Linhagem e Impacto. A exibição Linhagem e Impacto mostra a lógica de transformação para ativos que contêm transformações. A exibição da transformação mostra a lógica de transformação para estruturas de dados, como tabelas e colunas. Ela também mostra vários tipos de transformações, como Filtro, Associador, Pesquisa, Expressão, Classificador, União e Agregação.

Para obter mais informações sobre a lógica de transformação, consulte o capítulo "Visualizar a linhagem e o impacto", no *Guia do Usuário do Informatica Enterprise Information Catalog 10.2.*

## Tipos de arquivos não estruturados

Em vigor na versão 10.2, é possível executar o perfil **Descoberta do Domínio de Dados** ou o perfil **Perfil de Coluna e Descoberta do Domínio de Dados** em tipos de arquivos não estruturados e formatos não estruturados estendidos para todas as linhas na fonte de dados. Os tipos de arquivos não estruturados incluem arquivos compactados, formatos de e-mail, arquivos de páginas da Web, Microsoft Excel, Microsoft PowerPoint, Microsoft Word e PDF. Os formatos não estruturados estendidos incluem mp3, mp4, bmp e jpg.

Para obter mais informações sobre tipos de arquivos não estruturados, consulte o capítulo "Gerenciando recursos", no *Guia do Informatica Catalog Administrator 10.2*.

## Frequência de valor

### Configurar e visualizar a frequência de valor

Em vigor na versão 10.2, você pode ativar a frequência de valor junto com a similaridade de dados de coluna no Catalog Administrator para calcular a frequência dos valores em uma fonte de dados. É possível visualizar a frequência de valor para ver ativos de coluna, coluna de tabela, campo CSV, campo de arquivo XML e arquivo JSON na exibição **Detalhes do Ativo** depois de executar essa frequência de valor em uma fonte de dados no Catalog Administrator.

Para obter mais informações sobre como configurar a frequência de valor, consulte o capítulo "Conceitos do Catalog Administrator", no *Guia do Informatica Catalog Administrator 10.2* . Para visualizar a frequência de valor de um ativo de dados, consulte o capítulo "Visualizar ativos", no *Guia do Usuário do Informatica Enterprise Information Catalog 10.2*.

### Privilégios para visualizar a frequência de valor no Enterprise Information Catalog

Em vigor na versão 10.2, você precisa da permissão e dos privilégios a seguir para visualizar a frequência de valor para um ativo de dados:

- **•** Permissão de leitura para o ativo de dados.
- **•** Privilégio **Privilégios de Dados: Visualizar Dados**.
- **•** Privilégio **Privilégios de Dados: Visualizar Dados Confidenciais**.

Para obter mais informações sobre permissões e privilégios, consulte o capítulo "Visão geral de permissões" e "Visão geral de privilégios e funções", na *Referência do Informatica Administrator para Enterprise Information Catalog 10.2*.

## Suporte de implantação para o Azure HDInsight

Em vigor na versão 10.2, você pode implantar o Enterprise Information Catalog na distribuição do Hadoop para Azure HDInsight.

Para obter mais informações, consulte o capítulo "Criar os Serviços de Aplicativo", no *Guia de Instalação e Configuração do Informatica Enterprise Information Catalog 10.2*.

## Informatica Analyst

Esta seção descreve os novos recursos da ferramenta Analyst na versão 10.2.

## Perfis

Esta seção descreve novos recursos da para perfis e scorecards.

Especificação de Regra

Em vigor na versão 10.2, é possível configurar uma especificação de regra na ferramenta Analyst e usar essa especificação no perfil de coluna.

Para obter mais informações sobre como usar especificações de regras nos perfis de coluna, consulte o capítulo "Regras no Informatica Analyst", no *Guia de Descoberta de Dados do Informatica 10.2*.

## Intelligent Data Lake

Esta seção descreve os novos recursos do Intelligent Data Lake na versão 10.2.

## Validar e avaliar dados usando visualizações com o Apache Zeppelin

Em vigor na versão 10.2, depois de publicar dados, você pode validá-los visualmente para certificar-se de que eles sejam apropriados para a sua análise sob o ponto de vista do conteúdo e da qualidade. Em seguida, você pode optar por corrigir a fórmula, contribuindo assim para um processo iterativo de Preparação-Publicação-Validação.

O Intelligent Data Lake usa o Apache Zeppelin para visualizar planilhas no formato de um Bloco de Anotações de visualização que contém gráficos e diagramas. Para obter mais detalhes sobre o Apache Zeppelin, consulte a documentação do Apache Zeppelin. Ao visualizar dados usando os recursos do Zeppelin, você pode exibir relações entre diferentes colunas e criar vários gráficos e diagramas.

Quando você abre o Bloco de Anotações de visualização pela primeira vez depois que um ativo de dados é publicado, o Intelligent Data Lake usa o mecanismo CLAIRE para criar sugestões de Visualização Inteligente no formato de histogramas das colunas numéricas criadas pelo usuário.

Para obter mais informações sobre o bloco de anotações de visualização, consulte o capítulo "Validar e avaliar dados usando visualizações com o Apache Zeppelin", no *Guia do Usuário do Informatica Intelligent Data Lake 10.2*.

## Avaliar dados usando filtros durante a visualização de dados

Em vigor na versão 10.2, você pode filtrar dados durante a sua visualização para uma melhor avaliação dos ativos de dados. É possível adicionar filtros para vários campos e aplicar combinações desses filtros. As condições de filtragem dependem dos tipos de dados. Se disponível, você pode visualizar frequências de valores de coluna encontradas durante o processo de criação de perfil para valores de string.

Para obter mais informações, consulte o capítulo "Descobrir dados", no *Guia do Usuário do Informatica Intelligent Data Lake 10.2*.

## Layout aprimorado do painel Fórmula

Em vigor na versão 10.2, é possível ver um painel dedicado para as etapas de Fórmula durante a preparação dos dados. As etapas de fórmula são mais claras e concisas, com códigos de cores para indicar o nome da função, as colunas envolvidas e as origens de entrada. É possível editar as etapas ou excluí-las. Também é possível voltar no tempo até uma etapa específica na fórmula e ver o estado dos dados. Você pode atualizar a fórmula a partir da origem. Também pode ver um painel Ingredientes separado, que mostra as origem usadas para essa planilha.

Para obter mais informações, consulte o capítulo "Preparar dados", no *Guia do Usuário do Informatica Intelligent Data Lake 10.2*.

## Aplicar regras de qualidade de dados

Em vigor na versão 10.2, ao preparar dados, você pode usar regras pré-construídas que estão disponíveis durante a preparação de dados interativa. Essas regras são criadas com o Informatica Developer ou a ferramenta Informatica Analyst. Se você tem uma licença para o Big Data Quality, estão disponíveis milhares de regras pré-criadas que também podem ser usadas por usuários do Intelligent Data Lake. O uso de regras pré-criadas promove uma colaboração eficaz entre os departamentos comerciais e de TI, com a capacidade de reutilização de regras e conhecimento, consistência de uso e extensibilidade.

Para obter mais informações, consulte o capítulo "Preparar dados", no *Guia do Usuário do Informatica Intelligent Data Lake 10.2*.

## Exibir termos comerciais para ativos de dados na visualização de dados e na exibição de planilha

Em vigor na versão 10.2, você pode visualizar termos comerciais associados a colunas de ativos de dados na visualização de dados, bem como durante a preparação de dados.

Para obter mais informações, consulte o capítulo "Descobrir dados", no *Guia do Usuário do Informatica Intelligent Data Lake 10.2*.

### Preparar dados para arquivos delimitados

Em vigor na versão 10.2, como analista de dados, você pode limpar, transformar, combinar, agregar e realizar outras operações em arquivos HDFS delimitados que já estão no lake. É possível visualizar esses arquivos antes de os adicionar a um projeto. Em seguida, você pode definir as configurações de amostragem desses ativos e realizar operações de preparação de dados neles.

Para obter mais informações, consulte o capítulo "Preparar dados", no *Guia do Usuário do Informatica Intelligent Data Lake 10.2*.

### Editar associações em uma planilha associada

Em vigor na versão 10.2, você pode editar as condições de associação para uma planilha associada existente, como chaves de associação ou tipos de associação (como associações internas e externas).

Para obter mais informações, consulte o capítulo "Preparar dados", no *Guia do Usuário do Informatica Intelligent Data Lake*.

## Editar configurações de amostragem para preparação de dados

Em vigor na versão 10.2, você pode editar as configurações de amostragem enquanto prepara seu ativo de dados. É possível alterar as colunas selecionadas para amostragem, editar os filtros selecionados e alterar os critérios de amostragem.

Para obter mais informações, consulte o capítulo "Preparar dados", no *Guia do Usuário do Informatica Intelligent Data Lake 10.2*.

### Suporte para vários recursos do Enterprise Information Catalog no Data Lake

Em vigor na versão 10.2, você pode configurar vários recursos do Enterprise Information Catalog para que os usuários possam trabalhar com todos os tipos de ativos e todos os esquemas do Hive aplicáveis no lake.

## Usar o Oracle para o repositório do Serviço de Preparação de Dados

Em vigor na versão 10.2, agora você pode usar o Oracle 11gR2 e 12c para o repositório do Serviço de Preparação de Dados.

## Melhor escalabilidade para o Serviço de Preparação de Dados

Em vigor na versão 10.2, você pode garantir a escalabilidade horizontal usando a grade para o Serviço de Preparação de Dados com vários nós do Serviço de Preparação de Dados. A escalabilidade aprimorada oferece suporte para alto desempenho, preparação de dados interativa durante maiores volumes de dados e maior número de usuários.

## Informatica Developer

Esta seção descreve os novos recursos da Developer tool na versão 10.2.

## Objetos de Dados Não Relacionais

Em vigor na versão 10.2, é possível importar vários objetos de dados não relacionais ao mesmo tempo.

Para obter mais informações, consulte o capítulo "Objetos de dados físicos", no *Guia da Informatica 10.2 Developer Tool*.

## Perfis

Esta seção descreve novos recursos da para perfis e scorecards.

### Especificação de Regra

Em vigor na versão 10.2, é possível usar especificações de regra ao criar um perfil de coluna na Developer tool. Para usar a especificação de regra, gere um mapplet a partir da especificação de regra e valide-o como uma regra.

Para obter mais informações sobre como usar especificações de regras nos perfis de coluna, consulte o capítulo "Regras no Informatica Developer", no *Guia de Descoberta de Dados do Informatica 10.2*.

## Instalação da Informatica

Esta seção descreve os novos recursos de instalação na versão 10.2.

## Informatica Upgrade Advisor

Em vigor na versão 10.2, você pode executar o Informatica Upgrade Advisor para validar os serviços e verificar a existência de serviços obsoletos, bancos de dados com suporte e sistemas operacionais compatíveis no domínio antes de realizar uma atualização.

Para obter mais informações sobre o Upgrade Advisor, consulte os *Guias de Atualização Informatica*.

## Intelligent Streaming

Esta seção descreve os novos recursos de Intelligent Streaming na versão 10.2.

## Formato CSV

Em vigor na versão 10.2, mapeamentos de Streaming podem ler e gravar dados no formato CSV.

Para obter mais informações sobre o formato CSV, consulte o capítulo "Origens e destinos em um mapeamento de streaming", no *Guia do Usuário do Informatica Intelligent Streaming 10.2*.

## Tipos de Dados

Em vigor na versão 10.2, mapeamentos de Streaming podem ler, processar e gravar dados hierárquicos. É possível usar os tipos de dados complexos array, struct e map para processar os dados hierárquicos.

Para obter mais informações, consulte o capítulo "Origens e destinos em um mapeamento de streaming", no *Guia do Usuário do Informatica Intelligent Streaming 10.2*.

### Conexões

Em vigor na versão 10.2, você pode usar as seguintes novas conexões de mensagens em mapeamentos de Streaming:

- **•** AmazonKinesis. Acesse o Amazon Kinesis Stream como origem ou o Amazon Kinesis Firehose como destino. Você pode criar e gerenciar uma conexão AmazonKinesis na Developer tool ou por meio de infacmd.
- **•** MapRStreams. Acesse MapRStreams como destinos. Você pode criar e gerenciar uma conexão MapRStreams na Developer tool ou por meio de infacmd.

Para obter mais informações, consulte o capítulo "Conexões", no *Guia do Usuário do Informatica Intelligent Streaming 10.2*.

### Mapeamentos de passagem

Em vigor na versão 10.2, é possível transmitir qualquer formato de carga útil diretamente da origem para o destino em mapeamentos de Streaming.

Você pode projetar colunas no formato binário para transmitir uma carga útil da origem para o destino em seu formato original ou para transmitir um formato de carga útil sem suporte.

Para obter mais informações, consulte o capítulo "Origens e destinos em um mapeamento de streaming", no *Guia do Usuário do Informatica Intelligent Streaming 10.2*.

### Origens e Destinos

Em vigor na versão 10.2, é possível criar os seguintes novos objetos de dados físicos:

- **•** AmazonKinesis. Representa dados em um Stream do Amazon Kinesis ou em um Stream do Amazon Kinesis Firehose Delivery.
- **•** MapRStreams. Representa dados em um Stream do MapR.

Para obter mais informações, consulte o capítulo "Origens e destinos em um mapeamento de streaming", no *Guia do Usuário do Informatica Intelligent Streaming 10.2*.

### Suporte para transformações

Em vigor na versão 10.2, é possível usar a transformação de Classificação com restrições em mapeamentos de Streaming.

Para obter mais informações, consulte o capítulo "Mapeamentos do Intelligent Streaming", no *Guia do Usuário do Informatica Intelligent Streaming 10.2*.

## Metadata Manager

Esta seção descreve os novos recursos do Metadata Manager na versão 10.2.

## Cloudera Navigator

Em vigor na versão 10.2, é possível fornecer informações de arquivo truststore para permitir uma conexão segura com um recurso do Cloudera Navigator. Ao criar ou editar um recurso do Cloudera Navigator, insira o

caminho e o nome do arquivo truststore para a instância SSL do Cloudera Navigator e a senha desse arquivo truststore.

Para obter mais informações sobre como criar um recurso do Cloudera Navigator, consulte o capítulo "Recursos de gerenciamento de banco de dados", no *Guia do Administrador do Informatica Metadata Manager 10.2*.

## **PowerCenter**

Esta seção descreve os novos recursos do PowerCenter na versão 10.2.

### Logs de auditoria

Em vigor na versão 10.2, é possível gerar logs de auditoria quando você importa um arquivo xml para o repositório do PowerCenter. Ao importar um ou mais objetos de repositório, você pode gerar logs de auditoria. É possível ativar a opção de configuração Trilha de Auditoria de Segurança nas propriedades do Serviço de Repositório do PowerCenter da ferramenta Administrator para gerar logs de auditoria quando você importar um arquivo xml para o repositório do PowerCenter. Os logs de atividades dos usuários capturam todas as mensagens de auditoria.

Os logs de auditoria contêm as seguintes informações sobre o arquivo, como o nome do arquivo e o tamanho, o número de objetos importados e a hora da operação de importação.

Para obter mais informações, consulte o capítulo "Referência de Comandos pmrep" na *Referência de Comandos do Informatica 10.2*, no *Guia de Serviços de Aplicativo do Informatica 10.2* e no *Guia do Administrador do Informatica 10.2*.

### Upsert em Massa para Destinos SAP HANA

Em vigor na versão 10.2, quando você faz o upsert de dados em destinos SAP HANA, é possível configurar a propriedade personalizada EnableArrayUpsert para fazer o upsert de dados em massa e aprimorar o desempenho da sessão. Você pode configurar a propriedade personalizada EnableArrayUpsert no nível da sessão ou no nível de Serviço de Integração do PowerCenter e definir seu valor como Sim.

Para obter mais informações, consulte o capítulo "Trabalhando com Destinos" no *Guia Informatica 10.2 PowerCenter Designer*.

### Consultas de Objeto

Em vigor na versão 10.2, é possível criar e excluir consultas de objetos com comandos *pmrep*.

Para obter mais informações, consulte o capítulo "Referência do comando pmrep" na *Referência de comandos do Informatica 10.2*.

#### Usar parâmetros em uma senha

Em vigor na versão 10.2, é possível criar ou atualizar uma conexão com um parâmetro na senha com comandos *pmrep*.

Também é possível atualizar uma conexão com ou sem um parâmetro na senha com o comando *pmrep*.

Para obter mais informações, consulte o capítulo "Referência do comando pmrep" na *Referência de comandos do Informatica 10.2*.

## Adaptadores do PowerExchange

Esta seção descreve os novos recursos de adaptadores do PowerExchange na versão 10.2.

## Adaptadores do PowerExchange para a Informatica

Esta seção descreve os novos recursos de adaptadores Informatica na versão 10.2.

### PowerExchange for Amazon Redshift

Em vigor na versão 10.2, o PowerExchange for Amazon Redshift inclui os seguintes novos recursos:

- **•** Você pode ler ou gravar dados de/em buckets do Amazon S3 nas seguintes regiões:
	- Ásia-Pacífico (Mumbai)
	- Ásia-Pacífico (Seul)
	- Canadá (Central)
	- China (Pequim)
	- UE (Londres)
	- EUA Leste (Ohio)
- **•** É possível executar mapeamentos do Amazon Redshift no mecanismo Spark. Quando você executa o mapeamento, o Serviço de Integração de Dados o envia a um cluster Hadoop e o processa no mecanismo Spark, o que aumenta significativamente o desempenho.
- **•** É possível usar a autenticação do AWS Identity and Access Management (IAM) para controlar com segurança o acesso aos recursos do Amazon S3.
- **•** Você pode se conectar a Clusters do Amazon Redshift disponíveis na Nuvem Privada Virtual (VPC) por meio de VPC endpoints.
- **•** É possível usar a autenticação do AWS Identity and Access Management (IAM) para executar uma sessão no cluster do EMR.

Para obter mais informações, consulte o *Guia do Usuário do Informatica PowerExchange for Amazon Redshift 10.2*.

### PowerExchange for Amazon S3

Em vigor na versão 10.2, o PowerExchange for Amazon S3 inclui os seguintes novos recursos:

- **•** Você pode ler ou gravar dados de/em buckets do Amazon S3 nas seguintes regiões:
	- Ásia-Pacífico (Mumbai)
	- Ásia-Pacífico (Seul)
	- Canadá (Central)
	- China (Pequim)
	- UE (Londres)
	- EUA Leste (Ohio)

**•** Você pode compactar dados nos formatos a seguir ao ler ou gravar dados do/no Amazon S3 no ambiente nativo e no mecanismo Spark:

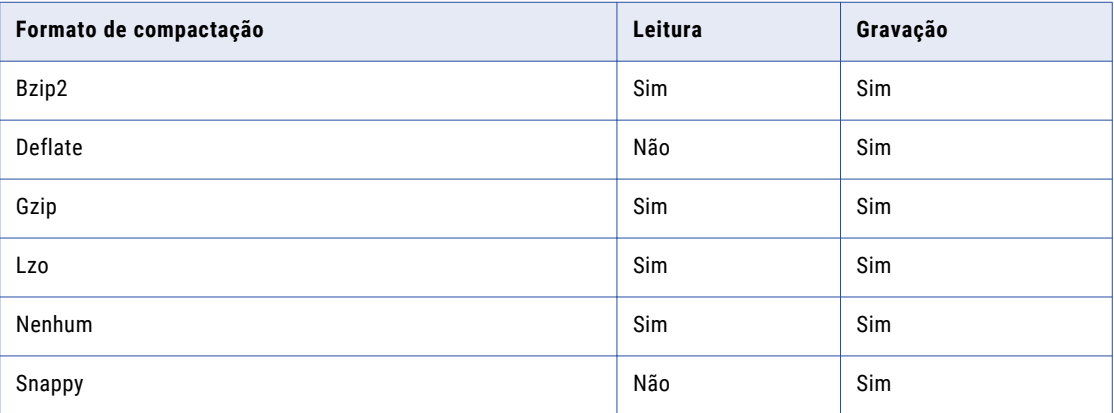

- **•** Você pode selecionar o tipo de origem do qual deseja ler dados na opção **Tipo de Origem** das propriedades avançadas de uma operação de leitura de objeto de dados do Amazon S3. É possível selecionar os tipos de origem **Diretório** ou **Arquivo**.
- **•** Você pode selecionar o tipo das fontes de dados na opção **Formato do Recurso** das propriedades de objetos de dados do Amazon S3. Você pode ler dados dos seguintes formatos de origem:
	- Binário
	- Linear
	- Avro
	- Parquet
- **•** Você pode se conectar a buckets do Amazon Redshift disponíveis na Nuvem Privada Virtual (VPC) por meio de VPC endpoints.
- **•** É possível executar mapeamentos do Amazon S3 no mecanismo Spark. Quando você executa o mapeamento, o Serviço de Integração de Dados o envia a um cluster Hadoop e o processa no mecanismo Spark.
- **•** É possível optar por sobrescrever os arquivos existentes. Você pode selecionar a opção **Substituir Arquivo(s) se Houver** nas propriedades da operação de gravação de objeto de dados do Amazon S3 para substituir os arquivos existentes.
- **•** É possível usar a autenticação do AWS Identity and Access Management (IAM) para controlar com segurança o acesso aos recursos do Amazon S3.
- **•** Você pode filtrar os metadados para otimizar o desempenho da pesquisa na exibição **Object Explorer**.
- **•** É possível usar a autenticação do AWS Identity and Access Management (IAM) para executar uma sessão no cluster do EMR.

Para obter mais informações, consulte o *Guia do Usuário do Informatica PowerExchange for Amazon S3 10.2*.

### PowerExchange for HBase

Em vigor na versão 10.2, o PowerExchange for HBase contém os seguintes novos recursos:

**•** Você pode usar o PowerExchange for HBase para ler de origens e gravar em destinos armazenados no sistema de arquivos WASB do Azure HDInsight.

**•** É possível associar uma configuração de cluster a uma conexão HBase. Uma configuração de cluster é um objeto no domínio que contém informações de configuração sobre o cluster Hadoop. A configuração de cluster permite que o Serviço de Integração de Dados envie a lógica de mapeamento ao ambiente Hadoop.

Para obter mais informações, consulte o *Guia do Usuário do Informatica PowerExchange for HBase 10.2*.

### PowerExchange for HDFS

Em vigor na versão 10.2, é possível associar uma configuração de cluster a uma conexão HDFS. Uma configuração de cluster é um objeto no domínio que contém informações de configuração sobre o cluster Hadoop. A configuração de cluster permite que o Serviço de Integração de Dados envie a lógica de mapeamento ao ambiente Hadoop.

Para obter mais informações, consulte o *Guia do Usuário do Informatica PowerExchange for HDFS 10.2*.

### PowerExchange for Hive

Em vigor na versão 10.2, é possível associar uma configuração de cluster a uma conexão Hive. Uma configuração de cluster é um objeto no domínio que contém informações de configuração sobre o cluster Hadoop. A configuração de cluster permite que o Serviço de Integração de Dados envie a lógica de mapeamento ao ambiente Hadoop.

Para obter mais informações, consulte o *Guia do Usuário do Informatica PowerExchange for Hive 10.2*.

### PowerExchange for MapR-DB

Em vigor na versão 10.2, o PowerExchange for MapR-DB contém os seguintes novos recursos:

- **•** É possível executar mapeamentos do MapR-DB no mecanismo Spark. Quando você executa o mapeamento, o Serviço de Integração de Dados o envia a um cluster Hadoop e o processa no mecanismo Spark, o que aumenta significativamente o desempenho.
- **•** Você pode configurar o particionamento dinâmico para mapeamentos do MapR-DB executados no mecanismo Spark.
- **•** É possível associar uma configuração de cluster a uma conexão HBase para MapR-DB. Uma configuração de cluster é um objeto no domínio que contém informações de configuração sobre o cluster Hadoop. A configuração de cluster permite que o Serviço de Integração de Dados envie a lógica de mapeamento ao ambiente Hadoop.

Para obter mais informações, consulte o *Guia do Usuário do Informatica PowerExchange for MapR-DB 10.2*.

### PowerExchange for Microsoft Azure Blob Storage

Em vigor na versão 10.2, é possível ler ou gravar dados de/em um subdiretório no Armazenamento de Blobs do Microsoft Azure. Você pode usar os campos **Substituição de Contêiner Blob** e **Substituição de Nome Blob**  para ler ou gravar dados em/de um subdiretório no Armazenamento de Blobs do Microsoft Azure.

Para obter mais informações, consulte o *Guia do Usuário do Informatica PowerExchange for Microsoft Azure Blob Storage 10.2*.

### PowerExchange for Microsoft Azure SQL Data Warehouse

Em vigor na versão 10.2, é possível executar mapeamentos do Microsoft Azure SQL Data Warehouse em um ambiente Hadoop em clusters ativados para Kerberos.

Para obter mais informações, consulte o *Guia do Usuário do Informatica PowerExchange for Microsoft Azure SQL Data Warehouse 10.2*.

### PowerExchange for Salesforce

Em vigor na versão 10.2, você pode usar a versão 39 da API do Salesforce para criar uma conexão Salesforce e acessar objetos Salesforce.

Para obter mais informações, consulte o *Guia do Usuário do Informatica PowerExchange for Salesforce 10.2*.

## Adaptadores do PowerExchange para PowerCenter

Esta seção descreve os novos recursos do adaptador do PowerCenter na versão 10.2.

### PowerExchange for Amazon Redshift

Em vigor na versão 10.2, o PowerExchange for Amazon Redshift inclui os seguintes novos recursos:

- **•** Você pode ler ou gravar dados da/na região da China (Pequim).
- **•** Quando você importa objetos do **AmazonRSCloudAdapter** no PowerCenter Designer, o Serviço de Integração do PowerCenter lista os nomes de tabela em ordem alfabética.
- **•** Além das opções de recuperação existentes na tabela de vácuo, você pode selecionar a opção **Reindexar**  para analisar a distribuição dos valores em uma coluna de chaves de classificação intercaladas.
- **•** Você pode configurar a opção de multipart upload para carregar um único objeto como um conjunto de partes independentes. A API TransferManager carrega as várias partes de um único objeto no Amazon S3. Após o carregamento, o Amazon S3 reúne essas partes e cria o objeto inteiro. A API TransferManager usa a opção de multipart uploads para obter desempenho e aumentar a taxa de transferência quando o tamanho do conteúdo dos dados é grande e a largura de banda é alta. Você pode configurar as opções **Tamanho da Parte** e **Tamanho do Pool de Segmentos do TransferManager** nas propriedades da sessão de destino.
- O PowerExchange for Amazon Redshift usa o arquivo commons-beanutils.jar para resolver possíveis problemas de segurança ao acessar propriedades. Este é local do arquivo commons-beanutils.jar:  $\text{alt};$ diretório de instalação do Informatica> server/bin/javalib/505100/commonsbeanutils-1.9.3.jar

Para obter mais informações, consulte o *Guia do Usuário do Informatica PowerExchange for Amazon Redshift for PowerCenter*.

### PowerExchange for Amazon S3

Em vigor na versão 10.2, o PowerExchange for Amazon S3 inclui os seguintes novos recursos:

- **•** Você pode ler ou gravar dados da/na região da China (Pequim).
- **•** Você pode ler vários arquivos do Amazon S3 e gravar dados em um destino.
- **•** Você pode gravar vários arquivos em um destino do Amazon S3 a partir de uma única origem. É possível configurar as opções de **Coluna de Distribuição** nas propriedades da sessão de destino.
- **•** Ao criar uma tarefa de mapeamento para gravar dados em destinos do Amazon S3, você pode configurar partições para melhorar o desempenho. É possível configurar a opção **Mesclar Arquivos Particionados**  nas propriedades da sessão de destino.
- **•** Você pode especificar um caminho de diretório que esteja disponível no Serviço de Integração do PowerCenter, na propriedade **Localização do Arquivo de Preparação**.
- **•** Você pode configurar a opção de multipart upload para carregar um único objeto como um conjunto de partes independentes. A API TransferManager carrega as várias partes de um único objeto no Amazon S3. Após o carregamento, o Amazon S3 reúne essas partes e cria o objeto inteiro. A API TransferManager usa a opção de multipart uploads para obter desempenho e aumentar a taxa de transferência quando o tamanho do conteúdo dos dados é grande e a largura de banda é alta. Você pode configurar as opções **Tamanho da Parte** e **Tamanho do Pool de Segmentos do**

**TransferManager** nas propriedades da sessão de destino.

Para obter mais informações, consulte o *Guia do Usuário do Informatica PowerExchange for Amazon S3 versão 10.2 for PowerCenter*.

### PowerExchange for Microsoft Dynamics CRM

Em vigor na versão 10.2, você pode usar as seguintes propriedades de sessão de destino com o PowerExchange for Microsoft Dynamics CRM:

- **•** Motivo da rejeição da adição de linhas. Selecione para incluir o motivo da rejeição das linhas no arquivo rejeitado.
- **•** Nome da Chave Alternativa. Indica se a coluna é uma chave alternativa de uma entidade. Especifique o nome da chave alternativa. Você pode usar a chave alternativa em operações de atualização e upsert.
- **•** Você pode configurar o PowerExchange for Microsoft Dynamics CRM para execução na plataforma AIX.

Para obter mais informações, consulte o *Guia do Usuário do Informatica PowerExchange for Microsoft Dynamics CRM 10.2 para PowerCenter*.

### PowerExchange for SAP NetWeaver

Em vigor na versão 10.2, o PowerExchange for SAP NetWeaver inclui os seguintes novos recursos:

- **•** Ao executar mapeamentos ABAP para ler dados de tabelas SAP, você pode usar os tipos de dados STRING, SSTRING e RAWSTRING. O tipo de dados SSTRING é representado como SSTR no PowerCenter.
- **•** Ao ler ou gravar dados por meio de IDocs, você pode usar o tipo de dados SSTRING.
- **•** Ao executar mapeamentos ABAP para ler dados de tabelas SAP, você pode configurar o streaming HTTP.

Para obter mais informações, consulte o *Guia do Usuário do Informatica PowerExchange for SAP NetWeaver 10.2 para PowerCenter*.

## Especificações de Regra

Em vigor na versão 10.2, é possível selecionar uma especificação de regra do repositório do Modelo no Informatica Developer e adicionar essa especificação de regra a um mapeamento. Também é possível implantar uma especificação de regra como um serviço da Web.

Uma especificação de regra é um objeto somente leitura na Developer tool. Adicione uma especificação de regra a um mapeamento da mesma maneira que você adiciona um mapplet a um mapeamento. Você pode continuar a selecionar um mapplet gerado de uma especificação de regra e adicionar esse mapplet a um mapeamento.

Adicione uma especificação de regra a um mapeamento quando quiser que esse mapeamento aplique a lógica que a especificação de regra atual representa. Adicione o mapplet correspondente a um mapeamento quiser usar ou atualizar a lógica do mapplet independentemente da especificação de regra.

Ao adicionar uma especificação de regra a um mapeamento, você pode especificar o tipo de saída na especificação de regra. Por padrão, uma especificação de regra tem uma única porta de saída que contém o resultado final da análise da especificação de regra para cada linha de dados de entrada. É possível configurar a especificação de regra para criar uma porta de saída para cada regra definida na especificação de regra.

Para obter mais informações, consulte o capítulo "Mapplets", no *Guia de Mapeamentos do Informatica 10.2 Developer*.

## Segurança

Esta seção descreve novos recursos de segurança na versão 10.2.

## Logs de Atividades dos Usuários

Em vigor na versão 10.2, é possível exibir tentativas de logon de aplicativos cliente Informatica em logs de atividades dos usuários.

Os dados de atividades dos usuários incluem as seguintes propriedades para cada tentativa de logon a partir de um cliente Informatica:

- **•** Nome do aplicativo
- **•** Versão do aplicativo
- **•** Nome do host ou endereço IP do host aplicativo

Se o cliente definir propriedades personalizadas em solicitações de logon, os dados incluirão as propriedades personalizadas.

Para obter mais informações, consulte o capítulo "Usuários e grupos", no *Guia de Segurança do Informatica 10.2*.

## Linguagem de Transformação

Esta seção descreve os novos recursos da linguagem de transformação na versão 10.2.

## Linguagem de Transformação do Informatica

Esta seção descreve os novos recursos da Linguagem de Transformação Informatica na versão 10.2.

### Funções complexas

Em vigor na versão 10.2, a linguagem de transformação introduz funções complexas para tipos de dados complexos. Use funções complexas para processar dados hierárquicos no mecanismo Spark.

A linguagem de transformação inclui as seguintes funções complexas:

- **•** ARRAY
- **•** CAST
- **•** COLLECT\_LIST
- **•** CONCAT\_ARRAY
- **•** RESPEC
- **•** SIZE
- **•** STRUCT
- **•** STRUCT\_AS

Para obter mais informações sobre funções complexas, consulte o capítulo "Funções", na *Referência da Linguagem de Transformação do Informatica 10.2 Developer*.

### Operadores complexos

Em vigor na versão 10.2, a linguagem de transformação introduz operadores complexos para tipos de dados complexos. Em mapeamentos executados no mecanismo Spark, use operadores complexos para acessar elementos de dados hierárquicos.

A linguagem de transformação inclui os seguintes operadores complexos:

- **•** Operador de subscrito []
- **•** Operador de ponto .

Para obter mais informações sobre operadores complexos, consulte o capítulo "Operadores", na *Referência da Linguagem de Transformação do Informatica 10.2 Developer*.

### Funções de janela

Em vigor na versão 10.2, a linguagem de transformação introduz funções de janela. Use funções de janela para processar um pequeno subconjunto de um conjunto maior de dados no mecanismo Spark.

A linguagem de transformação inclui as seguintes funções de janela:

- **•** LEAD. Fornece acesso a uma linha em um determinado deslocamento físico após a linha atual.
- **•** LAG. Fornece acesso a uma linha em um determinado deslocamento físico antes da linha atual.

Para obter mais informações, consulte o capítulo "Funções" na *Referência de Linguagem de Transformação do Informatica 10.2* .

## Transformações

Esta seção descreve os novos recursos de transformação na versão 10.2.

## Transformações da Informatica

Esta seção descreve os novos recursos em transformações do Informatica na versão 10.2.

### Transformação de Validador de Endereço

Esta seção descreve os novos recursos da transformação do Validador de Endereço.

A transformação do Validador de Endereço contém a funcionalidade de endereço adicional para os seguintes países:

### Áustria

Em vigor na versão 10.2, é possível configurar a transformação de Validador de Endereço para retornar um identificador de código de endereço postal para uma caixa de correio que possui dois endereços físicos válidos. Por exemplo, um edifício no cruzamento de duas ruas pode ter um endereço em ambas as ruas. Talvez o edifício prefira receber correspondências em apenas um desses endereços. O outro endereço continua a ser válido, mas o serviço postal não o utiliza para entregar correspondências.

O Austria Post atribui um código de endereço postal a ambos os endereços. Além disso, o Austria Post atribui um identificador de código de endereço postal ao endereço que não recebe correspondências. Esse identificador de código de endereço postal é idêntico ao código de endereço postal do endereço preferencial. É possível usar o identificador de código de endereço postal para procurar o endereço preferencial com a transformação de Validador de Endereço.

Para localizar o identificador de código de endereço postal para um endereço na Áustria, selecione a porta de saída Identificador de Código de Endereço Postal AT. Localize a porta no grupo de portas Complementar AT.

Para localizar o endereço que um identificador de endereço postal representa, selecione a porta de entrada Identificador de Código de Endereço Postal AT. Localize a porta no grupo de portas Discreto.

### República Checa

Em vigor na versão 10.2, é possível configurar a transformação de Validador de Endereço para adicionar valores de ID RUIAN a um endereço válido na República Checa.

Você pode encontrar os seguintes valores de ID RUIAN:

- **•** RUIANAM\_ID. Identifica exclusivamente o ponto de entrega do endereço. Para localizar o valor de ID RUIAN que identifica exclusivamente o ponto de entrega do endereço, selecione a porta de saída Identificador do Ponto de Entrega do Endereço RUIAN.
- **•** RUIANSO\_ID. Identifica o endereço no nível do edifício. Para localizar o valor de ID RUIAN que identifica o endereço no nível do edifício, selecione a porta de saída Identificador de Edifício RUIAN.
- **•** RUIANTEA\_ID. Identifica a entrada do edifício. Para localizar o valor de ID RUIAN que identifica a entrada do edifício, selecione a porta de saída Identificador de Entrada de Edifício RUIAN.

Localize as portas no grupo de portas Complementar CZ.

### Hong Kong

A transformação de Validador de Endereço inclui os seguintes recursos para Hong Kong:

#### **Suporte a vários idiomas para endereços em Hong Kong**

Em vigor na versão 10.2, a transformação de Validador de Endereço pode ler e escrever endereços de Hong Kong em chinês ou inglês.

Use a propriedade Idioma Preferencial para selecionar o idioma preferencial dos endereços retornados pela transformação. O idioma padrão é o chinês. Para retornar endereços de Hong Kong em inglês, atualize a propriedade para ENGLISH.

Use a propriedade Script Preferencial para selecionar o conjunto de caracteres preferencial dos dados de endereço. O conjunto de caracteres padrão é Hanzi. Para retornar endereços de Hong Kong em caracteres latinos, atualize a propriedade para uma opção Latino ou ASCII. Quando você seleciona um script latino, a validação de endereço translitera os dados de endereço em Pinyin.

#### **Validação de endereço com linha única no modo de lista de sugestões**

Em vigor na versão 10.2, é possível configurar a transformação de Validador de Endereço para retornar sugestões válidas para um endereço de Hong Kong inserido em uma única linha. Para retornar as sugestões, configure a transformação para execução no modo de lista de sugestões.

Envie o endereço no idioma nativo chinês e no script Hanzi. A transformação de Validador de Endereço lê o endereço no script Hanzi e retorna as sugestões de endereço nesse mesmo script.

Envie um endereço de Hong Kong no seguinte formato:

[Province] [Locality] [Street] [House Number] [Building 1] [Building 2] [Subbuilding]

Quando você envia um endereço parcial, a transformação retorna uma ou mais sugestões para o endereço inserido. Quando você insere um endereço completo ou quase completo, a transformação retorna uma única sugestão para o endereço inserido.

Para verificar endereços de linha única, use a porta Endereço Completo.

### Macau

A transformação de Validador de Endereço inclui os seguintes recursos para Macau:

#### **Suporte a vários idiomas para endereços em Macau**

Em vigor na versão 10.2, a transformação de Validador de Endereço pode ler e escrever endereços de Macau em chinês ou português.

Use a propriedade Idioma Preferencial para selecionar o idioma preferencial dos endereços retornados pela transformação. O idioma padrão é o chinês. Para retornar endereços de Macau em português, atualize a propriedade para ALTERNATIVE\_2.

Use a propriedade Script Preferencial para selecionar o conjunto de caracteres preferencial dos dados de endereço. O conjunto de caracteres padrão é Hanzi. Para retornar endereços de Macau em caracteres latinos, atualize a propriedade para uma opção Latino ou ASCII.

**Nota:** Quando você seleciona um script latino com a opção de idioma preferencial padrão, a validação de endereço translitera os dados do endereço chinês em cantonês ou mandarim. Quando você seleciona um script latino com a opção de idioma preferencial ALTERNATIVE\_2, a validação de endereço retorna o endereço em português.

### **Verificação de endereço de linha única para endereços nativos de Macau no modo de lista de sugestões**

Em vigor na versão 10.2, é possível configurar a transformação de Validador de Endereço para retornar sugestões válidas para um endereço de Macau inserido em uma única linha no modo de lista de sugestões. Quando você insere um endereço parcial no modo de lista de sugestões, a transformação retorna uma ou mais sugestões para o endereço inserido. Envie o endereço no idioma chinês e no script Hanzi. A transformação retorna sugestões de endereço no idioma chinês e no script Hanzi. Insira um endereço de Macau no seguinte formato:

[Locality] [Street] [House Number] [Building]

Use a propriedade Idioma Preferencial para selecionar o idioma preferencial dos endereços. O idioma preferencial padrão é o chinês. Use a propriedade Script Preferencial para selecionar o conjunto de caracteres preferencial dos dados de endereço. O script preferencial padrão é o Hanzi. Para verificar endereços de linha única, insira os endereços na porta Endereço Completo.

### Taiwan

Em vigor na versão 10.2, é possível configurar a transformação de Validador de Endereço para retornar um endereço de Taiwan no idioma chinês ou inglês.

Use a propriedade Idioma Preferencial para selecionar o idioma preferencial dos endereços retornados pela transformação. O idioma padrão é o chinês tradicional. Para retornar endereços de Taiwan em inglês, atualize a propriedade para ENGLISH.

Use a propriedade Script Preferencial para selecionar o conjunto de caracteres preferencial dos dados de endereço. O conjunto de caracteres padrão é Hanzi. Para retornar endereços de Taiwan em caracteres latinos, atualize a propriedade para uma opção Latino ou ASCII.

**Nota:** A estrutura de endereços de Taiwan no script nativo lista todos os elementos de endereço em uma única linha. É possível enviar o endereço como uma única string em uma porta Linha de Endereço Formatada.

Quando você formatar um endereço de entrada, insira os elementos no endereço na seguinte ordem:

```
Postal Code, Locality, Dependent Locality, Street, Dependent Street, House or Building
Number, Building Name, Sub-Building Name
```
### Estados Unidos

A transformação de Validador de Endereço inclui os seguintes recursos para os Estados Unidos:

#### **Suporte para as versões compatíveis com o Algoritmo de Hash Seguro de arquivos de dados CASS**

Em vigor na versão 10.2, a transformação de Validador de Endereço lê arquivos de dados de certificação CASS que estão em conformidade com o padrão SHA-256.

Os arquivos de certificação CASS atuais têm uma numeração de USA5C101.MD até USA5C126.MD. Para verificar endereços dos Estados Unidos no modo certificado, você deve usar os arquivos atuais.

**Nota:** Os arquivos compatíveis com SHA-256 não são compatíveis com versões anteriores do Informatica.

#### **Suporte para endereços Door Not Accessible no modo certificado**

Em vigor na versão 10.2, é possível configurar a transformação de Validador de Endereço para identificar endereços dos Estados Unidos que não fornecem uma porta ou ponto de entrada para um serviço postal. O serviço postal talvez não consiga entregar um item grande ao endereço.

O USPS (United States Postal Service) mantém uma lista de endereços para os quais uma caixa de correio está acessível, mas com uma entrada física inacessível. Por exemplo, uma residência pode localizar uma caixa de correio no lado de fora de um portão trancado ou em uma rota rural. Os dados de referência de endereço incluem a lista de endereços inacessíveis reconhecidos pelo USPS. A validação de endereço pode retornar o status acessível de um endereço quando você o verifica no modo certificado.

Para identificar endereços DAN, selecione a porta Validação de Ponto de Entrega - Door not Accessible. Localize a porta no grupo de portas Específico dos EUA.

#### **Suporte para endereços No Secure Location no modo certificado**

Em vigor na versão 10.2, é possível configurar a transformação de Validador de Endereço para identificar endereços dos Estados Unidos que não fornecem uma caixa de correio segura ou um ponto de recebimento de correspondências. O serviço postal talvez não consiga entregar um item grande ao endereço.

O USPS (United States Postal Service) mantém uma lista de endereços em que a caixa de correio não é segura. Por exemplo, uma loja de varejo não é um local seguro se o serviço postal pode entrar na loja, mas não encontra uma caixa de correio ou um funcionário para receber a correspondência. Os dados de referência de endereço incluem a lista de endereços não seguros reconhecidos pelo USPS. A validação de endereço pode retornar o status não seguro de um endereço quando você o verifica no modo certificado.

Para identificar endereços DAN, selecione a porta Validação de Ponto de Entrega - No Secure Location. Localize a porta no grupo de portas Específico dos EUA.

### **Suporte para Zonas de Entrega Somente para Caixa Postal**

Em vigor na versão 10.2, você pode configurar a transformação de Validador de Endereço para identificar CEPs que contêm endereços de caixa postal e nenhum outro endereço. Quando todos os endereços em um CEP são endereços de caixa postal, o CEP representa uma Zona de Entrega Somente para Caixa Postal.

A transformação de Validador de Endereço adiciona o valor Y a um endereço para indicar que ele contém um CEP em uma Zona de Entrega Somente para Caixa Postal. Esse valor permite que o serviço postal classifique as correspondências com mais facilidade. Por exemplo, as caixas de correio em uma Zona de Entrega Somente para Caixa Postal podem residir em um edifício com uma única caixa postal. O serviço postal pode entregar todas as correspondências à Zona de Entrega Somente para Caixa Postal em uma única viagem.

Para identificar somente as Zonas de Entrega Somente para Caixa Postal, selecione a porta Indicador de Zona de Entrega Somente para Caixa Postal. Localize a porta no grupo de portas Específico dos EUA.

Para obter mais informações, consulte o *Guia de Transformações do Informatica 10.2 Developer* e a *Referência de Portas do Validador de Endereço do Informatica 10.2*.

### Transformação de Processador de Dados

Esta seção descreve os novos recursos de transformação de processador de dados.

### **JsonStreamer**

Use o objeto JsonStreamer em uma transformação de Processador de Dados para processar arquivos JSON grandes. A transformação divide arquivos JSON muito grandes em mensagens JSON completas. Em seguida, ela pode chamar outros componentes da transformação de Processador de Dados, ou uma transformação de Hierárquica para Relacional, para concluir o processamento.

Para obter mais informações, consulte o capítulo "Streamers", no *Guia do Usuário do Informatica Data Transformation 10.2*.

### RunPCWebService

Use a ação RunPCWebService para chamar um mapplet do PowerCenter de dentro de uma transformação de Processador de Dados.

Para obter mais informações, consulte o capítulo "Ações", no *Guia do Usuário do Informatica Data Transformation 10.2*.

## Transformações do PowerCenter

### Avaliar Expressão

Em vigor na versão 10.2, é possível avaliar expressões que você configura no Editor de Expressão de uma transformação de Expressão. Ao testar uma expressão, você pode inserir dados de amostra e depois avaliar a expressão.

Para obter mais informações sobre como avaliar uma expressão, consulte os capítulos "Trabalhando com transformações" e "Transformação de Expressão", no *Guia de Transformações do Informatica PowerCenter 10.2*.

## Fluxos de Trabalho

Esta seção descreve os novos recursos de fluxo de trabalho na versão 10.2.

## Fluxos de trabalho do Informatica

Esta seção descreve os novos recursos em fluxos de trabalho do Informatica na versão 10.2.

### Propriedades da distribuição de tarefas Humanas

Em vigor na versão 10.2, você pode armazenar uma lista dos usuários ou grupos que podem trabalhar em instâncias de tarefas Humanas em uma tabela de banco de dados externo. Você seleciona a tabela ao configurar a tarefa Humana, para definir instâncias de tarefas com base nos valores de uma coluna de dados de origem.

A tabela identifica os usuários ou grupos que podem trabalhar nas instâncias de tarefas e especifica os valores de colunas a serem associados a cada usuário ou grupo. Você pode atualizar a tabela independentemente da configuração do fluxo de trabalho, por exemplo, à medida que os usuários ingressam no projeto ou saem dele. Quando o fluxo de trabalho for executado, o Serviço de Integração de Dados usará as informações atuais na tabela para atribuir instâncias de tarefas a usuários ou grupos.

Você também pode especificar um intervalo de valores numéricos ou valores de data ao associar usuários ou grupos com os valores em uma coluna de dados de origem. Quando um ou mais registros contêm um valor em um intervalo que você especifica, o Serviço de Integração de Dados atribui a instância de tarefa a um usuário ou grupo que você também especifica.

Para obter mais informações, consulte o capítulo "Tarefa Humana", no *Guia de Fluxo de Trabalho do Informatica 10.2 Developer*.

### Propriedades de notificação de tarefas Humanas

Em vigor na versão 10.2, você pode editar a linha de assunto de uma notificação por e-mail configurada em uma tarefa Humana. Você também pode adicionar uma variável de fluxo de trabalho à linha de assunto da notificação.

Uma tarefa Humana pode enviar notificações por e-mail ao ser concluída no fluxo de trabalho e quando uma instância de tarefa que ela define muda de status. Para configurar notificações para uma tarefa Humana, atualize as propriedades de Notificações na tarefa Humana no fluxo de trabalho. Para configurar notificações para uma instância de tarefa, atualize as propriedades de Notificação na etapa dentro da tarefa Humana que define as instâncias de tarefas.

Ao configurar notificações para uma instância de tarefa Humana, você pode selecionar uma opção para notificar o proprietário da instância de tarefa e qualquer destinatário que você especificar. A opção se aplica quando um único usuário possui a instância de tarefa. Ao selecionar a opção para notificar o proprietário da instância de tarefa, você pode deixar o campo Destinatários vazio

Para obter mais informações, consulte o capítulo "Tarefa Humana", no *Guia de Fluxo de Trabalho do Informatica 10.2 Developer*.

### Importar do PowerCenter

Em vigor na versão 10.2, você pode importar mapeamentos com vários pipelines, sessões, fluxos de trabalho e worklets do PowerCenter para o repositório do Modelo. As sessões dentro de um fluxo de trabalho são importadas como tarefas de Mapeamento para o repositório do Modelo. Os fluxos de trabalho são importados como fluxos de trabalho para o repositório do Modelo. Os worklets dentro de um fluxo de trabalho são expandidos, e os objetos são importados para o repositório do Modelo.

Vários pipelines dentro de um mapeamento são importados como mapeamentos separados para o repositório do Modelo com base na ordem de carregamento de destino. Se um fluxo de trabalho contiver uma sessão que executa um mapeamento com vários pipelines, o processo de importação criará um mapeamento do repositório do Modelo e uma tarefa de mapeamento separados para cada pipeline no mapeamento do PowerCenter para preservar a ordem de carregamento de destino.

Para obter mais informações sobre como importar do PowerCenter, consulte o capítulo "Importar do PowerCenter", no *Guia de Mapeamentos do Informatica 10.2 Developer*, e o capítulo "Fluxos de trabalho", no *Guia de Fluxos de Trabalho do Informatica 10.2 Developer*.

## CAPÍTULO 31

# O que mudou na versão 10.2

Este capítulo inclui os seguintes tópicos:

- **•** Alterações de suporte, 390
- **•** Serviços de [Aplicativo,](#page-393-0) 394
- **•** Big [Data,](#page-394-0) 395
- **•** [Programas](#page-399-0) de Linha de Comando, 400
- **•** Enterprise [Information](#page-400-0) Catalog, 401
- **•** [Informatica](#page-400-0) Analyst, 401
- **•** Intelligent [Streaming,](#page-401-0) 402
- **•** Adaptadores do [PowerExchange,](#page-401-0) 402
- **•** [Segurança,](#page-403-0) 404
- **•** [Transformações,](#page-404-0) 405
- **•** Fluxos de [Trabalho,](#page-405-0) 406

## Alterações de suporte

Esta seção descreve as alterações de suporte na versão 10.2.

## Suporte para distribuições do Hadoop para Big Data

Os produtos de Big Data do Informatica oferecem suporte a uma grande variedade de distribuições do Hadoop. Em cada versão, a Informatica adiciona, defere e remove o suporte para versões de distribuições do Hadoop. A Informatica pode reintegrar o suporte para versões deferidas em um lançamento futuro.

A seguinte tabela lista as versões de distribuições do Hadoop com suporte para produtos de Big Data do Informatica 10.2:

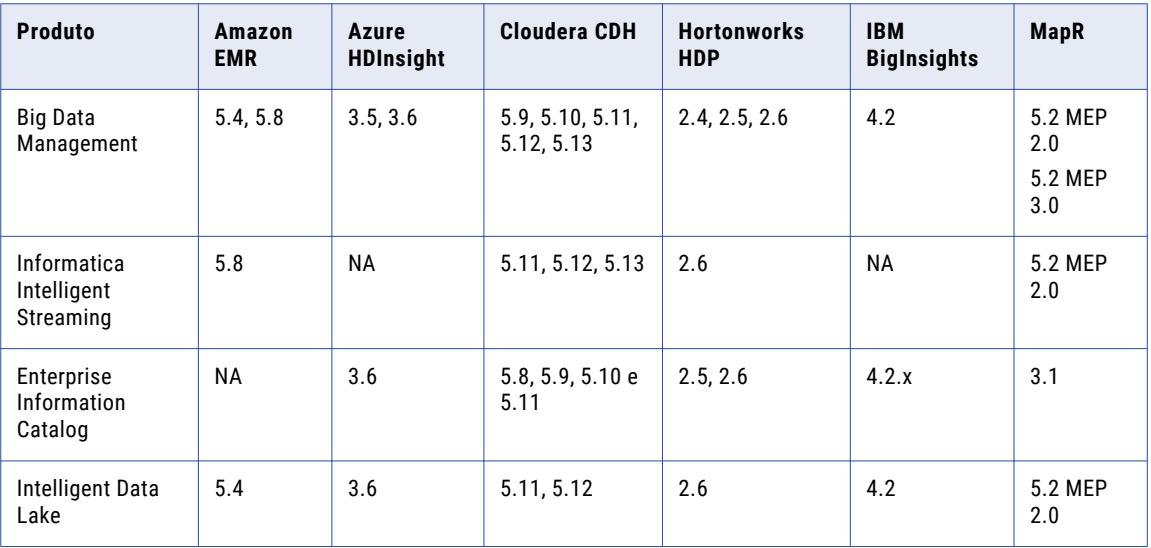

Para ver uma lista das versões mais recentes com suporte, consulte a Matriz de Disponibilidade de Produtos no Portal de Clientes da Informatica:

[https://network.informatica.com/community/informatica-network/product-availability-matrices.](https://network.informatica.com/community/informatica-network/product-availability-matrices)

### Distribuições Hadoop do Big Data Management

A seguinte tabela lista as versões de distribuição do Hadoop com suporte e as alterações no Big Data Management 10.2:

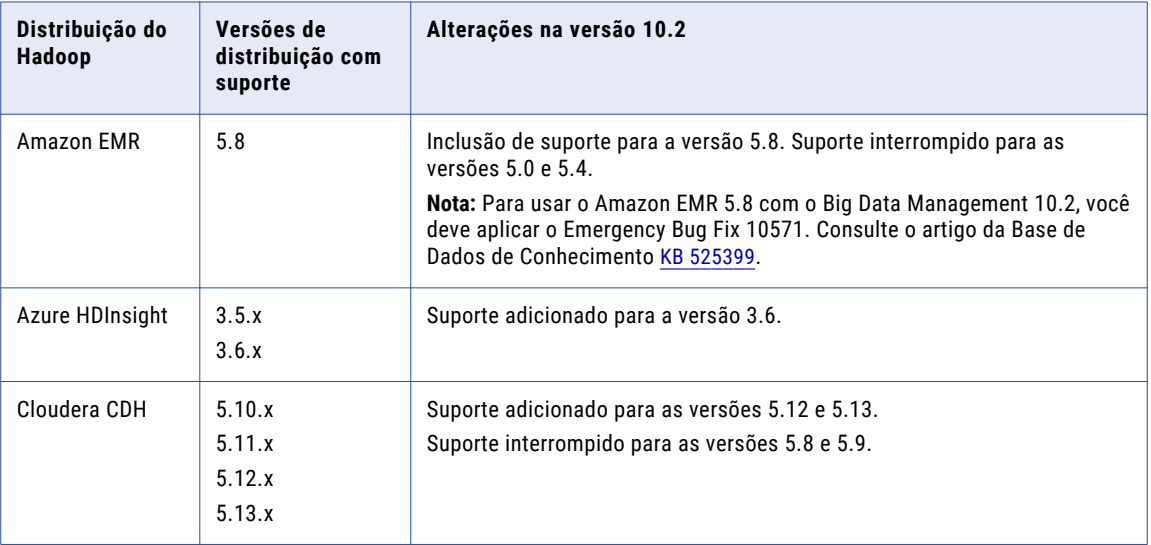

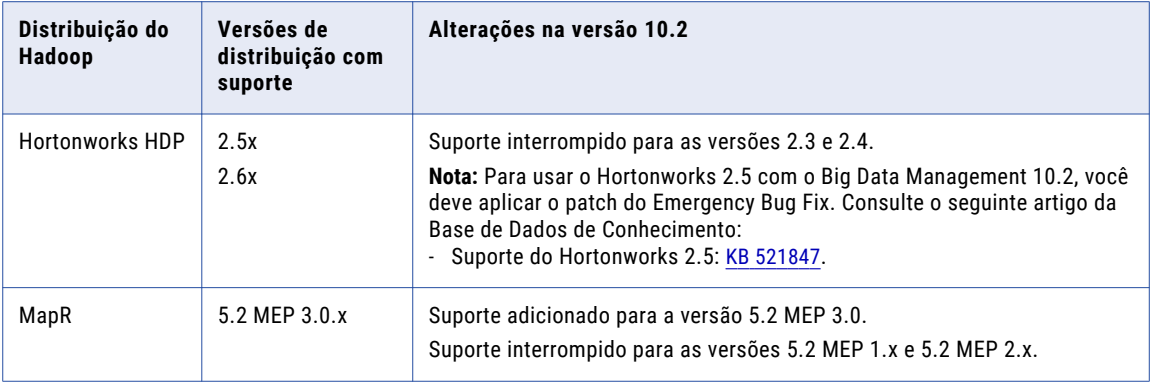

Os produtos de Big Data do Informatica oferecem suporte a uma grande variedade de distribuições do Hadoop. Em cada versão, a Informatica adiciona, defere e remove o suporte para versões de distribuições do Hadoop. A Informatica pode reintegrar o suporte para versões deferidas em um lançamento futuro.

Para ver uma lista das versões com suporte mais recentes, consulte a Matriz de Disponibilidade de Produtos na rede da Informatica: https://network.informatica.com/community/informatica-network/productavailability-matrices.

### Distribuições do Hadoop para Enterprise Information Catalog

A seguinte tabela lista as versões de distribuições do Hadoop com suporte e as alterações no Enterprise Information Catalog 10.2:

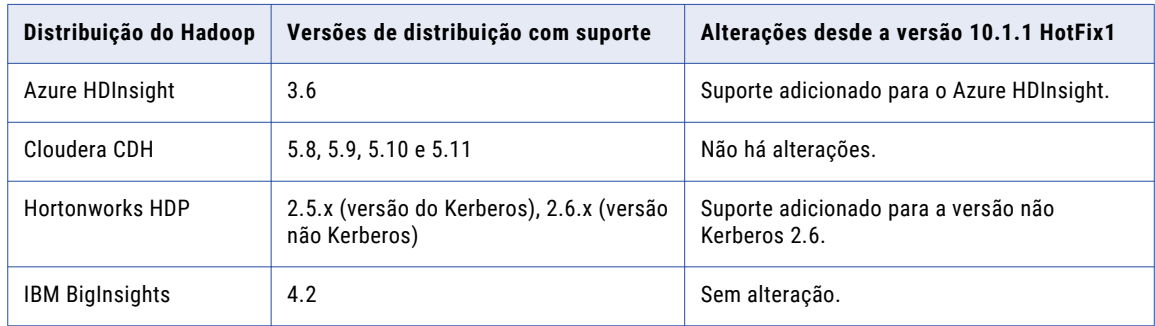

### Distribuições do Hadoop para Intelligent Data Lake

A seguinte tabela lista as versões de distribuições do Hadoop com suporte e as alterações no Intelligent Data Lake 10.2:

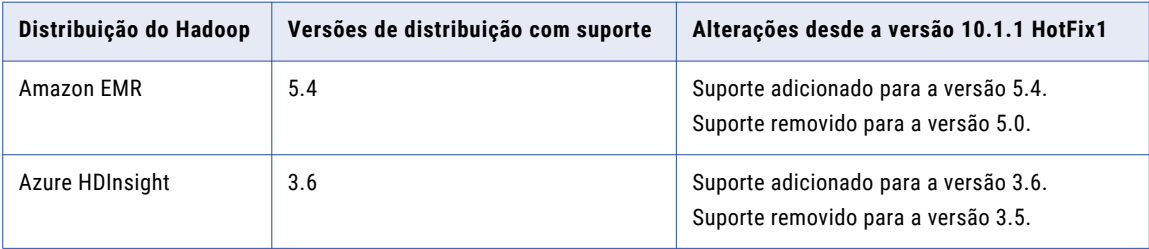

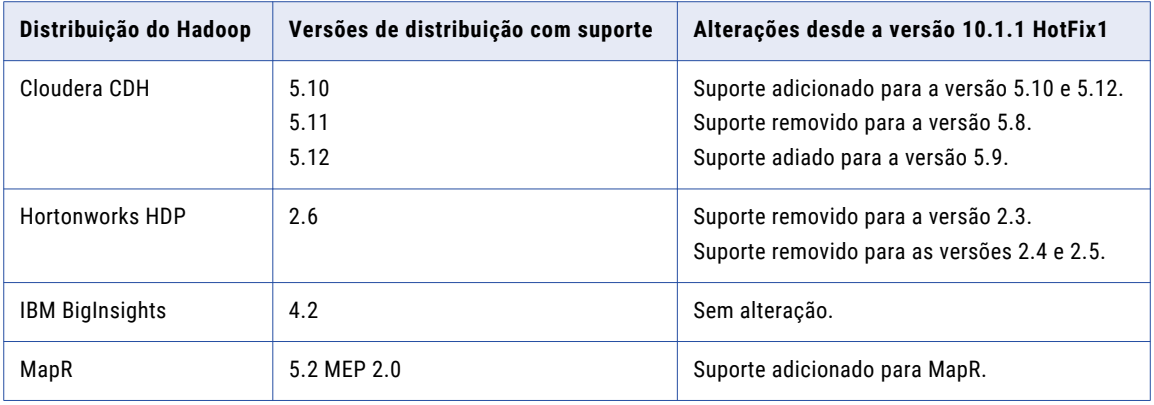

### Intelligent Streaming Distribuições Hadoop

A seguinte tabela lista as versões de distribuição do Hadoop com suporte e as alterações no Intelligent Streaming 10.2:

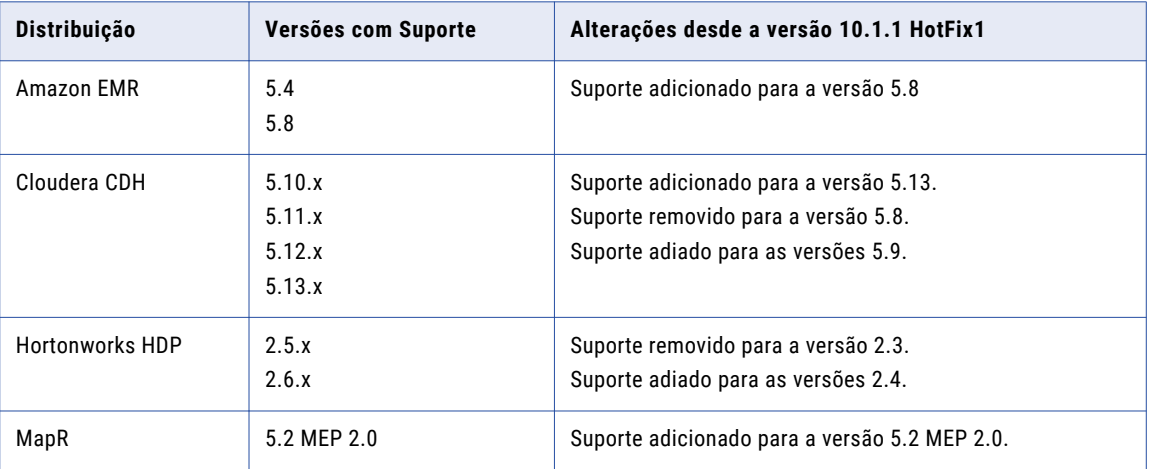

Para ver uma lista das versões com suporte mais recentes, consulte a Matriz de Disponibilidade de Produtos na rede da Informatica: https://network.informatica.com/community/informatica-network/productavailability-matrices.

## Metadata Manager

### Custom Metadata Configurator (preterido)

Em vigor na versão 10.2, a Informatica tornou o Custom Metadata Configurator obsoleto no Metadados Personalizados.

É possível usar o modelo de carregamento para carregar metadados de arquivos de origem de metadados em um recurso personalizado. Crie um modelo de carregamento para os modelos que usam modelos do Custom Metadata Configurator.

Para obter mais informações sobre como usar modelos de carregamento, consulte o "XConnect personalizado criado com um modelo de carregamento", no *Guia de Integração de Metadados Personalizados do Informatica Metadata Manager 10.2*.

## <span id="page-393-0"></span>Serviços de Aplicativo

Esta seção descreve as alterações nos Serviços de Aplicativo na versão 10.2.

### Serviço do Gerenciamento de Conteúdo

Em vigor na versão 10.2, você não precisa atualizar o índice de pesquisa no repositório do Modelo antes de executar o comando infacmd cms purge. O comando infacmd cms purge atualiza o índice de pesquisa antes de limpar tabelas não utilizadas do data warehouse de referência.

Anteriormente, você atualizava o índice de pesquisa antes de executar o comando para que o repositório do Modelo pudesse reter uma lista atualizada de tabelas de referência. O Serviço do Gerenciamento de Conteúdo utilizava a lista de objetos no índice para selecionar as tabelas a serem excluídas.

Para obter mais informações, consulte o capítulo "Serviço do Gerenciamento de Conteúdo", no *Guia de Serviços de Aplicativo do Informatica 10.2*.

## Serviço de Integração de Dados

Esta seção descreve as alterações no Serviço de Integração de Dados na versão 10.2.

### Opções de execução

Em vigor na versão 10.2, você configura as seguintes opções de execução na exibição Propriedades para o Serviço de Integração de Dados:

- **•** Tamanho Máximo do Pool de Execução sob Demanda. Controla o número de trabalhos sob demanda que podem ser executados simultaneamente. Os trabalhos incluem visualização de dados, trabalhos de criação de perfil, consultas REST e SQL, solicitações de serviço da Web e mapeamentos executados da Developer tool.
- **•** Tamanho Máximo do Pool de Execução do Lote Nativo. Controla o número de trabalhos nativos implantados que cada processo do Serviço de Integração de Dados pode executar simultaneamente.
- **•** Tamanho Máximo do Pool de Execução do Lote Hadoop. Controla o número de trabalhos do Hadoop implantados que podem ser executados simultaneamente.

Anteriormente, você configurava a propriedade **Tamanho Máximo do Pool de Execução** para controlar o número máximo de trabalhos que o processo do Serviço de Integração de Dados podia executar simultaneamente.

Quando você atualizar para a versão 10.2, o valor do tamanho máximo do pool de execução será atualizado para as seguintes propriedades:

- **•** Tamanho Máximo do Pool de Execução do Lote sob Demanda. Herda o valor da propriedade Tamanho Máximo do Pool de Execução.
- **•** Tamanho Máximo do Pool de Execução do Lote Nativo. Herda o valor da propriedade Tamanho Máximo do Pool de Execução.
- **•** Tamanho Máximo do Pool de Execução do Lote Hadoop. Herdará o valor da propriedade Tamanho Máximo do Pool de Execução se o valor original de 10 tiver sido alterado. Se o valor for 10, o pool de lotes do Hadoop manterá o tamanho padrão de 100.

Para obter mais informações, consulte o capítulo "Serviço de Integração de Dados" no *Guia de Serviços de Aplicativo do Informatica 10.2*.

## <span id="page-394-0"></span>Big Data

Esta seção descreve as alterações em Big Data na versão 10.2.

## Conexão Hadoop

Em vigor na versão 10.2, as seguintes alterações afetam as propriedades de conexão Hadoop.

Você pode usar as seguintes propriedades para configurar sua conexão Hadoop:

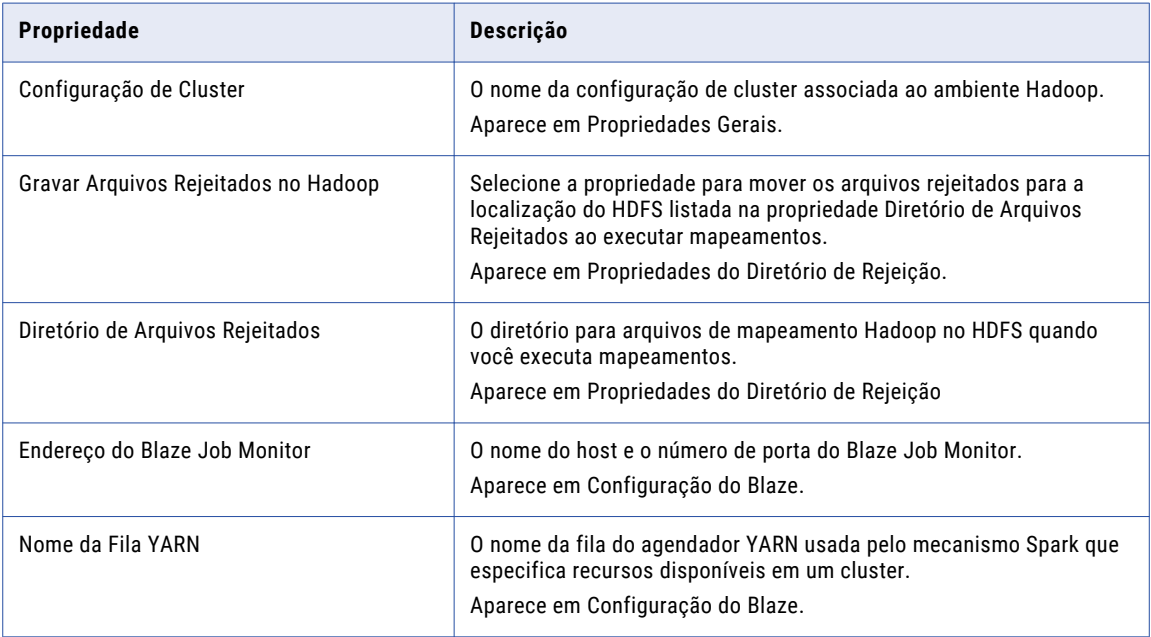

Em vigor na versão 10.2, as seguintes propriedades foram renomeadas:

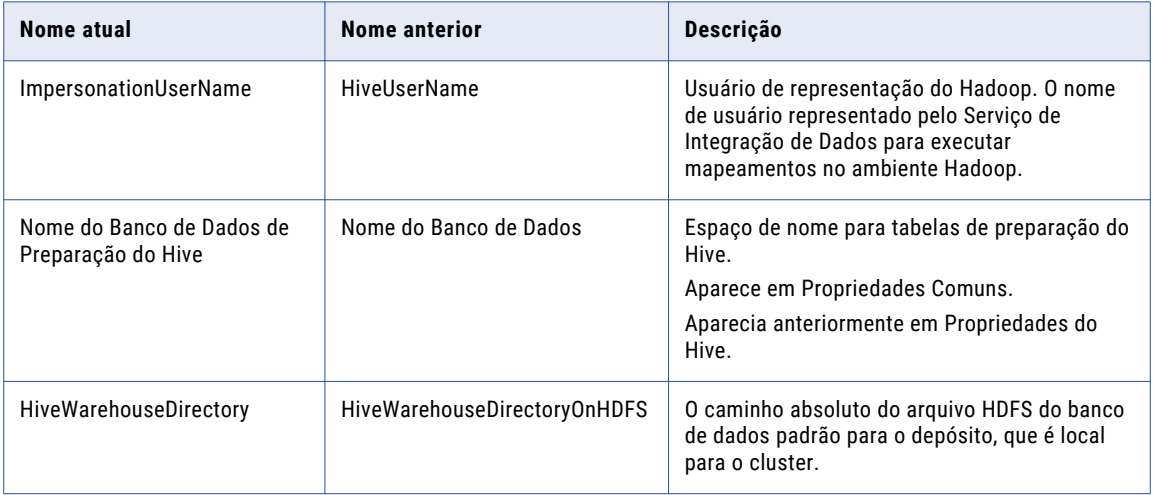

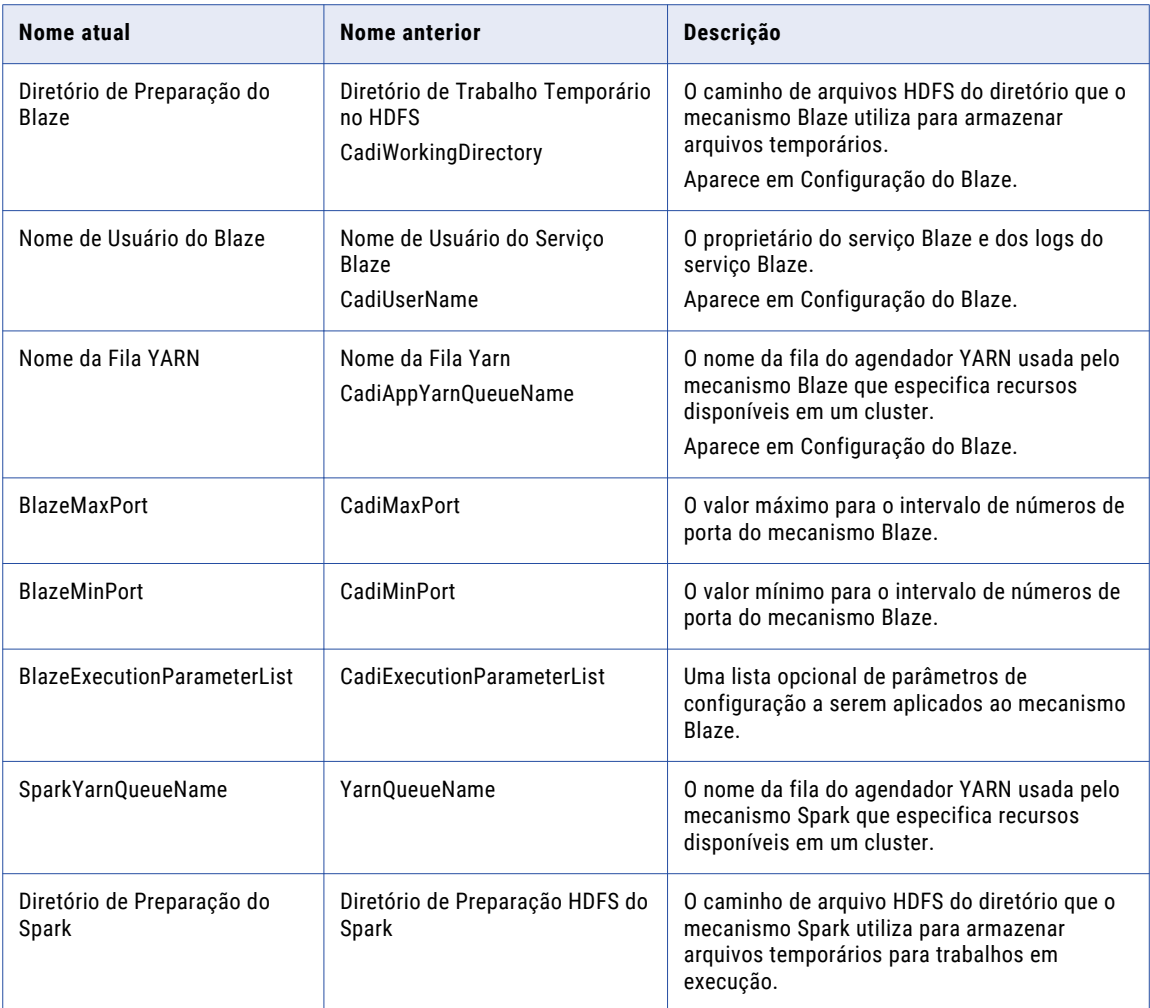

Em vigor na versão 10.2, as seguintes propriedades foram removidas da conexão e importadas para a configuração de cluster:

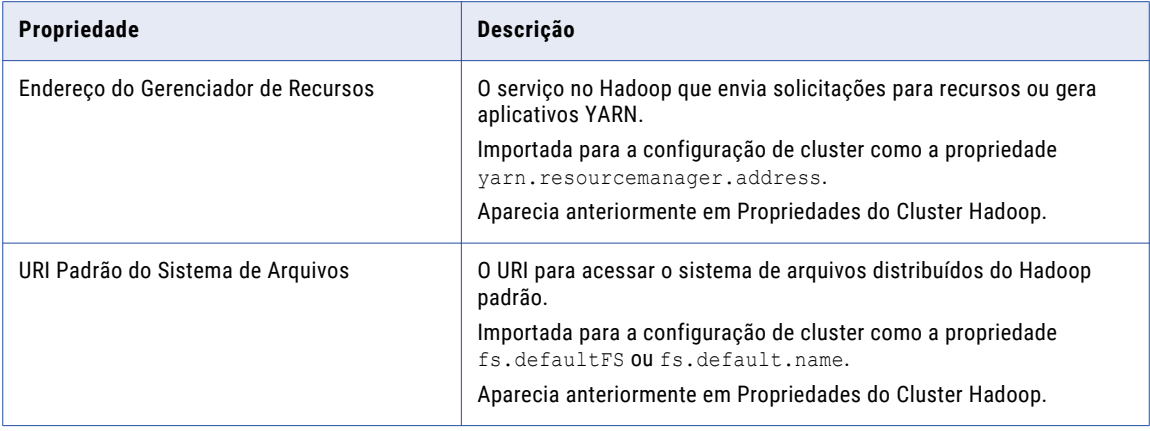
Em vigor na versão 10.2, as seguintes propriedades foram preteridas e removidas da conexão:

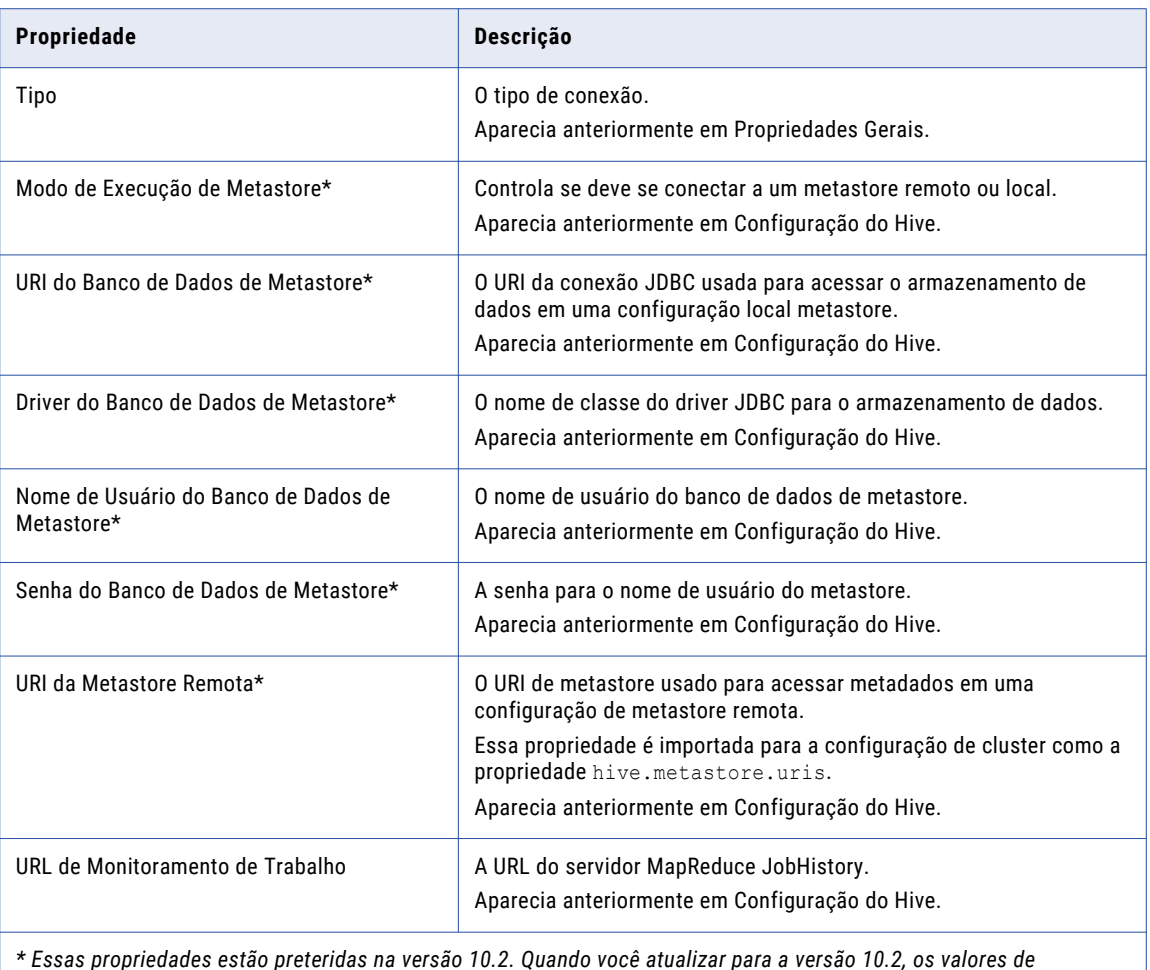

*\* Essas propriedades estão preteridas na versão 10.2. Quando você atualizar para a versão 10.2, os valores de propriedades definidos em uma versão anterior serão salvos no repositório, mas não aparecerão nas propriedades da conexão.*

# Propriedades da Conexão HBase

Em vigor na versão 10.2, as seguintes propriedades foram removidas da conexão e importadas para a configuração de cluster:

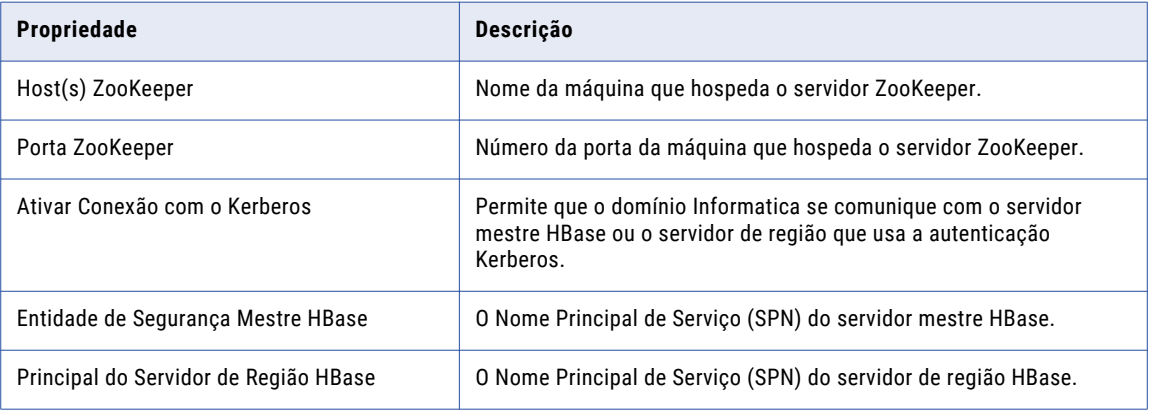

## Propriedades da Conexão Hive

Em vigor na versão 10.2, o PowerExchange for Hive apresenta as seguintes alterações:

- **•** Não será possível usar uma conexão PowerExchange for Hive se você quiser que o driver Hive execute mapeamentos no cluster Hadoop. Para usar o driver Hive para executar mapeamentos no cluster Hadoop, use uma conexão do Hadoop.
- **•** As seguintes propriedades foram removidas da conexão e importadas para a configuração de cluster:

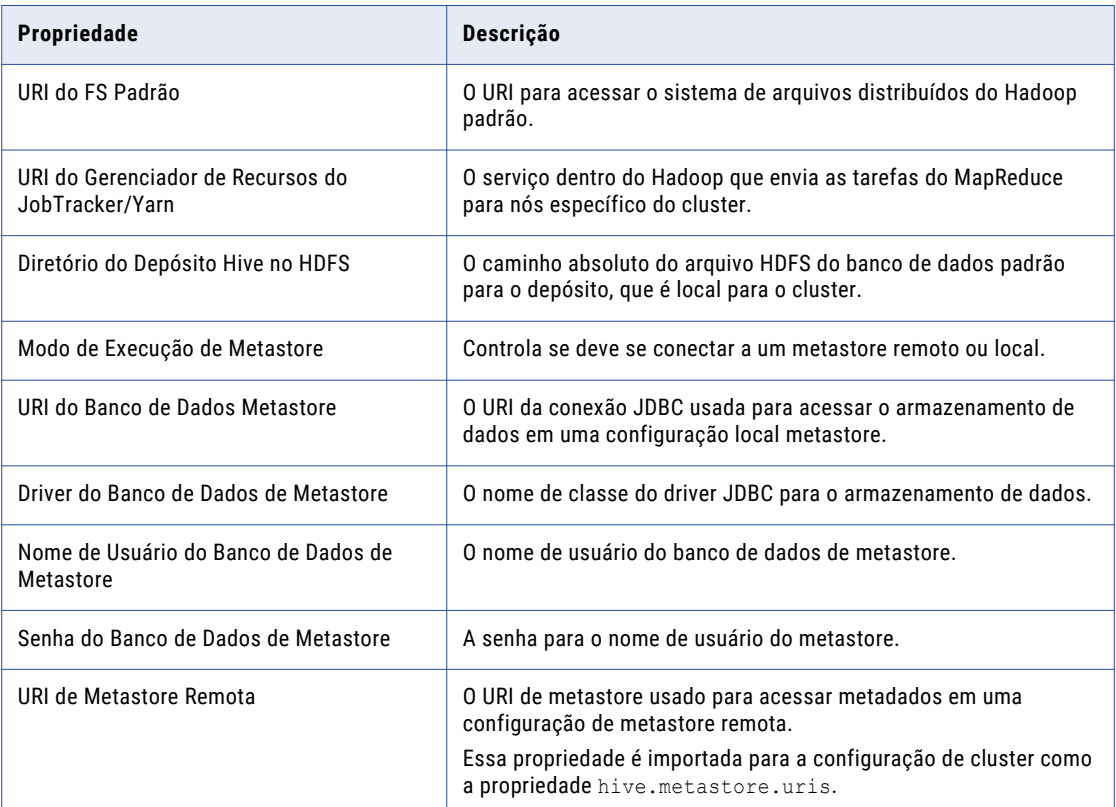

## Propriedades da Conexão HBase para MapR-DB

Em vigor na versão 10.2, a propriedade **Ativar Conexão com o Kerberos** foi removida da conexão HBase para MapR-DB e importada para a configuração de cluster.

## Propriedades em Tempo de Execução do Mapeamento

Esta seção lista alterações em propriedades de tempo de execução de mapeamentos.

#### Ambiente de Execução

Em vigor na versão 10.2, é possível configurar o Diretório de Arquivos Rejeitados como uma nova propriedade no Ambiente de Execução Hadoop.

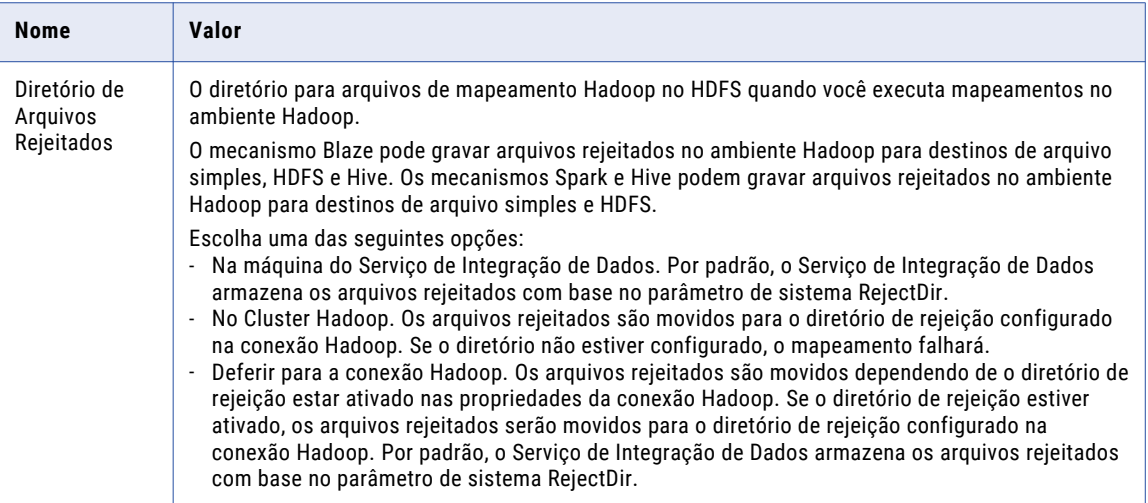

## Monitoramento

Em vigor na versão 10.2, a linha AllHiveSourceTables na exibição Estatísticas de Resumo da ferramenta Administrator inclui registros lidos das seguintes fontes:

- **•** Fontes Hive originais no mapeamento.
- **•** Tabelas Hive de preparação definidas pelo mecanismo Hive.
- **•** Dados de preparação entre dois trabalhos MapReduce vinculados em cada consulta.

Se a sessão LDTM inclui um trabalho MapReduce, a estatística AllHiveSourceTables só incluirá fontes Hive originais no mapeamento.

Para obter mais informações, consulte o capítulo "Monitorando mapeamentos no ambiente Hadoop", no *Guia do Usuário do Big Data Management 10.2*.

## Propriedades de Chave Secreta e Acesso do S3

Em vigor na versão 10.2, as seguintes propriedades estão incluídas na lista de propriedades confidenciais de uma configuração de cluster:

- **•** fs.s3a.access.key
- **•** fs.s3a.secret.key
- **•** fs.s3n.awsAccessKeyId
- **•** fs.s3n.awsSecretAccessKey
- **•** fs.s3.awsAccessKeyId
- **•** fs.s3.awsSecretAccessKey

Propriedades confidenciais são incluídas, mas são mascaradas quando você gera um arquivamento de configuração de cluster para implantação na máquina que executa a Developer tool.

Anteriormente, você definia essas propriedades em arquivos de configuração .xml nas máquinas responsáveis por executar o Serviço de Integração de Dados e a Developer tool.

Para obter mais informações sobre propriedades confidenciais, consulte o *Guia do Administrador do Informatica Big Data Management 10.2*.

## Sqoop

Em vigor na versão 10.2, se você criar um arquivo de senha para acessar um banco de dados, o Sqoop ignorará esse arquivo. O Sqoop usa o valor que você configura no campo **Senha** da conexão JDBC.

Anteriormente, você podia criar um arquivo de senha para acessar um banco de dados.

Para obter mais informações, consulte o capítulo "Mapeando objetos no ambiente Hadoop", no *Guia do Usuário do Informatica Big Data Management 10.2*.

# Programas de Linha de Comando

Esta seção descreve as alterações nos comandos na versão 10.2.

#### Comandos infacmd ihs

#### **Comandos obsoletos**

A seguinte tabela descreve os comandos infacmd ihs obsoletos:

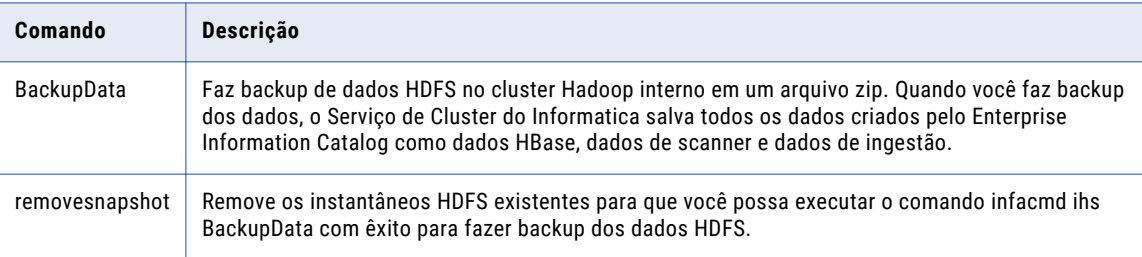

Comandos infacmd ldm

**Comandos Alterados**

A seguinte tabela descreve os comandos infacmd ldm alterados:

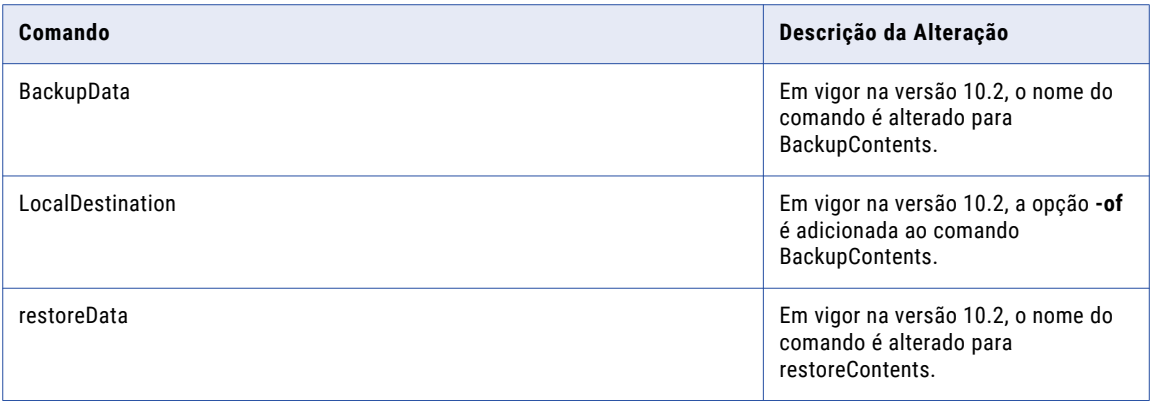

Para obter mais informações, consulte o capítulo "Referência do comando infacmd ldm" na *Referência de Comandos do Informatica 10.2*.

# Enterprise Information Catalog

Esta seção descreve as alterações no Informatica Enterprise Information Catalog na versão 10.2.

## Alterações de nomes de produtos

Em vigor na versão 10.2, o Enterprise Information Catalog inclui as seguintes alterações de nome:

- **•** O produto Informatica Live Data Map foi renomeado para Informatica Enterprise Information Catalog.
- **•** A ferramenta Informatica Live Data Map Administrator foi renomeada como Informatica Catalog Administrator.
- **•** O instalador foi renomeado de Live Data Map para Enterprise Information Catalog.

# Informatica Analyst

Esta seção descreve alterações na ferramenta Analyst na versão 10.2.

### Parâmetros

Esta seção descreve alterações em parâmetros da ferramenta Analyst.

#### Parâmetros do sistema

Em vigor na versão 10.2, a ferramenta Analyst exibe o caminho de arquivo de parâmetros do sistema no seguinte formato: \$\$[Nome do parâmetro]/[Caminho].

Anteriormente, a ferramenta Analyst exibia o caminho de arquivo local do objeto de dados e não resolvia o parâmetro do sistema.

Para obter mais informações sobre como visualizar objetos de dados, consulte o *Guia da Ferramenta Analyst do Informatica 10.2*.

# Intelligent Streaming

Esta seção descreve as alterações no Informatica Intelligent Streaming na versão 10.2.

## Alterações em objetos de dados Kafka

Em vigor na versão 10.2, ao configurar as propriedades de leitura de operações de dados, você pode especificar a partir de que hora a origem Kafka começa a ler mensagens Kafka de um tópico Kafka. É possível ler ou gravar de/em um cluster Kafka configurado para autenticação Kerberos.

Para obter mais informações, consulte o capítulo "Origens e destinos em um mapeamento de streaming", no *Guia do Usuário do Informatica Intelligent Streaming 10.2*.

# Adaptadores do PowerExchange

Esta seção descreve as alterações nos adaptadores do PowerExchange na versão 10.2.

## Adaptadores do PowerExchange para a Informatica

Esta seção descreve alterações nos adaptadores do Informatica na versão 10.2.

#### PowerExchange for Amazon S3

Em vigor na versão 10.2, o PowerExchange for Amazon S3 apresenta as seguintes alterações:

**•** Você pode fornecer o caminho da pasta sem especificar o nome do bucket nas propriedades avançadas para operações de leitura e gravação no seguinte formato: /<folder\_name>. O Serviço de Integração de Dados acrescenta esse caminho de pasta ao caminho de pasta que você especificar nas propriedades da conexão.

Anteriormente, você especificava o nome do bucket junto com o caminho da pasta nas propriedades avançadas para operações de leitura e gravação no seguinte formato: <br/> <br/>bucket\_name>/<folder\_name>.

- **•** Você pode visualizar o diretório de nomes de buckets após a lista de subdiretórios no painel esquerdo e a lista selecionada de arquivos no painel direito do navegador de importação de metadados. Anteriormente, o PowerExchange for Amazon S3 exibia a lista de nomes de buckets no painel esquerdo e caminho da pasta junto com nomes de arquivos no painel direito do navegador de importação de metadados.
- **•** O PowerExchange for Amazon S3 cria a operação de leitura de objeto de dados e a operação de gravação de objeto de dados para o objeto de dados do Amazon S3 automaticamente. Anteriormente, era necessário criar a operação de leitura de objeto de dados e a operação de gravação de objeto de dados para o objeto de dados do Amazon S3 manualmente.

Para obter mais informações, consulte o *Guia do Usuário do Informatica PowerExchange for Amazon S3 10.2*

## Adaptadores do PowerExchange para PowerCenter

Esta seção descreve as alterações nos adaptadores do PowerCenter na versão 10.2.

#### PowerExchange for Amazon Redshift

Em vigor na versão 10.2, você deve fornecer o nome do esquema para a tabela do Amazon Redshift executar mapeamentos com êxito.

Anteriormente, os mapeamentos eram executados mesmo que o esquema público tive sido selecionado.

Para obter mais informações, consulte o *Guia do Usuário do Informatica PowerExchange for Amazon Redshift for PowerCenter*.

#### PowerExchange for Email Server

Em vigor na versão 10.2, o PowerExchange for Email Server é instalado com os serviços Informatica.

Anteriormente, o PowerExchange for Email Server tinha um instalador separado.

Para obter mais informações, consulte o *Guia do Usuário do Informatica PowerExchange for Email Server 10.2 for PowerCenter*.

#### PowerExchange for JD Edwards EnterpriseOne

Em vigor na versão 10.2, o PowerExchange for JD Edwards EnterpriseOne é instalado com os serviços Informatica.

Anteriormente, o PowerExchange for JD Edwards EnterpriseOne tinha um instalador separado.

Para obter mais informações, consulte o *Guia do Usuário do Informatica PowerExchange for JD Edwards EnterpriseOne 10.2 for PowerCenter*.

#### PowerExchange for JD Edwards World

Em vigor na versão 10.2, o PowerExchange for JD Edwards World é instalado com os serviços Informatica.

Anteriormente, o PowerExchange for JD Edwards World tinha um instalador separado.

Para obter mais informações, consulte o *Guia do Usuário do Informatica PowerExchange for JD Edwards World 10.2 for PowerCenter*.

#### PowerExchange for LDAP

Em vigor na versão 10.2, o PowerExchange for LDAP é instalado com os serviços Informatica.

Anteriormente, o PowerExchange for LDAP tinha um instalador separado.

Para obter mais informações, consulte o *Guia do Usuário do Informatica PowerExchange for LDAP 10.2 for PowerCenter*.

#### PowerExchange for Lotus Notes

Em vigor na versão 10.2, o PowerExchange for Lotus Notes é instalado com os serviços Informatica.

Anteriormente, o PowerExchange for Lotus Notes tinha um instalador separado.

Para obter mais informações, consulte o *Guia do Usuário do Informatica PowerExchange for Lotus Notes 10.2 for PowerCenter*.

#### PowerExchange for Oracle E-Business Suite

Em vigor na versão 10.2, o PowerExchange for Oracle E-Business Suite é instalado com os serviços Informatica.

Anteriormente, o PowerExchange for Oracle E-Business Suite tinha um instalador separado.

Para obter mais informações, consulte o *Guia do Usuário do Informatica PowerExchange for Oracle E-Business Suite 10.2 for PowerCenter*.

#### PowerExchange for SAP NetWeaver

Em vigor na versão 10.2, a Informatica não empacota transportes seguros em uma pasta separada denominada Secure no arquivo de instalação .zip do Informatica. A Informatica empacota tanto transportes padrão quanto seguros nas seguintes pastas:

- **•** Coarquivos Unicode: Arquivo zip do instalador do Informatica/saptrans/mySAP/UC/cofiles
- **•** Arquivos de dados Unicode: Arquivo zip do instalador do Informatica/saptrans/mySAP/UC/data
- **•** Coarquivos não Unicode: Arquivo zip do instalador do Informatica/saptrans/mySAP/NUC/cofiles
- **•** Arquivos de dados não Unicode: Arquivo zip do instalador do Informatica/saptrans/mySAP/NUC/ data

Anteriormente, a Informatica empacotava os transportes seguros nas seguintes pastas:

- **•** Coarquivos Unicode: Arquivo zip do instalador do Informatica/saptrans/mySAP/UC/Secure/ cofiles
- **•** Arquivos de dados Unicode: Arquivo zip do instalador do Informatica/saptrans/mySAP/UC/Secure/ data
- **•** Coarquivos não Unicode: Arquivo zip do instalador do Informatica/saptrans/mySAP/NUC/Secure/ cofiles
- **•** Arquivos de dados não Unicode: Arquivo zip do instalador do Informatica/saptrans/mySAP/NUC/ Secure/data

Para obter mais informações, consulte o *Guia do Usuário do Informatica PowerExchange for SAP NetWeaver 10.2 for PowerCenter*.

#### PowerExchange for Siebel

Em vigor na versão 10.2, o PowerExchange for Siebel é instalado com os serviços Informatica.

Anteriormente, o PowerExchange for Siebel tinha um instalador separado.

Para obter mais informações, consulte o *Guia do Usuário do Informatica PowerExchange for Siebel 10.2 for PowerCenter*.

## Segurança

Esta seção descreve alterações em recursos de segurança na versão 10.2.

### Autenticação SAML

Em vigor na versão 10.2, você deve configurar a autenticação SAML (Security Assertion Markup Language) no nível do domínio e em todos os nós de gateway dentro do domínio.

Anteriormente, era necessário configurar a autenticação SAML somente no nível do domínio.

Para obter mais informações, consulte o capítulo "Autenticação SAML para aplicativos Web Informatica", no *Guia de Segurança do Informatica 10.2*.

# Transformações

Esta seção descreve o comportamento de transformação alterado na versão 10.2.

## Transformações da Informatica

Esta seção descreve as alterações em transformações do Informatica na versão 10.2 .

### Transformação de Validador de Endereço

Esta seção descreve as alterações feitas na transformação do Validador de Endereço.

A transformação do Validador de Endereço contém as seguintes atualizações para a funcionalidade de endereço:

#### Todos os países

Em vigor na versão 10.2, a transformação de Validador de Endereço usa a versão 5.11.0 do mecanismo do software Informatica Address Verification. O mecanismo ativa os recursos que o Informatica adiciona à transformação de Validador de Endereço na versão 10.2.

Anteriormente, a transformação usava a versão 5.9.0 do mecanismo de software Informatica Address Verification.

#### Japão

Em vigor na versão 10.2, você pode configurar um único mapeamento para retornar o código Choumei Aza para um endereço atual no Japão. Para retornar o código, selecione a porta Código Choumei Aza JP Atual. Você pode usar o código para encontrar a versão atual de qualquer endereço herdado reconhecido pelo Japão Post.

Anteriormente, você usava a porta Novo Código Choumei Aza JP para retornar alterações incrementais no código Choumei Aza para um endereço. A transformação não incluía a porta Código Choumei Aza JP Atual. Você precisava configurar dois ou mais mapeamentos para verificar um código Choumei Aza atual e o endereço correspondente.

#### Reino Unido

Em vigor na versão 10.2, é possível configurar a transformação de Validador de Endereço para retornar informações postais, administrativas e tradicionais de condados do Arquivo de Endereços de Código Postal do Royal Mail. A transformação retorna as informações sobre as portas de Província.

Anteriormente, a transformação retornava informações postais de condados quando essas informações eram postalmente relevantes.

A tabela a seguir mostra as portas que você pode selecionar para cada tipo de informação:

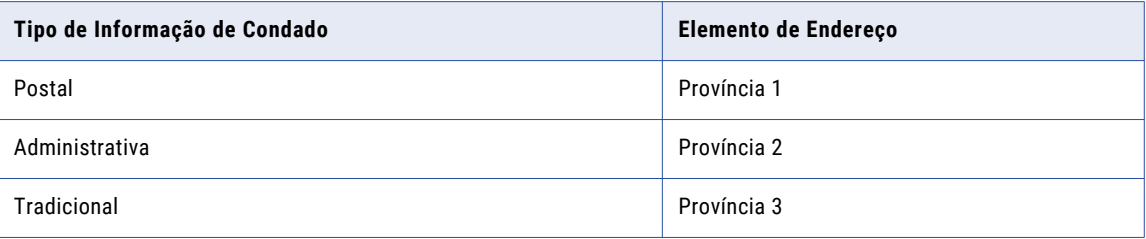

#### Padrões de certificação atualizados em vários países

Em vigor na versão 10.2, a Informatica oferece suporte aos seguintes padrões de certificação para o software de verificação de endereço:

- **•** AMAS (Address Matching Approval System) do Australia Post. Atualizado para o ciclo de 2017.
- **•** Certificação SendRight do New Zealand Post. Atualizado para o ciclo de 2017.
- **•** SERP (Software Evaluation and Recognition Program) do Canada Post. Atualizado para o ciclo de 2017.

A Informatica continua a dar suporte às versões atuais das normas do CASS (Coding Accuracy Support System) do USPS (United States Postal Service) e da norma do SNA (Service National de l'Adresse) do La Poste na França.

Para obter mais informações, consulte o *Guia de Transformações do Informatica 10.2 Developer* e a *Referência de Portas do Validador de Endereço do Informatica 10.2*.

Para obter informações completas sobre as atualizações no mecanismo de software Informatica Address Verification da versão 5.9.0 até a versão 5.11.0, consulte o *Guia de Versão do Informatica Address Verification 5.11.0*.

#### Transformação de expressão

Em vigor na versão 10.2, você pode configurar a transformação de Expressão como uma transformação ativa no mecanismo Spark, usando uma função de janela ou uma função agregada com propriedades de janela.

Anteriormente, a transformação de Expressão só podia ser uma transformação passiva.

Para obter mais informações, consulte o *Guia do Administrador do Big Data Management 10.2*.

#### Transformação Normalizador

Em vigor na versão 10.2, a opção para desabilitar Gerar Grupos de Saída de Primeiro Nível não está mais disponível nas propriedades avançadas da transformação de Normalizador.

Anteriormente, era possível selecionar essa opção para suprimir a geração de grupos de saída de primeiro nível.

Para obter mais informações, consulte o *Guia de Transformações do Informatica Big Data Management 10.2 Developer*.

# Fluxos de Trabalho

Esta seção descreve o comportamento de fluxo de trabalho alterado na versão 10.2.

## Fluxos de trabalho do Informatica

Esta seção descreve as alterações no comportamento do fluxo de trabalho do Informatica na versão 10.2.

#### Variáveis de fluxo de trabalho em notificações de instâncias de tarefas

Em vigor na versão 10.2, a variável de fluxo de trabalho *\$taskEvent.startOwner* mudou de nome para *\$taskEvent.owner*. O uso da variável não mudou na versão 10.2.

Para obter mais informações, consulte o capítulo "Tarefa Humana", no *Guia de Fluxo de Trabalho do Informatica 10.2 Developer*.